**SYNTHÉTISEUR MUSICAL**

**MONTAGEM6 MONTAGEM7 MONTAGEMBX** 

**Fonctions Détaillées**

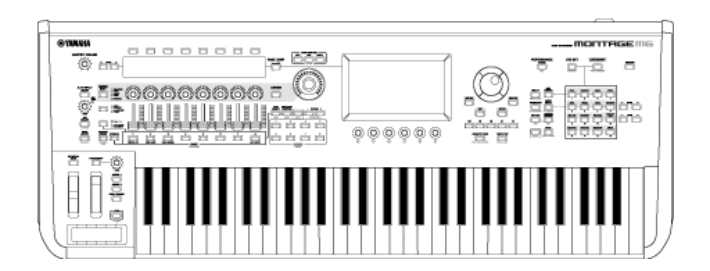

#### om00before0010

## **À propos de ce manuel**

#### **Informations**

- Les illustrations et les captures d'écrans LCD présentées dans ces Fonctions Détaillées sont proposées à titre informatif uniquement.
- Sauf indication contraire, les illustrations et les écrans contenus dans ces Fonctions Détaillées s'appliquent au MONTAGE M6 (en anglais).
- Lightning est une marque commerciale d'Apple Inc., déposée aux États-Unis et dans d'autres pays.
- Les noms de société et de produit cités dans ce manuel sont des marques commerciales ou déposées appartenant à leurs détenteurs respectifs.

#### **Indications dans ce document**

#### **Nom du modèle**

Dans ce document, les instruments MONTAGE M6, MONTAGE M7 et MONTAGE M8x sont collectivement appelés « MONTAGE M ».

#### **Divers**

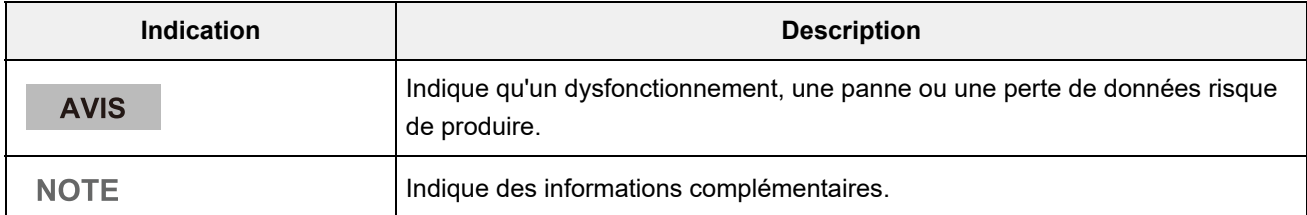

## ☆

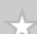

☆

## **Utilisation du manuel MONTAGE M Fonctions Détaillées**

Les informations sur la façon d'utiliser les Fonctions Détaillées (HTML) sont présentées ci-dessous. Pour en savoir plus sur l'utilisation de la version PDF, reportez-vous au mode d'emploi de votre logiciel de visualisation.

#### **Recherche**

Saisissez le mot-clé dans la zone de recherche dans le coin supérieur droit pour effectuer une recherche dans les Fonctions Détaillées.

> Rechercher sur ce site  $\alpha$

#### **Ajout de signets**

Pour ajouter un signet, cliquez sur l'icône étoile à droite de l'intitulé du titre. Pour supprimer un signet, cliquez sur «  $\otimes$  » à droite de l'intitulé du titre.

#### **Impression**

#### **Enregistrer la page sous forme de fichier PDF**

Cliquez ou appuyez sur l'icône en bas de la page, puis sélectionnez l'imprimante.

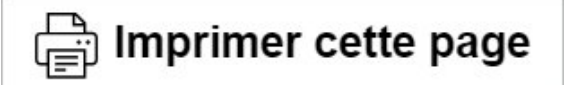

### **Versions du microprogramme**

#### **v1.11 à v1.20**

Nouvelles fonctionnalités :

- Prend désormais en charge *Expanded Softsynth Plugin for MONTAGE M.*
- Vous pouvez désormais voir les valeurs des paramètres lorsque vous utilisez les boutons alors qu'un graphique est affiché sur l'écran secondaire.
- Vous pouvez désormais modifier partiellement la taille de la police dans les écrans *Live Set* et *Category Search* (Recherche par catégorie).
- Des améliorations ont été apportées à l'interface utilisateur.

#### **v1.10 à v1.11**

Problèmes résolus :

- Correction d'un problème dans lequel le *Keyboard AT Mode* (Mode AT du clavier) affectait également le MONTAGE M6/7.
- Correction d'autres problèmes mineurs.

#### **v1.00 à v1.10**

Nouvelles fonctionnalités :

- Ajout de nouvelles performances.
- Des améliorations ont été apportées à l'interface utilisateur.

Problèmes résolus :

Correction d'autres problèmes mineurs.

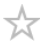

## **Utilisation du MONTAGE M**

 $\frac{1}{\sqrt{2}}$ 

Ce chapitre décrit la structure de base du MONTAGE M et explique comment utiliser l'instrument.

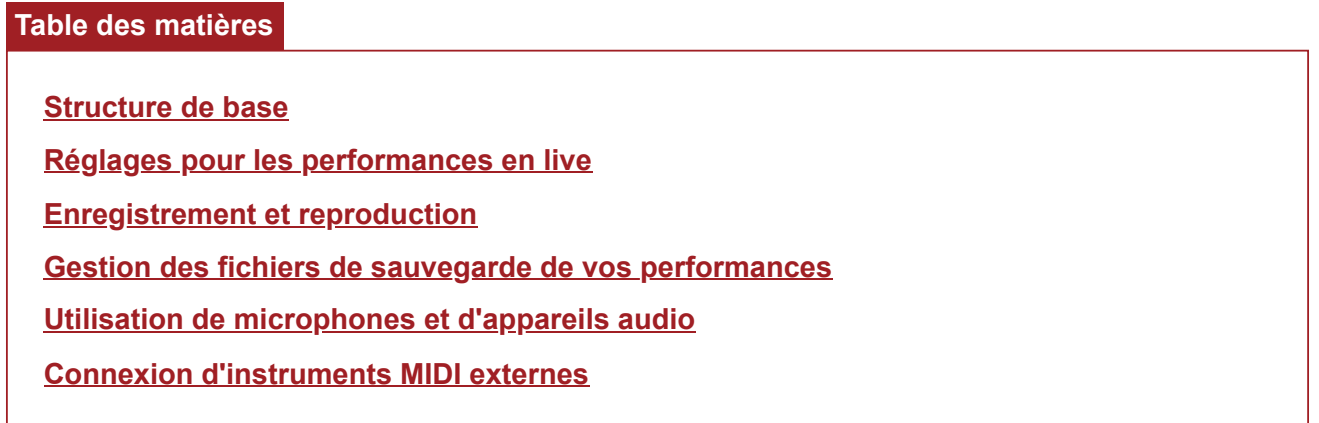

 $\frac{1}{\sqrt{2}}$ 

## **Structure de base**

## **Table des matières**

**Schéma fonctionnel et flux de données**

**Bloc Générateur de sons**

**Mémoire interne**

### **Schéma fonctionnel et flux de données**

☆

Cet instrument est constitué de huit blocs fonctionnels principaux : *Controller*, *Motion Sequencer*, *Tone Generator*, *Effects*, *Sequencer*, *Arpeggio*, *Envelope Follower* et *A/D Input*.

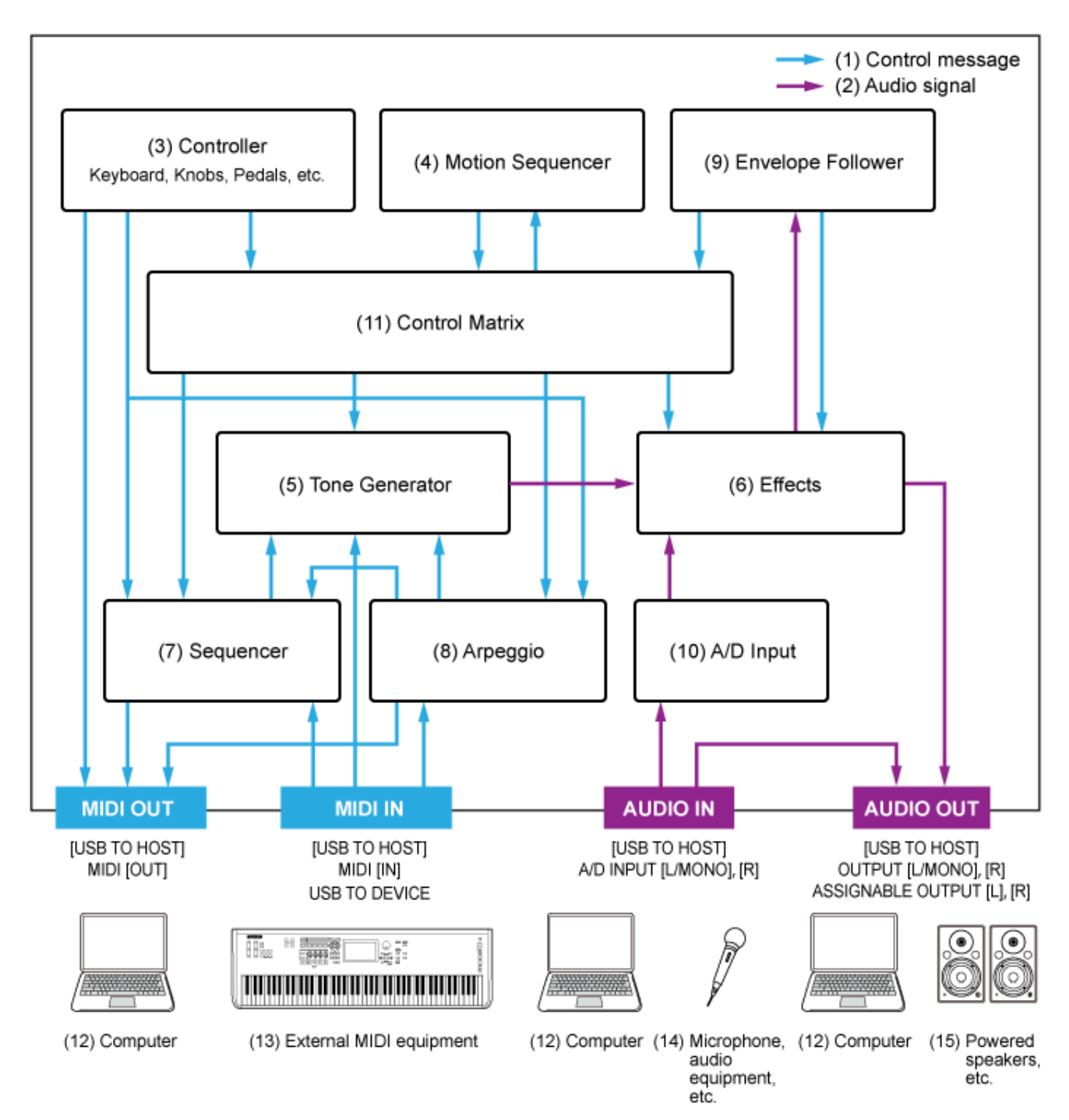

(Cliquez ou appuyez sur le texte dans le bloc fonctionnel pour accéder à la page correspondante.)

- (1) Message de commande
- (2) Signal audio
- (3) Contrôleur
- (4) Séquenceur de mouvements
- (5) Générateur de sons
- (6) Effets
- (7) Séquenceur
- (8) Arpège
- (9) Suiveur d'enveloppe
- (10) A/D Input
- (11) Commande de matrice
- (12) Ordinateur
- (13) Équipement MIDI externe
- (14) Microphone, équipement audio, etc.
- (15) Haut-parleurs amplifiés, etc.

## **Bloc Générateur de sons**

☆

 $\star$ 

Le bloc Générateur de sons est équipé d'un moteur sonore hybride combinant trois systèmes de synthèse.

#### **Générateur de sons AWM2**

Le générateur de sons AWM2 propose des formes d'onde contenant des données d'onde échantillonnées que vous pouvez attribuer à chaque élément, puis dont vous pouvez modifier le son à l'aide de filtres et de générateurs d'enveloppe (EG). Chaque partie normale utilise jusqu'à 128 éléments pour générer une large palette de sons riches qui vous aident à créer des sons expressifs. Comme les formes d'onde « brutes » échantillonnées à partir d'instruments acoustiques réels ont été traitées de manière à pouvoir utiliser chaque note dans des musiques variées, ce générateur de sons produit le son réaliste d'instruments de musique tels qu'un piano ou des instruments à vent, par exemple. Vous pouvez utiliser ce générateur de sons non seulement pour reproduire des sons d'instruments réalistes, mais également pour créer des sons entièrement nouveaux à l'aide à l'aide de filtres et de générateurs d'enveloppe. Pour la partie de batterie, vous pouvez utiliser jusqu'à 73 touches de batterie pour attribuer les formes d'onde des sons de percussion à chaque touche du clavier et créer ainsi le kit de batterie souhaité.

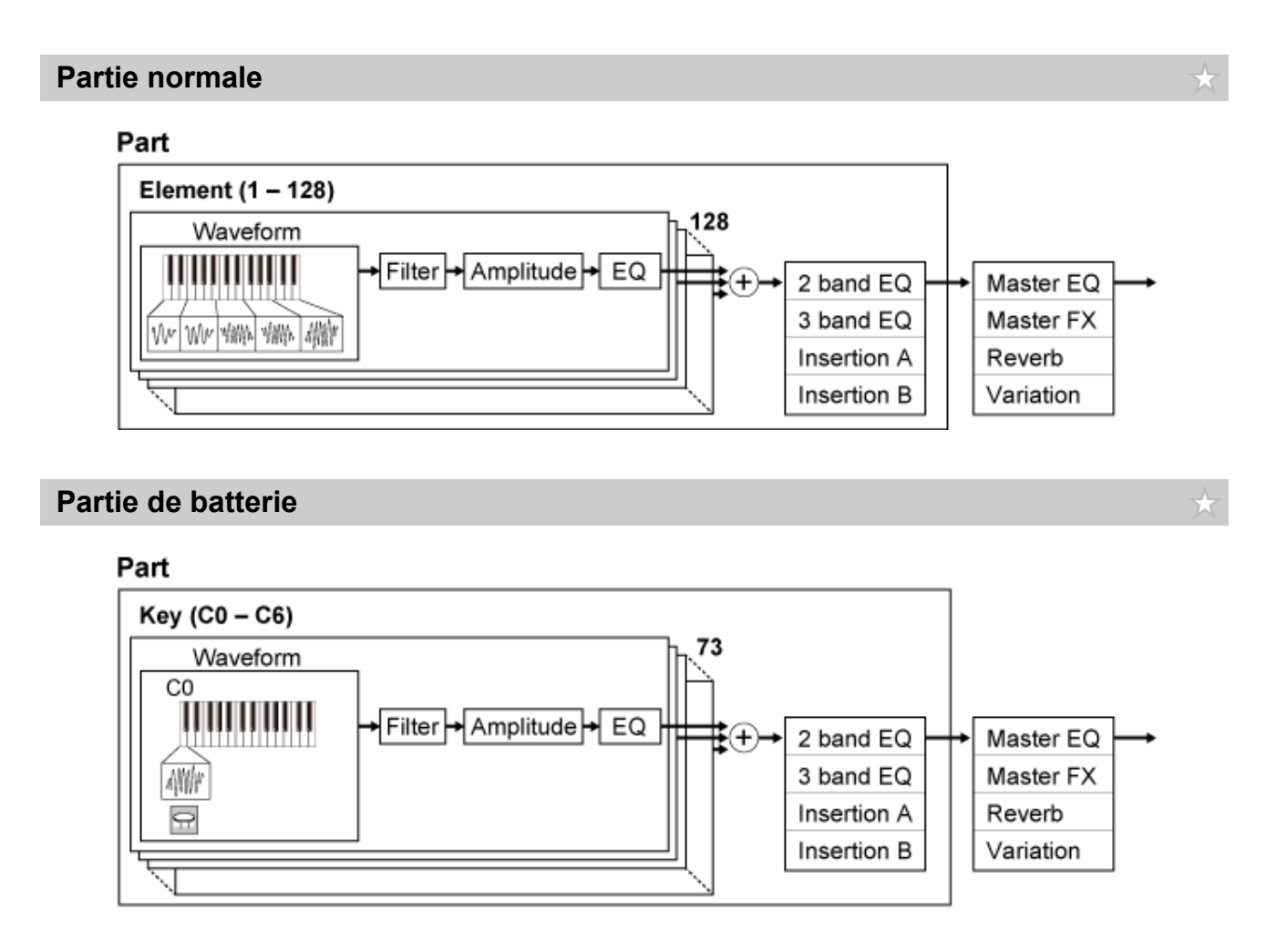

La partie de batterie dispose d'un maximum de 73 touches de batterie que vous pouvez utiliser pour créer les kits de batterie de votre choix en attribuant les formes d'onde des sons de percussion à chaque touche du clavier.

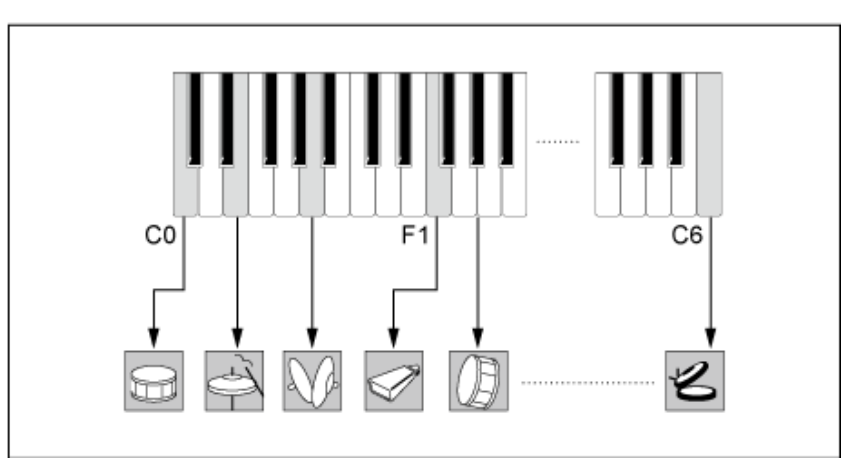

### **Sons de batterie individuels (spécifiques aux différentes touches) (C0 à C6)**

### **Générateur de sons FM-X**

Le générateur de sons FM-X utilise huit oscillateurs (Opérateurs) pour moduler la fréquence des ondes générées par chaque opérateur afin de créer de riches harmoniques.

 $\star$ 

Les opérateurs sont regroupés en deux rôles : Porteuse et Modulateur. Les Modulators (modulateurs) modulent l'opérateur suivant tandis que les Carriers (porteuses) génèrent les sons résultants. La fonction dans laquelle l'opérateur module son propre son est appelée « feedback ». Le générateur FM-X comporte des algorithmes préprogrammés comportant 88 motifs différents pour connecter les opérateurs. Avec ce générateur, vous pouvez utiliser les paramètres pour contrôler les harmoniques des ondes de l'opérateur et appliquer les mêmes filtres, effets et égaliseurs de haute qualité que ceux disponibles dans le générateur AWM2 afin de créer des sons plus complexes que ne le permettent les générateurs FM classiques.

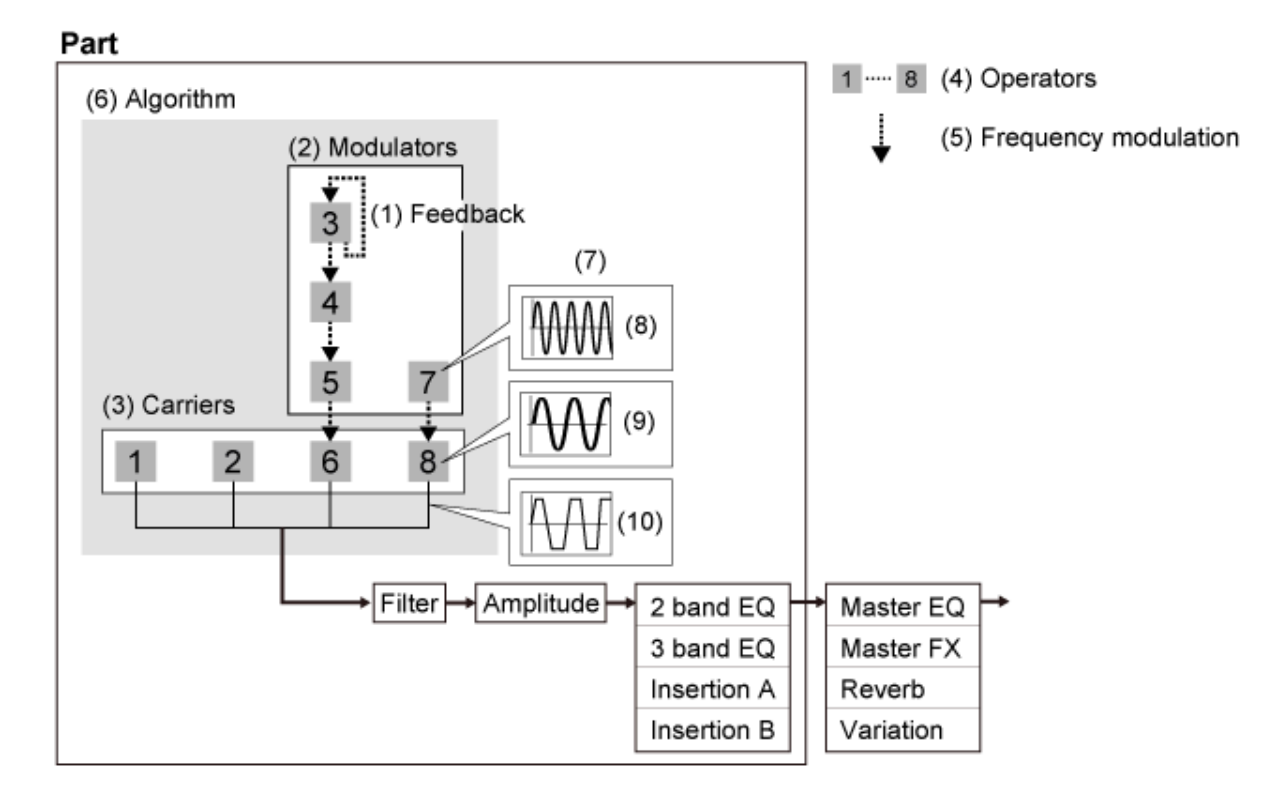

- (1) Feedback (Retour de signal)
- (2) Modulateur
- (3) Porteuse
- (4) Opérateur
- 5 Modulation de la fréquence
- (6) Algorithme
- (7) Exemple de FM (modulation de fréquence)
- (8) Onde modulatrice
- (9) Onde porteuse
- (10) Onde modulée

### **Générateur de sons AN-X**

L'AN-X est un générateur de sons analogique virtuel qui reproduit numériquement le comportement des synthétiseurs analogiques avec une très grande précision.

Avec leurs fonctionnalités traditionnelles et innovantes, les oscillateurs de ce générateur AN de nouvelle génération offrent davantage de modulation et de mise en forme d'onde. vous pouvez ainsi créer une grande variété de sons, d'un son vintage « authentique » à des sons audacieux, voire extrêmes.

- Comprend trois oscillateurs et un générateur de bruit.
- OSC3 module OSC1 et OSC2 (soit avec modulation de fréquence, soit avec modulation en anneau)
- Chaque OSC contrôle la forme des ondes à l'aide de *Pulse Width* (Largeur d'impulsion), *OSC Self Sync* ou *Wave Shaper* (Formateur d'onde).
- Vous pouvez configurer chaque OSC à émettre avant ou après le *Filter 1* et *Filter 2*.

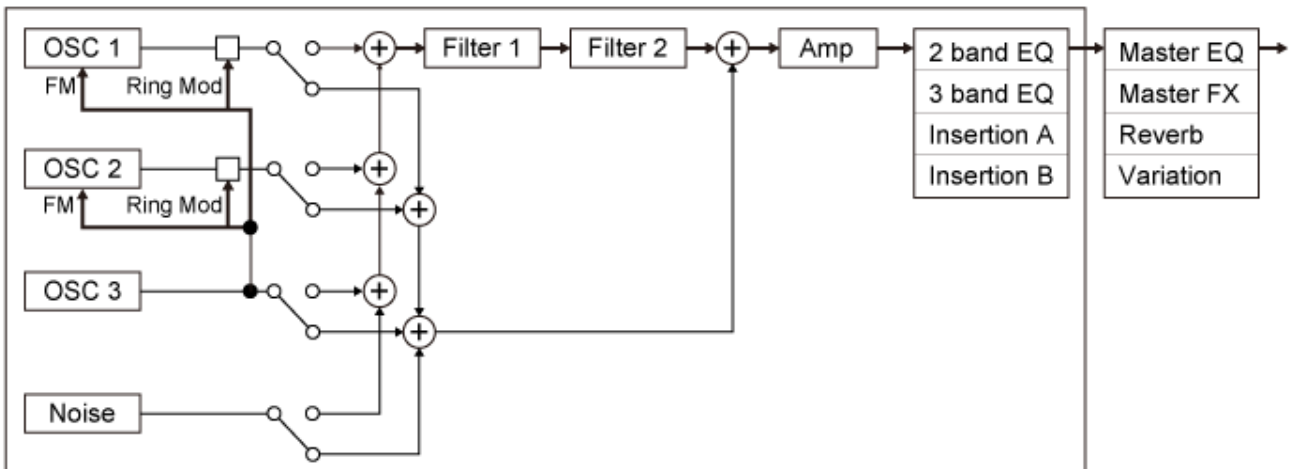

#### Part

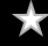

### **Mémoire interne**

☆

La mémoire interne de cet instrument contient les performances, les Live Sets, les morceaux et les autres réglages enregistrés.

Ce graphique montre le flux de données entre la mémoire interne et le périphérique externe.

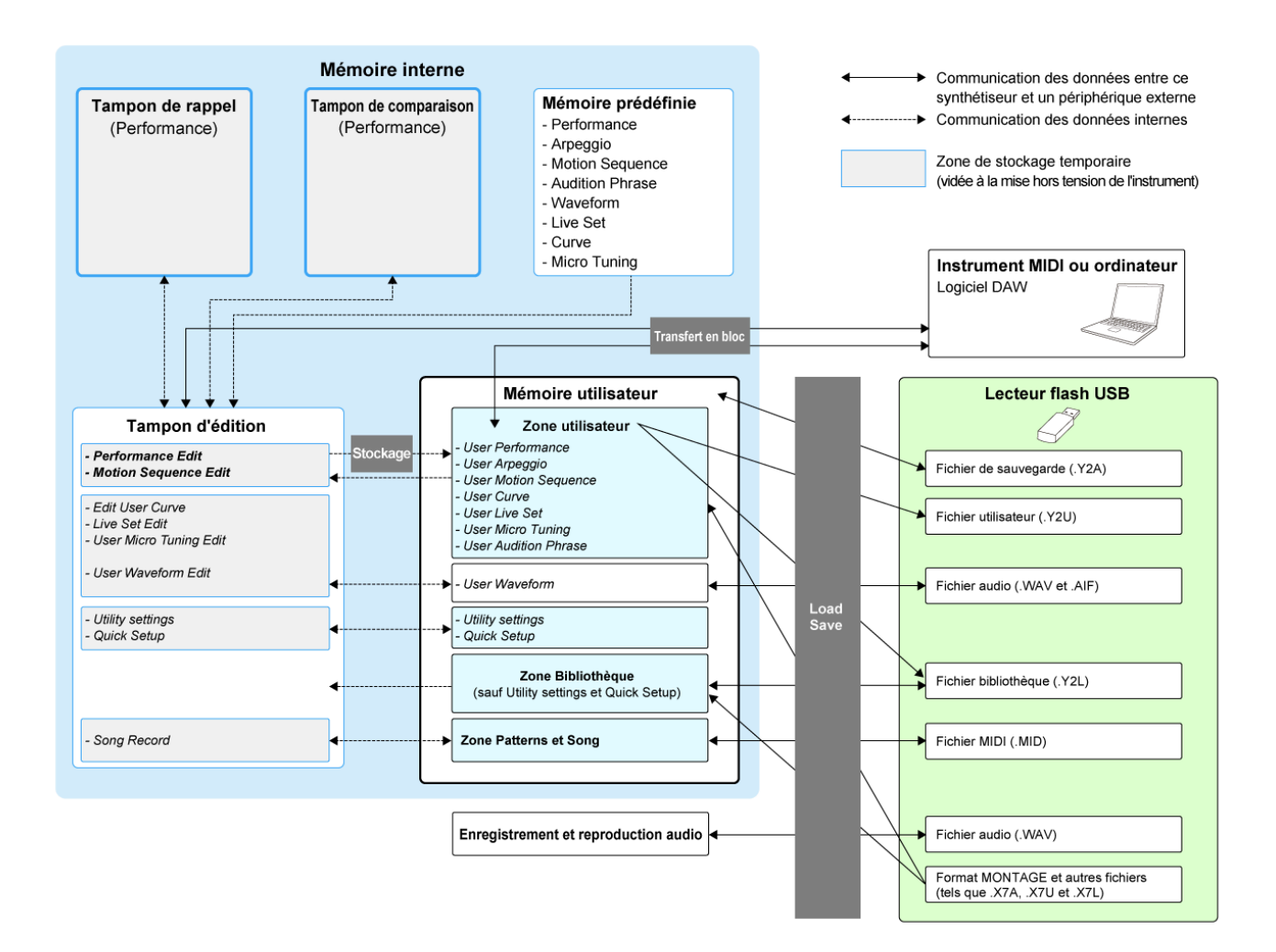

(Cliquez ou appuyez pour agrandir l'image.)

#### **Mémoire prédéfinie**

Contient les performances prédéfinies, les arpèges prédéfinis, les phrases d'audition prédéfinies et d'autres réglages.

Il est impossible d'écraser les données de la mémoire prédéfinie, car elles sont en lecture seule.

#### **Tampon d'édition**

Le tampon d'édition est la zone de travail qui permet d'éditer les performances, les Live Sets, les morceaux et d'autres réglages.

Cette zone de travail permet à la fois la lecture et l'écriture, et son contenu est effacé à la mise hors

tension de l'instrument.

Il convient de sauvegarder les performances et les séquences de mouvements éditées dans la mémoire utilisateur avant de sélectionner une autre performance ou de mettre l'instrument hors tension.

(Les autres réglages sont enregistrés automatiquement.)

#### **Mémoire utilisateur**

La mémoire utilisateur comporte deux zones : User et Library.

La zone User (Utilisateur) contient les performances et les séquences de mouvements stockées, ainsi que d'autres réglages pour l'ensemble de l'instrument, tels que les réglages d'utilitaires et d'autres données utilisateur modifiées dans le tampon d'édition.

Lorsqu'une performance utilisateur est éditée, vous pouvez la stocker en tant que nouvelle performance ou écraser celle existante.

La zone Library (Bibliothèque) permet de charger jusqu'à 16 fichiers de bibliothèque (.Y2L) à partir du lecteur flash USB. Les réglages enregistrés dans cette zone ne peuvent pas être modifiés. Pour modifier les réglages de la zone Library, transférez les données au tampon d'édition en sélectionnant une performance stockée dans la zone Library ou en chargeant une Motion Sequence (Séquence de mouvements) depuis cette zone. Après l'édition, les données seront enregistrées dans la zone User.

La mémoire utilisateur est utilisée pour la lecture et l'écriture, et les données contenues dans cette zone seront conservées après la mise hors tension de l'instrument.

#### **Tampon de rappel et tampon de comparaison**

Le tampon de rappel et le tampon de comparaison sont des zones utilisées pour enregistrer temporairement les réglages que vous êtes en train d'éditer.

Le tampon de rappel est utilisé comme sauvegarde du tampon d'édition. Si vous avez accidentellement changé de performance sans avoir enregistré les réglages au préalable, vous pouvez utiliser la fonction Recall (Rappel) pour restaurer les réglages temporairement enregistrés dans le tampon d'édition vers le tampon d'édition.

Le tampon de comparaison est la zone qui permet de conserver les réglages avant d'effectuer des modifications. En utilisant la fonction Compare (Comparer), vous pouvez afficher les réglages temporairement enregistrés dans le tampon de comparaison pour comparer les sons édités et non édités.

Ces tampons servent à lire et à écrire des données, mais les réglages seront perdus à la mise hors tension de l'instrument.

## **Réglages pour les performances en live**

☆

Vous trouverez ci-dessous un guide général du flux de production pour le MONTAGE M.

## 1 **Sélection d'une performance**

Effectuez une sélection depuis l'écran *Live set* ou l'écran *Category Search* (Recherche par catégorie).

- 2 **Édition des réglages**
- 3 **Enregistrement des réglages édités**
- 4 **Création d'un Live Set**
- 5 **Sélection d'un Live Set**
- 6 **Utilisation du clavier**

## **Sélection d'une performance depuis l'écran** *Live Set*

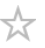

## 1 **Appuyez sur la touche [LIVE SET].**

L'écran *Live Set* apparaît.

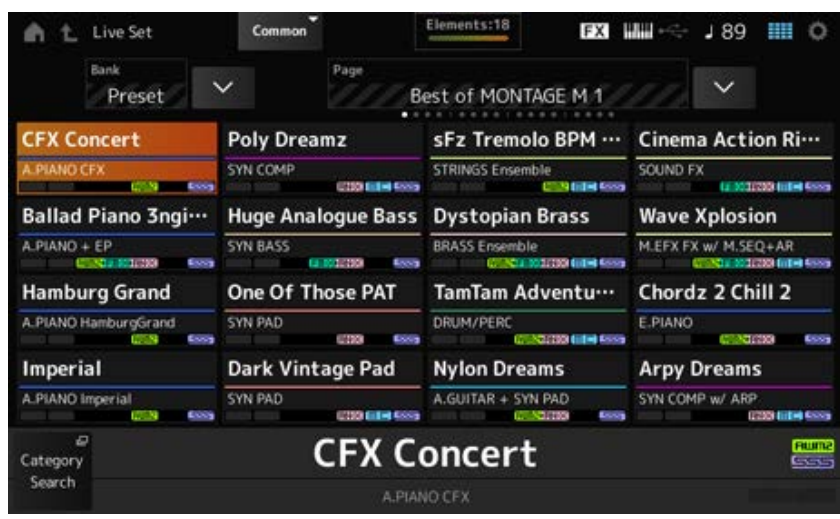

2 **Si nécessaire, appuyez sur les touches [BANK] et [PAGE] pour sélectionner un autre écran. Recherchez une performance que vous souhaitez utiliser et appuyez sur son nom à l'écran pour la sélectionner.**

## **Sélection d'une performance depuis l'écran** *Category Search*

La fonction *Category Search* (Recherche par catégorie) vous permet de faire des recherches parmi les performances, les parties, les motifs rythmiques, les arpèges et les formes d'ondes pour trouver ceux que vous souhaitez utiliser.

Pour rechercher une performance donnée, ouvrez l'écran *Performance* et appuyez sur la touche [CATEGORY] (Catégorie) pour ouvrir l'écran *Performance Category Search* (Recherche par catégorie de performances).

#### **NOTE**

Vous pouvez également sélectionner une performance en plaçant le curseur sur le *Performance Name* (Nom de la performance) dans l'écran *Home* (Accueil) et en utilisant le cadran de données, la touche [INC/YES] et la touche [DEC/NO].

### 1 **Appuyez sur la touche [CATEGORY].**

L'écran *Performance Category* (Catégorie de performances) apparaît.

Vous pouvez également ouvrir l'écran *Performance Category Search* en sélectionnant *Category Search* dans le menu contextuel de *Performance Name*.

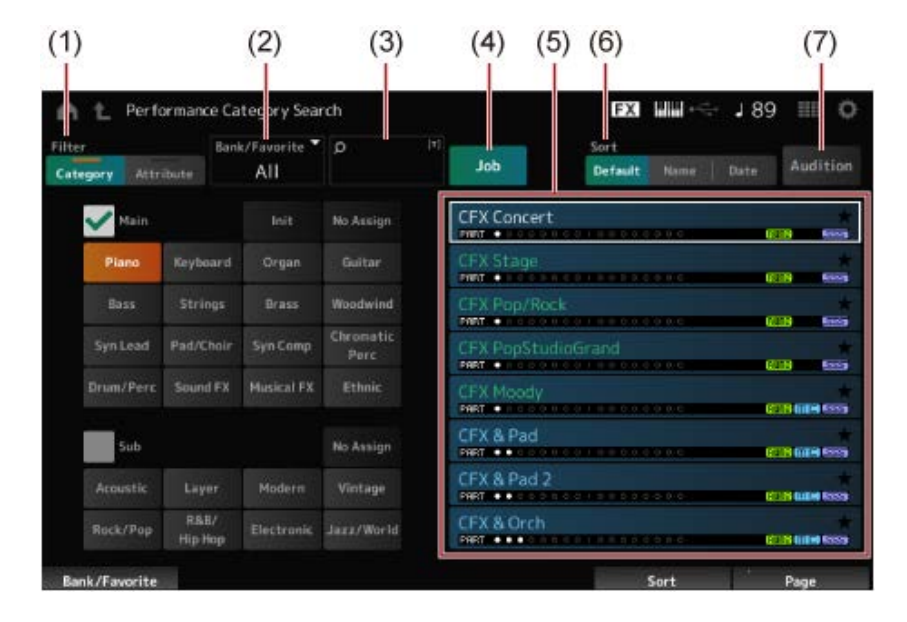

#### (1) *Filter* (Filtre)

Vous pouvez utiliser le filtre pour effectuer une recherche dans la liste des performances.

#### **NOTE**

Vous pouvez utiliser la condition OR pour les catégories en appuyant sur les touches de sélection des noms de catégorie appropriés.

Vous pouvez également définir la condition OR en appuyant sur le nom de la catégorie tout en maintenant la touche [SHIFT] enfoncée.

Vous pouvez également sélectionner une Sub Category (Sous-catégorie) en maintenant enfoncée la touche [SHIFT] tout en appuyant sur l'une des touches de sélection du numéro d'emplacement et du nom de la catégorie.

#### *Category*

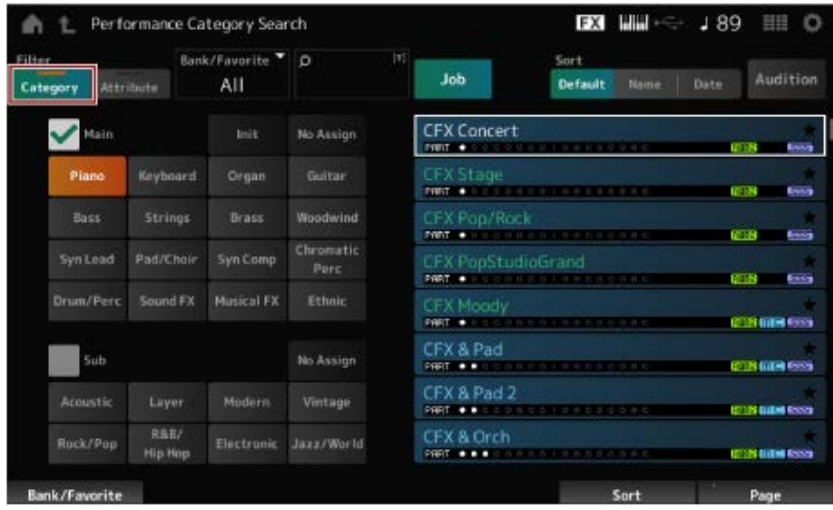

Sélectionnez une catégorie dans les écrans *Main* (Principal) et *Sub* (Secondaire).

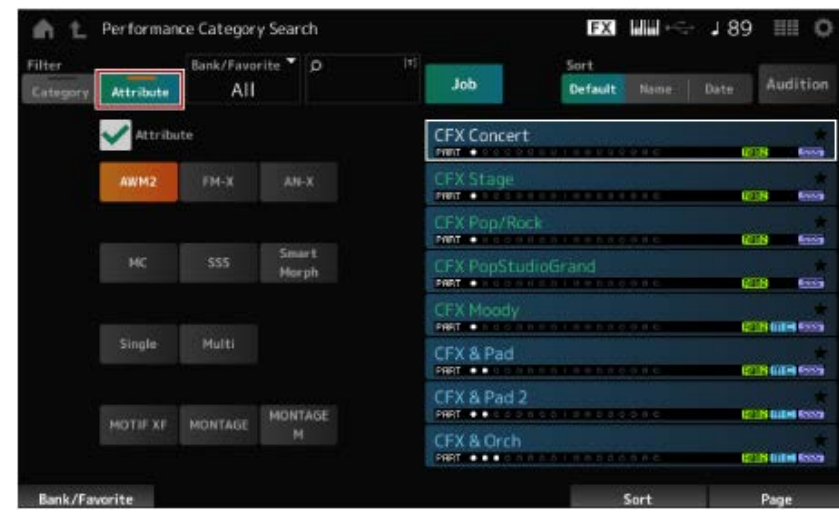

#### *Attribute*

Sélectionnez un attribut ou des combinaisons d'attributs. Selon la combinaison, le filtre utilise les conditions AND ou OR.

*Filter* :

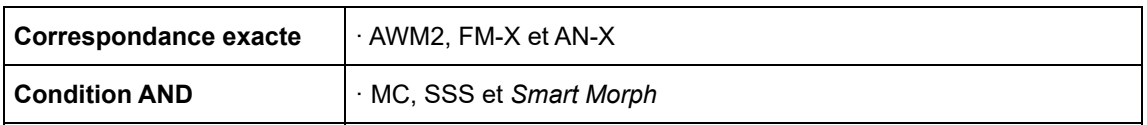

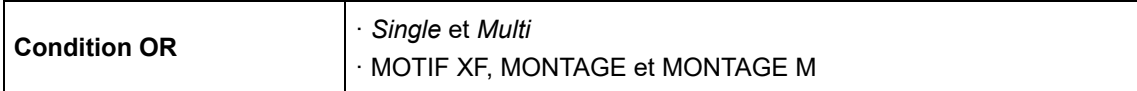

- (2) Banque
- (3) Recherche par mot-clé
- (4) Tâche
- (5) La liste des performances qui correspondent à la *Category* et à l'*Attribute* sélectionnés

La performance actuelle est indiquée en blanc, les performances à une seule partie sont affichées en vert et les performances à plusieurs parties en bleu.

- (6) Changement de l'ordre de tri
- (7) Audition

### 2 **Modifiez le filtre, la banque et l'ordre de tri, si nécessaire.**

### 3 **Sélectionnez une performance dans la liste affichée à droite.**

Déplacez le curseur à l'aide du cadran de données, des touches haut et bas, de la touche [INC] ou [DEC].

En utilisant les touches PAGE ou les boutons d'affichage sur le panneau supérieur, vous pouvez faire défiler l'écran vers le bas sans modifier les performances.

#### **NOTE**

Maintenez la touche [SHIFT] enfoncée tout en utilisant les touches de numéro d'emplacement de 9 à 16 pour sélectionner une performance spécifique.

## 4 **Pour fermer l'écran** *Performance Category Search***, appuyez sur la touche [ENTER] (Entrée), [EXIT] (Quitter) ou [PERFORMANCE] sur le panneau** supérieur. Vous pouvez également appuyer sur l'icône **n** (Accueil) ou <sup>t</sup> **(Quitter) à l'écran.**

#### **NOTE**

Vous pouvez utiliser la fonction *Part Category Search* (Recherche par catégorie de partie) si vous souhaitez modifier l'une des parties d'une performance à plusieurs parties (performance contenant de multiples parties).

Pour ouvrir l'écran *Part Category Search*, sélectionnez la partie que vous souhaitez modifier, puis appuyez sur l'une des touches [CATEGORY] (Catégorie) tout en maintenant la touche [SHIFT] enfoncée.

## **Sélection d'une performance réinitialisée ou d'une performance à une seule partie à l'aide d'un filtre**

- Sélectionnez une performance réinitialisée sur la liste affichée en définissant *Bank/Favorite* (Banque/Favoris) sur *All* (Tous) ou *Preset* (Présélection) et le filtre *Category* sur *Init* (Réinitialisée).
- Sélectionnez une performance à une seule partie dans la liste affichée en définissant le filtre *Attribute* sur *Single* (Unique).

### **Écoute des phrases d'audition**

En utilisant la phrase d'audition, vous pouvez écouter le son de la performance et les modifications du son en utilisant les contrôleurs, avant de finaliser la sélection.

## 1 **Appuyez sur la touche [AUDITION] sur le panneau supérieur ou sur la touche** *Audition* **sur l'écran** *Category Search***.**

La phrase d'audition de la performance en cours est reproduite. Si vous sélectionnez une nouvelle performance au milieu de la reproduction de la phrase d'audition, la phrase d'audition de cette nouvelle performance sera reproduite.

Si la touche [AUDITION] est désactivée, la fonction d'audition n'est pas disponible pour la performance sélectionnée et rien ne se passe lorsque vous appuyez dessus.

2 **Pour arrêter la reproduction de la phrase d'audition, appuyez à nouveau sur la touche [AUDITION] du panneau supérieur ou sur la touche** *Audition* **de l'écran.**

☆

## **Utilisation des fonctions générales pour l'ensemble de la performance**

Il existe d'autres fonctions qui permettent de régler la balance entre les parties d'une performance ou de basculer rapidement entre différents groupes de réglages enregistrés à l'avance sur les touches.

# **Table des matières Réglage de la balance entre les parties (Mixage) Procédure de mixage Utilisation des scènes Procédure d'enregistrement d'une scène Enregistrement de scènes à partir de l'écran** *Scene* **Enregistrement de scènes à partir d'autres écrans**

### **Réglage de la balance entre les parties (Mixage)**

La fonction Mixing (Mixage) vous permet de régler la balance entre les parties. Les réglages Pan (Panoramique), Volume et autres de toutes les parties sont affichés sur un seul écran pour faciliter l'ajustement des paramètres de *Mixing* de la performance.

## **Procédure de mixage**

### 1 **Appuyez pour ouvrir l'écran depuis [PERFORMANCE] →** *Mixing***.**

L'écran *Mixing* apparaît.

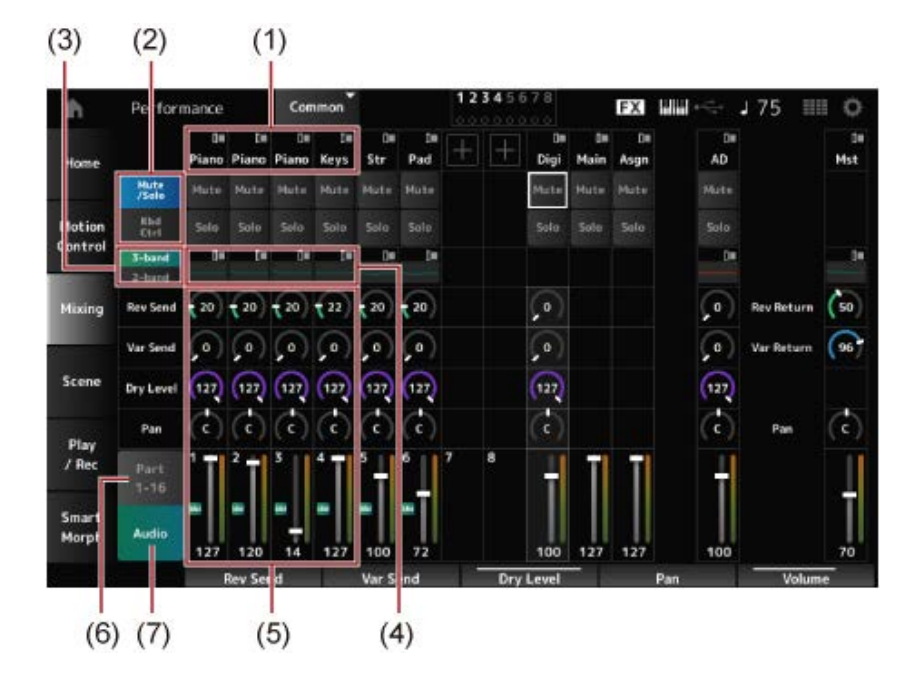

- (1) Catégorie principale de chaque partie
- (2) Changement d'affichage entre *Solo*, *Mute* (Assourdissement) et *Keyboard Control* (Commande de clavier)
- (3) Basculement entre les vues *3-band* EQ (Égaliseur à 3 bandes) et *2-band* EQ (Égaliseur à 2 bandes)
- (4) Égaliseur de chaque partie
- (5) Paramètres de chaque partie
- (6) Passage à l'affichage en 16 parties
- (7) Affichage de la partie audio (vue en 16 parties non illustrée) Avec la partie Audio, vous pouvez définir les paramètres d'entrée audio à partir des prises A/D INPUT (Entrée A/N) et de la borne [USB TO HOST] (USB vers Hôte) (partie numérique\*). \* Fait référence à l'audio réglé sur Digital L/R dans les canaux audio.

## 2 **Sélectionnez un paramètre à l'aide des touches PART (Partie) ou des touches de curseur sur le panneau supérieur, ou appuyez sur les icônes et les touches de l'écran.**

## 3 **Modifiez la valeur à l'aide du cadran de données ou du bouton d'affichage approprié.**

Si vous devez régler la valeur, appuyez sur la touche [EDIT/ CD] pendant que l'écran *Mixing* est affiché pour ouvrir l'écran *Edit* (Édition).

### **Utilisation de scènes**

Une scène est un « instantané » de divers réglages, tels que les paramètres Arpeggio Type (Type d'arpège), Motion sequence type (Type de séquence de mouvements) et Part (Partie). En enregistrant différentes scènes sur chacune des huit touches SCENE (Scène), vous pouvez utiliser ces touches pour rappeler instantanément différents réglages.

Cela est utile, par exemple, si vous souhaitez modifier uniquement les types d'arpèges et de séquences de mouvements, sans modifier la performance, pour suivre la progression d'un morceau ou faire ressortir un autre aspect de la performance.

## **Procédure d'enregistrement d'une scène**

**Enregistrement de scènes à partir de l'écran** *Scene*

## 1 **Ouvrez l'écran depuis [PERFORMANCE] →** *Scene***.**

L'écran *Scene* apparaît.

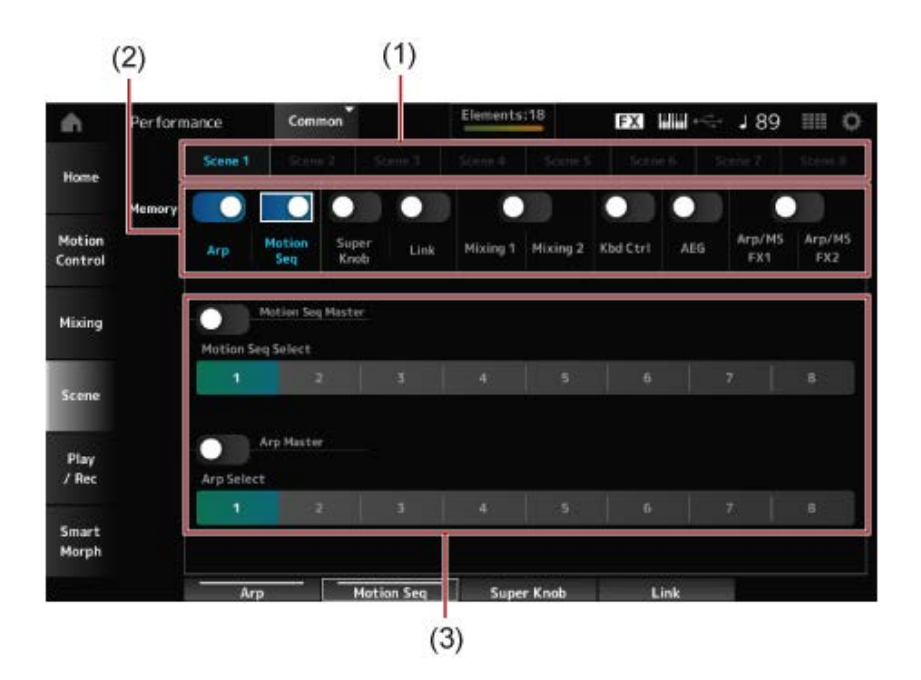

- (1) Onglet*Scene*
- (2) Sélecteur de mémorisation
- (3) Réglages de l'onglet

Lorsque le sélecteur de mémorisation est activé, les paramètres de la fonction apparaissent à l'écran.

### 2 **Configurer les scènes 1 <sup>à</sup> 8.**

Les fonctions pour lesquelles *Memory* (sélecteur de mémorisation) a été réglé sur On (Activé) seront enregistrées sur la touche SCENE sélectionnée.

La scène qui vient d'être définie sera alors activée si vous appuyez sur la touche SCENE correspondante.

## 3 **Appuyez sur la touche [STORE] (Stocker) pour enregistrer les réglages de scène dans la performance.**

#### **AVIS**

Veillez à sauvegarder (stocker) les réglages de scène que vous venez de modifier avant de passer à une autre performance ou de mettre l'instrument hors tension. Si vous n'effectuez pas l'opération *Store*, les paramètres de scène seront perdus.

#### **Enregistrement de scènes à partir d'autres écrans**

Si un paramètre pouvant être enregistré dans une scène est déjà affecté à un bouton ou à un curseur de commande, manipulez le bouton ou le curseur de commande. Puis, maintenez la touche [SHIFT] enfoncée tout en appuyant sur la touche [SCENE]. Ensuite, appuyez sur la touche [STORE] (Stocker) pour enregistrer les réglages de scène dans la performance.

☆

## **Édition des réglages**

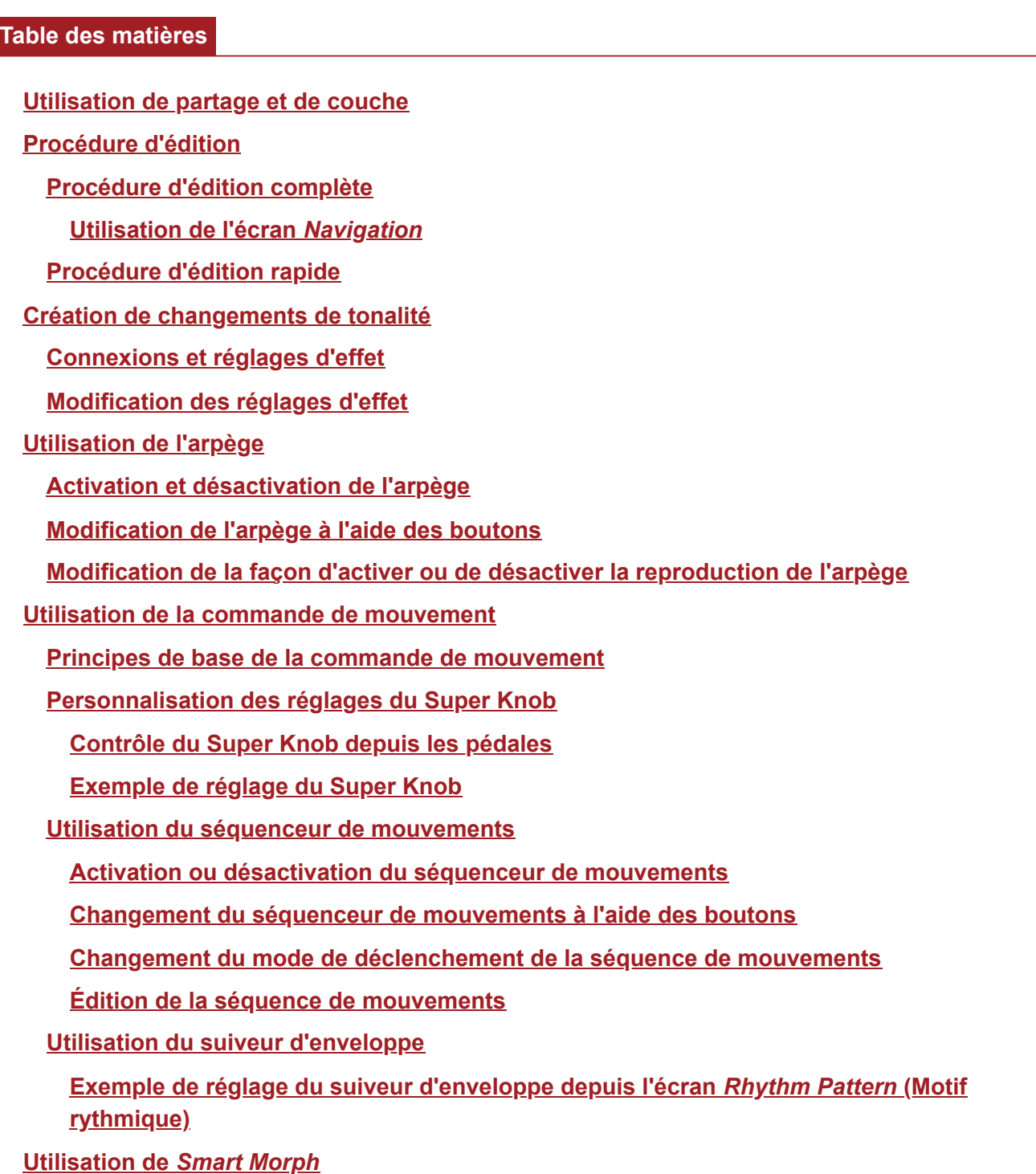

## **Utilisation de partage et de couche**

Le partage vous permet de diviser le clavier en sections pour jouer dans chaque section avec un son différent, tandis que la couche vous permet de combiner plusieurs sons superposés dans une section de partage ou sur l'ensemble du clavier.

Pour configurer des partages et des couches sur le MONTAGE M, utilisez des Split Points (Points de partage) afin de créer des groupes de sections de clavier, puis attribuez une partie à chaque groupe.

Pour ouvrir l'écran *Split setting* (Réglages de partage), appuyez sur la touche [SPLIT] (Partage). L'écran *Split Job* (Partage de clavier) de la performance apparaît, qui vous permet de modifier les réglages de partage.

En appuyant sur les éléments à l'écran pour spécifier le numéro et la position du point de partage, vous pouvez définir la plage de notes et sélectionner un son pour chaque partie.

En appuyant sur la touche de groupe (A, B, C, D) sur l'écran tout en maintenant enfoncée la touche [SHIFT], vous pouvez définir la partie pour plusieurs groupes.

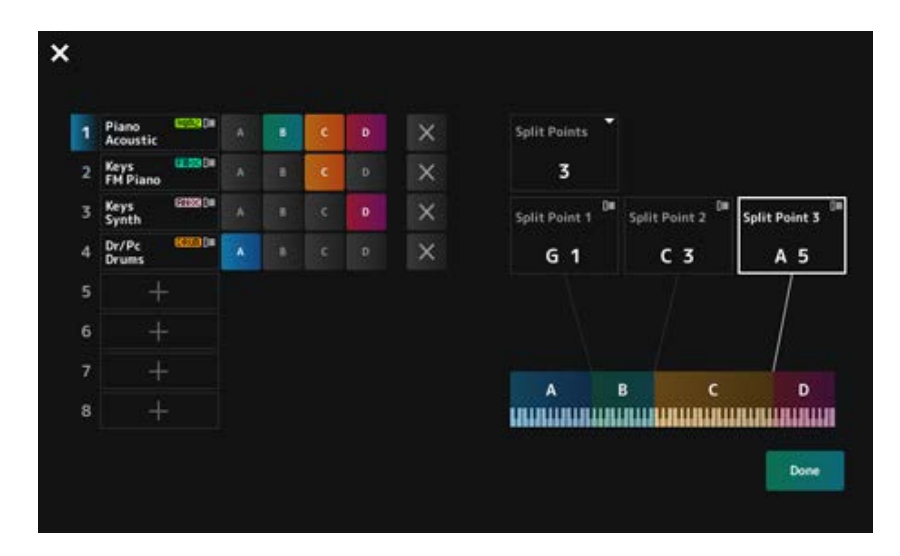

Une fois la configuration terminée, appuyez sur la touche [EXIT] (Quitter) sur le panneau supérieur ou sur *Done* (Terminé) à l'écran.

Si vous appuyez sur  $\boxtimes$  en haut à gauche, cela annule la configuration et ferme l'écran.

Pour modifier la plage des notes, appuyez sur la touche [SHIFT] tout en maintenant la touche [SPLIT] enfoncée.

Cela appelle la vue *Part—Note* (Parties – notes) de l'écran *Performance*, qui permet de modifier la plage de notes de chaque partie.

Définissez la valeur à l'aide du clavier intégré ou du cadran de données.

#### **Procédure d'édition**

L'édition désigne les fonctions de Full Edit (Édition complète) en utilisant l'Ecran principal et les fonctions de Quick Edit (Édition rapide) en utilisant l'Ecran secondaire.

Vous pouvez utiliser Full Edit pour accéder à toutes les fonctions d'édition et Quick Edit pour accéder instantanément à des paramètres fréquemment utilisés.

À l'aide de la touche [PAGE JUMP] (Saut de page), vous pouvez éditer le même paramètre à partir de Full Edit et de Quick Edit.

En outre, vous pouvez utiliser différents écrans comme Ecran principal et Ecran secondaire pour surveiller plusieurs paramètres à la fois, tout en basculant entre Full Edit et Quick Edit.

### $\bigstar$

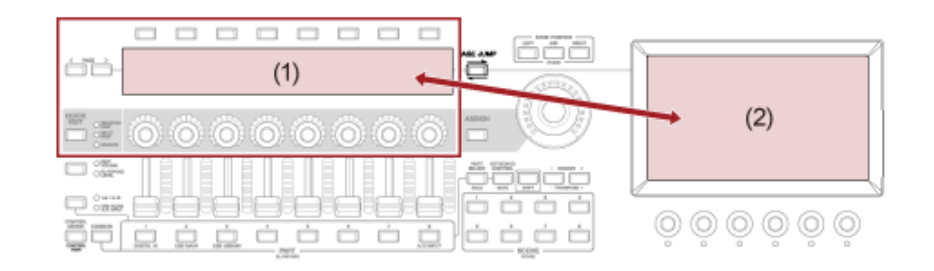

- (1) Quick Edit (afficher l'Ecran secondaire)
- (2) Full Edit (afficher l'Ecran principal)

### **Procédure d'édition complète**

☆

### 1 **Sélectionnez une performance.**

2 **Dans l'écran** *Performance***, positionnez le curseur sur un** *Performance Name* **(Nom de la performance) ou une** *Part* **(Partie) de votre choix.**

## 3 **Appuyez sur la touche [EDIT/ ] ou sur Edit (Modifier) dans le menu contextuel.**

L'écran *Common Edit* (Édition commune) apparaît lorsque le curseur se trouve sur le *Performance Name*.

L'écran *Part Edit* (Édition de partie) du générateur de sons apparaît lorsque le curseur se trouve sur la *Part* (Partie).

## 4 **Sélectionnez un onglet sur la première et la deuxième ligne pour ouvrir l'écran.**

Pour sélectionner un onglet, vous pouvez maintenir la touche [SHIFT] enfoncée tout en utilisant les touches appropriées de sélection du numéro d'emplacement et du nom de la catégorie, ou simplement appuyer sur l'onglet à l'écran. (Reportez-vous au Guide rapide.)

### **Exemple : Normal Part (AWM2)**

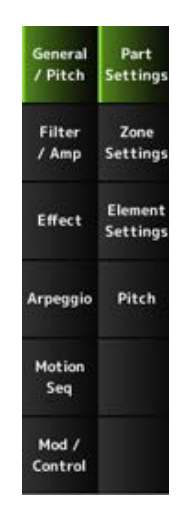

Il est recommandé de modifier les réglages de chaque onglet de haut en bas.

### 5 **Modifiez les réglages en modifiant les paramètres affichés à droite des onglets.**

## 6 **Poursuivez l'édition des paramètres sur différents onglets, si nécessaire.**

La cible de l'édition s'affiche sur la barre de navigation.

Sélectionnez *Common* (Commun) pour modifier les réglages de l'ensemble de la performance. Sélectionnez *Part Common* (Commun Partie) pour modifier les réglages de l'ensemble de la partie.

Si vous souhaitez accéder aux réglages détaillés, sélectionnez l'un des éléments suivants : *Element* (Élément) 1 à 128, *Operator* (Opérateur) 1 à 8, *Oscillator* (Oscillateur) 1 à 3, *Noise* (Bruit) et les touches C0 à C6 de la partie.

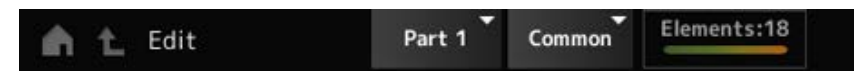

## 7 **Lorsque vous avez terminé l'édition, appuyez sur la touche [STORE] (Stocker) pour sauvegarder la performance.**

Vous pouvez modifier le paramètre à éditer en ouvrant l'écran *Edit* depuis : [PERFORMANCE]  $\rightarrow$  [EDIT/  $\mathsf{CD}$ ], puis en sélectionnant l'élément souhaité dans la barre de navigation.

### **Utilisation de l'écran** *Navigation*

### 1 **Appuyez sur la touche [NAVIGATION].**

L'écran NAVIGATION apparaît.

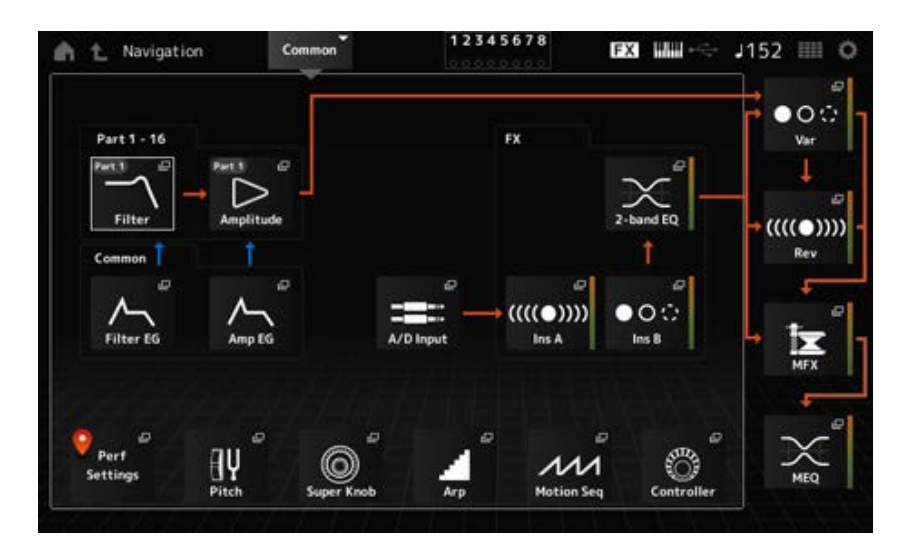

Lorsque vous appuyez sur la touche [NAVIGATION] lors de l'édition, vous pouvez facilement savoir où vous vous trouvez  $\bullet$  sur la carte.

### 2 **Sélectionnez le paramètre souhaité pour l'édition.**

Sélectionnez *Part Common* (Commun Partie) pour modifier les réglages de l'ensemble de la partie.

Si vous souhaitez accéder aux réglages détaillés, sélectionnez l'un des éléments suivants : *Element* 1 à 128, *Operator* 1 à 8, *Oscillator* 1 à 3, *Noise* et les touches C0 à C6 de la partie.

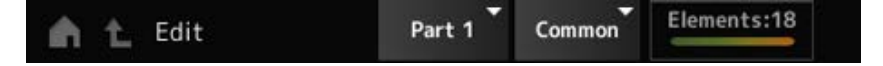

### 3 **Sélectionnez l'icône du réglage que vous souhaitez modifier.**

Utilisez les touches de curseur pour déplacer le curseur, puis appuyez sur la touche [ENTER] (Entrée). Vous pouvez également appuyer sur l'icône à l'écran.

4 **Modifiez les paramètres affichés à l'écran.**

### 5 **Enregistrez la performance.**

## **Procédure d'édition rapide**

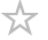

1 **Utilisez la touche [QUICK EDIT], les touches PAGE des onglets et les touches de sélection des onglets pour changer de page et d'onglet sur l'Ecran secondaire.**

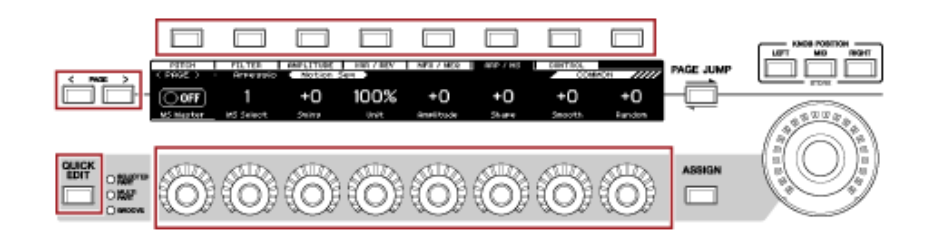

- 2 **Utilisez les boutons 1 à 8 pour modifier les réglages.**
- 3 **Pour affiner les réglages, appuyez sur la touche [PAGE JUMP] pour appeler le paramètre correspondant sur l'Ecran principal.**

#### **NOTE**

Si vous êtes passé à un autre onglet de l'Ecran principal, vous pouvez appeler le paramètre correspondant sur l'Ecran secondaire en maintenant la touche [SHIFT] enfoncée tout en appuyant sur la touche [PAGE JUMP].

(Le paramètre peut ne pas apparaître dans certains cas.)

### **Création de changements de tonalité**

Pour créer des changements de tonalité, vous pouvez utiliser des oscillateurs, des filtres, des générateurs d'enveloppe (EG ou Envelope Generator), des oscillateurs basse fréquence (LFO ou Low-Frequency Oscillator) et des effets. En modifiant ces paramètres, vous pouvez modifier la brillance, la résonance ou d'autres qualités de timbre du son.

Les réglages disponibles sont différents selon le type de générateur de sons. Certains paramètres (ci-dessous) sont couramment utilisés pour tous les types de générateurs de sons.

- *Oscillator (Osc)* : crée les ondes sonores de base
- *Pitch* : commande la hauteur de ton
- *Filter* : commande la fréquence de coupure
- EG : détermine la façon dont le son change au fil du temps
- LFO : détermine le changement cyclique du son
- *Motion Sequencer* (Séquenceur de mouvements) : crée des modifications complexes du son au fil du temps
- *Effects* (Effets) : traite le son

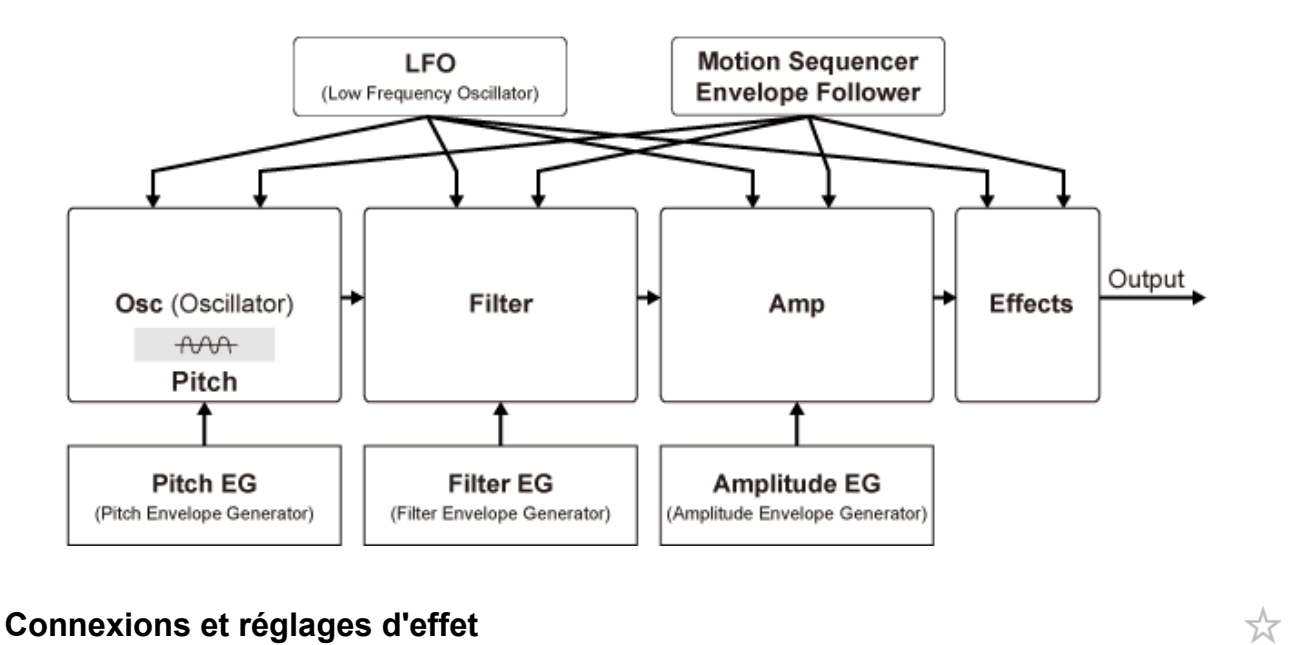

Les effets disponibles sur le MONTAGE M comprennent des effets système appliqués à toutes les parties de la performance, des effets d'insertion appliqués à chaque partie, des effets principaux appliqués à la sortie finale et des égaliseurs tels que Part EQ (Égaliseur de partie) et Master EQ

(Égaliseur principal). Le schéma de la trajectoire du signal des effets est présenté ci-dessous.

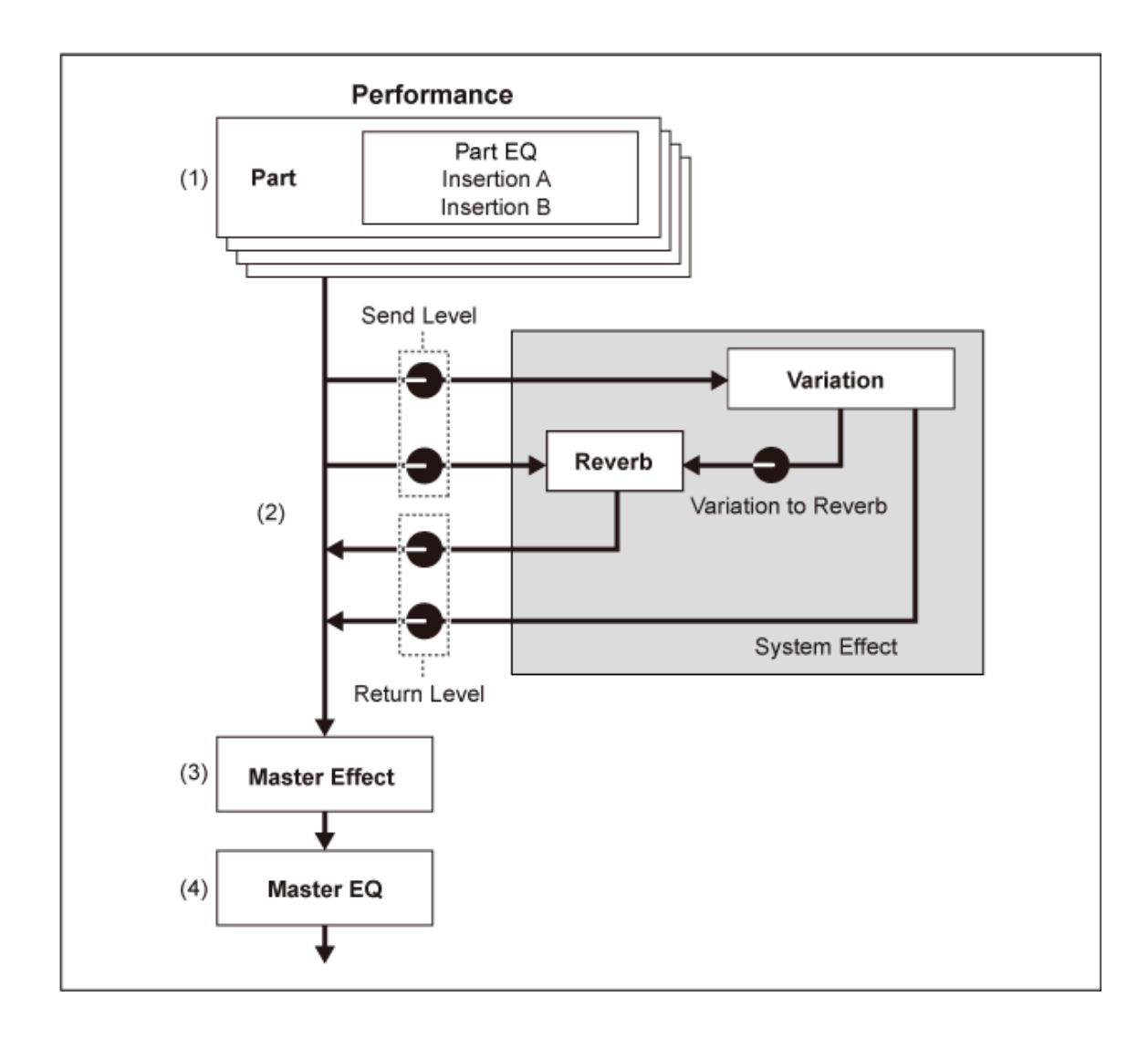

(1) Réglage de Part EQ (Égaliseur de partie) et des effets d'insertion [PERFORMANCE] → Sélection de *Part* → [EDIT/ CD ] → *Effect* 

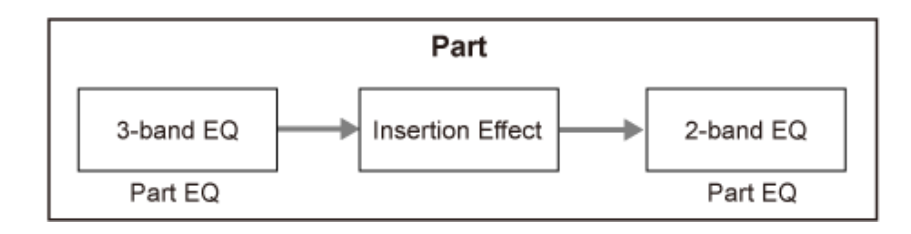

- (2) Réglage des effets de variation et de réverbération  $[PERFORMANCE] \rightarrow Sélection de Part \rightarrow [EDIT / CD] \rightarrow Effect \rightarrow Routing (Routage)$ [PERFORMANCE] → Sélection de *Common* → [EDIT/ ] → *Effect* → *Variation* [PERFORMANCE] → Sélection de *Common* → [EDIT/ CD ] → *Effect* → *Reverb* (Réverbération)
- (3) Réglage du Master Effect (Effet principal) [PERFORMANCE] → Sélection de *Common* → [EDIT/ CD] → *Effect* → Master FX (Effet principal)
- (4) Réglage de l'égaliseur principal [PERFORMANCE] → Sélection de *Common* → [EDIT/ CO ] → *Effect* → Master EQ (Égaliseur principal)

**NOTE** Les effets appliqués à l'entrée audio de la prise A/D INPUT (Entrée A/N) peuvent être réglés depuis : [PERFORMANCE] → Sélection de *Common* → [EDIT/ CO ] → *Audio In* (Entrée audio).

Pour plus d'informations sur la catégorie et les types d'effet, consultez les Types d'effet. Pour plus d'informations sur les programmes prédéfinis de chaque type d'effet, reportez-vous à la *Data List* (Liste des données).

### **Modification des réglages d'effet**

☆

Vous pouvez modifier les effets à l'aide des fonctions Full Edit et Quick Edit.

Si vous appuyez sur la touche [NAVIGATION] tout en maintenant la touche [SHIFT] enfoncée, cela ouvre l'écran *FX Overview* (Vue d'ensemble des effets) dans lequel vous pouvez voir une vue d'ensemble des réglages d'effet.

Appuyez sur les touches des noms d'effet tels que *Ins A* (Effet d'insertion A) et *Var* (Variation) pour ouvrir l'écran *Edit* (Édition).

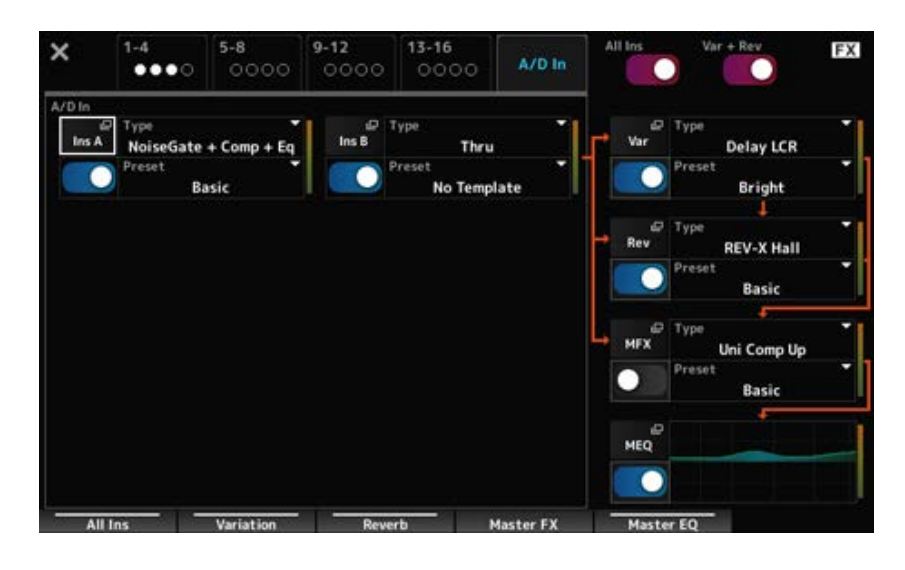

### **Utilisation de l'arpège**

La fonction Arpeggio (Arpège) du MONTAGE M vous permet de jouer des arpèges standard, ainsi que d'ajouter des motifs rythmiques et des pistes d'accompagnement plus complexes à votre performance au clavier. Elle constitue une source d'inspiration dans laquelle vous pouvez abondamment puiser, car elle vous offre non seulement des passages rythmiques complets pour vos performances en live mais aussi des parties d'accompagnement instrumental de différents genres de musique qui facilitent la composition de morceaux.

Vous avez également la possibilité d'attribuer les huit types d'arpège souhaités aux différentes parties et de reproduire simultanément les arpèges sur huit parties au total.

Vous pouvez également définir la plage de notes (*Note Limit*) ou la force de la pression sur les touches (*Velocity Limit*) pour la reproduction d'arpèges.

La fonction Arpeggio vous permet de reproduire des phrases accentuées (phrase de séquence reproduite uniquement lorsque le clavier est joué avec une vélocité supérieure à la valeur spécifiée) ou des sons d'effet tels que des bruits de frette de guitare à l'aide de la fonction Random SFX (Effets spéciaux aléatoires). Certains types d'arpèges prédéfinis sont configurés pour reproduire des

phrases accentuées et des sons d'effets spéciaux aléatoires. Vous trouverez les phrases accentuées et les sons d'effets spéciaux aléatoires en utilisant l'écran *Arpeggio Category Search* (Recherche par catégorie d'arpèges) et en cochant *Accent* (Accent Phrase) ou *Random SFX* pour *Attribute* (Attribut).

## **Activation et désactivation de l'arpège**

ズ

Pour activer ou désactiver la fonction Arpeggio, appuyez sur la touche [ARP ON/OFF] du panneau supérieur.

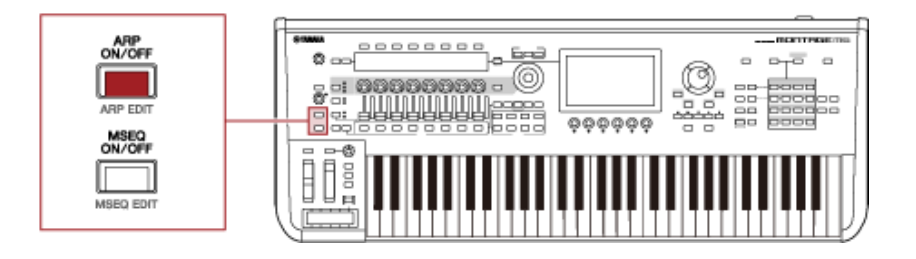

## **Modification de l'arpège à l'aide des boutons**

☆

☆

Appuyez sur la touche [QUICK EDIT] pour sélectionner SELECTED PART (Partie sélectionnée), puis à l'aide des touches de sélection des onglets, sélectionnez l'onglet ARP/MS pour pouvoir utiliser les boutons 1 à 7 pour modifier les arpèges.

Modifiez les arpèges en tournant les boutons et en écoutant la reproduction de l'arpège. Vérifiez les noms des paramètres attribués aux boutons 1 à 7 sur l'Ecran secondaire.

Si vous souhaitez affiner les réglages, appuyez sur la touche [PAGE JUMP] pour passer à l'Ecran principal et continuer l'édition.

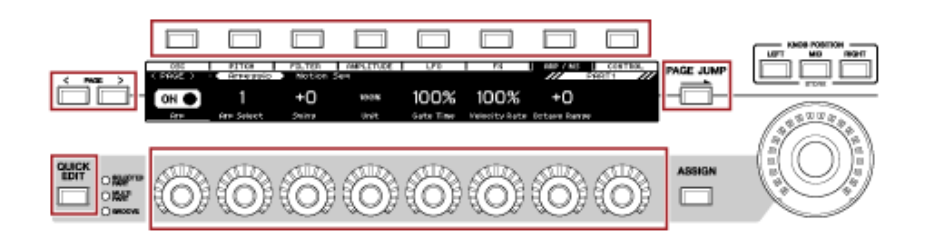

## **Modification de la façon d'activer ou de désactiver la reproduction de l'arpège**

Normalement, l'arpège est reproduit tant qu'une touche est maintenue enfoncée. Cependant, vous pouvez modifier les réglages afin que la reproduction de l'arpège continue une fois que vous avez retiré le doigt de la touche.

Vous pouvez définir le mode d'activation ou de désactivation de la reproduction des arpèges à l'aide de la fonction *Hold* (Maintien) et du *Trigger Mode* (Mode de déclenchement).

[EDIT/ ] → Sélection de *Part* → *Common* → *Arpeggio* → *Common Hold*

# *Trigger Mode*

[EDIT/ ] → Sélection de *Part* → *Common* → *Arpeggio* → *Advanced* (Avancé)

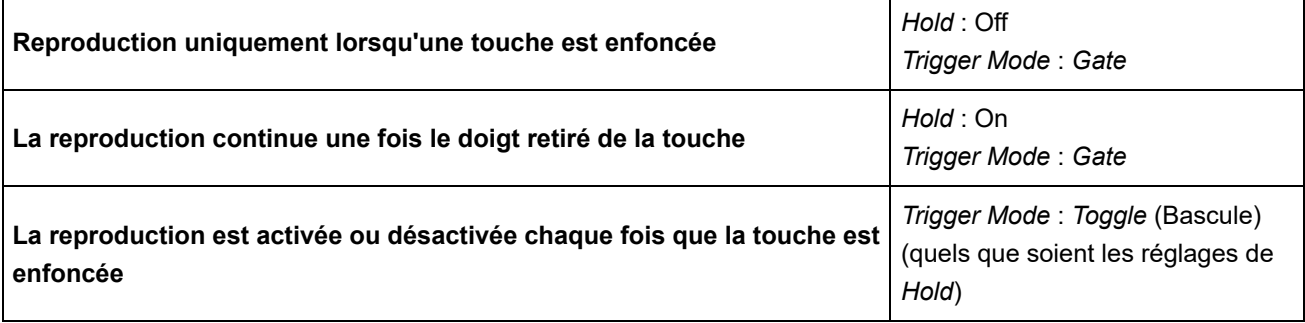

**NOTE**

Lorsque *Arp Master* (Arpège principal) et *Arp Part* (Maintien de l'arpège) sont réglés sur ON, vous pouvez activer la touche [KEYBOARD HOLD] (Maintien du clavier) sur le panneau supérieur pour obtenir le même effet que si Hold était réglé sur ON.

 $\star$ 

### **Utilisation de la commande de mouvement**

La fonction Motion Control (Commande de mouvement) vous permet de créer du mouvement (changements rythmiques et dynamiques du son) en temps réel, afin de trouver de tous nouveaux modes d'expression. Cette fonction permet d'effectuer les réglages à l'avance afin de pouvoir modifier les paramètres sans avoir à utiliser réellement de pédales ou de molettes. Vous pouvez ainsi créer des changements expressifs spectaculaires et puissants qui suivent le rythme de votre musique.

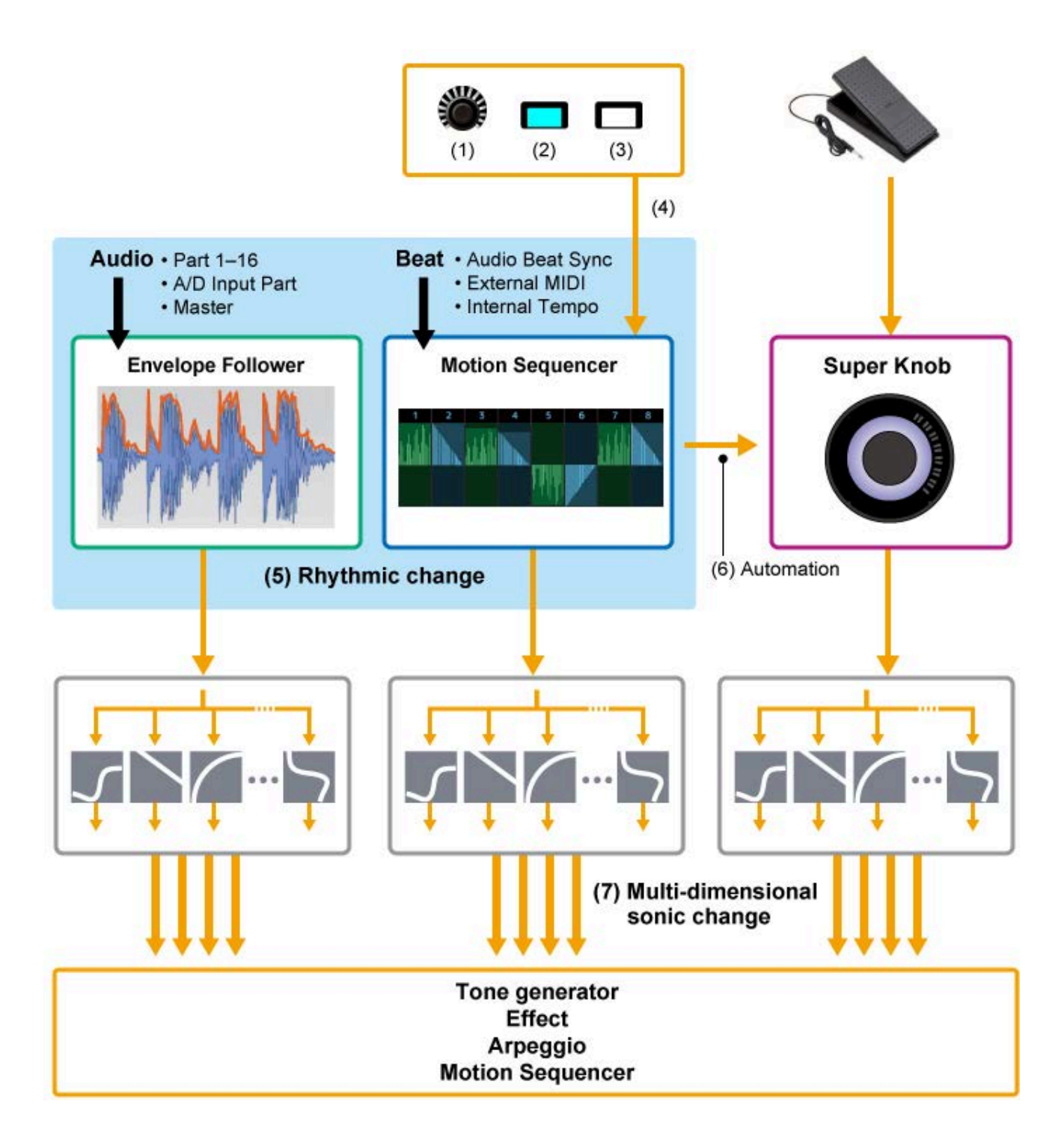

- (1) Contrôle continu des changements de mouvement
- (2) Basculement entre les mouvements
- (3) Déclenchement
- (4) Contrôle du séquenceur de mouvements en temps réel
- (5) Variation rythmique
- (6) Automatisation
- (7) Changement sonore multidimensionnel

### **Principes de base de la commande de mouvement**

☆

La fonction Motion Control (Commande de mouvement) peut être définie en réglant la *Source* du contrôleur ainsi que la cible de contrôle (*Destination* et *Parameter*) à partir de l'écran *Control Assign* (Affectation de commande).

Pour Super Knob (Méga bouton), réglez le *Display Filter* (Filtre d'affichage) sur *SuperKnob*, puis réglez la *Source* (*AsgnKnob* 1 à 8) et la *Destination*.

Pour Motion Sequence (Séquence de mouvements), réglez la *Source* sur une *Motion Sequence Lane* (Voie de séquence de mouvements) de 1 à 4.

Pour Envelope Follower (Suiveur d'enveloppe), réglez la *Source* sur *EnvFollow*.

[PERFORMANCE] → Sélection de *Common* → [EDIT/ ] → *Control* → *Control Assign* (Affectation de commande)

[PERFORMANCE] → Sélection de *Part* → [EDIT/ CO ] → *Mod/Control* (Modulation/Contrôle) → *Control Assign*

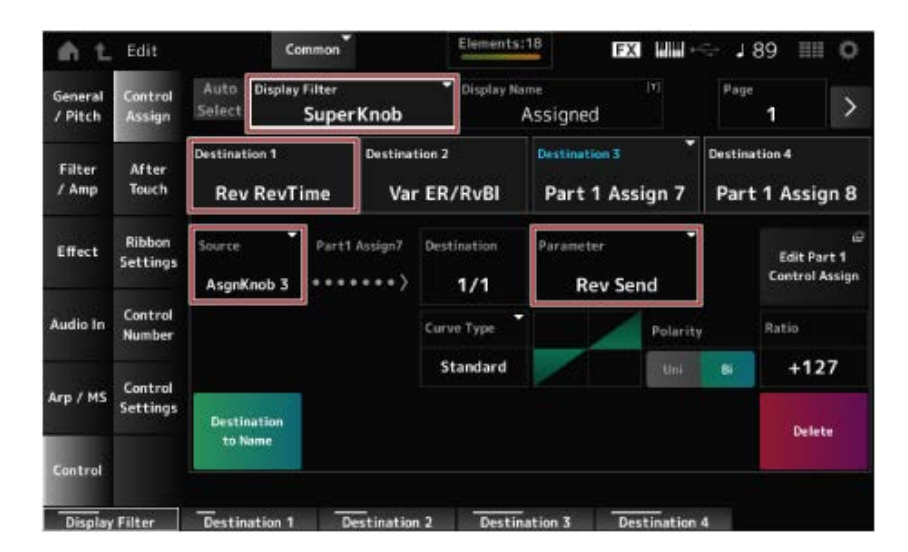

## **Personnalisation des réglages du Super Knob**

En utilisant le Super Knob, vous pouvez contrôler simultanément les valeurs de *Assign 1* à *8* affectées aux boutons 1 à 8 qui sont communs à toutes les parties.

En déplaçant le Super Knob tout en jouant sur le clavier, vous pouvez modifier les sons et voir les valeurs du paramètre sur l'Ecran secondaire.

Si la touche [ASSIGN] est activée (et que la touche est allumée), vous verrez les modifications apportées aux boutons 1 à 8 sur l'indicateur et l'Ecran secondaire.

En combinant le Super Knob et le Motion Sequencer, vous pouvez obtenir des changements de sons plus complexes.

# **Contrôle du Super Knob depuis les pédales**

Vous pouvez contrôler le Super Knob à partir du Contrôleur au pied vendu séparément (FC7) connecté au MONTAGE M.

Suivez la procédure indiquée ci-dessous.

## 1 **Raccordez le Contrôleur au pied (FC7) à la prise FOOT CONTROLLER du panneau arrière.**

☆

- 2 **Ouvrez l'écran depuis : [PERFORMANCE] → [EDIT/ ] →** *Control* **→** *Control Number* **(Numéro de commande).**
- 3 **Sélectionnez** *SuperKnob* **pour** *Foot Ctrl1* **ou** *Foot Ctrl2***, en fonction de la prise à laquelle vous avez connecté le contrôleur au pied.**

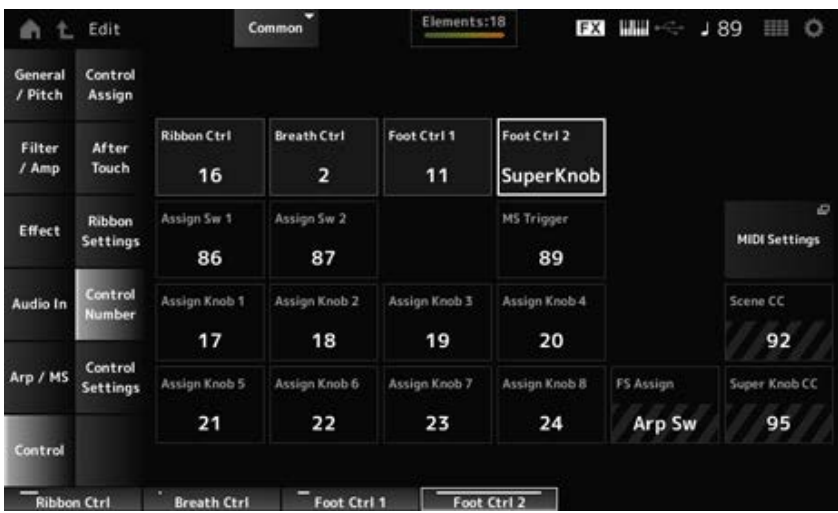

### 4 **Fermez l'écran pour terminer la configuration.**

#### **Exemple de réglage du Super Knob**

Les réglages du Super Knob peuvent être personnalisés.

Vous pouvez définir deux ou trois valeurs fixes pour utiliser le Super Knob pour transformer les sons. Pour définir trois valeurs fixes, vous devez d'abord activer le réglage *Mid*.

#### **Exemple de morphing utilisant trois valeurs fixes :**

Ici, nous expliquerons comment ajouter des effets de morphing au son en couche créé avec trois performances prédéfinies (piano acoustique, son de pad et piano électrique) tout en conservant les réglages initiaux de ces performances.

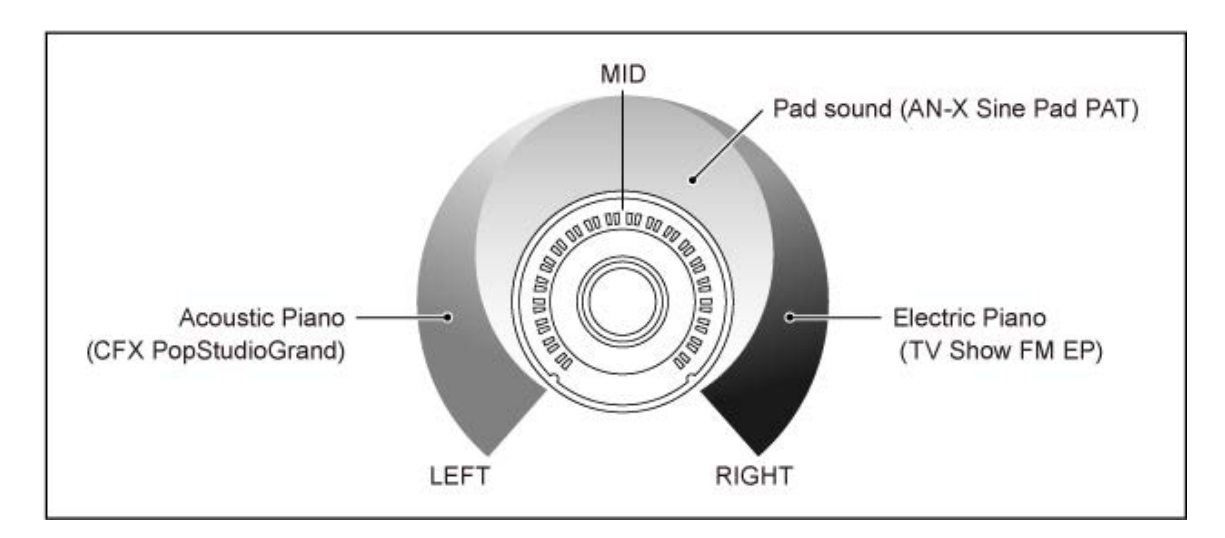

#### **Déroulement des opérations**

• Sélectionnez le son pour les parties 1 à 3 (étape 1)

- Configurez le Super Knob pour permettre le contrôle des paramètres des parties 1 à 3 (étapes 2 à 4).
- Vérifiez les réglages (étape 5)
- Définissez les paramètres du Super Knob pour la positions complètement à gauche, au milieu et complètement à droite (étapes 6 à 8)

### 1 **Sélectionnez des sons pour les parties 1 à <sup>3</sup>**

- **1-1. Appuyez sur la touche [CATEGORY], puis sélectionnez** *CFX PopStudioGrand***.**
- **1-2. Depuis l'écran** *Home***, appuyez sur l'icône [+] Part 2 pour ouvrir l'écran** *Part Category Search***, puis sélectionnez** *AN-X Sine Pad PAT***.**
- **1-3. Depuis l'écran** *Home***, appuyez sur l'icône [+] sur Part 3 pour ouvrir l'écran** *Part Category Search***, puis sélectionnez** *TV Show FM EP***.**

### 2 **Réglez les paramètres de la partie 1.**

- **2-1. Sélectionnez Part 1.**
- **2-2. Appuyez sur la touche [CONTROL ASSIGN] tout en maintenant enfoncée la touche [SHIFT].**

L'écran *Control View* (Vue des commandes) apparaît.

**2-3. Tournez le Super Knob.**

L'écran *Control Assign* apparaît.

**2-4. En appuyant sur l'icône [+],** *Destination 10* **s'ajoute.**
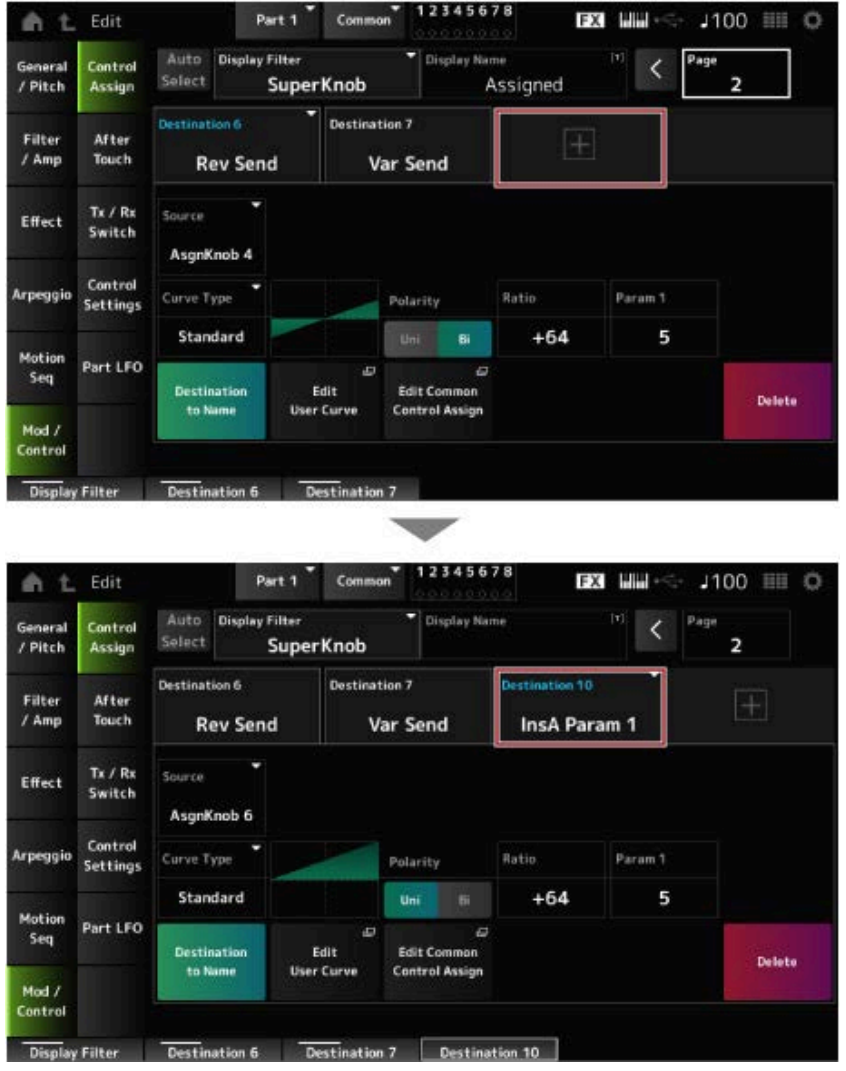

- **2-5 Appuyez sur l'onglet** *Destination 10***, puis sélectionnez** *Volume* **dans** *Part Param* **(Paramètre de partie).**
- **2-6. Réglez** *Polarity* **(Polarité) (***Curve Polarity***) (Polarité de courbe) sur** *Bi* **et réglez** *Ratio* **(Ratio) (***Curve Ratio***) (Ratio de courbe) sur +127.**

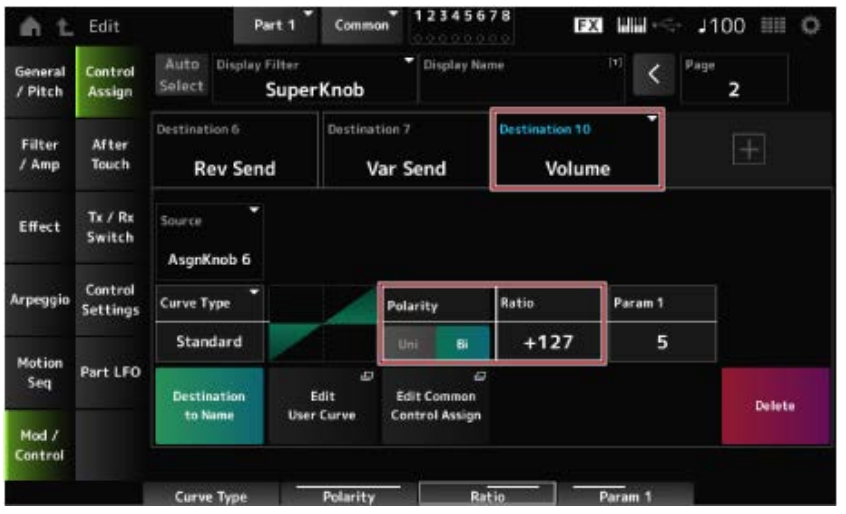

- 3 **Réglez les paramètres de la partie 2.**
	- **3-1. Sélectionnez Part 2.**

**3-2. Appuyez sur la touche [CONTROL ASSIGN] tout en maintenant enfoncée la touche [SHIFT], puis tournez le Super Knob.**

L'écran *Control Assign* apparaît pour la partie 2.

- **3-3. Un appui sur l'icône [+] ajoute** *Destination 7***.**
- **3-4 Appuyez sur l'onglet** *Destination 7***, puis sélectionnez** *Volume* **dans** *Part Param* **(Paramètre de partie).**
- **3-5. Réglez** *Polarity* **(Polarité) (***Curve Polarity***) (Polarité de courbe) sur** *Bi* **et réglez** *Ratio* **(Ratio) (***Curve Ratio***) (Ratio de courbe) sur +127.**

#### 4 **Réglez les paramètres de la partie 3.**

- **4-1. Sélectionnez Part 3.**
- **4-2. Appuyez sur la touche [CONTROL ASSIGN] tout en maintenant enfoncée la touche [SHIFT], puis tournez le Super Knob.**

L'écran *Control Assign* apparaît pour la partie 3.

- **4-3. Un appui sur l'icône [+] ajoute** *Destination 8***.**
- **4-4 Appuyez sur l'onglet** *Destination 8***, puis sélectionnez** *Volume* **dans** *Part Param* **(Paramètre de partie).**
- **4-5. Réglez** *Polarity* **(Polarité) (***Curve Polarity***) (Polarité de courbe) sur** *Bi* **et réglez** *Ratio* **(Ratio) (***Curve Ratio***) (Ratio de courbe) sur +127.**

5 **Vérifiez que les paramètres des parties 1 à 3 sont réglés sur Common Assignable Knob (Bouton attribuable commun).**

- **5-1. Appuyez sur la touche COMMON pour Part select (Sélection de partie).**
- **5-2. Appuyez sur la touche [CONTROL ASSIGN] tout en maintenant enfoncée la touche [SHIFT], puis tournez le Super Knob.**

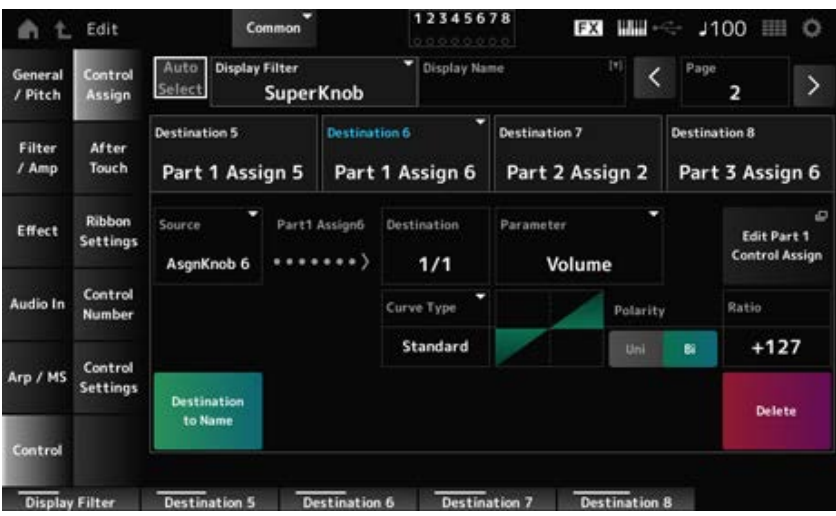

L'écran *Control Assign* apparaît pour la partie commune.

**5-3. Appuyez sur chacun des onglets** *Destination 6* **à** *8* **pour vérifier que la** *Source* **est réglée sur** *AsgnKnob* **6 à 8 respectivement et que le** *Destination Parameter* **(Paramètre de destination) est réglé sur le volume des parties 1 à 3.**

### 6 **Réglez la position LEFT (Gauche) sur le Super Knob.**

Cela définit les réglages du Super Knob lorsqu'il est tourné complètement vers la gauche.

- **6-1. Appuyez sur la touche KNOB POSITION [LEFT].**
- **6-2. Assurez-vous que COMMON est sélectionné pour Part select, puis appuyez sur la touche [ASSIGN].**
- **6-3. Pour régler uniquement le** *CFX PopStudioGrand* **de la partie 1 au son, tournez le bouton 6 (***Assign6***) complètement à droite (jusqu'à la valeur maximale) et le bouton 7 (***Assign7***) et le bouton 8 (***Assign8***) complètement à gauche (à la valeur minimale).**
- **6-4. Enregistrez les réglages en maintenant la touche [SHIFT] enfoncée tout en appuyant sur la touche KNOB POSITION [LEFT].**

### 7 **Réglez la position RIGHT (Droite) sur le Super Knob.**

Cela définit les réglages du Super Knob lorsqu'il est tourné complètement vers la droite.

- **7-1. Appuyez sur la touche KNOB POSITION [RIGHT].**
- **7-2. Pour régler uniquement le** *TV Show FM EP* **de la partie 3 sur le son, tournez le bouton 8 (***Assign8***) complètement à droite (jusqu'à la valeur maximale) et le bouton 6 (***Assign6***) et le bouton 7 (***Assign7***) complètement à gauche (à la valeur minimale).**
- **7-3. Enregistrez les réglages en maintenant la touche [SHIFT] enfoncée tout en appuyant sur la touche KNOB POSITION [RIGHT].**

### 8 **Réglez la** *Mid position* **(Position médiane) sur le Super Knob.**

Activez la *Mid position*, puis tournez le Super Knob pour définir la valeur de la position médiane.

#### **8-1. Maintenez enfoncée la touche [NAVIGATION].**

L'écran NAVIGATION apparaît.

- **8-2. Appuyez sur SUPER KNOB et ouvrez l'écran des paramètres du Super Knob.**
- **8-3. Définissez la valeur 512 pour la** *Mid position***.**

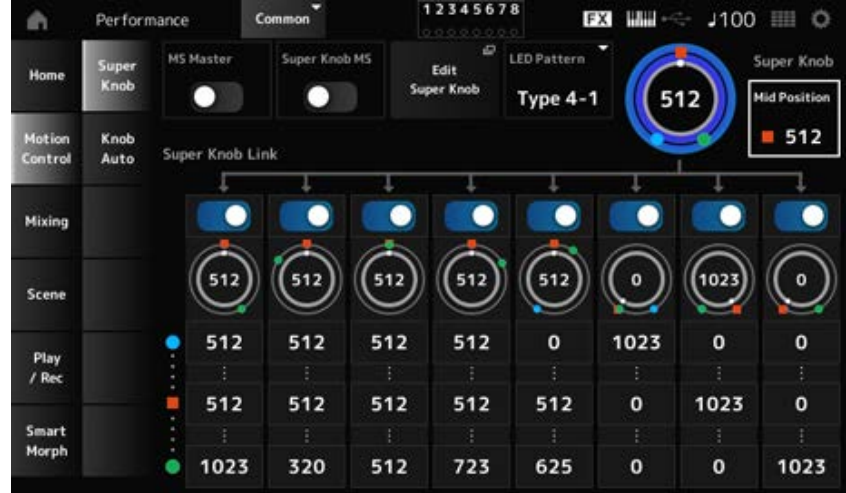

- **8-4. Appuyez sur la touche KNOB POSITION [MID].**
- **8-5. Pour régler uniquement le** *AN-X Sine Pad PAT* **de la partie 2 sur le son, tournez le bouton 7 (***Assign7***) complètement à droite (jusqu'à la valeur maximale) et le bouton 6 (***Assign6***) et le bouton 8 (***Assign8***) complètement à gauche (à la valeur minimale).**
- **8-6. Enregistrez les réglages en maintenant la touche [SHIFT] enfoncée tout en appuyant sur la touche KNOB POSITION [MID].**

Le réglage principal est à présent terminé.

**Ajustement des réglages**

Ajustez les réglages *Curve type*, *Ratio* et *Param* de chaque partie, LEFT, RIGHT et MID pour KNOB POSITION, si vous le souhaitez.

☆

### **Utilisation du séquenceur de mouvements**

La fonction Motion Sequencer (Séquenceur de mouvements) vous permet de créer des changements de son en contrôlant la durée des paramètres en fonction d'une séquence créée à l'avance.

Elle vous permet de configurer des changements rythmiques synchronisés avec le tempo de la performance, de l'arpège ou des rythmes saisis depuis l'appareil connecté et de contrôler ces changements de manière interactive et en temps réel en fonction de la progression du morceau.

Avec le séquenceur de mouvements, vous pouvez utiliser jusqu'à quatre voies par partie, ou huit voies pour une performance. Vous pouvez utiliser jusqu'à huit motifs de séquence par voie.

Vous pouvez également définir la plage de vélocité de lecture de la séquence, la façon dont la séquence est reproduite ou le nombre d'étapes à reproduire comme vous le feriez avec l'arpège.

Les paramètres de chaque voie peuvent être définis dans la procédure indiquée ci-dessous. [PERFORMANCE] → Sélection de *Part* → [EDIT/ CD] → *Motion Seq → Lane* (Voie)

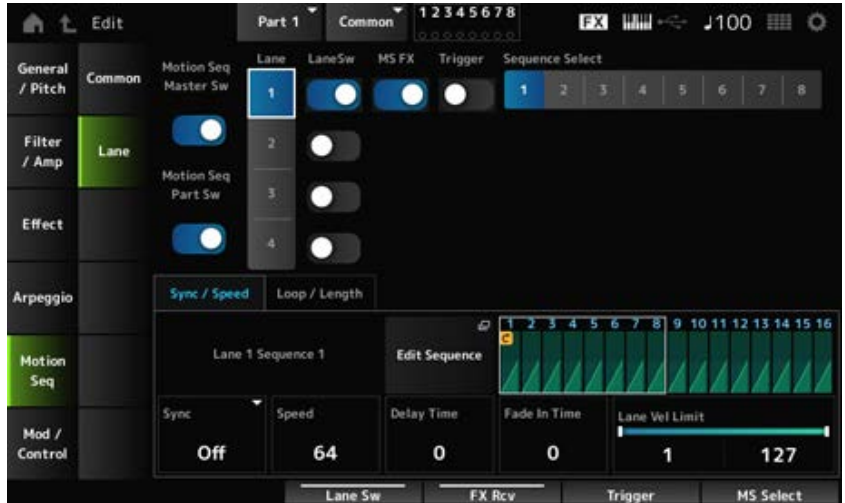

### **Activation ou désactivation du séquenceur de mouvements**

Pour activer ou désactiver la fonction Motion Sequencer, appuyez sur la touche [MSEQ ON/OFF] du panneau supérieur.

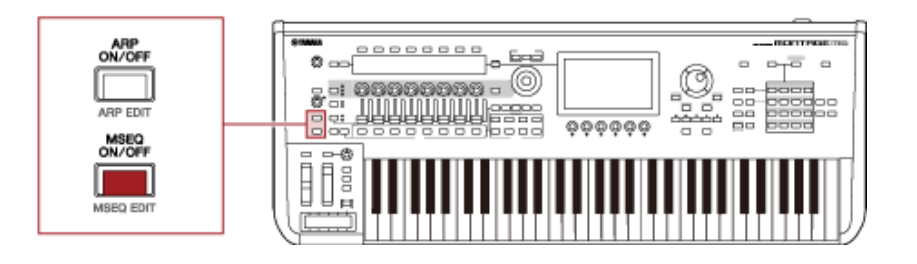

#### **Modification du séquenceur de mouvements à l'aide des boutons**

Appuyez sur la touche [QUICK EDIT] pour sélectionner SELECTED PART et utilisez les touches de sélection des onglets pour sélectionner l'onglet ARP/MS, puis les touches PAGE des onglets pour sélectionner Motion Sequence afin de pouvoir utiliser les boutons 1 à 8 pour modifier le séquenceur de mouvements.

Modifiez les réglages du Motion Sequencer en tournant les boutons et en écoutant la reproduction du séquenceur de mouvements. Vérifiez les noms des paramètres attribués aux boutons 1 à 8 sur l'Ecran secondaire.

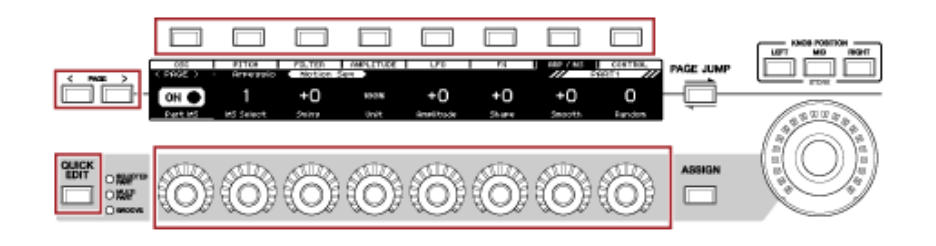

#### **Changement du mode de déclenchement de la séquence de mouvements**

La manière dont la Motion Sequence (Séquence de mouvements) est déclenchée peut être définie avec les paramètres *LaneSw* et *Trigger*.

#### *LaneSw***,** *Trigger*

 $[PERFORMANCE] \rightarrow Sélection de Part \rightarrow [EDIT / CCD] \rightarrow Motion Seg \rightarrow Lane (Voie)$ 

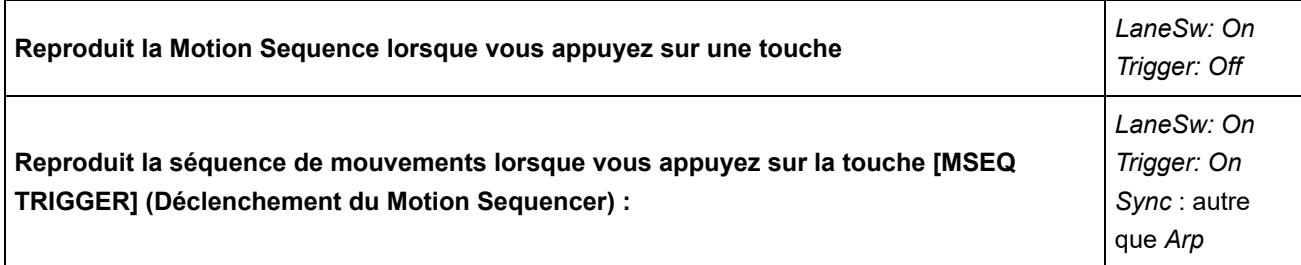

#### **Édition de la séquence de mouvements**

La séquence de mouvements comprend jusqu'à 16 pas.

Modifiez chaque pas à partir de l'écran *Edit Sequence* (Éditer la séquence).

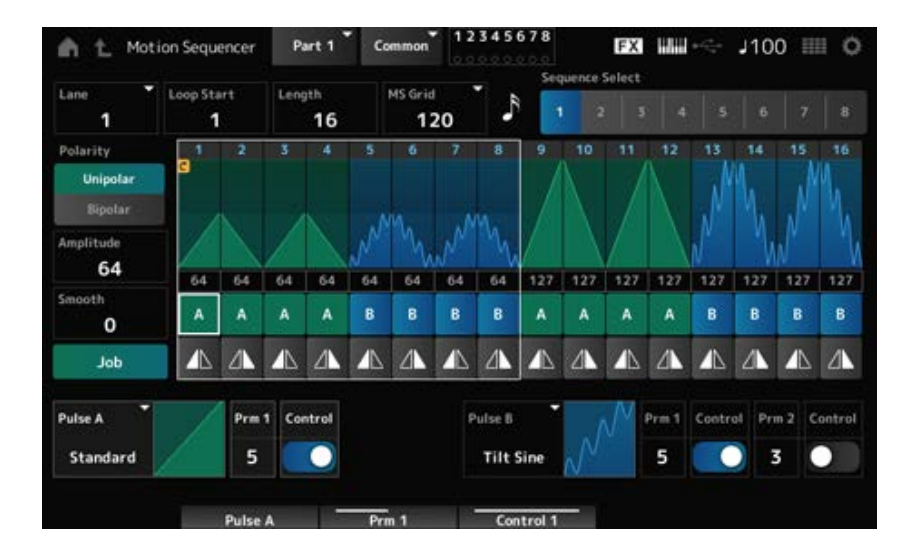

### **Utilisation du suiveur d'enveloppe**

Envelope Follower (Suiveur d'enveloppe) est la fonction qui extrait l'enveloppe de la forme d'onde de l'entrée audio. Elle est utilisée comme contrôleur pour créer des changements dans le son. Elle permet la sortie des parties et la sortie de l'appareil externe connecté à la prise A/D INPUT.

Par exemple, vous pouvez définir le suiveur d'enveloppe de la partie à laquelle vous avez attribué un motif rythmique comme *Source* pour créer des modifications dans d'autres parties. C'est utile, par exemple, si vous souhaitez baisser le volume d'une partie pendant qu'une autre est en cours de lecture (c'est-à-dire, la fonction de « ducking »).

Chaque suiveur d'enveloppe a sa propre source d'entrée, par exemple, *EnvFollow 1* (Suiveur d'enveloppe 1) pour la partie 1, *EnvFollow 2* pour la partie 2 et *EnvFollow AD* (Suiveur d'enveloppe AN) pour la partie audio. La sortie de chaque suiveur d'enveloppe peut être modifiée en sélectionnant une *Source* différente à partir de l'écran *Control Assign*.

Par exemple, vous pouvez configurer le suiveur d'enveloppe de la partie 1 (*EnvFollow 1*) pour créer des modifications dans la partie 2. La façon dont le son est modifié par la sortie de chaque suiveur d'enveloppe peut être définie à partir de l'écran *Control Assign*.

☆

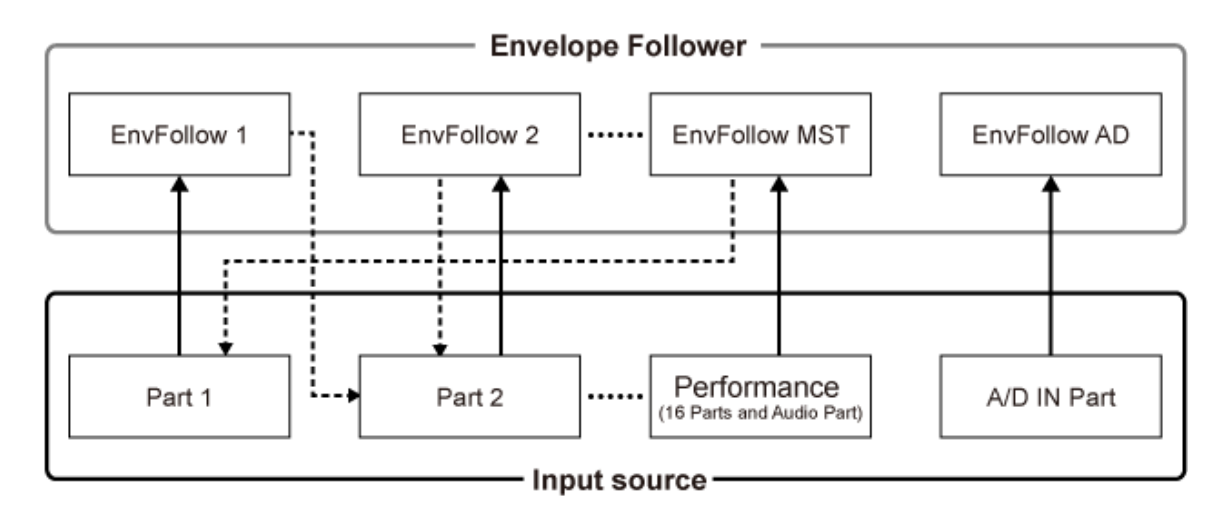

(1) Input signal to Envelope Follower (Fixed)

∢---- (2) Output signal from Envelope Follower (The Destination can be changed)

- (1) Signal d'entrée vers le suiveur d'enveloppe (constant)
- (2) Signal de sortie émis par le suiveur d'enveloppe (la destination peut être modifiée)

#### **Réglages du suiveur d'enveloppe :**

- [PERFORMANCE] → Sélection de *Common* → [EDIT/  $\square$  ] → *Effect* → *Routing* → *Envelope Follower* (*EnvFollow MST*)
- [PERFORMANCE] → Sélection de *Common* → [EDIT/ CO ] → *Audio In* → *Routing* → *Envelope Follower* (*EnvFollow AD*)
- [PERFORMANCE] → Sélection de *Part* → [EDIT/  $\mathbb{C}$ D] → *Effect* → *Routing* → *Envelope Follower* (*EnvFollow* 1 à 16)

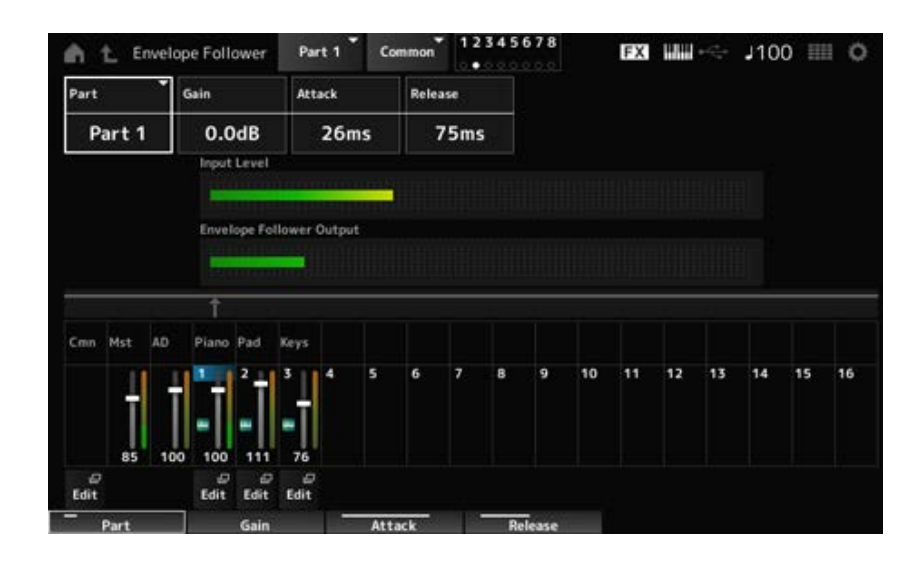

## **Exemple de réglage du suiveur d'enveloppe depuis l'écran** *Rhythm Pattern* **(Motif rythmique)**

Vous pouvez définir le suiveur d'enveloppe à partir de l'écran *Rhythm Pattern* (Motif rythmique). Vous pouvez ainsi accéder rapidement aux paramètres du suiveur d'enveloppe souvent utilisés pour les motifs rythmiques.

- 1 **Appuyez sur la touche [SONG/PATTERN] (Morceau/Motif) tout en maintenant enfoncée la touche [SHIFT] pour ouvrir l'écran** *Rhythm Pattern***.**
- 2 **Sélectionnez un son de batterie dans la liste affichée à gauche de l'écran.**
- 3 **Appuyez sur l'***Envelope Follower***.**

### 4 **Activez le commutateur de l'Envelope Follower.**

Vous pouvez jouer au clavier pour écouter l'effet du suiveur d'enveloppe.

### 5 **Modifiez les réglages si nécessaire.**

Ici, réglez *Polarity* (*Curve Polarity*) sur *Bi*, *Ratio* (*Curve Ratio*) sur −63, *Gain (Envelope Follower Gain)* sur −12 dB.

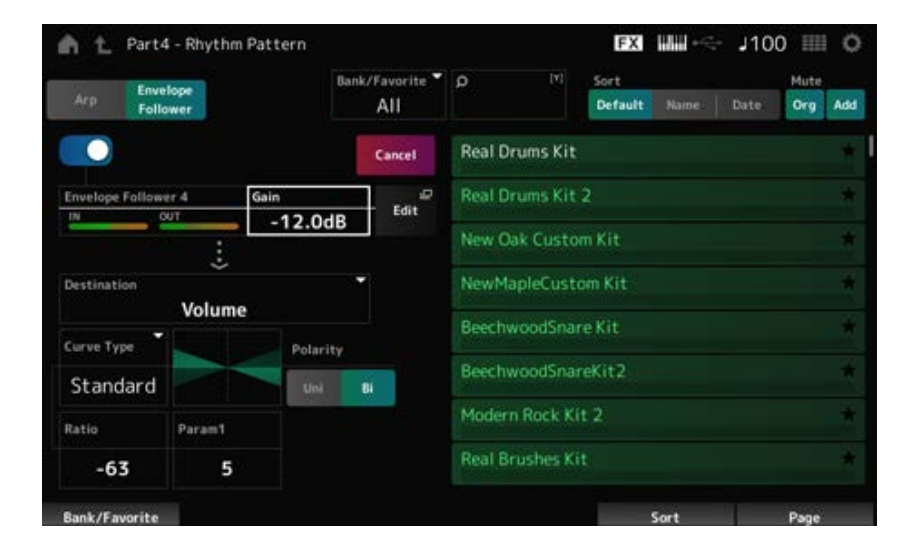

## 6 **Si vous souhaitez modifier davantage les réglages, appuyez sur Edit pour ouvrir l'écran des réglages du suiveur d'enveloppe.**

Vous pouvez sélectionner un nouveau kit ou type d'arpège pour le motif rythmique en maintenant la touche [SHIFT] enfoncée tout en appuyant sur la touche [SONG/PATTERN] pour revenir à l'écran *Rhythm Pattern*. Les réglages du suiveur d'enveloppe sont conservés même après la sélection d'un nouveau kit ou d'un nouvel arpège pour le motif rythmique.

#### **Utilisation de** *Smart Morph*

*Smart Morph* est une fonction qui transforme les parties FM-X grâce à l'apprentissage automatique. En utilisant *Smart Morph*, vous pouvez créer un nouveau son pour la partie 1 à partir de plusieurs parties FM-X à reproduire sur le clavier.

La fonction *Smart Morph* analyse chaque son attribué aux parties 9 à 16 et trace un point par partie sur la carte. Chaque point sur la carte représente un son, et la distance entre les points montre les similitudes de ces sons.

Un appui sur la touche *Learn* génère automatiquement un point pour le nouveau son FM-X entre les points existants sur la carte.

Lorsque vous appuyez sur le point sur la carte, le son de ce point est sélectionné pour la partie 1. Vous pouvez le mettre à l'endroit que vous souhaitez sur la carte et enregistrer ses réglages pour créer une nouvelle partie FM-X.

En faisant glisser le point sur la carte tout en jouant au clavier, ou en déplaçant le Super Knob avec les mouvements de deux à huit points affectés au préalable, vous pouvez également créer des sons entièrement nouveaux.

### **Enregistrement des réglages édités**

#### **Enregistrement d'une performance**

Après l'édition, sauvegardez la performance que vous avez créée dans la mémoire interne. L'enregistrement des réglages dans la mémoire interne s'appelle une opération « *Store* » (Stocker).

#### **AVIS**

- Si vous sélectionnez une autre performance ou mettez l'instrument hors tension sans enregistrer la performance au préalable, vous perdez les réglages que vous êtes en train de modifier.
- Les performances existantes dans la *User bank* (Banque User) sont perdues lorsque vous les écrasez. Lorsque vous enregistrez des performances que vous avez modifiées, veillez à ne pas écraser celles existantes. Les réglages importants que vous avez effectués doivent être enregistrés sur un lecteur flash USB (*Save*). Pour l'opération d'enregistrement, consultez « Enregistrement des réglages sur un lecteur flash USB en tant que fichier de sauvegarde (*Save*) ».

### 1 **Appuyer sur la touche [STORE] (Stocker).**

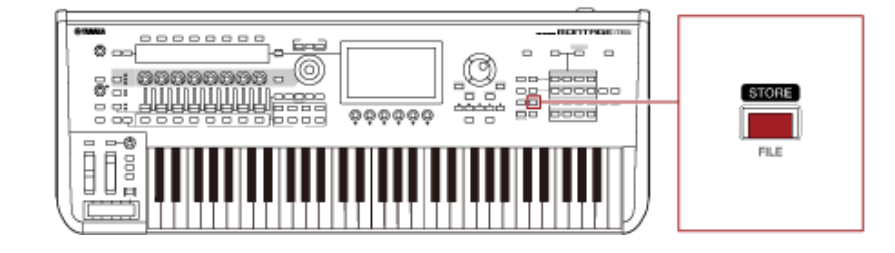

Lorsque vous enregistrez une nouvelle performance, le message *Store As New Performance* (Stocker comme nouvelle performance) s'affiche.

Si une performance portant le même nom est déjà stockée, les options *Overwrite Current Perf.* (Écraser la performance actuelle) et *Store As New Performance* s'affichent.

### 2 **Pour l'enregistrer en tant que nouvelle performance, appuyez sur** *Store As New Performance***.**

Pour écraser les performances déjà stockées, appuyez sur *Overwrite Current Perf.*, puis appuyez sur *Store* (YES).

#### 3 **Tapez le nom de la performance sur l'écran du clavier.**

Utilisez le clavier affiché sur l'Ecran principal. Vous pouvez utiliser jusqu'à 20 caractères alphanumériques pour le nom.

# **Appuyez sur** *Done* **(Terminé) lorsque vous avez fini de saisir le nom.**

Lorsque l'opération *Store* est terminée, l'écran *Performance* s'affiche à l'écran.

### **Création d'un Live Set**

#### **Table des matières**

**Enregistrement d'une performance à l'emplacement Live Set**

**Échange de performances enregistrées dans les emplacements Live Set**

**Enregistrement d'un motif, d'un morceau ou d'un fichier audio dans l'emplacement Live Set**

**Configuration d'un sélecteur au pied pour changer l'emplacement du set Live**

La fonction Live Set est un moyen pratique de passer d'une performance à l'autre lorsque vous reproduisez les morceaux d'une setlist, par exemple.

Sur le MONTAGE M, vous pouvez créer un Live Set simplement en enregistrant votre performance favorite dans chaque emplacement.

### **Enregistrement d'une performance à l'emplacement Live Set**

Vous pouvez enregistrer une performance sur le Live Set en suivant la procédure ci-dessous.

#### **AVIS**

- Stockez la performance que vous venez d'éditer avant d'enregistrer la performance dans le Live Set. Cependant, lorsque vous enregistrez dans le Live Set et sélectionnez *Store As New Perf. and Register* (Stocker comme nouvelle performance et enregistrer) ou *Overwrite Current Perf. and Register* (Écraser la performance actuelle et enregistrer), vous n'avez pas besoin de stocker la performance à l'avance.
- Si vous sélectionnez une autre performance ou mettez l'instrument hors tension sans enregistrer la performance au préalable, vous perdez les modifications des réglages que vous avez effectuées.

#### 1 **Sélectionnez une performance sur l'écran** *Performance***.**

Ici, la touche [LIVE SET] doit être complètement ou faiblement éclairée.

### 2 **Maintenez la touche [SHIFT] enfoncée tout en appuyant sur la touche [LIVE SET].**

L'écran *Live Set Register* (Enregistrer Live Set) apparaît.

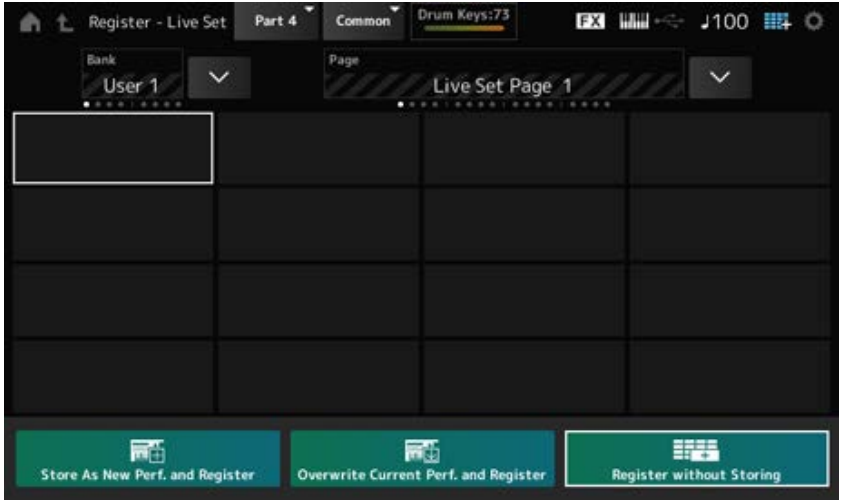

### 3 **Sélectionnez un emplacement pour enregistrer la performance.**

Déplacez le curseur à l'aide des touches de sélection du numéro d'emplacement et du nom de la catégorie, ou appuyez sur l'emplacement affiché à l'écran.

### 4 **Sélectionnez l'une des opérations de stockage disponibles et appuyez sur la touche [ENTER], ou appuyez simplement sur votre sélection à l'écran.**

- *Store As New Perf. and Register* : stocker en tant que nouvelle performance et enregistrer dans l'emplacement
- *Overwrite Current Perf. and Register* : écraser la performance actuelle et enregistrer dans l'emplacement
- *Register without Storing* : enregistrer sans stocker la performance au préalable

La performance sélectionnée est enregistrée dans l'emplacement.

#### **Échange de performances enregistrées dans les emplacements Live Set**

Vous pouvez échanger le contenu de deux emplacements.

### 1 **Ouvrez l'écran depuis : [LIVE SET] (ou icône Live Set) → Sélection de** *User Bank*  $\rightarrow$  [EDIT/  $CD$ ].

L'écran *Live Set Edit* (Édition de Live Set) apparaît. Lorsque la page Live set de la *Preset bank* (Banque Preset) ou de la *Library bank* (Banque Library) est ouverte, l'écran *Live Set Edit* ne s'affiche pas.

2 **Appuyez sur la touche JOB (Tâche) sur l'écran.**

L'écran JOB apparaît.

## 3 **Appuyez sur l'emplacement dont vous souhaitez déplacer la performance, puis appuyez sur la touche** *Exchange* **(Échanger) à l'écran.**

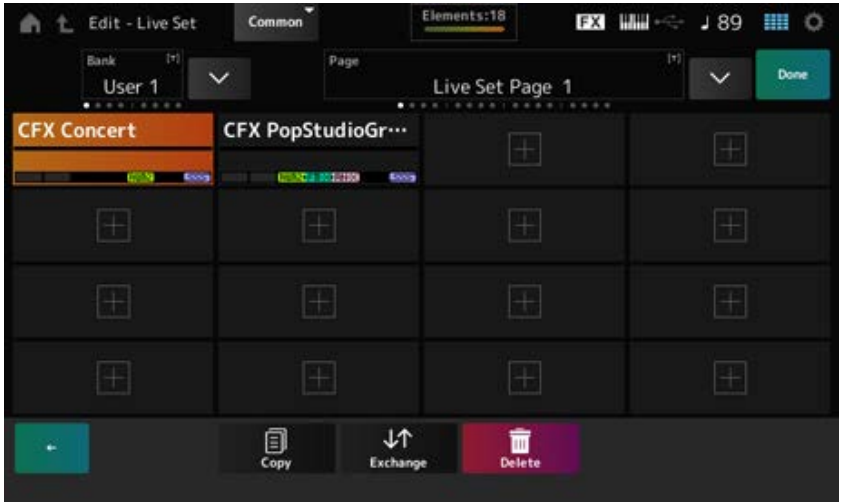

### 4 **Appuyez sur l'emplacement dans lequel vous souhaitez déplacer la performance.**

Les performances des deux emplacements seront échangées.

### 5 **Une fois l'échange terminé, appuyez sur** *Done* **pour terminer l'opération.**

#### **NOTE**

Si vous souhaitez copier ou échanger la banque entière ou la page entière du Live Set, maintenez la touche [SHIFT] enfoncée tout en appuyant sur la touche [EDIT/ $\bigcirc$ ]. La boîte de dialogue apparaît alors.

## **Enregistrement d'un motif, d'un morceau ou d'un fichier audio dans l'emplacement Live Set**

Vous pouvez également ajouter des motifs, des morceaux ou des fichiers audio aux emplacements Live Set. De cette façon, vous pouvez sélectionner un emplacement pour reproduire un motif, un morceau ou un fichier audio souhaité, puis reproduire la performance sur le clavier en même temps.

## 1 **Ouvrez l'écran depuis : [LIVE SET] (ou icône Live Set) → Sélection de** *User Bank*  $\rightarrow$  [EDIT/  $CD$ ].

L'écran *Live Set Edit* (Édition de Live Set) apparaît.

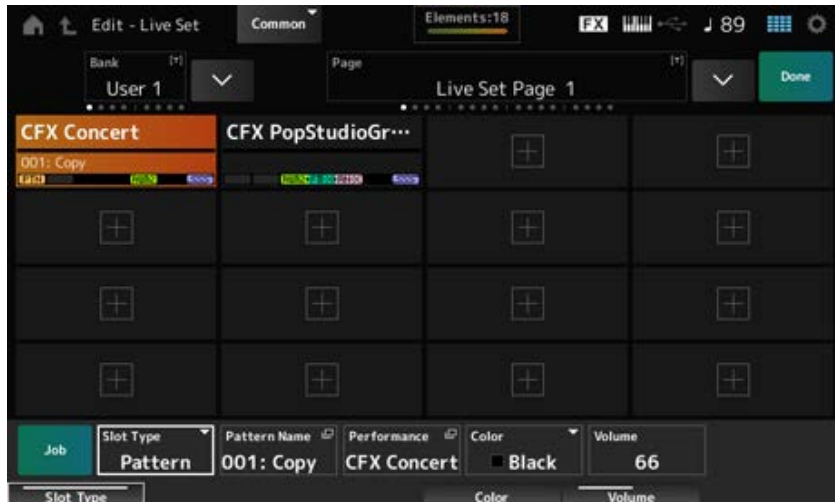

### 2 **Sélectionnez un emplacement ou appuyez sur [+] à l'écran.**

### 3 **Sélectionnez l'un des types d'emplacement.**

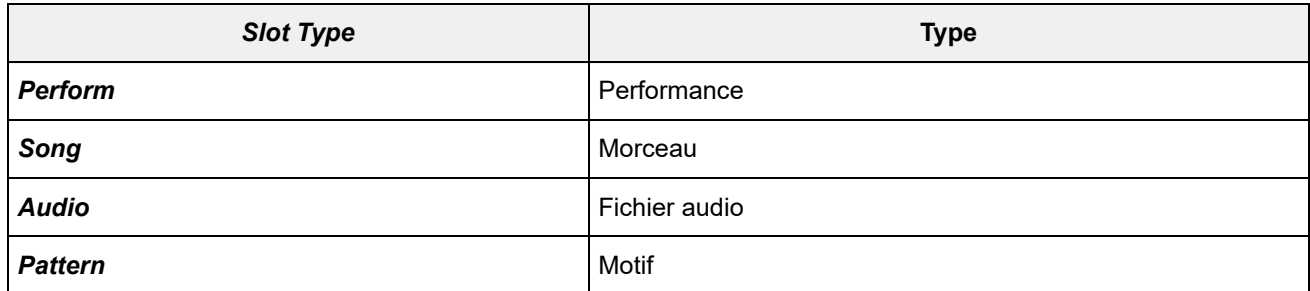

- 4 **Appuyez sur le** *Pattern Name* **(Nom du motif) ou** *Audio Name* **(Nom du fichier audio) pour ouvrir l'écran** *Load* **(Chargement).**
- 5 **Sélectionnez le motif ou le fichier souhaité à enregistrer dans l'emplacement.**

### 6 **Appuyez sur** *Done* **pour terminer le réglage.**

#### **NOTE**

Vous pouvez également enregistrer un motif ou un morceau dans l'emplacement Live Set en appuyant sur les touches [SHIFT] et [LIVE SET] si le fichier enregistré est sélectionné sur l'écran *Pattern* (Motif) ou *Song* (Morceau).

### **Configuration d'un sélecteur au pied pour changer l'emplacement du set Live**

Vous pouvez sélectionner un autre emplacement Live Set en utilisant un sélecteur au pied vendu séparément, tel que le FC4 ou le FC5. Suivez la procédure suivante.

- 1 **Connectez un sélecteur au pied (FC4 ou FC5) à la prise ASSIGNABLE FOOT SWITCH.**
- 2 **Ouvrez l'écran depuis : [UTILITY] (Utilitaire) →** *Settings* **(Réglages) →** *MIDI I/O* **(E/S MIDI).**

L'écran *MIDI I/O* apparaît.

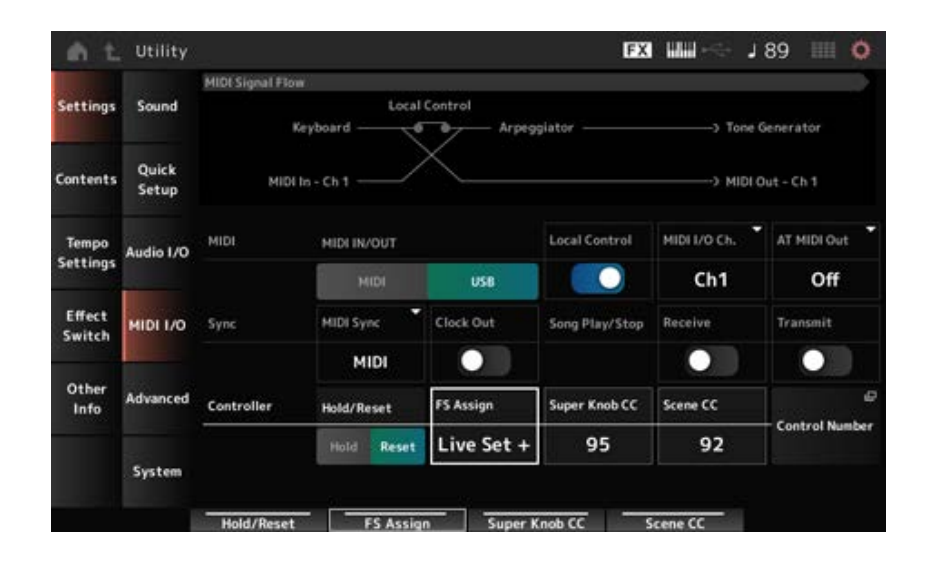

# 3 **Réglez** *FS Assign* **(Affectation FS) sur** *Live Set +* **ou** *Live Set −***.**

Avec *Live Set +*, vous pouvez sélectionner le prochain emplacement de Live Set dans l'ordre, et *Live Set −* permet de sélectionner le prochain emplacement de Live Set dans l'ordre inverse.

#### **Sélection de performances pour une setlist à partir de l'écran** *Live Set* ☆

Pour plus de facilité et de commodité dans les situations de performance en live, vous pouvez utiliser l'écran *Live Set* ou l'écran *Home* (Accueil) tout en jouant au clavier. Lorsque vous utilisez l'écran *Home*, veillez à sélectionner un emplacement sur l'écran *Live Set*.

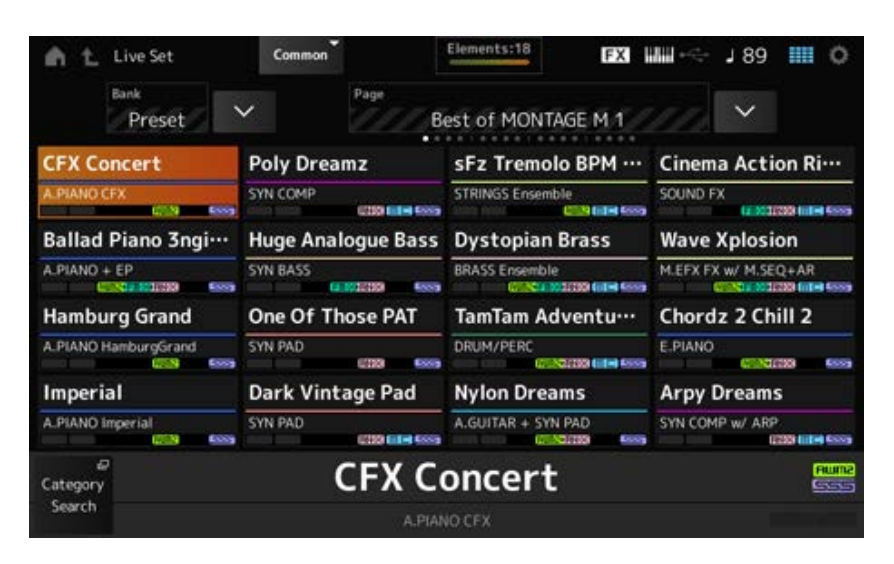

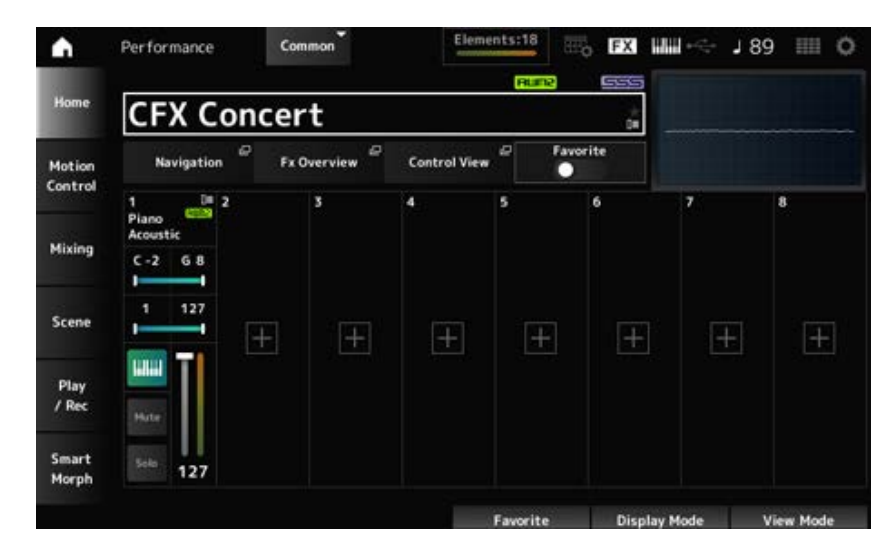

- 1 **Appuyez sur la touche [LIVE SET] pour ouvrir l'écran.**
- 2 **Si nécessaire, changez de banque et de page.**

#### 3 **Choisissez un emplacement.**

Sur l'écran *Live Set*, appuyez pour sélectionner un emplacement sur la page.

#### **NOTE**

Les touches de sélection du numéro d'emplacement et du nom de catégorie peuvent être utilisés pour sélectionner des éléments pour l'écran *Live Set* ou *Category Search* (selon l'écran qui a été appelé en dernier).

Cela vous permet de sélectionner un autre emplacement Live Set tout en affichant l'écran *Home* sur l'Ecran principal.

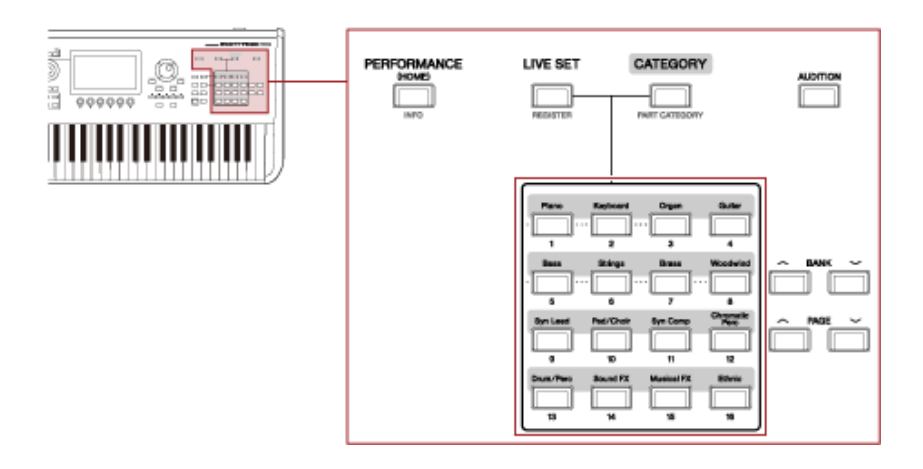

### **Utilisation du clavier**

☆

Veillez à sélectionner une performance avant de jouer au clavier.

Si vous le souhaitez, vous pouvez également reproduire un motif, un morceau ou un fichier audio spécifique (enregistré dans un emplacement Live Set) en même temps que votre performance au clavier.

### **Reproduction d'un motif, d'un morceau ou d'un fichier audio enregistré dans un emplacement Live Set**

Vous pouvez jouer au clavier en même temps que la reproduction du motif, du morceau ou du fichier audio enregistré dans l'emplacement.

#### **NOTE**

Pendant la reproduction du morceau ou du motif, vous ne pouvez pas modifier la performance ni sélectionner un autre emplacement. Si vous essayez de le faire, un message d'erreur s'affichera à l'écran.

### 1 **Sélectionnez un emplacement sur l'écran** *Live Set***.**

### 2 **Appuyez sur la touche [ ] (Lecture).**

Le motif, le morceau ou le fichier audio enregistré dans l'emplacement sélectionné est alors reproduit.

#### **NOTE**

Pendant la reproduction du motif, du morceau ou du fichier audio, appuyer sur la touche  $\lceil \blacktriangleright \rceil$  (Lecture) affiche le même écran que l'écran Pattern (Motif), Song (Morceau) ou Audio.

### 3 **Pour interrompre la reproduction, appuyez sur la touche [ ] (Stop).**

### **Enregistrement et reproduction**

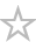

Vous pouvez utiliser le MONTAGE M pour enregistrer et reproduire des motifs, des morceaux et des fichiers audio.

Les motifs et les morceaux sont enregistrés dans la zone de stockage de l'instrument, tandis que les fichiers audio sont enregistrés sur un lecteur flash USB.

#### **Table des matières**

**Termes d'enregistrement et de reproduction Enregistrement de motif Annulation de la dernière action d'enregistrement (***Undo* **et** *Redo***) Reproduction du motif Enregistrement d'un morceau Réenregistrer certaines parties (Début/fin de l'insertion de l'enregistrement) Annulation de la dernière action d'enregistrement (***Undo* **et** *Redo***) Reproduction du morceau Enregistrement des données audio Lecture d'un fichier audio**

### **Termes liés à l'enregistrement et à la reproduction**

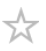

#### **Patterns (Motifs)**

Les motifs sont composés de données de séquence MIDI, contenant de courtes phrases enregistrées sous forme d'événements MIDI.

Ils peuvent être reproduits en boucle ou utilisés avec la fonction Scene.

Le MONTAGE M peut contenir jusqu'à 128 motifs dans la zone mémoire.

#### **Songs (Morceaux)**

Les morceaux sont composés de données de séquence MIDI, contenant des informations sur le fonctionnement du clavier et d'autres contrôleurs enregistrées sous forme d'événements MIDI. Le MONTAGE M peut contenir jusqu'à 128 morceaux dans la zone mémoire.

#### **Tracks (Pistes)**

Les pistes sont des emplacements de stockage distincts pour enregistrer la performance au clavier. Une piste contient les informations d'une partie.

Un maximum de 16 pistes sont disponibles sur le MONTAGE M, vous pouvez donc utiliser jusqu'à 16 parties pour l'enregistrement et la reproduction.

### **Enregistrement de motif**

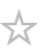

### 1 **Sélectionnez le son souhaité pour l'enregistrement sur la piste 1.**

#### 2 **Ouvrez l'écran depuis : [SONG/PATTERN] →** *Pattern***.**

L'écran *Pattern* (Motif) apparaît.

**NOTE**

Vous pouvez ouvrir le même écran depuis : [PERFORMANCE] → *Play/Rec* → *Pattern*.

- 3 **Modifiez la** *Length* **(Longueur) de la scène, le** *Tempo* **et les autres réglages nécessaires.**
- 4 **Appuyez sur l'une des touches [SCENE] pour sélectionner la scène souhaitée pour l'enregistrement.**

### 5 **Appuyez sur la touche [ ] (Enregistrement).**

L'enregistrement est mis en attente.

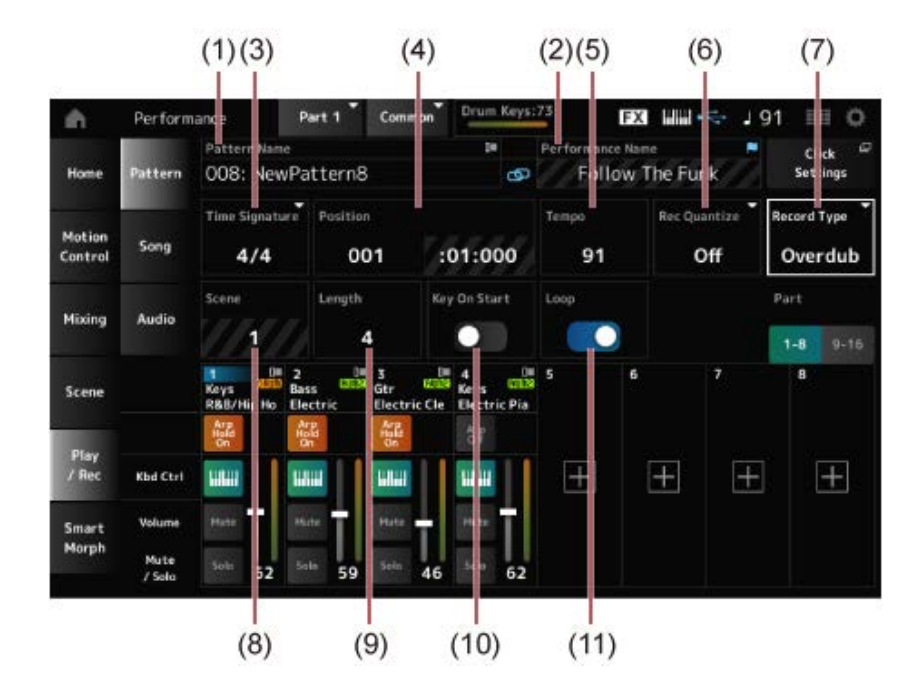

- (1) Nom du motif
- (2) Nom de la performance actuellement sélectionnée
- (3) Mesure
- (4) Position de l'enregistrement et de la reproduction
- (5) Tempo
- (6) Quantize (Quantification)
- (7) Changement de type d'enregistrement (non affiché lors de l'enregistrement d'un nouveau motif)
- (8) Scène
- (9) Longueur du motif
- (10) Activer ou désactiver la fonction permettant de démarrer l'enregistrement à l'activation de la touche
- (11) Activation ou désactivation du réglage de la boucle

### 6 **Appuyez sur la touche [ ] (Lecture) pour lancer l'enregistrement.**

### 7 **Jouez au clavier.**

Lorsque Loop (Boucle) est activé, la phrase enregistrée est lue en boucle sur l'écran d'enregistrement. Vous pouvez ainsi continuer à enregistrer de nouvelles phrases sur d'autres pistes sans avoir à interrompre et redémarrer l'enregistreur chaque fois.

#### **NOTE**

Lorsque vous appuyez sur la touche REC pendant l'enregistrement, elle clignote et le mode Rehearsal (Répétition) est activé. En mode Rehearsal, le motif est reproduit mais l'enregistrement est temporairement désactivé, ce qui permet de s'entraîner. Pendant l'enregistrement, vous pouvez basculer entre les modes Recording et Rehearsal en appuyant sur la touche REC.

- 8 **Sélectionnez le son souhaité pour l'enregistrement sur la piste 2.**
- 9 **Jouez au clavier en même temps que la phrase que vous avez enregistrée sur la piste 1.**

### 10 **Enregistrez d'autres pistes si nécessaire.**

Les morceaux et les motifs sont stockés automatiquement lors de l'enregistrement. Si vous souhaitez modifier le tempo ou le son du morceau ou motif enregistré avant de le stocker, sélectionnez *StorePattern&Perf Settings* (Stocker les réglages de motif et de performance) ou *Store Song&Perf Settings* (Stocker les réglages du morceau et de la performance) pour un morceau.

#### **NOTE**

Si vous avez édité des paramètres de la performance, vous devez stocker celle-ci.

#### **Annulation de la dernière action d'enregistrement (***Undo* **et** *Redo***)**

*Undo* (Annuler) annule la dernière action d'enregistrement et supprime ce qui vient d'être enregistré. *Redo* (Rétablir) rétablit l'enregistrement qui a été annulé par *Undo*.

#### *Undo* **(n'apparaît pas lorsqu'il n'y a aucun enregistrement)**

*Undo* annule la dernière action d'enregistrement et restaure l'état initial de l'enregistrement.

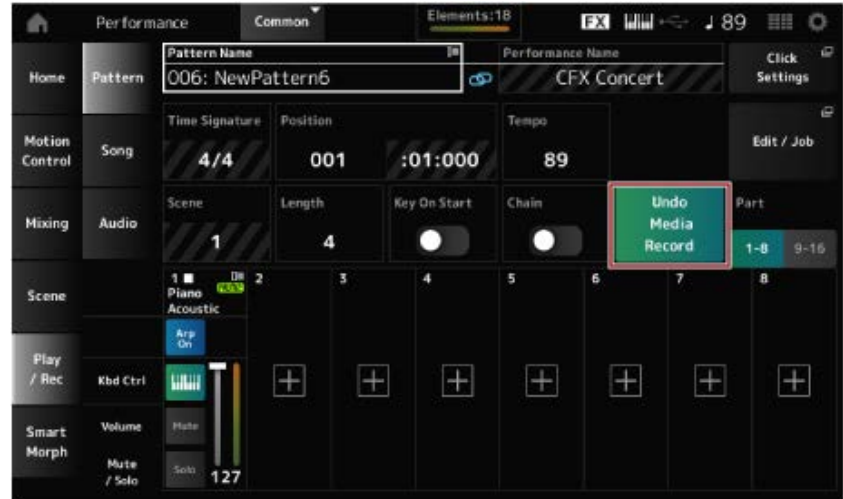

La sélection de *Redo* rétablit l'état précédant l'action *Undo*. *Redo* **(n'apparaît que lorsque l'action** *Undo* **a été effectuée)**

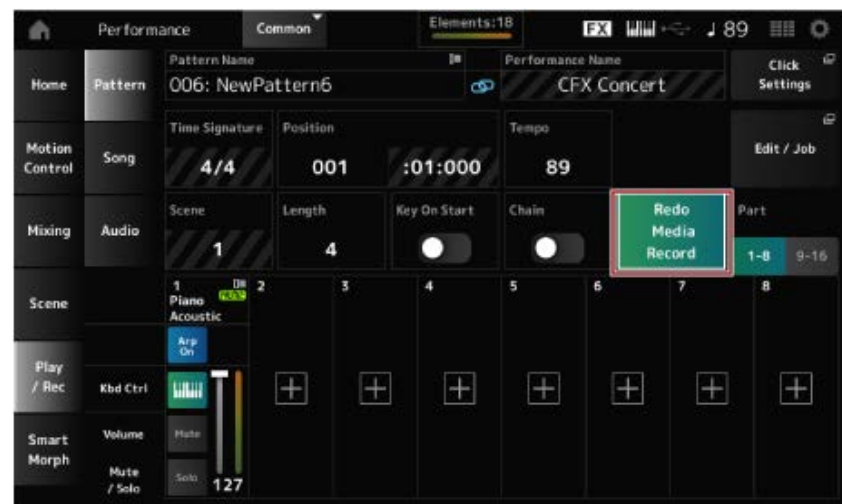

# **Reproduction du motif**

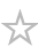

Pour reproduire le motif enregistré, utilisez les touches de transport du séquenceur.

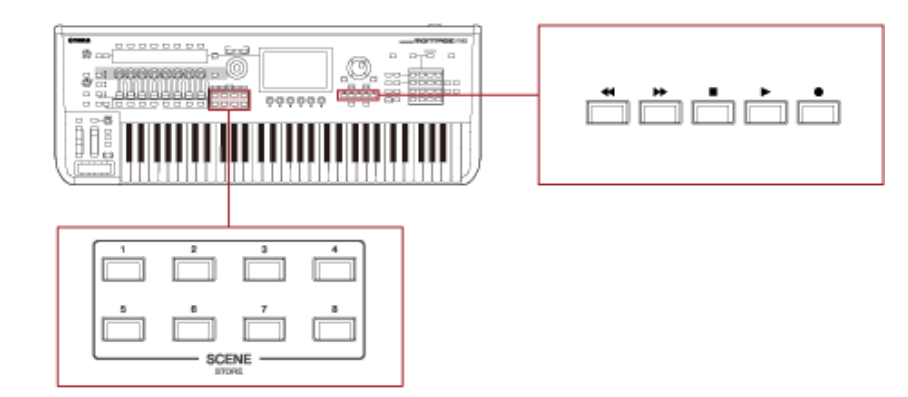

Vous pouvez utiliser les touches SCENE pour sélectionner une scène à reproduire.

### **Enregistrement d'un morceau**

Dans l'enregistrement de morceau, les opérations des contrôleurs et des boutons, ainsi que la performance au clavier, sont enregistrées sur une piste sous forme de données MIDI. Pour la performance au clavier, seules les parties dont le sélecteur de la commande de clavier est activé (On) seront enregistrées.

Pour les opérations des boutons, les messages de changement de commande et de changement de paramètre sont également enregistrés.

Pour plus d'informations sur le changement de commande, reportez-vous à la *Data List*.

#### **NOTE**

Lorsque *Arp Rec* (Enregistrement de l'arpège) est activé, seul le résultat de la reproduction de l'arpège est enregistré.

Lorsque *Arp Rec* est désactivé, les données de l'intégralité de la performance au clavier sont enregistrées, ce qui vous permet de modifier les motifs d'arpège ultérieurement.

### 1 **Sélectionnez une performance.**

### 2 **Appuyez sur la touche [SONG/PATTERN] pour ouvrir l'écran** *Play/Rec* **et sélectionnez l'onglet** *Song***, puis appuyez sur la touche [ ] (Enregistrement).**

La touche [ ● ] (Enregistrement) clignote et l'enregistrement est mis en attente.

**NOTE**

L'enregistrement peut également être mis en attente à partir de : [PERFORMANCE] → *Play/Rec* → *Song* et en appuyant sur la touche  $\lceil \bigcirc \rceil$  (Enregistrement).

### 3 **Modifiez les valeurs de** *Time Signature* **(Indication de la mesure / Type de mesure) et de** *Rec Quantize* **(Quantification d'enregistrement), si nécessaire.**

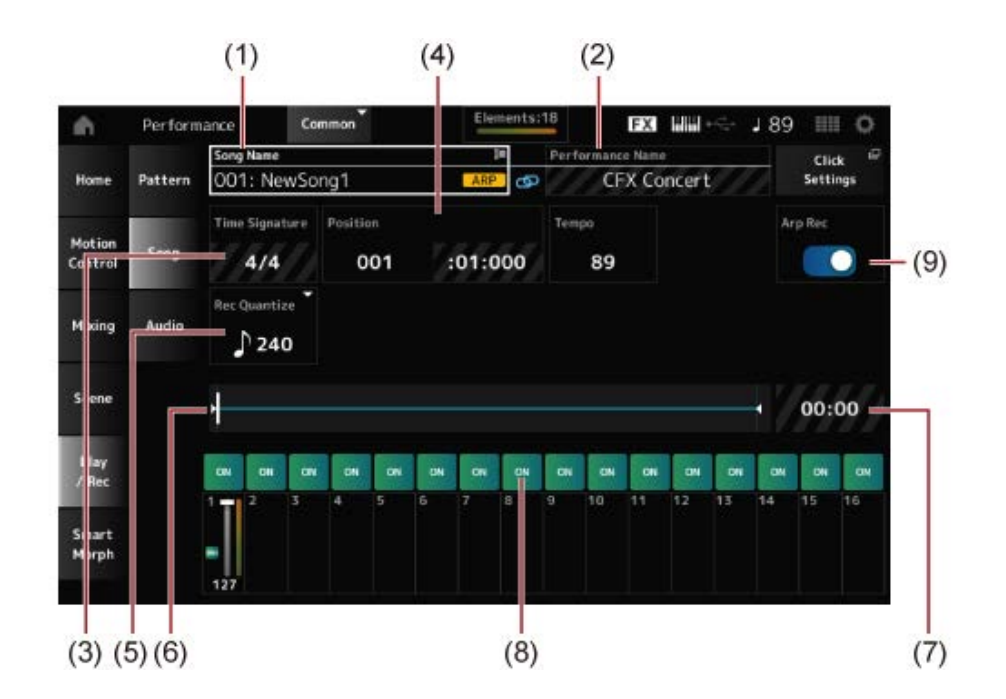

- (1) Nom du morceau
- (2) Nom de la performance actuellement sélectionnée
- (3) Temps
- (4) Position de début de l'enregistrement et de la reproduction
- (5) Quantification
- (6) Affiche la longueur totale de la séquence et la position actuelle pour la reproduction
- (7) Durée de la séquence entière
- (8) Activation/désactivation de la piste à reproduire
- (9) Activation/désactivation de l'enregistrement de l'arpège (uniquement pour un nouvel enregistrement)

### 4 **Lorsque la préparation est terminée, appuyez sur la touche [ ] (Lecture) pour démarrer l'enregistrement.**

Si des *Click Settings* (Réglages de clic) sont définis, le décompte démarre lorsque vous appuyez sur la touche [ ▶ ] (Lecture). Commencez à jouer du clavier après le décompte.

### 5 **Lorsque la performance au clavier est terminée, appuyez sur la touche [ ] (Stop) pour arrêter l'enregistrement.**

#### **Réenregistrer certaines parties (Début/fin de l'insertion de l'enregistrement)**

Il existe trois types d'enregistrement (*Record Type*) disponibles sur le MONTAGE M : *Replace*, *Overdub* et *Punch*.

- *Replace* (Remplacement) : écrase les données existantes.
- *Overdub* (Surimpression) : ajoute une couche au son existant sur la piste.
- *Punch* (Insertion) : écrase la section spécifiée des données existantes.

Si vous souhaitez réenregistrer une section spécifiée, vous pouvez configurer les paramètres Punchin (Début d'insertion) et Punch-out (Fin d'insertion) pour l'enregistrement Punch.

Lorsque vous démarrez l'enregistrement Punch, le morceau enregistré sera reproduit depuis le

début. Lorsque la reproduction atteint la mesure définie pour Punch-in, l'enregistrement démarre automatiquement. L'enregistrement se termine automatiquement lorsqu'il atteint la mesure définie pour Punch-out, et le reste du morceau enregistré sera reproduit jusqu'à la fin. Par exemple, si vous souhaitez réenregistrer les mesures 3 à 5 d'un morceau de huit mesures, suivez les instructions cidessous.

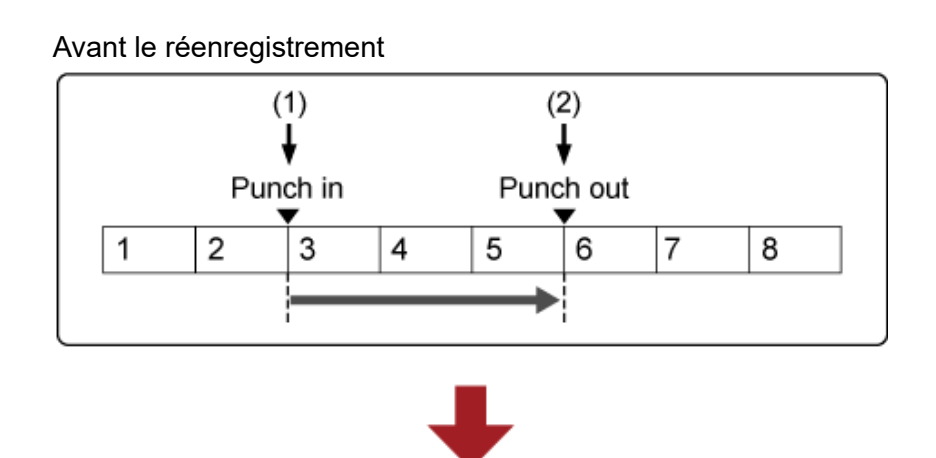

#### Après le réenregistrement

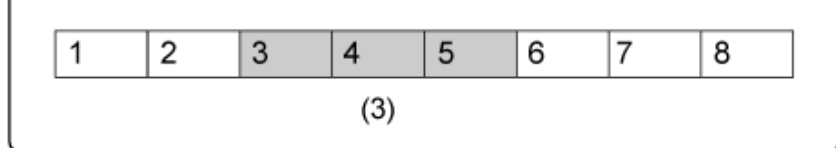

- (1) Début de l'enregistrement
- (2) Arrêt de l'enregistrement
- (3) Nouvelles données enregistrées

Pour l'enregistrement Punch-in-Punch-out, configurez les paramètres suivants dans l'écran *Record Setup* (Configuration de l'enregistrement).

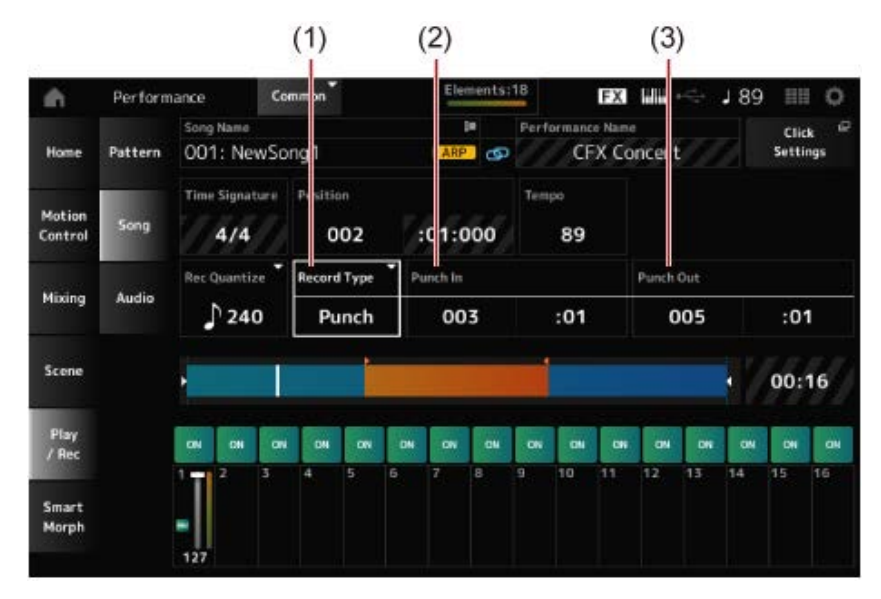

- (1) *Record Type* = *Punch*
- (2) *Punch in* (mesures et temps de début du réenregistrement) = 003:01 À partir de la mesure et du temps spécifiés ici, le son de la piste correspondante sera désactivé et votre performance au clavier sera enregistrée.

(3) *Punch out* (mesures et temps de fin du réenregistrement) = 005:01 À partir de la mesure et du temps spécifiés ici, la piste sera reproduite.

#### **Annulation de la dernière action d'enregistrement (***Undo* **et** *Redo***)**

*Undo* (Annuler) annule la dernière action d'enregistrement et supprime ce qui vient d'être enregistré. *Redo* (Rétablir) rétablit l'enregistrement qui a été annulé par *Undo*.

★

#### *Undo* **(n'apparaît pas lorsqu'il n'y a aucun enregistrement)**

Appuyez pour voir l'écran de confirmation. *Continue* annule la dernière action d'enregistrement et restaure l'état initial de l'enregistreur.

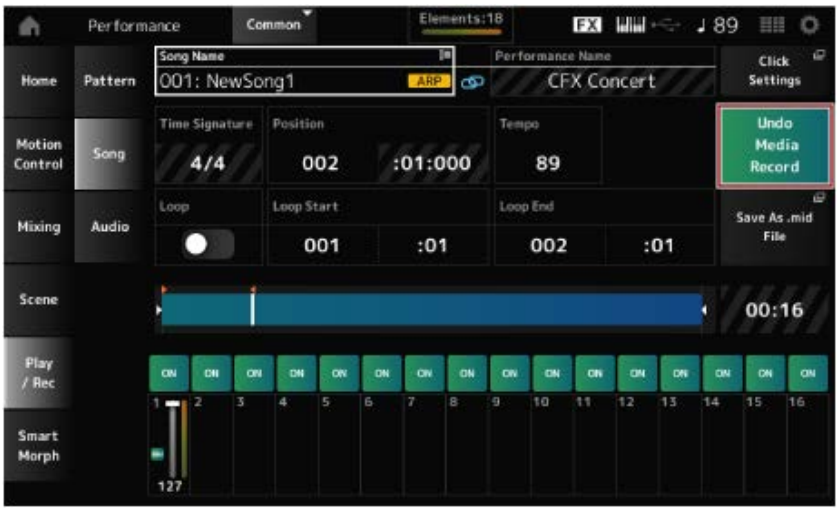

*Redo* **(n'apparaît que lorsque l'action** *Undo* **a été effectuée)**

Appuyez pour voir l'écran de confirmation. La sélection de *Continue* rétablit l'état précédant l'action *Undo*.

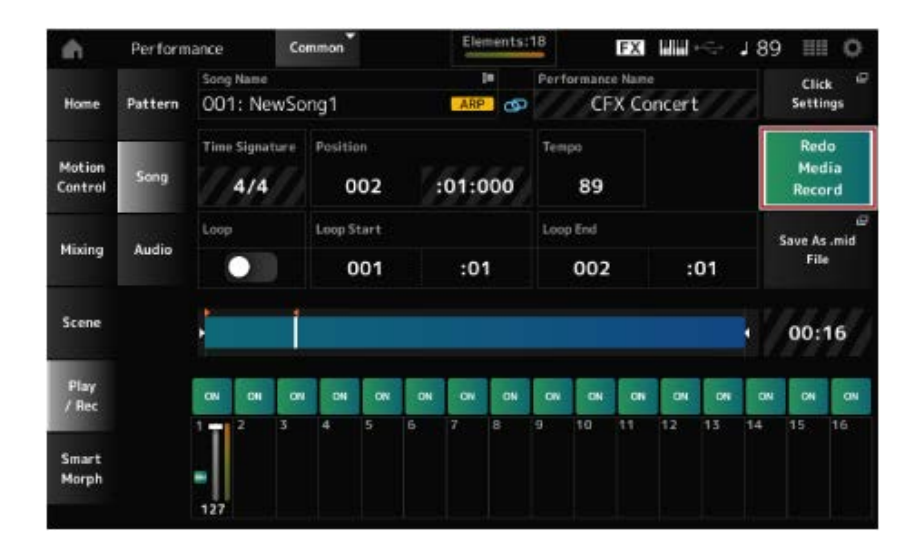

# **Reproduction du morceau**

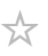

Pour vérifier le morceau enregistré, utilisez les touches de transport du séquenceur.

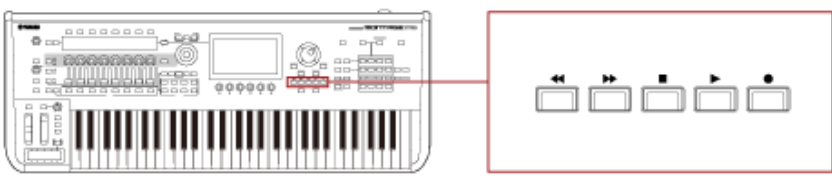

### **Enregistrement des données audio**

☆

Vous pouvez utiliser le MONTAGE M pour enregistrer et reproduire des fichiers audio en stéréo (44,1 kHz, .wav 24 bits).

Le niveau d'enregistrement est fixe et il est possible d'effectuer un enregistrement en continu d'une durée maximale de 74 minutes (en supposant que le périphérique de stockage USB ait suffisamment de mémoire disponible).

- 1 **Connectez un lecteur flash USB à la borne USB TO DEVICE ([1] ou [2]) de l'instrument.**
- 2 **Ouvrez l'écran depuis : [PERFORMANCE] →** *Play/Rec* **→** *Audio***.**

L'écran *audio recording* (enregistrement audio) apparaît.

### 3 **Appuyez sur la touche [ ] (Enregistrement).**

La touche [ $\bullet$ ] (Enregistrement) clignote et l'enregistrement est mis en attente.

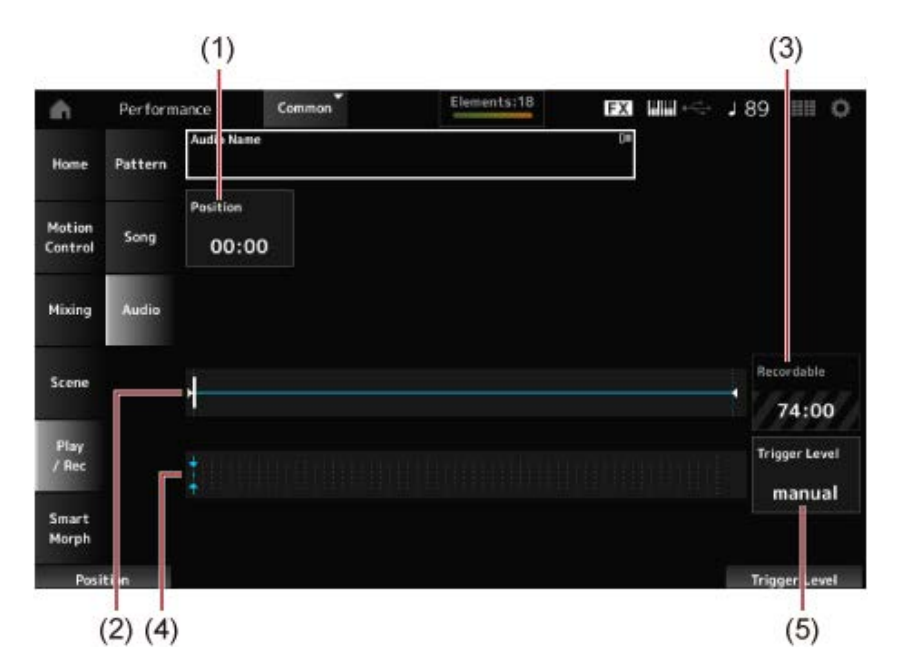

- (1) Position pour l'enregistrement
- (2) Affiche la longueur totale du fichier audio et la position actuelle pour l'enregistrement
- (3) Durée d'enregistrement disponible
- (4) Indicateur de niveau
- (5) Niveau de déclenchement

#### 4 **Réglez le** *Trigger Level* **(5).**

Si vous réglez le *Trigger Level* (niveau de déclenchement) sur *manual* (manuel), l'enregistrement débutera dès que vous appuierez sur la touche [ ▶ ] (Lecture).

Autrement, si vous réglez le *Trigger Level* sur une valeur comprise entre 1 et 127, l'enregistrement est automatiquement lancé dès que vous appuyez sur la touche  $\lceil \blacktriangleright \rceil$ (Lecture) et que le volume de reproduction dépasse ce niveau.

Le niveau défini ici est indiqué sous forme de triangles bleus sur l'indicateur de niveau (4). Pour des résultats optimaux, donnez à ce paramètre les valeurs les plus faibles possibles afin de capter la totalité du signal, mais veillez à ce que le niveau réglé ne soit pas non plus trop bas afin d'éviter d'enregistrer des bruits indésirables.

### 5 **Appuyez sur la touche [ ] (Lecture).**

Si vous réglez le *Trigger Level* sur *manual*, l'enregistrement débutera dès vous appuierez sur la touche [ ▶ ] (Lecture). Pendant l'enregistrement, la touche [ ● ] (Enregistrement) s'allume en rouge et la touche [ ▶ ] (Lecture) s'allume en vert.

Si vous avez spécifié un niveau de déclenchement compris entre 1 et 127, l'enregistrement sera automatiquement lancé dès que le volume de la reproduction aura dépassé ce niveau.

### 6 **Jouez du clavier.**

Si vous spécifiez un *Trigger Level* compris entre 1 et 127, l'enregistrement sera automatiquement lancé dès que le volume de la reproduction aura dépassé ce niveau.

### 7 **Lorsque vous avez fini de jouer, appuyez sur la touche [ ] (Stop).**

Le fichier audio enregistré sera sauvegardé sur le lecteur flash USB.

☆

### **Lecture d'un fichier audio**

Comme indiqué ci-dessous, le MONTAGE M peut lire des fichiers audio (44,1 kHz, 24 bits ou .wav 16 bits en stéréo) à partir d'un lecteur flash USB.

Vous pouvez également jouer une performance au clavier tout en reproduisant le fichier audio.

- 1 **Connectez un lecteur flash USB à la borne USB TO DEVICE ([1] ou [2]) de l'instrument.**
- 2 **Sélectionnez** *Load* **dans le menu contextuel depuis : [PERFORMANCE] →** *Play/Rec* **→** *Audio***, puis appuyez sur** *Audio Name***.**
- 3 **Sélectionnez le lecteur flash USB et le dossier souhaité pour charger les données audio.**
- 4 **Dans le lecteur flash USB, sélectionnez le fichier .wav à charger.**

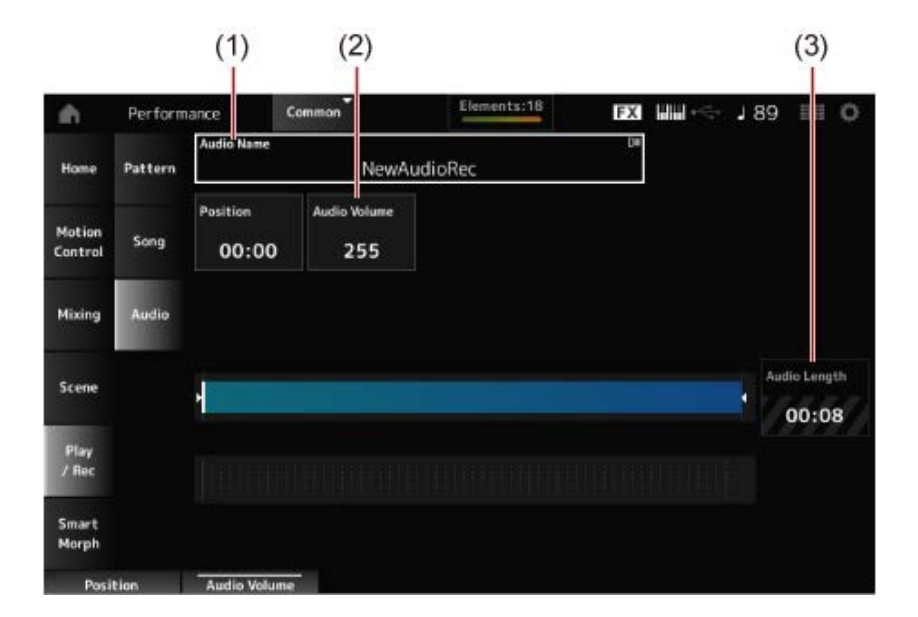

- (1) Nom du fichier audio
- (2) Volume de reproduction
- (3) Longueur des données audio

### 5 **Appuyez sur la touche [ ] (Lecture).**

Le fichier audio sera reproduit.

6 **Positionnez le curseur sur** *Audio Volume* **(2), puis ajustez le volume de la reproduction à l'aide du cadran de données.**

**Appuyez sur la touche [ ] (Stop) pour interrompre la reproduction.**

☆

### **Gestion des fichiers de sauvegarde de vos performances**

Vous pouvez effectuer des sauvegardes des performances, des Live Sets et des réglages d'utilitaires que vous avez créés et enregistrés (stockés) dans l'instrument sur un lecteur flash USB, ainsi que charger des réglages depuis les fichiers de sauvegarde du lecteur flash USB vers l'instrument.

Cette section explique comment enregistrer tous les réglages de la mémoire utilisateur sur un lecteur flash USB, puis les charger à nouveau sur l'instrument.

#### **Table des matières**

**Formats de fichiers disponibles**

**Enregistrement des réglages sur un lecteur flash USB en tant que fichier de sauvegarde (***Save***)**

**Restauration des réglages à partir du fichier de sauvegarde enregistré sur le lecteur flash USB (***Load***)**

☆

Sélectionnez le format de fichier approprié pour les réglages que vous souhaitez sauvegarder.

#### **Enregistrement sur lecteur flash USB (***Save***)**

#### **Formats du MONTAGE M**

• Fichier de sauvegarde (.Y2A)

Tout ce qui se trouve dans la mémoire utilisateur (y compris la zone utilisateur, la zone bibliothèque, les morceaux et les motifs)

Fichiers utilisateur (.Y2U)

Tout ce qui se trouve dans la zone utilisateur de la mémoire utilisateur (y compris les réglages Utility et Quick Setup)

Fichiers bibliothèque (.Y2L)

Zone utilisateur dans la mémoire utilisateur, à l'exclusion des réglages Utility et Quick Setup (une seule banque pour les Live Sets)

Si la taille du fichier est supérieure à environ 2 Go, le fichier sera divisé en deux. Le deuxième fichier aura une extension de fichier différente, comme indiqué ci-dessous.

- Fichier de sauvegarde (.Y2**B**)
- Fichiers utilisateur (.Y2**W**)
- Fichiers bibliothèque (.Y2**M**)

#### **Format de fichier générique**

• Motifs et morceaux (.MID)

Motifs et morceaux enregistrés dans la mémoire utilisateur

#### **Chargement des réglages depuis un lecteur flash USB (***Load***)**

#### **Fichiers enregistrés sur le MONTAGE M (.Y2A, .Y2U, .Y2L, .MID)**

#### **Formats de fichier génériques**

Fichier audio (.WAV et .AIF)

Fichiers utilisés comme formes d'onde utilisateur

Fichier MIDI (.MID)

Fichiers utilisés comme motifs et morceaux

#### **Formats de fichiers utilisés pour les anciens modèles**

MOTIF XS (.X0A, .X0V, .X0G, .X0W)
- MOTIF XF (.X3A, .X3V, .X3G, .X3W)
- MOXF (.X6A, .X6V, .X6G, .X6W)
- MONTAGE (.X7A, .X7U, .X7L)
- MODX, MODX+ (.X8A, .X8U, .X8L)

☆

# **Enregistrement des réglages sur un lecteur flash USB en tant que fichier de sauvegarde (***Save***)**

- 1 **Connectez un lecteur flash USB à la borne USB TO DEVICE ([1] ou [2]) de l'instrument.**
- 2 **Ouvrez l'écran depuis : [UTILITY] →** *Contents* **→** *Save***.**

Vous pouvez ouvrir le même écran en maintenant la touche [SHIFT] enfoncée tout en appuyant sur la touche [STORE] (Stocker), puis en sélectionnant l'onglet *Save* (Enregistrer).

3 **Dans le** *Content Type* **(Type de contenu), sélectionnez** *Backup File* **(Fichier de sauvegarde).**

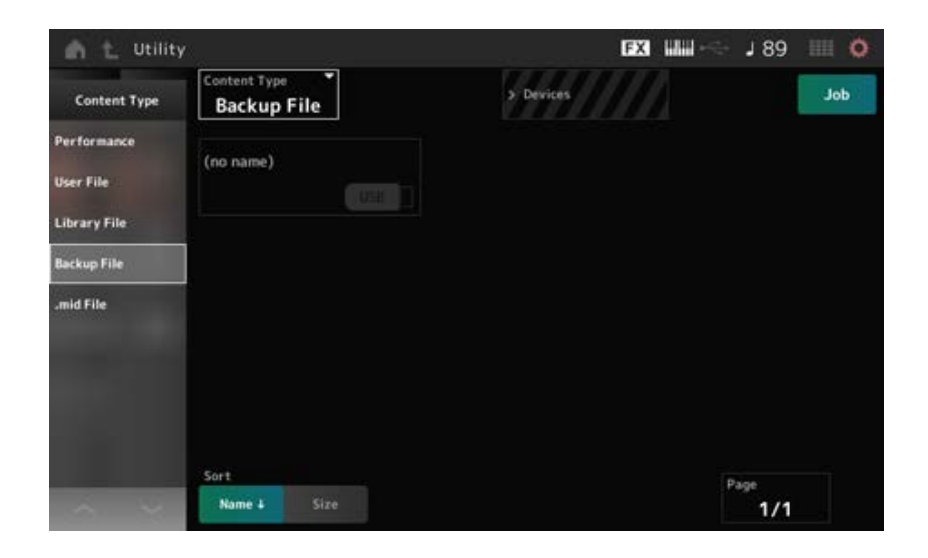

4 **Sélectionnez le lecteur flash USB et le dossier souhaité pour enregistrer le fichier.**

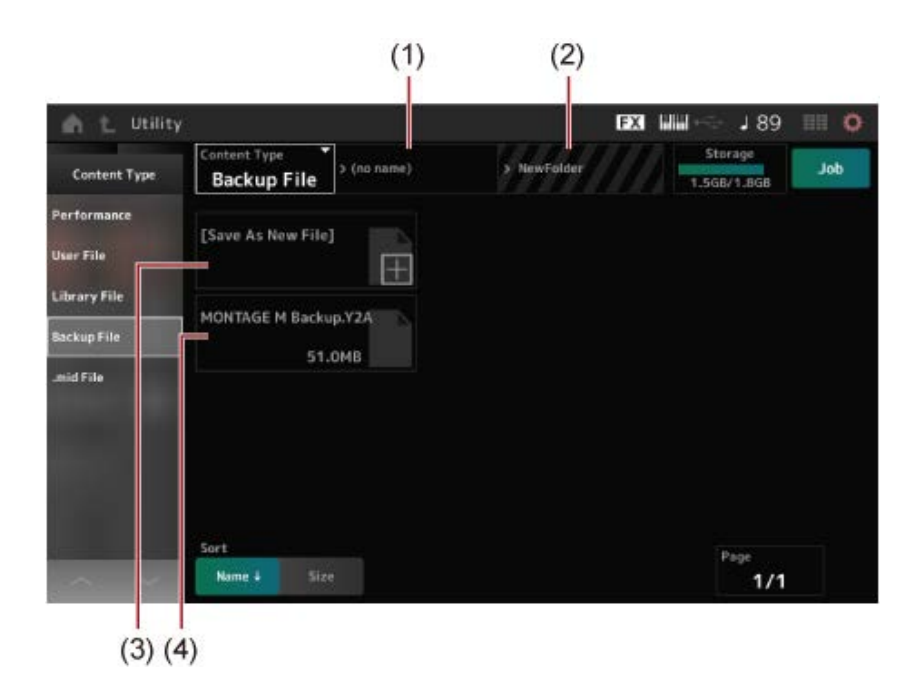

- (1) Nom du dossier parent
- (2) Nom du dossier de destination actuellement sélectionné dans le lecteur flash USB
- (3) Enregistrer sous
- (4) Fichiers enregistrés dans le dossier

# 5 **Appuyez sur [+] pour** *Save As New File* **(Enregistrer en tant que nouveau fichier).**

Cela appelle l'écran de saisie des noms.

### **NOTE**

Pour écraser le fichier existant, confirmez le processus en appuyant sur le nom du fichier sur l'écran. Appuyez sur YES (Oui) pour enregistrer le fichier.

## 6 **Saisissez le nom de fichier que vous souhaitez utiliser.**

Pour des informations spécifiques sur la manière de saisir les noms de fichiers, reportez-vous au Guide rapide.

## 7 **Appuyez sur** *Done* **pour terminer la saisie du nom.**

Le fichier de sauvegarde sera ensuite enregistré sur le lecteur flash USB (*Save*).

# **Restauration des réglages à partir du fichier de sauvegarde enregistré sur le lecteur flash USB (***Load***)**

### ☆

### **AVIS**

Lors du chargement des réglages, les réglages existants sur l'instrument sont écrasés et perdus. Les réglages importants que vous souhaitez conserver doivent être enregistrés sur un lecteur flash USB (*Save*) avant de charger les réglages.

# 1 **Connectez un lecteur flash USB à la borne USB TO DEVICE ([1] ou [2]) de l'instrument.**

2 **Ouvrez l'écran depuis : [UTILITY] →** *Contents* **→** *Load***.**

Vous pouvez ouvrir le même écran en maintenant la touche [SHIFT] enfoncée tout en appuyant sur la touche [STORE] (Stocker).

- 3 **Dans le** *Content Type* **(Type de contenu), sélectionnez** *Backup File* **(Fichier de sauvegarde).**
- 4 **Sélectionnez le lecteur flash USB souhaité et le dossier contenant les réglages.**
- 5 **Dans le lecteur flash USB, sélectionnez le fichier à charger.**

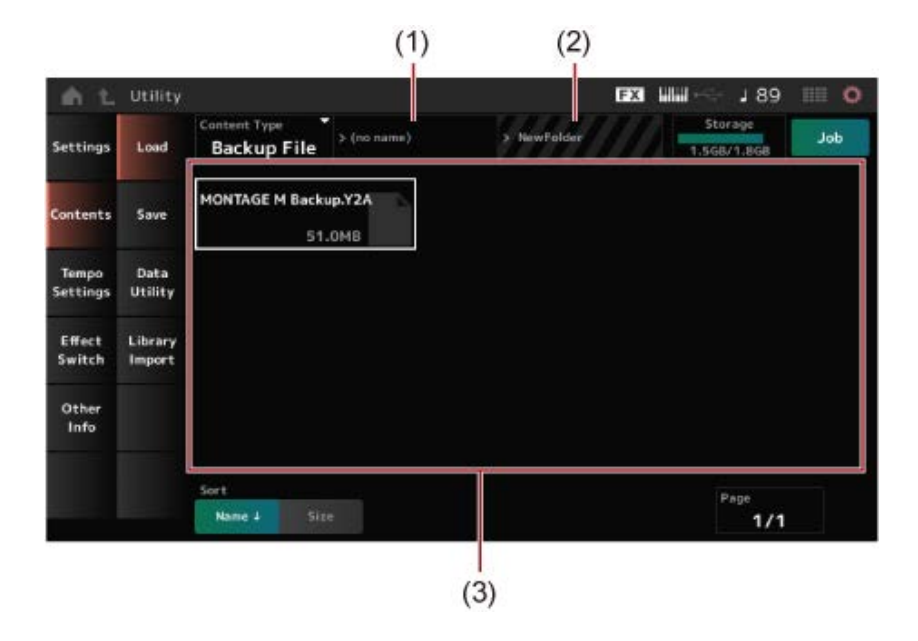

(1) Nom du dossier parent

- (2) Nom du dossier souhaité actuellement sélectionné dans le lecteur flash USB
- (3) Fichiers enregistrés dans le dossier

Les paramètres de performance peuvent être sauvegardés ou partagés à l'aide de *Soundmondo* (service de gestion et de partage de sons).

### *Soundmondo*

https://www.yamaha.com/2/soundmondo

☆

# **Utilisation de microphones et d'appareils audio**

Vous pouvez connecter un microphone, un équipement audio (tel qu'un lecteur de CD) et un instrument de musique électronique (tel qu'un synthétiseur) aux prises A/D INPUT pour lire une partie d'entrée audio (A/D INPUT Part).

Les modifications apportées au volume, au panoramique, aux effets et aux autres réglages de la partie d'entrée audio sont appliquées puis mixées avec d'autres parties pour la sortie finale de cet instrument.

**Table des matières**

**Connexion de microphones et d'appareils audio Utilisation du Vocoder**

**Exemple : Vocoder**

☆

# **Connexion de microphones et d'appareils audio**

- 1 **Prenez soin de mettre cet instrument hors tension et de régler le bouton A/D INPUT [GAIN] sur la valeur minimale.**
- 2 **Connectez l'appareil externe à la (aux) prise(s) A/D INPUT (Entrée A/N) située(s) sur le panneau arrière.**
	- **Connexion d'un microphone**

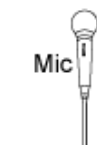

A/D INPUT [L/MONO]

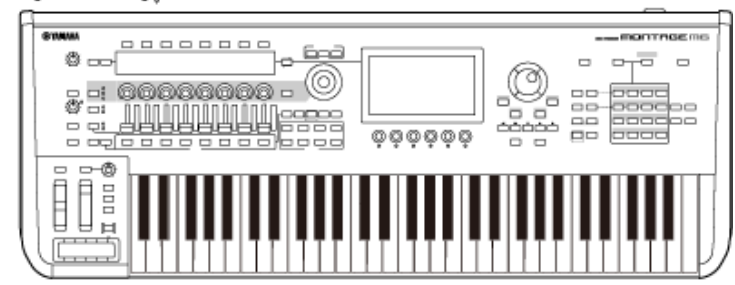

**NOTE**

Assurez-vous d'utiliser un microphone dynamique. Les microphones à condensateur ne peuvent pas être utilisés.

**Connexion d'un équipement audio ou d'un instrument électronique**

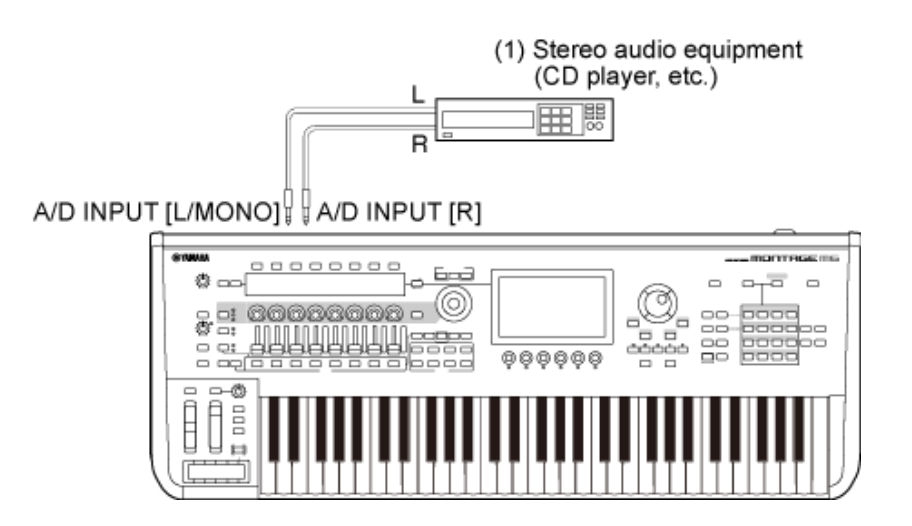

(1) Matériel audio stéréo (lecteur CD, etc.)

- 3 **Allumez l'appareil connecté, puis le MONTAGE M.**
- 4 **Ouvrez l'écran depuis : [UTILITY] →** *Settings* **→** *Audio I/O* **(E/S audio).**

# 5 **Sélectionnez le réglage** *A/D Input* **pour l'appareil connecté à la (aux) prise(s) A/D INPUT.**

Lorsqu'un microphone ou un autre équipement à faible niveau de sortie est connecté, réglez ce paramètre sur *Mic.* Lorsqu'un synthétiseur ou un lecteur de CD ou tout autre équipement à niveau de sortie élevé est connecté, réglez ce paramètre sur *Line* (Ligne).

## 6 **Appuyez sur la touche A/D INPUT [ON/OFF].**

La touche s'allume et l'entrée de l'équipement audio connecté au MONTAGE M est activée.

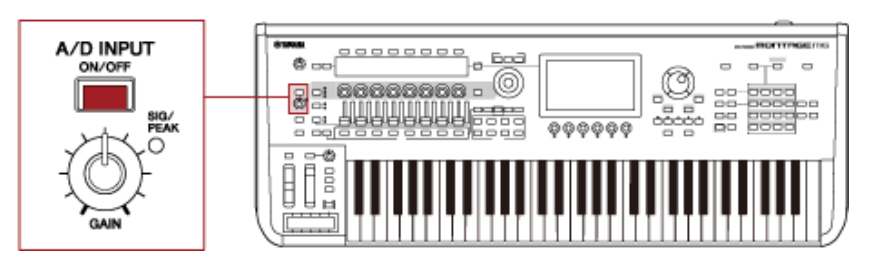

# 7 **Écoutez le son du périphérique externe connecté au MONTAGE M et tournez le bouton [GAIN] pour régler le gain.**

Réglez le bouton de manière à ce que le voyant SIG/PEAK s'allume brièvement en rouge uniquement pour signaler les volumes d'entrée les plus élevés.

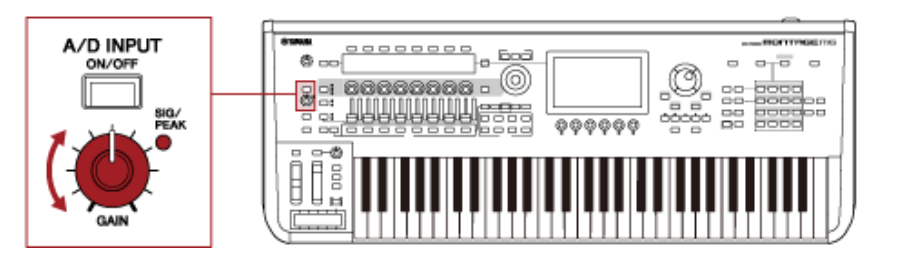

- 8 **Appuyez sur la touche [PERFORMANCE] et sélectionnez la performance que vous souhaitez utiliser avec le périphérique externe connecté au MONTAGE M.**
- 9 **Jouez au clavier tout en chantant dans le microphone ou en reproduisant des sons à l'aide de l'équipement audio.**

Réglez le volume de l'A/D INPUT sur les curseurs de commande.

# **Utilisation du Vocoder**

### **Exemple : Vocoder**

Cet instrument est équipé d'un Vocoder. Le Vocoder est un processeur d'effets puissant et populaire qui extrait les caractéristiques de la voix chantée ou prononcée dans le microphone pour modifier les sons du clavier. Par exemple, vous pouvez jouer du clavier tout en parlant dans le microphone pour donner à l'instrument un son robotique.

Le Vocoder modifie le son d'une manière similaire au mécanisme de production de la voix humaine. Celle-ci est constituée de sons émis par les cordes vocales, qui sont filtrés par la gorge, le nez et la bouche. Ces cavités résonantes sont dotées de fréquences caractéristiques qui leur permettent de servir de filtre et de créer de nombreux formants (contenus harmoniques).

L'effet Vocoder extrait les caractéristiques de filtre de la voix à partir de l'entrée de microphone et recrée les formants vocaux à l'aide de plusieurs filtres passe-bande. Cette voix de robot caractéristique est produite par le passage des sons tonaux de certains instruments de musique (tels que le son de synthétiseur) au travers des filtres.

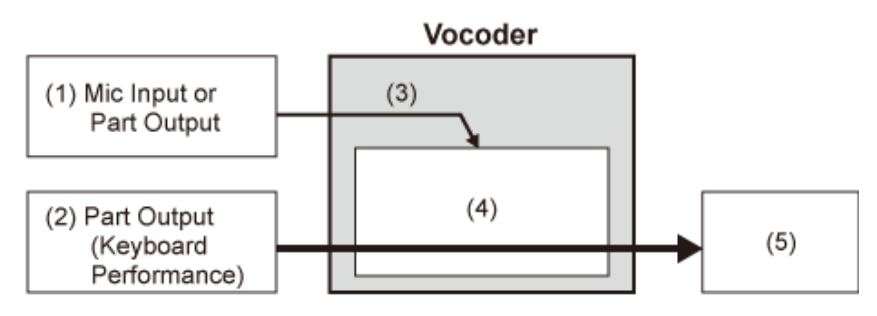

- (1) Entrée de micro ou sortie de partie
- (2) Sortie de partie (Performance au clavier)
- (2) Extraction des caractéristiques du son d'entrée
- (4) Création de formants
- (5) Voix de robot

Pour utiliser le Vocoder, connectez le microphone, définissez les réglages A/D Input (Entrée A/N) dans l'écran *Utility* (Utilitaire), puis ajustez le gain. Enfin, sélectionnez une performance qui utilise l'effet Vocoder, comme indiqué ci-dessous.

# 1 **Tandis que l'écran** *Performance* **est affiché, appuyez sur la touche [CATEGORY SEARCH].**

- 2 **Appuyez sur les touches à l'écran pour sélectionner la catégorie** *Pad/Choir* **(Pad et chœur).**
- 3 **Appuyez sur le champ de recherche sur l'écran** *Category Search* **et saisissez «** *Vocoder* **».**

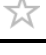

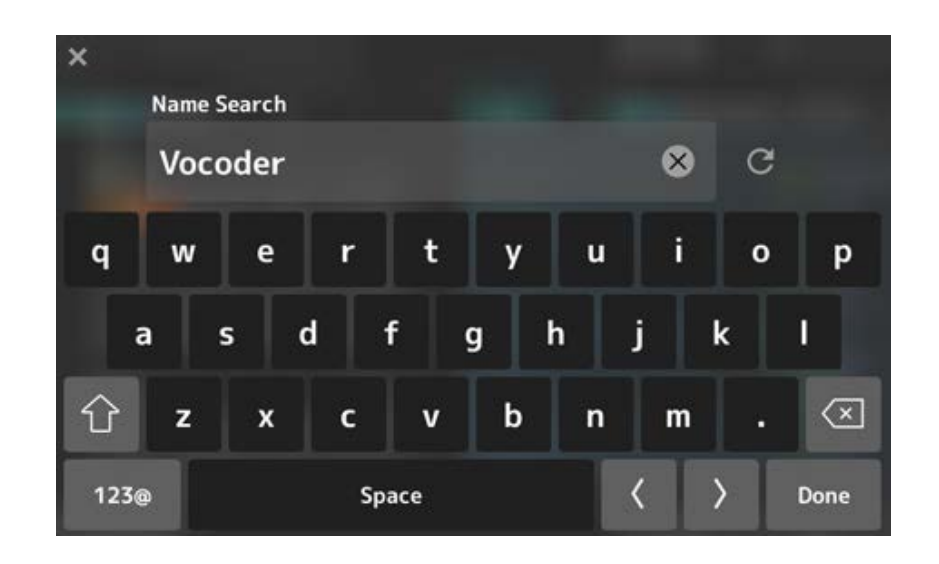

4 **Définissez** *Filter* **sur** *Attribute* **et sélectionnez** *Single***.**

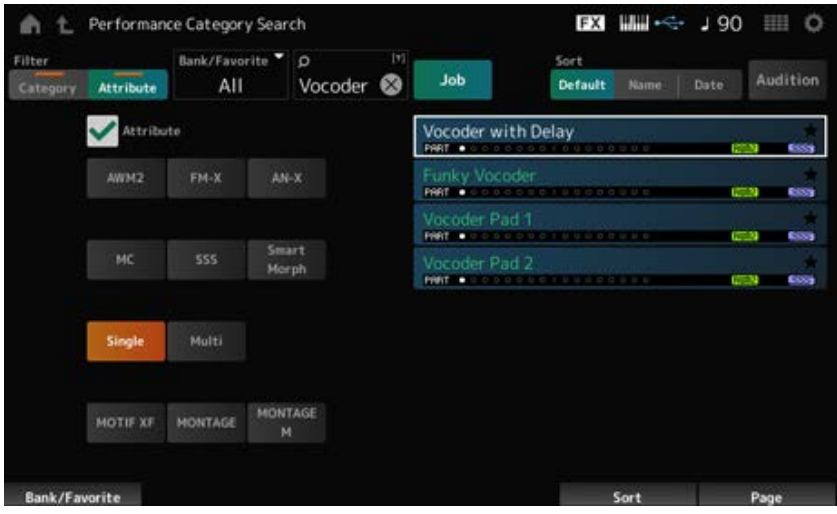

Une liste des performances pour les effets Vocoder s'affiche.

5 **Sélectionnez la performance souhaitée et appuyez sur la touche [ENTER] pour confirmer.**

☆

# **Connexion d'instruments MIDI externes**

Les bornes USB et MIDI du panneau arrière servent à connecter un ordinateur et des appareils MIDI externes. Vous pouvez les utiliser pour envoyer des messages de changement de programme à des appareils MIDI externes lorsque vous modifiez la performance.

La fonction Zone est utile pour configurer des appareils MIDI externes.

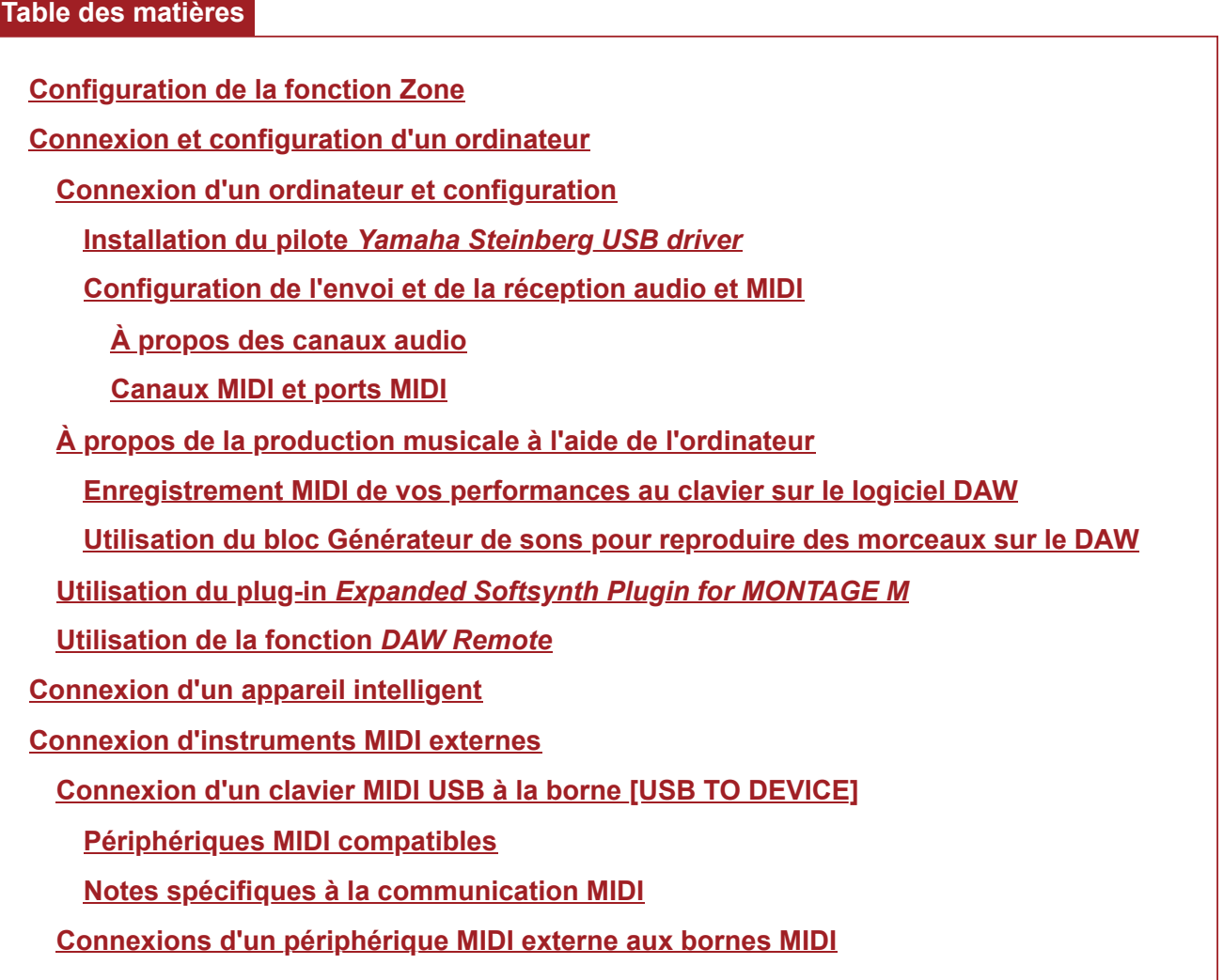

83

# **Configuration de la fonction Zone**

La fonction Zone permet de contrôler plusieurs appareils externes à partir du clavier intégré à cet instrument.

Sur le MONTAGE M, vous pouvez utiliser jusqu'à huit zones par performance.

Par exemple, vous pouvez utiliser cette fonction pour basculer entre le générateur de sons interne (bloc Générateur de sons) et les modules connectés de sons externes en fonction de la vélocité ou de la plage de notes.

1 **Appuyez sur la touche [PERFORMANCE] pour ouvrir l'écran** *Performance***.**

# 2 **Sélectionnez une partie et ouvrez l'écran depuis [EDIT/ ] →** *General/Pitch* **→** *Zone Settings***.**

A ÷ Edit FX HH - $J95$ 田田 **TITLE** Part era / Pitch Setting Octave Shift Mal Lin Filte Zone Setting:  $1$  Am 127  $C - 2$  $68$ ٠n +0 п Tx/Rx Ch MIDI I/O Ch Part Mode Element Effect **MIDI Setting Settings** External Internal  $Ch1$  $Ch1$ Pitch Arpeggi Motion Seq Edit Tx / Rx Switch Mod.  $Contro$ 

L'écran *Zone Settings* (Réglages de zone) apparaît.

## 3 **Vérifiez le réglage** *Part Mode* **(Mode de partie).**

Sélectionnez *Internal* (Interne) pour lire le son du bloc Générateur de sons et *External* (Externe) pour lire le son à partir du module de son externe.

### **NOTE**

Vous pouvez également utiliser un raccourci pour modifier le réglage *Part Mode*. Lorsque [PART SELECT] est activé, appuyez rapidement deux fois sur la touche PART correspondante (double-clic) pour basculer entre réglages *Internal* et *External*.

- 4 **Si nécessaire, définissez les paramètres de** *Tx/Rx Ch* **(***Transmit-Receive Channel***) et de** *Note Limit* **(Limite de note).**
- 5 **Appuyez sur la touche [STORE] (Stocker) pour enregistrer la performance.**

# **Connexion et configuration d'un ordinateur**

En connectant votre ordinateur au MONTAGE M, vous avez la possibilité d'utiliser une application DAW ou un logiciel séquenceur sur l'ordinateur afin de créer votre propre musique. L'acronyme DAW (digital audio workstation, station de travail audionumérique) désigne des logiciels musicaux utilisés pour l'enregistrement, l'édition et le mixage de données audio et MIDI. Les principales applications DAW sont notamment *Cubase*, *Logic*, *Pro Tools* et *Live*.

### **Connexion d'un ordinateur et configuration**

En connectant un ordinateur à la borne [USB TO HOST], vous pouvez envoyer et recevoir des signaux audio et des messages MIDI.

Un câble USB de type AB et le pilote d'envoi et de réception audio et MIDI sont nécessaires pour la connexion.

Vous pouvez installer le pilote *Yamaha Steinberg USB driver* ou utiliser un pilote générique inclus dans le système d'exploitation de votre ordinateur.

## **Installation du pilote** *Yamaha Steinberg USB driver*

# 1 **Téléchargez la version la plus récente du pilote à partir de l'URL indiquée cidessous.**

### https://download.yamaha.com/

**NOTE**

- Des informations sur la configuration système requise sont également disponibles à l'adresse URL cidessus.
- Le pilote *Yamaha Steinberg USB driver* est susceptible d'être modifié et mis à jour sans avertissement préalable.

## 2 **Procédez à l'extraction du fichier téléchargé et installez le pilote** *Yamaha Steinberg USB driver* **sur votre ordinateur.**

Pour obtenir des instructions sur l'installation du pilote, reportez-vous au Manuel d'installation inclus dans le dossier de téléchargement.

Lorsque vous connectez cet instrument à un ordinateur, branchez une extrémité du câble USB sur la borne [USB TO HOST] de l'instrument et l'autre extrémité sur la borne USB de l'ordinateur, comme illustré ci-dessous.

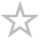

 $\star$ 

☆

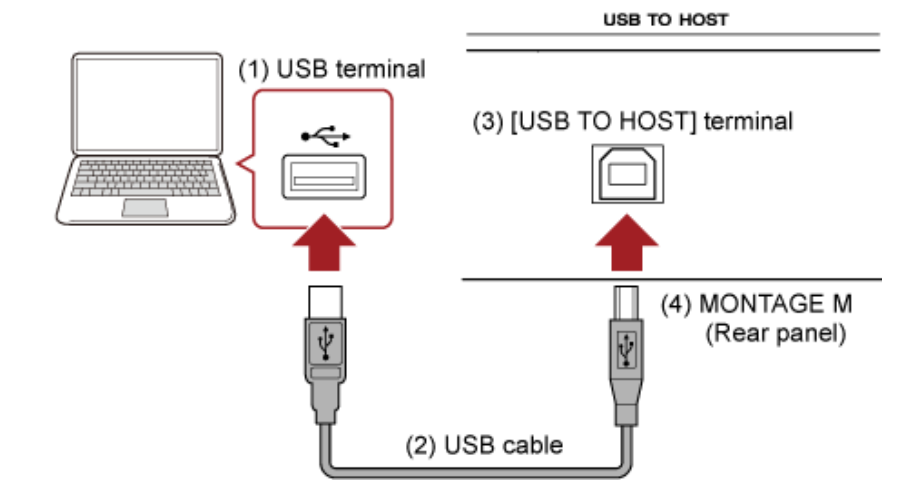

- (1) Borne USB
- (2) Câble USB
- (3) Borne [USB TO HOST] (USB vers Hôte)
- (4) MONTAGE M (Panneau arrière)

# **Configuration de l'envoi et de la réception audio et MIDI**

☆

Connectez l'ordinateur à l'aide d'un câble USB, puis définissez les paramètres de gestion de l'audio et du MIDI via la connexion USB.

Pour l'audio, il vous suffit de connecter le câble. Si nécessaire, modifiez des réglages tels que la fréquence d'échantillonnage et le gain.

Pour le MIDI, connectez le câble puis définissez les paramètres de transmission et de réception du MIDI.

## **Transmission et réception de messages MIDI**

Ouvrez l'écran depuis [UTILITY] → *Settings* → *MIDI I/O* (E/S MIDI) → *MIDI IN/OUT* (Entrée/sortie MIDI), puis sélectionnez USB.

Réglez l'instrument pour activer la transmission et la réception du MIDI via la borne [USB TO HOST].

Ouvrez l'écran depuis [UTILITY] → *Settings* → *Advanced* (Avancé)→ *USB Driver Mode* (Mode pilote USB).

Sélectionnez *Vendor* (Fournisseur) pour utiliser le pilote *Yamaha Steinberg USB driver*, puis sélectionnez *Generic* (Générique) pour utiliser le pilote générique.

## **À propos des canaux audio**

Pour la sortie des signaux audio, vous pouvez utiliser la borne [USB TO HOST] et les prises OUTPUT.

Si vous souhaitez connecter un ordinateur directement à l'instrument, utilisez la borne [USB TO HOST]. Cela vous permet d'utiliser jusqu'à 32 canaux (ou 16 canaux stéréo) à une fréquence d'échantillonnage de 44,1 kHz, ou jusqu'à 8 canaux (ou 4 canaux stéréo) à une fréquence d'échantillonnage de 44,1 kHz à 192 kHz. Pour sélectionner le signal à émettre vers un canal spécifique, ouvrez l'écran depuis [PERFORMANCE] → Sélection de *Part* → [EDIT/ CO ] → *General/Pitch* → *Part Settings*, puis sélectionnez la *Part Output* (Sortie de partie) appropriée.

Pour l'entrée de signaux audio, vous pouvez utiliser la borne [USB TO HOST] et les prises A/D INPUT.

Les signaux audio entrant via la borne [USB TO HOST] peuvent contenir jusqu'à 6 canaux (ou 3 canaux stéréo) et *Digital In L/R*, *Main L/R* et *Assign L/R* sont utilisés. Ces canaux sont utilisés exclusivement pour l'écoute de contrôle lorsque l'instrument est connecté au logiciel DAW, par exemple.

Les signaux reçus au niveau de *Main L/R* sont émis par les prises OUTPUT L/R, tandis que les signaux reçus au niveau d'*Assign L/R* sont émis par les prises ASSIGNABLE OUT (Sortie attribuable).

Les signaux audio reçus au niveau de *Digital In L/R* peuvent être modifiés en ce qui concerne le volume, l'envoi d'effet ou la destination de sortie.

Ces réglages sont également disponibles pour les signaux audio traités via les prises A/D INPUT.

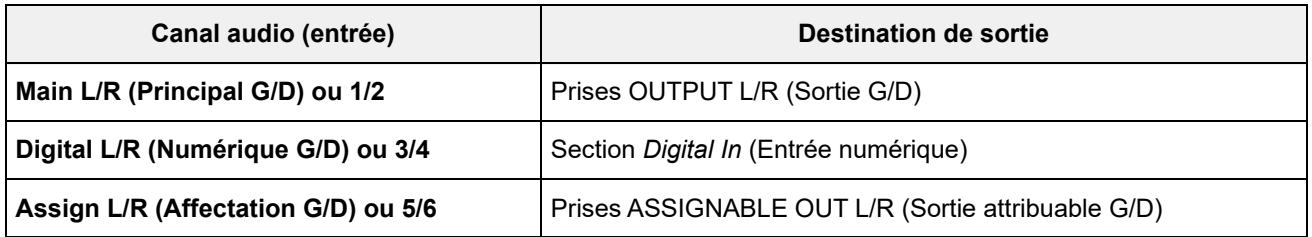

## **Canaux MIDI et ports MIDI**

L'instrument dispose de 16 canaux MIDI pour jouer 16 parties. Si vous souhaitez plus de 16 canaux, vous pouvez utiliser les ports MIDI, qui prennent en charge 16 canaux par port. Alors qu'un seul câble MIDI peut gérer les données MIDI d'un seul port (soit 16 canaux), un seul câble USB permet de gérer simultanément les données MIDI de 8 ports (soit 128 canaux) maximum. Sur le MONTAGE M, les ports déterminés sont prévus pour les bornes USB, comme indiqué cidessous.

### **Port 1**

Dédié à l'utilisation du bloc Générateur de sons de cet instrument.

Veillez à configurer le port 1 sur le périphérique MIDI externe ou sur l'ordinateur, si vous souhaitez que le bloc Générateur de sons soit reproduit sur le périphérique MIDI externe ou sur l'ordinateur.

### **Port 2**

Dédié à l'utilisation de la commande à distance de l'application DAW.

## **Port 3**

Dédié à la réception de messages MIDI depuis un périphérique MIDI et à leur envoi vers un autre périphérique MIDI (pour *MIDI Thru*).

Sur le port 3, les messages MIDI reçus via la borne [USB TO HOST] sont traités comme « *Thru* » (Relais) sur la borne MIDI [OUT], tandis que les messages MIDI reçus via la borne MIDI [IN] sont traités comme « *Thru* » sur la borne [USB TO HOST].

Pour envoyer des messages MIDI du MONTAGE M à l'ordinateur via le câble USB, vous devez

sélectionner le port MIDI et le canal MIDI appropriés. Définissez les réglages du port sur le périphérique externe adapté à la situation.

## **À propos de la production musicale à l'aide de l'ordinateur**

En connectant le MONTAGE M et l'ordinateur, vous pouvez utiliser le logiciel DAW comme dans les exemples ci-dessous.

- Utilisation du logiciel DAW sur l'ordinateur pour enregistrer votre performance au clavier en MIDI ou audio
- Utilisation du bloc Générateur de sons pour reproduire le morceau enregistré sur le logiciel DAW

Ces instructions supposent que l'instrument et l'ordinateur sont déjà connectés. Vous trouverez cidessous quelques exemples d'utilisation du logiciel DAW et de cet instrument.

## **Enregistrement MIDI de vos performances au clavier sur le logiciel DAW**

☆

Cet exemple montre comment enregistrer votre performance au clavier dans l'application DAW en tant que données MIDI.

### **Réglages sur le MONTAGE M**

1 **Ouvrez l'écran depuis : [UTILITY] →** *Settings* **→** *Quick Setup***.**

## 2 **Sélectionnez** *MIDI Rec on DAW* **(Enregistrement MIDI sur DAW).**

### **NOTE**

Vous pouvez également appuyer en même temps sur la touche [QUICK SETUP] et sur l'une des touches de sélection du numéro d'emplacement et du nom de catégorie pour sélectionner MIDI Rec on DAW.

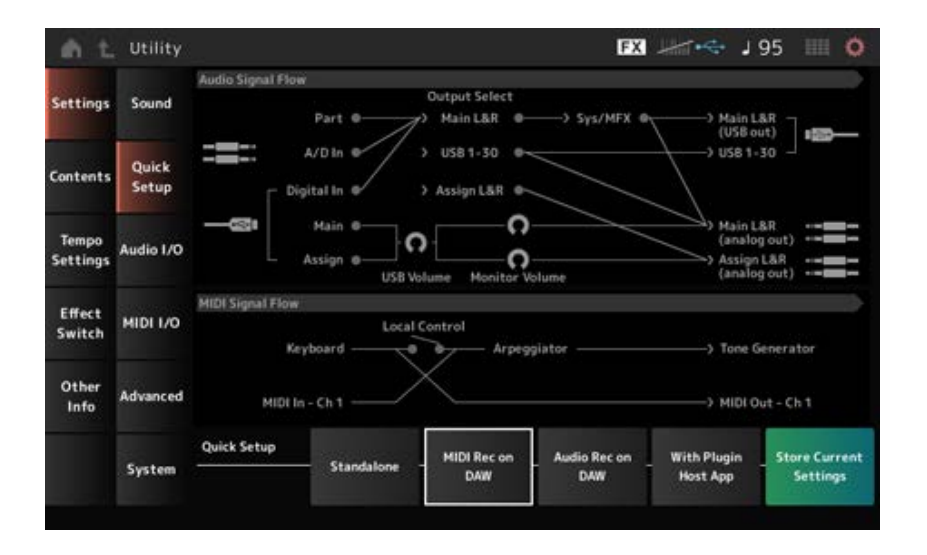

3 **Appuyez sur la touche [EXIT] pour fermer l'écran** *Quick Setup* **ou appuyez sur la touche [PERFORMANCE] pour ouvrir l'écran** *Performance* **et sélectionnez la performance souhaitée pour l'enregistrement.**

**Réglages sur le logiciel DAW**

# 1 **Activez MIDI Thru.**

MIDI Thru est un réglage qui permet d'envoyer des messages MIDI depuis le clavier intégré vers l'ordinateur, puis, en retour, au bloc Générateur de sons de l'instrument en fonction des réglages des pistes d'enregistrement.

Comme illustré ci-dessous, les données MIDI saisies sur le MONTAGE M sont, par exemple, envoyées au canal 1. Si MIDI Thru est activé (ON) sur l'ordinateur, elles sont transmises au canal 3 par l'ordinateur pour que le bloc Générateur de sons les reproduise sur le canal 3. En utilisant cette configuration, vous pouvez enregistrer la performance au clavier tout en écoutant le même son que la sortie finale.

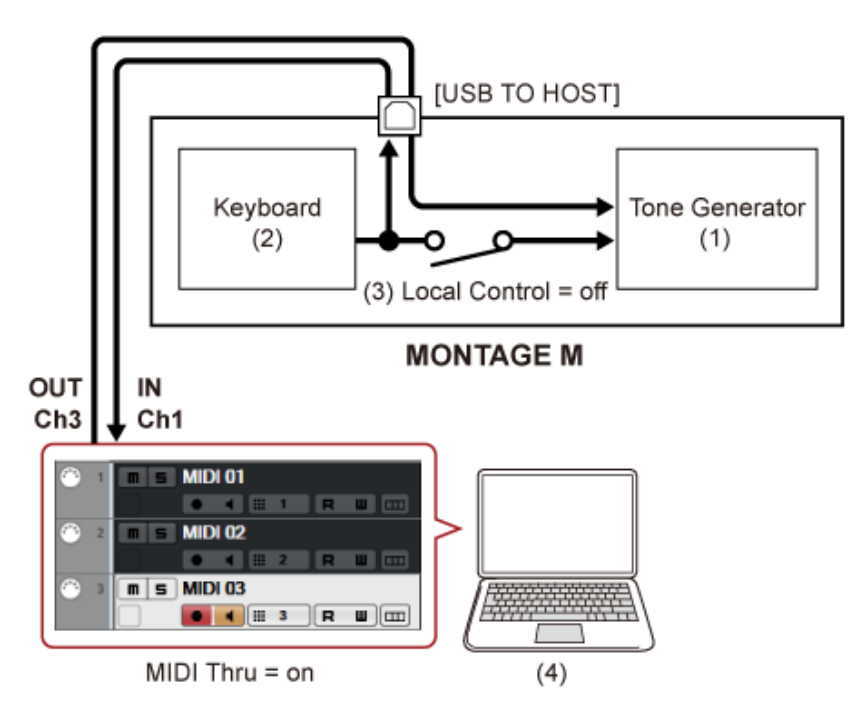

(1) Bloc Générateur de sons

(qui reconnaît les données du canal MIDI 3)

(2) Clavier

(sortie via le canal MIDI 1)

- (3) Commande locale = désactivée
- (4) Ordinateur (Cubase, etc.)

# 2 **Enregistrez la performance au clavier sur l'application DAW.**

# **Utilisation du bloc Générateur de sons pour reproduire des morceaux sur le DAW**

☆

Cette section montre comment utiliser le logiciel DAW comme générateur de sons multitimbral. Cela vous permet d'utiliser le générateur de sons MIDI de haute qualité sans surcharger le processeur de votre ordinateur.

## **Réglages sur le MONTAGE M**

1 **Sélectionnez une performance.**

Après avoir sélectionné une performance, il peut être utile d'utiliser l'écran *Mixing* à partir de l'écran [PERFORMANCE] → *Mixing* pour mixer les parties 1 à 16. Configurez également *Kbd Ctrl Lock On* (Verrouillage de la commande de clavier) depuis l'écran [UTILITY] → *Effect Switch* (Sélecteur d'effet) pour définir le canal de transmission et de réception, *Tx/Rx Ch.*, de chaque partie, afin d'activer la réception de messages.

# **Réglage sur le logiciel DAW**

1 **Avec les pistes que vous souhaitez utiliser pour lire le bloc Générateur de sons, réglez la sortie MIDI sur le port 1 du MONTAGE M.**

# 2 **Saisissez les données MIDI de chaque piste.**

Le générateur sonore qui correspond à chaque piste du canal MIDI doit être contrôlé sur l'écran *Mixing* du MONTAGE M.

# **Utilisation du plug-in** *Expanded Softsynth Plugin for MONTAGE M*

Le plug-in *Expanded Softsynth Plugin (ESP) for MONTAGE M* comprend le même générateur de sons que le MONTAGE M matériel.

Étant donné que ce plug-in logiciel fonctionne en synchronisation avec le MONTAGE M matériel, vous pouvez facilement intégrer les mêmes sons MONTAGE M dans votre production musicale (si le logiciel est plus pratique pour un DAW) et dans votre performance live (si l'instrument lui-même est utilisé sur scène). Cela vous permet d'utiliser l'une ou l'autre version du MONTAGE M, en fonction de vos préférences personnelles et de votre usage spécifique.

Pour plus d'informations sur l'installation et l'activation du plug-in ESP, accédez à la page MONTAGE M Welcome (Bienvenue dans le MONTAGE M) du livret *Expanded Softsynth Plugin for MONTAGE M Download Information* fourni avec le matériel MONTAGE M.

Vous pouvez télécharger le manuel ESP depuis le site Web ci-dessous. https://download.yamaha.com/

## **Utilisation de la fonction** *DAW Remote*

La fonction *DAW Remote* vous permet de contrôler le logiciel DAW à partir des contrôleurs situés sur le panneau supérieur du MONTAGE M.

Cette fonction est disponible uniquement lorsque l'instrument est connecté à l'ordinateur à l'aide d'un câble USB. Elle n'est pas disponible lorsqu'il est connecté avec un câble MIDI.

## **Réglages sur le MONTAGE M**

- 1 **Utilisez un câble USB de type AB pour connecter un ordinateur à la borne [USB TO HOST] de l'instrument.**
- 2 **Sélectionnez le logiciel DAW depuis : [DAW REMOTE] →** *Settings* **→** *DAW***.**

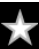

## **Réglages sur le logiciel DAW**

Cette section explique comment configurer le logiciel DAW.

Selon la version du logiciel DAW utilisé, il est possible que la procédure de configuration soit différente ou que la configuration elle-même soit impossible. Pour plus de détails, reportez-vous au mode d'emploi correspondant au logiciel DAW que vous utilisez.

### **NOTE**

Lorsque la connexion entre l'ordinateur et le MONTAGE M est perdue, il est possible que le logiciel DAW ne reconnaisse pas le MONTAGE M, même après une éventuelle reconnexion. Dans ce cas, redémarrez le logiciel DAW après la reconnexion.

## **Cubase**

- 1 *Device/Studio* **(Périphérique/Studio) →** *Device Settings.../Studio Setup...* **(Réglages de périphérique.../Configuration de Studio) pour appeler la boîte de dialogue appropriée.**
- 2 **Sélectionnez** *MIDI* **→** *MIDI Port Setup* **(Configuration des ports MIDI) et décochez la case** *In All MIDI Inputs* **(Sur toutes les entrées MIDI) de** *MONTAGE M-2* **ou** *MONTAGE M Port 2***.**
- 3 **Appuyez sur la touche [+] dans le coin supérieur gauche de la boîte de dialogue, puis sélectionnez** *Mackie Control* **dans la liste.**
- 4 **Sélectionnez** *Remote Devices* **→** *Mackie Control***.**
- 5 **Réglez** *MIDI Input* **et** *MIDI Output* **sur** *MONTAGE M-2* **ou** *MONTAGE M Port2***.**

.

6 **(Facultatif) Affectez les fonctions souhaitées aux touches F1 à F8 de** *User Commands* **(Commandes utilisateur)**

## **Logic Pro**

- 1 **Sélectionnez** *Logic Pro X* **→** *Preferences* **→** *Advanced***, puis cochez la case** *Show Advanced Tools* **(Afficher les outils avancés).**
- 2 *Logic Pro X* **→** *Control Surfaces* **(Surfaces de contrôle) →** *Setup…* **(Configuration) pour appeler la boîte de dialogue appropriée.**
- 3 **À partir de** *New* **(Nouveau) →** *Install…* **(Installer...), sélectionnez** *Mackie Control* **sous** *Mackie Designs***.**
- 4 **Définissez** *Output Port* **(Port d'entrée) et** *Input Port* **(Port de sortie) de** *Mackie Control* **sur le réglage** *MONTAGE M Port2***.**
- 5 **(Facultatif)** *Logic Pro X* **→** *Control Surfaces* **→** *Controller Assignments...* **(Affectations des contrôleurs...) pour définir** *Zone* **sur** *Control Surface: Mackie Control* **(Surface de contrôle : Mackie Control) et attribuer des fonctions au** *Control F1–F8* **(Contrôle F1 à F8).**

**Pro Tools** 

- 1 *Setup* **(Configuration) →** *Peripherals…* **(Périphériques...) pour ouvrir la boîte de dialogue appropriée.**
- 2 **Sélectionnez l'onglet** *MIDI Controllers* **(Contrôleurs MIDI).**
- 3 **Réglez le** *Type* **sur** *HUI* **et définissez** *Receive From* **(Recevoir de) et** *Send To* **(Envoyer à) sur** *MONTAGE M-2* **ou** *MONTAGE M, Port2* **dans** *Predefined* **(Prédéfini).**

## **Live**

- 1 *Live* **→** *Preferences…* **pour ouvrir la boîte de dialogue appropriée.**
- 2 **Sélectionnez l'onglet** *Link/MIDI* **(Liaison/MIDI).**
- 3 **Sélectionnez** *MackieControl* **sous** *Control Surface***.**
- 4 **Réglez** *Input* **et** *Output* **sur** *MONTAGE M-2* **ou** *MONTAGE M Port2***.**
- 5 **(Facultatif) Affectez les fonctions souhaitées à F1 F8 en réglant le fonctionnement des notes MIDI fa#2 – do#3 via la commande** *Edit MIDI Map* **(Modifier mappage MIDI) du menu** *Options***.**

# **Connexion d'un appareil intelligent**

Vous connectez un appareil intelligent, tel qu'un smartphone et ou tablette, au MONTAGE M. Les applications pour appareils intelligents compatibles avec le MONTAGE M offrent beaucoup d'autres façons pratiques et agréables d'utiliser cet instrument de musique.

Pour plus d'informations sur les applications et les appareils compatibles, consultez le site Web de Yamaha.

Pour obtenir de plus amples détails sur les modalités de connexion de ces périphériques, reportezvous au document *Smart Device Connection Manual* (Manuel de connexion d'appareils intelligents), disponible sur le site Web de Yamaha. Pour le transfert de signaux audio à l'aide d'iOS, reportezvous aux instructions du document à propos de la connexion à l'aide d'un adaptateur pour appareil photo Lightning vers USB.

Pour connecter un appareil intelligent, ouvrez l'écran [UTILITY] → *Settings* afin de régler le *USB Driver Mode* sur *Generic*.

 $\star$ 

# **Connexion d'instruments MIDI externes**

Vous pouvez raccorder un instrument MIDI externe au MONTAGE M à l'aide de câbles USB et de câbles MIDI standard (disponibles dans le commerce).

Vous pouvez jouer d'un instrument MIDI externe à partir du clavier intégré ou utiliser le bloc Générateur de sons à partir d'un clavier ou d'un séquenceur MIDI externe.

Veillez à faire correspondre le canal de transmission MIDI de l'instrument MIDI externe avec le *MIDI Receive Channel* (Canal de réception MIDI) du MONTAGE M.

Pour définir le *MIDI Receive Channel* du MONTAGE M, utilisez *MIDI I/O Ch.* (Canal d'E/S MIDI) pour les parties dont la commande de clavier est activée (On), et *Tx/Rx Ch.* (Canal de transmission et de réception) pour les parties dont la commande de clavier est désactivée (Off). Si le *Part Mode* est réglé sur *External*, la partie ne recevra pas de messages MIDI de l'appareil externe.

Pour plus d'informations sur le canal de transmission MIDI du clavier MIDI externe, reportez-vous au mode d'emploi du clavier MIDI que vous utilisez.

Utilisez la fonction Zone si vous souhaitez reproduire à la fois les sons du bloc Générateur de sons interne et du module de sons externe.

Si vous souhaitez diffuser le son uniquement à partir du module de sons externe, baissez le volume du MONTAGE M ou réglez Local Control (Commande locale) sur OFF depuis : [UTILITY] → *Settings*  $\rightarrow$  *MIDI I/O.* 

Pour définir le canal de réception sur l'appareil MIDI externe, reportez-vous au mode d'emploi du clavier MIDI que vous utilisez.

Le canal de sortie MIDI de cet instrument doit être réglé sur une valeur différente selon qu'il existe ou non des parties dont le *Part Mode* est réglé sur *External*.

Si aucune partie n'a le *Part Mode* réglé sur *External*, *MIDI I/O Ch.* est utilisé pour une partie commune ou une partie dont la commande de clavier est activée (On). *Tx/Rx Ch.* est utilisé pour une partie dont la commande de clavier est désactivée (Off).

Si des parties ont le *Part Mode* réglé sur *External*, *Tx Ch.* est utilisé pour une partie commune ou une partie dont la commande de clavier est activée (On). *Tx Ch.* est utilisé pour une partie dont la commande de clavier est désactivée (Off). Les parties dont le *Part Mode* est réglé sur *Internal* ne transmettront pas de messages MIDI.

### **NOTE**

Vous pouvez utiliser les bornes [USB TO DEVICE] ou MIDI pour connecter l'instrument MIDI externe.

# **Connexion d'un clavier MIDI USB à la borne [USB TO DEVICE]**

En connectant un clavier USB MIDI à la borne [USB TO DEVICE], vous pouvez utiliser le clavier connecté exactement comme le clavier intégré, en fonction de ses spécifications.

### **AVIS**

- Les valeurs nominales maximales de la borne USB TO DEVICE sont de 5 V/500 mA pour chaque borne. Évitez de connecter des périphériques USB d'une intensité de courant supérieure, car cela risque d'endommager l'instrument.
- Utilisez un câble USB de type AB d'une longueur inférieure à 3 mètres.

# **Périphériques MIDI compatibles**

- Périphériques MIDI compatibles avec la norme USB Claviers MIDI USB
- Périphériques MIDI Yamaha compatibles CP1, CP4 STAGE, CP40 STAGE, CP88, CP73, MODX, MODX+, MONTAGE, MOTIF XF, MOXF, MX, *reface*, YC

## **Notes spécifiques à la communication MIDI**

☆

La communication MIDI avec un périphérique connecté via la borne [USB TO DEVICE] est régie par des règles spéciales d'autorisation du périphérique à se comporter comme un clavier intégré.

- La communication MIDI est à sens unique (envoi depuis le périphérique MIDI externe vers le MONTAGE M).
- Toutes les données MIDI sont reçues indépendamment des réglages *MIDI IN/OUT* (Entrée/Sortie MIDI) et *MIDI I/O Ch.* (Canal MIDI d'E/S).
- Pour les parties dont la commande de clavier est activée, les données reçues sur tous les canaux correspondants sont partagées.

(Par exemple, lorsque la commande de clavier des parties 1 à 3 est activée, les données reçues depuis l'un des canaux 1 à 3 sont envoyées aux parties 1 à 3.)

Chaque partie dont la commande de clavier est désactivée reçoit uniquement les données du canal correspondant.

## **Connexions d'un périphérique MIDI externe aux bornes MIDI**

Pour utiliser des bornes MIDI, connectez un appareil avec des câbles MIDI, puis sélectionnez *MIDI* dans [UTILITY] → *Settings* → *MIDI I/O*.

# **Écrans et paramètres**

☆

Ce chapitre décrit les paramètres affichés sur l'Ecran principal.

# **Table des matières Affichage des écrans Écran** *Performance* **Écran** *Common Edit* **Écran** *Part Edit (AWM2) Part Common Edit Element Edit* **Écran** *Drum Part Edit (AWM2) Part Common Edit Key Edit* **Écran** *Part Edit (FM-X) Part Common Edit Operator Edit* **Écran** *Part Edit (AN-X) Part Common Edit Oscillator Edit Noise Edit* **Écran** *Category Search* **Écran** *Live Set* **Écran** *Utility* **Écrans affichés en appuyant sur des boutons spécifiques**

# **Affichage des écrans**

# **Informations sur l'Ecran principal**

Reportez-vous au Guide rapide pour connaître les informations affichées sur l'Ecran principal.

# **Informations sur l'Ecran secondaire**

Les informations affichées sur l'Ecran secondaire varient en fonction de ce que vous modifiez ou de ce que vous avez sélectionné à l'aide de la touche [QUICK EDIT].

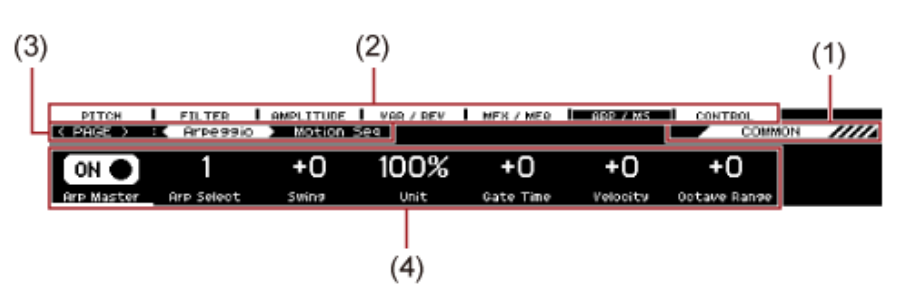

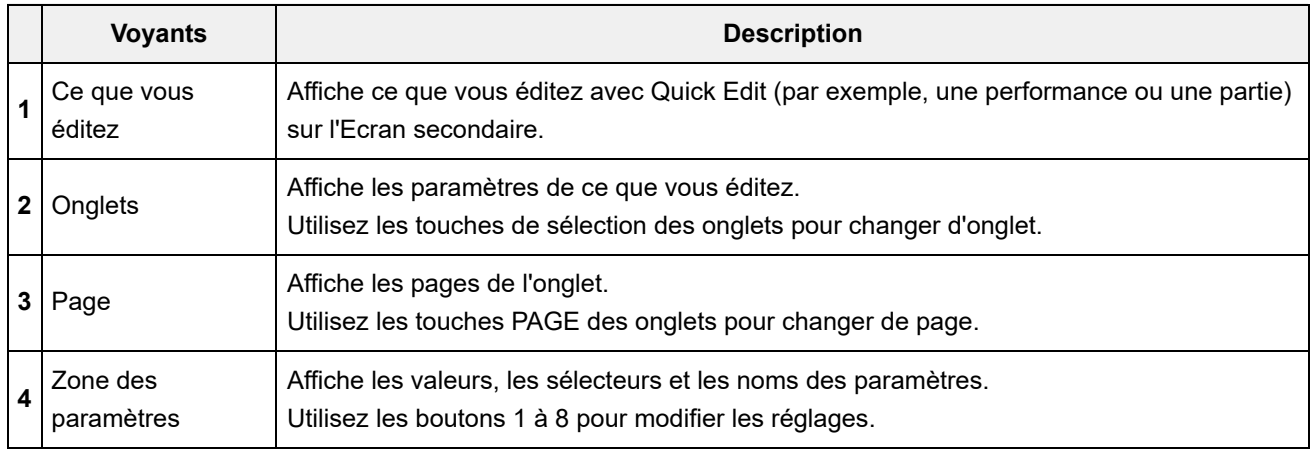

## **À propos du paramètre** *Ring⇔FM*

Le paramètre *Ring⇔FM* pour AN-X Part Edit affiché sur l'Ecran secondaire correspond aux paramètres *Ring Level* (Niveau de l'anneau) et *FM Level* (Niveau FM) affichés sur l'Ecran principal. En déplaçant le bouton, vous pouvez modifier le rapport de ces modulations.

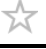

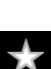

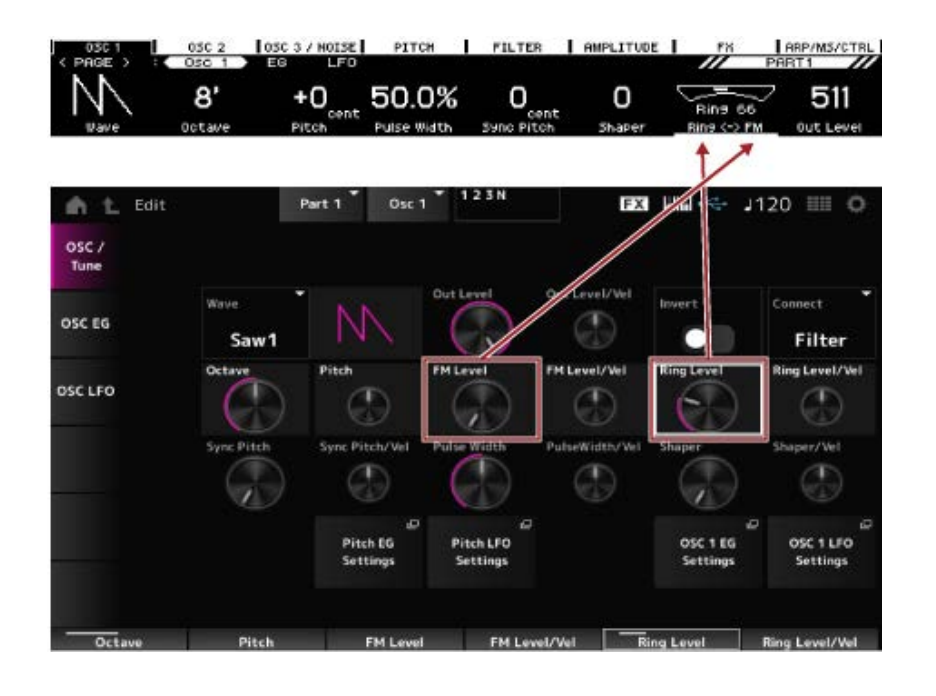

☆

# **Écran** *Performance*

L'écran *Performance* vous permet de sélectionner une performance à jouer sur le clavier ou de modifier les réglages de la performance pour la personnaliser.

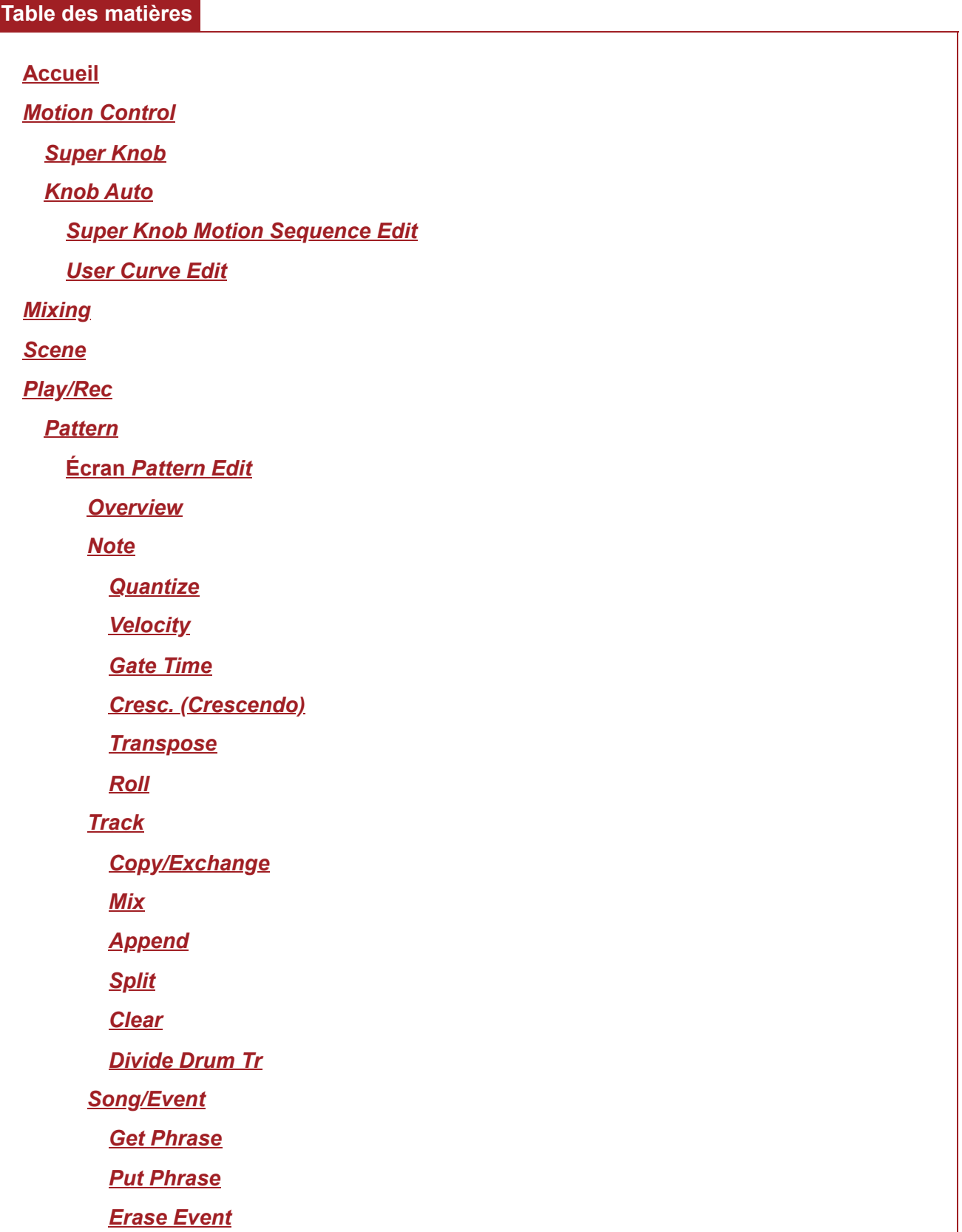

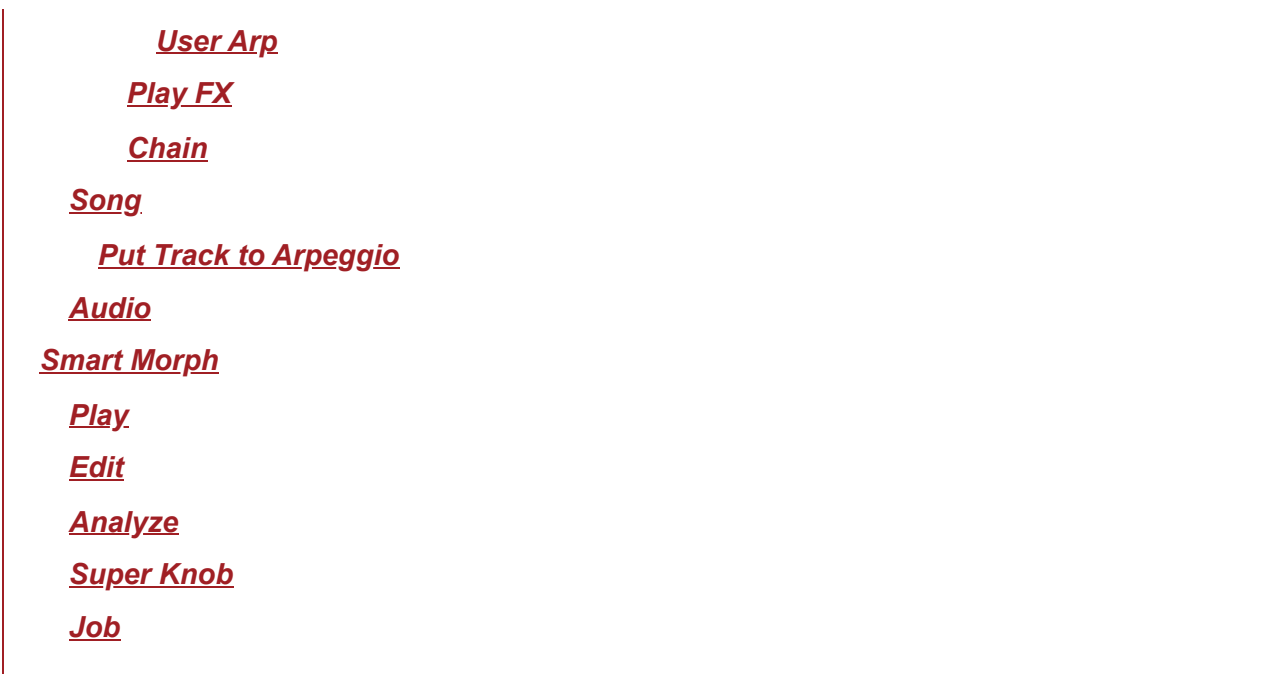

## **Accueil**

## **Opération**

- Appuyez sur la touche [PERFORMANCE].
- Appuyez sur l'icône (*Home*)

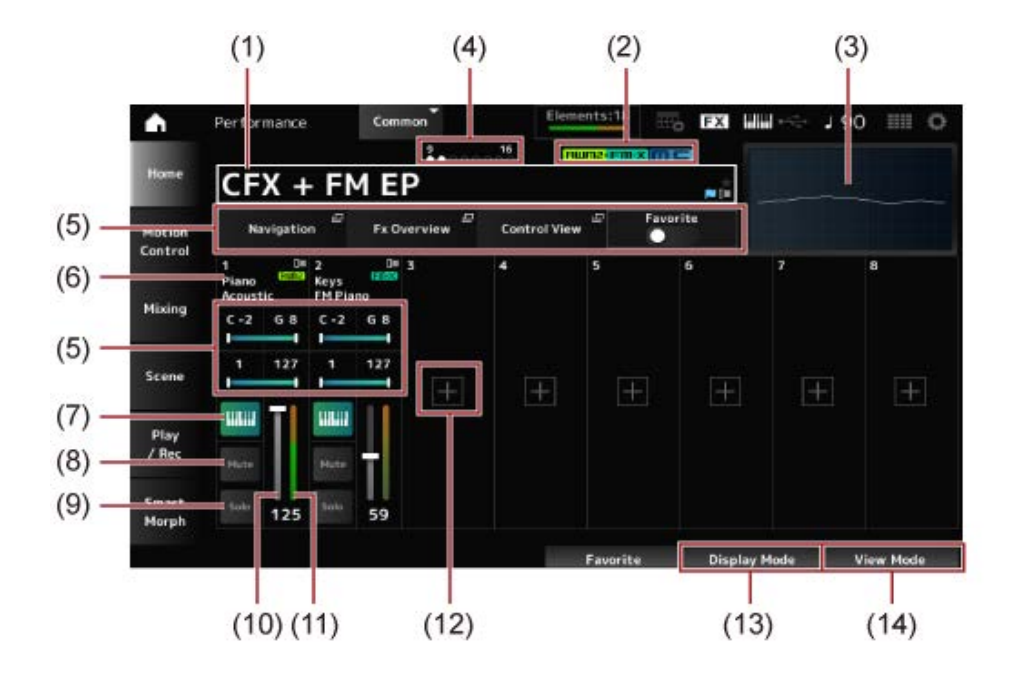

### (1) Nom de la performance

Affiche le nom de la performance sélectionnée.

En appuyant sur le nom, vous appelez le menu contextuel de *Category Search* (Recherche par catégorie), *Edit* (Éditer) et *Property* (Propriété).

Vous pouvez vérifier l'état de la performance à l'aide des indicateurs suivants.

● Indicateur de favoris (  $\bigstar$  )

Une étoile s'affiche lorsque vous activez le sélecteur *Favorite* (Favoris). Cette même étoile s'affichera sur l'écran *Performance Category Search* (Recherche par catégorie de performance).

## **Indicateur d'édition ( )**

Ce drapeau bleu s'affiche lorsque vous modifiez un paramètre de la performance. L'indicateur d'édition se désactive lorsque vous enregistrez les paramètres à l'aide de la touche [STORE] (Stocker).

(2) Attribut de la performance

Les attributs de performance s'affichent.

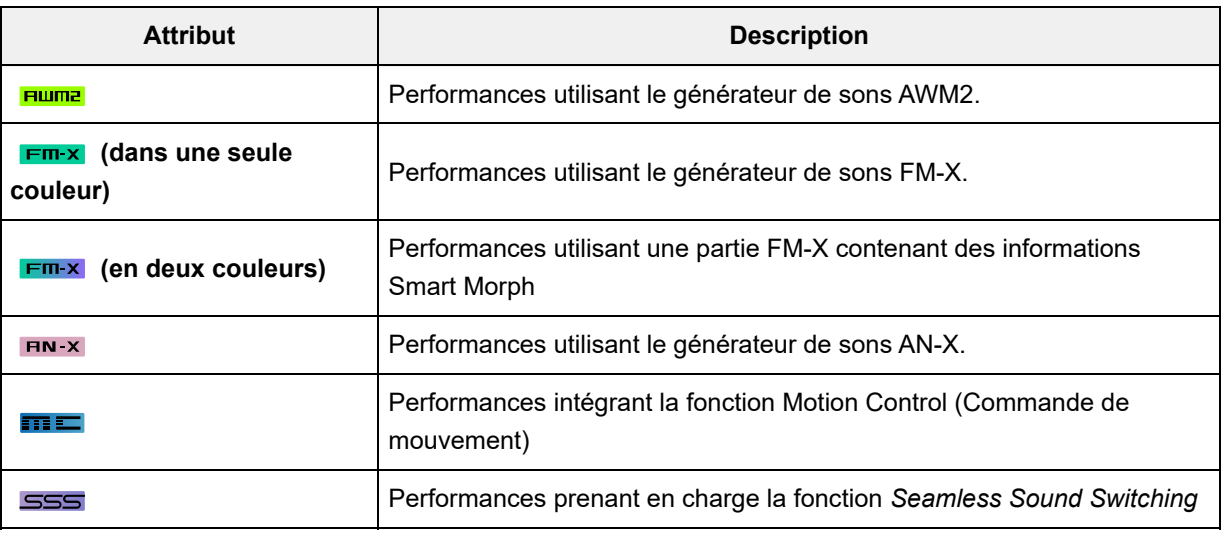

\* Les performances combinant plusieurs types de générateurs de sons sont indiquées par le signe  $\kappa$  +  $\kappa$ .

(3) Oscilloscope

Affiche la forme d'onde de la sortie *Main L&R* (Principale G&D).

(4) Indicateur de partie

Lorsque le curseur est positionné sur le *Performance Name* (Nom de la performance) ou sur les parties 1 à 8, l'état des parties 9 à 16 s'affiche.

Lorsque le curseur est positionné sur les parties 9 à 16, l'état des parties 1 à 8 s'affiche. Rien ne s'affiche si les parties 9 à 16 ne sont pas utilisées.

- (5) Zone d'affichage de divers paramètres Différents paramètres s'affichent dans cette zone d'affichage en fonction du *Display Mode* (Mode d'affichage).
- (6) Nom de la partie

Le type et la catégorie de la partie, ou le nom de la partie, s'affichent. Le menu contextuel s'affiche pour *Category Search*, *Edit*, *Copy* et *Property* lorsque vous appuyez sur le nom de la partie.

Lorsqu'une autre partie que la partie 1 est sélectionnée et que le son est déjà défini pour cette partie, le menu contextuel de *Category Search*, *Edit*, *Copy* et *Delete* (Supprimer) s'affiche. Appuyez sur [+] pour ajouter une partie.

(7) Sélecteur de la commande de clavier

La commande de clavier est utilisée pour sélectionner les parties à jouer sur le clavier. Lorsque la commande de clavier est activée (On), les parties dont la commande de clavier est réglée sur On peuvent être reproduites simultanément si la partie est réglée sur *Common* ou si sa commande de clavier est réglée sur On.

Lorsque la commande de clavier est désactivée (Off), vous pouvez jouer la partie sur le clavier uniquement lorsque cette partie est sélectionnée.

- **Réglages** : Off, On
- (8) Assourdissement de partie Active ou désactive l'assourdissement de partie. **Réglages** : Off, On
- (9) Isolement de partie Active ou désactive l'isolement de partie. **Réglages** : Off, On
- (10) Volume de partie Règle le volume de la partie. **Réglages** : 0 à 127
- (11) Indicateur du niveau de la partie Montre le niveau de sortie audio de la partie.
- (12) [+] (Ajouter)

Lorsque vous appuyez sur [+], l'écran *Part Category Search* ou *Performance Merge* (Fusion de performances) s'ouvre, ce qui vous permet d'ajouter une partie à la performance.

- (13) Basculement du mode d'affichage
- (14) Changement de View Mode (Mode d'affichage)

### **Changement de** *Display Mode*

Lorsque vous changez de *Display Mode* (Mode d'affichage), différents paramètres s'affichent dans la zone d'affichage de l'écran *Home* (Accueil).

Vous pouvez sélectionner un autre *Display Mode* en actionnant le bouton d'affichage correspondant.

### **Range**

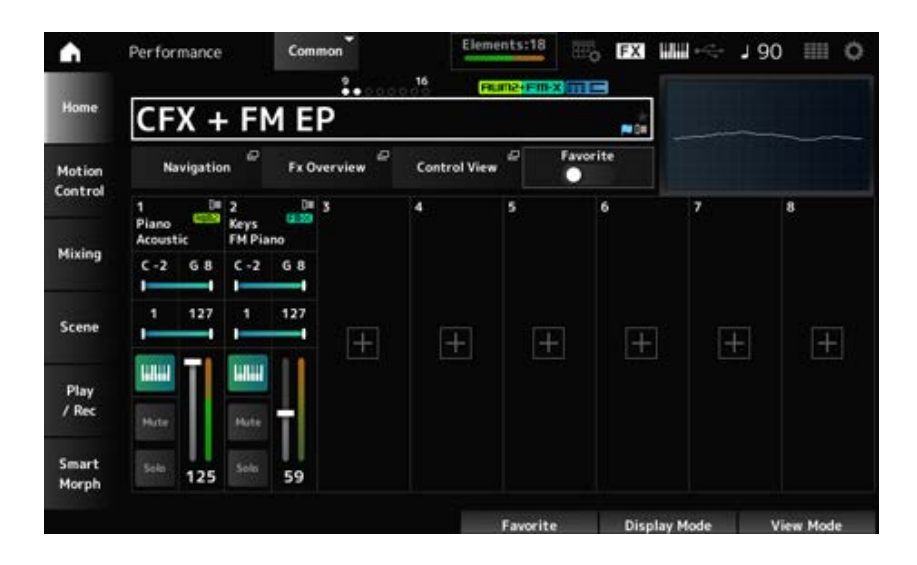

### Ouvre l'écran *Navigation*. *Navigation*

## *Fx Overview*

Ouvre l'écran *Fx Overview* (Vue d'ensemble des effets).

### *Control View*

Ouvre l'écran *Control View* (Vue des commandes).

### *Favorite*

Active ou désactive le sélecteur *Favorite* (Favoris). **Réglages** : Off, On

### **Note Limit**

Définit la plage de notes (note la plus grave et la plus aiguë) pour la partie.

Lorsque la première note spécifiée est plus aiguë que la seconde (par exemple, C5 à C4), les notes comprises dans les plages C−2 à C4 et C5 à G8 seront jouées.

**Réglages** : C−2 à G8

### **Velocity Limit**

*FX/Pan*

Règle la plage de vélocité pour la partie. **Réglages** : 1 à 127

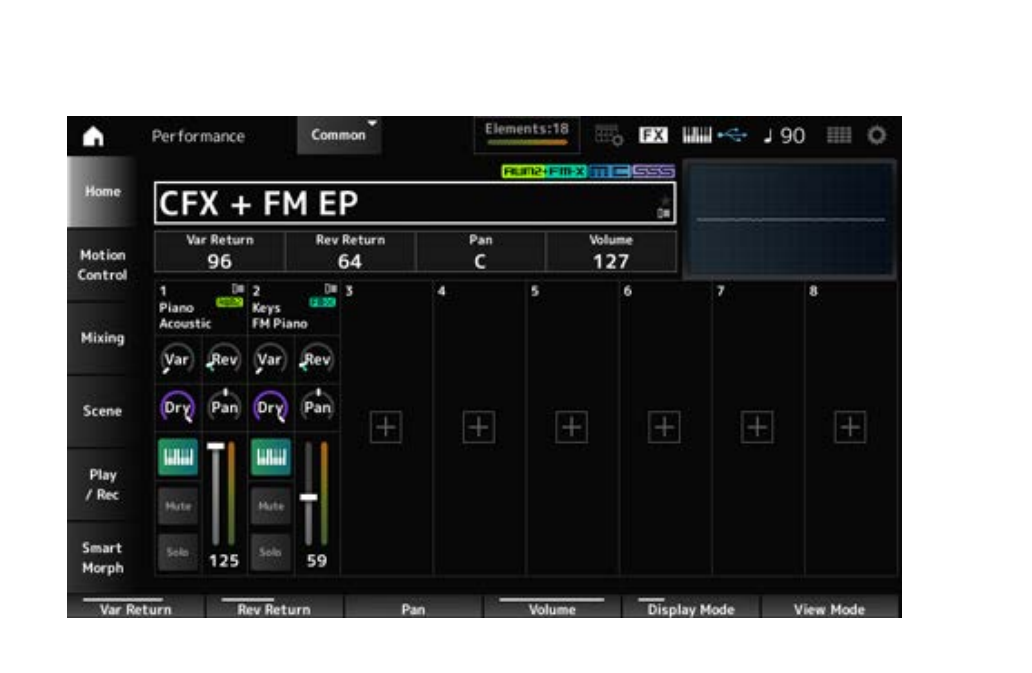

### *Var Return*

Règle le niveau de sortie (niveau de retour) des signaux traités par l'effet de variation. **Réglages** : 0 à 127

### *Rev Return*

Règle le niveau de sortie (niveau de retour) des signaux traités par l'effet de réverbération. **Réglages** : 0 à 127

### *Pan*

Règle le balayage panoramique de la performance sélectionnée. **Réglages** : L63–C–R63

Règle le volume de la performance sélectionnée. **Réglages** : 0 à 127 *Volume*

### *Var (Part Variation Send)*

Règle le niveau des signaux transmis à l'effet de variation de la partie. **Réglages** : 0 à 127

### *Rev (Part Reverb Send)*

Règle le niveau des signaux transmis à l'effet de réverbération de la partie. **Réglages** : 0 à 127

### *Dry (Part Dry Level)*

Règle le niveau du son pur (ou le niveau des signaux non traités par l'effet système) de la partie. **Réglages** : 0 à 127

### *Pan (Part Pan)*

Règle la position de balayage panoramique (dans le champ stéréo) de chaque partie. **Réglages** : L63–C–R63

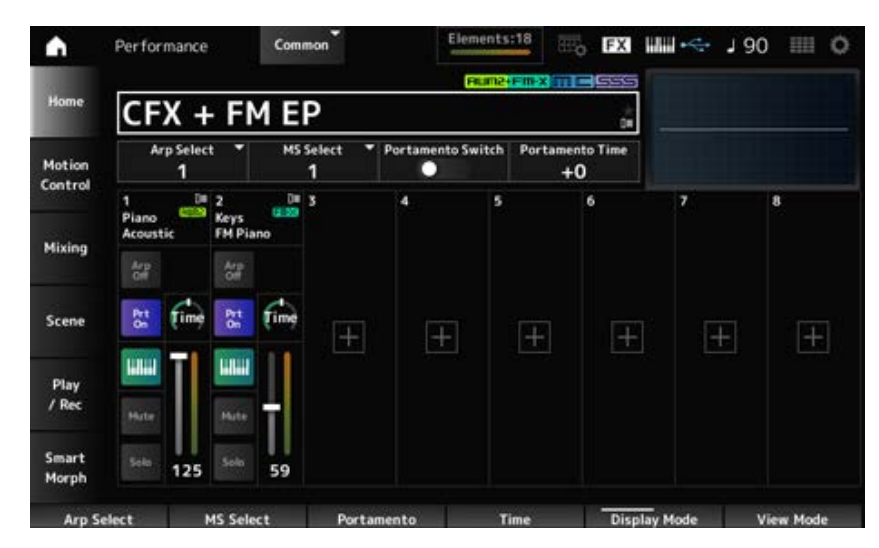

### *Arp/MS/Porta*

### *Arp Select*

Modifie la sélection d'arpège. **Réglages** : 1 à 8

### *MS Select*

Change la sélection de Motion Sequence (séquence de mouvements). **Réglages** : 1 à 8

### *Portamento Switch*

Active ou désactive le portamento pour les parties dont le *Portamento Part Sw* (Sélecteur de portamento de partie) est réglé sur On.

Ce sélecteur est lié à la touche [PORTAMENTO] sur le panneau supérieur.

### **Réglages** : Off, On

### *Portamento Time*

Règle la durée (ou la vitesse) de transition de la hauteur de ton du Portamento. Cela est spécifié comme une valeur de décalage par rapport au *Portamento time* de la partie. **Réglages** : −64 à +63

### *Arp On/Off (Arpeggio Part Switch)*

Active ou désactive l'arpège pour la partie.

Lorsque Arpeggio (Arpège) et Arpeggio Hold (Maintien de l'arpège) sont tous deux réglés sur On, cela est indiqué par « *Arp Hold On* » (Maintien de l'arpège activé). Lorsque l'arpège est activé, vous pouvez activer ou désactiver *Arp Hold* en maintenant la touche [SHIFT] enfoncée tout en appuyant sur la touche *Arp On/Off* à l'écran.

**Réglages** : Off, On

### *MS On/Off (Motion Sequencer Part Switch)*

Active ou désactive la fonction Motion Sequencer appliquée à la partie. **Réglages** : Off, On

### *Prt On/Off (Portamento Part Switch)*

Active ou désactive le portamento de la partie. **Réglages** : Off, On

### *Time (Portamento Part Time)*

Règle la durée de transition de la hauteur de ton du Portamento de la partie. **Réglages** : 0 à 127

### *Mode/Transpose*

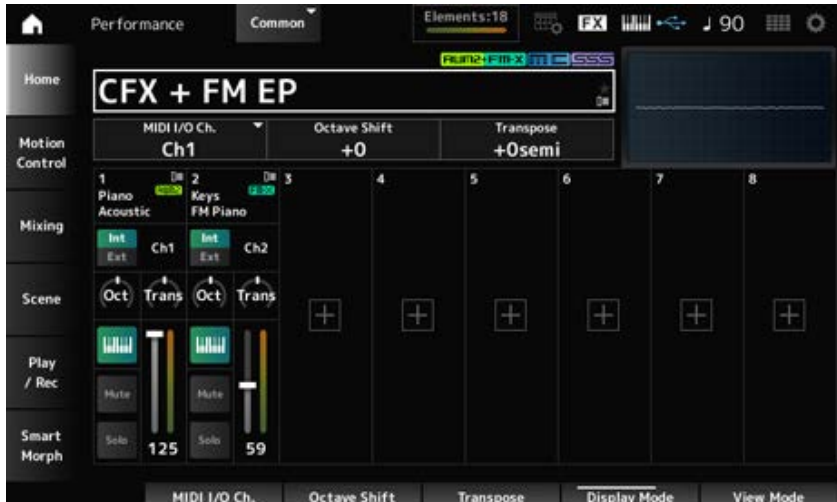

### *MIDI I/O Ch.*

Règle le canal MIDI pour l'entrée et la sortie de la *Part Common* et de la *Part* dont le sélecteur de commande de clavier est réglé sur ON.

**Réglages** : Ch1–Ch16

### *Octave Shift (Keyboard Octave Shift)*

Décale la hauteur de ton des touches par octaves. Cette fonction est liée aux touches OCTAVE du panneau supérieur. **Réglages** : −3 à +3

### *Transpose (Keyboard Transpose)*

Décale la hauteur de ton des touches par demi-tons. **Réglages** : -11 à +11 demi-tons

### **NOTE**

Pour toutes les notes qui se trouvent en dehors de la plage de hauteur de ton de C−2 à G8 (la plage qui peut être jouée sur cet instrument), les notes résultantes sonneront une octave plus haut (ou plus bas).

## *Int/Ext (Part Mode)*

Affecte le jeu au clavier au générateur de sons interne (*Int*) ou au module de sons externe (*Ext*). **Réglages** : *Int, Ext*

## *Ch (Tx/Rx Ch)*

Définit le canal de transmission et de réception des messages MIDI pour la Zone lorsque *Part Mode* est réglé sur *Internal* et le sélecteur de commande de clavier est désactivé (Off). **Réglages** : Ch1–Ch16, Off

### *Ch (Transmit Ch)*

Définit le canal de transmission et de réception des messages MIDI pour la Zone lorsque le *Part Mode* est réglé sur *External*. **Réglages** : Ch1–Ch16

## *Oct (Zone Octave)*

Décale la hauteur de ton de la zone par octaves. **Réglages** : −3 à +0 (standard) à +3 (par octaves)

### *Trans (Zone Transpose)*

Décale la hauteur de ton de la zone par demi-tons. **Réglages** : −11 à +0 (standard) à +11

*Filter*

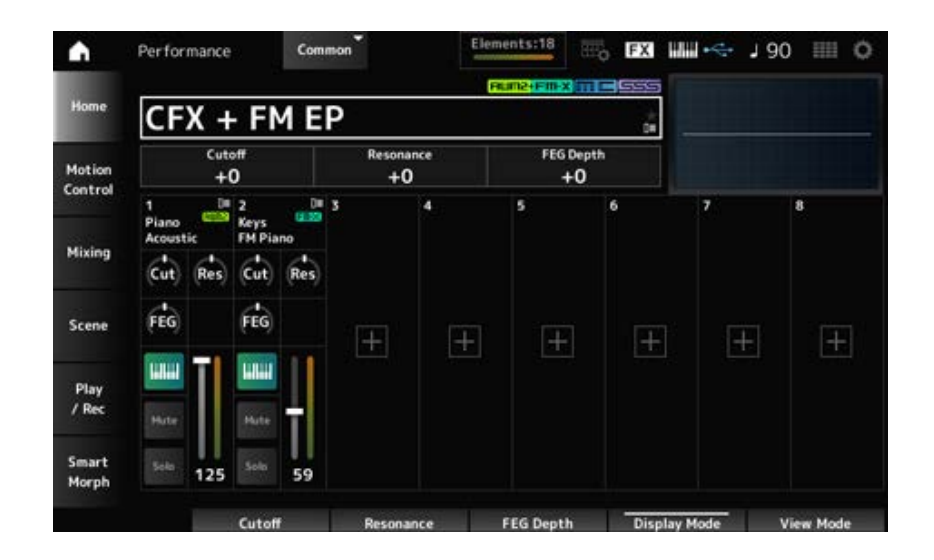

## *Cutoff (Cutoff Frequency)*

Modifie le son en réglant la fréquence de coupure du filtre.

Lorsque le filtre passe-bas est sélectionné, vous pouvez rendre le son plus clair en fixant ici des valeurs plus élevées, ou plus sombre en fixant des valeurs plus basses.

Cela est spécifié comme une valeur de décalage par rapport à la fréquence de coupure du filtre pour la partie.

**Réglages** : −64 à +63

## *Resonance*

Ajoute des caractéristiques au son en ajustant le niveau du signal près de la fréquence de coupure. Cela est spécifié comme une valeur de décalage par rapport à la résonance du filtre pour la partie. **Réglages** : −64 à +63

## *FEG Depth*

Définit la plage de changement de fréquence de coupure par le FEG (générateur d'enveloppe de filtre).

Cela est spécifié comme une valeur de décalage par rapport à la *Part FEG Depth* (Profondeur de générateur d'enveloppe de filtre de la partie).

**Réglages** : −64 à +63

## *Cut (Part Cutoff Frequency)*

Modifie le son en réglant la fréquence de coupure du filtre. Lorsque le filtre passe-bas est sélectionné, vous pouvez produire un son plus clair en fixant une valeur plus élevée pour ce paramètre et un son plus sombre en fixant une valeur plus basse.

Cela est spécifié comme une valeur de décalage par rapport à la fréquence de coupure du filtre définie sur l'écran *Filter Type* (Type de filtre).

**Réglages** : −64 à +63

## *Res (Part Resonance)*

Ajoute une variation de tonalité au son en ajustant le niveau du signal près de la fréquence de coupure.

Cela est spécifié comme une valeur de décalage par rapport à la résonance du filtre définie sur l'écran *Filter Type*.

**Réglages** : −64 à +63

### *FEG (Part FEG Depth)*

Définit la plage de changement de fréquence de coupure contrôlée par le réglage *Filter EG* (GE de filtre) dans l'écran *Filter Type* . Lorsqu'il est défini sur 0, les réglages de l'écran *Filter Type* sont utilisés tels quels. **Réglages** : −64 à +63

### **Changement de** *View Mode*

Vous pouvez accéder à des informations plus détaillées à partir de l'écran *Home* (Accueil) à l'aide de *View Mode* (Mode d'affichage).

Vous pouvez sélectionner un autre *View Mode* en actionnant le bouton d'affichage correspondant. Lorsque le curseur est positionné sur *Performance Name*, vous pouvez également changer de mode d'affichage en appuyant sur la touche [PERFORMANCE].

### *Element Sw/Level*

Affiché lorsque le *View Mode* est réglé sur *Part Info* (Informations sur la partie) et que la partie actuelle est définie comme Normal Part (AWM2).

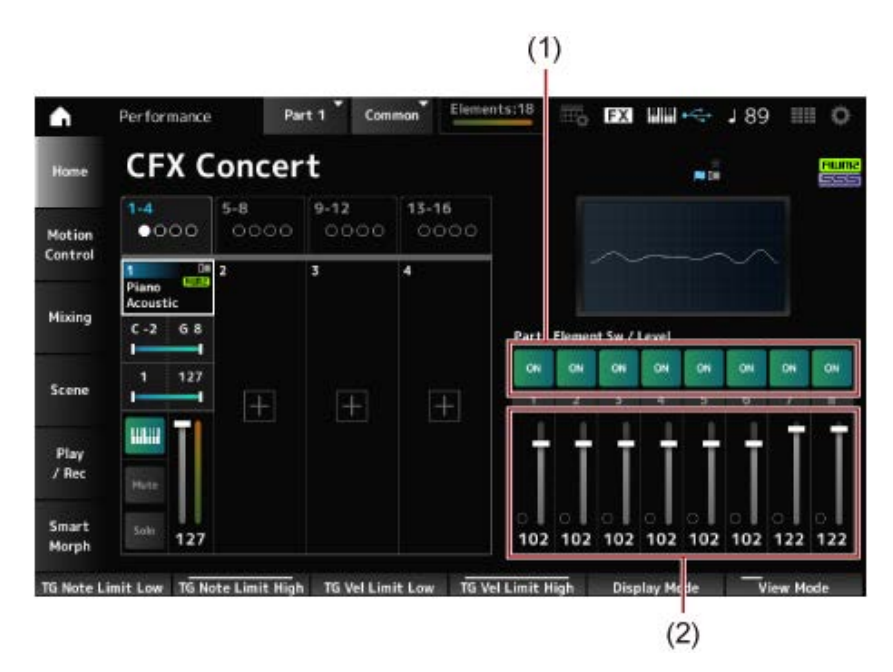

- (1) Element Sw (Sélecteur d'élément)
- (2) Element Level (Niveau de l'élément)

### *Element Sw (Element Switch)*

Active ou désactive l'élément. **Réglages** : Off, On

### *Element Level*

Définit le niveau de sortie de l'élément. **Réglages** : 0 à 127

### *Drum Key*

Affiché lorsque le *View Mode* est réglé sur *Part Info* et que la partie actuelle est définie comme Drum Part (Partie de batterie).
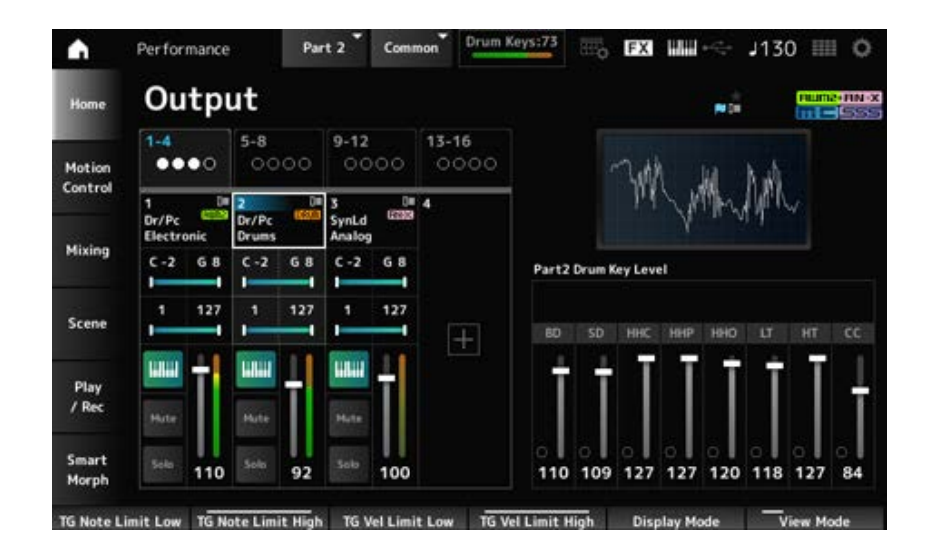

### *Drum Key Level*

Définit le niveau de sortie de la touche de batterie. **Réglages** : 0 à 127

### **Algorithme**

Affiché lorsque le *View Mode* est réglé sur *Part Info* et que la partie actuelle est définie comme Normal Part (FM-X).

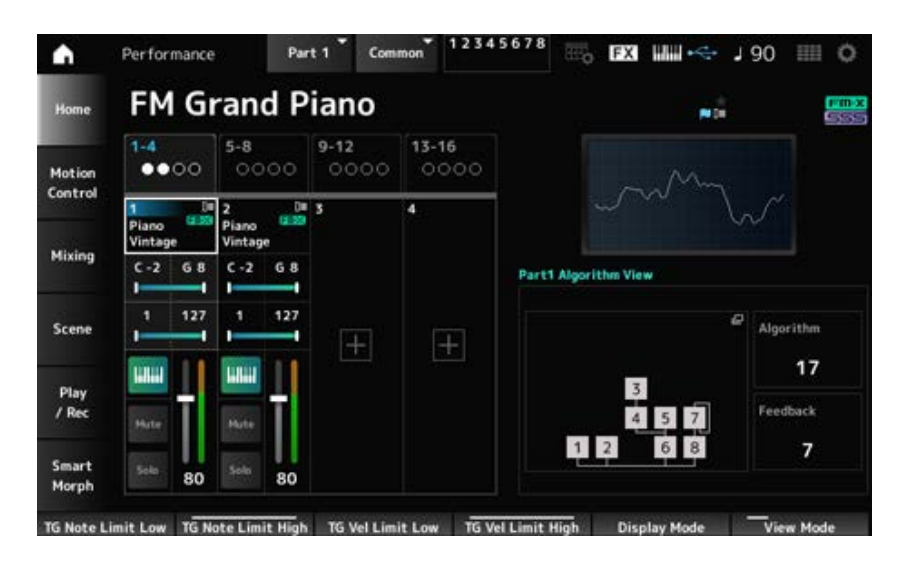

### *Algorithm*

Change de numéro d'algorithme.

Appuyez sur l'image de l'algorithme pour ouvrir l'écran *Algorithm Search* (Recherche d'algorithme). **Réglages** : reportez-vous à *Data List* (Liste des données).

### *Feedback*

Règle le niveau de feedback. **Réglages** : 0 à 7

### *Virtual Analog*

Affiché lorsque le *View Mode* est réglé sur *Part Info* et que la partie actuelle est définie comme Normal Part (AN-X).

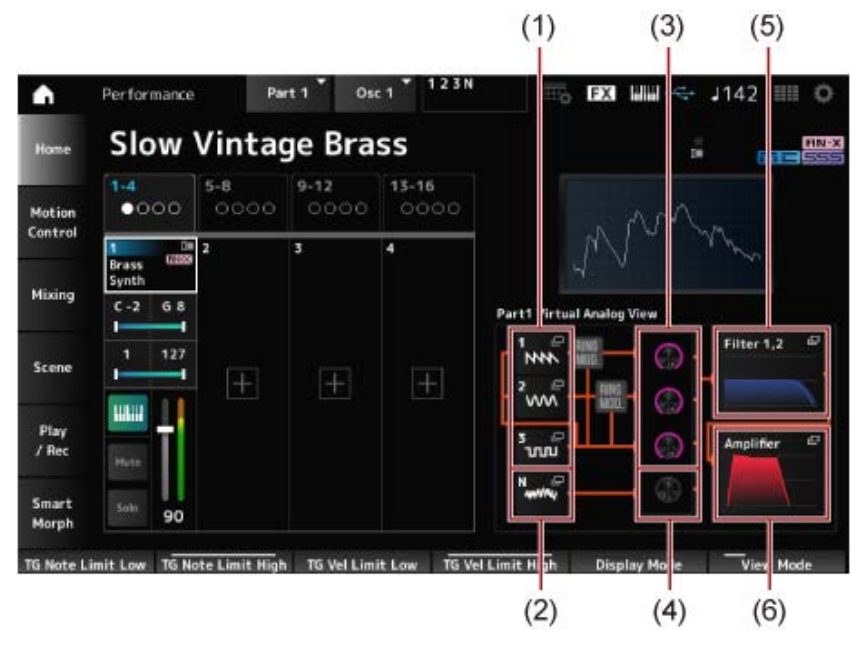

- (1) *1-3 (Oscillator 1–3)*
- (2) *N (Noise)* (Bruit)
- (3) *Oscillator Level* (Niveau de l'oscillateur)
- (4) *Noise Level* (Niveau de bruit)
- (5) *Filter 1, 2* (Filtre 1, 2)
- (6) *Amplifier* (Amplificateur)

### **Oscillator Level**

Règle le niveau de sortie de l'oscillateur. **Réglages** : 0 à 511

Règle le niveau de bruit. **Réglages** : 0 à 511 **Noise Level**

### *1–3 (Oscillator 1–3)*

Ouvre l'écran *OSC/Tune* (Oscillateur/Accordage) de Part Edit (AN-X).

### *N (Noise)*

Ouvre l'écran *Noise* (Bruit) de Part Edit (AN-X).

### **Filter 1, 2**

Ouvre l'écran *Filter Type* de Part Edit (AN-X).

### *Amplifier*

Ouvre l'écran *Amp EG* (Générateur d'enveloppe d'amplitude) de Part Edit (AN-X).

### *Smart Morph*

Affiché lorsque le *View Mode* est réglé sur *Smart Morph*. La carte ne s'affiche pas lorsqu'il n'y a pas d'informations *Smart Morph*.

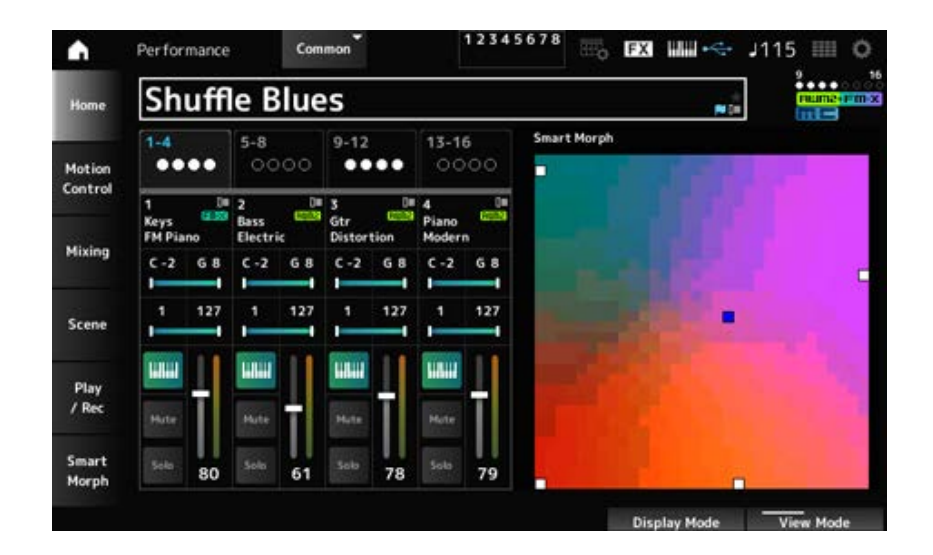

### *Motion Seq*

Affiché lorsque le *View Mode* est réglé sur *Motion Seq* (Séq. de mouvements). Affiche la voie définie dans la *View Lane* de la partie actuelle.

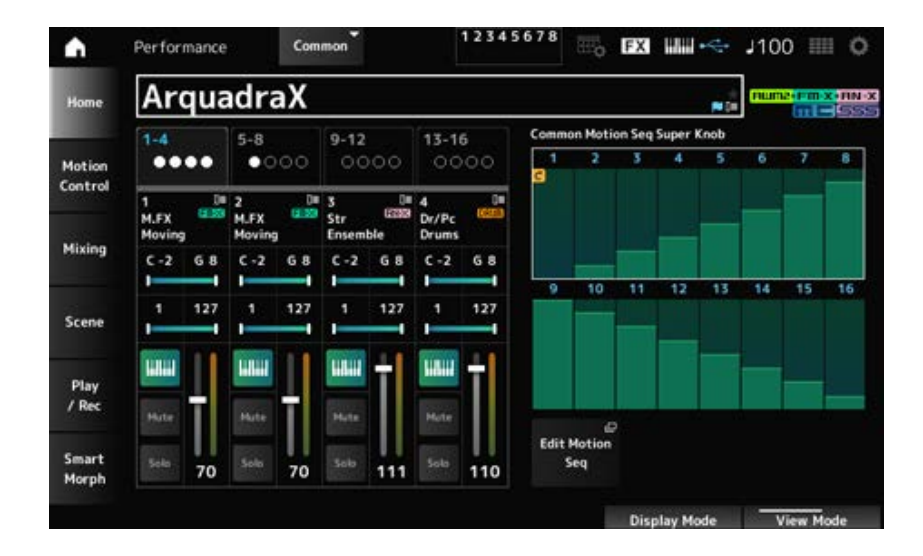

#### *Velocity—Note*

Affiché lorsque le *View Mode* est réglé sur *Velocity—Note*.

Cela est pratique pour régler les divisions de vélocité lorsque plusieurs parties sont utilisées.

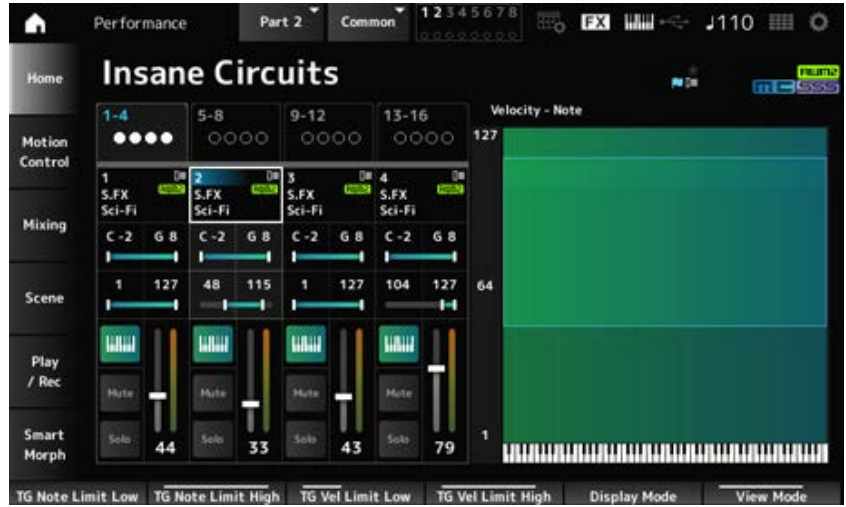

Affiché lorsque le *View Mode* est réglé sur *Part—Note* ou *Part Info* et que la partie actuelle est définie comme *Common*.

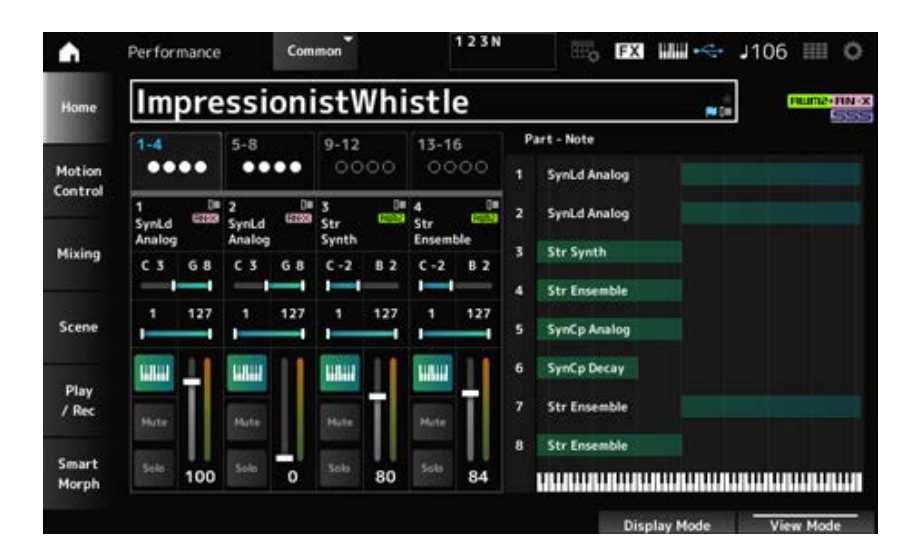

### *Motion Control*

Sur l'écran *Motion Control* (Commande de mouvement), vous pouvez définir les réglages de commande de mouvement appliqués à l'ensemble de la performance.

## *Super Knob*

Dans l'écran *Super Knob* (Méga bouton), vous pouvez définir les valeurs de contrôle du Super Knob. Vous pouvez définir une liaison entre le Super knob et chacun des boutons attribuables.

★

饮

### **Opération**

[PERFORMANCE] → *Motion Control* → *Super Knob*

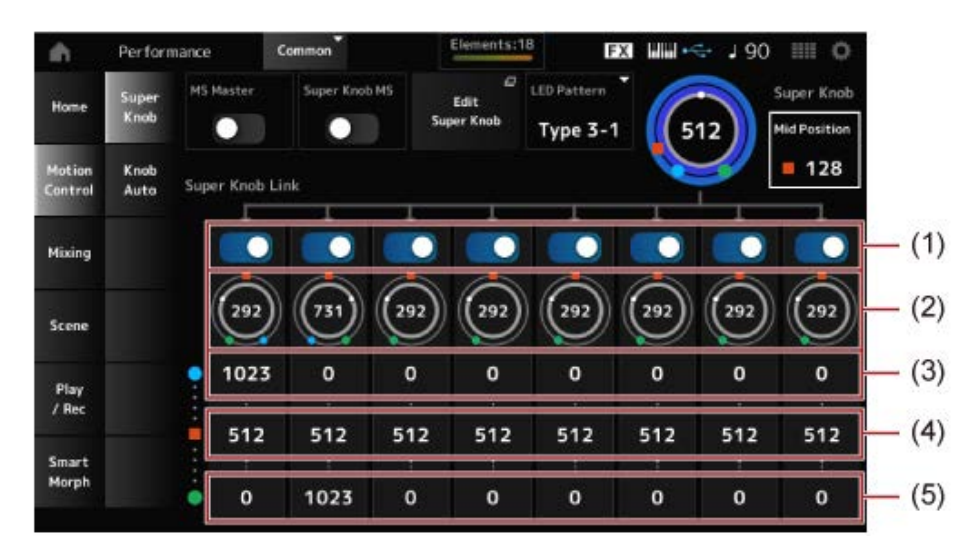

- (1) *Super Knob Link* (Liaison Super Knob)
- (2) *Assignable Knob 1–8 Value* (Valeur des boutons attribuables  $1 - 8$ )
- (3) *Assignable Knob 1–8 Value Left* (Valeur des boutons attribuables 1 – 8 à gauche)
- (4) *Assignable Knob 1–8 Value Mid* (Valeur des boutons attribuables 1 – 8 en position médiane)
- (5) *Assignable Knob 1–8 Value Right* (Valeur des boutons attribuables 1 – 8 à droite)

### *MS Master (Motion Sequencer Master Switch)*

Active ou désactive le séquenceur de mouvements pour l'ensemble de la performance. Ce sélecteur est lié à la touche [MSEQ ON/OFF] sur le panneau supérieur. **Réglages** : Off, On

### *Super Knob MS (Super Knob Motion Sequencer Switch)*

Active ou désactive le séquenceur de mouvements utilisé pour le Super Knob. **Réglages** : Off, On

### *LED Pattern*

Définit le motif d'éclairage du Super Knob.

**Réglages** : *Off, Type 1, Type 2-1, Type 2-2, Type 3-1, Type 3-2, Type 4-1, Type 4-2, Type 5-1, Type 5-2, Type 6, Type 7-1, Type 7-2, Type 8-1, Type 8-2, Type 9, Type 10, Type 11, Type 1B, Type 2-1B, Type 2-2B, Type 3-1B, Type 3-2B, Type 4-1B, Type 4-2B, Type 5-1B, Type 5- 2B, Type 6B, Type 7-1B, Type 7-2B, Type 8-1B, Type 8-2B, Type 9B, Type 10B, Type 11B, Rotary 1, Rotary 2, Rotary 3, Rotary 4, Rotary 5, Rotary 6, Rotary 7, Rotary 8, Rotary 9, Rotary 10*

### *Super Knob (Super Knob Value)*

Règle la valeur du Super Knob. **Réglages** : 0 à 1 023

### *Mid Position*

Règle la valeur *Mid* (médiane) du Super Knob. **Réglages** : *Off*, 1 à 1 022

### *Edit Super Knob*

Ouvre l'écran *Common Edit Control Assign* (Affectation de commande pour l'Édition commune) pour définir les paramètres contrôlés par le Super Knob.

### *Super Knob Link*

Définit le bouton correspondant à lier au Super Knob. Lorsque ces sélecteurs sont désactivés, le fonctionnement du Super Knob n'affecte pas le paramètre du bouton. **Réglages** : Off, On

### *Assignable Knob 1–8 Value*

Affiche les valeurs actuelles des boutons attribuables (boutons 1 à 8). **Réglages** : 0 à 1 023

### *Assignable Knob 1–8 Value Left*

Affiche la valeur des boutons attribuables (boutons 1 à 8) lorsque la *Super Knob Value* (Valeur du Super Knob) est réglée sur 0 (ou que le Super Knob est tourné complètement vers la gauche). **Réglages** : 0 à 1 023

### *Assignable Knob 1–8 Value Mid*

Affiche la valeur des boutons attribuables (boutons 1 à 8) lorsque la valeur du Super Knob est réglée sur *Mid Position* (Position médiane). Ce paramètre n'est pas disponible lorsque la *Mid Position* est réglée sur *Off*. **Réglages** : 0 à 1 023

# *Assignable Knob 1–8 Value Right*

Affiche la valeur des boutons attribuables (boutons 1 à 8) lorsque la *Super Knob Value* est réglée sur 1 023 (ou que le Super Knob est tourné complètement vers la droite). **Réglages** : 0 à 1 023

### **NOTE**

Lorsque vous réglez Value Left sur une valeur inférieure et Value Right sur une valeur supérieure, les boutons 1 à 8 se déplacent dans la même direction que le Super Knob.

Lorsque vous réglez Value Right sur une valeur inférieure et Value Left sur une valeur supérieure, les boutons 1 à 8 se déplacent dans le sens opposé par rapport au Super Knob.

☆

# *Knob Auto*

Sur l'écran *Knob Auto* (Bouton auto), vous pouvez définir le séquenceur de mouvements de *Super Knob (Super Knob Motion Sequencer)*.

Vous pouvez configurer le Motion Sequencer de façon à ce qu'il contrôle automatiquement la valeur du Super Knob.

Le Super Knob ne peut utiliser qu'une seule voie.

#### **NOTE**

Il est possible d'utiliser huit voies en même temps pour l'ensemble de la performance. Cependant, la voie définie pour le Super Knob n'est pas comprise dans les huit voies dont il est question ici.

**Opération**

### [PERFORMANCE] → *Motion Control* → *Knob Auto*

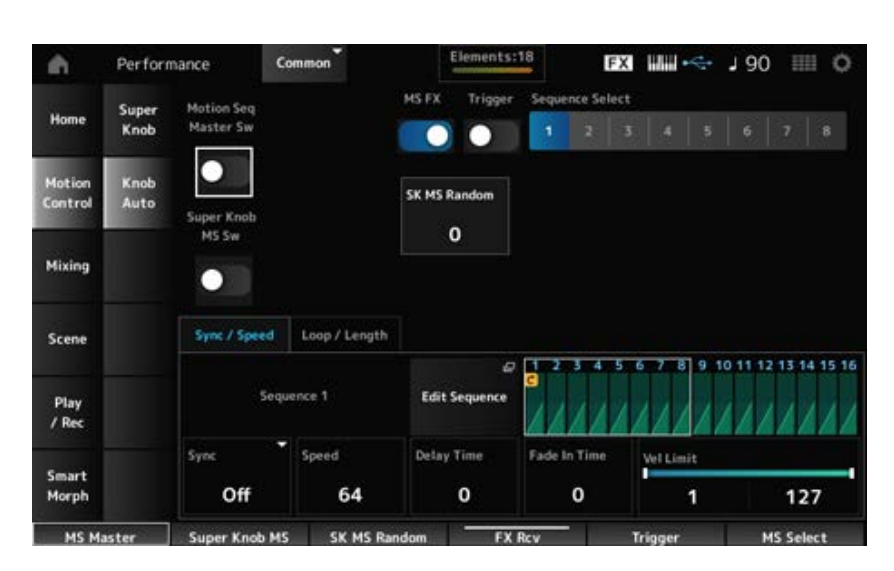

### *Motion Seq Master Sw (Motion Sequencer Master Switch)*

Active ou désactive le séquenceur de mouvements pour l'ensemble de la performance. Ce sélecteur est lié à la touche [MSEQ ON/OFF] sur le panneau supérieur. **Réglages** : Off, On

#### *Super Knob MS Sw (Super Knob Motion Sequencer Switch)*

Active ou désactive le séquenceur de mouvements du Super Knob. **Réglages** : Off, On

#### *MS FX (Super Knob Motion Sequencer FX Receive)*

Définit les boutons qui seront affectés par l'utilisation du Super Knob. **Réglages** : Off, On

#### *Trigger (Super Knob Motion Sequencer Trigger Receive)*

Permet de recevoir les signaux de la touche [MSEQ TRIGGER]. Lorsque ce paramètre est activé (réglé sur « on »), la séquence de mouvements n'est reproduite que si vous appuyez sur la touche [MSEQ TRIGGER]. **Réglages** : Off, *On*

#### *Sequence Select (Motion Sequence Select)*

Change la sélection du type de séquence de mouvements. **Réglages** : 1 à 8

#### *SK MS Random (Super Knob Motion Sequencer Randomness)*

Définit le caractère aléatoire des changements dans la Step Value (Valeur des pas) de la séquence. **Réglages** : 0 à 127

#### *Edit Sequence*

Ouvre l'écran *Motion Sequence* (Séquence de mouvements).

#### **Onglet** *Sync/Speed*

#### *Sync (Super Knob Motion Sequencer Sync)*

Sélectionne la vitesse et le moment de la reproduction de la séquence de mouvements applicable au Super Knob.

**Réglages** : *Off*, *Tempo*, *Beat*

*Off*: reproduit uniquement le Motion Sequencer applicable au Super Knob. *Tempo* : reproduction au tempo de la performance. *Beat* : reproduction synchronisée sur le temps.

#### **Lorsque** *Sync* **est réglé sur** *Off*

#### *Speed (Super Knob Motion Sequencer Speed)*

Règle la vitesse de reproduction de la séquence de mouvements. Ce paramètre est disponible lorsque le paramètre *Super Knob Motion Sequencer Sync* (Synchronisation de Motion Sequencer applicable au Super Knob) est réglé sur *Off*. **Réglages** : 0 à 127

### *Delay Time (Super Knob Motion Seq Lane Key On Delay Time Length)*

Définit le temps de retard du démarrage de la reproduction de la séquence de mouvements lorsque *Sync* est réglé sur *Off*.

**Réglages** : 0 à 127

### *Fade In Time (Super Knob Motion Seq Lane Fade In Time Length)*

Fade in Time (Temps d'ouverture par fondu sonore) définit le temps nécessaire pour atteindre l'amplitude maximale de la séquence de mouvements lorsque *Sync* est réglé sur *Off*. **Réglages** : 0 à 127

### **Lorsque** *Sync* **est défini sur un autre réglage que** *Off*

### *Unit (Super Knob Motion Sequencer Unit Multiply)*

Définit le pourcentage d'étirement ou de compression de la durée de reproduction de la séquence de mouvements du Super Knob.

Ce paramètre est disponible lorsque le paramètre *Super Knob Motion Sequencer Sync* est réglé sur une autre valeur que *Off*.

### **Réglages** : 50 % à 6 400 %, *Common*

**200 %** : la durée de reproduction est deux fois plus longue et la valeur du tempo est réduite de moitié en conséquence.

**100 %** : la durée de reproduction reste inchangée.

**50 %** : la durée de reproduction est deux fois moins longue et la valeur du tempo est doublée en conséquence.

*Common* : la valeur *Unit Multiply* (Reproduction multiple de l'unité) définie dans Common Edit (Édition commune) est appliquée.

### *Delay Steps (Super Knob Motion Seq Lane Key On Delay Step Length)*

Définit le temps de retard du démarrage de la reproduction de la séquence de mouvements lorsque *Sync* est réglé sur une autre valeur que *Off*. **Réglages** : 0 à 32

### *Fade In Steps (Super Knob Motion Seq Lane Fade In Step Length)*

Définit le temps nécessaire pour atteindre l'amplitude maximale de la séquence de mouvements lorsque *Sync* est réglé sur une autre valeur que *Off*. **Réglages** : 0 à 32

#### *Vel Limit (Super Knob Motion Sequencer Velocity Limit)*

Définit la plage de vélocité (valeur la plus faible et la plus élevée) pour la reproduction de la séquence de mouvements.

**Réglages** : 1 à 127

### **Onglet** *Loop/Length*

### *Key On Reset (Super Knob Motion Sequencer Key On Reset)*

Réinitialise la reproduction de la séquence de mouvements lorsque vous appuyez sur n'importe quelle touche du clavier.

Ce paramètre n'est pas disponible lorsque le paramètre *Trigger* est réglé sur *On*.

### **Réglages** : *Off*, *Each-On*, *1st-On*

*Each-On* : chaque fois que vous jouez une note, la reproduction démarre depuis le début.

*1st-On* : lorsque vous jouez une note, la séquence est réinitialisée à la première note et la reproduction recommence depuis le début. Lorsque vous jouez la deuxième note ou les notes suivantes alors que la première note est maintenue, la séquence n'est pas réinitialisée tant qu'une autre première note n'est pas jouée.

### *Loop (Super Knob Motion Sequencer Loop)*

Règle la séquence de mouvements pour une reproduction en boucle (de manière répétée) ou une reproduction unique.

**Réglages** : Off, On

### *Loop Start (Super Knob Motion Sequencer Loop Start)*

Spécifie le point de départ de la reproduction en boucle de la séquence de mouvements. **Réglages** : 1 à 16 (la valeur doit être inférieure au réglage *Length*)

### *Length (Super Knob Motion Sequence Length)*

Définit la longueur de la séquence de mouvements. **Réglages** : 1 à 16 (la valeur doit être supérieure au réglage de *Loop Start*)

### *MS Grid (Super Knob Motion Sequence Grid)*

Définit la longueur d'un pas dans la séquence de mouvements (en tant que valeur de note). **Réglages** : 60, 80, 120, 160, 240, 320, 480

### *Super Knob Motion Sequence Edit*

Écran de réglage du séquenceur de mouvements applicable au Super Knob.

Vous pouvez créer une séquence comprenant jusqu'à 16 pas.

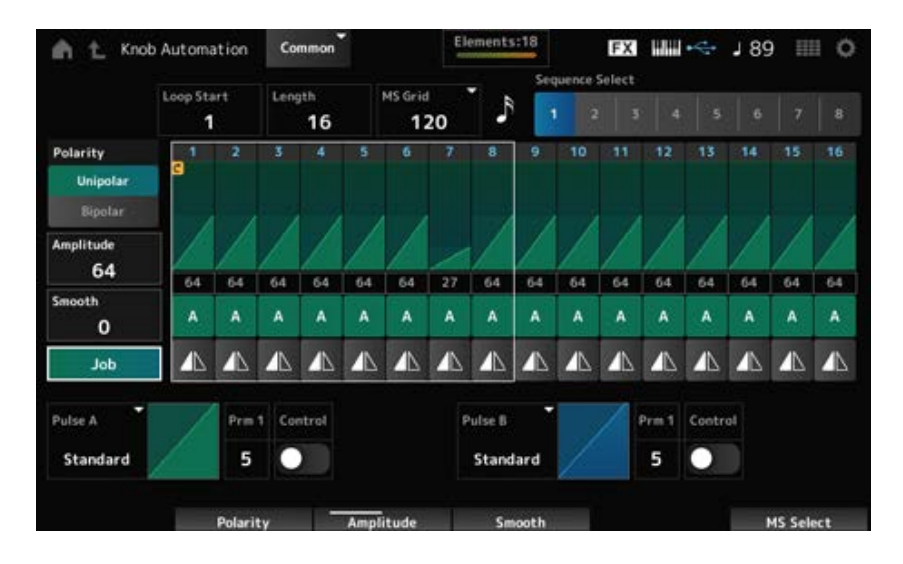

### *Loop Start (Super Knob Motion Sequencer Loop Start)*

Spécifie le point de départ de la reproduction en boucle de la séquence de mouvements. **Réglages** : 1 à 16 (la valeur doit être inférieure au réglage *Length*)

### *Length (Super Knob Motion Sequence Length)*

Définit la longueur de la séquence de mouvements. **Réglages** : 1 à 16 (la valeur doit être supérieure au réglage de *Loop Start*)

### *MS Grid (Super Knob Motion Sequence Grid)*

Définit la longueur d'un pas dans la séquence de mouvements (en tant que valeur de note). **Réglages** : 60, 80, 120, 160, 240, 320, 480

### *Sequence Select (Motion Sequence Select)*

Change la sélection du type de séquence de mouvements. **Réglages** : 1 à 8

### *Polarity (Super Knob Motion Sequence Polarity)*

Définit la polarité de la séquence de mouvements. **Réglages** : *Unipolar*, *Bipolar*

> *Unipolar* : seules les valeurs positives sont utilisées pour le changement de paramètre. *Bipolar* : les valeurs positives et négatives sont utilisées pour le changement de paramètre.

### *Amplitude (Super Knob Motion Sequence Amplitude)*

Définit le degré de changement dans la séquence de mouvements. **Réglages** : 0 à 127

### *Smooth (Super Knob Motion Sequence Smoothness)*

Règle la régularité des changements de la séquence de mouvements dans le temps. **Réglages** : 0 à 127

*Job*

Affiche diverses tâches.

### *Super Knob Motion Sequence Step Value*

Règle la valeur de chaque pas de la séquence de mouvements.

Vous pouvez utiliser les curseurs de commande 1 à 8 pour modifier les valeurs des pas 1 à 8 et des pas 9 à 16.

**Réglages** : 0 à 127

### *Super Knob Motion Sequence Step Type*

Définit le type et la direction de chaque pas dans la séquence de mouvements. **Réglages** : *A*, *B*, *Reverse A*, *Reverse B*

## *Pulse A (Super Knob Motion Sequence Step Curve Type A) Pulse B (Super Knob Motion Sequence Step Curve Type B)*

Sélectionne une courbe de changement de paramètre pour *Pulse A* (Impulsion A) et *Pulse B* (Impulsion B).

Utilisez le réglage *Super Knob Motion Sequence Step Type* pour sélectionner les types de courbe à

utiliser pour chaque pas.

L'axe vertical représente le temps et l'axe horizontal la valeur de pas.

**Réglages** : (si une banque Preset est sélectionnée) *Standard, Sigmoid, Threshold, Bell, Dogleg, FM,*

*AM, M, Discrete Saw, Smooth Saw, Triangle, Square, Trapezoid, Tilt Sine, Bounce,*

- *Resonance, Sequence, Hold, Harmonic, Steps*
- (Si une banque User est sélectionnée) *User 1–32*
- (Si un fichier de bibliothèque est chargé) Courbes utilisées dans *Library* 1–16

## *Prm 1 (Super Knob Motion Sequence Step Curve Parameter 1) Prm 2 (Super Knob Motion Sequence Step Curve Parameter 2)*

Ajuste la forme de la courbe de pas dans la séquence de mouvements. Ce réglage peut ne pas être disponible en fonction du type de courbe. En outre, la plage de valeurs du paramètre varie selon le type de courbe.

### *Control (Super Knob Motion Sequence Step Curve Shape Control Switch)*

Active ou désactive l'utilisation des boutons pour contrôler la forme de la courbe de pas de la séquence de mouvements.

Affiché uniquement lorsque *MS FX* est réglé sur On. Ce réglage peut ne pas être disponible en fonction du type de courbe.

**Réglages** : Off, On

### *Store Sequence*

Enregistre (stocke) la séquence de mouvements modifiée.

#### *Load Sequence*

Charge la séquence de mouvements.

#### *Copy Sequence*

Copie la séquence de mouvements.

#### *User Curve Edit*

Il s'agit de l'écran de réglage de la courbe utilisateur.

Vous pouvez créer soit une courbe linéaire à 8 points, soit une courbe à 8 pas.

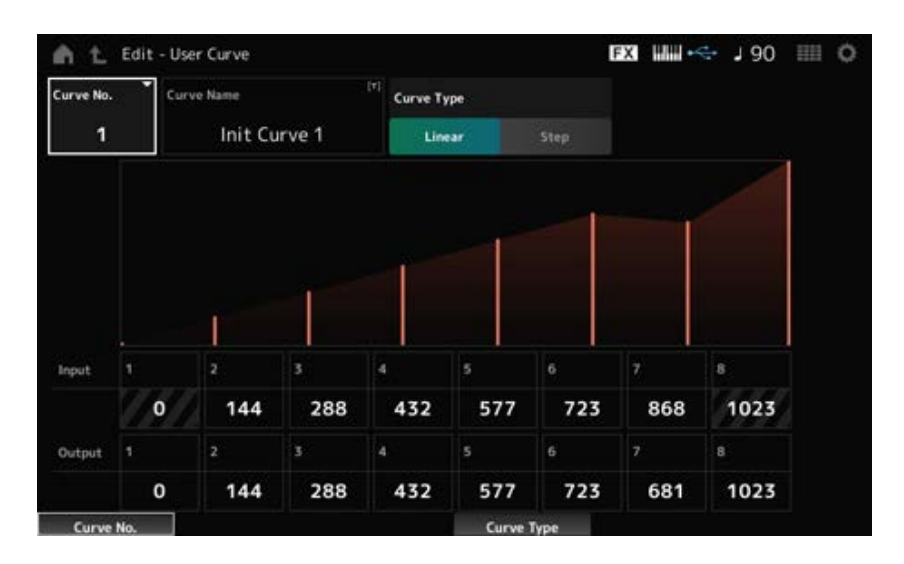

Indique le numéro de la courbe actuelle. **Réglages** : 1 à 32 *Curve No. (Curve Number)*

### *Curve Name*

Vous pouvez enregistrer la courbe que vous éditez sous un nouveau nom. En appuyant sur le nom, vous appelez le clavier à l'écran, ce qui vous permet de saisir un nom.

Définit le type de courbe. **Réglages** : *Linear*, *Step Curve Type*

### *Input*

Définit le niveau d'entrée de la courbe. *Input 1* est d'office réglé sur la valeur 0. *Input 8* est réglé sur la valeur 1 023 lorsque le *Curve Type* est réglé sur *Linear*. **Réglages** : 0 à 1 023

### *Output*

Définit le niveau de sortie de la courbe. **Réglages** : 0 à 1 023

### *Mixing*

Sur l'écran *Mixing* (Mixage), vous pouvez modifier le mixage en ajustant le volume de chaque partie et effectuer des réglages d'effet.

**Les réglages effectués dans l'écran** *Mixing* **sont enregistrés (stockés) dans la performance.**

### **Opération**

[PERFORMANCE] → *Mixing*

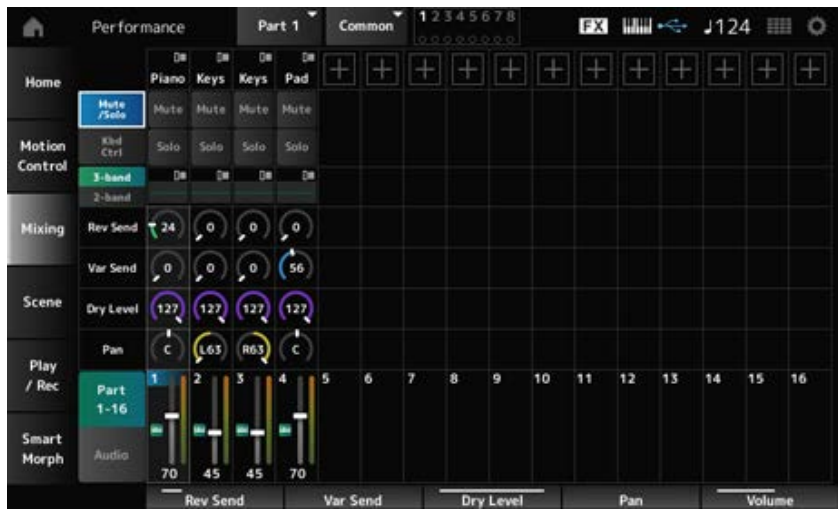

*Part 1–16 (Part 1–16 Switch) Audio (Audio Switch)*

#### Change de vue.

**Réglages** : *Part 1–16*, *Audio* (*Part 1–8*, *Audio part*, *Master*)

#### **Lorsque la vue** *Part 1–16* **est sélectionnée**

Règle le mixage des parties 1 à 16.

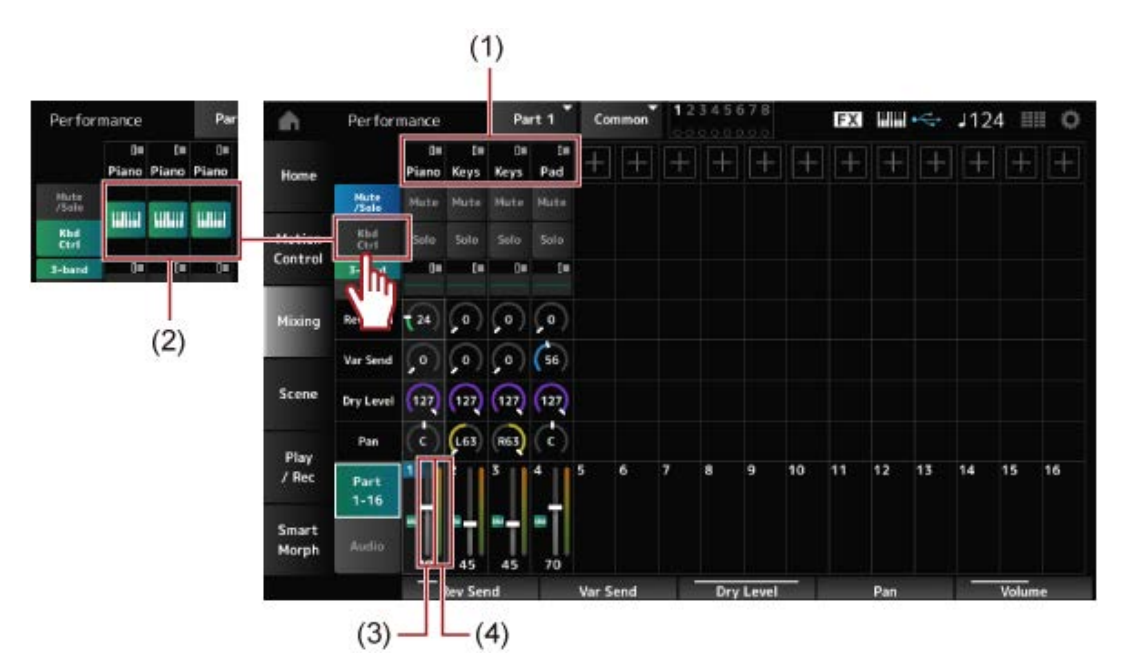

- (1) *Part Category* (Catégorie de partie)
- (2) *Keyboard Control* (Commande de clavier)
- (3) *Volume*
- (4) *Part Level Meter* (Indicateur du niveau de la partie)

### *Part Category*

La catégorie principale de la partie sélectionnée s'affiche.

En appuyant sur le nom, vous appelez le menu contextuel de *Category Search* (Recherche par catégorie), *Edit* (Éditer) et *Property* (Propriété).

Lorsqu'une partie autre que la partie 1 est sélectionnée et que le son est déjà défini pour cette partie, le menu contextuel pour *Category Search*, *Edit*, *Copy* et *Delete* apparaît.

Appuyez sur [+] pour ajouter une partie.

**Réglages** : reportez-vous à *Data List* (Liste des données).

### *Mute/Solo Switch*

*Kbd Ctrl Switch*

Bascule entre la vue *Mute/Solo* et la vue Keyboard Control.

*Mute (Part Mute)*

### *Solo (Part Solo)*

Active ou désactive les modes Mute (Assourdissement) et Solo de la partie. **Réglages** : Off, On

### *Keyboard Control*

Active ou désactive la commande de clavier. Pour les parties 9 à 16, les touches ne s'afficheront pas, car Keyboard Control ne peut pas être réglé sur On pour ces parties. **Réglages** : Off, On

### *3-band (3-band EQ Switch)*

*2-band (2-band EQ Switch)*

Bascule entre les vues *2-band EQ* (Égaliseur à 2 bandes) et *3-band EQ* (Égaliseur à 3 bandes) des parties 1 à 16. **Réglages** : *3-band*, *2-band*

### *EQ (Equalizer)*

Affiche le réglage de l'égaliseur dans les vues *3-band* ou *2-band*. En appuyant sur cette zone, vous appelez le menu contextuel de Part EQ (Égaliseur de partie).

### *Rev Send (Reverb Send)*

Règle le niveau des signaux envoyés depuis les parties 1 à 16 à l'effet de réverbération. **Réglages** : 0 à 127

### *Var Send (Variation Send)*

Règle le niveau des signaux envoyés depuis les parties 1 à 16 à l'effet de variation. **Réglages** : 0 à 127

### *Dry Level*

Règle le niveau du son pur (ou le niveau des signaux non traités par l'effet système) des parties 1 à 16.

**Réglages** : 0 à 127

### *Pan*

Règle la position de balayage panoramique (dans le champ stéréo) pour les parties 1 à 16. **Réglages** : L63–C–R63

*Volume*

Règle le volume des parties 1 à 16. **Réglages** : 0 à 127

### *Part Level Meter*

Affiche le niveau des parties 1 à 16.

### **Lorsque la vue** *Audio* **est sélectionnée**

Règle le mixage de la partie Audio.

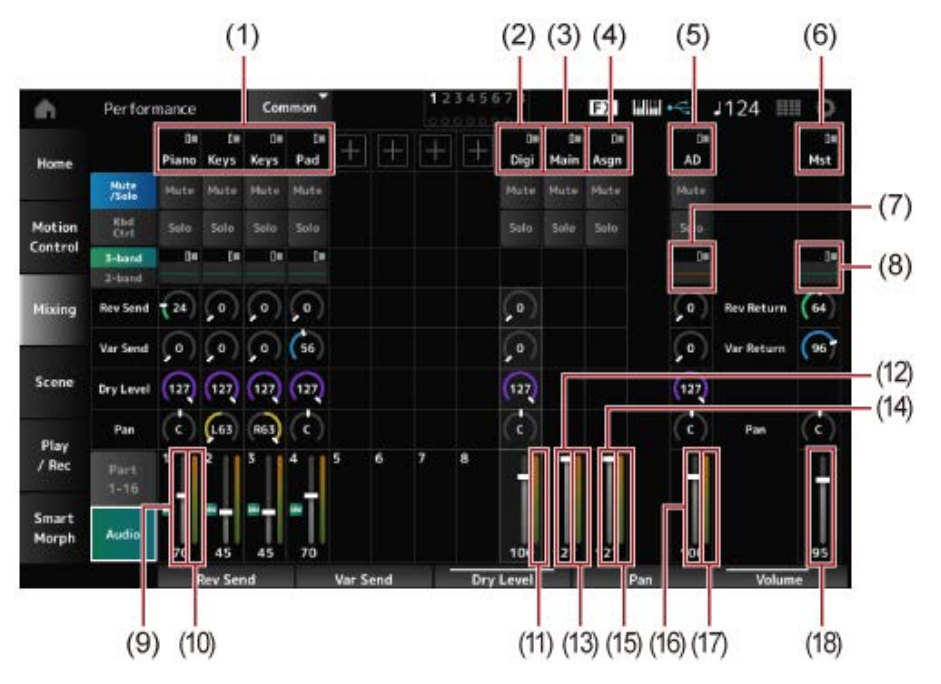

- (1) *Part Category*
- (2) *Digi (Digital Part)*
- (3) *Main (USB Main Part)*
- (4) *Asgn (USB Assign Part)*
- (5) *AD (A/D Part)*
- (6) *Mst (Master)*
- (7) *A/D Part EQ*
- (8) *Master EQ*
- (9) *Digital Part Volume*
- (10) *Part Level Meter*
- (11) *Digi (Digital Part Level Meter)*
- (12) *USB Main Monitor Volume*
- (13) *Main (Main L&R Level Meter)*
- (14) *USB Assign Monitor Volume*
- (15) *Asgn (Assign L&R Level Meter)*
- (16) *A/D Part Volume*
- (17) *AD (A/D Part Level Meter)*
- (18) *Performance Volume*

### *Part Category*

La catégorie principale de la partie sélectionnée s'affiche.

En appuyant sur le nom, vous appelez le menu contextuel de *Category Search* (Recherche par catégorie), *Edit* (Éditer) et *Property* (Propriété).

Lorsqu'une partie autre que la partie 1 est sélectionnée et que le son est déjà défini pour cette partie, le menu contextuel pour *Category Search*, *Edit*, *Copy* et *Delete* apparaît.

Appuyez sur [+] pour ajouter une partie.

**Réglages** : reportez-vous à *Data List* (Liste des données).

*Digi (Digital Part) Main (USB Main Part) Asgn (USB Assign Part)* En appuyant sur le nom, vous appelez le menu contextuel pour *Edit*. *AD (A/D Part) Mst (Master)*

Bascule entre la vue *Mute/Solo* et la vue *Keyboard Control*. *Mute/Solo Switch Kbd Ctrl Switch*

Active ou désactive les modes Mute (Assourdissement) et Solo de la partie. **Réglages** : Off, On *Mute (Part Mute) Solo (Part Solo)*

En appuyant sur cette zone, vous appelez le menu contextuel de Part EQ (Égaliseur de partie). *A/D Part EQ*

## *Digital Part Reverb Send*

### *A/D Part Reverb Send*

Règle le niveau des signaux envoyés depuis la partie numérique ou la partie A/N à l'effet de réverbération.

**Réglages** : 0 à 127

### *Digital Part Variation Send*

### *A/D Part Variation Send*

Règle le niveau des signaux envoyés depuis la partie numérique ou la partie A/N à l'effet de variation. **Réglages** : 0 à 127

# *Digital Part Dry Level*

### *A/D Part Dry Level*

Règle le niveau du son pur (ou le niveau des signaux sans effet système) de la partie numérique ou de la partie A/N. **Réglages** : 0 à 127

*Digital Part Pan*

### *A/D Part Pan*

Règle le panoramique (emplacement dans le champ sonore) de la partie numérique ou de la partie A/N. **Réglages** : L63–C–R63

Règle le volume de la partie Audio. **Réglages** : 0 à 127 *Digital Part Volume A/D Part Volume USB Main Monitor Volume USB Assign Monitor Volume*

### *Master EQ*

Affiche l'égaliseur paramétrique à 5 bandes.

Appuyez sur le nom pour appeler le menu contextuel de *Master EQ Edit* (Édition de l'égaliseur principal).

### *Rev Return (Reverb Return)*

### *Var Return (Variation Return)*

Règle le niveau de sortie (niveau de retour) des signaux traités par l'effet de réverbération ou de variation.

**Réglages** : 0 à 127

### *Rev Send (Reverb Send)*

Règle le niveau des signaux transmis à l'effet de réverbération. **Réglages** : 0 à 127

### *Var Send (Variation Send)*

Règle le niveau des signaux transmis à l'effet de variation. **Réglages** : 0 à 127

### *Pan (Performance Pan)*

Règle le panoramique (emplacement dans le champ sonore) de la performance. La valeur de ce paramètre décale le réglage du panoramique de chaque partie. **Réglages** : L63–C–R63

### *Performance Volume*

Règle le volume de la performance. **Réglages** : 0 à 127

Affiche le niveau des parties 1 à 8 et de la partie Audio. *Part Level Meter Digi (Digital Part Level Meter) Main (Main L&R Level Meter) Asgn (Assign L&R Level Meter) AD (A/D Part Level Meter)*

### *Scene*

Sur l'écran *Scene* (Scène), vous pouvez enregistrer les réglages du type d'arpège, du type de séquence de mouvements et des paramètres de partie pour chacune des touches SCENE. Sur cet écran, activez le sélecteur de *Memory (Memory Switch)* approprié et modifiez les valeurs des paramètres souhaités afin de pouvoir enregistrer les paramètres dans la scène.

### **NOTE**

La fonction Scene peut être définie depuis un autre écran que *Scene*. Vous pouvez modifier les paramètres de scène attribués en déplaçant les boutons et curseurs correspondants, puis en enregistrant les réglages en maintenant la touche [SHIFT] enfoncée tout en appuyant sur la touche SCENE souhaitée.

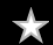

# **Opération** [PERFORMANCE] → *Scene*

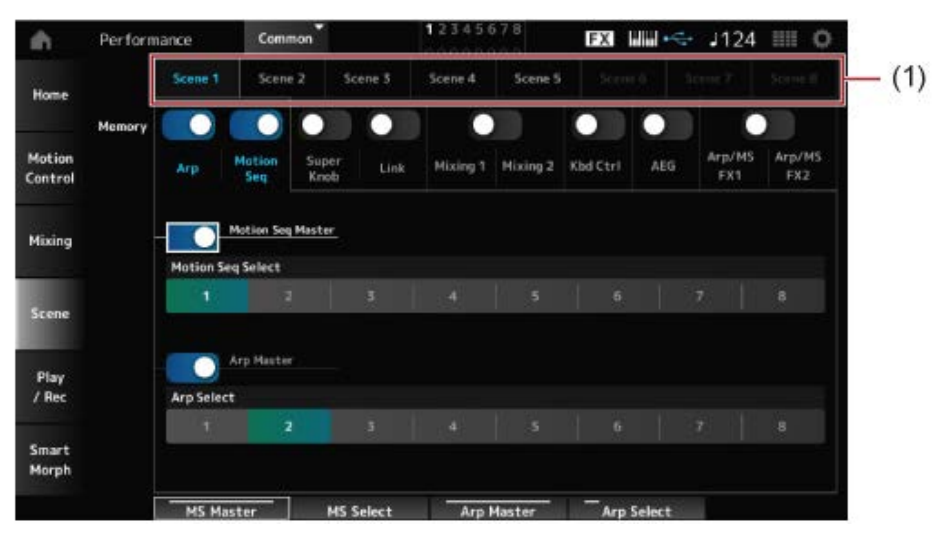

(1) *Scene Select*

### *Scene Select*

Sélectionnez un onglet *Scene* pour enregistrer les paramètres.

Les onglets *Scene1* à *Scene8* sont liés aux touches SCENE du panneau supérieur. **Réglages** : 1 à 8

### *Memory (Memory Switch)*

Sélectionne chacune des valeurs de paramètres telles que Arpeggio, Motion Sequencer, Super Knob, Super Knob Link, Mixing, Keyboard Control, Amplitude EG et Arp/MS FX à enregistrer dans la scène.

Si ces sélecteurs sont réglés sur Off, les valeurs des paramètres ne s'afficheront pas à l'écran même si les onglets correspondants sont sélectionnés.

**Réglages** : Off, On

### *Part 1–16 / Common*

Change de vue entre *Part 1–16* et *Common*. Les vues sont disponibles dans les onglets *Mixing 1*, *Mixing 2*, *Kbd Ctrl*, *AEG*, *Arp/MS FX1* et *Arp/MS FX2*.

### *Offset (Scene Mixing / AEG Value Mode Switch)*

En réglant le paramètre *Offset* (Décalage) sur Off, vous pouvez utiliser des incréments plus petits pour définir certains paramètres de *Scene*. Affiché sur les onglets *Mixing 1*, *Mixing 2* et *AEG*. **Réglages** : Off (Absolute), On (Offset)

### **Lorsque les sélecteurs** *Memory Switches* **pour** *Arp* **et** *Motion Seq* **sont activés**

#### *Motion Seq Master (Motion Sequencer Master Switch)*

Active ou désactive le séquenceur de mouvements pour l'ensemble de la performance. **Réglages** : Off, On

### *Motion Seq Select (Motion Sequence Select)*

Change la sélection de séquence de mouvements. **Réglages** : 1 à 8

### *Arp Master (Arpeggio Master Switch)*

Active ou désactive l'arpège pour l'ensemble de la performance. **Réglages** : Off, On

## *Arp Select (Arpeggio Select)*

Modifie la sélection d'arpège. **Réglages** : 1 à 8

> **EXI WWW -C- J124 HH O** Performance Common A Scene 1 Sce é Š Home  $\bullet$ c ◠ ◘ О Motion Mixing 1 Mixing 2 Kbd Ctrl AEG EXT  $582$ Control Mixing r Knob Scene 642 Play<br>/ Rec Smart Morph

**Lorsque les sélecteurs** *Memory Switches* **de** *Super Knob* **et** *Link* **sont activés**

# *Super Knob (Super Knob Value)*

Règle la valeur du Super Knob. **Réglages** : 0 à 1 023

### *Super Knob Link*

Définit la liaison entre le Super Knob et les *Assignable Knobs 1–8*.

Lorsque ce sélecteur est désactivé, le fonctionnement du Super Knob n'affecte pas les paramètres des boutons attribuables.

**Réglages** : Off, On

### **Lorsque les sélecteurs** *Memory Switches* **pour** *Mixing 1* **et** *Mixing 2* **sont activés**

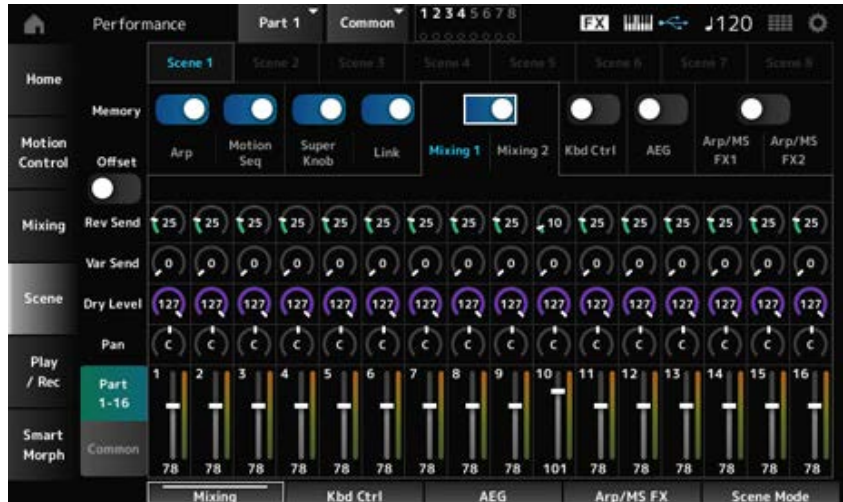

### ■ *Mixing 1*

Vue *Part 1–16* : les paramètres de *Scene* pour *Parts 1–16* sont affichés. Vue *Common* : les paramètres de *Scene* pour *Parts 1–8* et *Common* sont affichés. Les paramètres *Common* sont appliqués à l'ensemble de la performance.

### **Vue** *Part 1–16*

Règle l'envoi de réverbération pour chaque partie. **Réglages** : 0 à 127 *Rev Send (Reverb Send)*

### *Var Send (Variation Send)*

Règle l'envoi de variation pour chaque partie. **Réglages** : 0 à 127

### *Dry Level*

Règle le niveau du son pur de chaque partie. **Réglages** : 0 à 127

Règle le panoramique de chaque partie. **Réglages** : L63 –C–R63 *Pan*

### *Volume (Part Volume)*

Règle le volume de chaque partie. **Réglages** : 0 à 127

### *Common view*

### *Rev Return (Reverb Return)*

Règle le retour de réverbération. **Réglages** : 0 à 127

### *Var Return (Variation Return)*

Règle le retour de variation.

**Réglages** : 0 à 127

Règle le panoramique de la performance. **Réglages** : L63 –C–R63 *Pan (Performance Pan)*

#### ■ *Mixing 2*

**Vue** *Part 1–16*

**Lorsque le paramètre** *Offset* **est activé**

Règle la fréquence de coupure de chaque partie. **Réglages** : −64 à +63 *Cutoff (Cutoff Frequency)*

#### *Res (Filter Resonance/Width)*

Règle la résonance du filtre ou la largeur du filtre pour chaque partie. **Réglages** : −64 à +63

#### *FEG Depth*

Règle la profondeur du générateur d'enveloppe de filtre de chaque partie. **Réglages** : −64 à +63

#### **Lorsque le paramètre** *Offset* **est désactivé**

En réglant *Offset* sur Off, certains paramètres de *Scene* peuvent être ajustés avec précision.

**Réglages** : (FM-X, AN-X) : 0 à 1 023 *Cutoff*

*Resonance*

**Réglages** : (FM-X) : 0 à 127 **Réglages** : (AN-X) : 0 à 255

*FEG*

**Réglages** : (AN-X) : −9 600 à +9 600

**NOTE**

Il est recommandé d'activer *Offset* lorsque vous souhaitez utiliser à la fois *Smart Morph* et *Scene*.

Active ou désactive le mode Mute (Assourdissement) pour la partie. **Réglages** : Off, On *Mute (Part Mute)*

Règle le volume de la partie. **Réglages** : 0 à 127 *Volume (Part Volume)*

#### **Vue** *Common*

#### *Cutoff (Cutoff Frequency)*

Définit la valeur de décalage pour la fréquence de coupure de la partie. **Réglages** : −64 à +63

### *Res (Filter Resonance/Width)*

Définit la valeur de décalage pour la résonance du filtre ou la largeur du filtre de la partie. **Réglages** : −64 à +63

### *FEG Depth*

Cela est spécifié comme une valeur de décalage par rapport à la Part FEG Depth (Profondeur de générateur d'enveloppe de filtre de la partie).

**Réglages** : −64 à +63

#### **Lorsque le** *Memory Switch* **de** *Kbd Ctrl* **est réglé sur On**

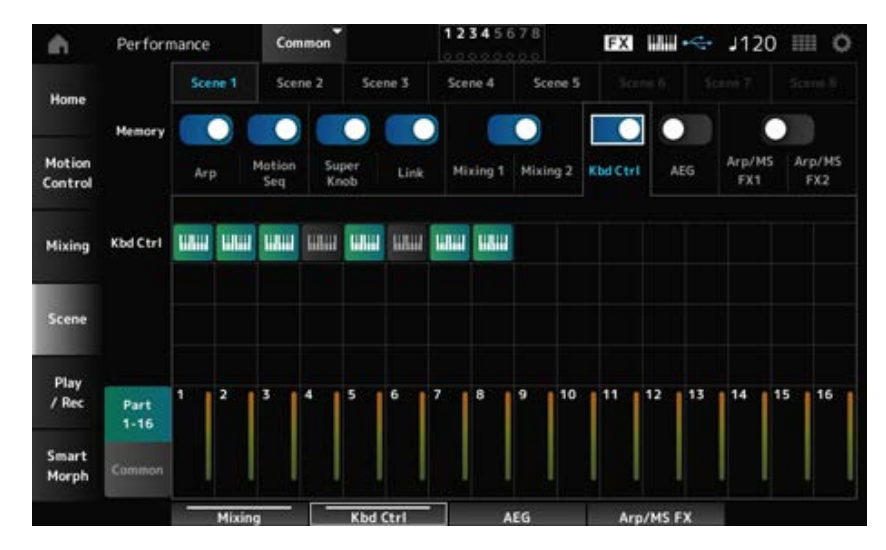

### *Kbd Ctrl (Part Keyboard Control Switch)*

Active ou désactive la commande de clavier pour la partie.

Lorsque le paramètre Keyboard Control pour la partie est désactivé, aucun son n'est produit lorsque vous jouez au clavier.

**Réglages** : Off (gris), On (vert)

#### **Lorsque le** *Memory Switch* **pour AEG est réglé sur On**

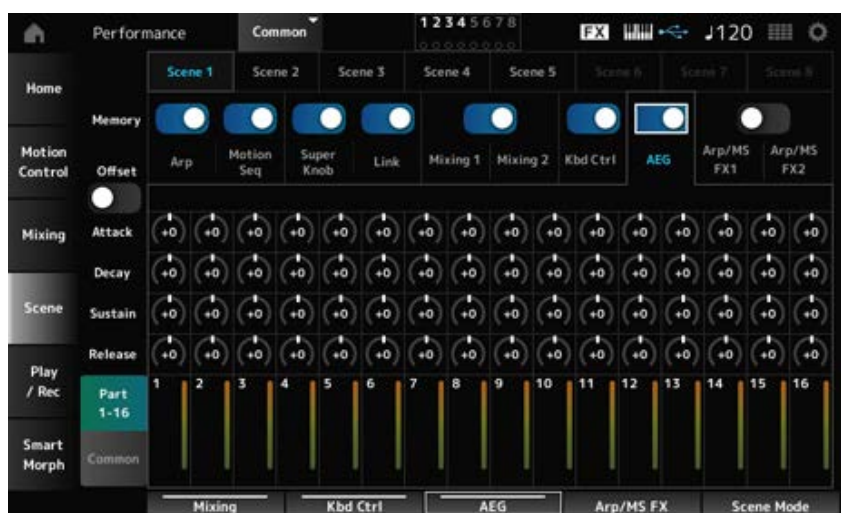

#### **Vue** *Part 1–16*

**Lorsque le paramètre** *Offset* **est activé**

Règle le temps d'attaque du générateur d'enveloppe d'amplitude de la partie. **Réglages** : −64 à +63 *Attack (AEG Attack Time)*

#### *Decay (AEG Decay Time)*

Règle le temps de chute du générateur d'enveloppe d'amplitude de la partie. **Réglages** : −64 à +63

#### *Sustain (AEG Sustain Level)*

Règle le niveau de maintien de l'AEG applicable à la partie. **Réglages** : −64 à +63

#### *Release (AEG Release Time)*

Règle le temps de relâchement de l'AEG applicable à la partie. **Réglages** : −64 à +63

#### **Lorsque le paramètre** *Offset* **est désactivé**

En réglant *Offset* sur Off, certains paramètres de Scene peuvent être ajustés avec précision.

**Réglages** : (AN-X) : 0 à 255 *Attack*

**Réglages** : (AN-X) : 0 à 255 *Decay*

**Réglages** : (AN-X) : 0 à 511 *Sustain*

**Réglages** : (AN-X) : 0 à 255 *Release*

### **Vue** *Common*

Définit la valeur de décalage de l'*Attack* (Attaque) pour la partie. **Réglages** : −64 à +63 *Attack*

#### *Decay*

Définit la valeur de décalage de *Decay* (Chute) pour la partie. **Réglages** : −64 à +63

#### *Sustain*

Définit la valeur de décalage de *Sustain* (Maintien) pour la partie. **Réglages** : −64 à +63

#### *Release*

Définit la valeur de décalage de *Release* (Relâchement) pour la partie.

**Réglages** : −64 à +63

#### **Lorsque les sélecteurs** *Memory Switches* **pour** *Arp/MS FX 1* **et** *Arp/MS FX 2* **sont activés**

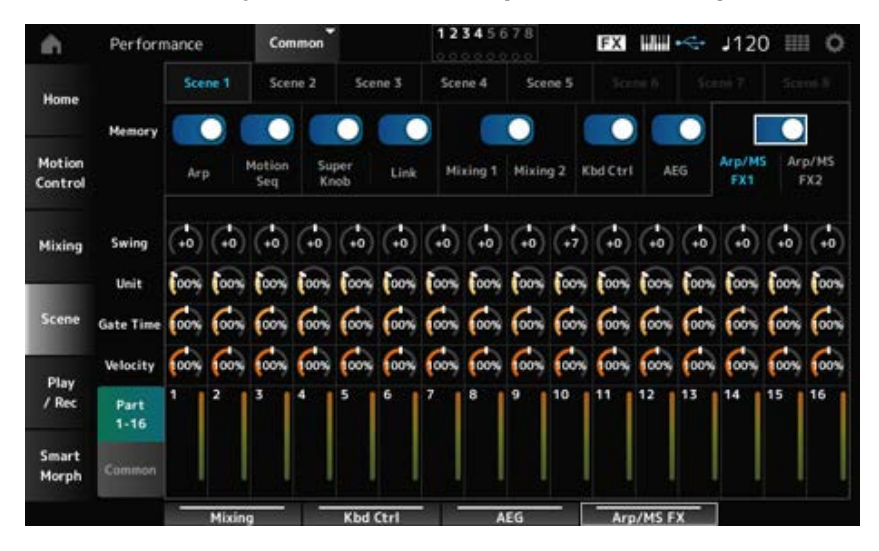

### *Arp/MS FX 1*

### **Vue** *Part 1–16*

#### *Swing*

Règle la valeur de swing de l'arpège ou du séquenceur de mouvements de chaque partie. **Réglages** : −120 à +120

#### *Unit (Part Unit Multiply)*

Règle la valeur *Unit Multiply* (Reproduction multiple de l'unité) de l'arpège ou du séquenceur de mouvements de chaque partie.

**Réglages** : 50 % à 400 %, *Common*

**200 %** : la durée de reproduction est deux fois plus longue et la valeur du tempo est réduite de moitié en conséquence.

**100 %** : la durée de reproduction reste inchangée.

**50 %** : la durée de reproduction est deux fois moins longue et la valeur du tempo est doublée en conséquence.

*Common* : la valeur définie par le paramètre *Unit Multiply* commun à toutes les parties est appliquée.

#### *Gate Time (Arp Gate Time Rate)*

Règle le taux de durée de gate de l'arpège pour chaque partie. **Réglages** : 0 % à 200 %

#### *Velocity (Arp Velocity Rate)*

Règle le taux de vélocité de l'arpège pour chaque partie. **Réglages** : 0 % à 200 %

#### **Vue** *Common*

*Swing*

Définit la valeur de décalage de *Swing* pour chaque partie. **Réglages** : −120 à +120

### *Unit (Common Unit Multiply)*

Règle le paramètre *Unit Multiply* (Reproduction multiple de l'unité) pour toutes les parties. **Réglages** : 50 % à 400 %

> **200 %** : la durée de reproduction est deux fois plus longue et la valeur du tempo est réduite de moitié en conséquence.

**100 %** : la durée de reproduction reste inchangée.

**50 %** : la durée de reproduction est deux fois moins longue et la valeur du tempo est doublée en conséquence.

### *Gate Time (Arp Gate Time Rate)*

Règle la valeur de décalage de *Arpeggio Gate Time Rate* (Taux de durée de gate de l'arpège) pour chaque partie.

**Réglages** : −100 à +100

### *Velocity (Arp Velocity Rate)*

Règle la valeur de décalage de *Arpeggio Velocity Rate* (Taux de vélocité de l'arpège) pour chaque partie.

**Réglages** : −100 à +100

### *Arp/MS FX 2*

#### **Vue** *Part 1–16*

#### *Amp (Motion Sequencer Amplitude)*

Définit l'amplitude du séquenceur de mouvements pour chaque partie. **Réglages** : −127 à +127

#### *Shape (Motion Sequencer Pulse Shape)*

Définit la forme de l'impulsion du séquenceur de mouvements pour chaque partie. **Réglages** : −100 à +100

#### *Smooth (Motion Sequencer Smoothness)*

Définit la régularité du séquenceur de mouvements pour chaque partie. **Réglages** : −127 à +127

#### *Random (Motion Sequencer Randomness)*

Définit le caractère aléatoire du séquenceur de mouvements pour chaque partie. **Réglages** : 0 à 127

#### **Vue** *Common*

#### *Amp (Motion Sequencer Amplitude)*

Définit la valeur de décalage de *Motion Sequencer Amplitude* (Amplitude du séquenceur de mouvements) pour chaque partie.

**Réglages** : −127 à +127

#### *Shape (Motion Sequencer Pulse Shape)*

Définit la valeur de décalage de *Motion Sequencer Pulse Shape* (Forme de l'impulsion du séquenceur de mouvements) pour chaque partie.

**Réglages** : −100 à +100

#### *Smooth (Motion Sequencer Smoothness)*

Définit la valeur de décalage de *Motion Sequencer Smoothness* (Régularité du séquenceur de mouvements) pour chaque partie. **Réglages** : −127 à +127

#### *Random (Motion Sequencer Randomness)*

Définit la valeur de décalage de *Motion Sequencer Randomness* (Caractère aléatoire du séquenceur de mouvements) pour chaque partie. **Réglages** : −127 à +127

### *Play/Rec*

Sur l'écran *Play/Rec* (reproduction/Enregistrement), vous pouvez enregistrer des motifs et des morceaux dans la mémoire interne de cet instrument, ainsi que l'audio sur un lecteur flash USB, et reproduire vos enregistrements.

# *Pattern*

#### **Reproduction et mise en attente de la reproduction**

#### **Opération**

- Touche [SONG/PATTERN] → *Pattern*
- [PERFORMANCE] → *Play/Rec* → *Pattern*
- Touche [  $\blacktriangleright$  ] (Lecture)  $\rightarrow$  *Pattern*

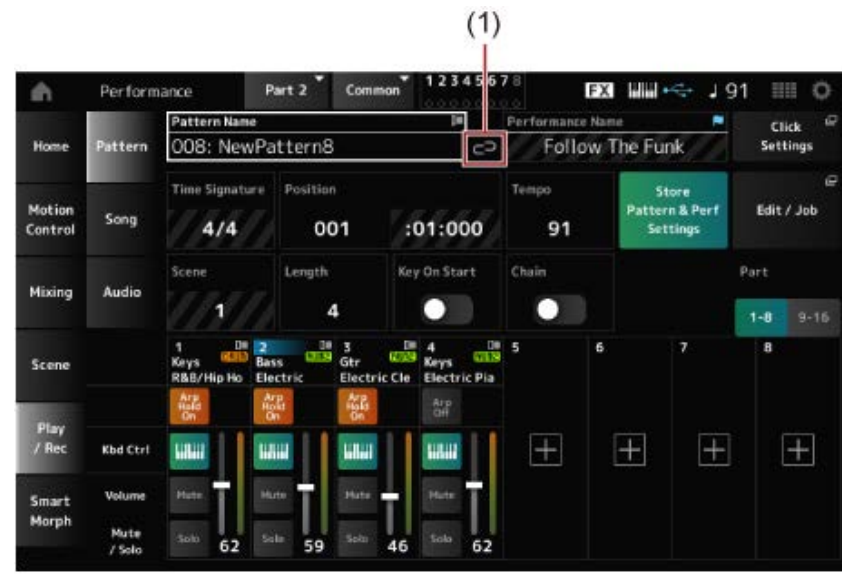

(1) *Link Icon* (Icône de liaison)

★

☆

### *Pattern Name*

Affiche le nom du motif sélectionné.

Lorsque vous appuyez sur le nom, le menu contextuel pour *Load*, *Rename* et *New Pattern* s'affiche. Vous pouvez sélectionner un Pattern (Motif) à l'aide des touches [INC/YES] (Augmentation/Oui) et [DEC/NO] (Diminution/Non) lorsque le curseur est positionné sur le *Pattern Name* (Nom du motif).

### *Link Icon*

L'icône de liaison s'affiche si la performance utilisée pour enregistrer le motif et la performance sélectionnée sont identiques. Sinon, l'icône de liaison rompue s'affichera.

#### *Performance Name*

Affiche le nom de la performance sélectionnée.

#### **NOTE**

Ce drapeau bleu s'affiche lorsque vous modifiez un paramètre de la performance.

#### *Click Settings*

L'écran *Tempo Settings* (Réglages du tempo) apparaît.

#### *Time Signature*

Indique la mesure du motif.

#### *Position*

Définit la position de début de la reproduction et de l'enregistrement, ainsi que la position actuelle de la reproduction.

Le numéro affiché à gauche correspond à la mesure et les nombres affichés à droite sont les temps et les clics.

#### *Tempo*

Règle le tempo de la reproduction du motif. **Réglages** : 5 à 300

#### *Store Pattern & Perf Settings (Store Pattern and Performance Settings)*

Enregistre la liaison entre les motifs édités et la performance utilisée.

#### **NOTE**

Si vous avez édité des paramètres de la performance, vous devez également stocker celle-ci.

### *Edit/Job*

Ouvre l'écran d'édition de motifs et de tâches.

#### *Scene*

Affiche le nom de la scène sélectionnée. Ce sélecteur est lié à la touche SCENE sur le panneau supérieur.

#### *Length*

Définit la longueur de la séquence de la scène sélectionnée. **Réglages** : 1 à 256

### *Key On Start*

Règle le motif pour qu'il démarre l'enregistrement ou la reproduction au moment où vous appuyez sur une touche du clavier.

**Réglages** : Off, On

### *Chain*

Active/désactive la reproduction en chaîne. **Réglages** : Off, On

### *Undo*

*Undo* (Annuler) annule la dernière action d'enregistrement et supprime ce qui vient d'être enregistré. Cette touche est active lorsque vous modifiez des réglages pour une séquence.

### *Redo*

*Redo* (Rétablir) rétablit l'enregistrement qui a été annulé par *Undo*. Cette touche n'est active qu'après l'utilisation de la fonction *Undo*.

### *Part 1–8*

### *Part 9–16*

Bascule entre les vues des parties.

### **Mode d'attente d'enregistrement**

### **Opération**

- Touche [SONG/PATTERN] → Pattern → Touche [  $\bullet$  ] (Enregistrement)
- [PERFORMANCE] → *Play/Rec* → *Pattern* → Touche [  $\bullet$  ] (Enregistrement)

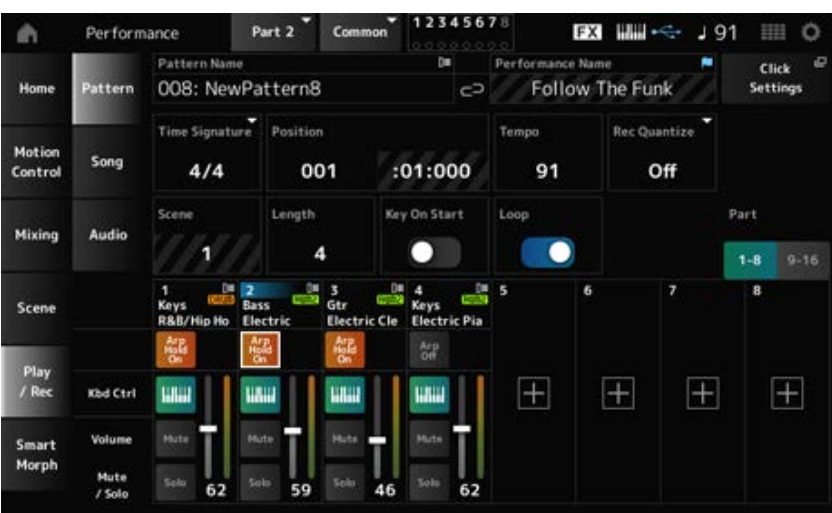

### *Time Signature*

Règle la mesure de la scène. **Réglages** : 1/16–16/16, 1/8–16/8, 1/4–8/4

### *Rec Quantize (Record Quantize)*

Quantize (Quantification) est une fonction qui corrige les notes enregistrées pour qu'elles correspondent à la fraction exacte du temps (en valeurs de note).

**Réglages** : *Off*, 60 (triple croche), 80 (triolet de doubles croches), 120 (double croche), 160 (triolet de croches), 240 (croche), 320 (triolet de noires), 480 (noire)

#### *Loop*

Lorsque Loop (Boucle) est réglé sur On, l'enregistrement du motif continue en boucle. **Réglages** : Off, On

#### **NOTE**

Si vous appuyez sur la touche [  $\bigcirc$  ] (Enregistrer) pendant l'enregistrement d'un morceau, l'enregistreur se mettra en mode Rehearsal (Répétition) et fera clignoter la touche [  $\bigcirc$  ] (Enregistrer). En mode Rehearsal, la reproduction du motif continue mais l'enregistrement est temporairement mis en pause, ce qui est utile pour s'entraîner. Pendant l'enregistrement d'un morceau, vous pouvez appuyer sur la touche [  $\bigcirc$  ] (Enregistrer) pour passer du mode Recording au mode Rehearsal.

#### **Enregistrement**

### **Opération**

- Touche [SONG/PATTERN] → *Pattern* → Touche [  $\bullet$  ] (Enregistrement) → Touche [  $\triangleright$  ] (Lecture)
- [PERFORMANCE] → *Play/Rec* → *Pattern* → Touche [  $\bullet$  ] (Enregistrement) → Touche [  $\triangleright$  ] (Lecture)

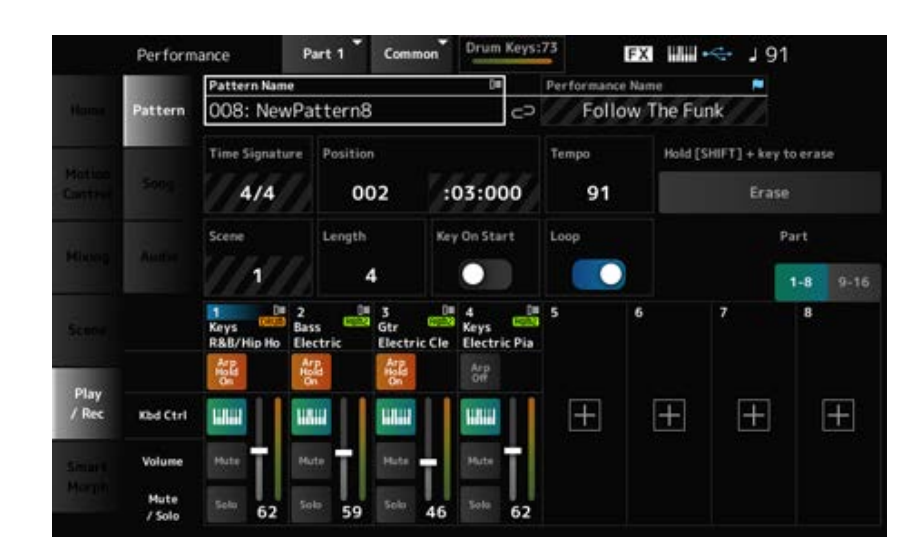

### *Hold [SHIFT] + key to erase*

#### *Erase*

Vous pouvez supprimer des événements de note spécifiques en maintenant la touche [SHIFT] enfoncée tout en appuyant sur les touches correspondant à la note que vous souhaitez supprimer. Vous pouvez également appuyer sur la touche *Erase* (Effacer) sur l'écran pour activer la fonction, puis appuyer sur la touche correspondante du clavier pour supprimer l'événement de note.

#### **Overdub recording**

Lorsque vous utilisez un contrôleur lors d'un enregistrement par surimpression, vous pouvez supprimer les événements existants de ce contrôleur et enregistrer l'opération en tant que nouvel événement.

### **Opération**

[PERFORMANCE] → *Play/Rec* → *Pattern* → (avec le morceau déjà enregistré) → Touche [ ]

(Enregistrement) → Appuyez sur *Record Type* → Sélectionnez *Overdub* dans le menu → Touche [

 $\blacktriangleright$  ] (Lecture)

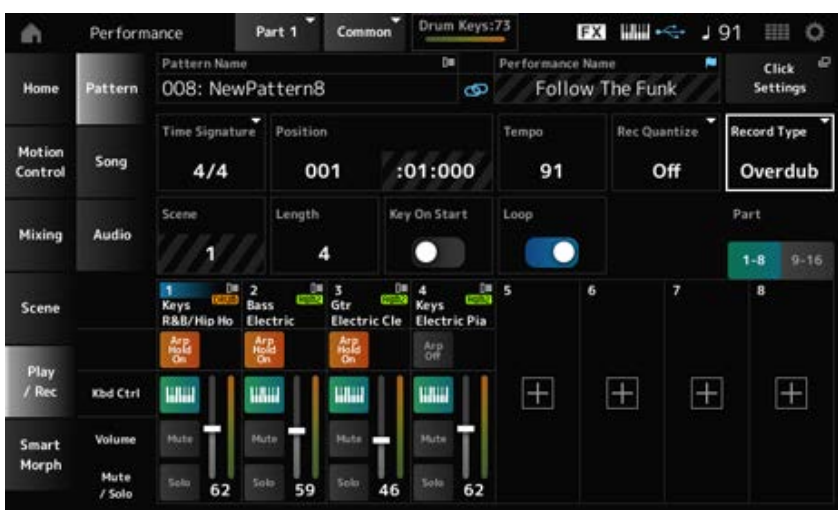

### *Record Type*

Permet de sélectionner le type d'enregistrement *Replace* (Remplacement) ou *Overdub* (Surimpression).

**Réglages** : *Replace*, *Overdub*

# **Écran** *Pattern Edit*

En utilisant la fonction Pattern (Motif), vous pouvez enregistrer une séquence pour chaque scène.

☆

### ■ Opérations courantes pour tous les onglets de l'écran *Pattern Edit*

### *Undo*

*Undo* annule la dernière action d'enregistrement et supprime ce qui vient d'être enregistré. Cette touche devient disponible lorsqu'une ou plusieurs tâches ont été utilisées après l'enregistrement d'une séquence.

### *Redo*

*Redo* (Rétablir) rétablit l'enregistrement qui a été annulé par *Undo*. Cette touche devient disponible après l'utilisation de la fonction *Undo*.

### *Execute*

Exécute la tâche sélectionnée sur la séquence MIDI.

### *Overview*

### **Opération**

• Touche [ ▶ ] (Lecture) → *Pattern* → [EDIT/ CO ] → Overview

### [PERFORMANCE] → *Play/Rec* → *Pattern* → *Edit/Job* → *Overview*

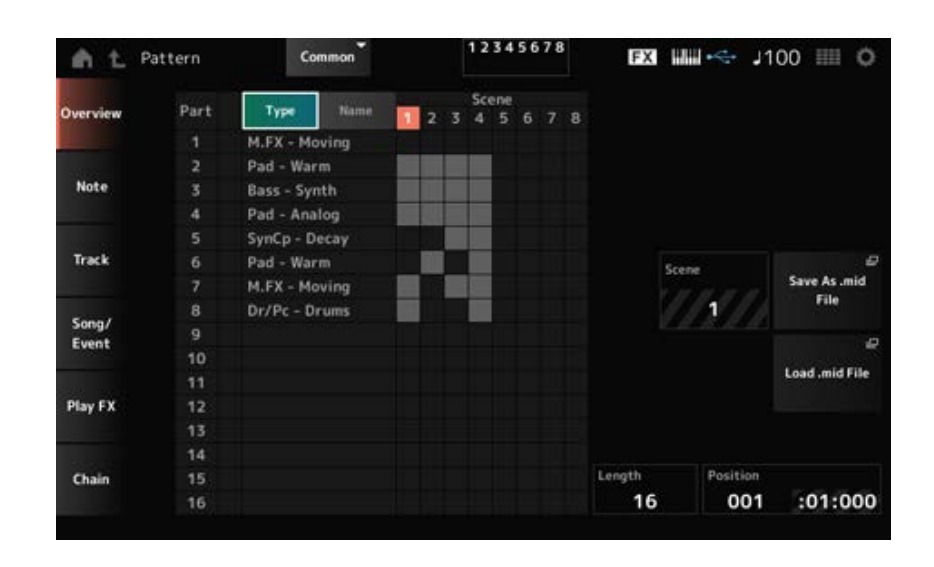

### *Type*

Appuyez sur cette touche pour voir les catégories Main (principale) et Sub (secondaire) de la partie. Cela modifie également la liste affichée sur l'écran *Play/Rec* (Reproduction/Enregistrement).

### *Name*

Appuyez pour voir le nom de la partie. Cela modifie également la liste affichée sur l'écran *Play/Rec*.

### *Part Mute Icon*

#### *Part Solo Icon*

Affiche l'état des réglages d'assourdissement et de solo de la partie.

#### *Scene*

Affiche le numéro de la scène sélectionnée.

#### *Save As .mid File*

Ouvre l'écran *Save*. Vous pouvez enregistrer la séquence de la scène sélectionnée sous forme de fichier MIDI.

#### *Load .mid File*

Ouvre l'écran *Load* pour charger un fichier MIDI.

Après avoir sélectionné un fichier MIDI, sélectionnez un motif et une scène à l'emplacement de chargement.

#### *Length*

Définit la longueur de la séquence de la scène sélectionnée.

#### *Position*

Affiche la position actuelle de la reproduction de la scène et permet de spécifier la position de la reproduction.

**Réglages** : 001 à 256

### *Note*

### *Quantize*

La quantification consiste à ajuster la synchronisation des événements de note en les rapprochant du temps exact le plus proche. Par exemple, vous pouvez utiliser cette fonction pour améliorer la synchronisation d'un motif enregistré en temps réel.

 $\bigstar$ 

☆

### **Opération**

- Touche [ ▶ ] (Lecture) → *Pattern* → [EDIT/ CO ] → *Note* → *Quantize*
- [PERFORMANCE] → *Play/Rec* → *Pattern* → *Edit/Job* → *Note* → *Quantize*

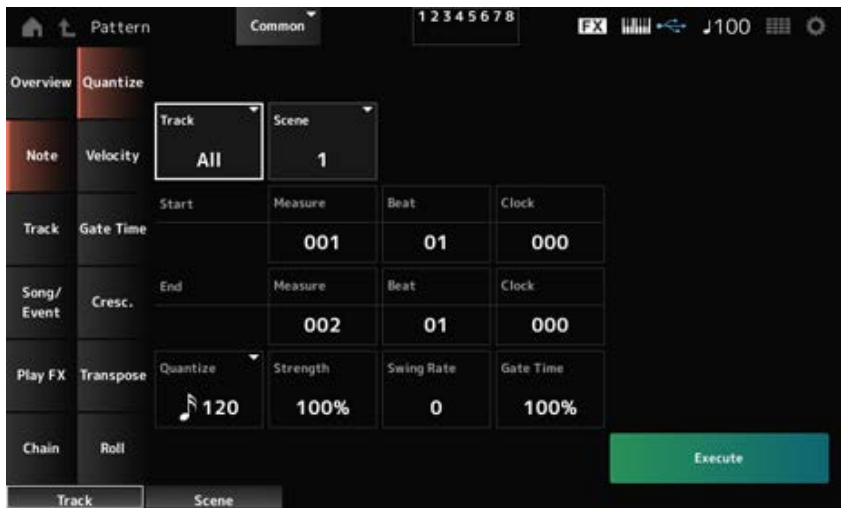

### *Track*

Spécifie la piste pour l'opération *Quantize* (Quantification). **Réglages** : *All*, 1 à 16

### *Scene*

Spécifie la scène pour l'opération *Quantize*. **Réglages** : 1 à 8

#### *Start Measure*

Spécifie la position de la mesure de début pour l'opération *Quantize*. **Réglages** : 001 à 257

### *Start Beat*

Spécifie la position du temps de début pour l'opération *Quantize*. **Réglages** : dépend du réglage *Time Signature* (Type de mesure).

#### *Start Clock*

Spécifie la position de l'impulsion d'horloge de début pour l'opération *Quantize*. **Réglages** : dépend du réglage *Time Signature* (Type de mesure).

#### *End Measure*

Spécifie la position de la mesure de fin pour l'opération *Quantize*. **Réglages** : 001 à 257

#### *End Beat*

Spécifie la position du temps de fin pour l'opération *Quantize*. **Réglages** : dépend du réglage *Time Signature* (Type de mesure).

#### *End Clock*

Spécifie la position de l'impulsion d'horloge de fin pour l'opération *Quantize*. **Réglages** : dépend du réglage *Time Signature* (Type de mesure).

#### *Quantize*

Définit la résolution de quantification (ou une note à utiliser comme base pour la quantification). **Réglages** : triple croche, triolet de doubles croches, double croche, triolet de croches, croche, triolet de noires, noire, double croche + triolet de doubles croches, croche + triolet de croches

#### *Strength*

Définit la « force magnétique » de la quantification.

Lorsque ce paramètre est défini sur 100 %, toutes les notes se déplacent vers la position spécifiée dans *Quantize*.

Un réglage de 0 % ne génère aucune quantification.

**Réglages** : 0 % à 100 %

#### *Swing Rate*

Modifie la synchronisation des temps pairs (backbeats) comptés à partir de la valeur spécifiée dans *Quantize* pour donner une sensation de swing aux rythmes.

**Réglages** : dépend du paramètre *Quantize (quantization resolution)* .

**Lorsque** *Quantize* **est réglé sur noire, croche, double-croche ou triple croche :** 0 sur la moitié de la grille

**Lorsque** *Quantize* **est réglé sur triolet de noires, triolet de croches ou triolet de doubles croches :** 1 sur la moitié de la grille

**Lorsque** *Quantize* **est réglé sur croche + triolet de croches, ou double croche + triolet de doubles croches :** 0 sur la moitié de la grille du triolet

#### *Gate Time*

Modifie la durée de gate (ou la durée réelle de la note à reproduire) des temps pairs (backbeats) comptés à partir de la valeur spécifiée dans *Quantize* pour donner une sensation de swing aux

# *Velocity*

Modifie la valeur de *Velocity* (Vélocité), ce qui vous permet de modifier le volume des notes dans la plage spécifiée.

☆

### **NOTE**

La *Velocity* est calculée par la formule indiquée ci-dessous.

#### **Adjusted** *Velocity* **= (original** *Velocity* **×** *Rate***) +** *Offset*

(Vélocité corrigée = (vélocité initiale × taux) + décalage). Si le résultat est égal ou inférieur à 0, la valeur est réglée sur 1. Si le résultat est supérieur à 128, la valeur est réglée sur 127.

### **Opération**

- Touche  $[\triangleright]$  (Lecture)  $\rightarrow$  *Pattern*  $\rightarrow$  [EDIT/  $\mathbb{C}\mathbb{D}$  ]  $\rightarrow$  *Note*  $\rightarrow$  *Velocity*
- [PERFORMANCE] → *Play/Rec* → *Pattern* → *Edit/Job* → *Note* → *Velocity*

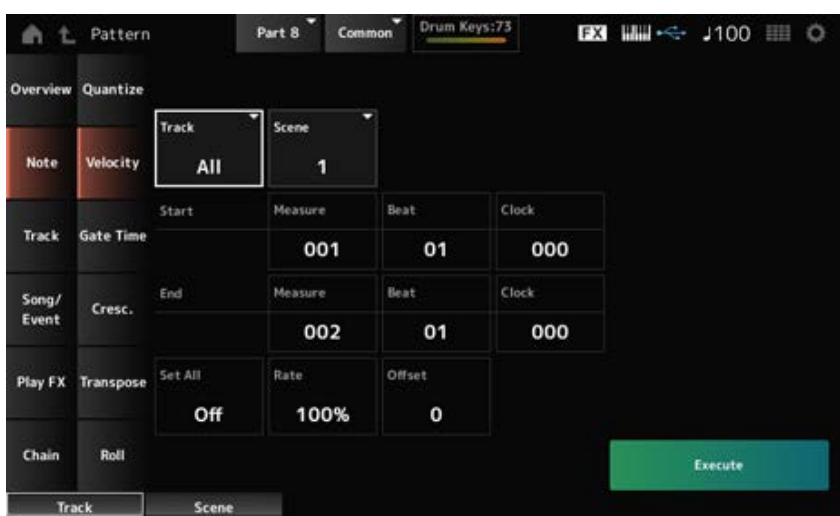

#### *Set All*

Définit la vélocité de toutes les notes de la section sélectionnée.

Lorsqu'elle est réglée sur *Off*, la fonction *Set All* (Définir tout) ne fonctionne pas.

Lorsqu'elle est définie sur un autre réglage que *Off*, *Rate* (Taux) et *Offset* (Décalage) seront désactivés.

**Réglages** : *Off*, 001 à 127

### *Rate*

Définit le pourcentage de modification de la vélocité.

Lorsque ce taux est réglé sur 99 % ou moins, la vélocité est plus lente. Lorsqu'il est réglé sur 101 % ou plus, la vélocité est plus rapide.

À 100 %, la vélocité reste inchangée.

Ce paramètre ne peut pas être modifié lorsque *Set All* est défini sur une autre valeur que *Off*. **Réglages** : 0 % à 200 %

#### *Offset*

Définit la valeur de décalage à ajouter ou à soustraire de la valeur de vélocité initiale. Lorsque ce taux est réglé sur −1 ou une valeur inférieure, la vélocité est plus lente. Lorsque le décalage est réglé à +1 ou à une valeur supérieure, la vélocité est plus rapide. Lorsqu'il est réglé sur 0, la vélocité reste inchangée.

Ce paramètre ne peut pas être modifié lorsque *Set All* est défini sur une autre valeur que *Off*. **Réglages** : −127 à +127

# *Gate Time*

Spécifie le temps de reproduction des notes dans la section spécifiée (*Gate Time*).

### **NOTE**

La valeur de *Gate Time* (Durée de gate) est calculée par la formule indiquée ci-dessous.

**Adjusted** *Gate Time* **= (Original** *Gate Time* **×** *Rate***) +** *Offset* (Durée de gate corrigée = (durée de gate initiale × taux) + décalage)

Si le résultat est égal ou inférieur à 0, la valeur est réglée sur 1.

## **Opération**

• Touche  $[\triangleright]$  (Lecture)  $\rightarrow$  *Pattern*  $\rightarrow$  [EDIT/  $\mathbb{C}\mathbb{D}$  ]  $\rightarrow$  *Note*  $\rightarrow$  *Gate Time* 

[PERFORMANCE] → *Play/Rec* → *Pattern* → *Edit/Job* → *Note* → *Gate Time*

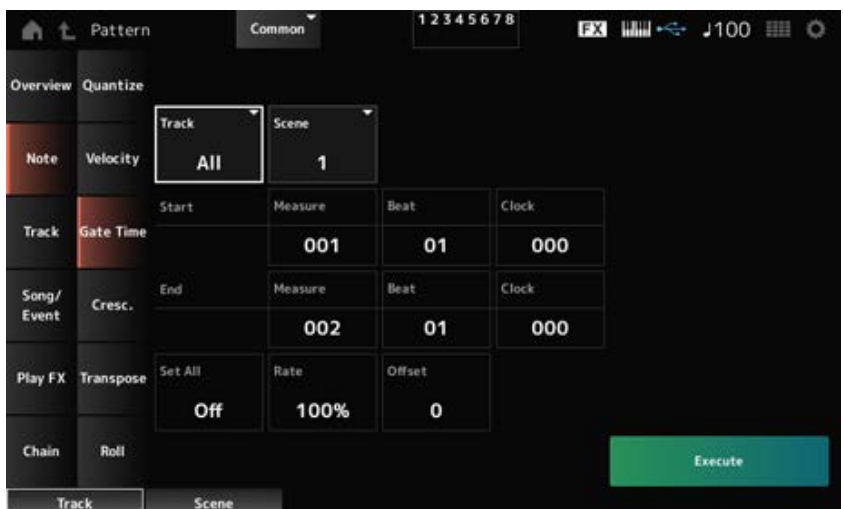

L'écran ici est le même que celui ouvert depuis *Note* → *Velocity* sur le *Pattern Edit*, à ceci près que les réglages *Set All* disponibles sont différents.

### *Set All*

**Réglages** : *Off*, 001 à 9999

# *Cresc. (Crescendo)*

☆

Cette tâche vous permet de créer un crescendo ou un decrescendo sur une plage de notes spécifiée. (Le crescendo consiste en une augmentation progressive du volume sonore alors que le decrescendo est une baisse progressive de ce même volume).

### **Opération**

- $\bullet$  Touche [  $\blacktriangleright$  ] (Lecture) → *Pattern* → [EDIT/  $\mathbb{C}\supset$  ] → *Note* → *Cresc.*
- [PERFORMANCE] → *Play/Rec* → *Pattern* → *Edit/Job* → *Note* → *Cresc.*

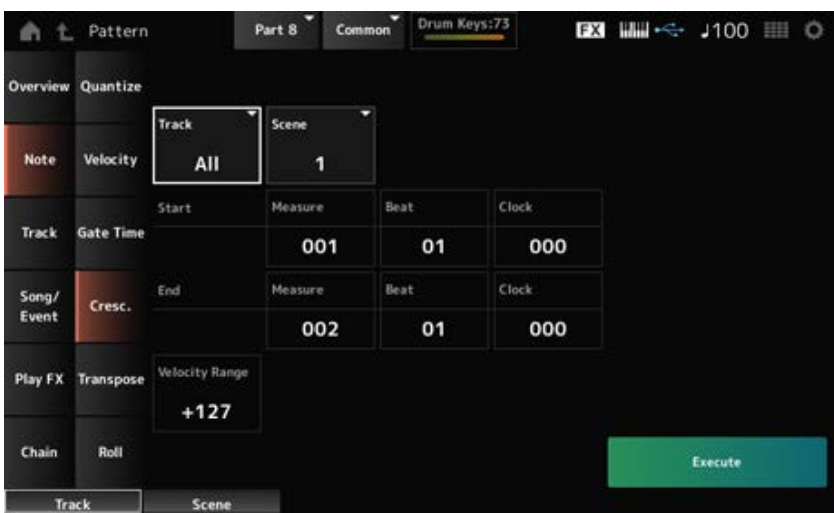

#### *Velocity Range*

Règle l'intensité du crescendo ou du decrescendo. La vélocité des notes de la plage spécifiée est progressivement augmentée ou diminuée, à partir de la première note de la plage. La vélocité de la dernière note de la plage devient la vélocité initiale de la note, à laquelle s'ajoute la valeur du paramètre *Velocity Range* (Plage de vélocité). Si la vélocité ainsi obtenue se trouve en dehors de la plage de 1 à 127, elle est réglée sur 1 ou sur 127 en conséquence. Un réglage de +1 ou supérieur produit un crescendo, et un réglage de -1 ou inférieur produit un decrescendo. Un réglage de 0 est sans effet.

**Réglages** : −127 à +127

## *Transpose*

☆

Cette tâche vous permet de modifier la note ou la hauteur de ton des notes situées dans la plage spécifiée.

#### **NOTE**

Lorsque la tâche *Transpose* (Transposition) est effectuée, toutes les notes en dehors de la plage autorisée de C−2 à G8 seront automatiquement modifiées pour s'adapter à la plage.

#### **Opération**

- Touche  $[\triangleright]$  (Lecture)  $\rightarrow$  *Pattern*  $\rightarrow$  [EDIT/  $\mathbb{C}\mathbb{D}$ ]  $\rightarrow$  *Note*  $\rightarrow$  *Transpose*
- [PERFORMANCE] → *Play/Rec* → *Pattern* → *Edit/Job* → *Note* → *Transpose*
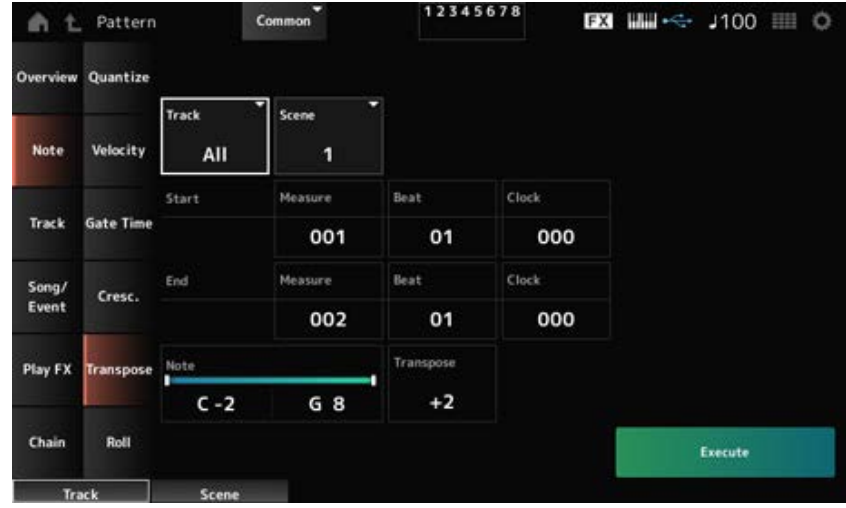

Pour l'essentiel, cet écran est le même que celui ouvert depuis *Note* → *Quantize* sur le *Pattern Edit*.

# *Note*

Spécifie la plage de touches (notes) pour la transposition.

Appuyez pour ouvrir le menu contextuel, puis activez *Keyboard* pour utiliser les touches du clavier afin de définir la plage.

**Réglages** : C−2 à G8

## *Transpose*

Définit la plage de notes à décaler par demi-tons.

Un réglage de +12 effectue une transposition d'une octave vers le haut, tandis qu'un réglage de −12 opère une transposition d'une octave vers le bas.

La valeur 0 ne produit aucun changement.

**Réglages** : −127 à +127

# *Roll*

☆

Cette tâche crée une série de notes répétées (comme un roulement de batterie) sur la plage spécifiée.

# **Opération**

- $\bullet$  Touche [  $\blacktriangleright$  ] (Lecture)  $\rightarrow$  *Pattern*  $\rightarrow$  [EDIT/  $\Box$  ]  $\rightarrow$  *Note*  $\rightarrow$  *Roll*
- [PERFORMANCE] → *Play/Rec* → *Pattern* → *Edit/Job* → *Note* → *Roll*

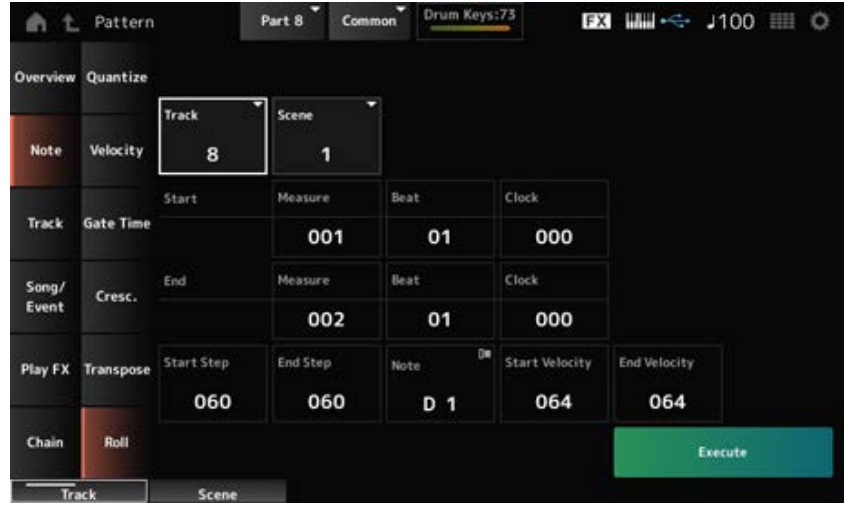

Pour l'essentiel, cet écran est le même que celui ouvert depuis *Note* → *Quantize* sur le *Pattern Edit*, à ceci près que les réglages de *Track* disponibles sont différents.

# *Track*

**Réglages** : 1 à 16

# *Start Step*

Définit la durée du pas (c'est-à-dire, le nombre d'impulsions d'horloge) entre les différentes notes du roulement.

En définissant une valeur inférieure, vous pouvez reproduire des roulements plus rapides.

L'impulsion d'horloge spécifiée ici correspond au début de la plage.

**Réglages** : 015 à 999

# *End Step*

Définit la durée du pas (c'est-à-dire, le nombre d'impulsions d'horloge) entre les différentes notes du roulement.

En définissant une valeur inférieure, vous pouvez reproduire des roulements plus rapides.

L'impulsion d'horloge spécifiée ici correspond à la fin de la plage.

**Réglages** : 015 à 999

# *Note*

Définit la note des roulements.

Appuyez pour ouvrir le menu contextuel, puis activez le *Keyboard* pour pouvoir utiliser les touches du clavier.

**Réglages** : C−2 à G8

## *Start Velocity*

Définit la vélocité pour la force des roulements. La vélocité spécifiée ici correspond au début de la plage. **Réglages** : 001 à 127

## *End Velocity*

Définit la vélocité pour la force des roulements. La vélocité spécifiée ici correspond à la fin de la plage. **Réglages** : 001 à 127

#### **NOTE**

En définissant à la fois les paramètres *Start Velocity* (Vélocité de début) et *End Velocity* (Vélocité de fin), vous pouvez créer un crescendo ou un decrescendo pour les roulements.

## *Track*

# *Copy/Exchange*

Cette tâche copie les données d'une piste source spécifiée vers la piste de destination spécifiée ou échange des données entre deux pistes spécifiées.

# **Opération**

- Touche [ ▶ ] (Lecture) → *Pattern* → [EDIT/ CD] → *Track* → *Copy/Exchange*
- [PERFORMANCE] → *Play/Rec* → *Pattern* → *Edit/Job* → *Track* → *Copy/Exchange*

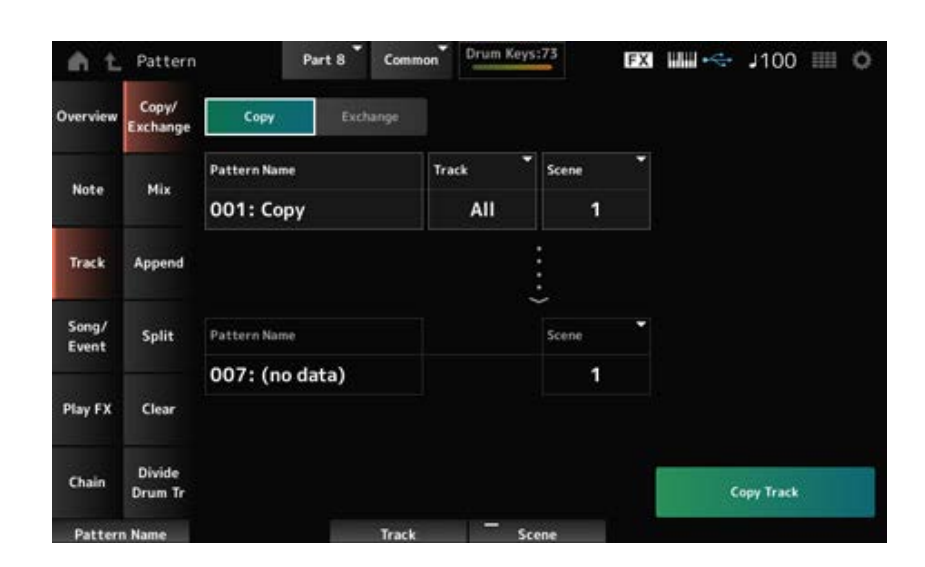

## *Copy*

Copie les données de la piste spécifiée vers une autre piste.

#### **AVIS**

Lorsque vous effectuez l'action *Copy Track* (Copier la piste), les données existantes sur la piste de destination sont écrasées et perdues.

## *Exchange*

Échange de données entre deux pistes.

# *Pattern Name* **\*1 Source**

Spécifie le motif source de la copie.

Spécifie la piste source de la copie. **Réglages** : *All*, 1 à 16 *Track* **\*1 Source**

Spécifie la scène source de la copie. **Réglages** : *All*, 1 à 8 *Scene* **\*1 Source**

Spécifie le motif de destination de la copie. *Pattern Name* **\*2 Destination**

#### *Track* **\*2 Destination**

Spécifie la piste de destination de la copie. Ce paramètre n'est pas disponible lorsque la Source est réglée sur *All* (tout). **Réglages** : 1 à 16

*Scene* **\*2 Destination**

Spécifie la scène de destination de la copie. Ce paramètre n'est pas disponible lorsque la Source est réglée sur *All* (tout). **Réglages** : 1 à 8

Effectue l'opération *Copy* (Copier). *Copy Track*

#### **+NOTE**

Lorsque l'opération *Copy Track* est effectuée avec la piste et la *Scene* réglées sur *All* (Tout), les données de la chaîne sont également copiées.

## *Exchange Track*

Effectue l'opération *Exchange* (Échanger).

#### **NOTE**

Lorsque l'opération *Exchange Track* est effectuée avec la piste et la *Scene* réglées sur *All*, les données de la chaîne sont également échangées.

# *Mix*

Mixe (fusionne) les données de la piste A et de la piste B spécifiées et place le résultat sur la piste B.

☆

# **Opération**

- Touche  $[\triangleright]$  (Lecture)  $\rightarrow$  *Pattern*  $\rightarrow$  [EDIT/  $\mathbb{C}\supset \mathbb{C}$  )  $\rightarrow$  *Track*  $\rightarrow$  *Mix*
- [PERFORMANCE] → *Play/Rec* → *Pattern* → *Edit/Job* → *Track* → *Mix*

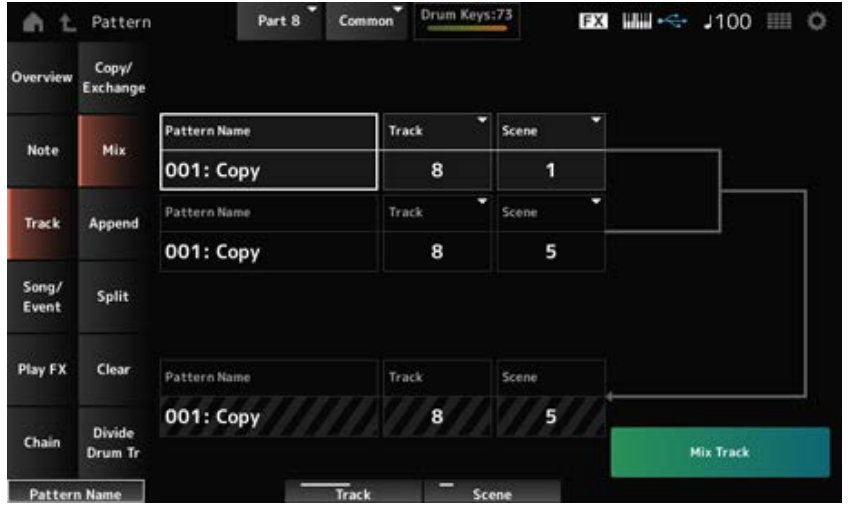

## *Pattern Name* **\*1 Source A**

Spécifie le premier motif à mixer.

Spécifie la piste pour l'opération *Mix* (Mixage). **Réglages** : 1 à 16 *Track* **\*1 Source A**

Spécifie la scène pour l'opération *Mix*. **Réglages** : *All*, 1 à 8 *Scene* **\*1 Source A**

Spécifie le premier motif à mixer. *Pattern Name* **\*2 Source B**

Spécifie la piste pour l'opération *Mix* (Mixage). **Réglages** : 1 à 16 *Track* **\*2 Source B**

Spécifie la scène pour l'opération *Mix*. Ce paramètre n'est pas disponible lorsque la Source A est réglée sur *All* (Tout). **Réglages** : 1 à 8 *Scene* **\*2 Source B**

Affiche le nom du motif de destination du mixage. *Pattern Name* **\*3 Destination B**

Indique le numéro de piste pour l'opération *Mix*.

# **Scene \*3 Destination B**

*Track* **\*3 Destination B**

Indique le numéro de scène pour l'opération *Mix*. Ce paramètre n'est pas disponible lorsque la Source A est réglée sur *All* (Tout).

## *Mix Track*

Effectue l'opération *Mix*.

# *Append*

Ajoute les données de la piste spécifiée à la fin d'une autre piste.

## **Opération**

- Touche [ ▶ ] (Lecture) → *Pattern* → [EDIT/ C<sup>ord</sup>] → *Track* → *Append*
- [PERFORMANCE] → *Play/Rec* → *Pattern* → *Edit/Job* → *Track* → *Append*

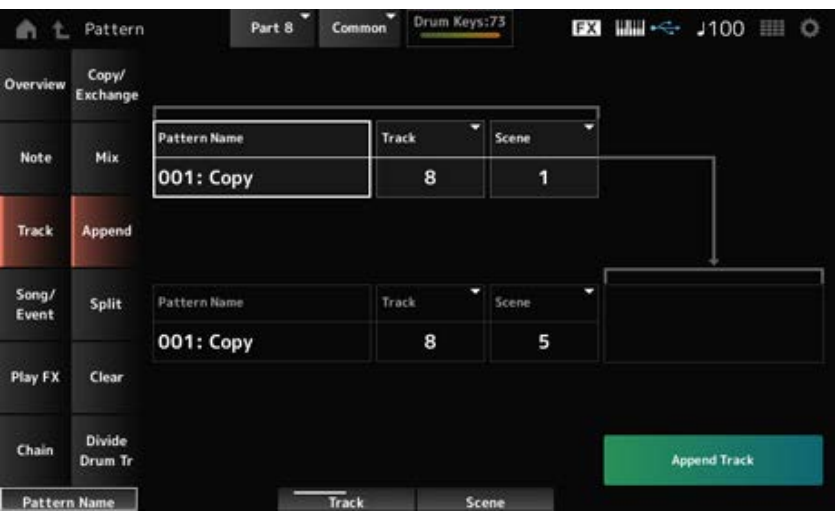

☆

#### *Pattern Name* **\*1 Source**

Spécifie le motif source de l'ajout.

#### *Track* **\*1 Source**

Spécifie la piste pour l'opération *Append* (Ajout). **Réglages** : *All*, 1 à 16

## *Scene* **\*1 Source**

Spécifie la scène pour l'opération *Append*. **Réglages** : 1 à 8

# *Pattern Name* **\*2 Destination**

Spécifie le motif de destination de l'ajout.

#### *Track* **\*2 Destination**

Spécifie la piste pour l'opération *Append* (Ajout). Ce paramètre n'est pas disponible lorsque la Source est réglée sur *All* (tout). **Réglages** : 1 à 16

# *Scene* **\*2 Destination**

Spécifie la scène pour l'opération *Append*.

#### *Append Track*

Effectue l'opération *Append*.

# *Split*

Divise les données de la piste spécifiée à la mesure spécifiée et déplace la seconde moitié vers une autre piste spécifiée.

☆

## **Opération**

- Touche  $[\triangleright]$  (Lecture)  $\rightarrow$  *Pattern*  $\rightarrow$  [EDIT/  $\mathbb{C}\mathbb{D}$ ]  $\rightarrow$  *Track*  $\rightarrow$  *Split*
- [PERFORMANCE] → *Play/Rec* → *Pattern* → *Edit/Job* → *Track* → *Split*

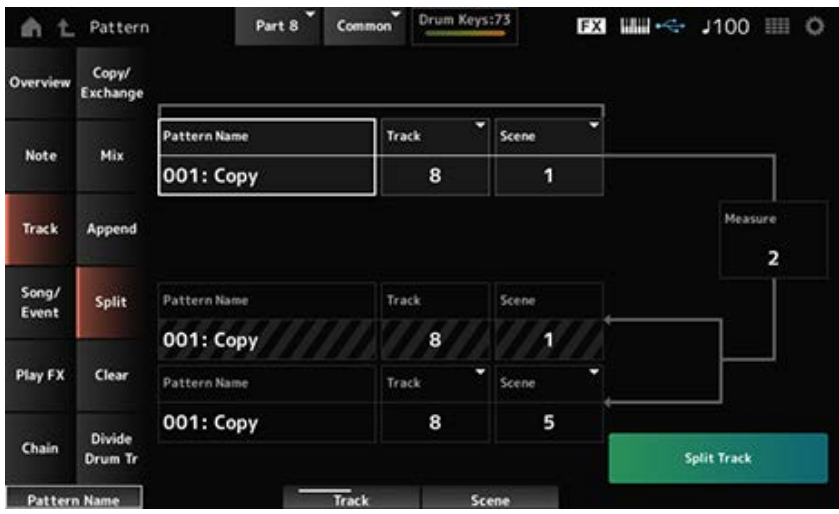

# *Pattern Name* **\*1 Source**

Spécifie le motif de destination du partage.

## *Track* **\*1 Source**

Spécifie la piste pour l'opération *Split* (Partage). **Réglages** : *All*, 1 à 16

# Spécifie la scène pour l'opération *Split*. **Réglages** : 1 à 8 *Scene* **\*1 Source**

## *Measure* **\*1 Source**

Spécifie la mesure au niveau de laquelle les données doivent être partagées. **Réglages** : 2 à 256

## *Pattern Name*

Indique le motif dans lequel effectuer le partage.

# *Track*

Indique la piste pour l'opération *Split*.

#### *Scene*

Indique la scène pour l'opération *Split*.

#### *Pattern Name* **\*2 Destination**

Spécifie le motif auquel les données partagées doivent être envoyées.

# *Track* **\*2 Destination**

Spécifie la piste pour l'opération *Split* (Partage). Ce paramètre n'est pas disponible lorsque la Source est réglée sur *All* (tout). **Réglages** : 1 à 16

# *Scene* **\*2 Destination**

Spécifie la scène pour l'opération *Split*. **Réglages** : 1 à 8

## *Spilt Track*

Effectue l'opération *Split*.

# *Clear*

Supprime les données de la piste spécifiée.

## **Opération**

- Touche  $[$  ▶  $]$  (Lecture)  $\rightarrow$  *Pattern*  $\rightarrow$  [EDIT/  $\mathbb{C}\mathbb{D}$   $] \rightarrow$  *Track*  $\rightarrow$  *Clear*
- [PERFORMANCE] → *Play/Rec* → *Pattern* → *Edit/Job* → *Track* → *Clear*

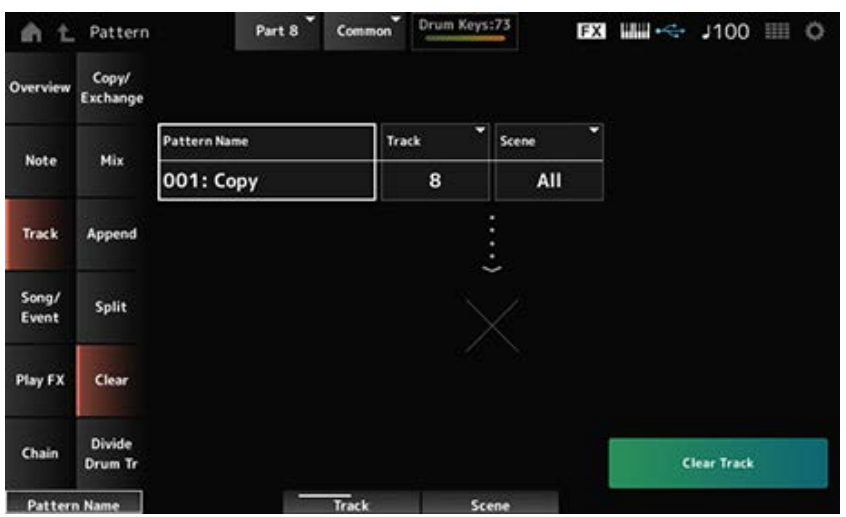

☆

## *Pattern Name*

Spécifie le motif à supprimer.

# Spécifie la piste pour l'opération *Clear* (Effacer). **Réglages** : *All*, 1 à 16 *Track*

#### *Scene*

Spécifie la scène pour l'opération *Clear*. **Réglages** : 1 à 8

Effectue l'opération *Clear*. *Clear Track*

**NOTE**

Lorsque l'opération *Clear Track* (Effacer la piste) est effectuée avec la piste et la *Scene* réglées sur *All* (Tout), les données de la chaîne sont également supprimées.

# *Divide Drum Tr (Divide Drum Track)*

☆

Prend la batterie enregistrée de la piste spécifiée et affecte chaque instrument (instrument de percussion individuel dans la batterie) aux pistes 9 à 16.

#### **NOTE**

Lorsqu'il existe déjà des données sur les pistes 9 à 16 et les parties 9 à 16, l'exécution de l'opération *Divide Drum Track* (Diviser la piste de batterie) écrase les données existantes. *Undo* et *Redo* ne peuvent pas être utilisés avec cette opération.

# **Opération**

- Touche [ ▶ ] (Lecture) → Pattern → [EDIT/ CD ] → *Track → Divide Drum Tr*
- [PERFORMANCE] → *Play/Rec* → *Pattern* → *Edit/Job* → *Track* → *Divide Drum Tr*

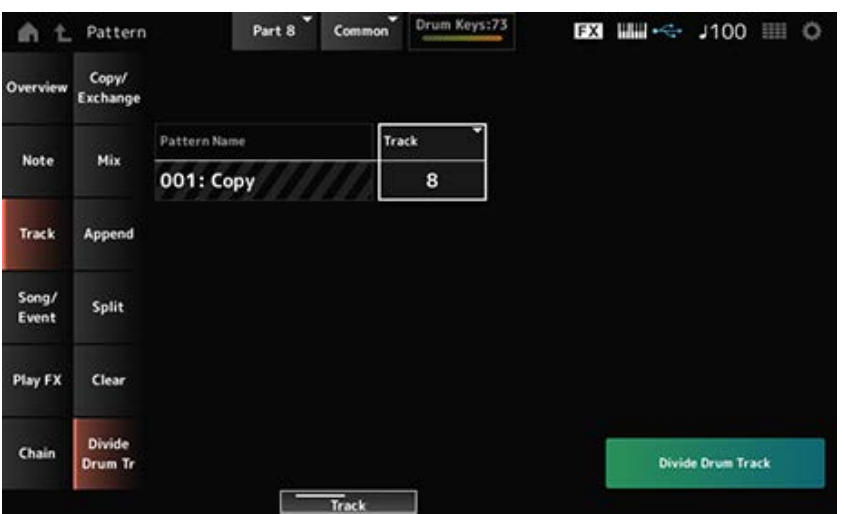

## *Pattern Name*

Spécifie le motif pour l'opération *Divide* (Diviser).

#### *Track*

Spécifie la piste pour l'opération *Divide*.

#### *Divide Drum Track*

Effectue l'opération *Divide*.

#### *Song/Event*

## *Get Phrase*

Copie une section spécifique du morceau sur la piste spécifiée.

#### **AVIS**

Les données existantes sur la destination de la copie seront écrasées et perdues.

#### **Opération**

- Touche [ ▶ ] (Lecture) → Pattern → [EDIT/ CD ] → *Song/Event* → *Get Phrase*
- [PERFORMANCE] → *Play/Rec* → *Pattern* → *Edit/Job* → *Song/Event* → *Get Phrase*

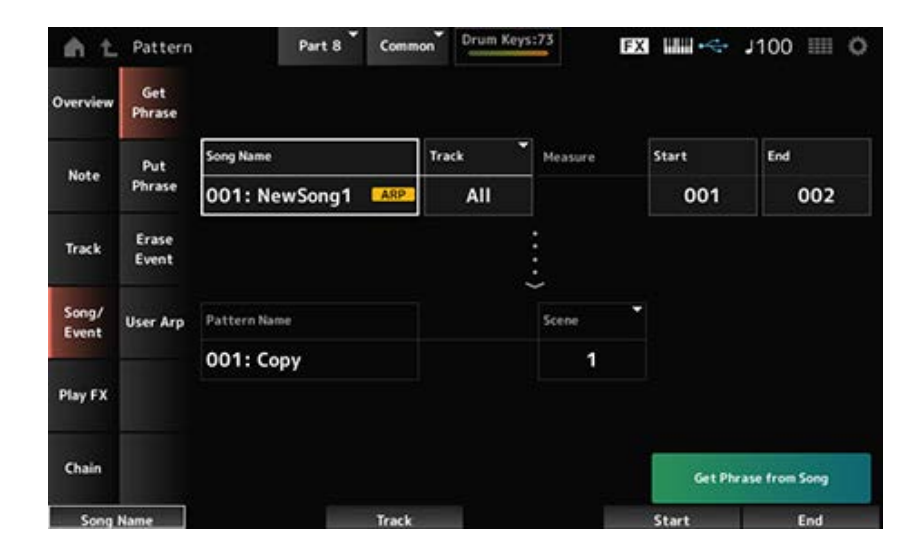

#### *Song Name*

Spécifie le morceau source de la copie.

# *Track* **\*1 Source**

Spécifie la piste pour l'opération *Get Phrase* (Obtenir la phrase). **Réglages** : *All*, 1 à 16

#### *Start Measure*

Spécifie la position de la mesure de début pour l'opération *Get Phrase*. **Réglages** : 001 à 998

#### *End Measure*

Spécifie la position de la mesure de fin pour l'opération *Get Phrase*. **Réglages** : 002 à 999

## *Pattern Name*

Spécifie le motif de destination de la copie.

Spécifie la piste de destination de la copie. Ce paramètre n'est pas disponible lorsque la Source est réglée sur *All* (tout). **Réglages** : 1 à 16 *Track* **\*2 Destination**

Spécifie la scène de destination de la copie. **Réglages** : 1 à 8 *Scene*

#### *Get Phrase from Song*

Effectue l'opération *Get Phrase*.

# *Put Phrase*

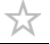

Copie les mesures spécifiées de la piste de motif vers la piste de morceau spécifiée.

#### **NOTE**

Les données copiées seront fusionnées avec les données existantes sur la piste de destination.

#### **Opération**

- Touche [ ▶ ] (Lecture) → *Pattern* → [EDIT/ CD ] → *Song/Event* → *Put Phrase*
- [PERFORMANCE] → *Play/Rec* → *Pattern* → *Edit/Job* → *Song/Event* → *Put Phrase*

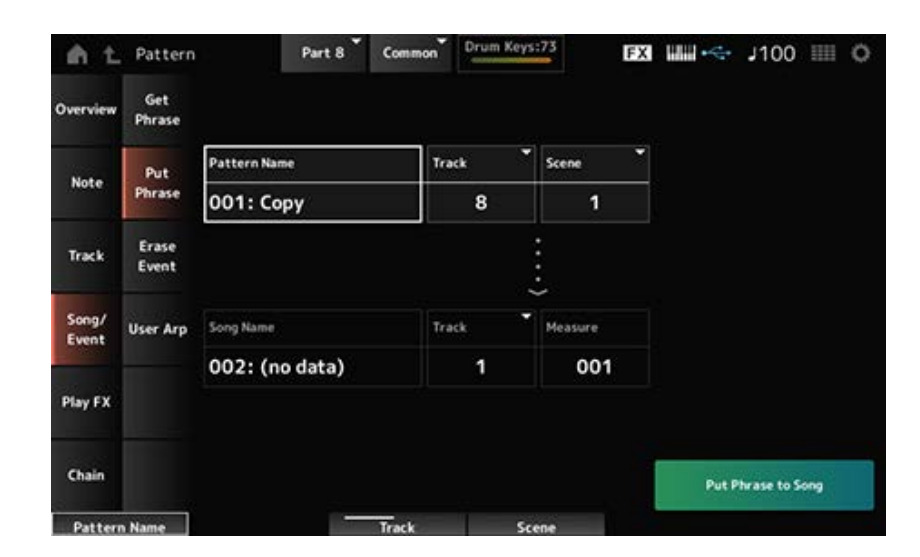

#### *Pattern Name*

Spécifie le motif source de la copie.

#### *Track* **\*1 Source**

Spécifie la piste pour l'opération *Put Phrase* (Insérer la phrase). **Réglages** : 1 à 16

Spécifie la scène pour l'opération *Put Phrase*. **Réglages** : 1 à 8 *Scene*

Spécifie le morceau de destination de la copie. *Song Name*

Spécifie la piste pour l'opération *Put Phrase* (Insérer la phrase). **Réglages** : 1 à 16 *Track* **\*2 Destination**

#### *Measure*

Spécifie la mesure de destination de la copie. **Réglages** : 001 à 999

#### *Put Phrase to Song*

Effectue l'opération *Put Phrase*.

*Erase Event*

Efface l'événement.

#### **Opération**

- Touche [ ▶ ] (Lecture) → *Pattern* → [EDIT/ CO ] → *Song/Event* → *Erase Event*
- [PERFORMANCE] → *Play/Rec* → *Pattern* → *Edit/Job* → *Song/Event* → *Erase Event*

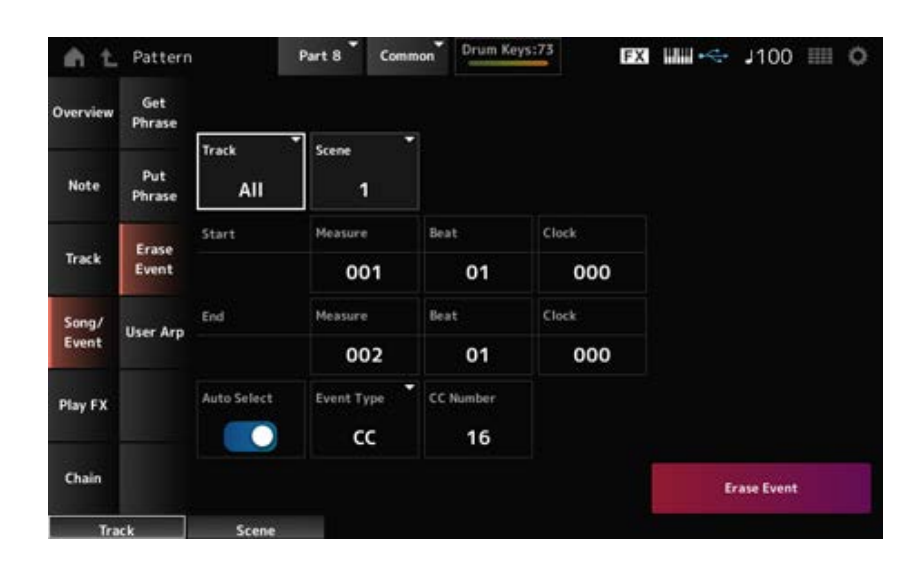

☆

Pour l'essentiel, cet écran est le même que celui ouvert depuis *Note* → *Quantize* dans *Pattern Edit*.

## *Auto Select*

Change le paramètre *Auto Select* (Sélection automatique) de l'*Event Type* (Type d'événement). Lorsque cette option est réglée sur On, vous pouvez simplement déplacer le contrôleur dont vous

souhaitez effacer les données. L'événement du contrôleur correspondant sera automatiquement défini pour *Event Type*. **Réglages** : Off, On

## *Event Type*

Spécifie le type d'événement que vous souhaitez effacer. **Réglages** : *Note*, *Poly*, *CC*, *NRPN*, *RPN*, *PC*, *AfterTouch*, *PitchBend*, *SysEx*, *All*

## *CC Number*

Affiché lorsque *Event Type* est défini sur *CC*. Spécifiez le numéro de Control Change (Changement de commande) de l'événement à effacer. **Réglages** : *All*, 1 à 127

## *Erase Event*

Effectue l'opération *Erase Event* (Effacer l'événement).

# *User Arp (User Arpeggio)*

☆

Enregistre les données dans les mesures spécifiées de la scène en tant qu'arpège utilisateur.

#### **AVIS**

Les données existantes dans la destination seront écrasées et perdues.

# **Opération**

- Touche [ ▶ ] (Lecture) → *Pattern* → [EDIT/ CD ] → *Song/Event* → *User Arp*
- [PERFORMANCE] → *Play/Rec* → *Pattern* → *Edit/Job* → *Song/Event* → *User Arp*

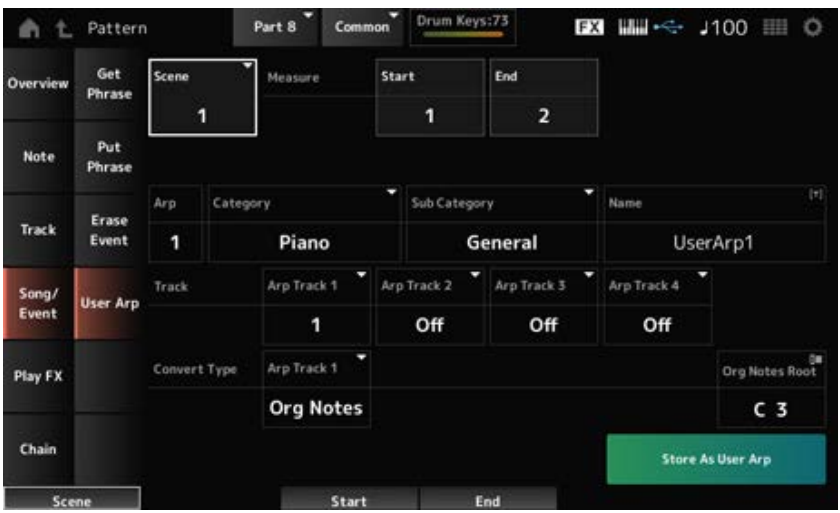

#### *Scene*

Spécifie la scène pour l'opération *User Arpeggio* (Arpège utilisateur). **Réglages** : 1 à 8

#### *Start Measure*

Spécifie la position de la mesure de début pour l'opération *User Arpeggio*. **Réglages** : 1 à 256

## *End Measure*

Spécifie la position de la mesure de fin pour l'opération *User Arpeggio*. **Réglages** : 2 à 257

## *Arp (Arp Number)*

Définit le numéro de l'arpège utilisateur de destination de la conversion. Le plus petit numéro inutilisé sera d'abord défini. Si vous spécifiez un numéro déjà utilisé, l'arpège existant dans la destination sera perdu. **Réglages** : 1 à 256

## *Category (Arpeggio Category)*

## *Sub Category (Arpeggio Sub Category)*

Définit les catégories Main (Principale) et Sub (Secondaire) de l'arpège converti. **Réglages** : reportez-vous à *Data List* (Liste des données).

## *Name (Arpeggio Name)*

Saisissez le nom du type d'arpège. Vous pouvez utiliser jusqu'à 20 caractères alphanumériques.

## *Track*

Définit le numéro de piste source de la conversion pour chaque piste d'arpège. **Réglages** : 1 à 16

## *Convert Type*

Sélectionne la manière dont la séquence MIDI enregistrée dans la *Track* (piste) doit être convertie en arpège.

Vous pouvez utiliser un *Convert Type* (Type de conversion) différent pour chaque piste d'arpège.

## **Réglages** : *Normal*, *Fixed*, *Org Notes*

*Normal* : seule la séquence MIDI utilisant les notes jouées au clavier (à l'octave utilisée) est reproduite.

*Fixed* : la même séquence MIDI est reproduite quel que soit votre jeu au clavier.

*Org Notes* : mode fondamentalement identique à *Fixed*, mais la séquence MIDI change en fonction des accords que vous jouez sur le clavier.

# *Org Notes Root*

Règle la note fondamentale lorsque le *Convert Type* (Type de conversion) d'une piste est paramétré sur *Org Notes* (Notes d'origine).

Ce paramètre n'est pas disponible si aucune piste n'est définie sur *Org Notes*.

**Réglages** : C−2 à G8

# *Store As User Arp (Store As User Arpeggio)*

Convertit le motif en arpège utilisateur en utilisant les paramètres à l'écran.

Cette touche n'est pas disponible si toutes les pistes sont réglées sur *Off*, car la conversion n'est pas possible.

# *Play FX (Play Effects)*

Applique des effets à la séquence MIDI pendant la reproduction du motif. Définit la plage et le niveau de l'effet pour chaque paramètre de la piste spécifiée.

★

# **Opération**

- $\bullet$  Touche [  $\blacktriangleright$  ] (Lecture)  $\rightarrow$  *Pattern*  $\rightarrow$  [EDIT/  $\Box$  ]  $\rightarrow$  *Play FX*
- [PERFORMANCE] → *Play/Rec* → *Pattern* → *Edit/Job* → *Play FX*

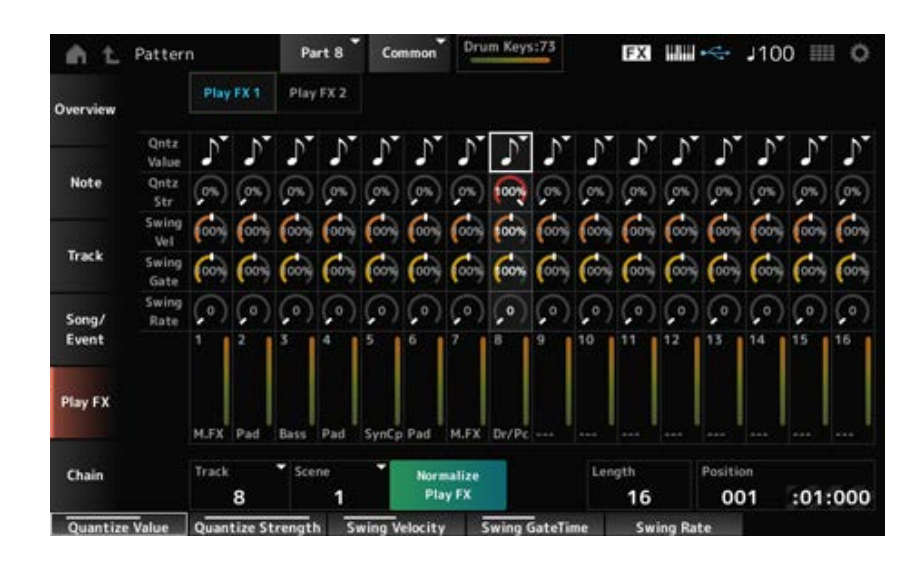

## *Track*

Spécifie la piste à normaliser. **Réglages** : *All*, 1 à 16

## *Scene*

Spécifie la scène à normaliser. **Réglages** : *All*, 1 à 8

## *Normalize Play FX*

Corrige l'effet spécifié dans *Play FX* (Effet de reproduction) aux données MIDI.

## *Length*

Définit la longueur de la séquence de la scène sélectionnée.

## *Position*

Affiche la position actuelle pour la reproduction de la scène et permet de spécifier la position de la reproduction.

**Réglages** : 001 à 256

## *Play FX1*

Commande les paramètres *Qntz Value*, *Qntz Str*, *Swing Vel*, *Swing Gate* et *Swing Rate*.

#### *Qntz Value (Quantize Value)*

Définit la résolution de quantification (ou une note à utiliser comme base pour la quantification). **Réglages** : *Off*, 60 (triple croche), 80 (triolet de doubles croches), 120 (double croche), 160 (triolet de croches), 240 (croche), 320 (triolet de noires), 480 (noire)

## *Qntz Str (Quantize Strength)*

Définit la « force magnétique » de la quantification. Lorsque ce paramètre est défini sur 100 %, toutes les notes se déplacent vers la position spécifiée dans le paramètre *Qntz Value (Quantize Value)* (Valeur de quantification). Un réglage de 0 % ne génère aucune quantification. **Réglages** : 0 % à 100 %

## *Swing Vel (Swing Velocity Rate)*

Modifie la vélocité des temps pairs (backbeats) comptés à partir de la valeur spécifiée dans *Qntz Value (Quantize Value)* pour donner une sensation de swing aux rythmes. Ce paramètre n'est pas disponible lorsque la résolution de quantification est réglée sur *Off*. **Réglages** : 0 % à 200 %

## *Swing Gate (Swing Gate Time Rate)*

Modifie la durée de gate (ou la durée réelle de la note à reproduire) des temps pairs (backbeats) comptés à partir de la valeur spécifiée dans *Qntz Value (Quantize Value)* pour donner une sensation de swing aux rythmes. Ce paramètre n'est pas disponible lorsque la résolution de quantification est réglée sur Off.

**Réglages** : 0 % à 200 %

#### *Swing Rate (Swing Offset)*

Modifie la synchronisation des temps pairs (backbeats) comptés à partir de la valeur spécifiée dans *Qntz Value (Quantize Value)* pour donner une sensation de swing aux rythmes. Ce paramètre n'est pas disponible lorsque la résolution de quantification est réglée sur *Off*. **Réglages** : 0 à la moitié de la résolution de quantification

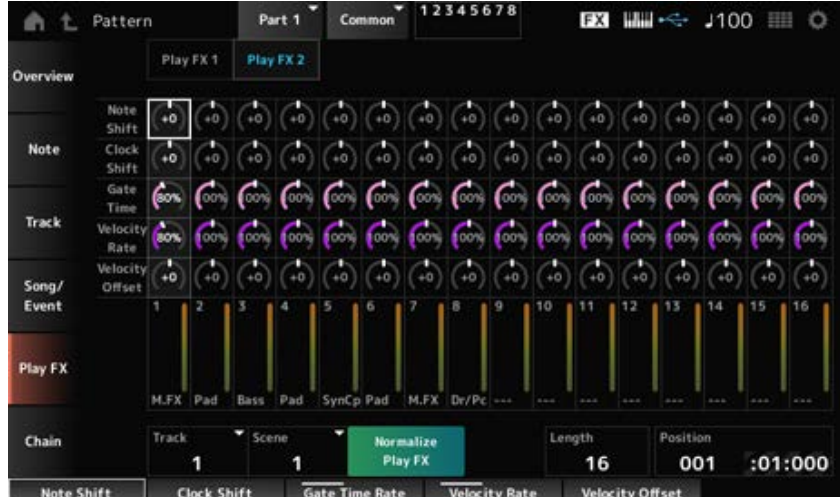

## *Play FX2*

Commande les paramètres *Note Shift*, *Clock Shift*, *Gate Time*, *Velocity Rate* et *Velocity Offset*.

## *Note Shift*

Ajuste la hauteur de ton par demi-tons. **Réglages** : −99 à +99

#### *Clock Shift*

Avance ou recule la synchronisation des notes par incréments d'impulsion d'horloge. **Réglages** : −120 à +120

#### *Gate Time*

Modifie la durée de gate (le temps réel pendant lequel le son de la note est généré) des événements de note.

**Réglages** : 0 % à 200 %

## *Velocity Rate*

Modifie la vélocité selon le pourcentage spécifié. **Réglages** : 0 % à 200 %

#### *Velocity Offset*

Augmente ou diminue la vélocité de la valeur spécifiée. **Réglages** : −99 à +99

## *Chain*

Cette tâche enchaîne les scènes pour la reproduction.

## **Opération**

- Touche [ ▶ ] (Lecture) → Pattern → [EDIT/ CO ] → Chain
- [PERFORMANCE] → *Play/Rec* → *Pattern* → *Edit/Job* → *Chain*

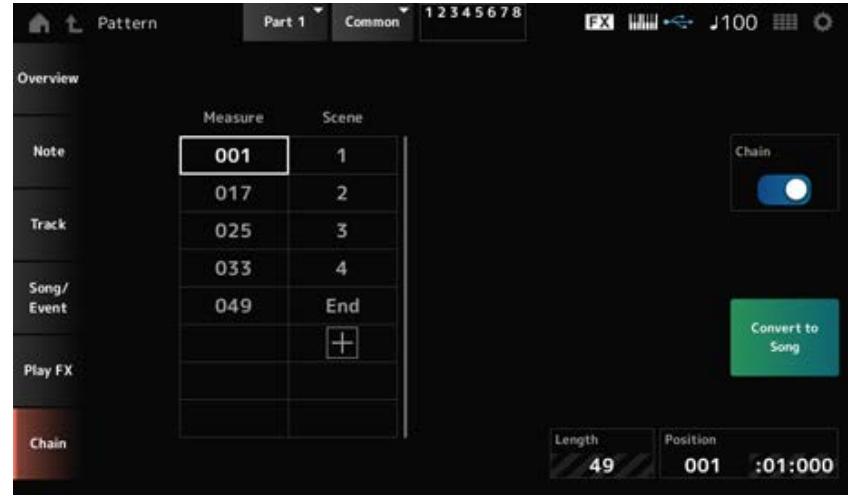

#### *Chain*

Active la reproduction en chaîne. **Réglages** : Off, On

## *Measure*

Spécifie la position de mesure de début pour la reproduction de scène. **Réglages** : 001 à 999

#### *Scene*

Règle la scène à reproduire à la mesure spécifiée. **Réglages** : 1 à 8, *End*

## *Page*

Si la liste *Measure* (Mesure) et *Scene* contient plus de huit lignes, la flèche vers le haut ou vers le bas s'affiche.

## *Convert to Song*

Enregistre la chaîne en tant que morceau.

#### *Length*

Indique la longueur de la séquence entière.

#### *Position*

Affiche la position actuelle de la reproduction en chaîne et permet de spécifier la position de la reproduction.

**Réglages** : 001 à 999

# *Song*

☆

Dans l'écran *Song* (Morceau), vous pouvez enregistrer votre performance au clavier dans un morceau MIDI et reproduire le morceau.

Les données de la performance au clavier et l'utilisation des contrôleurs et des boutons sont

162

enregistrés sur la piste MIDI.

Vous pouvez également sélectionner la reproduction d'arpèges à enregistrer dans le morceau.

## **Reproduction et mise en attente de la reproduction**

**Opération**

- Touche [SONG/PATTERN] → *Song*
- [PERFORMANCE] → *Play/Rec* → *Song*
- Touche [ ] (Lecture) → *Song*

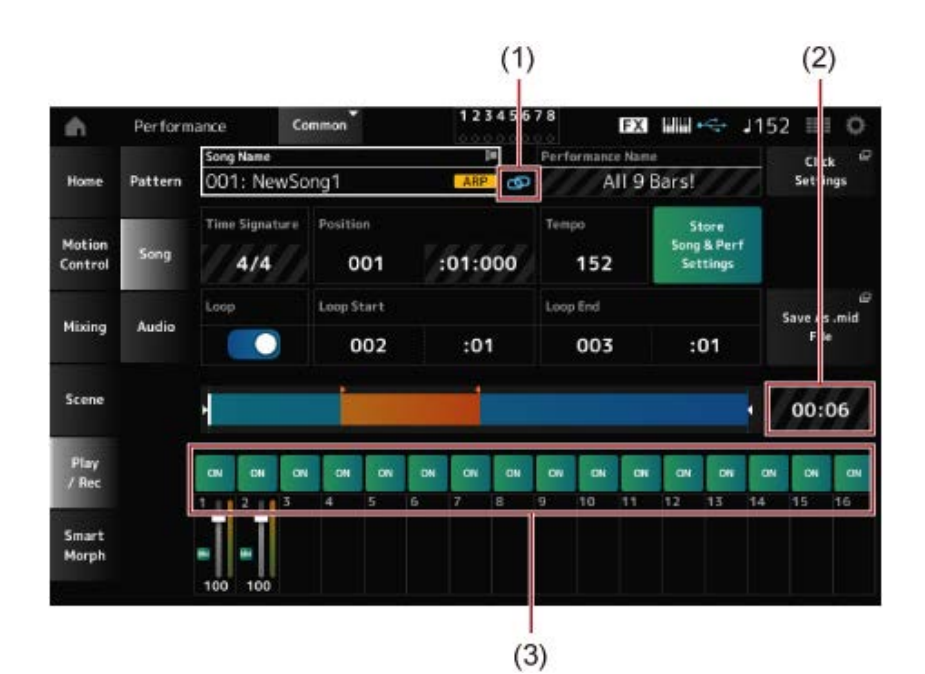

- (1) *Link Icon* (Icône de liaison)
- (2) *Song Length* (Longueur du morceau)
- (3) *Track Play Switch* (Sélecteur de reproduction de piste)

#### *Song Name*

Affiche le nom du morceau sélectionné.

En appuyant sur le nom, vous appelez le menu contextuel pour *Load*, *Rename*, *New Song* et *User Arp*.

Vous pouvez sélectionner un morceau à l'aide des touches [INC/YES] et [DEC/NO] lorsque le curseur est positionné sur le *Song Name* (Nom du morceau).

#### *Performance Name*

Affiche le nom de la performance sélectionnée.

#### **NOTE**

Ce drapeau bleu s'affiche lorsque vous modifiez un paramètre de la performance.

#### *Link Icon*

L'icône de liaison s'affiche si la performance utilisée pour enregistrer le morceau et la performance sélectionnée sont identiques. Sinon, une icône de liaison rompue s'affichera.

## *Click Settings*

Cette touche ouvre l'écran *Tempo Settings* (Réglages du tempo).

#### *Time Signature*

Indique la mesure du motif.

#### *Position*

Définit la position de début de la reproduction et de l'enregistrement, ainsi que la position actuelle de la reproduction.

Le numéro affiché à gauche correspond à la mesure et les nombres affichés à droite sont les temps et les intervalles.

#### *Tempo*

Règle le tempo de la reproduction du morceau. **Réglages** : 5 à 300

#### *Loop*

Active ou désactive la reproduction en boucle. Lorsque cette option est activée, la reproduction d'une section entre les points *Loop Start* (Début de boucle) et *Loop End* (Fin de boucle) est répétée. **Réglages** : Off, On

#### *Loop Start / End*

Définit la section à reproduire en boucle. Le numéro affiché à gauche correspond à la mesure, et le numéro affiché à droite au temps. Ce paramètre n'est pas disponible lorsque la fonction *Loop* est désactivée.

## *Store Song & Perf Settings (Store Song and Performance Settings)*

Enregistre la liaison entre les morceaux édités et la performance utilisée.

#### **NOTE**

Si vous avez édité des paramètres de la performance, vous devez également stocker celle-ci.

#### *Save As .mid File*

Cette touche appelle l'écran *Save* qui vous permet d'enregistrer le morceau sous forme de fichier. *Save As .mid File* (Enregistrer sous fichier .mid) n'est pas disponible dans les cas suivants.

- Pour un nouvel enregistrement (quand il n'y a aucun morceau)
- Pendant la reproduction
- Lorsque le mode d'attente d'enregistrement est activé
- Pendant l'enregistrement

#### *Song Length*

Indique la longueur de la séquence entière.

#### *Track Play Switch*

Active ou désactive la reproduction de chaque piste. **Réglages** : Off, On

## **Enregistrement et attente d'enregistrement**

**Opération**

- Touche [SONG/PATTERN]  $\rightarrow$  Song  $\rightarrow$  Touche [ $\bullet$ ] (Enregistrement)
- **[PERFORMANCE]**  $\rightarrow$  *Play/Rec*  $\rightarrow$  *Song*  $\rightarrow$  Touche **[**  $\bullet$  ] (Enregistrement)

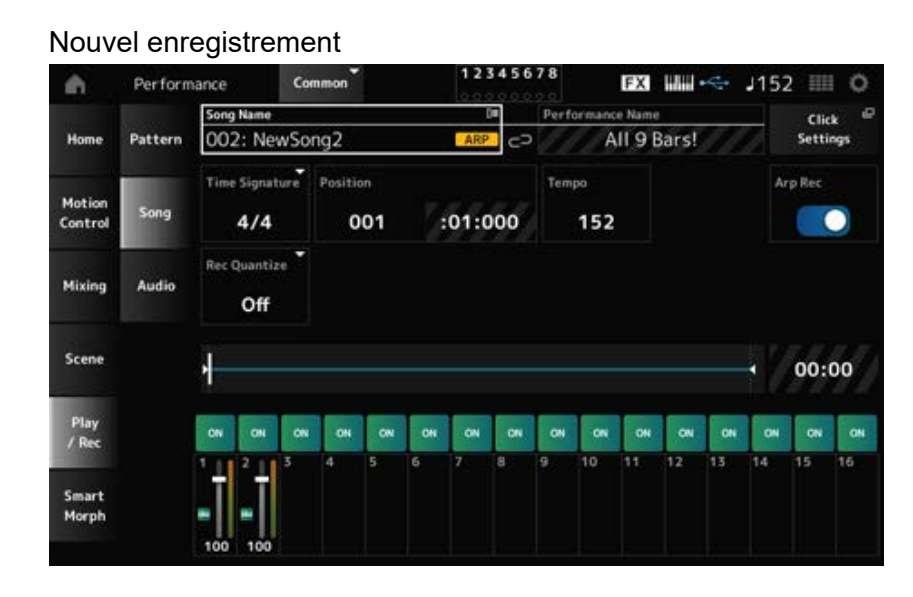

Quand un enregistrement a déjà été effectué

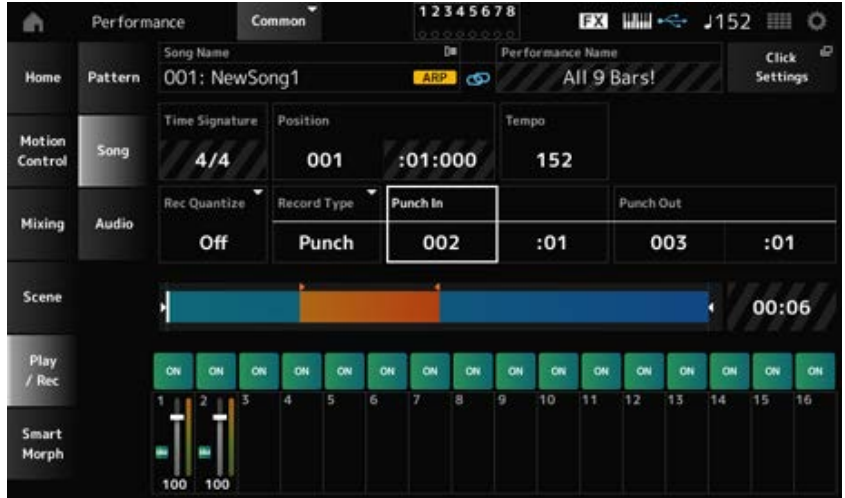

#### *Time Signature*

Indique la mesure du morceau. **Réglages** : 1/16–16/16, 1/8–16/8, 1/4–8/4

#### *Rec Quantize*

Quantize (Quantification) est une fonction qui corrige les notes enregistrées pour qu'elles correspondent à la fraction exacte du temps (en valeurs de note).

**Réglages** : *Off*, 60 (triple croche), 80 (triolet de doubles croches), 120 (double croche), 160 (triolet de croches), 240 (croche), 320 (triolet de noires), 480 (noire)

## *Record Type*

Sélectionne un type d'enregistrement pour les pistes déjà enregistrées. Ce paramètre est indisponible lors d'un nouvel enregistrement.

**Réglages** : *Replace, Overdub, Punch*

*Replace* : écraser et enregistrer en temps réel. Les données existantes seront perdues. *Overdub* : surimpression et enregistrement en temps réel. Les données existantes ne seront pas perdues.

*Punch* : réenregistrer une section et enregistrer en temps réel. Cela écrase les données existantes de la section spécifiée.

## *Punch In*

Définit le point de début d'insertion, *Punch in* (mesure et temps spécifiques auxquels commencer le réenregistrement).

Ce paramètre est disponible uniquement lorsque *Record Type* est réglé sur *Punch*.

## *Punch Out*

Définit le point de fin d'insertion, *Punch out* (mesure et temps spécifiques auxquels terminer le réenregistrement).

Ce paramètre est disponible uniquement lorsque *Record Type* est réglé sur *Punch*.

## *Arp Rec*

Lorsque *Arp Rec* (Enregistrement de l'arpège) est activé, les résultats de la reproduction de l'arpège sont enregistrés. S'il est désactivé, seule la performance au clavier est enregistrée.

Ce paramètre peut être défini pour l'enregistrement d'un nouveau morceau. Il ne peut être modifié une fois que l'enregistrement est lancé.

Pour ajouter quelque chose au morceau enregistré alors que *Arp Rec* est réglé sur Off, seule l'option *Replace* peut être utilisée pour *Record Type*.

## **Réglages** : Off, On

## **NOTE**

Si le paramètre *Arp Rec* du morceau est désactivé, vous pouvez sélectionner un autre arpège pour la reproduction en modifiant la sélection d'arpège dans la performance.

## *Undo*

*Undo* (Annuler) annule la dernière action d'enregistrement et supprime ce qui vient d'être enregistré. Cette touche est active lorsque vous modifiez les réglages d'une séquence.

## *Redo*

*Redo* (Rétablir) rétablit l'enregistrement qui a été annulé par *Undo*. Cette touche n'est active qu'après l'utilisation de la fonction *Undo*.

## *Put Track to Arpeggio*

Convertit le morceau sélectionné en arpège utilisateur.

Vous pouvez convertir 16 notes différentes au maximum. Toutes les notes qui portent le même Note Number (Numéro de note) comptent pour une seule note.

Veillez à n'utiliser que 16 notes au maximum pour un morceau si vous souhaitez convertir celui-ci en arpège utilisateur, surtout si vous utilisez plusieurs pistes.

# **Opération**

Ouvrez l'écran depuis [PERFORMANCE] → *Play/Rec* → *Song* → Appuyez sur *Song Name* pour ouvrir le menu contextuel → *User Arp*

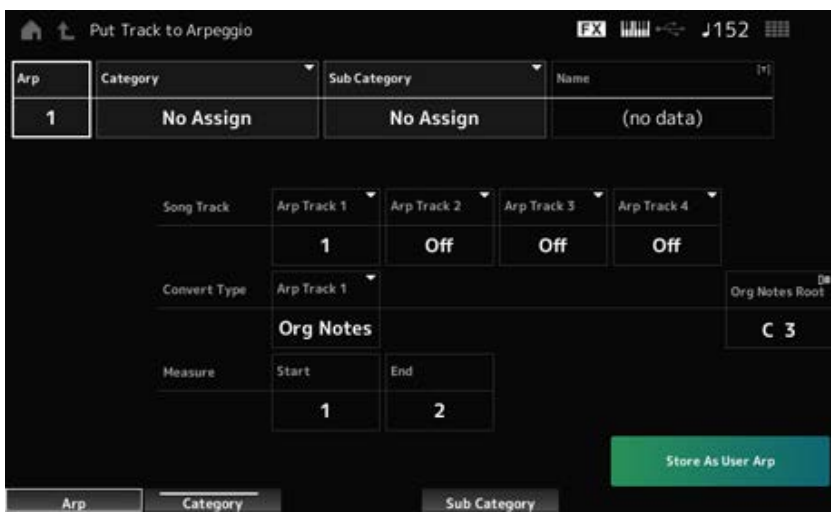

# *Arp (Arpeggio Number)*

Définit le numéro de l'arpège utilisateur pour la conversion.

Le prochain numéro inutilisé sera d'abord défini.

Notez que si vous remplacez ce numéro par un numéro déjà utilisé, l'arpège sera écrasé, ce qui signifie que vous perdrez l'arpège utilisateur existant pour ce numéro.

**Réglages** : 1 à 256

# *Category (Arpeggio Category)*

# *Sub Category (Arpeggio Sub Category)*

Définit les catégories Main (Principale) et Sub (Secondaire) de l'arpège converti. **Réglages** : reportez-vous à *Data List* (Liste des données).

# *Name (Arpeggio Name)*

Définit le nom de l'arpège. Vous pouvez utiliser jusqu'à 20 caractères alphanumériques.

# *Song Track*

Définit le numéro de piste du morceau source de la conversion pour chaque piste d'arpège. **Réglages** : 1 à 16

# *Convert Type*

Sélectionne la façon de convertir la séquence MIDI enregistrée dans le morceau en arpège selon trois réglages différents.

Vous pouvez utiliser un Convert Type (Type de conversion) différent pour chaque piste d'arpège. **Réglages** : *Normal*, *Fixed*, *Org Notes*

> *Normal* : l'arpège est reproduit à la même octave que la séquence MIDI enregistrée. **Fixed** : la séquence MIDI enregistrée est reproduite de manière identique quel que soit

votre jeu au clavier.

*Org Notes* : mode fondamentalement identique à Fixed, mais la reproduction de la séquence MIDI change en fonction des accords que vous jouez sur le clavier.

## *Org Notes Root (Original Notes Root)*

Règle la note fondamentale lorsque le *Convert Type* (Type de conversion) d'une piste est paramétré sur *Org Notes*. Ce paramètre n'est pas disponible si aucune piste n'est définie sur *Org Notes*. **Réglages** : C−2 à G8

## *Start Measure*

Définit la mesure de début de la conversion. **Réglages** : 1 à 998

## *End Measure*

Définit la mesure de fin de la conversion. **Réglages** : 2 à 999

## *Store As User Arp*

Convertit le morceau en arpège utilisateur avec les réglages spécifiés sur cet écran. Cette touche n'est pas disponible lorsque toutes les pistes sont désactivées.

# *Audio*

☆

Sur l'écran *Audio*, vous pouvez enregistrer votre performance au clavier sous forme d'un fichier audio au format WAV (stéréo de 44,1 kHz et 24 bits) sur un lecteur flash USB. Vous pouvez enregistrer jusqu'à 74 minutes ou plus, jusqu'à la capacité maximale du lecteur flash USB.

# **Reproduction et mise en attente de la reproduction**

# **Opération**

- Touche [SONG/PATTERN] → *Audio*
- [PERFORMANCE] → *Play/Rec* → *Audio*
- Touche [ ] (Lecture) → *Audio*

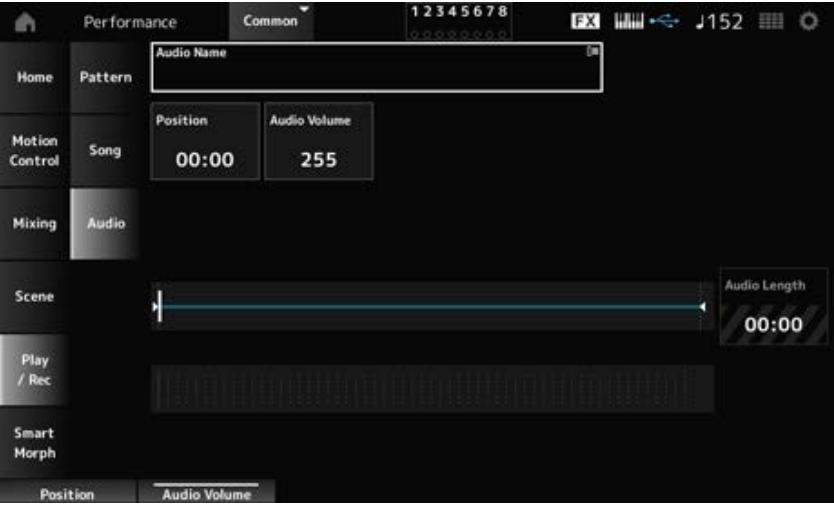

## *Audio Name*

Affiche le nom du fichier audio sélectionné. En appuyant sur le nom, vous appelez le menu contextuel de *Load*.

## *Position*

Définit la position de début de la reproduction, ainsi que la position actuelle de la reproduction.

## *Audio Volume*

Règle la position de début de la reproduction. Ce paramètre n'est pas disponible pendant l'enregistrement.

**Réglages** : 0 à 255

# *Audio Length*

Affiche la longueur totale du fichier audio.

## **Indicateur de niveau**

Affiche le niveau d'entrée et de sortie audio.

## **Enregistrement et attente d'enregistrement**

# **Opération**

[PERFORMANCE] → *Play/Rec* → *Audio* → Touche [ ] (Enregistrement)

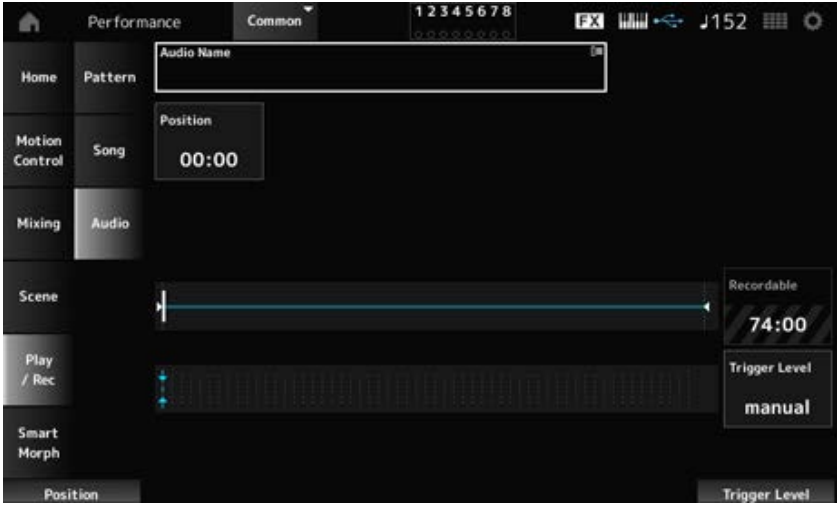

# *Recordable (Audio Recordable Time)*

Affiche le temps d'enregistrement de l'audio. Ce paramètre s'affiche uniquement lorsque le mode d'attente d'enregistrement est activé.

# *Trigger Level*

Sélectionne la manière de démarrer l'enregistrement. Ce paramètre s'affiche uniquement lorsque le mode d'attente d'enregistrement est activé.

Lorsque le *Trigger Level* (Niveau de déclenchement) est réglé sur manuel, vous pouvez démarrer l'enregistrement en appuyant sur la touche  $\lceil \blacktriangleright \rceil$  (Lecture).

Lorsque le *Trigger Level* est réglé sur une valeur comprise entre 1 et 127, vous pouvez démarrer l'enregistrement après avoir appuyé sur la touche [ ▶ ] (Lecture) et lorsque le niveau du signal dépasse la valeur spécifiée. Le niveau défini ici est indiqué sous forme de triangles bleus dans l'indicateur de niveau.

Pour des résultats optimaux, donnez à ce paramètre les valeurs les plus faibles possibles afin de capter la totalité du signal, mais veillez à ce que le niveau réglé ne soit pas non plus trop bas afin d'éviter d'enregistrer des bruits indésirables.

**Réglages** : *manual*, 1 à 127

# *Smart Morph*

# *Play*

Appuyez sur la carte Smart Morph et créez des modifications dans le son FM-X sur la partie 1.

**Opération**

[PERFORMANCE] → *Smart Morph* → *Play*

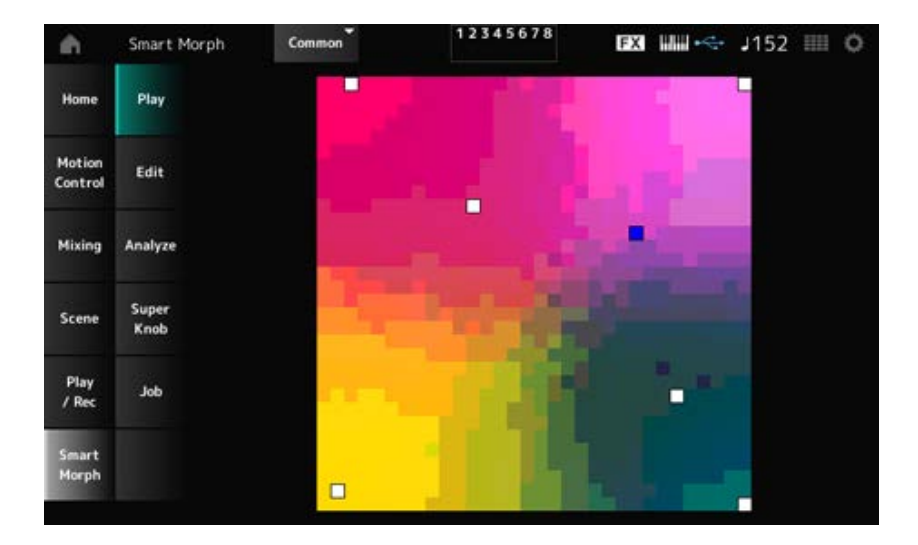

# *Edit*

☆

# **Opération**

# [PERFORMANCE] → *Smart Morph* → *Edit*

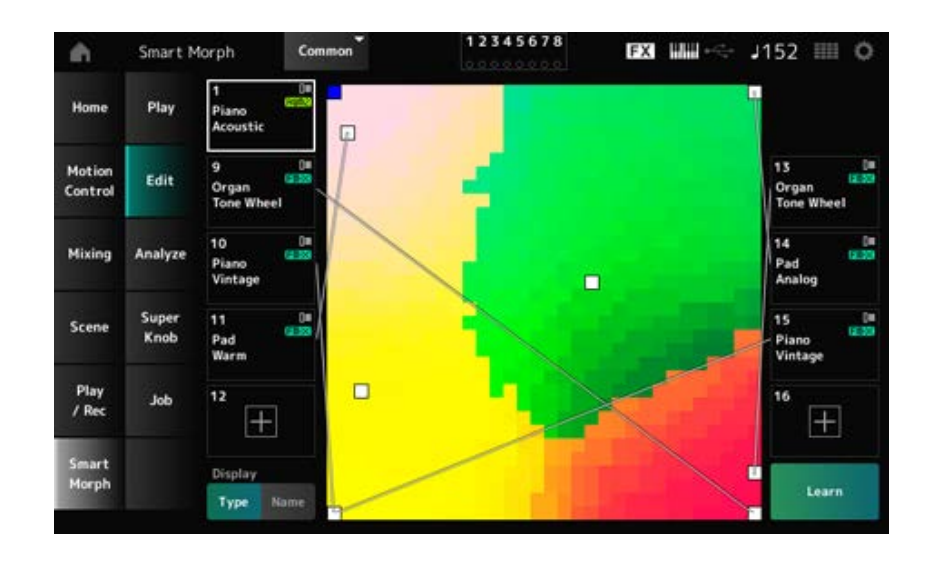

# **Partie inutilisée**

Appuyez pour ouvrir l'écran *Part Category Search* afin de sélectionner un son FM-X.

# **Partie utilisée**

En appuyant sur le nom, vous appelez le menu contextuel de *Category Search* (Recherche par catégorie), *Edit* (Éditer) et *Property* (Propriété).

# *Display*

Sélectionne la vue *Part Main Category* ou la vue *Part Name* pour les parties.

# *Learn*

Appuyez sur la touche pour démarrer l'apprentissage automatique (création de carte). Cette touche ne s'affiche pas lorsqu'il n'y a pas de son FM-X sur les parties 9 à 16.

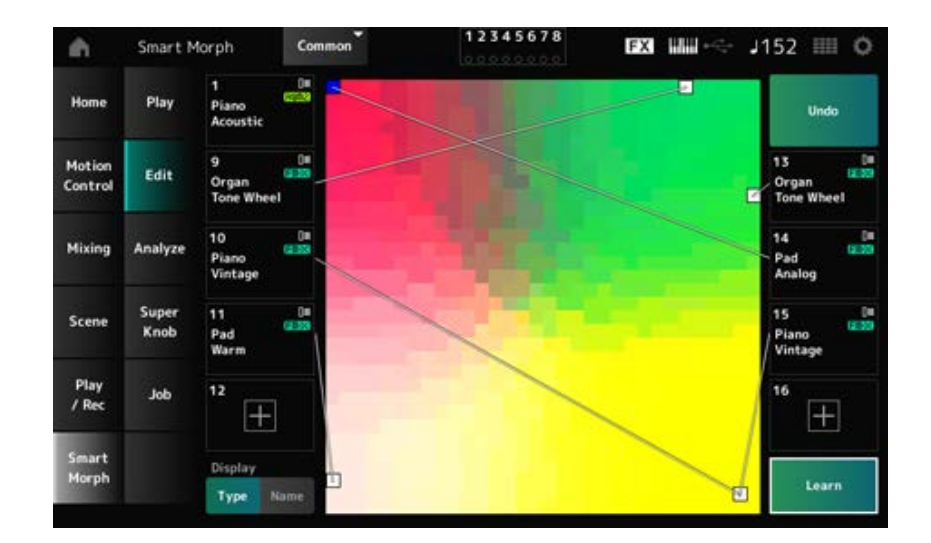

# *Undo*

## *Redo*

Après l'opération *Learn* (Apprendre), la touche *Undo* s'affiche en haut à droite.

Utilisez la touche *Undo* pour rétablir la carte initiale antérieure à l'utilisation de l'apprentissage automatique.

Après l'opération *Undo*, la touche *Redo* apparaît et vous pouvez l'utiliser pour rétablir la carte antérieure à l'opération *Undo*.

☆

# *Analyze*

## **Opération**

[PERFORMANCE] → *Smart Morph* → *Analyze*

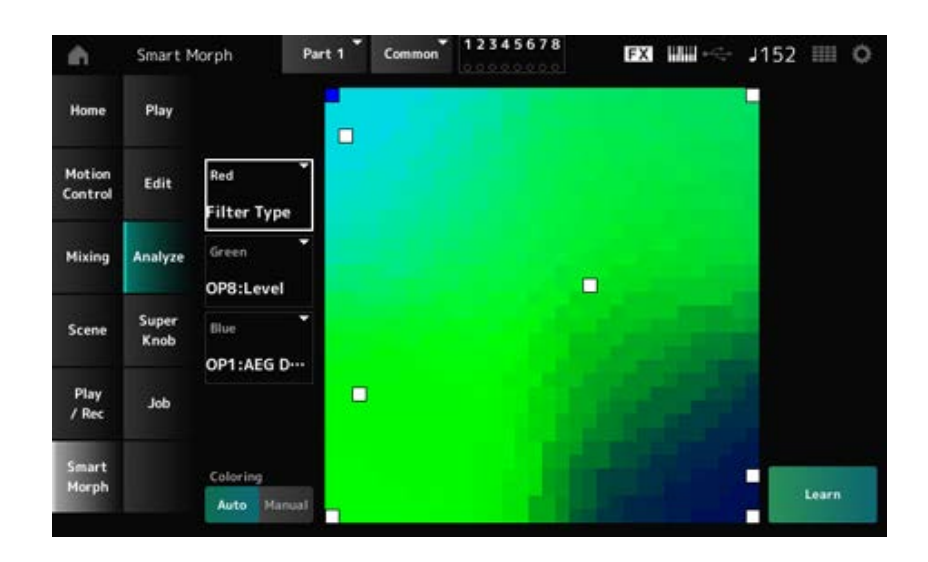

## *Red*

Chaque point sur la carte représente la valeur du paramètre indiquant un degré ou un niveau sous la forme d'une nuance de rouge.

Pour obtenir la liste des paramètres disponibles, consultez « Paramètres pouvant être réglés pour Red, Green et Blue ».

#### *Green*

Chaque point sur la carte représente la valeur du paramètre indiquant un degré ou un niveau sous la forme d'une nuance de vert.

Pour obtenir la liste des paramètres disponibles, consultez « Paramètres pouvant être réglés pour Red, Green et Blue ».

#### *Blue*

Chaque point sur la carte représente la valeur du paramètre indiquant un degré ou un niveau sous la forme d'une nuance de bleu.

Pour obtenir la liste des paramètres disponibles, consultez « Paramètres pouvant être réglés pour Red, Green et Blue ».

#### *Coloring*

Lorsqu'ils sont définis sur *Auto*, les paramètres Red, Green et Blue sont automatiquement réinitialisés pour le processus *Learn*.

Lorsqu'ils sont définis sur *Manual*, les paramètres Red, Green et Blue ne sont pas automatiquement réinitialisés pour le processus *Learn*.

**Réglages** : *Auto, Manual*

#### *Learn*

Appuyez sur la touche pour démarrer l'apprentissage automatique (création de carte).

## *Undo*

#### *Redo*

Après l'opération *Learn*, la touche *Undo* s'affiche en haut à droite.

Utilisez la touche *Undo* pour rétablir la carte initiale antérieure à l'utilisation de l'apprentissage automatique.

Après l'opération *Undo*, la touche *Redo* apparaît et vous pouvez l'utiliser pour rétablir la carte antérieure à l'opération *Undo*.

# **Paramètres pouvant être réglés pour Red, Green et Blue FM Common (FM commun)**

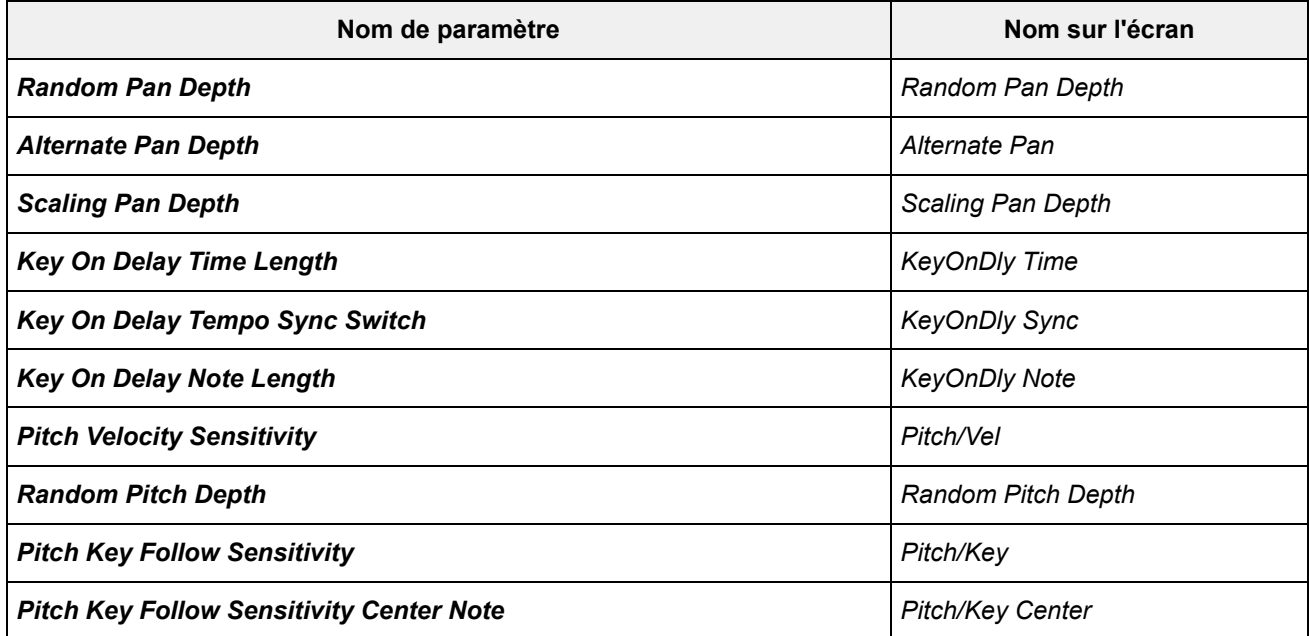

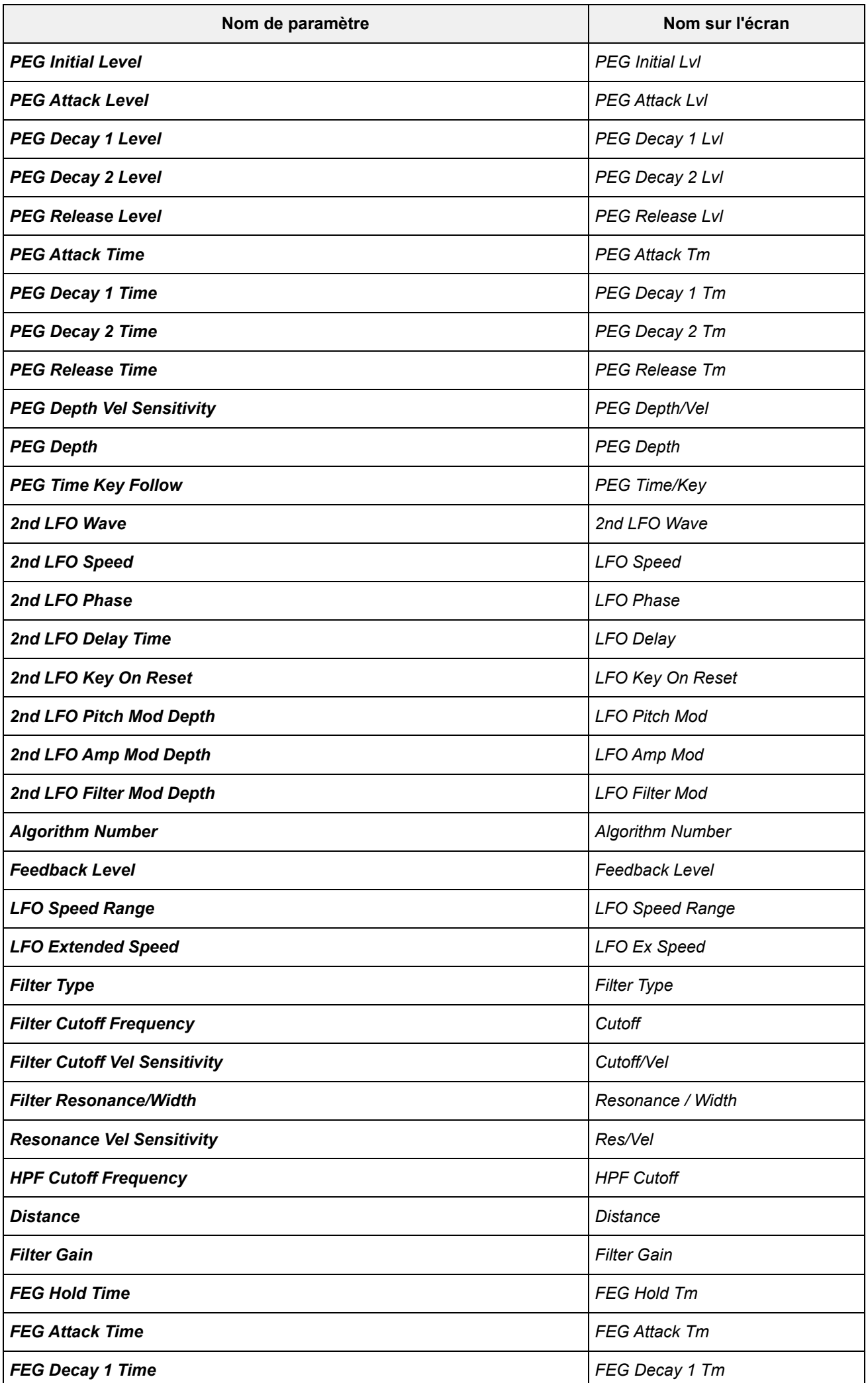

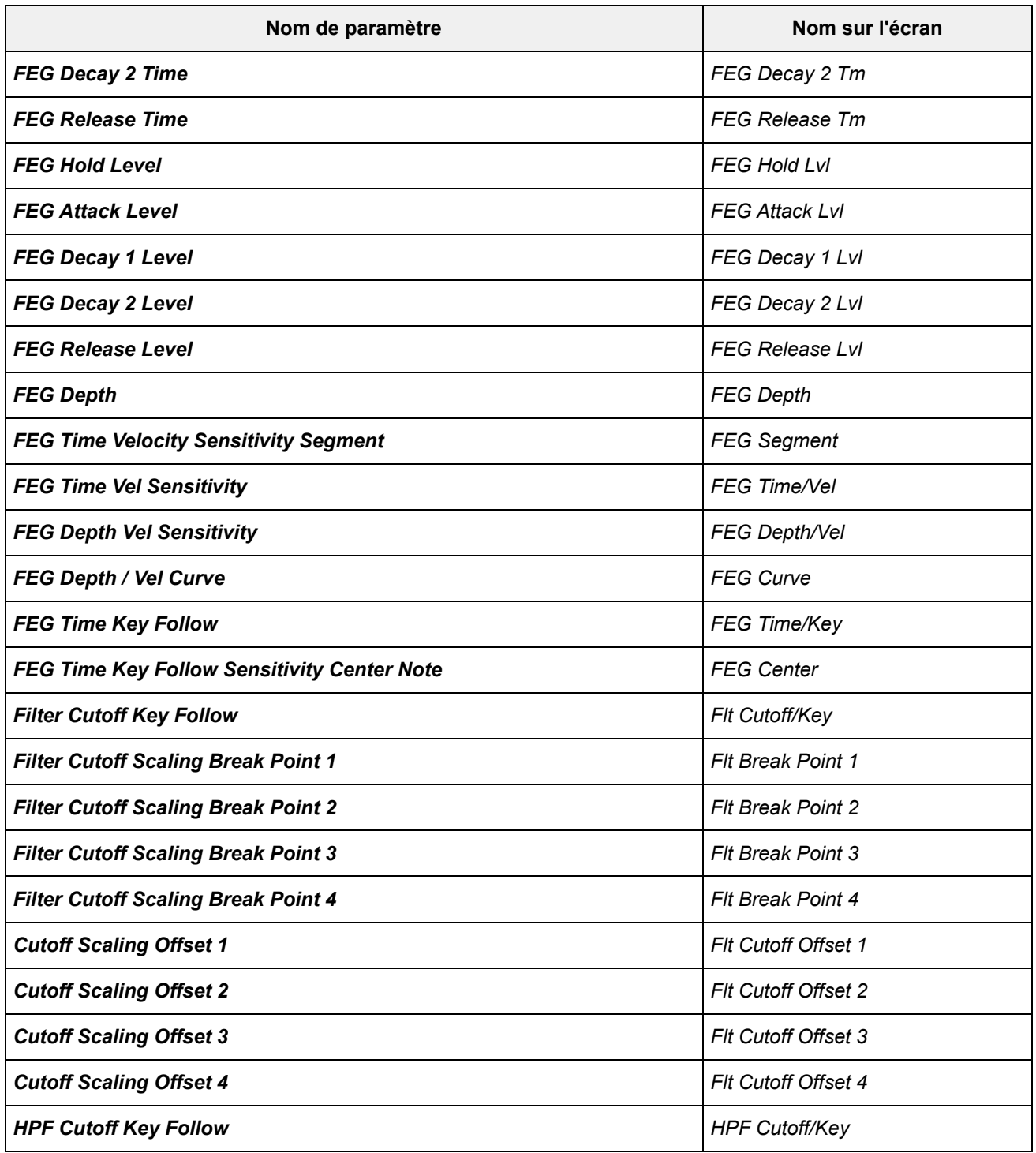

# **Opérateur**

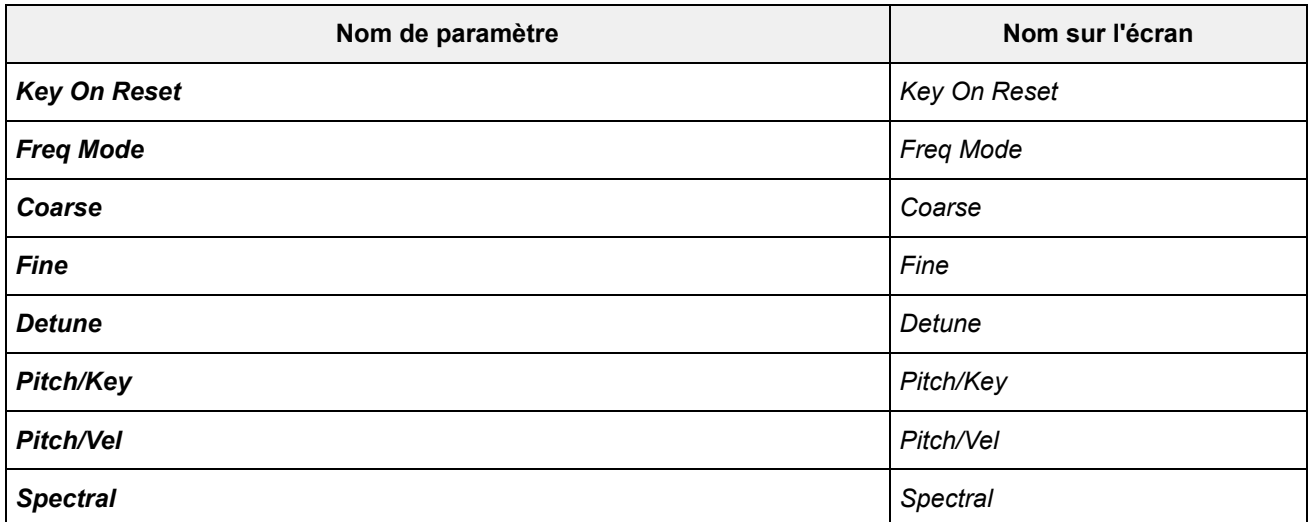

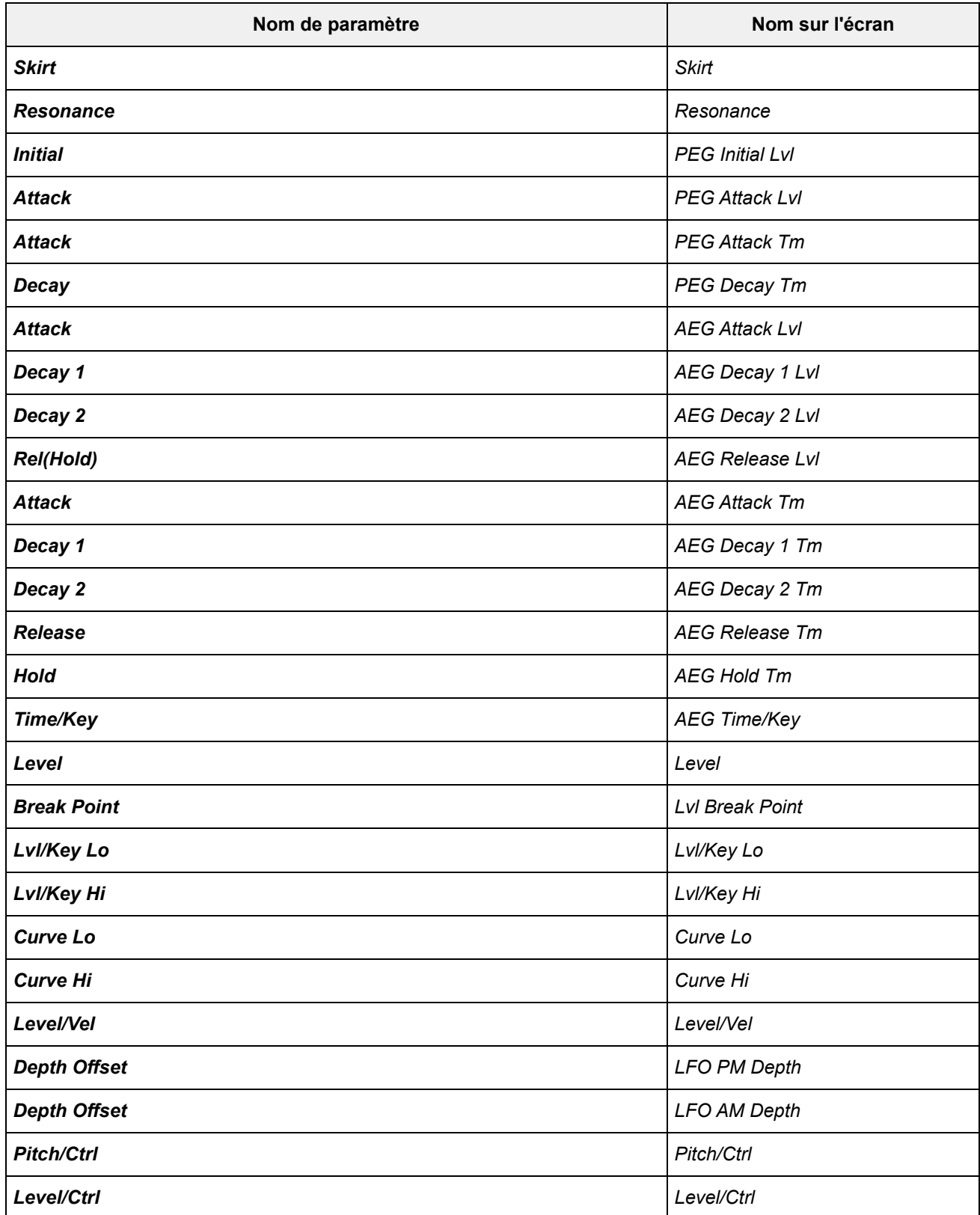

# *Super Knob*

 $\preceq^\wedge_\bigwedge$ 

**Opération**

[PERFORMANCE] → *Smart Morph* → *Super Knob*

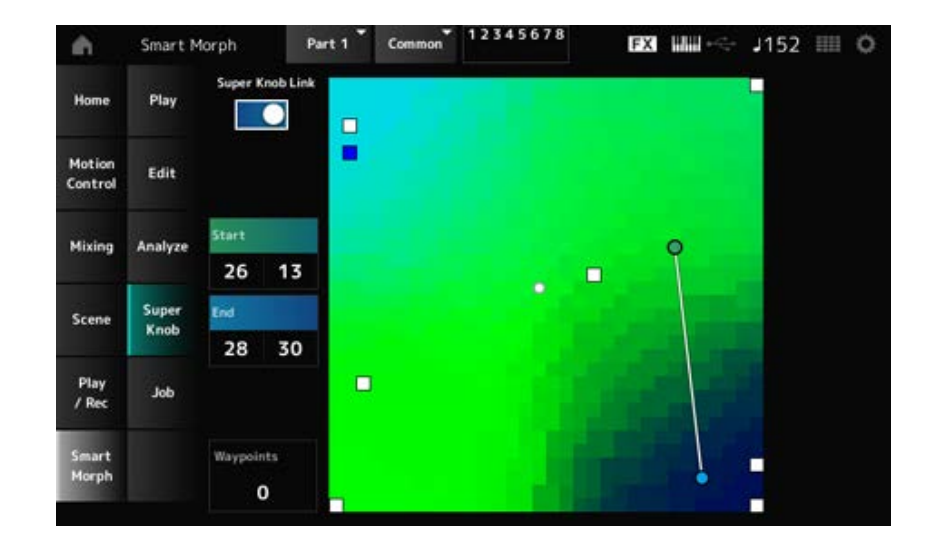

# *Super Knob Link*

Lorsqu'il est réglé sur On, vous pouvez utiliser le Super Knob pour suivre le chemin sur la carte du début à la fin, au lieu de passer votre doigt sur l'écran tactile. **Réglages** : Off, On

## *Start*

Définit la position de la plus petite valeur du Super Knob sur la carte. Lorsque le curseur est positionné sur *Start* (Début), appuyez sur la carte pour définir la valeur du point de départ.

#### *End*

Définit la position de la plus grande valeur du Super Knob sur la carte. Lorsque le curseur est positionné sur *End* (Fin), appuyez sur la carte pour définir la valeur du point de fin.

## *Waypoints*

Définit le nombre de points intercalés (waypoints) entre le début et la fin. **Réglages** : 0 à 6

#### *Waypoint 1–Waypoint 6*

Définit la position sur la carte.

# *Job*

☆

**Opération** [PERFORMANCE] → *Smart Morph* → *Job*

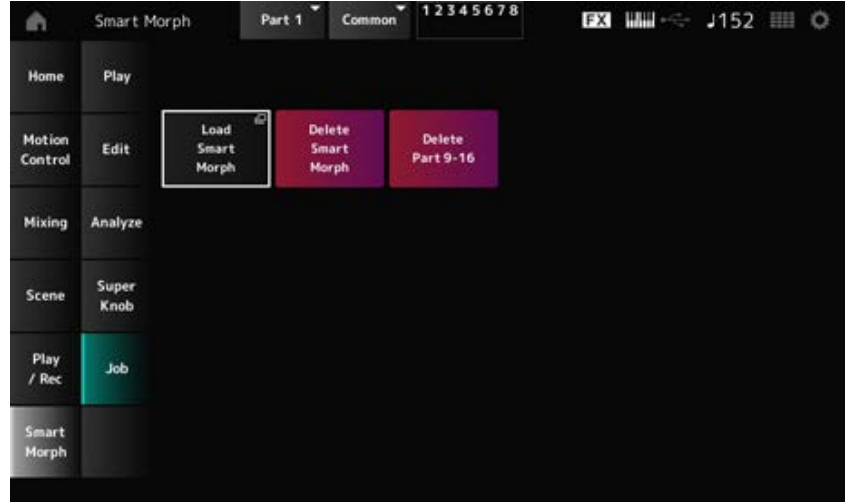

# *Load Smart Morph*

Ouvre l'écran *Load* (Chargement).

Sur l'écran *Load*, vous pouvez sélectionner une autre performance et importer les réglages Smart Morph de cette performance vers la performance actuelle.

## *Delete Smart Morph*

Supprime les réglages Smart Morph de la performance sélectionnée.

## *Delete Part 9–16*

Supprime toutes les parties 9 à 16 à la fois pour les régler sur l'état inutilisé.

Lorsque les parties 9 à 16 sont réglées sur l'état inutilisé, le paramètre SSS est activé.

Les parties 9 à 16 sont utilisées pour créer une carte Smart Morph.

Lorsque vous avez fini de régler les paramètres et que vous n'avez plus besoin d'utiliser la carte, vous pouvez supprimer les parties 9 à 16.

☆

# **Écran** *Common Edit*

Sur l'écran *Common Edit* (Édition commune), vous pouvez modifier les paramètres de l'ensemble de la performance, ainsi que ceux de la partie Audio.

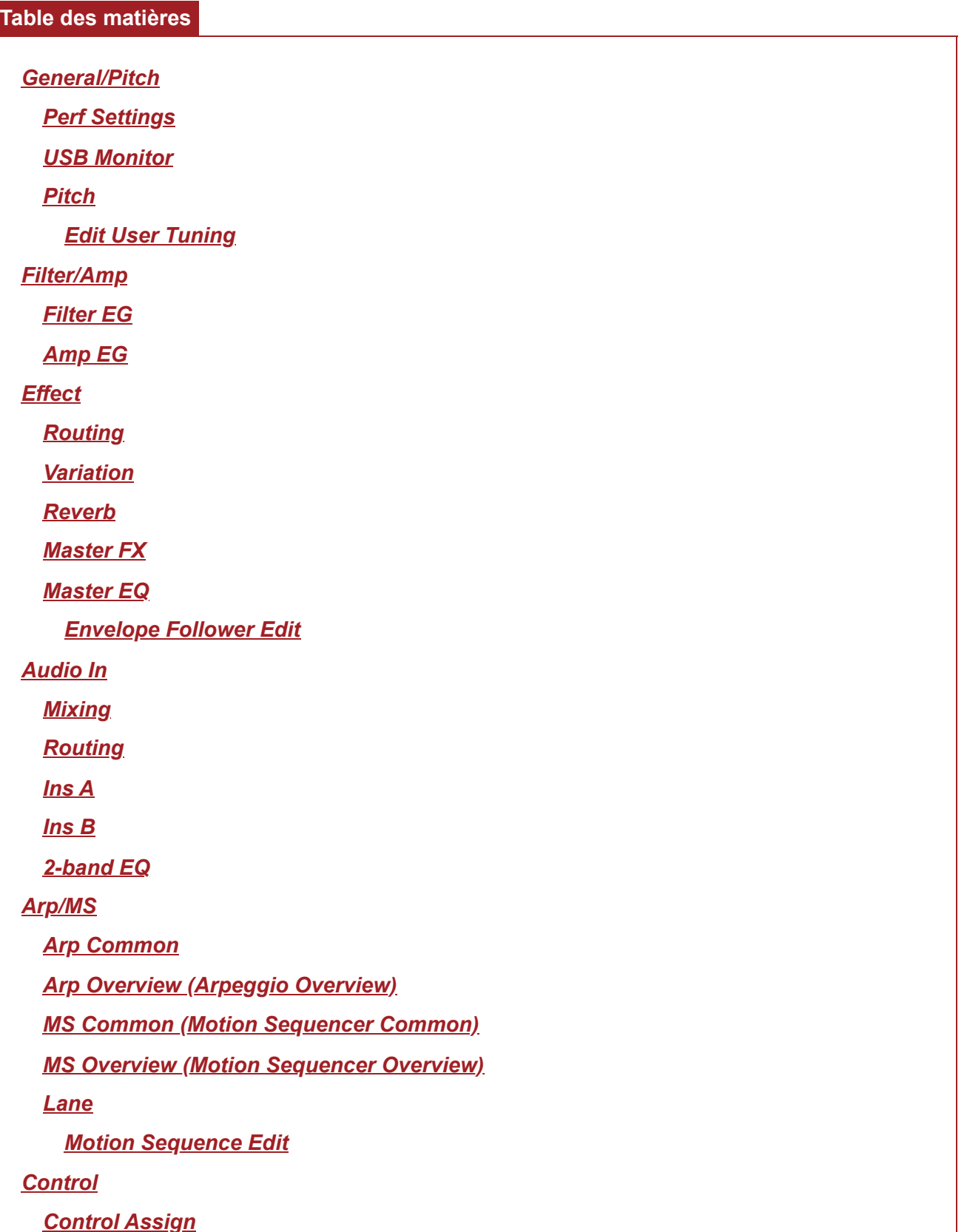

*After Touch Ribbon Settings Control Number Control Settings General/Pitch Perf Settings*

Sur l'écran *Perf Settings* (Paramètres de la performance), vous pouvez définir les paramètres généraux de la performance.

## **Opération**

```
[PERFORMANCE] → Sélection de Common → [EDIT/ ] → General/Pitch → Perf Settings
```
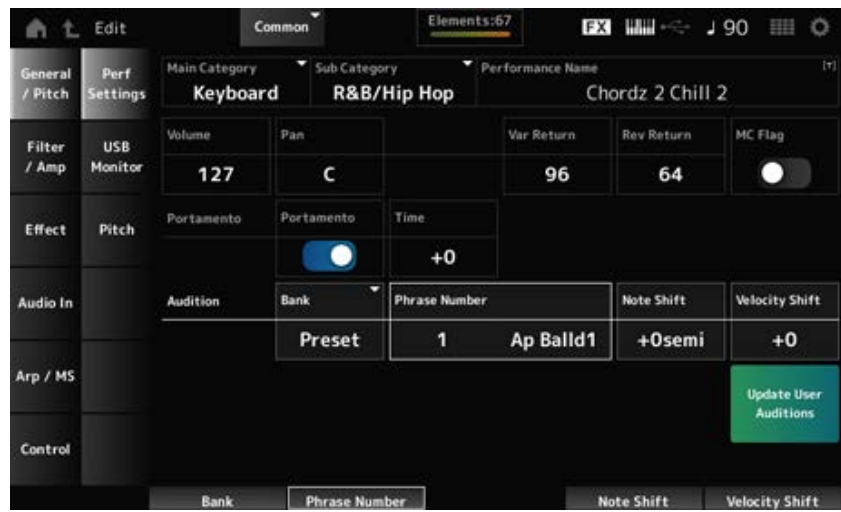

# *Main Category*

#### *Sub Category*

Ces paramètres définissent la Main Category (Catégorie principale) et la Sub Category (Souscatégorie) de la performance sélectionnée.

**Réglages** : reportez-vous à *Data List* (Liste des données).

#### *Performance Name*

Vous pouvez enregistrer la performance que vous éditez sous un nouveau nom, en utilisant 20 caractères alphanumériques au maximum.

En appuyant sur le nom, vous appelez le clavier à l'écran, ce qui vous permet de saisir un nom.

#### *MC Flag (Motion Control Flag)*

Définit un indicateur de commande de mouvement pour la performance sélectionnée. Lorsqu'il est activé, le *MC flag* apparaît sur l'écran *Performance*. De plus, sur l'écran *Performance Category Search* (Recherche par catégorie de performance), la performance est filtrée par l'attribut MC.
**Réglages** : Off, On

### *Volume (Performance Volume)*

Règle le volume de la performance sélectionnée. **Réglages** : 0 à 127

### *Pan (Performance Pan)*

Règle le balayage panoramique de la performance sélectionnée. **Réglages** : L63–C–R63

### *Var Return (Variation Return)*

Règle le niveau de sortie (niveau de retour) des signaux traités par l'effet de variation. **Réglages** : 0 à 127

### *Rev Return (Reverb Return)*

Règle le niveau de sortie (niveau de retour) des signaux traités par l'effet de réverbération. **Réglages** : 0 à 127

### *Portamento Master Sw (Portamento Master Switch)*

Active ou désactive le portamento pour les parties dont le *Portamento Part Sw* (Sélecteur de portamento de partie) est réglé sur On. Ce sélecteur est lié à la touche [PORTAMENTO] sur le panneau supérieur. **Réglages** : Off, On

### *Portamento Time*

Règle la durée (ou la vitesse) de transition de la hauteur de ton du Portamento. Cela est spécifié comme une valeur de décalage par rapport au temps de portamento de la partie. **Réglages** : −64 à +63

### *Update User Auditions*

Convertit tous les morceaux enregistrés dans la mémoire interne en auditions utilisateur. S'il existe déjà des auditions utilisateur, les auditions utilisateur précédentes seront toutes écrasées.

### *Audition Bank*

Sélectionne la banque pour les phrases d'audition.

### *Audition Phrase Number*

Sélectionne la phrase d'audition.

Les performances prédéfinies sont déjà dotées de phrases d'audition adaptées.

En reproduisant la phrase d'audition, vous pouvez écouter la performance sélectionnée dans un contexte musical approprié.

**Réglages** : reportez-vous à *Data List* (Liste des données).

### *Audition Phrase Name*

Affiche le nom de la phrase d'audition.

### *Note Shift (Audition Note Shift)*

Ajuste la hauteur de ton des notes de la phrase d'audition par demi-tons. **Réglages** : −24 à +24

### *Velocity Shift (Audition Velocity Shift)*

Règle la vélocité des notes de la phrase d'audition. **Réglages** : −63 à +63

# *USB Monitor*

☆

Sur l'écran *USB Monitor* (Moniteur USB), vous pouvez régler le volume des signaux audio provenant des bornes [USB TO HOST].

Lorsque vous appuyez sur la touche *USB Volume* (Volume USB) dans *Audio Signal Flow* (Flux du signal audio), le curseur passe à *USB Volume* sur l'écran *Audio I/O* (E/S audio).

### **NOTE**

Les valeurs des paramètres *USB Main Monitor Volume* (Volume du moniteur USB principal) et *USB Assign Monitor Volume* (Volume du moniteur USB affecté) sont enregistrées (stockées) dans la performance.

### **Opération**

[PERFORMANCE] → Sélection de *Common* → [EDIT/ ] → *General/Pitch* → *USB Monitor*

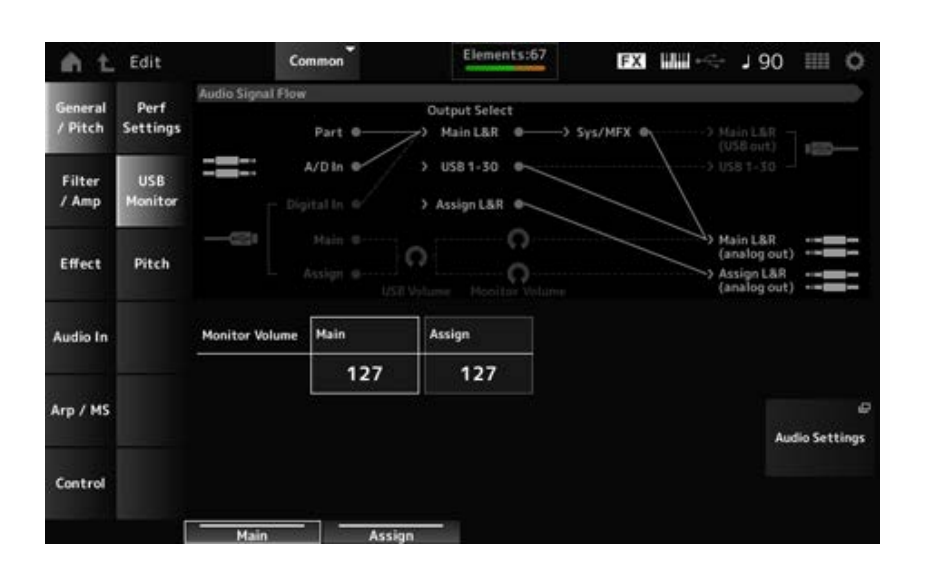

### *Monitor Volume Main*

Règle le volume des signaux audio provenant de la borne [USB TO HOST] et émis vers les prises de sortie OUTPUT.

**Réglages** : 0 à 127

### *Monitor Volume Assign*

Règle le volume des signaux audio provenant de la borne [USB TO HOST] et émis vers les prises de sortie ASSIGNABLE OUTPUT (BALANCED). **Réglages** : 0 à 127

*Audio Settings*

Ouvre l'écran UTILITY *Audio I/O*.

Ce même écran peut être ouvert depuis [UTILITY]→*Settings*→*Audio I/O*.

# *Pitch*

Sur l'écran *Pitch* (Hauteur de ton), vous pouvez effectuer des réglages de hauteur de ton.

☆

# **Opération**

- [PERFORMANCE] → Sélection de *Common* → [EDIT/ CD] → *General/Pitch* → *Pitch*
- [SHIFT] + [PORTAMENTO]

**Vue** *Portamento*

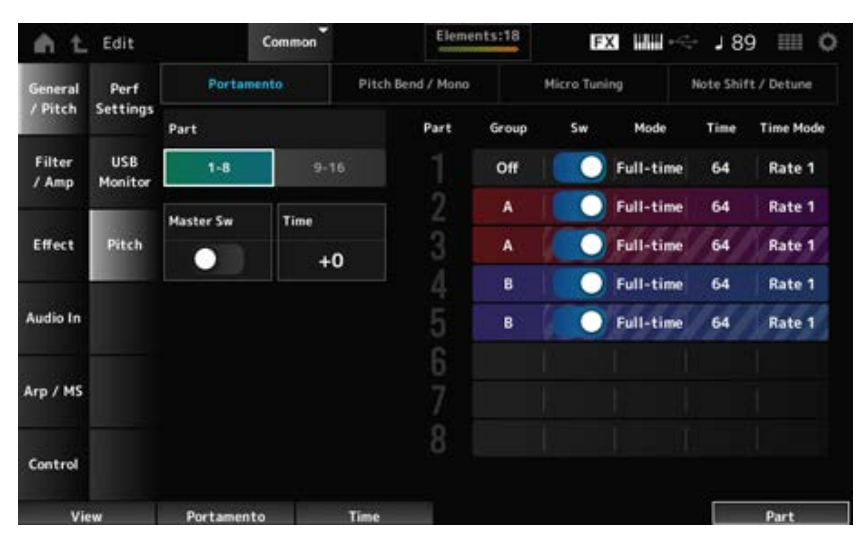

Les paramètres *Sw, Mode, Time* et *Time Mode* ne sont pas affichés pour la partie batterie.

### *Part*

Bascule entre les vues des parties 1 à 8 et des parties 9 à 16.

### *Master Sw (Portamento Master Switch)*

Règle le portamento à appliquer aux parties dont le *Portamento Part Switch* (Sélecteur de partie de portamento) est réglé sur On.

Ce sélecteur est lié à la touche [PORTAMENTO] sur le panneau supérieur.

**Réglages** : Off, On

### *Time (Portamento Time)*

Règle la durée (ou la vitesse) de transition de la hauteur de ton du Portamento. Cela est spécifié comme une valeur de décalage par rapport au temps de portamento de la partie. **Réglages** : −64 à +63

### *Group (Pitch Control Group)*

Les parties d'un même groupe reçoivent la même hauteur de ton.

Cette fonction est pratique lorsque vous souhaitez appliquer le Portamento à un son en couche ou appliquer les mêmes réglages d'accord micro à plusieurs parties à la fois.

### *Sw (Portamento Part Switch)*

Active ou désactive le portamento de la partie. **Réglages** : Off, On

### *Portamento Mode*

Définit la façon dont le portamento est appliqué selon votre jeu au clavier.

### **Réglages** : *Fingered*, *Full-time*

*Fingered* : le portamento est appliqué uniquement lorsque vous jouez en legato (en jouant la note suivante avant de relâcher la précédente).

*Full-time* : le portamento est appliqué à toutes les notes.

### *Time (Portamento Part Time)*

Règle la durée (ou la vitesse) de transition de la hauteur de ton du Portamento pour la partie. **Réglages** : 0 à 127

### *Time Mode (Portamento Time Mode)*

Définit la manière dont la hauteur de ton change dans le temps.

**Réglages** : *Rate 1*, *Time 1*, *Rate 2*, *Time 2*

*Rate 1* : la hauteur de ton change à une vitesse spécifique.

*Time 1* : la hauteur de ton change sur un temps spécifique.

*Rate 2* : la hauteur de ton change à une vitesse spécifique au sein d'une même octave.

*Time 2* : la hauteur de ton change à un temps spécifique au sein d'une même octave.

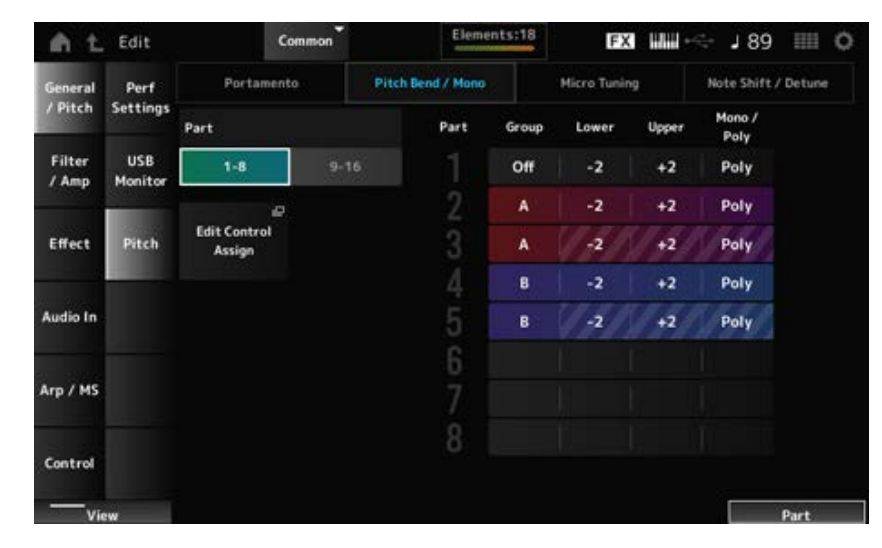

### **Vue** *Pitch Bend / Mono*

*Mono / Poly* n'est pas affiché pour la partie batterie.

# *Lower (Pitch Bend Lower)*

### *Upper (Pitch Bend Upper)*

Définit la plage des changements créés à l'aide de la Pitch Bend Wheel (Molette de variation de hauteur de ton) par demi-tons.

**Réglages** : −48 à +0 à +24

*Mono / Poly*

Définit le mode du générateur de sons pour le clavier. Le mode *Mono* (Monophonique) sert à reproduire des notes individuelles et le mode *Poly* (Polyphonique) à reproduire plusieurs notes simultanées.

**Réglages** : *Mono*, *Poly*

### *Edit Control Assign*

Ouvre l'écran *Control Assign* (Affectation de commande) pour *Common Edit* (Édition commune).

### **Vue** *Micro Tuning*

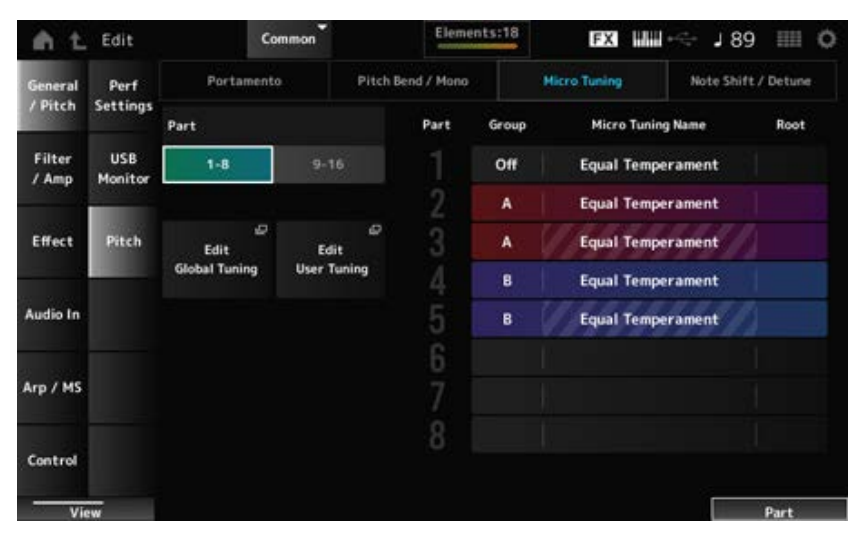

Les paramètres *Micro Tuning Name* (Nom de l'accord micro) et *Root* (Note fondamentale de l'accord micro) ne sont pas affichés pour la partie de batterie.

### *Micro Tuning Name*

Règle l'accord micro (tempérament) de la partie.

**Réglages** : *Equal Temperament*, *Pure Major*, *Pure Minor*, *Werckmeister*, *Kirnberger*, *Vallotti & Young*, *1/4 shift*, *1/4 tone*, *1/8 tone*, *Indian*, *Arabic 1*, *Arabic 2*, *Arabic 3*, *User 1–8* (si une banque User est sélectionnée), *Library 1-1–16-8* (si un fichier de bibliothèque est chargé)

### *Root (Micro Tuning Root)*

Définit la note fondamentale de l'accord micro.

Ce paramètre ne s'affiche pas lorsque le type sélectionné dans *Micro Tuning Name* ne nécessite pas de note fondamentale.

**Réglages** : C à B

### *Edit Global Tuning*

Ouvre l'écran de réglage de Global Tuning (Accord général).

### *Edit User Tuning*

Ouvre l'écran de réglage User Tuning (Accord utilisateur).

### **Vue** *Note Shift / Detune*

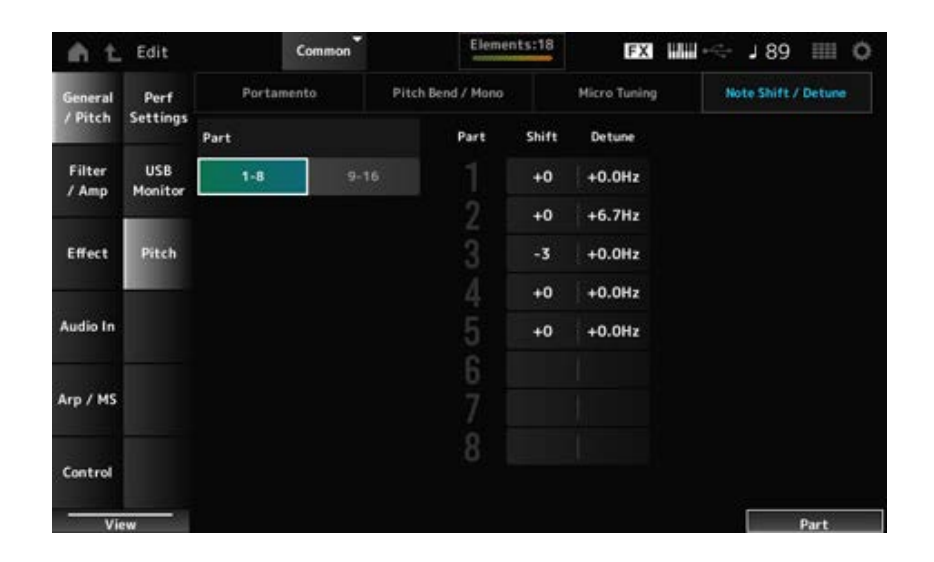

### *Shift (Note Shift)*

Ajuste la hauteur de ton par demi-tons. **Réglages** : −24 à +0 à +24

### *Detune*

Règle la hauteur de ton de la partie par incréments de 0,1 Hz. En décalant légèrement la hauteur de ton, vous pouvez désaccorder le son. **Réglages** : −12,8 Hz à +0,0 Hz à +12,7 Hz

### *Edit User Tuning*

Il s'agit de l'écran de réglage de l'accord micro utilisateur.

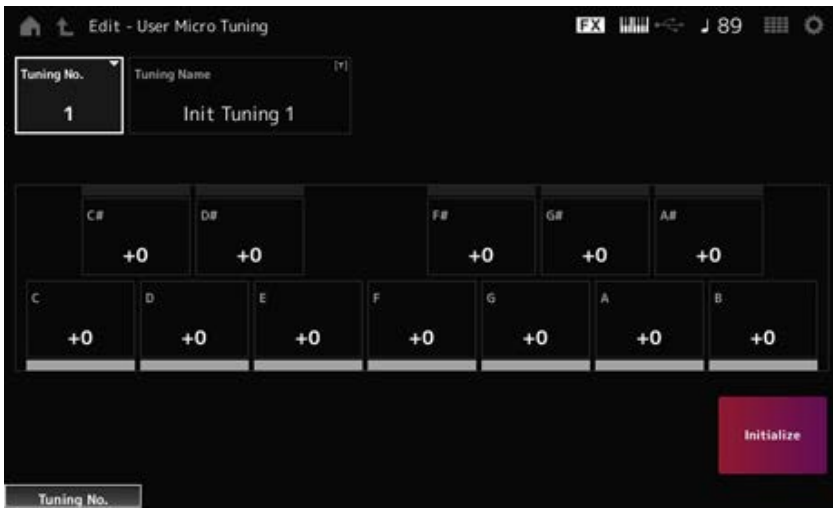

### *Tuning No. (Micro Tuning Number)*

Indique la valeur du paramètre User Micro Tuning Number (Numéro d'accord micro utilisateur) sélectionné.

**Réglages** : 1 à 8

### *Tuning Name (Micro Tuning Name)*

Vous pouvez enregistrer l'accord micro utilisateur que vous éditez sous un nouveau nom. En appuyant sur le nom, vous appelez le clavier à l'écran, ce qui vous permet de saisir un nom.

# *C***,** *C♯***,** *D***,** *D♯***,** *E***,** *F***,** *F♯***,** *G***,** *G♯***,** *A***,** *A♯***,** *B*

Vous pouvez régler la hauteur de ton de chaque note par pas de 1 centième de ton pour régler l'accord micro.

**Réglages** : −99 à +99

### *Initialize*

Réinitialise la valeur du paramètre User Micro Tuning sélectionné.

# *Filter/Amp*

### *Filter EG*

Sur l'écran *Filter EG* (GE de filtre), vous pouvez définir le générateur d'enveloppe de filtre (FEG). Cela vous permet de définir le degré (ou le niveau) des changements apportés à la fréquence de coupure et la façon dont ces changements évoluent dans le temps, à partir du moment où vous appuyez sur une touche du clavier jusqu'à la chute du son.

### **Opération**

[PERFORMANCE] → Sélection de *Common* → [EDIT/ ] → *Filter/Amp* → *Filter EG*

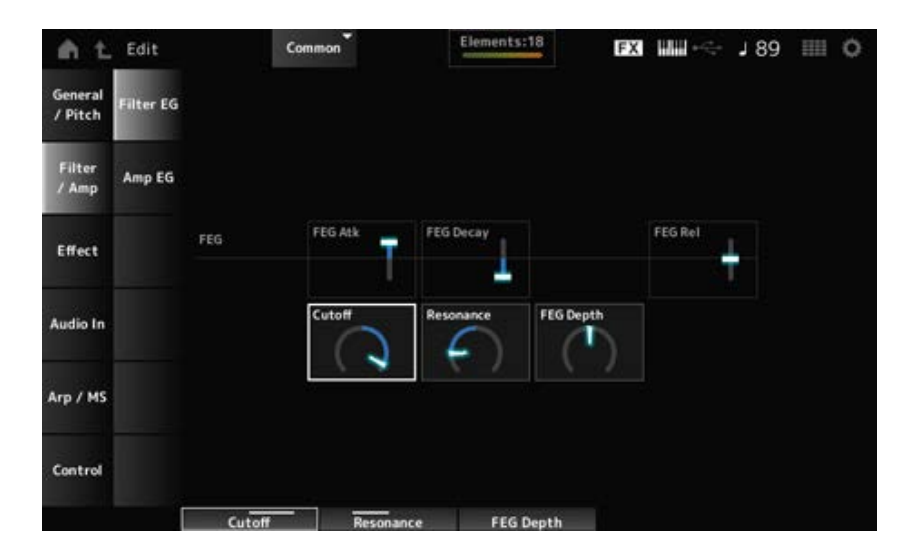

### *FEG Atk (FEG Attack Time)*

Définit le temps nécessaire au son pour changer à partir du moment où vous appuyez sur une touche jusqu'au moment où la fréquence de coupure atteint la valeur définie dans le paramètre *Attack Level* (Niveau d'attaque).

Cela est spécifié comme une valeur de décalage par rapport au FEG de la partie.

**Réglages** : −64 à +63

### *FEG Decay (FEG Decay Time)*

Définit le temps nécessaire à la fréquence de coupure pour changer à partir du niveau d'attaque. Vous pouvez contrôler la netteté ou la vitesse de chute du son.

Cela est spécifié comme une valeur de décalage par rapport au FEG de la partie.

**Réglages** : −64 à +63

### *FEG Rel (FEG Release Time)*

Définit le temps nécessaire pour que la fréquence de coupure passe au niveau de relâchement lorsque vous relâchez la touche.

Cela est spécifié comme une valeur de décalage par rapport au FEG de la partie.

**Réglages** : −64 à +63

### *Cutoff (Cutoff Frequency)*

Modifie le son en réglant la fréquence de coupure du filtre.

Lorsque le paramètre Low Pass Filter (Filtre passe-bas) est sélectionné, vous pouvez produire un son plus clair en fixant une valeur plus élevée pour ce paramètre et un son plus sombre en fixant une valeur plus faible.

Cela est spécifié comme valeur de décalage par rapport à la fréquence de coupure du filtre pour la partie.

**Réglages** : −64 à +63

### *Resonance*

Ajoute des caractéristiques spéciales au son en ajustant le niveau du signal près de la fréquence de coupure.

Cela est spécifié comme une valeur de décalage par rapport à la résonance du filtre pour la partie. **Réglages** : −64 à +63

### *FEG Depth*

Définit la plage de profondeur de variation de la fréquence de coupure contrôlée par le FEG. Cela est spécifié comme une valeur de décalage par rapport à la *Part FEG Depth* (Profondeur de générateur d'enveloppe de filtre de la partie).

**Réglages** : −64 à +63

# *Amp EG*

☆

Sur l'écran *Amp EG*, vous pouvez définir le temps du générateur d'enveloppe d'amplitude (AEG). En réglant le paramètre *Amp EG*, vous pouvez définir la manière dont le volume change entre le moment où vous appuyez sur une touche du clavier et celui où le son diminue.

### **Opération**

[PERFORMANCE] → Sélection de *Common* → [EDIT/ **CD**] → *Filter/Amp* → *Amp EG* 

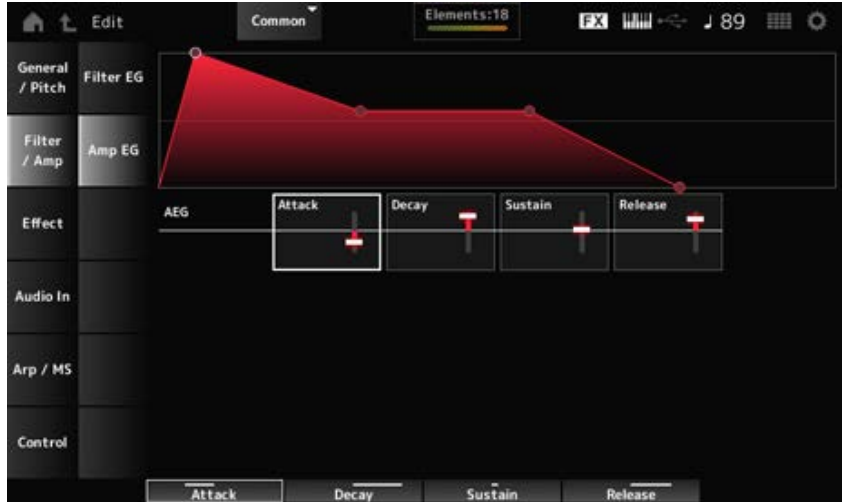

Les paramètres sur l'écran *Amp EG* sont des valeurs de décalage par rapport à l'AEG pour toutes les parties.

# *Attack (AEG Attack Time)*

Définit le temps nécessaire pour que le volume change entre le moment où vous appuyez sur une touche du clavier et celui où il atteint le volume maximum. **Réglages** : −64 à +63

### *Decay (AEG Decay Time)*

Définit le temps nécessaire pour que le volume change après avoir atteint le maximum. **Réglages** : −64 à +63

### *Sustain (AEG Sustain Level)*

Règle le volume maintenu lorsque la touche est maintenue enfoncée. **Réglages** : −64 à +63

### *Release (AEG Release Time)*

Définit le temps de chute du son une fois que vous avez relâché la touche. **Réglages** : −64 à +63

### *Effect*

### *Routing*

Sur cet écran, vous pouvez définir les effets système appliqués à toutes les parties et visualiser le flux de signal des effets principaux.

☆

### **Opération**

[PERFORMANCE] → Sélection de *Common* → [EDIT/ **CD**] → *Effect* → *Routing* 

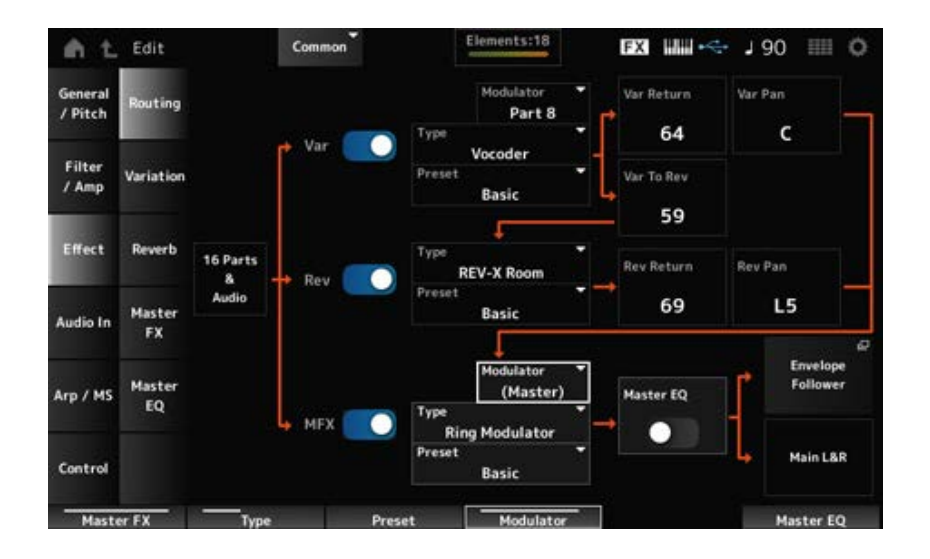

# *Var (Variation Switch) Rev (Reverb Switch) MFX (Master Effect Switch)*

Ces sélecteurs activent ou désactivent l'effet de variation, de réverbération et l'effet principal. **Réglages** : Off, On

# *Var Type (Variation Type)*

# *Rev Type (Reverb Type)*

# *MFX Type (Master Effect Type)*

Ces paramètres définissent le type d'effet de variation, de réverbération et d'effet principal. **Réglages** : consultez les Types d'effet.

# *Var Preset (Variation Preset Number)*

# *Rev Preset (Reverb Preset Number)*

# *MFX Preset (Master Effect Preset Number)*

Permettent de sélectionner un préréglage dans les paramètres de l'effet de variation, de réverbération et de l'effet principal.

**Réglages** : reportez-vous à *Data List* (Liste des données).

# *Side Chain (Variation Side Chain Part)*

*Side Chain (Master Effect Side Chain Part)*

*Modulator (Variation Modulator Part)*

# *Modulator (Master Effect Modulator Part)*

Définit la partie de chaîne latérale (ou du modulateur selon le type d'effet) pour l'effet de variation et l'effet principal.

Ce paramètre est indisponible lorsque le réglage Master (Principal) est réglé dans la partie Modulator. Dans ce cas, la valeur du paramètre sera affichée entre parenthèses : « (*Master*) ». **Réglages** : *Part 1–16*, *A/D*, *Master*, *Off*

# *Var Return (Variation Return) Rev Return (Reverb Return)*

Règle le niveau de sortie (niveau de retour) des signaux traités par l'effet de variation ou de réverbération.

**Réglages** : 0 à 127

### *Var Pan (Variation Pan)*

### *Rev Pan (Reverb Pan)*

Règle l'emplacement stéréo des signaux traités par l'effet de variation ou de réverbération. **Réglages** : L63 (gauche) – C (Centre) – R63 (droite)

### *Var to Rev (Variation To Reverb)*

Règle le niveau d'envoi des signaux traités par l'effet Variation. **Réglages** : 0 à 127

### *Master EQ (Master EQ Switch)*

Active ou désactive l'égaliseur principal. **Réglages** : Off, On

### *Envelope Follower*

Ouvre l'écran des réglages du suiveur d'enveloppe.

# *Variation*

☆

#### Règle l'effet de variation.

### **Opération**

[PERFORMANCE] → Sélection de *Common* → [EDIT/ ] → *Effect* → *Variation*

| 4<br>e.            | Edit                |                             | Common                 | Elements:18                   |                      | <b>FX HM</b>                | 189<br><b>HE O</b>          |
|--------------------|---------------------|-----------------------------|------------------------|-------------------------------|----------------------|-----------------------------|-----------------------------|
| General<br>/ Pitch | Routing             | Category                    | Type<br>Misc           | Vocoder                       | Ξ<br>Preset          | Basic                       | Modulator<br>Part 8         |
| Filter<br>/ Amp    | <b>Variation</b>    | For mant Shift<br>$+0$      | Formant Offset<br>$+0$ | <b>Vocoder Attack</b><br>70ms | Vocader RIs<br>230ms | Output Level<br>96          |                             |
| Effect             | Reverb              | Mic Input Level<br>$+0.0dB$ | Mic Out Gate           | Inst Level<br>127             | Noise Level<br>O     | <b>HPF Cutoff</b><br>8.0kHz | <b>HPF Output Lv1</b><br>55 |
| Audio In           | Master<br><b>FX</b> | BPF 1 Gain<br>$-8dB$        | BPF 2 Gain<br>$-4dB$   | BPF 3 Gain<br>$-3dB$          | BPF 4 Gain<br>OdB    | BPF 5 Gain<br>OdB           |                             |
| Arp / MS           | Master<br>EQ        | BPF 6 Gain                  | BPF 7 Gain             | BPF 8 Gain                    | BPF 9 Gain           | BPF 10 Gain                 |                             |
| Control            |                     | OdB                         | OdB                    | OdB                           | OdB                  | OdB                         |                             |

(1) *Variation Switch* (Sélecteur de variation)

### *Variation Switch*

Active ou désactive l'effet de variation. **Réglages** : Off, On

# *Category (Variation Category)*

### *Type (Variation Type)*

Définit la catégorie et le type d'effet de variation.

### *Preset (Variation Preset Number)*

Sélectionne l'un des paramètres d'effet prédéfinis pour chaque type d'effet. **Réglages** : reportez-vous à *Data List* (Liste des données).

### *Side Chain (Variation Side Chain Part) Modulator (Variation Modulator Part)*

Définit la partie de chaîne latérale (ou du modulateur selon le type d'effet) pour l'effet de variation. Ce paramètre est indisponible lorsque le réglage Master (Principal) est réglé dans la partie Modulator. Dans ce cas, la valeur du paramètre sera affichée entre parenthèses : « (*Master*) ». **Réglages** : *Part 1–16*, *A/D*, *Master*, *Off*

☆

### *Effect Parameter*

Les paramètres d'effet disponibles varient selon le type d'effet. **Réglages** : consultez les Paramètres d'effet.

# *Reverb*

Règle l'effet de réverbération.

### **Opération**

```
[PERFORMANCE] → Sélection de Common → [EDIT/ CD] → Effect → Reverb
```
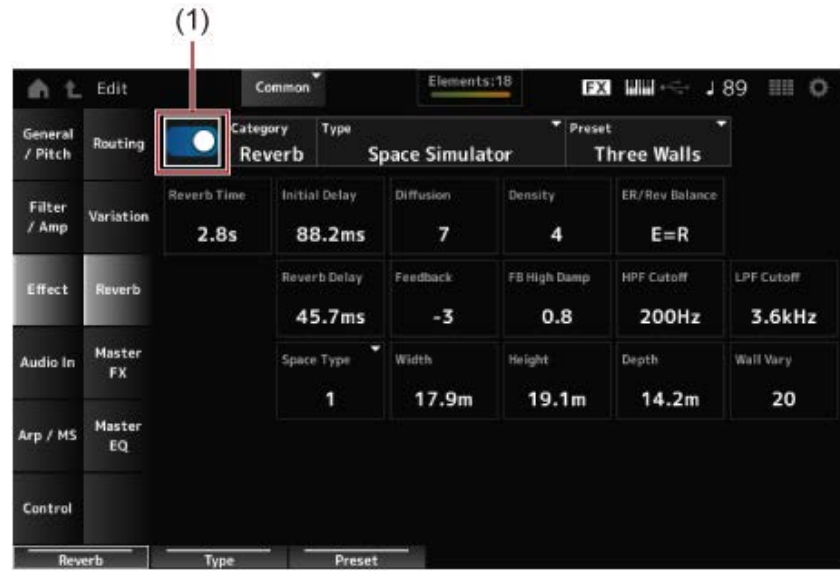

#### (1) *Reverb Switch* (Sélecteur de réverbération)

### *Reverb Switch*

Active ou désactive l'effet de réverbération. **Réglages** : Off, On

*Category (Reverb Category) Type (Reverb Type)*

Définit la catégorie et le type d'effet de réverbération. **Réglages** : consultez les Types d'effet.

### *Preset (Reverb Preset Number)*

Sélectionne l'un des paramètres d'effet prédéfinis pour chaque type d'effet. **Réglages** : reportez-vous à *Data List* (Liste des données).

### *Effect Parameter*

Les paramètres d'effet disponibles varient selon le type d'effet. **Réglages** : consultez les Paramètres d'effet.

# *Master FX*

Règle l'effet principal.

### **Opération**

[PERFORMANCE] → Sélection de *Common* → [EDIT/ ] → *Effect* → *Master FX*

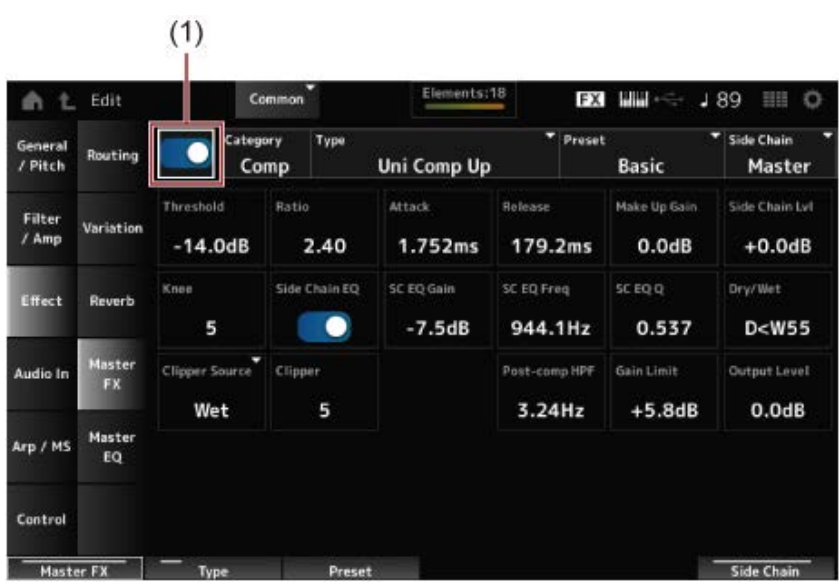

(1) *Master Effect Switch* (Sélecteur d'effet principal)

☆

### *Master Effect Switch*

Active ou désactive l'effet principal. **Réglages** : Off, On

### *Category (Master Effect Category)*

### *Type (Master Effect Type)*

Définit la catégorie et le type d'effet principal. **Réglages** : consultez les Types d'effet.

### *Preset (Master Effect Preset Number)*

Sélectionne l'un des paramètres d'effet prédéfinis pour chaque type d'effet. **Réglages** : reportez-vous à *Data List* (Liste des données).

# *Side Chain (Master Effect Side Chain Part) Modulator (Master Effect Modulator Part)*

Définit la chaîne latérale (ou le modulateur selon le type d'effet) pour les effets principaux. Ce paramètre est indisponible lorsque le réglage Master (Principal) est réglé dans la partie Modulator. Dans ce cas, la valeur du paramètre sera affichée entre parenthèses : « (*Master*) ». **Réglages** : *Part 1–16*, *A/D*, *Master*, *Off*

### *Effect Parameter*

Les paramètres d'effet disponibles varient selon le type d'effet. **Réglages** : consultez les Paramètres d'effet.

# *Master EQ*

Règle l'égaliseur principal.

# **Opération**

[PERFORMANCE] → Sélection de *Common* → [EDIT/ ] → *Effect* → *Master EQ*

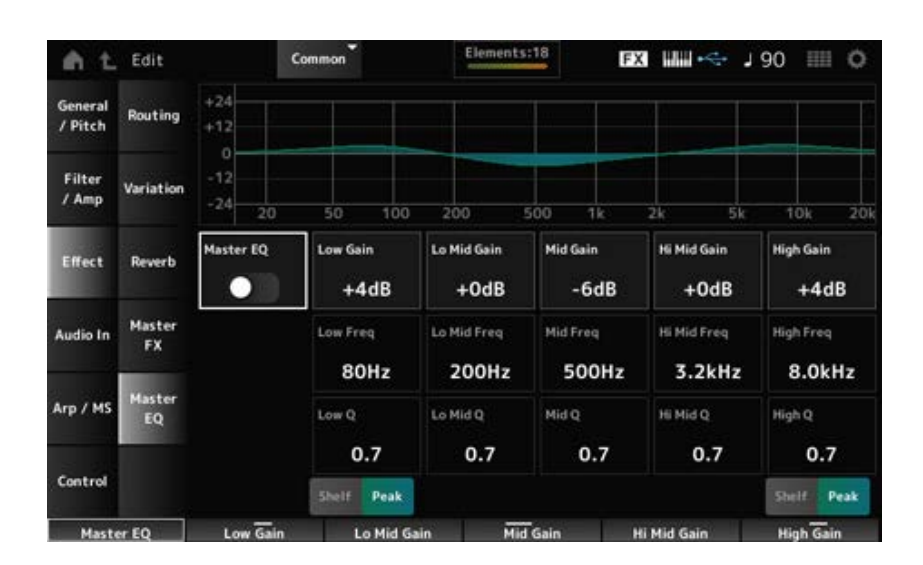

☆

# *Master EQ (Master EQ Switch)*

Active ou désactive l'égaliseur principal. **Réglages** : Off, On

### *Low Gain (Master EQ Low Gain)*

Règle le niveau du signal de la bande de basses fréquences (*Low*). **Réglages** : −12 à +12 (dB)

# *Lo Mid Gain (Master EQ Low Mid Gain)*

Règle le niveau du signal de la bande de fréquences moyennes inférieures (*Lo Mid*). **Réglages** : −12 à +12 (dB)

### *Mid Gain (Master EQ Mid Gain)*

Règle le niveau du signal de la bande de fréquences moyennes (*Mid*). **Réglages** : −12 à +12 (dB)

### *Hi Mid Gain (Master EQ High Mid Gain)*

Règle le niveau du signal de la bande de fréquences moyennes supérieures (*Hi Mid*). **Réglages** : −12 à +12 (dB)

### *High Gain (Master EQ High Gain)*

Règle le niveau du signal de la bande de hautes fréquences (*High*). **Réglages** : −12 à +12 (dB)

### *Low Freq (Master EQ Low Frequency)*

Règle la fréquence de la bande de basses fréquences (*Low*). **Réglages** : 32 (Hz) à 2,0 (kHz)

### *Lo Mid Freq (Master EQ Low Mid Frequency)*

Règle la fréquence de la bande de fréquences moyennes inférieures (*Lo Mid*). **Réglages** : 100 (Hz) à 10 (kHz)

### *Mid Freq (Master EQ Mid Frequency)*

Règle la fréquence de la bande de fréquences moyennes (*Mid*). **Réglages** : 100 (Hz) à 10 (kHz)

### *Hi Mid Freq (Master EQ High Mid Frequency)*

Règle la fréquence de la bande de fréquences moyennes supérieures (*Hi Mid*). **Réglages** : 100 (Hz) à 10 (kHz)

### *High Freq (Master EQ High Frequency)*

Règle la fréquence de la bande de hautes fréquences (*High*). **Réglages** : 500 (Hz) à 16 (kHz)

### *Low Q (Master EQ Low Q)*

Règle la largeur de bande des basses fréquences (*Low*). Ce paramètre n'est disponible que lorsque le paramètre *Low Shape (Master EQ Low Shape)* (Forme de l'égaliseur principal pour la bande de basses fréquences) est réglé sur *Peak* (Crête). **Réglages** : 0,1 à 12,0

### *Lo Mid Q (Master EQ Low Mid Q)*

Règle la largeur de bande des fréquences moyennes inférieures (*Lo Mid*). **Réglages** : 0,1 à 12,0

### *Mid Q (Master EQ Mid Q)*

Règle la largeur de bande des fréquences moyennes (*Mid*). **Réglages** : 0,1 à 12,0

### *Hi Mid Q (Master EQ High Mid Q)*

Règle la largeur de bande des fréquences moyennes supérieures (*Hi Mid*). **Réglages** : 0,1 à 12,0

# *High Q (Master EQ High Q)*

Règle la largeur de bande des hautes fréquences (*High*).

Ce paramètre n'est disponible que lorsque le paramètre *High Shape (Master EQ High Shape)* (Forme de l'égaliseur principal pour la bande de hautes fréquences) est réglé sur *Peak* (Crête). **Réglages** : 0,1 à 12,0

### *Low Shape (Master EQ Low Shape) High Shape (Master EQ High Shape)*

Détermine si l'égaliseur est réglé sur un type shelving (qui coupe ou amplifie les signaux au-dessus ou en dessous d'un réglage de fréquence spécifié) ou sur un type peaking (qui coupe ou amplifie les signaux à une fréquence spécifiée) pour l'égaliseur.

**Réglages** : Shelf, Peak

### *Envelope Follower Edit*

Ouvre l'écran des réglages du suiveur d'enveloppe.

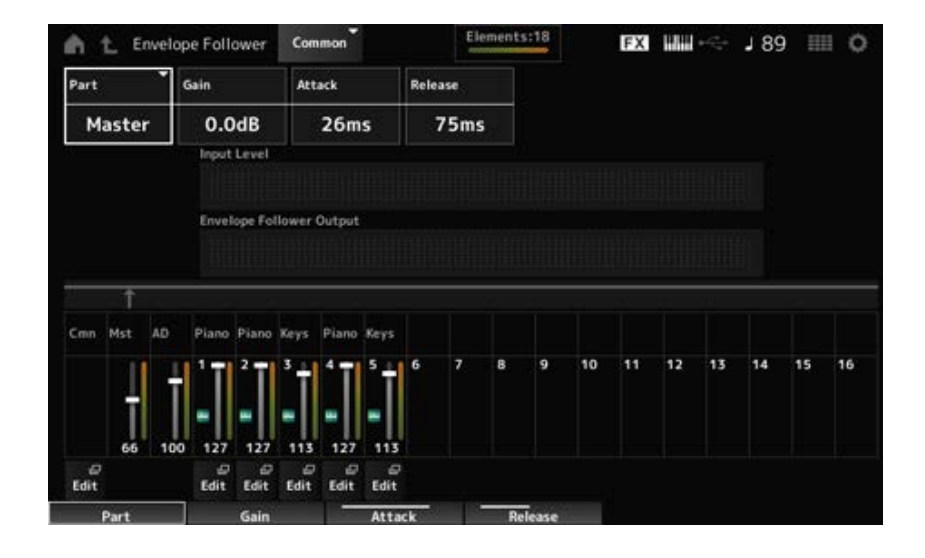

### *Part (Input Source)*

Affiche la source d'entrée du suiveur d'enveloppe sélectionné. **Réglages** : *Master*, *AD*, *Part 1–16*

### *Gain (Envelope Follower Gain)*

Règle le gain d'entrée sur la source d'entrée réglée pour la partie. **Réglages** : −24,0 dB à 0,0 dB à +24,0 dB

# *Attack (Envelope Follower Attack)*

Règle le temps d'attaque du suiveur d'enveloppe. **Réglages** : 1 ms à 40 ms

# *Release (Envelope Follower Release)*

Règle le temps de relâchement du suiveur d'enveloppe. **Réglages** : 10 ms à 680 ms

*Input Level*

Affiche le niveau d'entrée des signaux provenant de la source d'entrée de la partie que vous avez sélectionnée.

### *Envelope Follower Output*

Affiche le niveau de sortie du suiveur d'enveloppe.

### *Edit*

Ouvre l'écran *Control Assign* (Affectation de commande) de la partie sélectionnée.

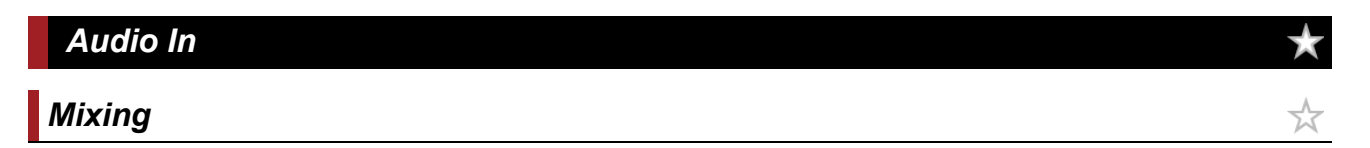

Sur l'écran *Mixing* (Mixage), vous pouvez mélanger la partie A/N (signaux provenant des prises A/D INPUT) et la partie numérique (signaux provenant de la borne [USB TO HOST]\*).

\* Fait référence uniquement à l'audio pour le réglage Digital L/R du port du périphérique.

### **Opération**

- [PERFORMANCE] → Sélection de *Common* → [EDIT/ CD] → *Audio In* → *Mixing*
- [SHIFT] + [A/D INPUT ON/OFF]

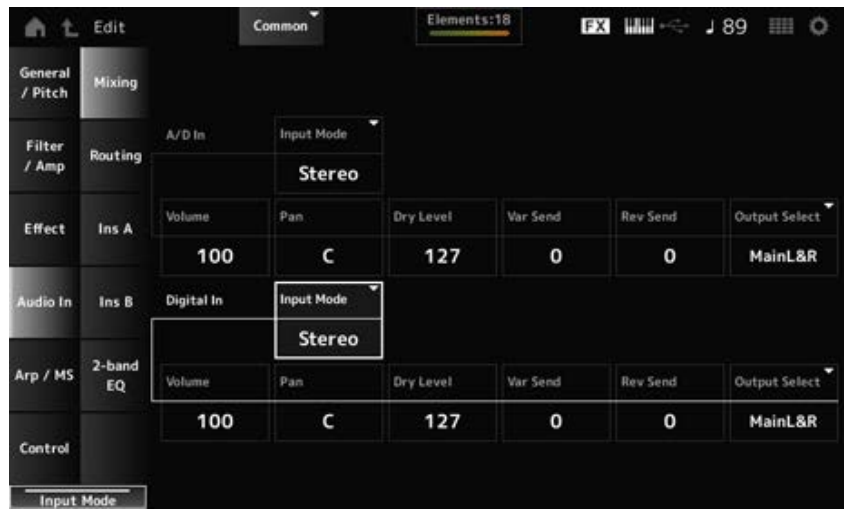

# *Input Mode (A/D Part Input Mode)*

# *Input Mode (Digital Part Input Mode)*

Détermine la méthode de traitement des signaux d'entrée sur les canaux gauche et droit. **Réglages** : *L Mono*, *R Mono*, *L+R Mono*, *Stereo*

*L Mono* : utilise uniquement le canal gauche.

*R Mono* : utilise uniquement le canal droit.

*L+R Mono* : mixe les canaux gauche et droit et les traite en mono.

*Stereo* : traite l'entrée stéréo en stéréo.

### **NOTE**

Si le son provient uniquement de la prise [L/MONO], il est traité en mono.

# *Volume (A/D Part Volume)*

# *Volume (Digital Part Volume)*

Règle le volume de la partie A/N ou de la partie numérique.

**Réglages** : 0 à 127

# *Pan (A/D Part Pan)*

### *Pan (Digital Part Pan)*

Règle la position de balayage panoramique (dans le champ stéréo) de la partie A/N ou de la partie numérique.

**Réglages** : L63–C–R63

# *Dry Level (A/D Part Dry Level)*

# *Dry Level (Digital Part Dry Level)*

Règle le niveau du son pur (ou le niveau des signaux non traités par l'effet système) de la partie A/N ou de la partie numérique.

Ce paramètre n'est disponible que lorsque le réglage *Output Select* (Sélection de sortie) est réglé sur *MainL&R*.

**Réglages** : 0 à 127

# *Var Send (A/D Part Variation Send)*

# *Var Send (Digital Part Variation Send)*

Règle le niveau des signaux envoyés depuis la partie A/N ou la partie numérique à l'effet de variation. Ce paramètre n'est disponible que lorsque le réglage *Output Select* (Sélection de sortie) est réglé sur *MainL&R*.

**Réglages** : 0 à 127

# *Rev Send (A/D Part Reverb Send) Rev Send (Digital Part Reverb Send)*

Règle le niveau des signaux envoyés depuis la partie A/N ou la partie numérique à l'effet de réverbération.

Ce paramètre n'est disponible que lorsque le réglage *Output Select* (Sélection de sortie) est réglé sur *MainL&R*.

**Réglages** : 0 à 127

# *Output Select (A/D Part Output Select)*

# *Output Select (Digital Part Output Select)*

Définit la destination de sortie des signaux audio de la partie A/N ou de la partie numérique. **Réglages** : *MainL&R*, *AsgnL&R*, *USB1&2–USB29&30*, *AsgnL*, *AsgnR*, *USB1–30*, *Off*

> *MainL&R* : émission en stéréo (deux canaux) vers les prises OUTPUT [L/MONO] et [R]. *AsgnL&R* : émission en stéréo (deux canaux) vers les prises de sortie [L] et [R] de la section ASSIGNABLE OUTPUT.

*USB1&2–USB29&30* : émission en stéréo (des canaux 1 et 2 aux canaux 29 et 30) vers la borne [USB TO HOST].

*AsgnL* : émission en mono (un canal) vers la prise [L] de la section ASSIGNABLE OUTPUT.

*AsgnR* : émission en mono (un canal) vers la prise [R] de la section ASSIGNABLE

OUTPUT. *USB1–30* : émission en mono (canaux 1 à 30) vers la borne [USB TO HOST]. *Off* : aucune sortie du signal audio pour la partie.

# *Routing*

☆

Sur l'écran *Routing* (Routage), vous pouvez définir l'acheminement des effets de la partie A/N.

# **Opération**

[PERFORMANCE] → Sélection de *Common* → [EDIT/ CO ] → *Audio In* → *Routing* 

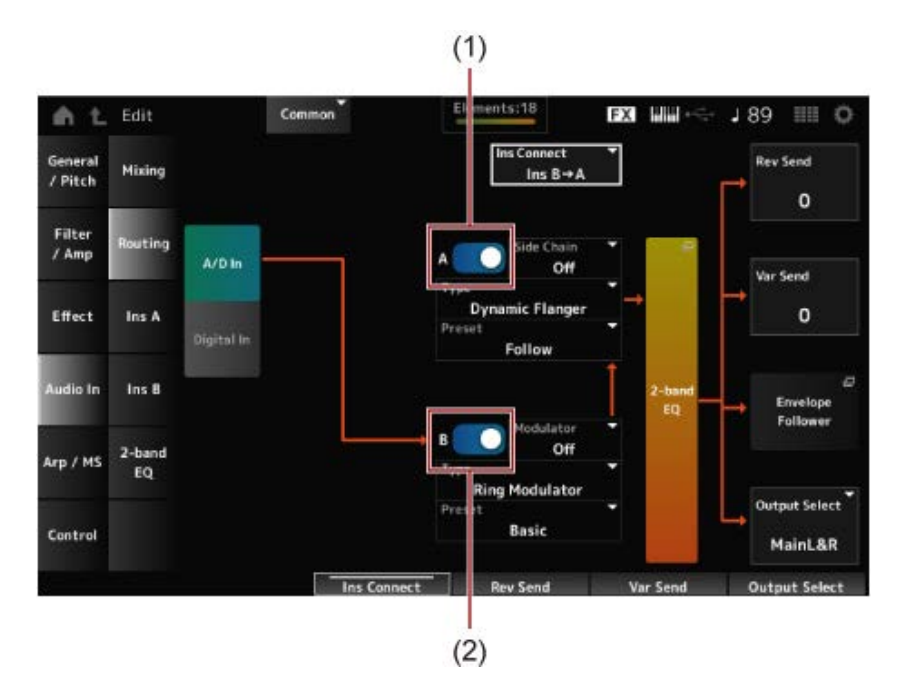

- (1) *A/D Part Insertion FX A Switch* (Sélecteur d'effet d'insertion A pour la partie A/N)
- (2) *A/D Part Insertion FX B Switch* (Sélecteur d'effet d'insertion B pour la partie A/N)

# *A/D In*

# *Digital In*

Bascule entre les vues *A/D In* et *Digital In*.

Lorsque *Digital In* (Entrée numérique) est sélectionné, seuls les paramètres *Digital Part Reverb Send, Digital Part Variation Send* et *Digital Part Output Select* sont disponibles.

### *A/D Part Insertion FX A Switch A/D Part Insertion FX B Switch*

Active ou désactive l'effet d'insertion A et l'effet d'insertion B. **Réglages** : Off, On

Définit le type d'effet. **Réglages** : consultez les Types d'effet. *Type (A/D Part Insertion Effect A Type) Type (A/D Part Insertion Effect B Type)*

# *Preset (A/D Part Insertion Effect A Preset)*

# *Preset (A/D Part Insertion Effect B Preset)*

Sélectionne l'un des paramètres d'effet prédéfinis pour chaque type d'effet. En sélectionnant un préréglage, vous pouvez modifier la façon dont les effets sont appliqués. **Réglages** : reportez-vous à *Data List* (Liste des données).

*Side Chain (A/D Part Insertion Effect A Side Chain) Side Chain (A/D Part Insertion Effect B Side Chain) Modulator (A/D Part Insertion Effect A Modulator) Modulator (A/D Part Insertion Effect B Modulator)*

Définit la partie de chaîne latérale (ou du modulateur selon le type d'effet) pour l'effet d'insertion A ou l'effet d'insertion B.

Ce paramètre est indisponible lorsque la partie elle-même ou le réglage Master (Principal) est réglé sur Modulator. Dans ce cas, la valeur du paramètre sera affichée entre parenthèses : « (*Master*) ». **Réglages** : *Part 1–16*, *A/D*, *Master*, *Off*

# *Ins Connect (A/D Part Insertion Effect Connect Type)*

Définit l'acheminement de l'effet d'insertion A et de l'effet d'insertion B. Le schéma change en conséquence lorsque les réglages sont modifiés. **Réglages** : *Ins A→B*, *Ins B→A*

# *2-band EQ*

Ouvre l'égaliseur à 2 bandes pour la partie A/N.

# *Rev Send (A/D Part Reverb Send)*

# *Rev Send (Digital Part Reverb Send)*

Règle le niveau des signaux (ou des signaux de contournement) transmis de l'effet d'insertion A ou de l'effet d'insertion B à l'effet de réverbération.

Ce paramètre n'est disponible que lorsque le réglage *Output Select* (Sélection de sortie) est réglé sur *MainL&R*.

**Réglages** : 0 à 127

# *Var Send (A/D Part Variation Send)*

# *Var Send (Digital Part Variation Send)*

Règle le niveau des signaux (ou des signaux de contournement) transmis de l'effet d'insertion A ou de l'effet d'insertion B à l'effet de variation.

Ce paramètre n'est disponible que lorsque le réglage *Output Select* (Sélection de sortie) est réglé sur *MainL&R*.

**Réglages** : 0 à 127

# *Envelope Follower*

Ouvre l'écran des réglages du suiveur d'enveloppe.

# *Output Select (A/D Part Output Select)*

# *Output Select (Digital Part Output Select)*

Définit la destination de sortie des signaux audio.

**Réglages** : *MainL&R*, *AsgnL&R*, *USB1&2–USB29&30*, *AsgnL*, *AsgnR*, *USB1–30*, *Off*

*MainL&R* : émission en stéréo (deux canaux) vers les prises OUTPUT [L/MONO] et OUTPUT [R].

*AsgnL&R* : émission en stéréo (deux canaux) vers les prises de sortie [L] et [R] de la section ASSIGNABLE OUTPUT.

*USB1&2–USB29&30* : émission en stéréo (des canaux 1 et 2 aux canaux 29 et 30) vers la borne [USB TO HOST].

*AsgnL* : émission en mono (un canal) vers la prise [L] de la section ASSIGNABLE OUTPUT.

*AsgnR* : émission en mono (un canal) vers la prise [R] de la section ASSIGNABLE OUTPUT.

*USB1–30* : émission en mono (canaux 1 à 30) vers la borne [USB TO HOST].

*Off* : aucune sortie du signal audio pour la partie.

# *Ins A Ins B*

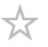

Sur les écrans *Ins A* et *Ins B* , vous pouvez définir les effets d'insertion.

# **Opération**

- $\bullet$  [PERFORMANCE]  $\rightarrow$  Sélection de *Common*  $\rightarrow$  [EDIT/  $CD$  ]  $\rightarrow$  *Audio In*  $\rightarrow$  *Ins A*
- [PERFORMANCE]  $\rightarrow$  Sélection de *Common*  $\rightarrow$  [EDIT/  $C$ <sup>2</sup>)]  $\rightarrow$  *Audio In*  $\rightarrow$  *Ins B*

| 奇七                 | Edit                 |                             | Common                 | Elements:18                   |                      | <b>FX HIMMED</b>            | 189<br>田田<br>$\circ$        |
|--------------------|----------------------|-----------------------------|------------------------|-------------------------------|----------------------|-----------------------------|-----------------------------|
| General<br>/ Pitch | Mixing               | Category                    | Type<br>Misc           | Vocoder                       | Ξ<br>Preset          | Basic                       | ۰<br>Modulator<br>Off       |
| Filter<br>/ Amp    | Routing              | Formant Shift<br>$+0$       | Formant Offset<br>$+0$ | <b>Vocoder Attack</b><br>70ms | Vocader RIs<br>230ms | Output Level<br>96          | Dry/Wet<br>D < W63          |
| Effect             | Ins A                | Mic Input Level<br>$+0.0dB$ | Mic Out Gate           | Inst Level<br>127             | Noise Level<br>O     | <b>HPF Cutoff</b><br>8.0kHz | <b>HPF Output Lv1</b><br>55 |
| Audio In           | $\ln s$ <sub>B</sub> | BPF 1 Gain<br>$-8dB$        | BPF 2 Gain<br>$-4dB$   | BPF 3 Gain<br>$-3dB$          | BPF 4 Gain<br>OdB    | BPF 5 Gain<br>OdB           |                             |
| Arp / MS           | 2-band<br>EQ         | BPF 6 Gain<br>OdB           | BPF 7 Gain<br>OdB      | BPF 8 Gain<br>OdB             | BPF 9 Gain<br>OdB    | BPF 10 Gain<br>OdB          |                             |

(1) *Insertion FX Switch* (Sélecteur d'insertion d'effet)

Active l'effet d'insertion. **Réglages** : Off, On *Insertion FX Switch*

*Category (Insertion Effect A Category) Category (Insertion Effect B Category) Type (Insertion Effect A Type) Type (Insertion Effect B Type)*

Définit la catégorie et le type d'effet d'insertion. **Réglages** : consultez les Types d'effet.

# *Preset (Insertion Effect A Preset) Preset (Insertion Effect B Preset)*

Sélectionne l'un des paramètres d'effet prédéfinis pour chaque type d'effet. En sélectionnant un préréglage, vous pouvez modifier la façon dont les effets sont appliqués. **Réglages** : reportez-vous à *Data List* (Liste des données).

*Side Chain (Insertion Effect A Side Chain Part) Side Chain (Insertion Effect B Side Chain Part) Modulator (Insertion Effect A Modulator Part) Modulator (Insertion Effect B Modulator Part)*

Définit la partie de chaîne latérale (ou du modulateur selon le type d'effet) pour l'effet d'insertion A ou l'effet d'insertion B.

Ce paramètre est indisponible lorsque la partie elle-même ou le réglage Master (Principal) est réglé sur Modulator. Dans ce cas, la valeur du paramètre sera affichée entre parenthèses : « (*Master*) ». **Réglages** : *Part 1–16*, *A/D*, *Master*, *Off*

# *Effect Parameter*

Les paramètres d'effet disponibles varient selon le type d'effet. **Réglages** : consultez les Paramètres d'effet.

# *2-band EQ*

Sur l'écran *2-band EQ* (Égaliseur à 2 bandes), vous pouvez régler l'égaliseur de partie.

# **Opération**

[PERFORMANCE] → Sélection de *Common* → [EDIT/ ] → *Common* → *Audio In* → *2-band EQ*

☆

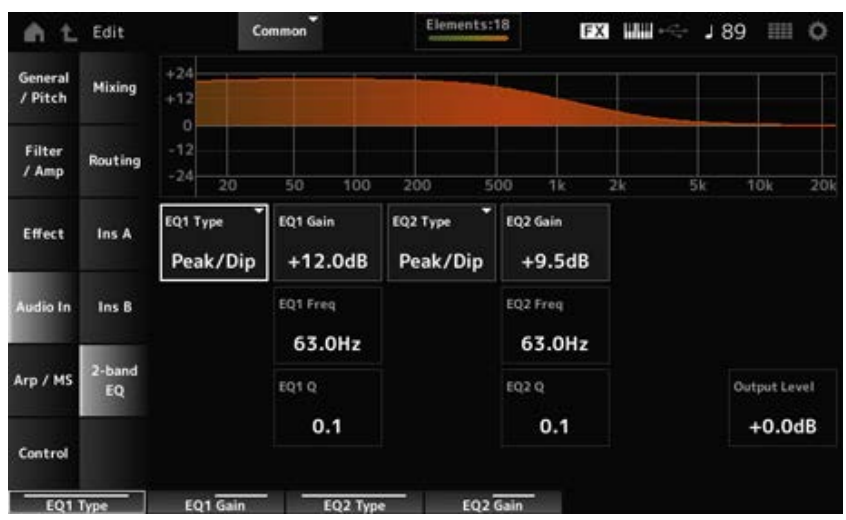

# Sélectionne le type d'égaliseur souhaité. *EQ1 Type (A/D Part 2-band EQ 1 Type) EQ2 Type (A/D Part 2-band EQ 2 Type)*

### **Réglages** : *Thru*, *LPF*, *HPF*, *Low Shelf*, *Hi Shelf*, *Peak/Dip*

*Thru* : ce réglage contourne l'égaliseur sans toucher au signal.

*LPF* : transmet les signaux supérieurs à la fréquence de coupure.

*HPF* : transmet les signaux inférieurs à la fréquence de coupure.

*Low Shelf* : coupe ou amplifie les signaux inférieurs au réglage de fréquence spécifié.

*Hi Shelf* : coupe ou amplifie les signaux supérieurs au réglage de fréquence spécifié.

**Peak/Dip** : coupe ou amplifie les signaux à la fréquence spécifiée.

# *EQ 1 Freq (A/D Part 2-band EQ 1 Frequency) EQ 2 Freq (A/D Part 2-band EQ 2 Frequency)*

Règle la fréquence à couper ou à augmenter.

Ce paramètre est indisponible lorsque le paramètre *EQ Type* est réglé sur *Thru*.

**Réglages** : 63,0 Hz à 18,0 kHz

# *EQ 1 Gain (A/D Part 2-band EQ 1 Gain)*

### *EQ 2 Gain (A/D Part 2-band EQ 2 Gain)*

Règle le niveau de signal de la bande de fréquence définie dans *EQ1 Freq* ou *EQ2 Freq*. Ce paramètre est indisponible lorsque le paramètre *EQ Type* est réglé sur *Thru, LPF* ou *HPF*. **Réglages** : −12,0 dB à +12,0 dB

# *EQ 1 Q (A/D Part 2-band EQ 1 Q)*

# *EQ 2 Q (A/D Part 2-band EQ 2 Q)*

Définit la largeur de bande pour couper ou augmenter le volume des fréquences définies avec *EQ1 Freq* ou *EQ2 Freq*.

Ce paramètre est disponible uniquement lorsque le paramètre *EQ Type* est réglé sur *Peak/Dip*. **Réglages** : 0,1 à 12,0

# *Output Level (A/D Part 2-band EQ Output Level)*

Règle le gain de sortie de l'égaliseur à 2 bandes. **Réglages** : −12,0 dB à +12,0 dB

### *Arp/MS*

# *Arp Common*

Sur l'écran *Arp Common*, vous pouvez définir les paramètres d'arpège pour l'ensemble de la performance.

**Opération**

[PERFORMANCE] → Sélection de *Common* → [EDIT/ ] → *Arp/MS* → *Arp Common*

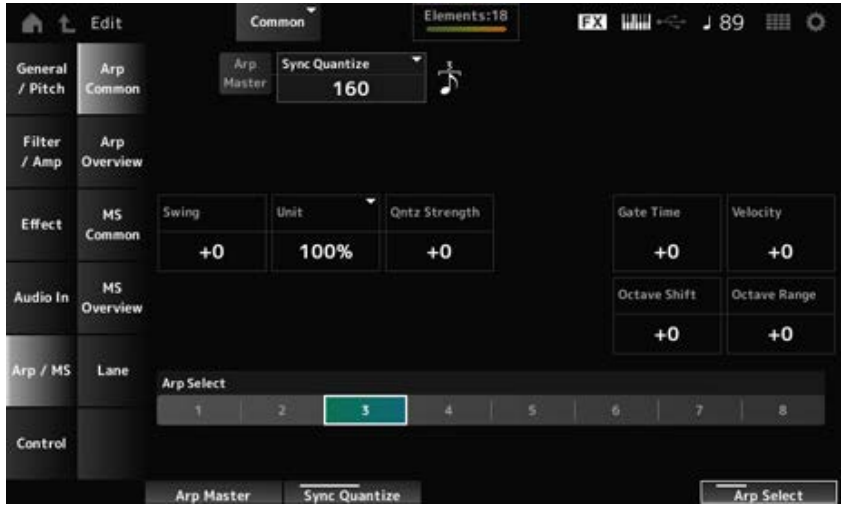

# *Arp Master (Arpeggio Master Switch)*

Active ou désactive l'arpège pour la performance. Ce sélecteur est lié à la touche [ARP ON/OFF] sur le panneau supérieur. **Réglages** : Off, On

# *Sync Quantize (Arpeggio Sync Quantize Value)*

Règle le moment du démarrage de la phrase d'arpège suivante pendant la reproduction du premier arpège, lors de la reproduction de phrases d'arpège dans plusieurs parties. Lorsqu'il est réglé sur *Off*, l'arpège est reproduit lorsque la partie est jouée sur le clavier.

**Réglages** : *Off*, 60 (triple croche), 80 (triolet de doubles croches), 120 (double croche), 160 (triolet de croches), 240 (croche), 320 (triolet de noires), 480 (noire). Les numéros indiqués ici correspondent aux valeurs d'impulsion d'horloge.

# *Swing (Swing Offset)*

Règle la valeur de swing de l'arpège et du séquenceur de mouvements pour la performance. Cela est spécifié comme une valeur de décalage par rapport à *Part Swing*. **Réglages** : −120 à +120

# *Unit (Common Unit Multiply)*

Définit le pourcentage d'étirement ou de compression de la durée de reproduction de l'arpège pour l'ensemble de la performance.

Ce paramètre affecte les parties pour lesquelles *Unit (Arpeggio Unit Multiply)* est réglé sur *Common*. La subdivision du temps et du tempo change lorsque vous étirez ou compressez le temps de reproduction, afin que vous puissiez créer une impression entièrement nouvelle pour l'arpège initialement sélectionné.

# **Réglages** : 50 % à 400 %

**200 %** : la durée de reproduction est deux fois plus longue et la valeur du tempo est réduite de moitié en conséquence.

**100 %** : la durée de reproduction reste inchangée.

**50 %** : la durée de reproduction est deux fois moins longue et la valeur du tempo est doublée en conséquence.

# *Qntz Strength (Arpeggio Quantize Strength Offset)*

Définit la force du paramètre de quantification appliqué à l'arpège pour la performance. Ceci est spécifié comme valeur de décalage par rapport à *Part Qntz Strength (Arpeggio Quantize Strength)*.

**Réglages** : −100 à +100

### *Octave Shift (Arpeggio Octave Shift Offset)*

Décale la hauteur de ton de l'arpège de la performance par octaves. Ceci est spécifié comme valeur de décalage par rapport à *Part Octave Shift (Arpeggio Octave Shift)*. **Réglages** : −20 à +20

### *Octave Range (Arpeggio Octave Range Offset)*

Décale la plage de l'arpège de la performance par octaves. Ceci est spécifié comme valeur de décalage par rapport à *Part Octave Range (Arpeggio Octave Range)*.

**Réglages** : −6 à +6

### *Gate Time (Arpeggio Gate Time Rate Offset)*

Règle le taux de durée de gate de l'arpège pour la performance. Ceci est spécifié comme valeur de décalage par rapport à *Part Gate Time (Arpeggio Gate Time Rate)*.

**Réglages** : −100 à +100

### *Velocity (Arpeggio Velocity Rate Offset)*

Règle le taux de vélocité de l'arpège pour la performance. Ceci est spécifié comme valeur de décalage par rapport à *Part Velocity (Arpeggio Velocity Rate)*. **Réglages** : −100 à +100

# *Arp Select (Arpeggio Select)*

Modifie la sélection d'arpège. **Réglages** : 1 à 8

# *Arp Overview (Arpeggio Overview)*

Sur l'écran *Arp Overview* (Aperçu de l'arpège), vous pouvez définir les types d'arpèges à partir de la liste de toutes les parties.

☆

**Opération**

- [PERFORMANCE] → Sélection de *Common* → [EDIT/ CO ] → *Arp/MS* → *Arp Overview*
- (Lorsqu'une partie sélectionnée est *Common*) [SHIFT] + [ARP ON/OFF]

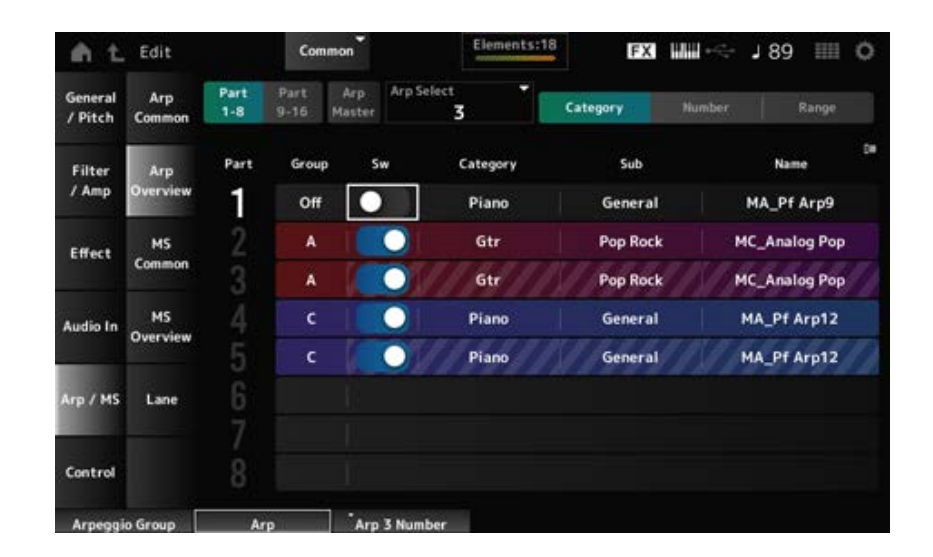

# Change la vue des parties. **Réglages** : *Part 1–8*, *Part 9–16 Part 1–8 Part 9–16*

### *Arp Master (Arpeggio Master Switch)*

Active ou désactive l'arpège pour la performance. Ce sélecteur est lié à la touche [ARP ON/OFF] sur le panneau supérieur. **Réglages** : Off, On

### *Group (Arpeggio Group)*

Indique au groupe d'arpèges d'utiliser le même arpège pour plusieurs parties. Les parties affectées au même *Group* auront les mêmes paramètres d'arpège.

### *Arp Select (Arpeggio Select)*

Modifie la sélection d'arpège. **Réglages** : 1 à 8

### *Sw (Part Arpeggio Switch)*

Active ou désactive l'arpège pour chaque partie. **Réglages** : Off, On

### **Lorsque le paramètre** *View* **est défini sur** *Category*

**Réglages** : reportez-vous à *Data List* (Liste des données). *Category (Arpeggio Category) Sub (Arpeggio Sub Category) Name (Arpeggio Name)*

### **Lorsque le paramètre** *View* **est défini sur** *Number*

**Réglages** : reportez-vous à *Data List* (Liste des données). *Bank (Arpeggio Bank) Number (Arpeggio Number) Name (Arpeggio Name)*

### **Lorsque le paramètre** *View* **est défini sur** *Range*

#### *Name (Arpeggio Name)*

**Réglages** : reportez-vous à *Data List* (Liste des données).

### *Velocity Limit (Arpeggio Velocity Limit)*

Définit la plage de vélocité (valeur la plus faible et la plus élevée) pour la reproduction de l'arpège. Lorsque ce paramètre est réglé avec la valeur la plus élevée en premier et la valeur la plus faible en deuxième (par exemple, 93 à 34), l'arpège est reproduit uniquement pour les vélocités de 1 à 34 et de 93 à 127. **Réglages** : 1 à 127

### *Note Limit (Arpeggio Note Limit)*

Définit la plage de notes (note la plus grave et la plus aiguë) pour la reproduction de l'arpège. Lorsque la première note spécifiée est plus aiguë que la seconde (par exemple, C5 à C4), l'arpège est reproduit pour les notes comprises dans les plages C−2 à C4 et C5 à G8. **Réglages** : C−2 à G8

☆

# *MS Common (Motion Sequencer Common)*

Sur l'écran *MS Common*, vous pouvez définir les paramètres du Motion Sequencer (Séquenceur de mouvements) utilisés pour l'ensemble de la performance.

### **Opération**

- [PERFORMANCE] → Sélection de *Common* → [EDIT/ CD] → *Arp/MS* → *MS Common*
- (Lorsqu'une partie sélectionnée est *Common*) [SHIFT] + [MSEQ ON/OFF]

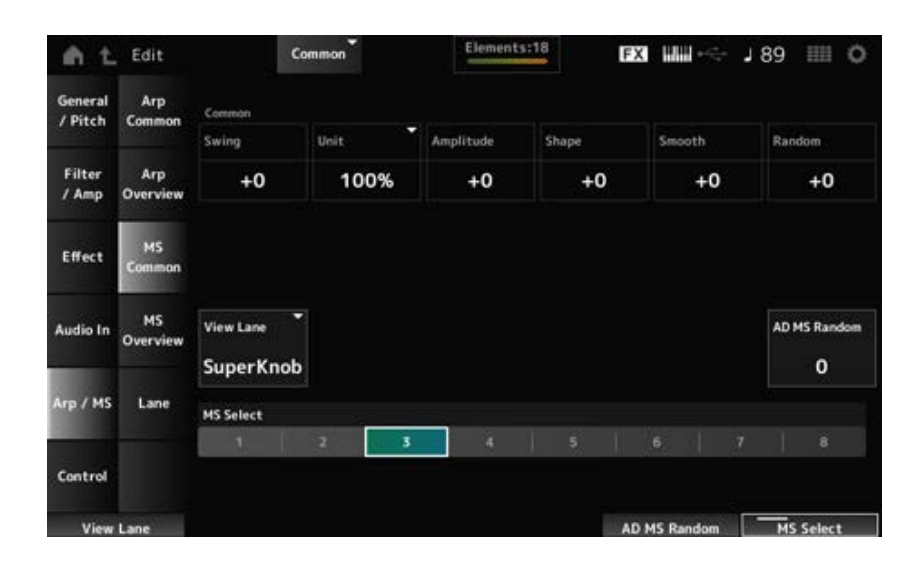

### *Common Swing (Swing Offset)*

Règle la valeur de swing de l'arpège et du séquenceur de mouvements pour la performance. Cela est spécifié comme une valeur de décalage par rapport au *Part Swing*. **Réglages** : −120 à +120

### *Common Unit (Common Unit Multiply)*

Définit le pourcentage d'étirement ou de compression de la durée de reproduction du séquenceur de mouvements pour l'ensemble de la performance.

Ce paramètre affecte les voies pour lesquelles *Unit Multiply* est réglé sur *Common*.

La subdivision du temps et du tempo change lorsque vous étirez ou compressez le temps de reproduction, afin que vous puissiez créer une impression entièrement nouvelle pour le séquenceur de mouvements initialement sélectionné.

**Réglages** : 50 % à 400 %

**200 %** : la durée de reproduction est deux fois plus longue et la valeur du tempo est réduite de moitié en conséquence.

**100 %** : la durée de reproduction reste inchangée.

**50 %** : la durée de reproduction est deux fois moins longue et la valeur du tempo est doublée en conséquence.

### *Common Amplitude (Motion Sequencer Amplitude Performance Offset)*

Définit l'amplitude du séquenceur de mouvements (ou l'ampleur des modifications de la séquence) pour l'ensemble de la performance.

Ceci est spécifié comme une valeur de décalage par rapport à *Part Amplitude (Part Motion Sequencer Amplitude)*.

La valeur de ce paramètre décale l'amplitude des voies au sein de la performance si *MS FX* est réglé sur On pour la voie.

**Réglages** : −127 à +127

### *Common Shape (Motion Sequencer Pulse Shape Performance Offset)*

Définit la forme d'impulsion du séquenceur de mouvements (ou la forme de la courbe de pas) pour la performance.

Ceci est spécifié comme une valeur de décalage par rapport à *Part Shape (Part Motion Sequencer Pulse Shape)*.

La valeur de ce paramètre décale les paramètres des voies au sein de la performance si le réglage *MS FX* est activé pour la voie et que la commande est activée.

**Réglages** : −100 à +100

### *Common Smooth (Motion Sequencer Smoothness Performance Offset)*

Définit la régularité de la séquence de mouvements (ou la régularité des changements dans la séquence au fil du temps) pour l'ensemble de la performance.

Ceci est spécifié comme une valeur de décalage par rapport à *Part Motion Seq Smooth (Part Motion Sequencer Smoothness)*.

La valeur de ce paramètre décale la régularité des voies au sein de la performance si *MS FX* est réglé sur On pour la voie.

**Réglages** : −127 à +127

*Sequencer Randomness)*.

### *Common Random (Motion Sequencer Randomness Performance Offset)*

Définit le caractère aléatoire du séquenceur de mouvements (ou le caractère aléatoire des changements de la valeur des pas de la séquence) pour l'ensemble de la performance. Ceci est spécifié comme valeur de décalage par rapport à *Part Motion Seq Random (Part Motion*

La valeur de ce paramètre décale le caractère aléatoire des voies au sein de la performance si *MS FX* est réglé sur On pour la voie.

**Réglages** : −127 à +127

#### *View Lane (Motion Seq View Lane)*

Définit la voie de la séquence de mouvements qui s'affiche lorsque le *View Mode* de l'écran *Home* est réglé sur *Motion Seq*. **Réglages** : Super Knob, 1–4

#### *AD MS Random (A/D Part Motion Sequencer Randomness)*

Définit le caractère aléatoire des changements dans *A/D Part Motion Sequencer Step Value* (Valeur de pas du séquenceur de mouvements de la partie A/N). **Réglages** : 0 à 127

#### *MS Select (Motion Sequence Select)*

Change la sélection de Motion Sequence (séquence de mouvements). **Réglages** : 1 à 8

### *MS Overview (Motion Sequencer Overview)*

Sur l'écran *MS Overview* (Aperçu du séquenceur de mouvements), vous pouvez définir le séquenceur de mouvements à partir de la liste de toutes les parties.

#### **Opération**

 $[PERFORMANCE]$  → Sélection de *Common* →  $[EDIT / CD]$  → *Arp/MS* → *MS Overview* 

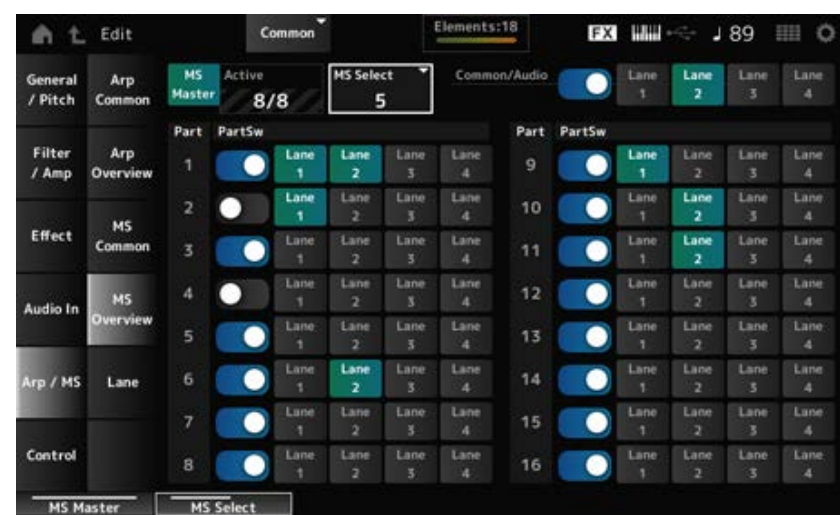

#### *MS Master (Motion Seq Master Switch)*

Active ou désactive le séquenceur de mouvements pour l'ensemble de la performance. Ce sélecteur est lié à la touche [MSEQ ON/OFF] sur le panneau supérieur. **Réglages** : Off, On

#### *Active (Active Motion Sequencer)*

Affiche le nombre de sélecteurs de voie activés.

Le nombre affiché à droite de la barre oblique (/) indique le nombre maximum de voies que vous pouvez activer simultanément.

### *MS Select (Motion Sequence Select)*

Change la sélection de Motion Sequence (séquence de mouvements). **Réglages** : 1 à 8

### *PartSw (Motion Sequencer Part Switch)*

Active ou désactive le séquenceur de mouvements pour chaque partie. **Réglages** : Off, On

#### *Lane Switch*

Active ou désactive chaque voie.

Vous pouvez utiliser jusqu'à quatre voies du séquenceur de mouvements dans une seule partie, ou jusqu'à huit voies dans l'ensemble d'une performance.

**Réglages** : Off, On

# *Lane*

☆

Sur l'écran *Lane* (Voie), vous pouvez définir les paramètres du séquenceur de mouvements pour chaque voie.

### **Opération**

 $[PERFORMANCE]$  → Sélection de *Common* →  $[EDIT / CD]$  → *Arp/MS* → *Lane* 

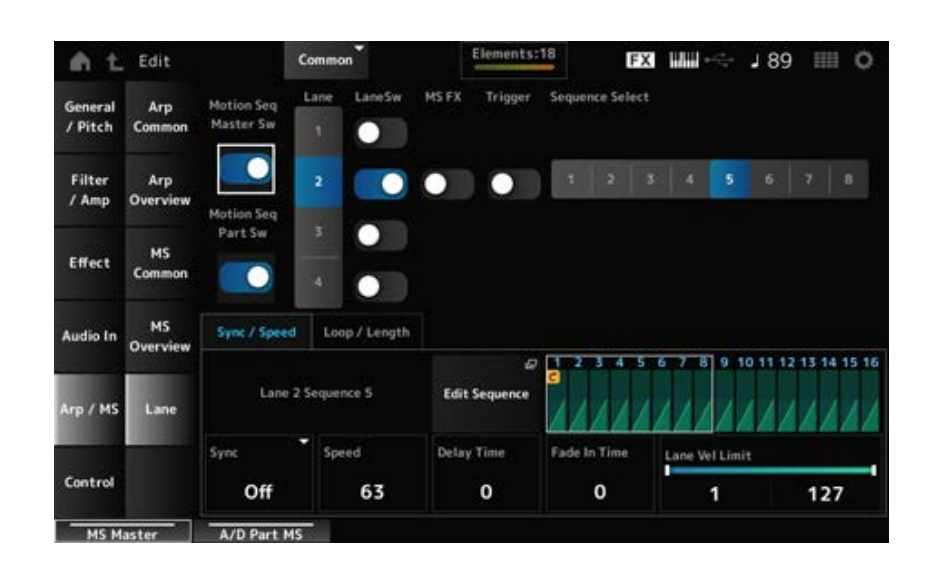

### *Motion Seq Master Sw (Motion Sequencer Master Switch)*

Active ou désactive le séquenceur de mouvements pour l'ensemble de la performance. **Réglages** : Off, On

### *Motion Seq Part Sw (Motion Sequencer Part Switch)*

Active ou désactive le séquenceur de mouvements de la partie. **Réglages** : Off, On

# *Lane (Lane Select)*

Affiche les paramètres de la voie sélectionnée. **Réglages** : 1 à 4

### *LaneSw (Lane Switch)*

Active ou désactive chaque voie.

Vous pouvez utiliser jusqu'à quatre voies du séquenceur de mouvements dans une seule partie, ou jusqu'à huit voies dans l'ensemble d'une performance. Lorsqu'une voie est réglé sur Off, ses paramètres ne sont pas affichés. **Réglages** : Off, On

### *MS FX (Lane FX Receive)*

Définit les boutons qui seront affectés par l'utilisation du Super Knob. **Réglages** : Off, On

### *Trigger (Lane Trigger Receive)*

Définit si la voie sélectionnée reçoit ou non les signaux provenant de la touche [MSEQ TRIGGER]. Lorsque ce paramètre est activé (réglé sur « on »), la séquence de mouvements n'est reproduite que si vous appuyez sur la touche [MSEQ TRIGGER]. **Réglages** : Off, On

### *Sequence Select (Motion Sequence Select)*

Change la sélection de Motion Sequence (séquence de mouvements). **Réglages** : 1 à 8

### *Target Sequence*

Affiche les voies et les séquences sélectionnées.

### *Edit Sequence*

Ouvre l'écran *Motion Sequence* (Séquence de mouvements). Vous pouvez créer une séquence comprenant jusqu'à 16 pas.

### *Motion Seq Step n Value*

Affiche la courbe de pas de la séquence sélectionnée.

### **Onglet** *Sync/Speed*

### *Sync (Lane Sync)*

Règle la reproduction de la séquence de mouvements appliquée au paramètre *Destination* dans l'écran *Control Assign* (Affectation de commande) pour la synchroniser avec le tempo ou le temps de la performance.

**Réglages** : *Off*, *Tempo*, *Beat*, *Lane1* (lorsque les voies 2 à 4 sont sélectionnées)

*Off* : reproduit uniquement le séquenceur de mouvements de la voie.

*Tempo* : reproduit le séquenceur de mouvements de la voie en synchronisation avec le tempo de la performance.

*Beat* : reproduction synchronisée sur le temps.

*Lane1* : reproduit le séquenceur de mouvements de la voie en synchronisation avec *Lane 1*.

### **Lorsque** *Sync* **est réglé sur** *Off*

### *Speed (Lane Speed)*

Règle la vitesse de reproduction de la séquence de mouvements. Ce paramètre est disponible lorsque le paramètre *Sync (Lane Sync)* est réglé sur *Off*. **Réglages** : 0 à 127

### *Delay Time (A/D Part Motion Seq Lane Key On Delay Time Length)*

Définit le temps de retard du démarrage de la reproduction de la séquence de mouvements lorsque *Sync* est réglé sur *Off*.

**Réglages** : 0 à 127

### *Fade In Time (A/D Part Motion Seq Lane Fade In Time Length)*

Définit le temps nécessaire pour que la séquence de mouvements atteigne son amplitude maximale lorsque *Sync* est réglé sur *Off*. **Réglages** : 0 à 127

### **Lorsque** *Sync* **est défini sur un autre réglage que** *Off*

### *Unit (A/D Part Motion Seq Lane Unit Multiply)*

Définit le pourcentage d'étirement ou de compression de la durée de reproduction du séquenceur de mouvements pour la voie actuelle.

Ce paramètre est disponible lorsque le paramètre *Sync (Lane Sync)* est réglé sur *Off* ou une valeur différente de *Lane 1*.

**Réglages** : 50 % à 6 400 %, *Common*

**200 %** : la durée de reproduction est deux fois plus longue et la valeur du tempo est réduite de moitié en conséquence.

**100 %** : la durée de reproduction reste inchangée.

**50 %** : la durée de reproduction est deux fois moins longue et la valeur du tempo est doublée en conséquence.

*Common* : la valeur définie par le paramètre *Unit Multiply* commun à toutes les parties est appliquée.

### *Delay Steps (A/D Part Motion Seq Lane Key On Delay Step Length)*

Définit le temps de retard du démarrage de la reproduction de la séquence de mouvements lorsque *Sync* est réglé sur une autre valeur que *Off* ou *Lane1*. **Réglages** : 0 à 32

### *Fade In Steps (A/D Part Motion Seq Lane Fade In Step Length)*

Définit le temps nécessaire pour atteindre l'amplitude maximale de la séquence de mouvements lorsque *Sync* est réglé sur une autre valeur que *Off*.

**Réglages** : 0 à 32

### *Lane Vel Limit (Lane Velocity Limit)*

Définit la plage de vélocité (valeur la plus faible et la plus élevée) pour la reproduction de la séquence de mouvements de la voie sélectionnée.

Ce paramètre est disponible lorsque le paramètre *Sync (Lane Sync)* est réglé sur une autre valeur que *Lane 1*.

Lorsque cette valeur est définie sur une plage allant de la valeur supérieure à la valeur inférieure, la

séquence de mouvements ne sera reproduite que selon deux plages de vélocité : du maximum à la valeur supérieure et de la valeur inférieure au minimum.

**Réglages** : 1 à 127

### **Onglet** *Loop/Length*

### *Key On Reset (Lane Key On Reset)*

Réinitialise la reproduction de la séquence de mouvements lorsque vous appuyez sur n'importe quelle touche du clavier.

Ce paramètre est disponible lorsque le paramètre *Sync (Lane Sync)* est réglé sur une autre valeur que *Lane 1*.

Ce paramètre n'est pas disponible lorsque le paramètre *Trigger* est réglé sur On.

### **Réglages** : Off, *Each-On, 1st-On*

*Each-On* : la séquence est réinitialisée chaque fois que vous jouez une note et la reproduction démarre depuis le début.

*1st-On* : la séquence est réinitialisée à la première note et la reproduction démarre depuis le début. La séquence n'est pas réinitialisée si une deuxième note est jouée pendant la reproduction de la première note.

### *Loop (Lane Loop)*

Règle la séquence de mouvements pour une reproduction en boucle (répétée) ou une reproduction unique.

Ce paramètre est disponible lorsque le paramètre *Sync (Lane Sync)* est réglé sur une autre valeur que *Lane 1*.

**Réglages** : Off, On

### *Loop Start (Lane Loop Start)*

Spécifie le point de départ de la reproduction en boucle de la séquence de mouvements. **Réglages** : 1 à 16 (la valeur doit être inférieure au réglage *Length*)

### *Length (Motion Seq Length)*

Définit le nombre de pas dans la séquence de mouvements. **Réglages** : 1 à 16 (la valeur doit être supérieure au réglage de *Loop Start*)

### *MS Grid (Motion Sequencer Grid)*

Définit le longueur d'un pas dans la séquence de mouvements. **Réglages** : 60, 80, 120, 160, 240, 320, 480

### *Motion Sequence Edit*

Ouvre l'écran de réglage de la séquence de mouvements. Vous pouvez créer une séquence comprenant jusqu'à 16 pas.

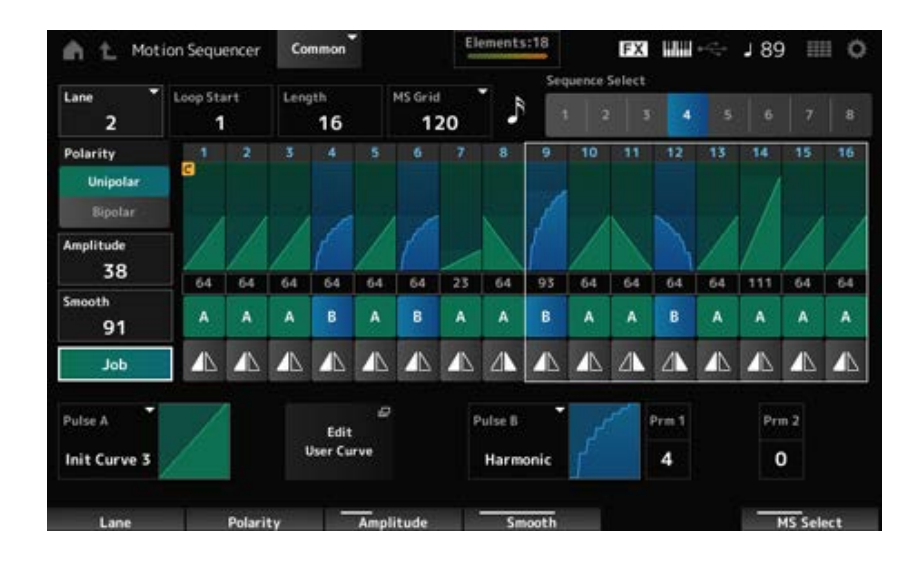

# *Loop Start (Lane Loop Start)*

Spécifie le point de départ de la reproduction en boucle de la séquence de mouvements. **Réglages** : 1 à 16 (la valeur doit être inférieure au réglage *Length*)

# *Length (Motion Sequence Length)*

Définit la longueur de la séquence de mouvements. **Réglages** : 1 à 16 (la valeur doit être supérieure au réglage de *Loop Start*)

# *MS Grid (Motion Sequencer Grid)*

Définit le longueur d'un pas dans la séquence de mouvements. **Réglages** : 60, 80, 120, 160, 240, 320, 480

# *Sequence Select (Motion Sequence Select)*

Change la sélection du type de séquence de mouvements. **Réglages** : 1 à 8

# *Lane Select*

Modifie la sélection de voie. **Réglages** : 1 à 4

# *Polarity (Motion Sequence Polarity)*

Définit la polarité de la séquence de mouvements.

**Réglages** : *Unipolar*, *Bipolar*

*Unipolar* : seules les valeurs positives sont utilisées pour le changement de paramètre. *Bipolar* : les valeurs positives et négatives sont utilisées pour le changement de paramètre.

# *Amplitude (Motion Sequence Amplitude)*

Définit le degré de changement dans la séquence de mouvements. **Réglages** : 0 à 127

# *Smooth (Motion Sequence Smoothness)*

Règle la régularité des changements de la séquence de mouvements dans le temps.

Affiche diverses tâches. *Job*

### *Motion Sequence Step Value*

Règle la valeur de chaque pas de la séquence de mouvements.

Vous pouvez utiliser les curseurs de commande 1 à 8 pour modifier les valeurs des pas 1 à 8 et des pas 9 à 16, en fonction de la position du curseur.

**Réglages** : 0 à 127

### *Motion Sequence Step Type*

Définit le type et la direction de chaque pas dans la séquence de mouvements. **Réglages** : *A*, *B*, *Reverse A*, *Reverse B*

# *Pulse A (Motion Sequence Step Curve Type A)*

# *Pulse B (Motion Sequence Step Curve Type B)*

Sélectionne une courbe de changement de paramètre pour *Pulse A* (Impulsion A) et *Pulse B* (Impulsion B).

Utilisez le réglage *Motion Sequence Step Type* pour sélectionner les types de courbe à utiliser pour chaque pas.

L'axe vertical représente le temps et l'axe horizontal la valeur de pas.

**Réglages** : (si une banque Preset est sélectionnée) *Standard, Sigmoid, Threshold, Bell, Dogleg, FM,*

*AM, M, Discrete Saw, Smooth Saw, Triangle, Square, Trapezoid, Tilt Sine, Bounce,*

*Resonance, Sequence, Hold, Harmonic, Steps*

(Si une banque User est sélectionnée) *User 1–32*

(Si un fichier de bibliothèque est chargé) Courbes utilisées dans *Library 1–16*

# *Prm 1 (Motion Sequence Step Curve Parameter 1)*

# *Prm 2 (Motion Sequence Step Curve Parameter 2)*

Ajuste la forme de la courbe de pas dans la séquence de mouvements.

Ce réglage n'est pas disponible pour tous les types de courbe. La plage de valeurs du paramètre varie selon le type de courbe.

# *Control (Motion Sequence Step Curve Shape Control Switch)*

Active ou désactive l'utilisation des boutons pour contrôler la forme de la courbe de pas de la séquence de mouvements.

Affiché uniquement lorsque *MS FX* est réglé sur On. Ce réglage peut ne pas être disponible en fonction du type de courbe.

**Réglages** : Off, On

# *Store Sequence*

Enregistre (stocke) la séquence de mouvements modifiée.

### *Load Sequence*

Charge la séquence de mouvements.

### *Copy Sequence*

Copie la séquence de mouvements.

### *Control*

# *Control Assign*

L'écran *Control Assign* (Affectation de commande) vous permet de définir les contrôleurs de toutes les parties.

En attribuant un paramètre (*Destination*) à un contrôleur (*Source*), vous pouvez contrôler le son de nombreuses manières différentes. Vous pouvez utiliser des contrôleurs physiques tels que la molette et les boutons Pitch Bend (de variation de hauteur de ton) ainsi que le Motion Sequencer et l'Envelope Follower.

Il est possible d'affecter jusqu'à 32 contrôleurs simultanément à une partie.

# **Opération**

- [PERFORMANCE] → Sélection de *Common* → [EDIT/ CO] → *Control → Control Assign*
- Appuyez sur *Edit Super Knob* sur l'écran *Super Knob*.

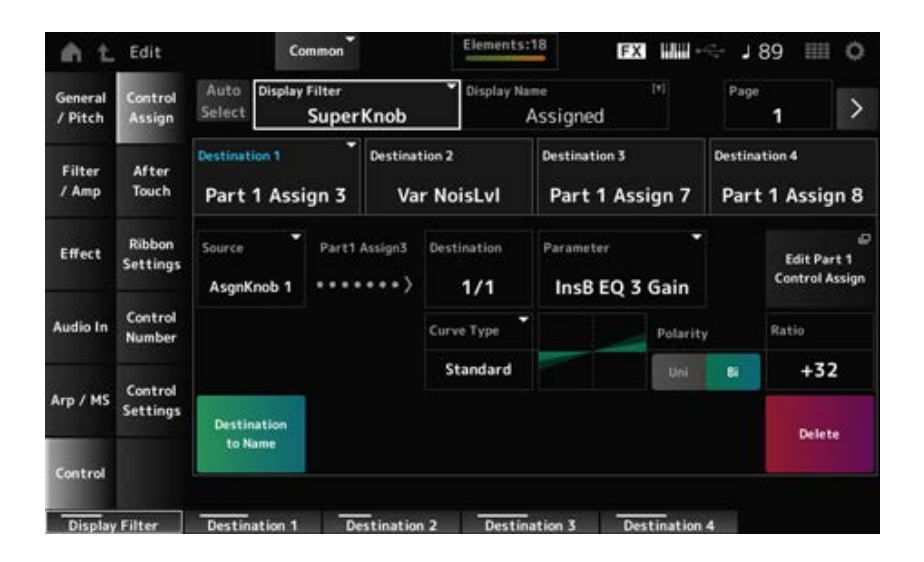

### *Auto Select*

Active ou désactive la sélection automatique du *Display Filter* (Filtre d'affichage).

Lorsqu'il est activé, le réglage d'un contrôleur sur *Source* définit automatiquement ce contrôleur sur le *Display Filter*.

**Réglages** : Off, On

### *Display Filter*

Sélectionne le contrôleur pour afficher les paramètres à l'écran.

Lorsque vous sélectionnez *Super Knob*, tous les réglages des boutons 1 à 8 ayant le *Super Knob Link* activé s'affichent.

**Paramètres** : *PitchBend*, *ModWheel*, *Ch. AT*, *FootCtrl 1*, *FootCtrl 2*, *FootSwitch*, *Ribbon*, *Breath*, *AsgnKnob 1–8*, *Super Knob*, *AsgnSw 1*, *AsgnSw 2*, *MS Lane 1–4*, *EnvFollow 1–16*, *EnvFollowAD*, *EnvFollowMst*, *All*

### *Display Name (Assignable Knob Name)*
Cela vous permet de saisir un nouveau nom pour les boutons 1 à 8 à afficher sur l'Ecran secondaire. Ce paramètre ne s'affiche pas lorsque la *Source* est définie sur une valeur différente de *AsgnKnob 1–8*.

## *Edit Pitch Bend*

Ouvre l'écran *General/Pitch* → *Pitch* (Hauteur de ton). Ce paramètre n'est pas disponible lorsque la *Source* est réglée sur une autre valeur que *PitchBend*.

## *Edit Motion Sequencer*

Ouvre l'écran de réglage de la séquence de mouvements.

Ce paramètre n'est pas disponible lorsque la *Source* est réglée sur une autre valeur que *MS Lane* 1– 4.

## *Edit Envelope Follower*

Ouvre l'écran des paramètres du suiveur d'enveloppe.

Ce paramètre n'est pas disponible lorsque la *Source* est réglée sur une autre valeur que *EnvFollow* 1 à 16, *EnvFollowAD* ou *EnvFollowMst*.

### *Destination*

Règle le paramètre sur la destination. Appuyez sur l'icône [+] pour ajouter une nouvelle destination. Lorsque la *Source* est réglée sur *AsgnKnob 1–8*, *Part1–16 Assign1–8* s'ajoute aux paramètres. Dans ce cas, *Curve Type* et *Curve Ratio* ne sont pas disponibles.

### *Source*

Définit le contrôleur pour commander les paramètres définis sous *Destination*. Lorsque la *Destination* est réglée sur *Part1–16 Assign1–8*, seul *AsgnKnob 1–8* est disponible. Les autres contrôleurs ne peuvent pas être utilisés.

**Paramètres** : *PitchBend*, *ModWheel*, *Ch. AT*, *FootCtrl 1*, *FootCtrl 2*, *FootSwitch*, *Ribbon*, *Breath*, *AsgnKnob 1–8*, *AsgnSw 1*, *AsgnSw 2*, *MS Lane 1–4*, *EnvFollow 1–16*, *EnvFollowAD*, *EnvFollowMst*

### *Destination to Name*

Copie les paramètres définis sous *Destination* vers *Display Name*. Ce paramètre ne s'affiche pas lorsque la *Source* est définie sur une valeur différente de *AsgnKnob 1–8*.

### *Delete*

Supprime la destination sélectionnée sous *Destination*.

### *Destination (Part Assignable Knob Destination)*

Définit le paramètre à afficher lorsque vous essayez de définir *Part1–16 Assign1–8* dans la *Destination* alors que plusieurs destinations sont déjà affectées à *Part Assign* (Affectation de partie).

### *Parameter (Part Assignable Knob Parameter)*

Définit le paramètre de partie sur la *Destination*.

**Réglages** : reportez-vous à *Data List* (Liste des données).

Les paramètres affichés ci-dessous apparaissent uniquement lorsque la *Destination 1–32* est réglée sur *Part1–16 Assign1–8*. De plus, seules les touches de raccourci sont disponibles sur les écrans lorsque les boutons des parties 1 à 8 sont introuvables dans la *Destination*.

## *Edit (Part) Control Assign*

Ouvre l'écran *Control Assign* (Affectation de commande) de la partie sélectionnée.

#### *Curve Type*

Définit la courbe de changement du paramètre réglé sur *Destination*.

L'axe horizontal représente la valeur du contrôleur définie dans *Source* tandis que l'axe vertical représente la valeur du paramètre.

**Réglages** : *Standard*, *Sigmoid*, *Threshold*, *Bell*, *Dogleg*, *FM*, *AM*, *M*, *Discrete Saw*, *Smooth Saw*, *Triangle*, *Square*, *Trapezoid*, *Tilt Sine*, *Bounce*, *Resonance*, *Sequence*, *Hold*, *Harmonic*, *Steps*, *User 1–32* (si une banque User est sélectionnée), *Library 1–16* (si un fichier de bibliothèque est chargé)

### *Polarity (Curve Polarity)*

Règle la polarité de la courbe définie dans *Curve Type*.

## **Réglages** : *Uni*, *Bi*

*Uni* : les changements de paramètres unipolaires se produisent uniquement dans la plage positive ou négative en fonction de la forme de la courbe.

*Bi* : les changements de paramètres bipolaires se produisent à la fois dans la plage positive et négative en fonction de la forme de la courbe.

### *Ratio (Curve Ratio)*

Définit le ratio des valeurs des paramètres. **Réglages** : −128 à +127

### *Param 1 (Curve Parameter 1)*

*Param 2 (Curve Parameter 2)*

Règle la forme de la courbe.

Ce réglage n'est pas disponible pour tous les types de courbe.

### *Edit User Curve*

Ouvre l'écran de réglage de la courbe utilisateur. Vous pouvez créer soit une courbe linéaire à 8 points, soit une courbe à 8 pas.

# *After Touch*

☆

Sélectionne les réglages d'Aftertouch (Modification ultérieure) du clavier envoyés par la performance au générateur de sons interne du MONTAGE M8x.

Le MONTAGE M8x dispose d'un clavier intégré qui prend en charge la fonction Polyphonic After Touch (Modification ultérieure polyphonique).

En ce qui concerne le MONTAGE M6 et le MONTAGE M7, leur clavier intégré propose uniquement la fonction Channel After Touch (Modification ultérieure de canal), mais leur générateur de sons interne prend en charge la fonction Polyphonic Aftertouch. Vous pouvez ainsi utiliser la modification ultérieure polyphonique pour reproduire des morceaux et des motifs, ainsi que pour recevoir des messages MIDI d'un appareil externe compatible avec cette fonction.

Pour configurer la réception Aftertouch avec le générateur de sons interne, réglez le paramètre sur l'écran *Tx/Rx Switch* .

## **Opération**

[PERFORMANCE] → Sélection de *Common* → [EDIT/ ] → *Control* → *After Touch*

#### **MONTAGE M8x**

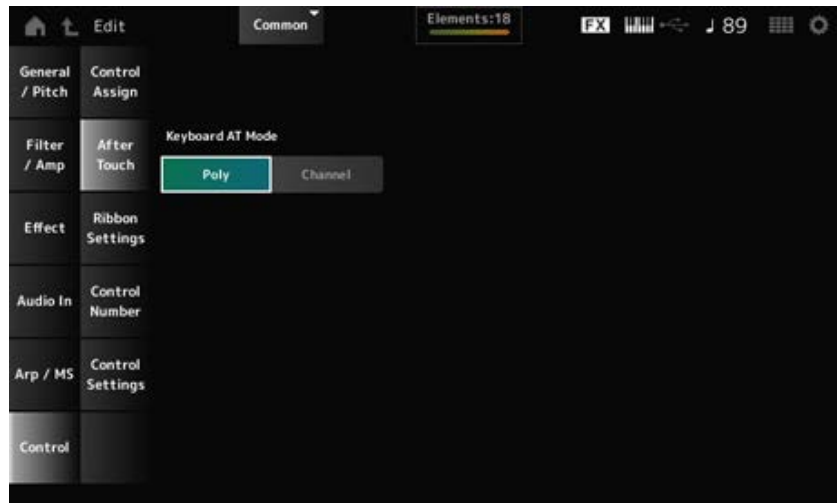

#### **MONTAGE M7 et MONTAGE M6**

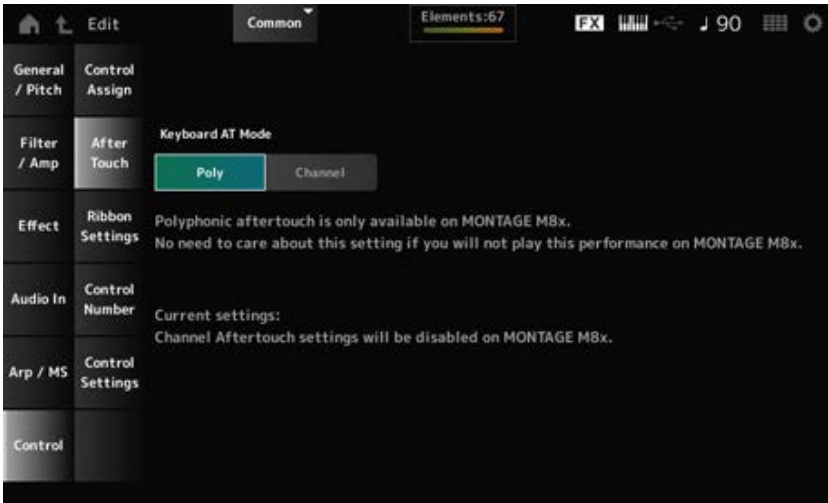

### *Keyboard AT Mode (After Touch Mode)*

Sélectionne le mode d'envoi des messages Aftertouch du clavier au générateur de sons interne. Ce paramètre est réglé sur *Channel* sur le MONTAGE M6 et le MONTAGE M7, quel que soit le réglage effectué ici.

**Réglages** : *Poly* (Modification ultérieure polyphonique), *Channel* (Modification ultérieure de canal)

# *Ribbon Settings*

Définit la commande de ruban.

## **Opération**

• [PERFORMANCE] → Sélection de *Common* → [EDIT/ CD] → *Control* → *Ribbon Settings* 

☆

[SHIFT] + [HOLD]

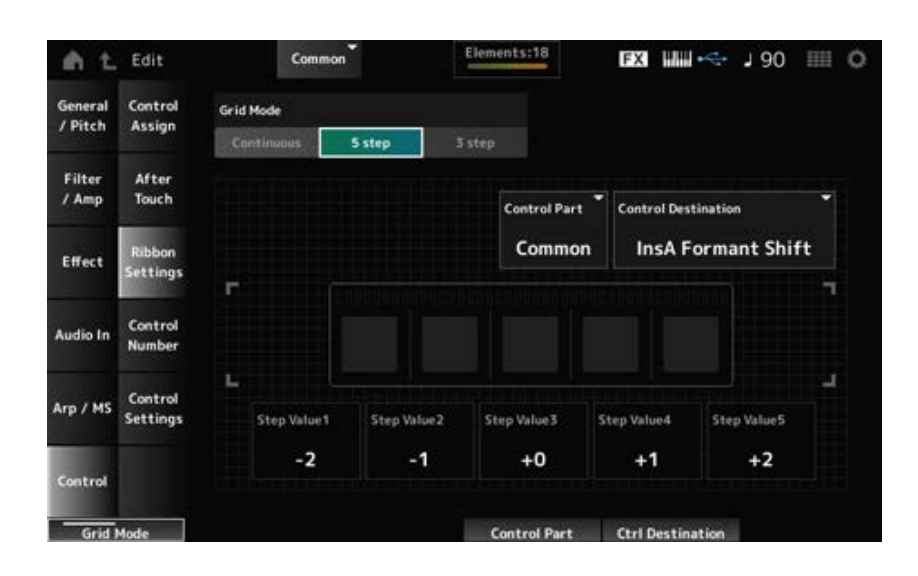

#### *Ribbon Grid Mode*

Définit le mode grille pour la commande de ruban. **Réglages** : *Continuous*, *5 step*, *3 step*

#### **NOTE**

Réglez le mode sur *Continuous* si vous souhaitez utiliser le paramètre de commande de ruban défini sur l'écran *Control Assign*.

#### **Mode** *Continuous*

#### *Ribbon Mode (Ribbon Controller Mode)*

Définit le fonctionnement de la commande de ruban.

#### **Réglages** : *Hold*, *Reset*

*Hold* : conserve la valeur de la position à laquelle vous retirez votre doigt de la commande de ruban.

*Reset* : rétablit automatiquement la valeur de la position centrale lorsque vous retirez votre doigt de la commande de ruban.

**Mode** *5-step*

**Mode** *3-step*

## *Control Part*

Sélectionne la partie à contrôler avec la commande de ruban. **Réglages** : 1 à 16, *Common*

## *Control Destination*

**Réglages** : reportez-vous à la section *Control Box Destination* (Destination du boîtier de commande) de la *Data List* (Liste des données).

## *Step Value 1–5*

**Réglages** : dépend de la *Destination*

# *Control Number*

☆

Définit le numéro de changement de commande pour l'ensemble de la performance. Vous pouvez attribuer des numéros de changement de commande MIDI spécifiques aux boutons du panneau supérieur et aux contrôleurs du périphérique externe.

#### **NOTE**

Pour les contrôleurs non inclus sur cet instrument, vous pouvez utiliser un séquenceur externe ou des contrôleurs MIDI externes.

## **Opération**

## [PERFORMANCE] → Sélection de *Common* → [EDIT/ ] → *Control* → *Control Number*

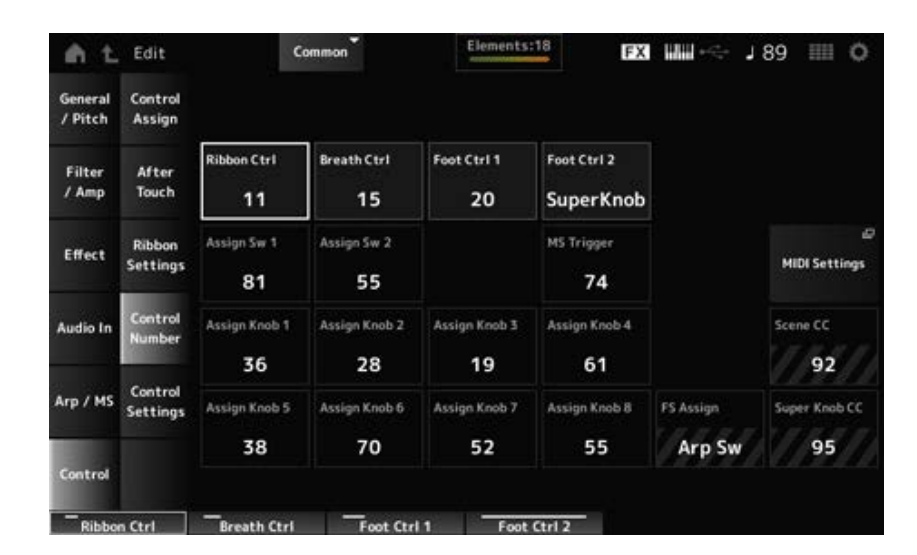

### *Ribbon Ctrl (Ribbon Controller Control Number)*

Définit le numéro de changement de commande généré en utilisant la commande de ruban. Lorsque cet instrument reçoit un message de MIDI Control Change (Changement de commande MIDI) du numéro défini à l'aide de ce paramètre de la part du périphérique externe, le message est traité de la même manière qu'avec la commande de ruban intégrée.

**Réglages** : *Off*, 1 à 95

## *Breath Ctrl (Breath Controller Control Number)*

Définit le numéro de changement de commande du Breath Controller (Contrôleur de souffle) à recevoir du périphérique externe.

Lorsque cet instrument reçoit un message de changement de commande MIDI du numéro défini à l'aide de ce paramètre de la part du périphérique externe, le message est traité de la même manière qu'avec le contrôleur de souffle.

**Réglages** : *Off*, 1 à 95

# *Foot Ctrl 1 (Foot Controller 1 Control Number) Foot Ctrl 2 (Foot Controller 2 Control Number)*

Définit le numéro de changement de commande généré en utilisant le contrôleur au pied connecté à la prise FOOT CONTROLLER.

Lorsque cet instrument reçoit un message de changement de commande MIDI du numéro défini à l'aide de ce paramètre de la part du périphérique externe, le message est traité de la même manière qu'avec le contrôleur au pied.

**Réglages** : *Off*, 1–95, *Super Knob*

# *Assign Sw 1 (Assignable Switch 1 Control Number) Assign Sw 2 (Assignable Switch 2 Control Number)*

Définit le numéro de changement de commande généré en utilisant les touches [ASSIGN 1] et [ASSIGN 2].

Lorsque cet instrument reçoit un message de changement de commande MIDI du numéro défini à l'aide de ce paramètre de la part du périphérique externe, le message est traité de la même manière qu'avec les touches [ASSIGN 1] et [ASSIGN 2].

**Réglages** : *Off*, 1 à 95

## *MS Triger (Motion Sequencer Trigger Switch Control Number)*

Définit le numéro de changement de commande généré en utilisant la touche [MSEQ TRIGGER]. Lorsque cet instrument reçoit un message de changement de commande MIDI du numéro défini à l'aide de ce paramètre de la part du périphérique externe, le message est traité de la même manière qu'avec la touche [MSEQ TRIGGER].

**Réglages** : *Off*, 1 à 95

## *Assign Knob (Assignable Knob Control Number)*

Définit le numéro de changement de commande généré en utilisant les boutons 1 à 8. Lorsque cet instrument reçoit un message de changement de commande MIDI du numéro défini à l'aide de ce paramètre de la part du périphérique externe, le message est traité de la même manière qu'avec les boutons 1 à 8.

**Réglages** : *Off*, 1–95

### *MIDI Settings*

Ouvre l'écran *MIDI settings* Paramètres MIDI. Ce même écran peut être ouvert depuis [UTILITY]→ *Settings* → *MIDI I/O*.

### *FS Assign (Foot Switch Assign Control Number)*

Affiche le numéro de changement de commande généré lors de l'utilisation du sélecteur au pied connecté à la prise FOOT SWITCH [ASSIGNABLE]. Lorsque cet instrument reçoit un message de changement de commande MIDI du numéro défini à l'aide de ce paramètre de la part du périphérique externe, le message est traité de la même manière qu'avec le sélecteur au pied.

## *Scene CC (Scene Control Change Number)*

Affiche le numéro de changement de commande généré en utilisant les touches SCENE. Lorsque cet instrument reçoit un message de changement de commande MIDI du numéro défini à l'aide de ce paramètre de la part du périphérique externe, le message est traité de la même manière qu'avec les touches SCENE.

## *Super Knob CC (Super Knob Control Change Number)*

Affiche le numéro de changement de commande généré en utilisant le Super Knob. Lorsque cet instrument reçoit un message de changement de commande MIDI du numéro défini à l'aide de ce paramètre de la part du périphérique externe, le message est traité de la même manière qu'avec le Super Knob.

#### **NOTE**

- Lorsque *Scene CC* et *Super Knob CC* sont réglés sur Off, le paramètre System Exclusive (SysEx) est utilisé pour gérer les messages MIDI.
- *FS Assign, Scene CC* et *Super Knob CC* sont utilisés pour l'ensemble de l'instrument. Si vous le souhaitez, vous pouvez modifier ces paramètres à partir de l'écran *Utility MIDI Settings* (Utilitaires pour les réglages MIDI).

☆

# *Control Settings*

Définit le mode contrôleur.

## **Opération**

- [PERFORMANCE] → Sélection de *Common* → [EDIT/ CD] → *Control* → *Control Settings*
- [SHIFT] + [ASSIGN 1]
- [SHIFT] + [ASSIGN 2]

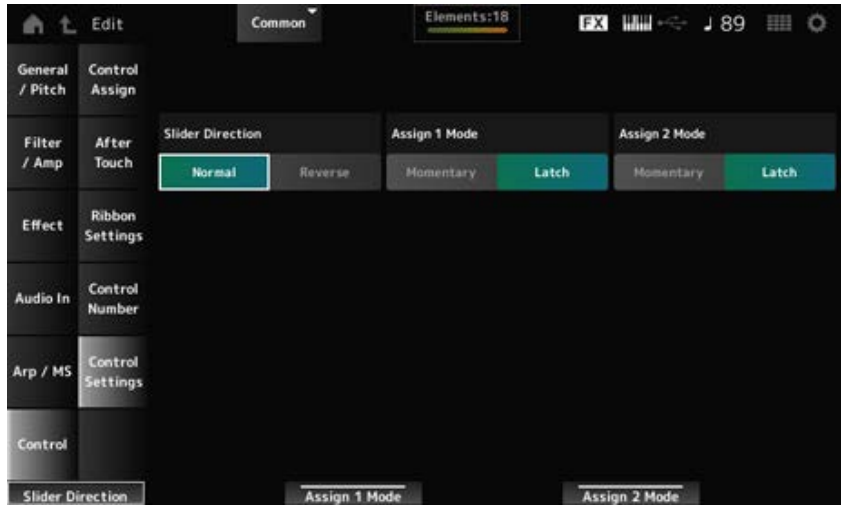

### *Slider Direction Part 1–8*

Définit la direction des curseurs de commande 1 à 8 lorsque le mode curseur est réglé sur PART.

**Réglages** : *Normal* (de haut en bas), *Reverse* (de bas en haut)

## *Assignable Switch 1 Mode*

## *Assignable Switch 2 Mode*

Règle les touches [ASSIGN 1] et [ASSIGN 2] pour le réglage en mode *Latch* (Verrouillage) ou *Momentary* (Momentané).

#### **Réglages** : *Latch*, *Momentary*

*Latch* : s'active lorsque vous appuyez sur la touche et se désactive lorsque vous appuyez à nouveau sur la touche.

*Momentary* : s'active lorsque vous maintenez la touche enfoncée et se désactive lorsque vous relâchez la touche.

☆

# **Écran** *Part Edit (AWM2)*

Une partie normale (AWM2) est constituée d'un total de 128 éléments.

*Part Edit (AWM2)* comprend *Part Common Edit* (pour définir les paramètres de l'ensemble de la partie) et *Element Edit* (pour définir les paramètres de chaque élément de la partie).

# *Part Common Edit*

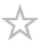

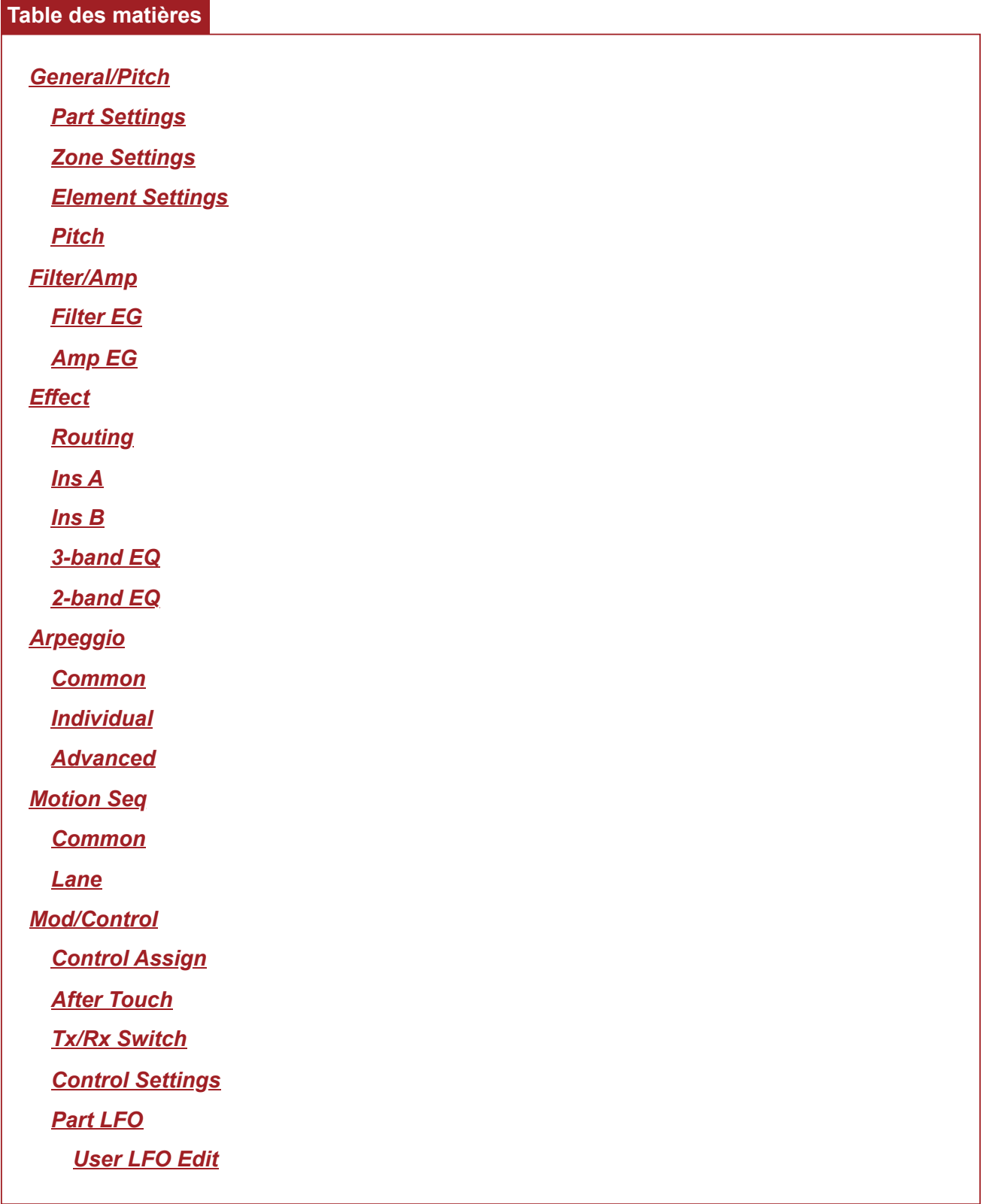

# *General/Pitch*

*Part Settings*

 $\star$ 

Sur l'écran *Part Settings* (Réglages des parties), vous pouvez définir des paramètres généraux (tels que les noms des parties et le système de génération de sons) pour la partie.

## **Opération**

[PERFORMANCE] → Sélection de *Part Common* → [EDIT/ ] → *General/Pitch* → *Part Settings*

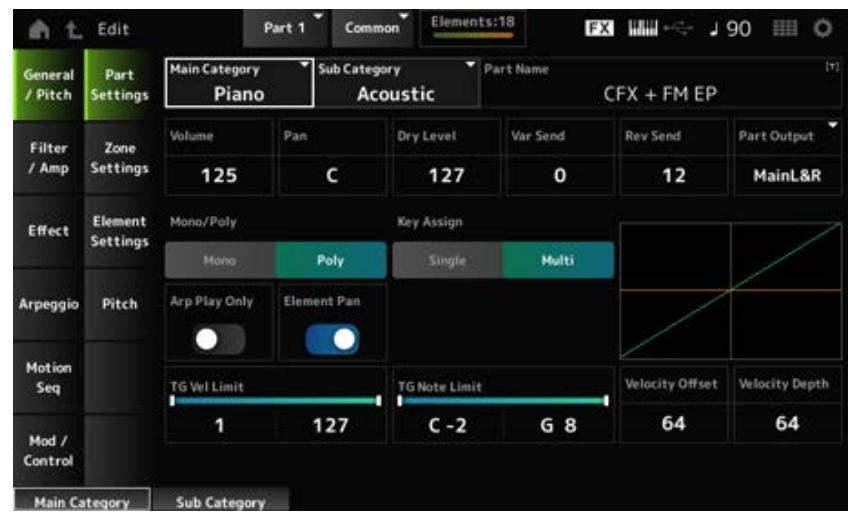

# *Main Category (Part Main Category)*

### *Sub Category (Part Sub Category)*

Ces paramètres définissent la Main Category (Catégorie principale) et la Sub Category (Souscatégorie) de la partie sélectionnée.

**Réglages** : reportez-vous à *Data List* (Liste des données).

### *Part Name*

Vous pouvez enregistrer la partie que vous éditez sous un nouveau nom, en utilisant 20 caractères alphanumériques au maximum.

En appuyant sur le nom, vous appelez le clavier à l'écran, ce qui vous permet de saisir un nom.

### *Volume*

Règle le volume de la partie sélectionnée. **Réglages** : 0 à 127

### *Pan*

Règle le panoramique de la partie sélectionnée. **Réglages** : L63–C (center)–R63

### *Dry Level*

Règle le niveau du son pur de la partie sélectionnée. Ce paramètre n'est disponible que lorsque le réglage *Part Output* (Sortie de partie) est spécifié sur *MainL&R*. **Réglages** : 0 à 127

*Var Send (Variation Send)*

Règle l'envoi de variation de la partie sélectionnée.

Ce paramètre n'est disponible que lorsque le réglage *Part Output* (Sortie de partie) est spécifié sur *MainL&R*.

**Réglages** : 0 à 127

### *Rev Send (Reverb Send)*

Règle l'envoi de réverbération de la partie sélectionnée.

Ce paramètre n'est disponible que lorsque le réglage *Part Output* (Sortie de partie) est spécifié sur *MainL&R*.

**Réglages** : 0 à 127

### *Part Output (Part Output Select)*

Définit la destination de sortie des signaux audio de la partie sélectionnée.

**Réglages** : *MainL&R*, *AsgnL&R*, *USB1&2–USB29&30*, *AsgnL*, *AsgnR*, *USB1–30*, *Off*

*MainL&R* : émission en stéréo (deux canaux) vers les prises OUTPUT [L/MONO] et [R].

*AsgnL&R* : émission en stéréo (deux canaux) vers les prises de sortie [L] et [R] de la section ASSIGNABLE OUTPUT.

*USB1&2–USB29&30* : émission en stéréo (des canaux 1 et 2 aux canaux 29 et 30) vers la borne [USB TO HOST].

*AsgnL* : émission en mono (un canal) vers la prise [L] de la section ASSIGNABLE OUTPUT.

AsgnR : émission en mono (un canal) vers la prise [R] de la section ASSIGNABLE OUTPUT.

*USB1–30* : émission en mono (canaux 1 à 30) vers la borne [USB TO HOST]. *Off* : aucune sortie du signal audio pour la partie.

### *Mono/Poly*

Définit le mode de génération de sons de la partie actuelle. Le mode *Mono* (Monophonique) sert à reproduire des notes individuelles et le mode *Poly* (Polyphonique) à reproduire plusieurs notes simultanées.

Lorsque vous utilisez le réglage *Mono* pour jouer au clavier en legato, vous pouvez créer des transitions plus douces entre les sons des notes.

**Réglages** : *Mono, Poly*

### *Key Assign (Key Assign Mode)*

Détermine la méthode de production du son lorsque le générateur de sons interne reçoit un message d'activation de note (Note On) du même son deux fois de suite.

Le réglage *Multi* est recommandé dans la plupart des cas. Cependant, le réglage *Multi* consomme un grand nombre de notes dans la polyphonie maximale, il est donc conseillé de passer à *Single* si les sons des autres parties sont perdus ou ne sont pas correctement reproduits.

### **Réglages** : *Single*, *Multi*

*Single* : arrête la première note, puis rejoue la même note. Cette option est pratique pour répéter la même note sur le même canal.

*Multi* : joue la deuxième note par-dessus la première note. Ce réglage donne un son naturel aux roulements et aux notes répétées, avec des cymbales d'accent (de type crash) ou d'autres instruments de percussion avec de longues chutes.

## *Arp Play Only (Arpeggio Play Only)*

Règle la partie pour qu'elle soit jouée uniquement en réponse à l'arpège. Toute partie réglée sur On sera jouée par les messages d'activation de note (Note On) envoyés depuis l'arpège. **Réglages** : Off, On

## *Element Pan (Element Pan Switch)*

Active ou désactive le panoramique depuis l'*Element Edit* (Édition d'élément) ([EDIT/ **△**D ]→ Sélection de *Part*→ Sélection de *Element*→*Amplitude*→*Level/Pan*→*Pan*). Lorsqu'il est réglé sur Off, le panoramique dans *Element Edit* est réglé sur C (centre). **Réglages** : Off, On

## *TG Note Limit (Note Limit)*

Définit la plage de notes (note la plus grave et la plus aiguë) pour la partie. Lorsque la première note spécifiée dans *Note Limit* (Limite de note) est plus aiguë que la seconde (par exemple, C5 à C4), les notes comprises dans les plages C−2 à C4 et C5 à G8 seront jouées. **Réglages** : C−2 à G8

## *TG Vel Limit (Velocity Limit)*

Définit la plage de vélocité (valeur la plus faible et la plus élevée) pour la partie.

Lorsque ce paramètre est réglé avec la valeur la plus élevée en premier et la valeur la plus faible en deuxième (par exemple, 93 à 34), les notes sont reproduites uniquement pour les vélocités de 1 à 34 et de 93 à 127.

**Réglages** : 1 à 127

## *Velocity Offset (Velocity Sensitivity Offset)*

Augmente ou diminue la valeur de vélocité envoyée au générateur de sons interne. **Réglages** : 0 à 127

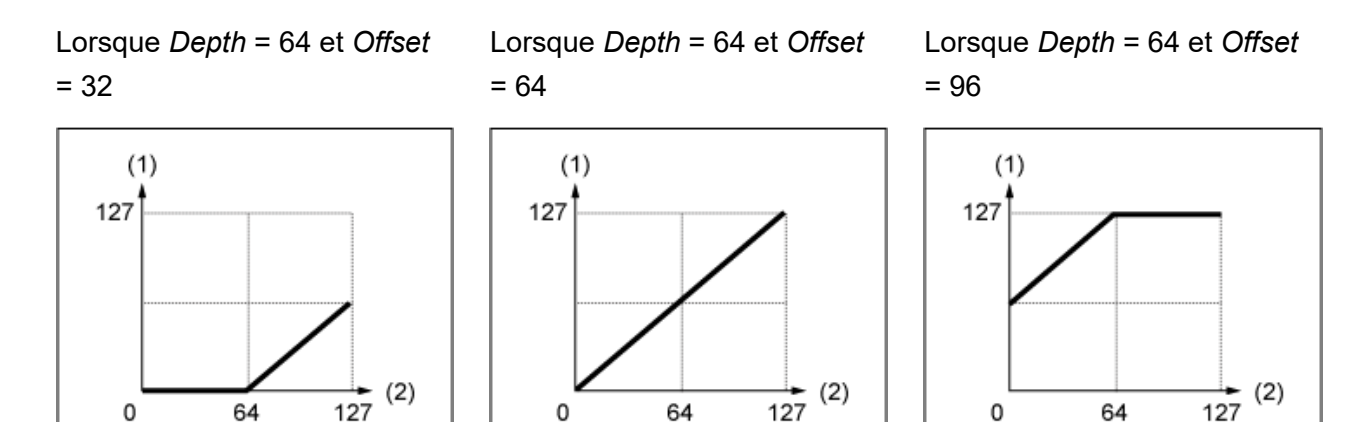

(1) Vélocité réelle obtenue (affectant le générateur de sons)

(2) Vélocité à laquelle vous jouez une note

## *Velocity Depth (Velocity Sensitivity Depth)*

Définit la manière dont le niveau de la valeur de vélocité envoyé au générateur de sons interne réagit à la vélocité ou à la force de la frappe sur les touches.

**Réglages** : 0 à 127

#### **Lorsque le paramètre** *Offset* **est réglé sur 64 :**

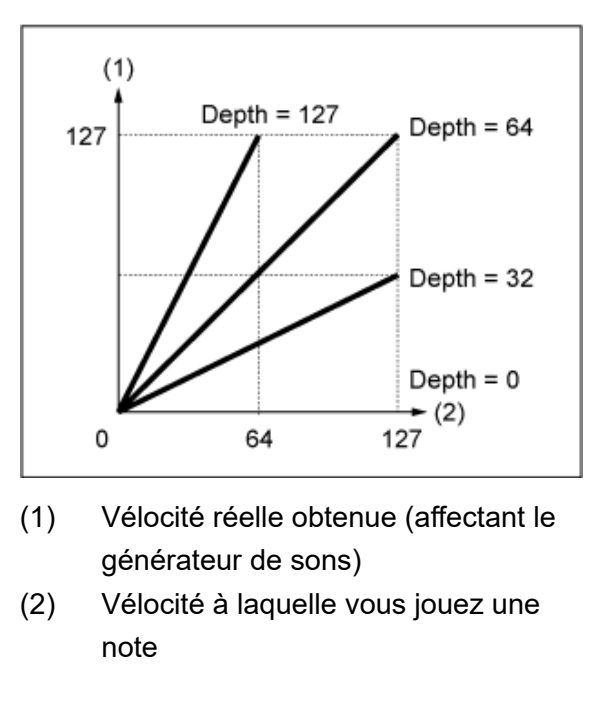

# *Zone Settings*

☆

Sur l'écran *Zone Settings* (Réglages de zone), vous pouvez définir les paramètres de la fonction Zone.

Cette fonction vous permet de diviser l'ensemble du clavier en huit sections maximum (Zones) et d'attribuer un canal distinct à chaque Zone indépendamment. Ainsi, vous n'avez besoin que d'un seul clavier pour jouer les sons de plusieurs claviers. Vous pouvez jouer plusieurs parties sur un module de sons multi-timbral externe ou jouer à la fois sur le générateur de sons interne et sur un module de sons externe connecté.

## **Opération**

[PERFORMANCE] → Sélection de *Part Common* → [EDIT/ ] → *General/Pitch* → *Zone Settings*

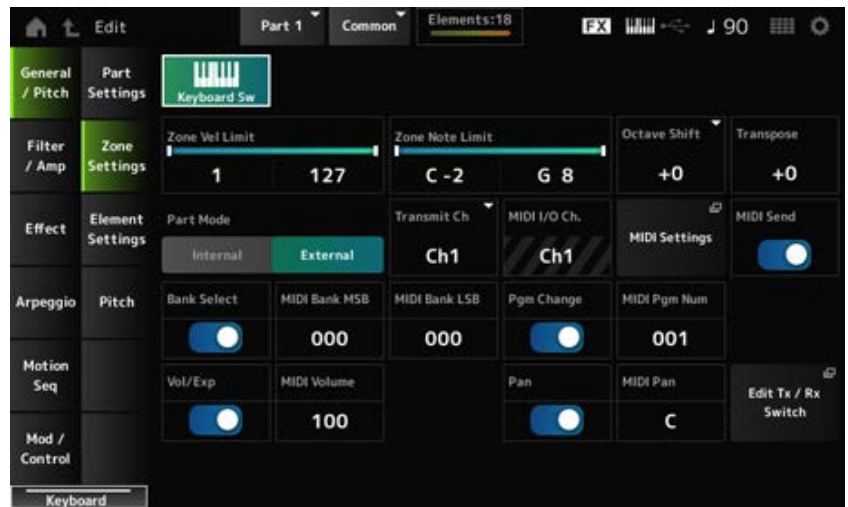

## *Keyboard Sw (Keyboard Control Switch)*

La commande de clavier est utilisée pour sélectionner les parties à reproduire depuis le clavier. Lorsque le sélecteur est réglé sur On, vous pouvez jouer simultanément toutes les parties dont la commande de clavier est réglée sur On, si la partie est réglée sur *Common* ou si la commande de clavier de la partie est réglée sur On. Lorsque la commande de clavier est désactivée (Off), vous pouvez jouer la partie sur le clavier uniquement lorsque cette partie est sélectionnée. **Réglages** : Off, On

## *Zone Vel Limit (Zone Velocity Limit)*

Définit la plage de vélocité (valeur la plus faible et la plus élevée) pour la zone.

Lorsque ce paramètre est réglé avec la valeur la plus élevée en premier et la valeur la plus faible en deuxième (par exemple, 93 à 34), les notes sont reproduites uniquement pour les vélocités de 1 à 34 et de 93 à 127.

**Réglages** : 1 à 127

## *Zone Note Limit*

Définit la plage de notes (note la plus grave et la plus aiguë) pour la zone.

Lorsque la première note spécifiée dans *Note Limit* (Limite de note) est plus aiguë que la seconde (par exemple, C5 à C4), les notes comprises dans les plages C−2 à C4 et C5 à G8 seront jouées. **Réglages** : C−2 à G8

### *Octave Shift*

Décale la hauteur de ton de la zone par octaves. **Réglages** : −3 à +0 (standard) à +3 (par octaves)

### *Transpose*

Décale la hauteur de ton de la zone par demi-tons. **Réglages** : −11 à +0 (standard) à +11

### *Part Mode*

Change de mode de partie.

**Réglages** : *Internal*, *External*

*Internal* : utilise le générateur de sons interne.

*External* : utilise le générateur de sons externe. Toute partie réglée sur *External* ne reçoit pas de messages MIDI du périphérique externe.

### *Tx/Rx Ch (Transmit/Receive Channel)*

Définit le canal de transmission et de réception des messages MIDI lorsque le *Part Mode* est réglé sur *Internal*.

**Réglages** : Ch1–Ch16, *Off*

### *Transmit Ch*

Définit le canal de transmission et de réception des messages MIDI lorsque le *Part Mode* est réglé sur *External*.

**Réglages** : Ch1–Ch16

## *MIDI I/O Ch (MIDI Input/Output Channel)*

Affiche le canal permettant de contrôler la partie réglée sur *Common* et celle dont le sélecteur de clavier est réglé sur On.

Ce réglage est commun à l'ensemble de l'instrument. Le réglage peut être modifié sur l'écran *Utility MIDI Settings*.

Lorsque vous utilisez *Tx/Rx Ch* et *Transmit Ch*, n'utilisez pas le même canal que celui spécifié dans *MIDI I/O Ch.* Si le même canal est réglé sur *Tx/Rx Ch* et *Transmit Ch*, le réglage de *MIDI I/O Ch* est prioritaire.

**Réglages** : Ch1–Ch16

## *MIDI Settings*

Ouvre le même écran que depuis *Utility* → *Settings* → *MIDI I/O*.

## *MIDI Send*

Lorsque ce paramètre est réglé sur On, les réglages MIDI Bank (Banque MIDI), MIDI Pgm Number (Numéro de programme MIDI), MIDI Volume et MIDI Pan sont transmis au périphérique externe en fonction du réglage du sélecteur de transmission.

Ce paramètre n'est pas disponible lorsque les quatre sélecteurs de transmission sont désactivés.

Il est disponible uniquement lorsque le paramètre *Part Mode* est réglé sur *External*.

**Réglages** : Off, On

## *Bank Select (Transmit Bank Select)*

Sélecteur de transmission permettant d'envoyer les banques MIDI MSB et MIDI LSB au périphérique externe.

Il est disponible uniquement lorsque le paramètre *Part Mode* est réglé sur *External*. **Réglages** : Off, On

#### *MIDI Bank MSB MIDI Bank LSB*

Sélectionne la banque pour transmettre la sélection de la performance. Vous pouvez spécifier les messages MSB et LSB.

Ce paramètre n'est pas disponible lorsque *Transmit Bank Select* est réglé sur Off. Il n'est disponible que lorsque *Part Mode* est défini sur *External*.

**Réglages** : MSB et LSB : 000–127

## *Pgm Change (Transmit Program Change)*

Il s'agit du sélecteur de transmission qui permet d'envoyer des messages de changement de programme au périphérique externe.

Il est disponible uniquement lorsque le paramètre *Part Mode* est réglé sur *External*. **Réglages** : Off, On

## *MIDI Pgm Num (MIDI Program Number)*

Sélectionne le numéro de changement de programme pour la transmission de la sélection de performance.

Ce paramètre n'est pas disponible lorsque Transmit Program Change (Changement de programme de transmission) est réglé sur Off. Il n'est disponible que lorsque *Part Mode* est défini sur *External*. **Réglages** : 001 à 128

## *Vol/Exp (Transmit Volume/Expression)*

Ce sélecteur de transmission permet d'envoyer le réglage de volume au périphérique externe. Il est disponible uniquement lorsque le paramètre *Part Mode* est réglé sur *External*. **Réglages** : Off, On

## *MIDI Volume*

Règle le volume pour la transmission de la sélection de performance. Il est disponible uniquement lorsque le paramètre *Part Mode* est réglé sur *External*. **Réglages** : 0 à 127

## *Pan (Transmit Pan)*

Ce sélecteur de transmission permet d'envoyer le réglage de panoramique au périphérique externe. Il est disponible uniquement lorsque le paramètre *Part Mode* est réglé sur *External*. **Réglages** : Off, On

### *MIDI Pan*

Règle le panoramique pour la transmission de la sélection de performance. Ce paramètre n'est pas disponible lorsque le paramètre *Transmit Pan* est réglé sur Off. **Réglages** : L64–C–R63

## *Edit Tx/Rx Switch*

Ouvre l'écran *Tx/Rx Switch* (Sélecteur de transmission/réception).

# *Element Settings*

☆

Définit le nombre maximum d'éléments à utiliser.

## **Opération**

[PERFORMANCE] → Sélection de *Part Common* → [EDIT/ CD] → *General/Pitch* → *Element Settings*

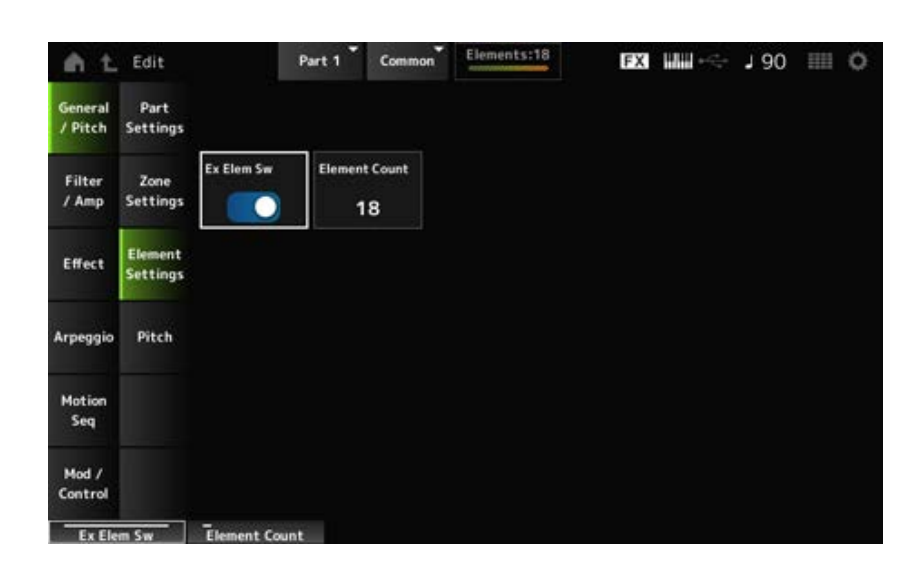

## *Ex Elem Sw (Extended Element Switch)*

Permet d'étendre la capacité en éléments.

Lorsqu'il est réglé sur Off, seuls huit éléments sont disponibles au maximum.

#### **Réglages** : Off, On

Définit le nombre maximum d'éléments à utiliser. **Réglages** : 8–128 *Element Count*

#### **NOTE**

Même lorsque *Element Sw* est réglé sur Off, le nombre défini dans *Element Count* est enregistré.

# *Pitch*

☆

Sur l'écran *Pitch*, vous pouvez définir la hauteur de ton de la partie.

## **Opération**

[PERFORMANCE] → Sélection de Part Common → [EDIT/ CD ] → General/Pitch → Pitch

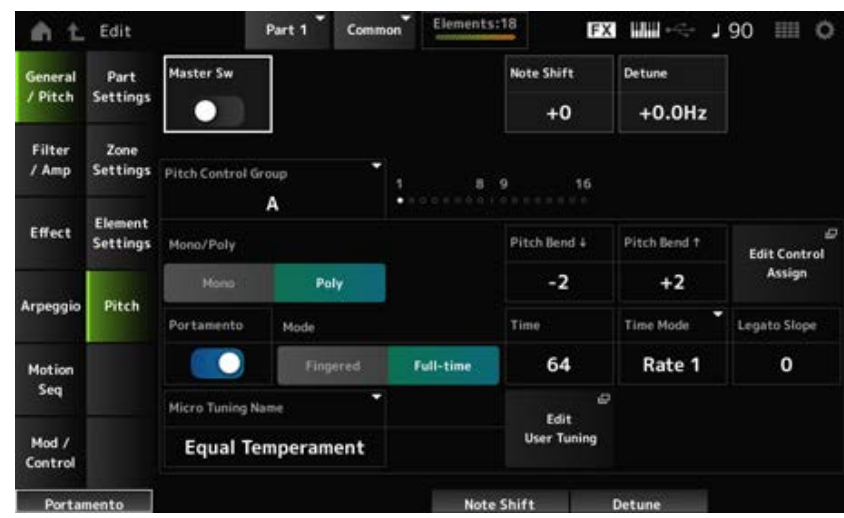

#### *Master Sw (Portamento Master Switch)*

Le portamento est une fonction permettant de créer une transition fluide entre deux notes.

En réglant ce paramètre sur On, vous pouvez appliquer le portamento aux parties dont le *Portamento Part Switch* est réglé sur On.

Ce sélecteur est lié à la touche [PORTAMENTO] sur le panneau supérieur. **Réglages** : Off, On

#### *Note Shift*

Ajuste la hauteur de ton par demi-tons. **Réglages** : −24 à +0 à +24

#### *Detune*

Règle la hauteur de ton de la partie par incréments de 0,1 Hz. En décalant légèrement la hauteur de ton, vous pouvez désaccorder le son. **Réglages** : −12,8 Hz à +0,0 Hz à +12,7 Hz

#### *Pitch Control Group*

Les parties affectées au même groupe reçoivent la même hauteur de ton.

#### *Mono/Poly*

Définit le mode de génération de sons de la partie actuelle. Le mode *Mono* (Monophonique) sert à reproduire des notes individuelles et le mode *Poly* (Polyphonique) à reproduire plusieurs notes simultanées.

Lorsque vous utilisez le réglage *Mono* pour jouer au clavier en legato, vous pouvez créer des transitions plus douces entre les sons des notes.

**Réglages** : *Mono, Poly*

## *Pitch Bend↓ (Pitch Bend Range Lower) Pitch Bend↑ (Pitch Bend Range Upper)*

Définit la plage des changements créés à l'aide de la molette de variation de hauteur de ton par demi-tons.

**Réglages** : −48 à +0 à +24

### *Edit Control Assign*

Ouvre l'écran *Control Assign* avec le *DisplayFilter* réglé sur *PitchBend*.

#### *Portamento (Portamento Part Switch)*

Active ou désactive le portamento de la partie. **Réglages** : Off, On

#### *Mode (Portamento Mode)*

Définit la manière dont le Portamento est appliqué en fonction de votre performance au clavier. **Réglages** : *Fingered*, *Full-time*

**Fingered** : le portamento est appliqué uniquement lorsque vous jouez en legato (en jouant la note suivante avant de relâcher la précédente).

*Full-time* : le portamento est appliqué à tous les temps.

#### *Time (Portamento Time)*

Règle la durée (ou la vitesse) de transition de la hauteur de ton du Portamento. **Réglages** : 0 à 127

#### *Time Mode (Portamento Time Mode)*

Définit la manière dont la hauteur de ton change dans le temps.

**Réglages** : *Rate 1*, *Time 1*, *Rate 2*, *Time 2*

*Rate 1* : la hauteur de ton change à une vitesse spécifique.

*Time 1* : la hauteur de ton change sur un temps spécifique.

*Rate 2* : la hauteur de ton change à une vitesse spécifique au sein d'une même octave.

*Time 2* : la hauteur de ton change à un temps spécifique au sein d'une même octave.

#### *Legato Slope (Portamento Legato Slope)*

Définit l'attaque des notes legato lorsque *Mono/Poly* est réglé sur *Mono*.

Lorsqu'elle est réglée sur *Mono*, l'attaque de la note peut sembler peu naturelle en fonction de la vitesse d'attaque de la forme d'onde affectée à la partie. Dans ce cas, utilisez ce paramètre pour régler l'attaque.

Dans la plupart des cas, il est recommandé de définir ce paramètre sur une valeur inférieure pour les formes d'onde ayant une attaque courte et supérieure pour les formes d'onde ayant une attaque longue.

**Réglages** : 0 à 7

#### *Micro Tuning Name*

Règle l'accord micro (tempérament) de la partie.

**Réglages** : *Equal Temperament*, *Pure Major*, *Pure Minor*, *Werckmeister*, *Kirnberger*, *Vallotti & Young*, *1/4 shift*, *1/4 tone*, *1/8 tone*, *Indian*, *Arabic 1*, *Arabic 2*, *Arabic 3*, *User 1–8* (si une banque User est sélectionnée), *Library 1-1–16-8* (si un fichier de bibliothèque est chargé)

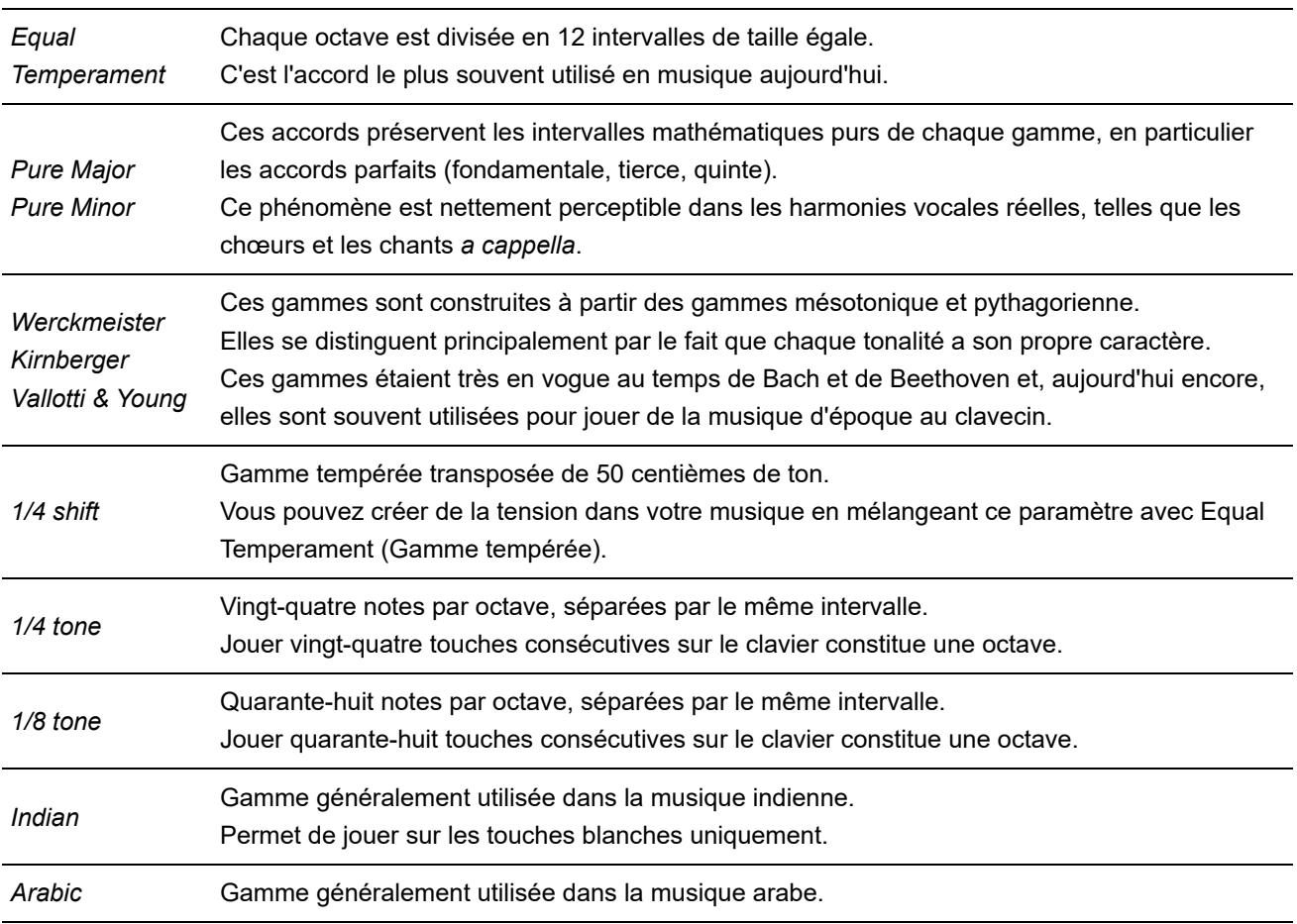

### *Root (Micro Tuning Root)*

Définit la note fondamentale de l'accord micro.

Ce paramètre s'affiche uniquement lorsque l'accord micro nécessitant une note fondamentale est sélectionné.

**Réglages** : C à B

### *Edit User Tuning*

Ouvre l'écran de réglage de l'accord micro utilisateur.

# *Filter EG*

☆

Sur l'écran *Filter EG* (GE de filtre), vous pouvez définir le générateur d'enveloppe de filtre (FEG) pour la partie.

Le FEG vous permet de définir le degré (ou le niveau) des changements apportés à la fréquence de coupure et la façon dont ces changements évoluent dans le temps, à partir du moment où vous appuyez sur une touche du clavier jusqu'à la chute du son.

## **Opération**

[PERFORMANCE] → Sélection de *Part Common* → [EDIT/ CD] → *Filter/Amp* → *Filter EG* 

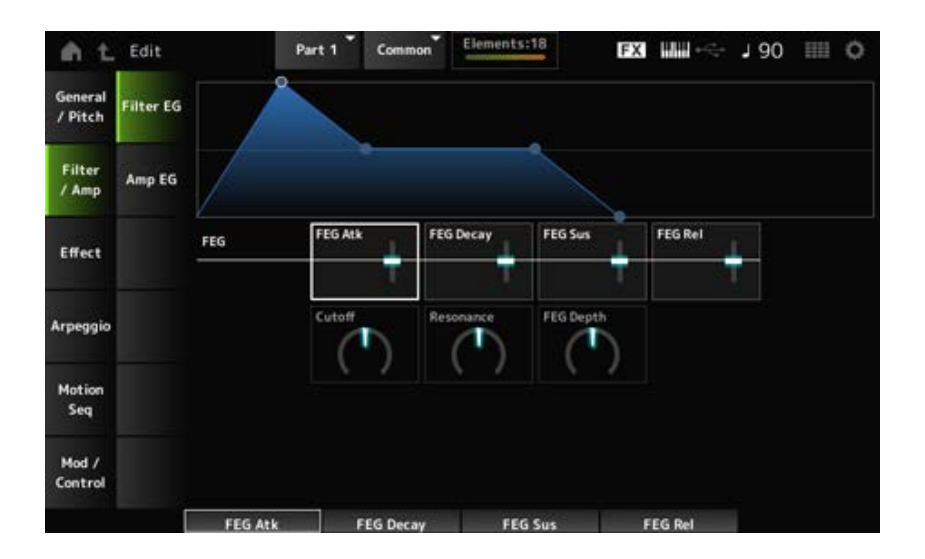

### *FEG Atk (FEG Attack Time)*

Définit le temps nécessaire au son pour changer à partir du moment où vous appuyez sur une touche jusqu'au moment où la fréquence de coupure atteint la valeur définie dans le paramètre *Attack Level* (Niveau d'attaque).

Cela est spécifié comme une valeur de décalage par rapport au *Element FEG* (FEG appliqué à l'élément).

**Réglages** : −64 à +63

### *FEG Decay (FEG Decay Time)*

Définit le temps nécessaire à la fréquence de coupure pour changer à partir du niveau d'attaque. Vous pouvez contrôler la netteté ou la vitesse de chute du son.

Cela est spécifié comme une valeur de décalage par rapport au *Element FEG* (FEG appliqué à l'élément).

#### **Réglages** : −64 à +63

#### *FEG Sus (FEG Sustain Level)*

Règle le niveau de fréquence de coupure qui suit la fin du segment de chute (ou le niveau qui est maintenu lorsque la touche est maintenue enfoncée).

Cela est spécifié comme une valeur de décalage par rapport au *Element FEG* (FEG appliqué à l'élément).

**Réglages** : −64 à +63

#### *FEG Rel (FEG Release Time)*

Définit le temps nécessaire pour que la fréquence de coupure passe au niveau de relâchement lorsque vous relâchez la touche.

Cela est spécifié comme une valeur de décalage par rapport au *Element FEG* (FEG appliqué à l'élément).

**Réglages** : −64 à +63

### *Cutoff (Filter Cutoff Frequency)*

Modifie le son en réglant la fréquence de coupure du filtre. Lorsque le paramètre Low Pass Filter (Filtre passe-bas) est sélectionné, vous pouvez produire un son plus clair en fixant une valeur plus élevée pour ce paramètre et un son plus sombre en fixant une valeur plus faible.

Cela est spécifié comme une valeur de décalage par rapport à la fréquence de coupure pour l'élément.

**Réglages** : −64 à +63

#### *Resonance (Filter Resonance)*

Ajoute des caractéristiques spéciales au son en ajustant le niveau du signal près de la fréquence de coupure.

Cela est spécifié comme une valeur de décalage par rapport à la résonance du filtre ou à la largeur de filtre de l'élément.

**Réglages** : −64 à +63

### *FEG Depth*

Définit la plage de profondeur de variation de la fréquence de coupure contrôlée par le FEG de l'élément.

Lorsque ce paramètre est réglé sur 0, les paramètres de l'élément sont utilisés sans changement. **Réglages** : −64 à +63

# *Amp EG*

☆

Sur l'écran *Amp EG*, vous pouvez définir le générateur d'enveloppe d'amplitude (AEG) de la partie. Cela vous permet de déterminer la manière dont le volume change à partir du moment où vous appuyez sur une touche du clavier jusqu'à la chute du son.

#### **Opération**

[PERFORMANCE] → Sélection de *Part Common* → [EDIT/  $\mathbb{C}\mathbb{D}$ ] → *Filter/Amp* → *Amp EG* 

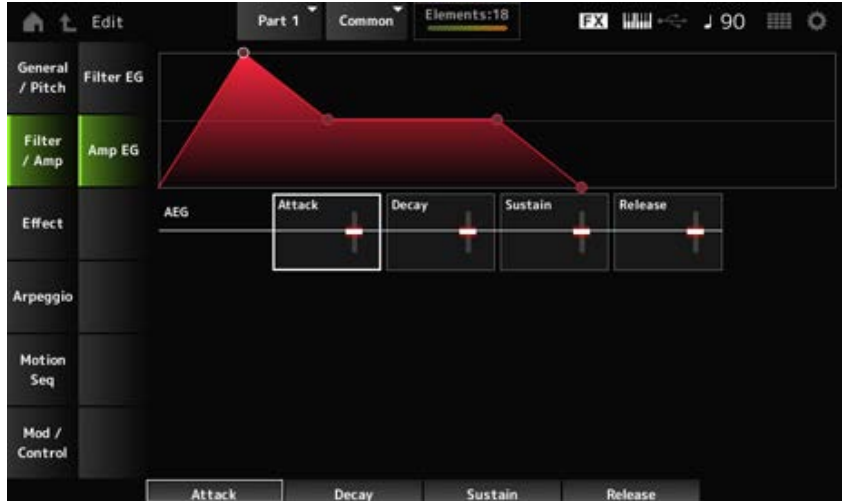

## *AEG Attack (AEG Attack Time)*

Définit le temps nécessaire pour que le volume change entre le moment où vous appuyez sur une touche du clavier et celui où il atteint le volume maximal.

Cela est spécifié comme une valeur de décalage par rapport à l'*Element AEG* (AEG appliqué à l'élément).

**Réglages** : −64 à +63

### *AEG Decay (AEG Decay Time)*

Définit le temps nécessaire pour que le volume change après avoir atteint le maximum. Cela est spécifié comme une valeur de décalage par rapport à l'*Element AEG* (AEG appliqué à l'élément).

**Réglages** : −64 à +63

### *AEG Sustain (AEG Sustain Level)*

Définit le volume qui est maintenu après le temps de chute. **Réglages** : −64 à +63

### *AEG Release (AEG Release Time)*

Définit le temps nécessaire entre le moment où vous relâchez la touche et celui où le son décline. Cela est spécifié comme une valeur de décalage par rapport à l'*Element AEG* (AEG appliqué à l'élément).

☆

**Réglages** : −64 à +63

## *Effect*

## *Routing*

Sur l'écran *Routing* (Routage), vous pouvez définir l'acheminement des effets pour la partie.

### **Opération**

[PERFORMANCE] → Sélection de *Part Common* → [EDIT/  $\mathbb{C}$ ) | → *Effect* → *Routing* 

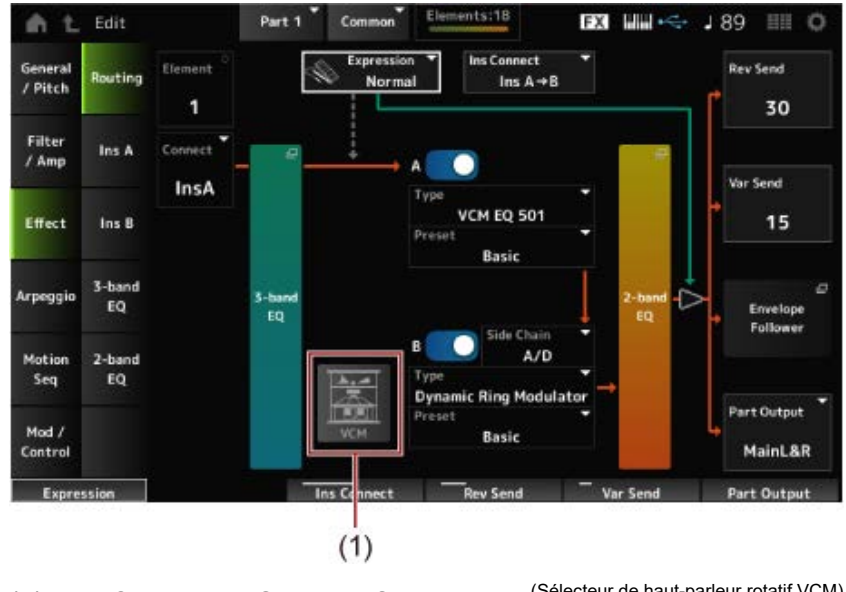

(1) VCM Rotary Speaker Switch (Sélecteur de haut-parleur rotatif VCM)

# *Element (Element Select)*

Affiche le nom de l'élément sélectionné.

Lorsque le paramètre *Ex Elem Sw* (*General/Pitch* → *Element Settings*) est désactivé, ou lorsqu'il y a moins de huit éléments, les chiffres de 1 à 8 s'affichent.

**Réglages** : 1 à 128 (jusqu'au paramètre *Element Count*)

# *Connect (Element Connection Switch)*

Définit l'élément à émettre sur l'effet d'insertion A ou l'effet d'insertion B. Le réglage sur *Thru* permet d'ignorer les effets d'insertion. **Réglages** : *Thru*, *InsA*, *InsB*

# *3-band EQ*

Ouvre l'écran de réglage de l'égaliseur à 3 bandes.

## *2-band EQ*

Ouvre l'écran de réglage de l'égaliseur à 2 bandes.

## *Expression (Expression Type)*

Règle la position dans le flux des signaux lors de l'utilisation de la pédale d'expression.

## **Réglages** : *Normal*, *Pre FX*

*Normal* : appliqué après l'égaliseur à 2 bandes

*Pre FX* : appliqué après les effets d'insertion. Ce paramètre est efficace lorsqu'il est utilisé avec des effets non linéaires tels que la distorsion. Exemple d'utilisation avec l'effet de distorsion : lorsque le paramètre est réglé sur Normal, la sortie de Distortion change. Le niveau de distorsion reste le même et seul le volume change. Lorsqu'il est réglé sur *Pre FX*, l'entrée de Distortion change, donc le niveau de distorsion et le volume changent.

## *Exp. Curve (Expression Curve)*

Définit la manière dont l'effet d'expression est appliqué lorsque le paramètre *Expression Type* est réglé sur *Pre FX*.

# **Réglages** : *Normal* : courbe de volume des caractéristiques normales *Organ* : courbe de volume des caractéristiques simulant un orgue d'époque

### *VCM Rotary Speaker Switch*

Définit l'effet VCM Rotary Speaker, qui simule les caractéristiques d'un haut-parleur rotatif à l'aide de la technologie VCM.

Ce paramètre est disponible uniquement pour la partie 1. **Réglages** : Off, On

### *Ins Connect (Insertion Connection Type)*

Définit l'acheminement de l'effet d'insertion A et de l'effet d'insertion B. Le schéma change en conséquence lorsque les réglages sont modifiés.

### **Réglages** : *Parallel*, *Ins A→B*, *Ins B→A*

*Parallel* : (pour la partie normale (AWM2) et la partie batterie) : la sortie de l'effet d'insertion A et celle de l'effet d'insertion B sont envoyées individuellement à Master Effect, Master EQ, Reverb, Variation et Envelope Follower.

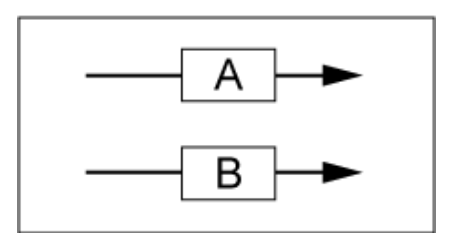

*Ins A→B* : la sortie de l'effet d'insertion A est envoyée vers l'effet d'insertion B et la sortie de l'effet d'insertion B est envoyée à Master Effect, Master EQ, Reverb, Variation et Envelope Follower.

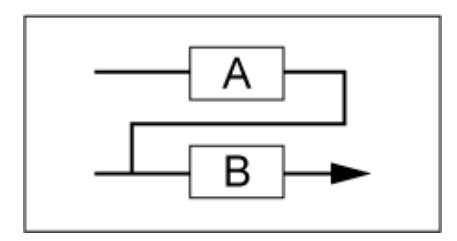

*Ins B→A* : la sortie de l'effet d'insertion B est envoyée vers l'effet d'insertion A et la sortie de l'effet d'insertion A est envoyée à Master Effect, Master EQ, Reverb, Variation et Envelope Follower.

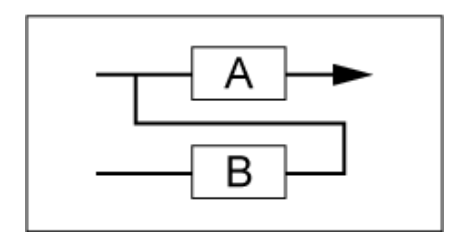

# *A (Insertion Effect A Switch)*

*B (Insertion Effect B Switch)*

Active ou désactive l'effet d'insertion A et l'effet d'insertion B.

**Réglages** : Off, On

*Type (Insertion Effect Type)*

Définit le type d'effet. **Réglages** : consultez les Types d'effet.

## *Preset (Insertion Effect Preset)*

Sélectionne l'un des paramètres d'effet prédéfinis pour chaque type d'effet. En sélectionnant un préréglage, vous pouvez modifier la façon dont les effets sont appliqués. **Réglages** : reportez-vous à *Data List* (Liste des données).

## *Side Chain (Insertion Side Chain Part) Modulator (Insertion Modulator Part)*

Définit la partie de chaîne latérale (ou du modulateur selon le type d'effet) pour l'effet d'insertion A ou l'effet d'insertion B.

Ce paramètre est indisponible lorsque la partie elle-même ou le réglage Master (Principal) est réglé sur Modulator. Dans ce cas, la valeur du paramètre sera affichée entre parenthèses : « (*Master*) ». **Réglages** : *Part 1–16*, *A/D*, *Master*, *Off*

## *Rev Send (Reverb Send)*

Règle le niveau des signaux (ou des signaux de contournement) transmis de l'effet d'insertion A ou de l'effet d'insertion B à l'effet de réverbération. Ce paramètre n'est disponible que lorsque le réglage *Part Output* (Sortie de partie) est spécifié sur *MainL&R*.

**Réglages** : 0 à 127

### *Var Send (Variation Send)*

Règle le niveau des signaux (ou des signaux de contournement) transmis de l'effet d'insertion A ou de l'effet d'insertion B à l'effet de variation. Ce paramètre n'est disponible que lorsque le réglage *Part Output* (Sortie de partie) est spécifié sur *MainL&R*. **Réglages** : 0 à 127

## *Part Output (Part Output Select)*

Définit la destination de sortie des signaux audio.

**Réglages** : *MainL&R*, *AsgnL&R*, *USB1&2–USB29&30*, *AsgnL*, *AsgnR*, *USB1–30*, *Off*

*MainL&R* : émission en stéréo (deux canaux) vers les prises OUTPUT [L/MONO] et OUTPUT [R].

*AsgnL&R* : émission en stéréo (deux canaux) vers les prises de sortie [L] et [R] de la section ASSIGNABLE OUTPUT.

*USB1&2–USB29&30* : émission en stéréo (des canaux 1 et 2 aux canaux 29 et 30) vers la borne [USB TO HOST].

*AsgnL* : émission en mono (un canal) vers la prise [L] de la section ASSIGNABLE OUTPUT.

*AsgnR* : émission en mono (un canal) vers la prise [R] de la section ASSIGNABLE OUTPUT.

*USB1–30* : émission en mono (canaux 1 à 30) vers la borne [USB TO HOST].

*Off* : aucune sortie du signal audio pour la partie.

#### *Envelope Follower*

Ouvre l'écran des réglages du suiveur d'enveloppe.

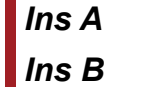

Sur les écrans *Ins A* et *Ins B* , vous pouvez définir les effets d'insertion.

## **Opération**

- [PERFORMANCE] → Sélection de *Part Common* → [EDIT/ CO ] → *Effect* → Ins A
- [PERFORMANCE] → Sélection de *Part Common* → [EDIT/ CD] → *Effect* → *Ins B*

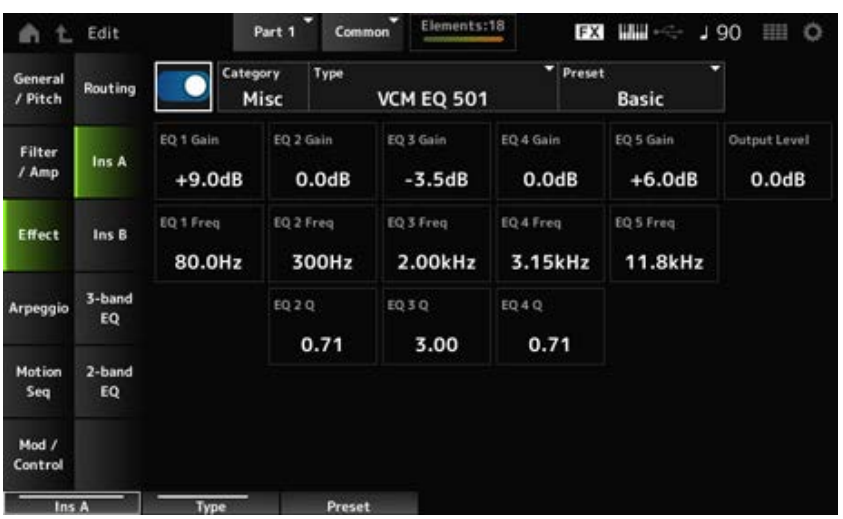

Même écran que depuis *Audio In* → *Ins A* ou *Ins B* dans *Common Edit*.

# *3-band EQ*

☆

Sur l'écran *3-band EQ* , vous pouvez régler l'égaliseur de partie. L'égaliseur à 3 bandes peut être appliqué avant l'effet d'insertion.

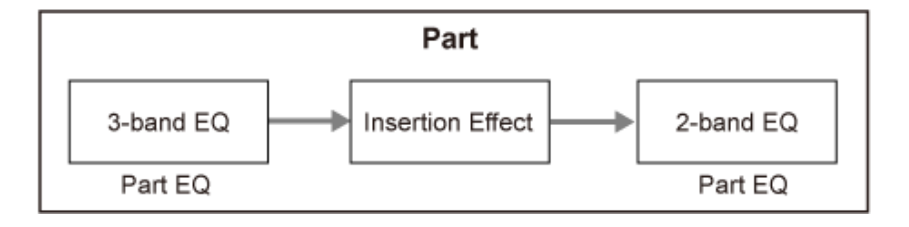

### **Opération**

```
[PERFORMANCE] → Sélection de Part Common → [EDIT/ CO ] → Effect → 3-band EQ
```
L'écran ci-dessous présente l'écran de réglage de l'égaliseur à 3 bandes.

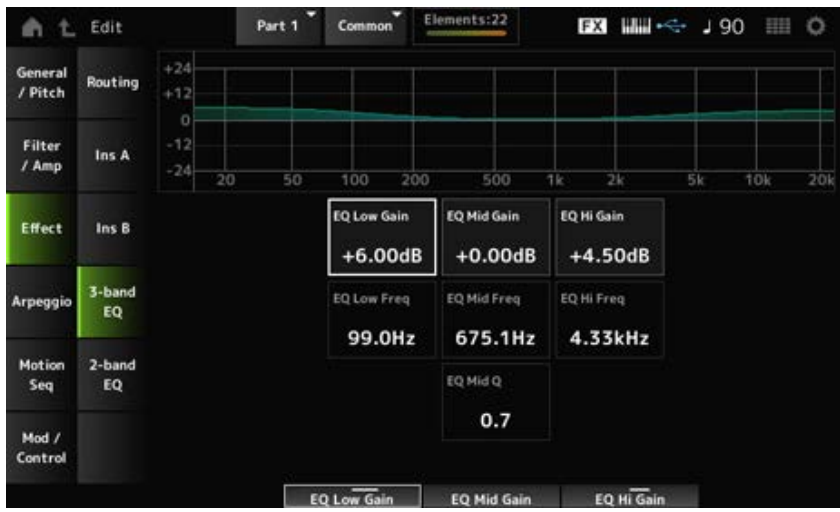

# *EQ Low Freq (3band EQ Low Frequency)*

Règle la fréquence de la bande de basses fréquences (*Low*). **Réglages** : 50,1 Hz à 2,00 kHz

# *EQ Low Gain (3band EQ Low Gain)*

Règle le niveau du signal de la bande de basses fréquences (*Low*). **Réglages** : −12,0 dB à +12,0 dB

# *EQ Mid Freq (3band EQ Mid Frequency)*

Règle la fréquence de la bande de fréquences moyennes (*Mid*). **Réglages** : 139,7 Hz à 10,1 kHz

## *EQ Mid Gain (3band EQ Mid Gain)*

Règle le niveau du signal de la bande de fréquences moyennes (*Mid*). **Réglages** : −12,0 dB à +12,0 dB

## *EQ Mid Q (3band EQ Mid Q)*

Règle la largeur de bande des fréquences moyennes (*Mid*). **Réglages** : 0,7 à 10,3

## *EQ Hi Freq (3band EQ High Frequency)*

Règle la fréquence de la bande de hautes fréquences (*High*). **Réglages** : 503,8 Hz à 14,0 kHz

## *EQ Hi Gain (3band EQ High Gain)*

Règle le niveau du signal de la bande de hautes fréquences (*High*). **Réglages** : −12,0 dB à +12,0 dB

# *2-band EQ*

Sur l'écran *2-band EQ*, vous pouvez régler l'égaliseur de partie. L'égaliseur à 2 bandes peut être appliqué après l'effet d'insertion. ☆

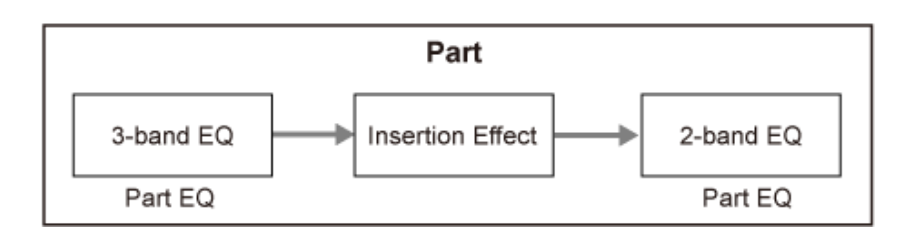

# **Opération**

 $[PERFORMANCE]$  → Sélection de *Part Common* →  $[EDIT/$   $\subset$   $\supset$   $]$   $\rightarrow$  *Effect*  $\rightarrow$  2-band EQ

L'écran ci-dessous présente l'écran de réglage de l'égaliseur à 2 bandes.

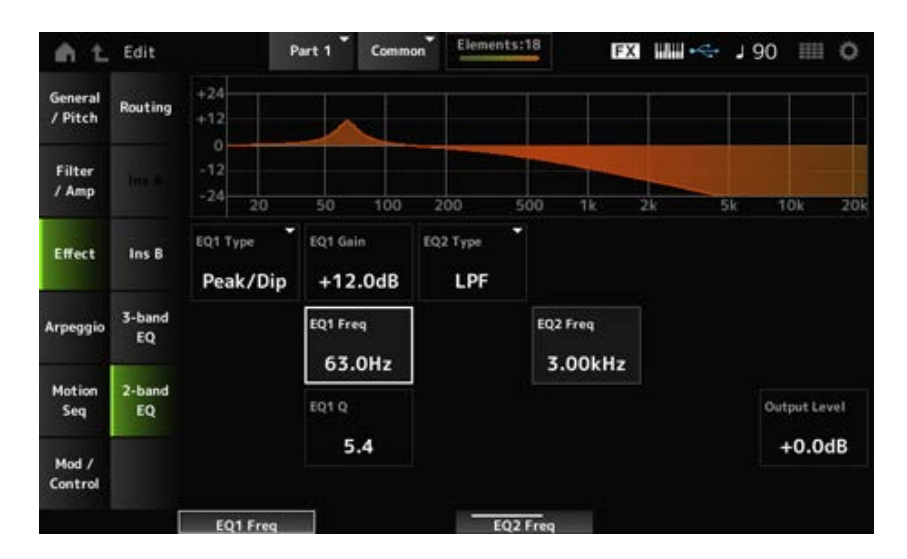

### *EQ1 Type (2band EQ 1 Type) EQ2 Type (2band EQ 2 Type)*

Sélectionne le type d'égaliseur souhaité.

### **Réglages** : *Thru*, *LPF*, *HPF*, *Low Shelf*, *Hi Shelf*, *Peak/Dip*

**Thru** : transmet les signaux sans qu'aucun effet ne soit appliqué.

*LPF* : coupe les signaux supérieurs à la fréquence de coupure.

*HPF* : coupe les signaux inférieurs à la fréquence de coupure.

*Low Shelf* : coupe ou amplifie les signaux inférieurs au réglage de fréquence spécifié.

*Hi Shelf* : coupe ou amplifie les signaux supérieurs au réglage de fréquence spécifié.

**Peak/Dip** : coupe ou amplifie les signaux à la fréquence spécifiée.

# *EQ 1 Freq (2band EQ 1 Frequency)*

## *EQ 2 Freq (2band EQ 2 Frequency)*

Règle la fréquence à couper ou à augmenter.

Ce paramètre est indisponible lorsque le paramètre *EQ Type* est réglé sur *Thru*.

**Réglages** : 63,0 Hz à 18,0 Hz

## *EQ 1 Gain (2band EQ 1 Gain)*

## *EQ 2 Gain (2band EQ 2 Gain)*

Règle le niveau de signal de la bande de fréquence définie dans *EQ1 Freq* ou *EQ2 Freq*. Ce paramètre est indisponible lorsque le paramètre *EQ Type* est réglé sur *Thru*, LPF ou HPF. **Réglages** : −12,0 dB à +12,0 dB

## *EQ 1 Q (2band EQ 1 Q) EQ 2 Q (2band EQ 2 Q)*

Définit la largeur de bande pour couper ou augmenter le volume des fréquences définies avec *EQ1 Freq* ou *EQ2 Freq*. Ce paramètre est disponible uniquement lorsque le paramètre *EQ Type* est réglé sur Peak/Dip. **Réglages** : 0,1 à 12,0

# *Output Level (2band EQ Output Level)*

Règle le gain de sortie de l'égaliseur à 2 bandes. **Réglages** : −12,0 dB à +12,0 dB

# *Arpeggio*

# *Common*

Sur l'écran *Common*, vous pouvez définir les paramètres d'arpège pour l'ensemble de la partie.

## **Opération**

[PERFORMANCE] → Sélection de *Part Common* → [EDIT/ ] → *Arpeggio* → *Common*

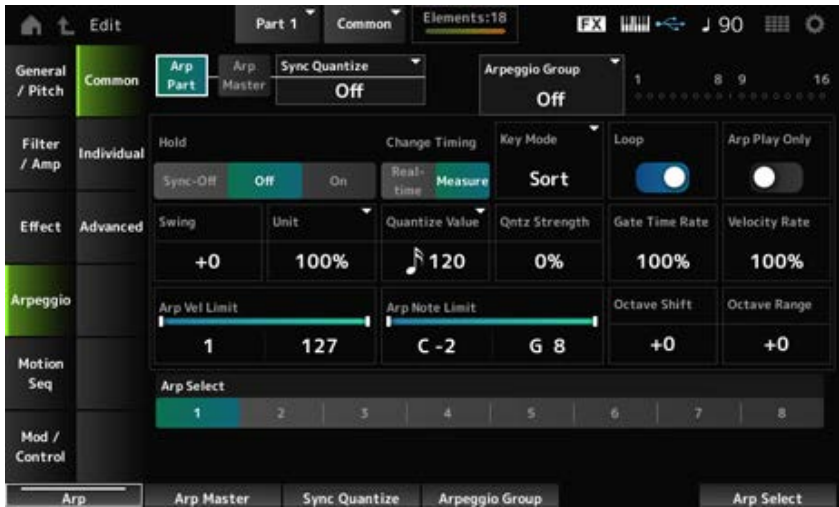

### *Arp Part (Part Arpeggio Switch)*

Active ou désactive l'arpège pour la partie. **Réglages** : Off, On

## *Arp Master (Arpeggio Master Switch)*

Active ou désactive l'arpège pour la performance. **Réglages** : Off, On

### *Sync Quantize (Arpeggio Sync Quantize Value)*

Règle le moment du démarrage de la phrase d'arpège suivante pendant la reproduction des phrases d'arpège dans plusieurs parties.

Lorsque le paramètre est réglé sur *Off*, la reproduction de l'arpège démarre lorsque la partie est

jouée au clavier.

La valeur de ce paramètre est affichée en impulsions d'horloge.

**Réglages** : *Off*, 60 (triple croche), 80 (triolet de doubles croches), 120 (double croche), 160 (triolet de croches), 240 (croche), 320 (triolet de noires), 480 (noire)

#### *Arpeggio Group*

Définit un *Arpeggio Group* (groupe d'arpèges) pour utiliser le même arpège sur plusieurs parties. Les parties définies dans le même groupe auront les mêmes paramètres d'arpège.

#### **Indicateur**

Cet indicateur est réglé sur On pour la partie qui se trouve dans le même groupe que la partie sélectionnée.

### *Hold (Arpeggio Hold)*

Active ou désactive la fonction de maintien qui continue à reproduire l'arpège de manière répétée même après que vous avez relâché la touche du clavier.

#### **Réglages** : *Sync-Off*, *Off*, *On*

*Sync-Off* : répète la lecture de l'arpège en arrière-plan pendant que vous relâchez les touches et reprend la reproduction lorsque vous appuyez sur n'importe quelle touche du clavier.

*Off*: reproduit l'arpège uniquement lorsqu'une touche est enfoncée.

*On* : répète la lecture de l'arpège même après que vous avez relâché la touche du clavier.

### *Change Timing (Arpeggio Change Timing)*

Règle le moment du changement de type d'arpège tandis qu'une autre phrase d'arpège est encore en cours de reproduction. Vous pouvez sélectionner *Real-time* pour passer immédiatement à une nouvelle phrase d'arpège ou *Measure* pour passer à une nouvelle phrase d'arpège au début de la mesure suivante.

**Réglages** : *Real-time*, *Measure*

### *Key Mode (Arpeggio Key Mode)*

Définit la façon dont l'arpège est reproduit.

**Réglages** : *Sort*, *Thru*, *Direct*, *Sort+Drct*, *Thru+Drct*

*Sort* : reproduit le même arpège quel que soit l'ordre des touches jouées.

**Thru** : reproduit l'arpège différemment en fonction de l'ordre des touches jouées. *Direct* : ne reproduit pas l'arpège. Seule votre performance au clavier sera reproduite. Cependant, ce paramètre vous permet de créer des changements de son via des messages de changement de commande tels que le panoramique et la luminosité, en fonction de l'arpège. Ce réglage est donc utile pour les types d'arpèges qui utilisent Control Change (Changement de commande) ou les types d'arpèges compris dans la catégorie

Control. *Sort+Drct* : reproduit l'arpège en fonction du paramètre *Sort* (Tri), ainsi que les notes jouées sur le clavier.

*Thru+Drct* : reproduit l'arpège en fonction du paramètre *Thru* (Relais), ainsi que les notes jouées sur le clavier.

## *Loop (Arpeggio Loop)*

Sélectionne la reproduction en boucle (répétée) en maintenant la touche du clavier enfoncée, ou la reproduction unique de l'arpège chaque fois que vous appuyez sur une touche. **Réglages** : Off, On

## *Arp Play Only (Arpeggio Play Only)*

Règle la partie pour qu'elle soit reproduite uniquement avec l'arpège. Les parties réglées sur On seront reproduites par les messages d'activation de note (Note On) envoyés pour l'arpège.

**Réglages** : Off, On

### *Swing*

Modifie la synchronisation des temps pairs (backbeats) comptés à partir de la valeur spécifiée dans *Quantize Value* (Valeur de quantification) pour donner une sensation de swing à la reproduction de l'arpège.

- +1 et supérieur : déplacé en retard sur le temps.
- -1 et inférieur : déplacé en avance sur le temps.
- 0 : ne modifie pas les temps pairs et n'ajoute aucune sensation de swing. Ce paramètre est utile pour créer les rythmes que vous voulez avec les styles swing, shuffle et bounce.

**Réglages** : −120 à +120

### *Unit (Arpeggio Unit Multiply)*

Définit le pourcentage d'étirement ou de compression de la durée de reproduction de l'arpège. La subdivision du temps et du tempo change lorsque vous étirez ou compressez le temps de reproduction, afin que vous puissiez créer une impression entièrement nouvelle pour l'arpège initialement sélectionné.

**Réglages** : 50 %, 66 %, 75 %, 100 %, 133 %, 150 %, 200 %, 266 %, 300 %, 400 %, *Common*

**200 %** : la durée de reproduction est deux fois plus longue et la valeur du tempo est réduite de moitié en conséquence.

**100 %** : la durée de reproduction reste inchangée.

**50 %** : la durée de reproduction est deux fois moins longue et la valeur du tempo est doublée en conséquence.

*Common* : la valeur définie par le paramètre *Unit Multiply* commun à toutes les parties est appliquée.

### *Quantize Value (Arpeggio Quantize Value)*

Définit la note de référence pour l'utilisation de la quantification et du swing.

La valeur de ce paramètre est affichée en impulsions d'horloge.

**Réglages** : *Off*, 60 (triple croche), 80 (triolet de doubles croches), 120 (double croche), 160 (triolet de croches), 240 (croche), 320 (triolet de noires), 480 (noire)

### *Qntz Strength (Arpeggio Quantize Strength)*

Définit la force du réglage de quantification (ou la proximité des notes avec la note de référence définie dans *Quantize Value*). Un réglage de 100 % décale complètement la synchronisation sur celle définie dans *Quantize Value*, tandis qu'un réglage de 0 % ne génère aucune quantification.

**Réglages** : 0 % à 100 %

#### *Gate Time (Arpeggio Gate Time Rate)*

Règle le taux de durée de gate (ou de durée de reproduction des notes) de reproduction de l'arpège. Si la durée de gate est réglée sur la valeur 0, le réglage sera modifié à la valeur 1. **Réglages** : 0 % à 200 %

#### *Velocity Rate (Arpeggio Velocity Rate)*

Règle le taux de vélocité de la reproduction de l'arpège. Si la vélocité est définie sur la valeur 0, le réglage est modifié à la valeur 1. Lorsqu'elle est définie sur une valeur supérieure à 128, le réglage est modifié à la valeur 127.

**Réglages** : 0 % à 200 %

### *Arp Vel Limit (Arpeggio Velocity Limit)*

Définit la plage de vélocité (valeur la plus faible et la plus élevée) pour la reproduction de l'arpège. Lorsque ce paramètre est réglé avec la valeur la plus élevée en premier et la valeur la plus faible en deuxième (par exemple, 93 à 34), l'arpège est reproduit uniquement pour les vélocités de 1 à 34 et de 93 à 127.

**Réglages** : 1 à 127

#### *Arp Note Limit (Arpeggio Note Limit)*

Définit la plage de notes (note la plus grave et la plus aiguë) pour la reproduction de l'arpège. Lorsque la première note spécifiée est plus aiguë que la seconde (par exemple, C5 à C4), les notes comprises dans les plages C−2 à C4 et C5 à G8 seront jouées. **Réglages** : C−2 à G8

#### *Octave Shift (Arpeggio Output Octave Shift)*

Décale la hauteur de ton de l'arpège par octaves. **Réglages** : −10 à +0 à +10

#### *Octave Range (Arpeggio Octave Range)*

Décale la plage de l'arpège par octaves. **Réglages** : −3 à +0 à +3

# *Arp Select (Arpeggio Select)*

Sélection de l'arpège **Réglages** : 1 à 8

## *Individual*

☆

Sur l'écran *Individual* (Individuel), vous pouvez définir les paramètres de type d'arpège pour la sélection d'arpège 1 à 8. Appuyez sur le paramètre *Arpeggio Type* pour ouvrir le menu. Sélectionnez *Search* pour ouvrir l'écran *Arpeggio Category Search* (Recherche par catégorie d'arpège). Si vous sélectionnez *Number*, vous pouvez spécifier le type d'arpège par numéro.

**Opération**

- [PERFORMANCE] → Sélection de *Part Common* → [EDIT/ CD] → *Arpeggio* → *Individual*
- (Lorsqu'une partie sélectionnée a un autre réglage que *Common*) [SHIFT] + [ARP ON/OFF]

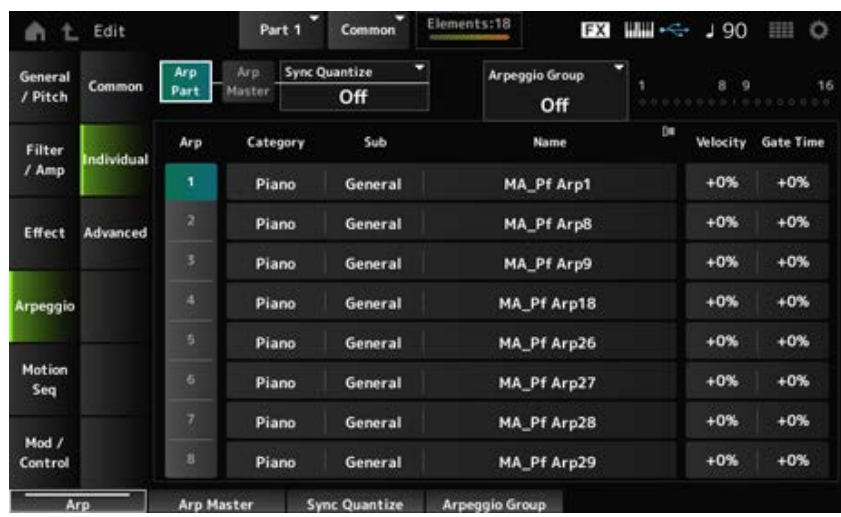

Identique à l'écran *Common*. *Arp Part (Part Arpeggio Switch) Arp Master (Arpeggio Master Switch) Sync Quantize (Arpeggio Sync Quantize Value) Arp Group* **Indicator**

Sélection de l'arpège **Réglages** : 1 à 8 *Arp (Arpeggio Select)*

### *Category (Arpeggio Category)*

Affiche la catégorie de l'arpège sélectionnée. **Réglages** : reportez-vous à *Data List* (Liste des données).

### *Sub (Arpeggio Sub Category)*

Affiche la sous-catégorie de l'arpège sélectionnée. **Réglages** : reportez-vous à *Data List* (Liste des données).

### *Name (Arpeggio Name)*

Affiche le nom de l'arpège sélectionné. **Réglages** : reportez-vous à *Data List* (Liste des données).

#### *Velocity (Arpeggio Velocity Rate)*

Règle le taux de vélocité de la reproduction de l'arpège. Si la *Velocity* est définie sur la valeur 0, le réglage est modifié à la valeur 1. Lorsqu'elle est définie sur une valeur supérieure à 128, le réglage est modifié à la valeur 127. **Réglages** : −100 % à +100 %

## *Gate Time (Arpeggio Gate Time Rate)*

Règle la durée de gate (ou la durée de reproduction des notes) pour la reproduction de l'arpège. Si la durée de gate est réglée sur la valeur 0, le réglage sera modifié à la valeur 1. **Réglages** : −100 % à +100 %

# *Advanced*

☆

Sur l'écran *Advanced* (Avancé), vous pouvez définir les paramètres d'arpège.

## **Opération**

[PERFORMANCE] → Sélection de *Part Common* → [EDIT/ ] → *Arpeggio* → *Advanced*

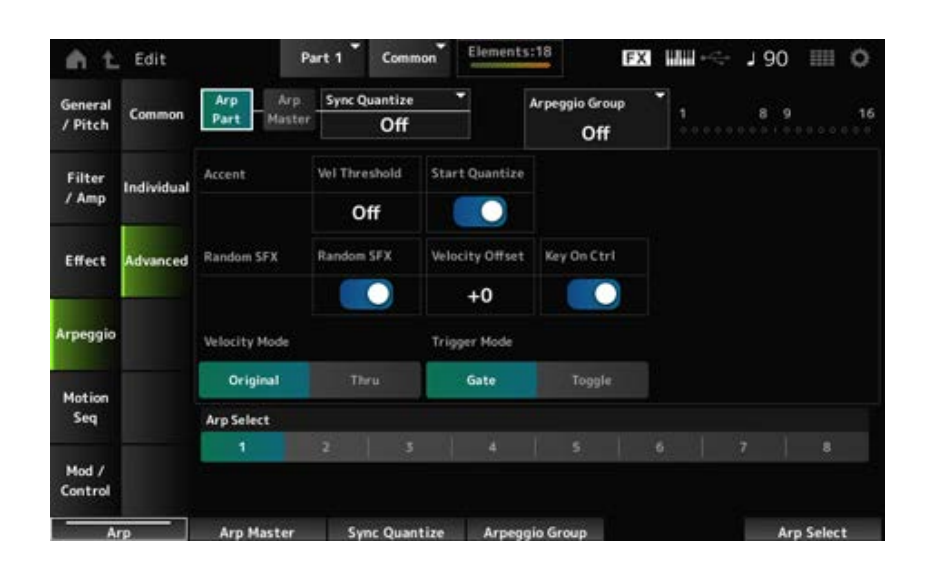

*Arp Part (Part Arpeggio Switch)*

### *Arp Master (Arpeggio Master Switch)*

### *Sync Quantize (Arpeggio Sync Quantize Value)*

## *Arp Group*

**Indicator**

Identique à l'écran *Common*.

### *Accent Vel Threshold (Arpeggio Accent Velocity Threshold)*

Définit le niveau de vélocité pour déclencher une phrase accentuée.

Les phrases accentuées sont des phrases de séquence programmées pour certains types de motifs d'arpège afin d'être reproduites uniquement lorsque les touches sont jouées à vélocité rapide. Les phrases accentuées se déclenchent lorsque la vélocité est supérieure au seuil *Accent Vel Threshold (Arpeggio Accent Velocity Threshold)*.

Si la phrase accentuée ne se déclenche pas correctement, essayez de réduire la valeur du seuil *Accent Vel Threshold (Arpeggio Accent Velocity Threshold)*.

#### **NOTE**

Pour plus d'informations sur les types d'arpège qui prennent en charge cette fonction, consultez la *Data List* (Liste des données).

**Réglages** : Off, 1 à 127

### *Accent Start Quantize (Arpeggio Accent Start Quantize)*

Règle la phrase accentuée à déclencher lorsqu'une touche est enfoncée avec une valeur de vélocité supérieure au seuil *Accent Vel Threshold (Arpeggio Accent Velocity Threshold)* (réglé sur On) ou au moment défini dans le type d'arpège sélectionné (réglé sur Off). **Réglages** : Off, On

## *Random SFX (Arpeggio Random SFX)*

Active la fonction Random SFX (Effets spéciaux aléatoires).

La fonction Random SFX déclenche des sons spéciaux inclus dans certains types d'arpèges. Différents types de sons spéciaux sont proposés. Par exemple, vous pouvez utiliser cette fonction pour ajouter des bruits de frette de guitare lorsque vous relâchez la touche. **Réglages** : Off, On

#### **NOTE**

Pour plus d'informations sur les types d'arpège qui prennent en charge cette fonction, consultez la *Data List* (Liste des données).

## *Random SFX Velocity Offset (Arpeggio Random SFX Velocity Offset)*

Définit la valeur de vélocité nécessaire pour déclencher des sons spéciaux de la fonction Random SFX.

**Réglages** : −64 à +0 à +63

## *Random SFX Key On Ctrl (Arpeggio Random SFX Key On Control)*

Définit des sons spéciaux à déclencher en fonction du niveau de vélocité de pression sur les touches ou du niveau de vélocité défini automatiquement.

**Réglages** : Off, On

### *Velocity Mode (Arpeggio Velocity Mode)*

Règle la vélocité de la reproduction de l'arpège. **Réglages** : *Original*, *Thru Original* : suit le niveau de vélocité défini dans le type d'arpège. *Thru* : suit le niveau de vélocité de la frappe sur les touches.

### *Trigger Mode (Arpeggio Trigger Mode)*

Définit le *Trigger Mode* (Mode de déclenchement) sur le réglage *Gate* qui lance et arrête la reproduction de l'arpège en appuyant sur une touche, ou sur le réglage *Toggle* qui alternativement lance et arrête la reproduction en appuyant sur une touche. **Réglages** : *Gate*, *Toggle*

Modifie la sélection d'arpège. **Réglages** : 1 à 8 *Arp Select (Arpeggio Select)*

*Motion Seq*

*Common*
Sur l'écran *Common*, vous pouvez définir les paramètres du séquenceur de mouvements utilisés pour l'ensemble de la partie.

# **Opération**

- [PERFORMANCE] → Sélection de *Part Common* → [EDIT/  $\mathbb{C}$ ) | → *Motion Seq* → *Common*
- (Lorsqu'une partie sélectionnée a un autre réglage que *Common*) [SHIFT] + [MSEQ ON/OFF]

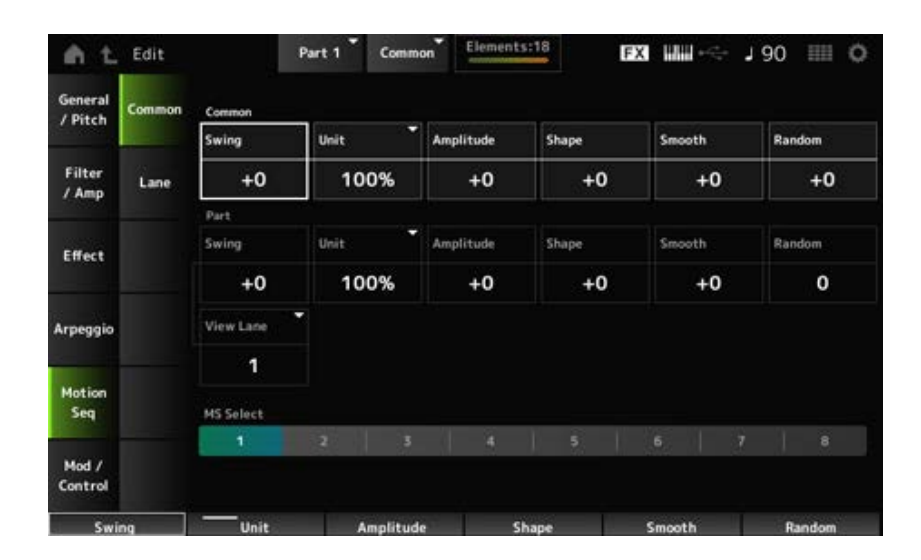

# *Common Swing (Common Swing Offset)*

Règle la valeur de swing de l'arpège et du séquenceur de mouvements pour la performance. Cela est spécifié comme une valeur de décalage par rapport au Part Swing. **Réglages** : −120 à +120

## *Common Unit (Common Unit Multiply)*

Définit le pourcentage d'étirement ou de compression de la durée de reproduction de l'arpège et du séquenceur de mouvements pour l'ensemble de la performance.

Ce paramètre s'applique à la voie pour laquelle *Unit Multiply* est réglé sur *Common*.

La subdivision du temps et du tempo change lorsque vous étirez ou compressez le temps de reproduction, afin que vous puissiez créer une impression entièrement nouvelle pour le séquenceur de mouvements que vous avez initialement sélectionné.

**Réglages** : 50 % à 400 %

**200 %** : la durée de reproduction est deux fois plus longue et la valeur du tempo est réduite de moitié en conséquence.

**100 %** : la durée de reproduction reste inchangée.

**50 %** : la durée de reproduction est deux fois moins longue et la valeur du tempo est doublée en conséquence.

## *Common Amplitude (Common Motion Sequencer Amplitude Performance Offset)*

Définit l'amplitude du séquenceur de mouvements pour l'ensemble de la performance.

Ceci est spécifié comme une valeur de décalage par rapport au réglage de Motion Sequencer Amplitude pour la partie.

L'amplitude est ici le degré de modification de la séquence de mouvements.

La valeur de ce paramètre décale l'amplitude des voies au sein de la performance si *MS FX* est réglé sur On pour la voie.

## *Common Shape (Common Motion Sequencer Pulse Shape Performance Offset)*

Définit la forme de l'impulsion du séquenceur de mouvements pour la performance.

Ceci est spécifié comme une valeur de décalage par rapport au réglage de Motion Sequencer Pulse Shape pour la partie.

Ce paramètre modifie la forme de la courbe en escalier qui constitue la séquence.

La valeur de ce paramètre décale les paramètres des voies au sein de la performance si le réglage *MS FX* est activé pour la voie et que *Control* est activé.

**Réglages** : −100 à +100

## *Common Smooth (Common Motion Sequencer Smoothness Performance Offset)*

Définit la régularité du séquenceur de mouvements pour la performance.

Ceci est spécifié comme une valeur de décalage par rapport au réglage de Motion Sequencer Smoothness pour la partie.

La régularité correspond ici à la régularité des changements de la séquence dans le temps. La valeur de ce paramètre décale la régularité des voies au sein de la performance si *MS FX* est réglé sur On pour la voie.

**Réglages** : −127 à +127

### *Common Random (Common Motion Sequencer Randomness Performance Offset)*

Définit le caractère aléatoire du séquenceur de mouvements pour la performance.

Ceci est spécifié comme une valeur de décalage par rapport au réglage de Motion Sequencer Randomness pour la partie.

Ce paramètre indique le caractère aléatoire des changements de la valeur des pas de la séquence. La valeur de ce paramètre décale le caractère aléatoire des voies au sein de la performance si *MS FX* est réglé sur On pour la voie.

**Réglages** : −127 à +127

### *Part Swing (Part Swing)*

Modifie la synchronisation des temps pairs (backbeats) comptés à partir de la valeur spécifiée dans *MS Grid* (Grille MS) pour donner une sensation de swing à la reproduction du séquenceur de mouvements.

- +1 et supérieur : déplacé en retard sur le temps.
- -1 et inférieur : déplacé en avance sur le temps.
- 0 : ne modifie pas les temps pairs et n'ajoute aucune sensation de swing.

Ce paramètre est utile pour créer des rythmes de votre choix avec les styles swing, shuffle et bounce.

**Réglages** : −120 à +120

## *Part Unit (Arpeggio Unit Multiply)*

Définit le pourcentage d'étirement ou de compression de la durée de reproduction de l'arpège pour la partie.

Le réglage s'applique lorsque le paramètre *Unit Multiply* de chaque voie est réglé sur *Arp*. **Réglages** : 50 % à 400 %, *Common*

**200 %** : la durée de reproduction est deux fois plus longue et la valeur du tempo est réduite

de moitié en conséquence. **100 %** : la durée de reproduction reste inchangée. **50 %** : la durée de reproduction est deux fois moins longue et la valeur du tempo est doublée en conséquence. **Common** : la valeur définie par le paramètre *Unit Multiply* commun à toutes les parties est appliquée.

### *Part Amplitude (Part Motion Sequencer Amplitude)*

Définit l'amplitude du séquenceur de mouvements pour la partie.

Ceci est spécifié comme une valeur de décalage par rapport au réglage de Motion Sequencer Amplitude pour chaque voie.

La valeur de ce paramètre décale l'amplitude des voies au sein de la partie si *MS FX* est réglé sur On pour la voie.

**Réglages** : −127 à +127

### *Part Shape (Part Motion Sequencer Pulse Shape)*

Définit la forme de l'impulsion du séquenceur de mouvements pour la partie.

Ceci est spécifié comme une valeur de décalage par rapport au réglage de Motion Sequencer Step Curve pour chaque voie.

La valeur de ce paramètre décale les paramètres des voies au sein de la partie si le réglage *MS FX* est activé pour la voie et que *Control* est activé.

**Réglages** : −100 à +100

### *Part Motion Seq Smooth (Part Motion Sequencer Smoothness)*

Définit la régularité du séquenceur de mouvements pour la partie.

Ceci est spécifié comme une valeur de décalage par rapport au réglage de Motion Sequencer Smoothness pour chaque voie.

La valeur de ce paramètre décale la régularité des voies au sein de la partie si *MS FX* est réglé sur On pour la voie.

**Réglages** : −127 à +127

### *Part Motion Seq Random (Part Motion Sequencer Randomness)*

Définit le caractère aléatoire du séquenceur de mouvements pour la partie.

Définit le caractère aléatoire des changements dans la Step Value (Valeur des pas) de la séquence. **Réglages** : 0 à 127

### *Motion Seq View Lane*

Définit la voie de la séquence de mouvements à afficher lorsque le *View Mode* de l'écran *Home* est réglé sur *Motion Seq*.

### *MS Select (Motion Sequence Select)*

Sélectionne la séquence de mouvements à reproduire. **Réglages** : 1 à 8

*Lane*

Sur l'écran *Lane* (Voie), vous pouvez définir les paramètres de chaque voie du séquenceur de mouvements.

## **Opération**

[PERFORMANCE] → Sélection de *Part Common* → [EDIT/ ] → *Motion Seq* → *Lane*

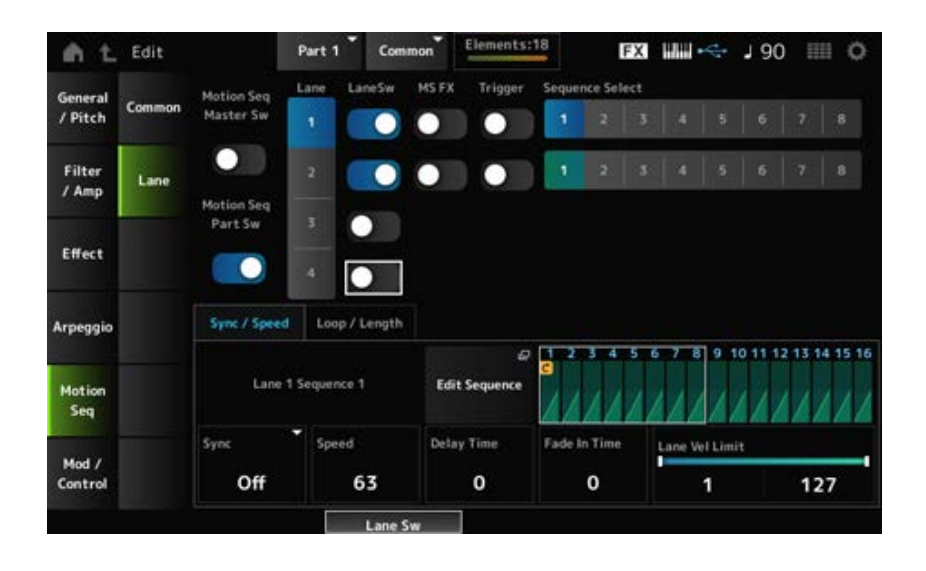

### *Motion Seq Master Sw (Motion Sequencer Master Switch)*

Active ou désactive le séquenceur de mouvements pour l'ensemble de la performance. **Réglages** : Off, On

### *Motion Seq Part Sw (Motion Sequencer Part Switch)*

Active ou désactive le séquenceur de mouvements de la partie. **Réglages** : Off, On

Sélectionne une voie. **Réglages** : 1 à 4 *Lane Select*

Indique la voie et la séquence. *Target Sequence*

### *Edit Sequence*

Ouvre l'écran *Motion Sequence* (Séquence de mouvements). Vous pouvez créer une séquence comprenant jusqu'à 16 pas.

### *Motion Seq Step Value*

Règle la valeur de chaque pas de la séquence de mouvements. Vous pouvez utiliser les curseurs de commande 1 à 8 pour modifier les valeurs des pas 1 à 8 et des pas 9 à 16, en fonction de la position du curseur. **Réglages** : 0 à 127

*LaneSw (Lane Switch)*

Active ou désactive chaque voie.

Vous pouvez utiliser jusqu'à quatre voies du séquenceur de mouvements dans une seule partie, ou jusqu'à huit voies dans l'ensemble d'une performance. Lorsqu'une voie est réglé sur Off, ses paramètres ne sont pas affichés. **Réglages** : Off, On

## *MS FX (Lane FX Receive)*

Définit la voie sélectionnée pour recevoir les signaux des boutons permettant de modifier les paramètres du séquenceur de mouvements, tels que *Swing* et *Smooth*. **Réglages** : Off, On

### *Trigger (Lane Trigger Receive)*

Définit la voie sélectionnée pour recevoir les signaux provenant de la touche [MSEQ TRIGGER]. Lorsque ce paramètre est activé (réglé sur « on »), la séquence de mouvements n'est reproduite que si vous appuyez sur la touche [MSEQ TRIGGER]. **Réglages** : Off, On

### *Sequence Select (Motion Sequence Select)*

Change la sélection de Motion Sequence (séquence de mouvements). **Réglages** : 1 à 8

### **Onglet** *Sync/Speed*

### *Sync (Lane Sync)*

Définit la vitesse et le moment de reproduction de la séquence de mouvements définie sous *Destination* dans l'écran *Control Assign* (Affectation de commande).

**Réglages** : *Off*, *Tempo*, *Beat*, *Arp*, *Lane1* (lorsque les *Lanes 2–4* sont sélectionnées)

*Off* : reproduit uniquement le séquenceur de mouvements de la voie.

*Tempo* : reproduit le séquenceur de mouvements de la voie au tempo de la performance. *Beat* : reproduction synchronisée sur le temps.

Arp : reproduit le séquenceur de mouvements de la voie en synchronisation avec le début de la reproduction de l'arpège.

*Lane1* : reproduit le séquenceur de mouvements de la voie en synchronisation avec *Lane 1*.

### **Lorsque** *Sync* **est réglé sur** *Off*

### *Speed (Lane Speed)*

Règle la vitesse de reproduction de la séquence de mouvements. Ce paramètre est disponible lorsque le paramètre Lane Motion Sequencer est réglé sur Off. **Réglages** : 0 à 127

### *Delay Time (Lane Key On Delay Time Length)*

Définit le temps de retard du démarrage de la reproduction de la séquence de mouvements lorsque *Sync* est réglé sur *Off*.

**Réglages** : 0 à 127

# *Fade In Time (Lane Fade In Time Length)*

Fade in Time (Temps d'ouverture par fondu sonore) définit le temps nécessaire pour atteindre l'amplitude maximale de la séquence de mouvements lorsque *Sync* est réglé sur *Off*. **Réglages** : 0 à 127

## **Lorsque** *Sync* **est défini sur un autre réglage que** *Off*

## *Unit Multiply (Lane Unit Multiply)*

Définit le pourcentage d'étirement ou de compression de la durée de reproduction du séquenceur de mouvements pour la voie actuelle.

Ce paramètre est disponible lorsque Lane Motion Sequencer est réglé sur *Off* ou une valeur différente de *Lane 1*.

## **Réglages** : 50 % à 6400 %, *Common*, *Arp*

**200 %** : la durée de reproduction est deux fois plus longue et la valeur du tempo est réduite de moitié en conséquence.

**100 %** : la durée de reproduction reste inchangée.

**50 %** : la durée est deux fois moins longue et la valeur du tempo est doublée en conséquence.

*Common* : la valeur définie par le paramètre *Unit Multiply* commun à toutes les parties est appliquée.

*Arp* : la valeur définie dans le paramètre *Unit Multiply* de la partie d'arpège est appliquée.

# *Lane Key On Delay (Lane Key On Delay Time Length)*

Définit le temps de retard du démarrage de la reproduction de la séquence de mouvements lorsque *Sync* est réglé sur une autre valeur que *Off* ou *Lane1*. **Réglages** : 0 à 32

# *Lane Fade In (Lane Fade In Time Length)*

Définit le temps nécessaire pour atteindre l'amplitude maximale de la séquence de mouvements lorsque *Sync* est réglé sur une autre valeur que *Off*.

**Réglages** : 0 à 32

# *Lane Vel Limit (Lane Velocity Limit)*

Définit la plage de vélocité (valeur la plus faible et la plus élevée) pour la reproduction de la séquence de mouvements de la voie sélectionnée.

Ce paramètre est disponible lorsque Lane Motion Sequencer est réglé sur une valeur différente de *Lane 1*.

Lorsque la *Velocity Limit* (Limite de vélocité) est définie sur une plage allant de la valeur supérieure à la valeur inférieure, la séquence de mouvements est reproduite dans deux plages de vélocité : du maximum à la valeur supérieure et de la valeur inférieure au minimum.

**Réglages** : 1 à 127

## **Onglet** *Loop/Length*

# *Key On Reset (Lane Key On Reset)*

Réinitialise la reproduction de la séquence de mouvements lorsque vous appuyez sur n'importe quelle touche du clavier.

Ce paramètre est disponible lorsque Lane Motion Sequencer est réglé sur *Arp* ou une valeur différente de *Lane 1*.

Ce paramètre n'est pas disponible lorsque le paramètre *Trigger* est réglé sur On.

# **Réglages** : *Off*, *Each-On*, *1st-On*

*Each-On* : chaque fois que vous jouez une note, la séquence est réinitialisée et la reproduction démarre depuis le début.

*1st-On* : la reproduction démarre depuis le début, à la première note que vous jouez. Si la première note est maintenue pendant qu'une deuxième note est jouée, la séquence n'est pas réinitialisée à la deuxième note ni aux notes suivantes.

# *Loop (Lane Loop)*

Règle la séquence de mouvements pour une reproduction en boucle (répétée) ou une reproduction unique.

Ce paramètre est disponible lorsque Lane Motion Sequencer est réglé sur une valeur différente de *Lane 1*.

**Réglages** : Off, On

# *Loop Start*

Définit l'étape de démarrage de la reproduction la deuxième fois ou plus tard lorsque la reproduction de la séquence de mouvements est répétée.

**Réglages** : 1–*Length (Loop Length)*

# *Length (Motion Sequence Length)*

Définit le nombre de pas dans la séquence de mouvements. **Réglages**: *Loop Start (Lane Loop Start) –16*

# *MS Grid (Motion Sequencer Grid)*

Définit le longueur d'un pas dans la séquence de mouvements. **Réglages** : 60, 80, 120, 160, 240, 320, 480

# *Mod/Control*

# *Control Assign*

L'écran *Control Assign* (Affectation de commande) vous permet de définir les contrôleurs de la partie. En attribuant un paramètre (*Destination*) à un contrôleur (*Source*), vous pouvez contrôler le son de nombreuses manières différentes. Vous pouvez utiliser des contrôleurs physiques tels que la molette et les boutons Pitch Bend (de variation de hauteur de ton) ainsi que le Motion Sequencer et l'Envelope Follower.

Il est possible d'affecter jusqu'à 32 contrôleurs simultanément à une partie.

# **Opération**

[PERFORMANCE] → Sélection de *Part Common* → [EDIT/  $\mathbb{C}$  ] → *Mod/Control* → *Control Assign* 

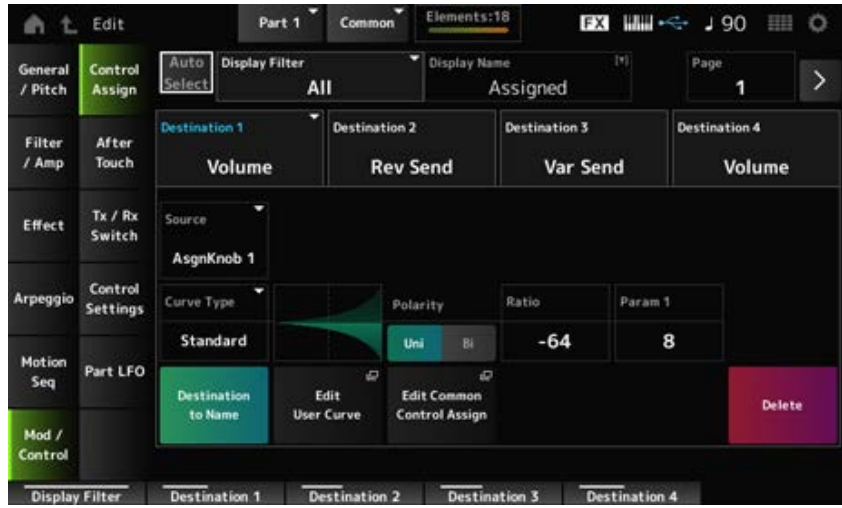

Lorsque *Display Filter* est réglé sur *Super Knob*, appuyer sur [+] affiche le message dans la zone supérieure de l'écran et ajoute automatiquement les réglages de *Control Assign* pour la *Common Edit*.

## **NOTE**

Lorsqu'aucun bouton attribuable n'est disponible, [+] ne s'affichera pas.

## *Auto Select*

Active ou désactive la sélection automatique du *Display Filter* (Filtre d'affichage).

Lorsqu'il est activé, le réglage d'un contrôleur sur *Source* définit automatiquement ce contrôleur sur le *Display Filter*.

**Réglages** : Off, On

## *Display Filter*

Sélectionne le contrôleur pour afficher les paramètres à l'écran.

Lorsque vous sélectionnez *Super Knob*, tous les réglages ayant le *Super Knob Link* activé s'affichent. **Réglages** : *PitchBend*, *ModWheel*, *AfterTouch*, *FootCtrl 1*, *FootCtrl 2*, *FootSwitch*, *Ribbon*, *Breath*, *AsgnKnob 1–8*, *Super Knob*, *AsgnSw 1*, *AsgnSw 2*, *MS Lane 1–4*, *EnvFollow 1–16*, *EnvFollowAD*, *EnvFollowMst*, *All*

## **NOTE**

Si le contrôleur réglé sur *Display Filter* est utilisé par d'autres parties, les boutons PART correspondants clignoteront.

## *Edit Pitch Bend*

Cette touche ouvre l'écran Pitch settings (Réglages de hauteur de ton). L'écran présenté ici est le même que celui ouvert depuis [EDIT/ **CD** ] → *General/Pitch → Pitch*. Ce paramètre n'est pas disponible lorsque *Source* est défini sur autre chose que *PitchBend*.

# *Display Name (Assignable Knob Name)*

Cela vous permet de saisir un nouveau nom pour les boutons 1 à 8 à afficher sur l'Ecran secondaire. Ce paramètre ne s'affiche pas lorsque la *Source* est définie sur une valeur différente de *AsgnKnob 1–8*.

### *Edit Motion Sequencer*

Ouvre l'écran *Motion Sequence* (Séquence de mouvements). Vous pouvez créer une séquence de 16 pas maximum. Ce paramètre n'est pas disponible lorsque *Source* est défini sur autre chose que *MS Lane* 1–4.

### *Edit Envelope Follower*

Ouvre l'écran des paramètres du suiveur d'enveloppe.

Ce paramètre n'est pas disponible lorsque la *Source* est réglée sur une autre valeur que *EnvFollow* 1 à 16, *EnvFollowAD* ou *EnvFollowMst*.

### *Page*

Sélectionne la page suivante lorsqu'il y a plus de quatre destinations. La page suivante n'apparaît pas lorsqu'il y a quatre destinations ou moins. **Réglages** : 1 à 8

### *Destination*

Règle le paramètre sur la destination. Appuyez sur l'icône [+] pour ajouter une nouvelle destination.

### *Source*

Définit le contrôleur pour commander les paramètres définis sous *Destination*. **Paramètres** : *PitchBend*, *ModWheel*, *Ch. AT*, *FootCtrl 1*, *FootCtrl 2*, *FootSwitch*, *Ribbon*, *Breath*, *AsgnKnob 1–8*, *AsgnSw 1*, *AsgnSw 2*, *MS Lane 1–4*, *EnvFollow 1–16*, *EnvFollowAD*, *EnvFollowMst*

## *Element Sw (Element Switch) 1–128*

Vous pouvez activer ou désactiver le paramètre du contrôleur pour chaque élément. Ce paramètre s'affiche uniquement lorsque la *Destination* sélectionnée est liée aux éléments. Lorsque le sélecteur *ExElemSw* sur l'écran *General/Pitch* - *ElementSettings* est activé, vous pouvez modifier le numéro du sélecteur en modifiant le *Display Element*.

La plage réelle de nombres que vous pouvez utiliser dans le sélecteur dépend de la valeur définie dans *ElementCount* dans l'écran *General/Pitch - ElementSettings*. **Réglages** : Off, On

## *Display Element*

Affiché uniquement lorsque *ExElemSw* sur l'écran *General/Pitch - ElementSettings* est réglé sur On. Vous pouvez sélectionner un groupe différent de huit éléments correspondant à *ElementSw*. **Réglages** : 1 à 8, 9 à 16, ...,121 à 128 (jusqu'au réglage *Element Count*)

### *Curve Type*

Définit la courbe de changement du paramètre réglé sur *Destination*.

L'axe horizontal représente la valeur du contrôleur définie dans *Source*, tandis que l'axe vertical représente la valeur du paramètre réglée dans *Destination*.

**Réglages** : *Standard*, *Sigmoid*, *Threshold*, *Bell*, *Dogleg*, *FM*, *AM*, *M*, *Discrete Saw*, *Smooth Saw*, *Triangle*, *Square*, *Trapezoid*, *Tilt Sine*, *Bounce*, *Resonance*, *Sequence*, *Hold*, *Harmonic*, *Steps*, *User 1–32* (si une banque User est sélectionnée), *Library 1–16* (si un fichier de bibliothèque est chargé)

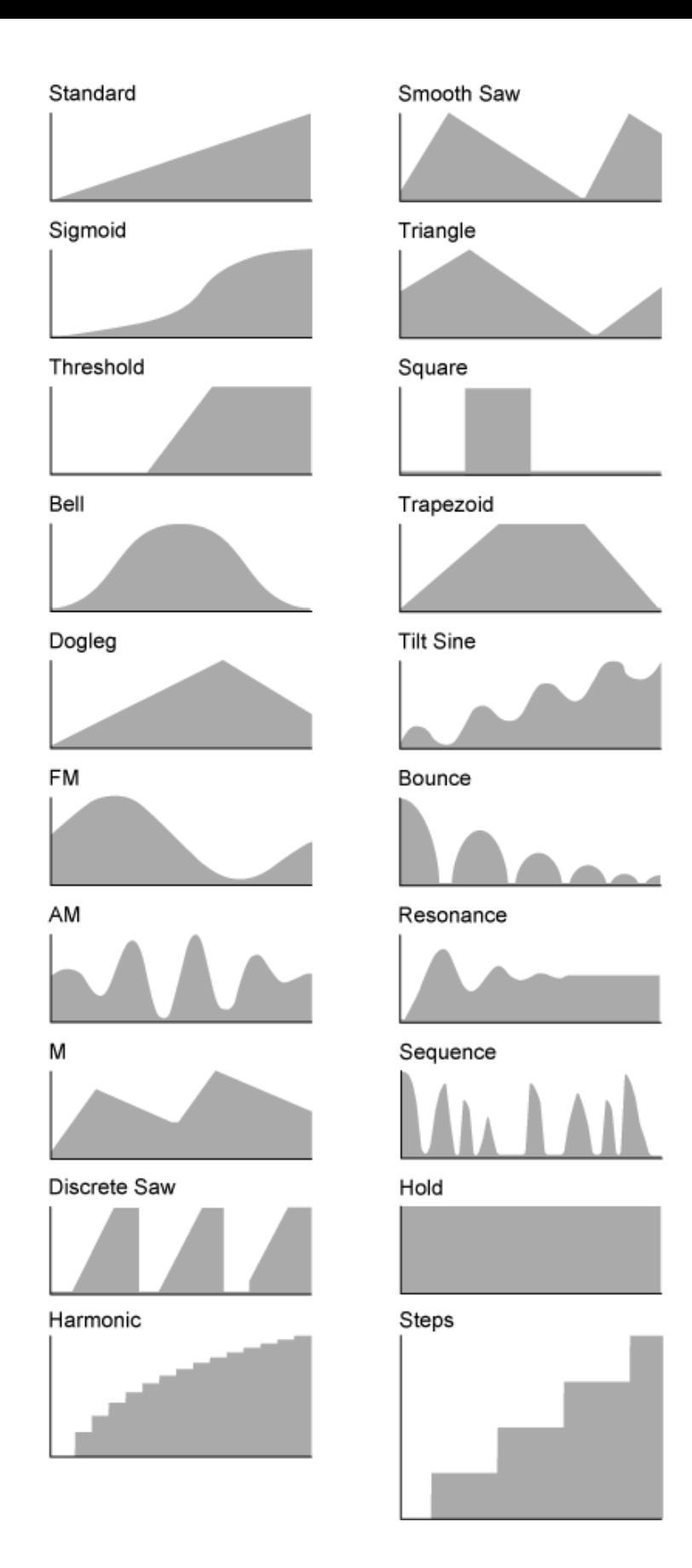

# *Param 1 (Curve Parameter 1) Param 2 (Curve Parameter 2)*

Règle la forme de la courbe.

Ce réglage peut ne pas être disponible en fonction du type de courbe.

## *Destination to Name*

Copie les paramètres définis sous *Destination* vers *Display Name*.

Ce paramètre ne s'affiche pas lorsque la *Source* est définie sur une valeur différente de *AsgnKnob 1–8*.

# *Edit User Curve*

Ouvre l'écran de réglage de la courbe utilisateur. Vous pouvez créer soit une courbe linéaire à 8 points, soit une courbe à 8 pas.

## *Edit Common Control Assign*

Ouvre l'écran *Control Assign* (Affectation de commande) pour *Common Edit* (Édition commune).

## *Delete*

Supprime la destination sélectionnée sous *Destination*.

# *After Touch*

☆

# **Opération**

[PERFORMANCE] → Sélection de *Part Common* → [EDIT/ ] → *Mod/Control* → *After Touch*

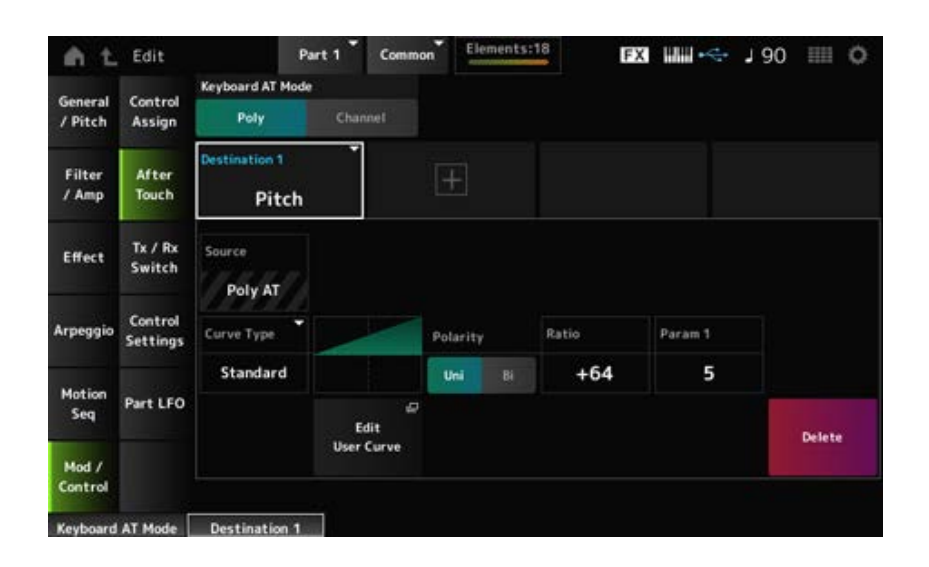

# *Keyboard AT Mode (After Touch Mode)*

Sélectionne le mode d'envoi des messages Aftertouch du clavier au générateur de sons interne. Ce paramètre est réglé sur *Channel* sur le MONTAGE M6 et le MONTAGE M7, quel que soit le réglage effectué ici.

**Réglages** : *Poly* (Modification ultérieure polyphonique), *Channel* (Modification ultérieure de canal)

## *Destination*

Règle le paramètre pour la destination. Appuyez sur l'icône [+] permet d'ajouter une nouvelle destination.

## *Source*

Ne peut pas être modifiée à partir de cet écran. Ce paramètre est d'office réglé sur *Poly AT*.

## **Element Sw (Element Switch) 1–128**

Vous pouvez activer ou désactiver le paramètre du contrôleur pour chaque élément. Ce paramètre s'affiche uniquement lorsque la *Destination* sélectionnée est liée aux éléments. Lorsque le sélecteur *ExElemSw* sur l'écran *General/Pitch* - *ElementSettings* est activé, vous pouvez modifier le numéro du sélecteur en modifiant le *Display Element*. La plage réelle de nombres que vous pouvez utiliser dans le sélecteur dépend de la valeur définie dans *ElementCount* dans l'écran *General/Pitch - ElementSettings*.

**Réglages** : Off, On

### *Display Element*

Affiché uniquement lorsque *ExElemSw* sur l'écran *General/Pitch - ElementSettings* est réglé sur On. Vous pouvez sélectionner un groupe différent de huit éléments correspondant à *ElementSw*. **Réglages** : 1 à 8, 9 à 16, ...,121 à 128 (jusqu'au réglage *Element Count*)

## *Curve Type*

Définit la courbe de changement du paramètre réglé sur *Destination*.

L'axe horizontal représente la valeur du contrôleur définie dans *Source*, tandis que l'axe vertical représente la valeur du paramètre réglée dans *Destination*.

**Réglages** : *Standard*, *Sigmoid*, *Threshold*, *Bell*, *Dogleg*, *FM*, *AM*, *M*, *Discrete Saw*, *Smooth Saw*, *Triangle*, *Square*, *Trapezoid*, *Tilt Sine*, *Bounce*, *Resonance*, *Sequence*, *Hold*, *Harmonic*, *Steps*, *User 1–32* (si une banque User est sélectionnée), *Library 1–8* (si un fichier de bibliothèque est chargé)

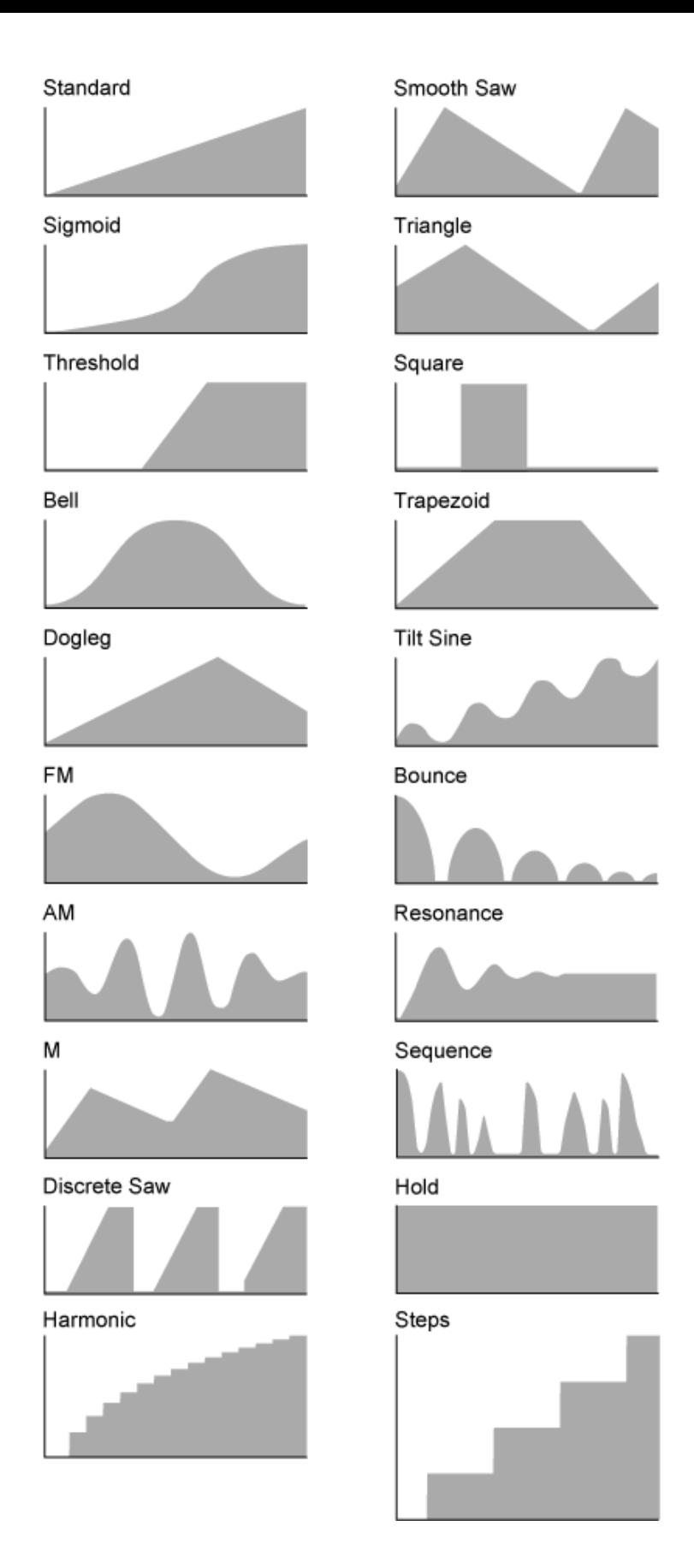

# *Polarity (Curve Polarity)*

Règle la polarité de la courbe définie dans *Curve Type*.

# **Réglages** : *Uni*, *Bi*

**Uni** : les changements de paramètres unipolaires se produisent uniquement dans la plage positive ou négative en fonction de la forme de la courbe.

*Bi* : les changements de paramètres bipolaires se produisent à la fois dans la plage positive et négative en fonction de la forme de la courbe.

Définit le ratio des valeurs des paramètres. **Réglages** : −64 à +63 *Ratio (Curve Ratio)*

## *Edit User Curve*

Ouvre l'écran de réglage de la courbe utilisateur. Vous pouvez créer une courbe linéaire à 8 points ou une courbe à 8 pas.

### *Delete*

Supprime la *Destination* actuelle.

# *Tx/Rx Switch*

☆

Sur l'écran *Tx/Rx Switch* (Sélecteur de transmission/réception), vous pouvez activer ou désactiver le sélecteur pour la transmission ou la réception de messages MIDI (tels que Control Change).

### **NOTE**

Lorsque CC (Control Change) est réglé sur Off, les paramètres liés aux messages de changement de commande ne peuvent pas être définis.

## **Opération**

[PERFORMANCE] → Sélection de *Part Common* → [EDIT/ CD ] → *Mod/Control* → *Tx/Rx Switch* 

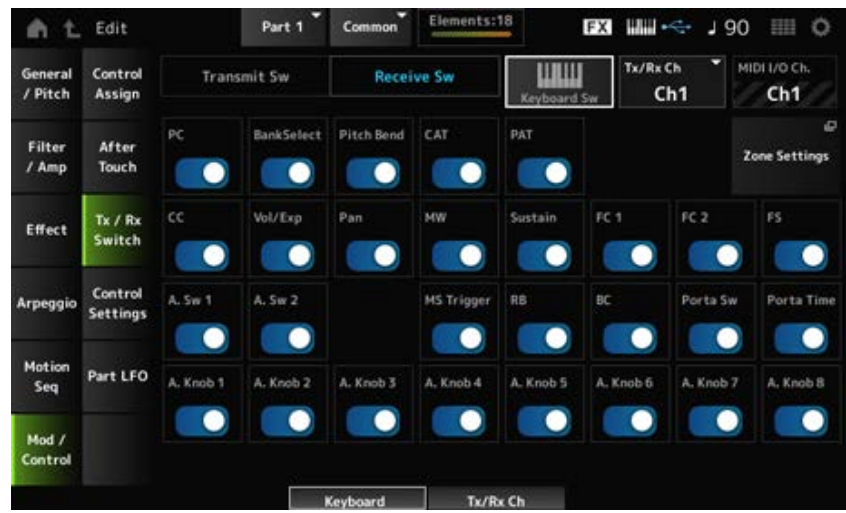

## *Transmit Sw (Transmit Switch)*

Affiche le sélecteur de transmission.

Ce paramètre est disponible uniquement lorsque *Part Mode* est défini sur *External* ou lorsque *Keyboard Sw* est réglé sur Off.

### *Receive Sw (Receive Switch)*

Ce paramètre est disponible uniquement lorsque *Part Mode* est réglé sur *Internal*.

## *Keyboard Sw (Keyboard Control Switch)*

La commande de clavier permet de sélectionner les parties à reproduire sur le clavier. Lorsque la commande de clavier est activée (On), vous pouvez reproduire simultanément les parties dont le paramètre Keyboard Control est réglé sur On, si la partie est réglée sur *Common* ou si la commande de clavier de la partie est réglée sur On.

Lorsque la commande de clavier est désactivée (Off), vous pouvez jouer la partie sur le clavier uniquement lorsque cette partie est sélectionnée.

**Réglages** : Off, On

## *Tx/Rx Channel (Transmit/Receive Channel)*

Définit le canal de transmission et de réception des messages MIDI lorsque *Part Mode* est réglé sur *Internal*.

**Réglages** : *Ch1–Ch16*, *Off*

## *MIDI I/O Ch. (MIDI In-Out Channel)*

Affiche le canal de transmission et de réception des messages MIDI.

## *Transmit Ch.*

Définit le canal de réception des messages MIDI lorsque *Part Mode* est réglé sur *External*.

## *Zone Settings*

Cette touche ouvre l'écran Zone settings (Réglages de zone). L'écran présenté ici est le même que celui ouvert depuis [EDIT/ **CD** ] → *General/Pitch* → *Zone Settings*.

# *PC (Program Change)*

Active ou désactive la transmission et la réception des messages de changement de programme. **Réglages** : Off, On

# *BankSelect (Bank Select)*

Active ou désactive la transmission et la réception des messages de sélection de banque MSB et LSB.

Ce paramètre n'est pas disponible lorsque le paramètre *CC (Control Change)* est désactivé (réglé sur Off).

**Réglages** : Off, On

# *Pitch Bend*

Active ou désactive la transmission et la réception des messages de variation de hauteur de ton MIDI.

**Réglages** : Off, On

## *CAT (Channel After Touch)*

Active ou désactive la transmission et la réception des messages de modification ultérieure de canal. **Réglages** : Off, On

## *PAT (Polyphonic After Touch)*

Active ou désactive la transmission et la réception des messages de modification ultérieure polyphonique.

**Réglages** : Off, On

# *CC (Control Change)*

Active ou désactive la transmission et la réception des messages de changement de commande. **Réglages** : Off, On

## *Vol/Exp (Volume/Expression)*

Active ou désactive la transmission et la réception du réglage de volume.

Ce paramètre n'est pas disponible lorsque le paramètre *CC (Control Change)* est désactivé (réglé sur Off).

**Réglages** : Off, On

# *Pan*

Active ou désactive la transmission et la réception du réglage de panoramique.

Ce paramètre n'est pas disponible lorsque le paramètre *CC (Control Change)* est désactivé (réglé sur Off).

**Réglages** : Off, On

## *MW (Modulation Wheel)*

Active ou désactive la transmission et la réception des messages de molette de modulation MIDI. Ce paramètre n'est pas disponible lorsque le paramètre *CC (Control Change)* est désactivé (réglé sur Off).

**Réglages** : Off, On

## *Sustain*

Active ou désactive la transmission et la réception des messages de maintien et sostenuto MIDI. Ce paramètre n'est pas disponible lorsque le paramètre *CC (Control Change)* est désactivé (réglé sur Off).

**Réglages** : Off, On

# *FC1 (Foot Controller 1)*

## *FC2 (Foot Controller 2)*

Active ou désactive la transmission et la réception de messages MIDI pour les contrôleurs au pied vendus séparément.

Ce paramètre n'est pas disponible lorsque le paramètre *CC (Control Change)* est désactivé (réglé sur Off).

**Réglages** : Off, On

# *FS (Foot Switch)*

Active ou désactive la transmission et la réception de messages MIDI pour le sélecteur au pied vendu séparément.

Ce paramètre n'est pas disponible lorsque le paramètre *CC (Control Change)* est désactivé (réglé sur Off).

**Réglages** : Off, On

# *A. Sw 1 (Assignable Function Switch 1)*

# *A. Sw 2 (Assignable Function Switch 2)*

Active ou désactive la transmission et la réception de messages MIDI pour les touches [ASSIGN 1] et [ASSIGN 2].

Ce paramètre n'est pas disponible lorsque le paramètre *CC (Control Change)* est désactivé (réglé sur Off).

**Réglages** : Off, On

# *MS Trigger (Motion Sequencer Trigger)*

Active ou désactive la transmission et la réception de messages MIDI pour la touche [MSEQ TRIGGER].

Ce paramètre n'est pas disponible lorsque le paramètre *CC (Control Change)* est désactivé (réglé sur Off).

**Réglages** : Off, On

# *RB (Ribbon Controller)*

Active ou désactive la transmission et la réception des messages de commande de ruban MIDI. Ce paramètre n'est pas disponible lorsque le paramètre *CC (Control Change)* est désactivé (réglé sur Off).

**Réglages** : Off, On

# *BC (Breath Controller)*

Active ou désactive la transmission et la réception des messages de contrôleur de souffle MIDI. Ce paramètre n'est pas disponible lorsque le paramètre *CC (Control Change)* est désactivé (réglé sur Off).

**Réglages** : Off, On

# *Porta Sw (Portamento Switch)*

Active ou désactive la transmission et la réception de messages MIDI pour la touche [PORTAMENTO].

Ce paramètre n'est pas disponible lorsque le paramètre *CC (Control Change)* est désactivé (réglé sur Off).

**Réglages** : Off, On

# *Porta Time (Portamento Time)*

Active ou désactive la transmission et la réception de messages MIDI pour le bouton PORTAMENTO [TIME].

Ce paramètre n'est pas disponible lorsque le paramètre *CC (Control Change)* est désactivé (réglé sur Off).

**Réglages** : Off, On

# *A. Knob 1–8 (Assignable Knob)*

Active ou désactive la transmission et la réception des messages MIDI pour les boutons 1 à 8. Ce paramètre n'est pas disponible lorsque le paramètre *CC (Control Change)* est désactivé (réglé sur Off).

**Réglages** : Off, On

# *Control Settings*

# **Opération**

[PERFORMANCE] → Sélection de *Part Common* → [EDIT/ ] → *Mod/Control* → *Control Settings*

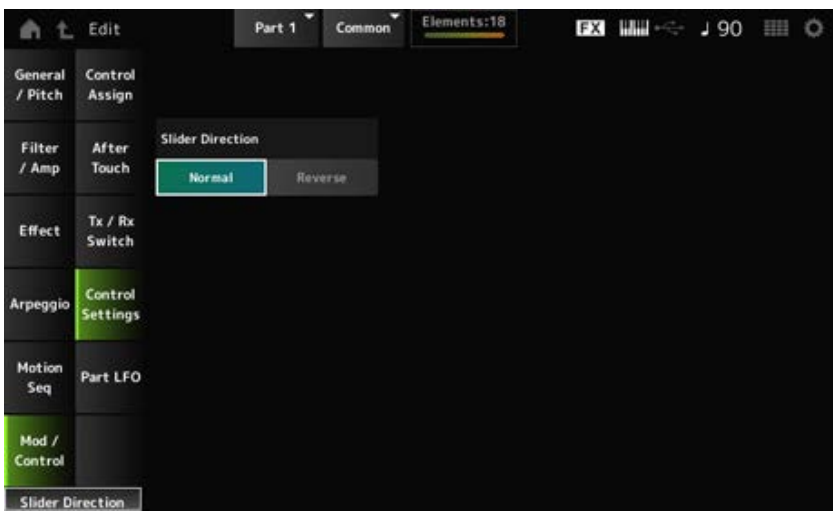

### *Slider Direction*

Définit la direction des curseurs de commande 1 à 8 pour cette partie lorsque le mode curseur est réglé sur ELEM/OP/OSC.

**Réglages** : *Normal* (de haut en bas), *Reverse* (de bas en haut)

# *Part LFO*

☆

☆

L'écran *Part LFO* vous permet de définir les paramètres de l'OBF (oscillateur basses fréquences) de la partie.

# **Opération**

[PERFORMANCE] → Sélection de *Part Common* → [EDIT/ CD ] → Mod/Control → Part LFO

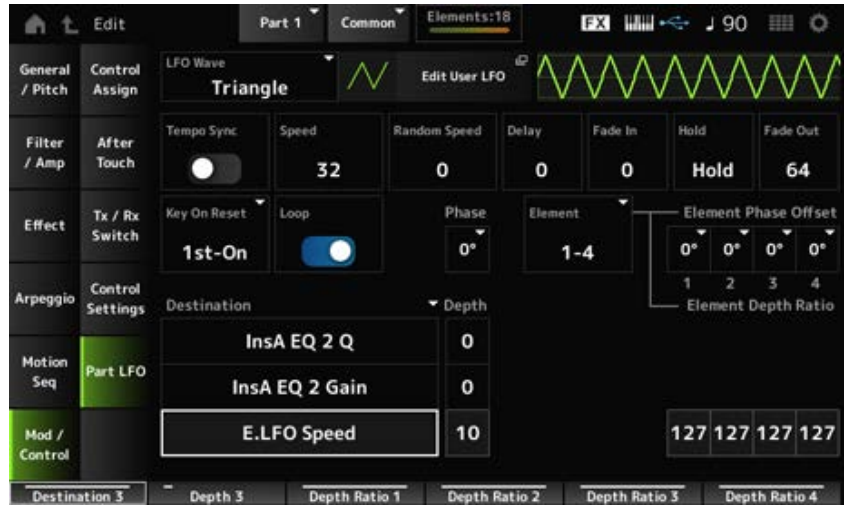

## *LFO Wave*

Sélectionne l'onde d'OBF et définit le type de changements cycliques des OBF.

**Réglages** : *Triangle*, *Triangle+*, *Saw Up*, *Saw Down*, *Squ1/4*, *Squ1/3*, *Square*, *Squ2/3*, *Squ3/4*, *Trapezoid*, *S/H1*, *S/H2*, *User*

# *Edit User LFO*

Ouvre l'écran de réglage de l'OBF utilisateur. Vous pouvez créer une forme d'onde OBF comprenant jusqu'à 16 pas.

# *Tempo Sync (LFO Tempo Sync)*

Règle la vitesse des changements de *LFO Wave* à synchroniser avec la lecture de l'arpège ou du morceau.

**Réglages** : Off (non synchronisé), On (synchronisé)

# **Lorsque** *Tempo Sync* **est réglé sur Off**

Règle la vitesse des changements de *LFO Wave*. Ce paramètre n'est pas disponible lorsque *Tempo Sync* est réglé sur On. **Réglages** : 0 à 63 *Speed (LFO Speed)*

# *Random Speed (Part LFO Random Speed Depth)*

Modifie la valeur de *LFO Speed* de manière aléatoire. Ce paramètre n'est pas disponible lorsque *Tempo Sync* est réglé sur On. **Réglages** : 0 à 127

# **Lorsque** *Tempo Sync* **est réglé sur On**

# *Tempo Speed (LFO Tempo Speed)*

Ce paramètre est disponible lorsque *Tempo Sync* est réglé sur On. Vous pouvez synchroniser la vitesse des changements dans *LFO Wave* en utilisant des valeurs de notes musicales.

**Réglages** : 1/16 (doubles croches), 1/8 Tri. (triolets de croches), 1/16 Dot. (doubles croches pointées), 1/8 (croches), 1/4 Tri. (triolets de noires), 1/8 Dot. (croches pointées), 1/4 (noires), 1/2 Tri. (triolets de blanches), 1/4 Dot. (noires pointées), 1/2 (blanches), Whole Tri. (triolets de rondes), 1/2 Dot. (blanches pointées), 1/4 × 4 (quartolet de noires ;

quatre noires par temps),  $1/4 \times 5$  (quintuplets de noires ; cinq noires par temps),  $1/4 \times 6$ (sextuplets de noires ; six noires par temps), 1/4 × 7 (septolets de noires ; sept noires par temps), 1/4 × 8 (octuplets de noires ; huit noires par temps), 1/4 × 16 (seize noires par temps),  $1/4 \times 32$  (32 noires par temps),  $1/4 \times 64$  (64 noires par temps)

# *Delay (LFO Delay Time)*

Définit le temps (retard) qui s'écoule entre le moment où vous appuyez sur une note du clavier et celui où l'OBF prend effet.

Plus la valeur est grande, plus long est le temps de retard ou le temps qui s'écoule avant que l'OBF n'entre en jeu.

**Réglages** : 0 à 127

# *Fade In (LFO Fade In Time)*

Règle le temps d'ouverture par fondu sonore de l'effet de l'OBF une fois que le temps de retard défini dans *Delay (LFO Delay Time)* s'est écoulé.

**Réglages** : 0 à 127

Plus la valeur est élevée, plus le temps nécessaire à l'effet de l'OBF pour atteindre le maximum est long.

**0** : l'OBF passe à la valeur maximale sans ouverture par fondu sonore.

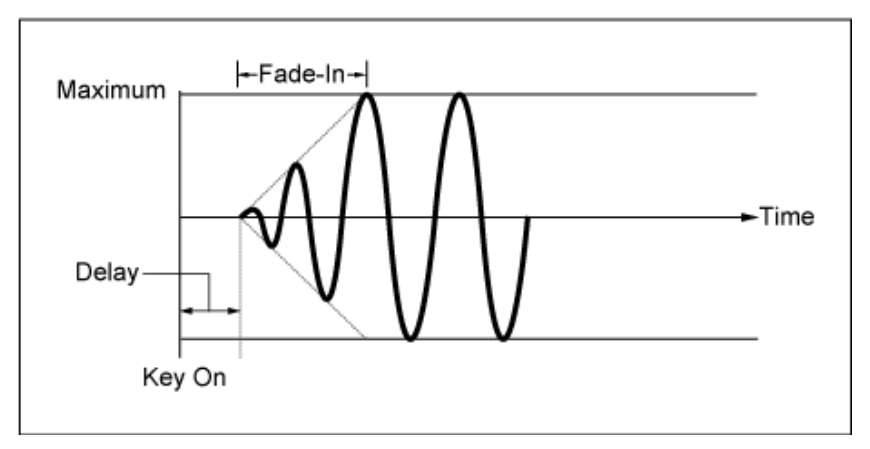

Valeur faible : ouverture par fondu sonore rapide

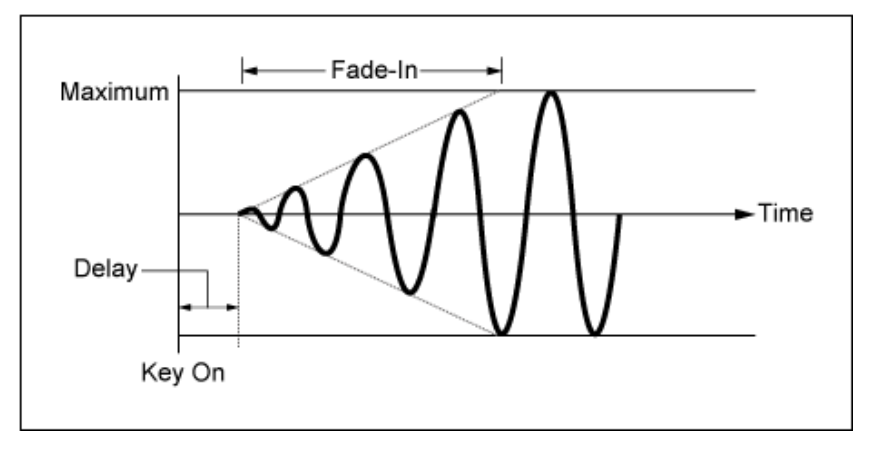

Valeur élevée : ouverture par fondu sonore lente

# *Hold (LFO Hold Time)*

Règle le temps de maintien de l'effet de l'OBF une fois le niveau maximum atteint.

## **Réglages** : 0 à 126, *Hold*

*Hold* : n'effectue pas de fermeture par fondu sonore

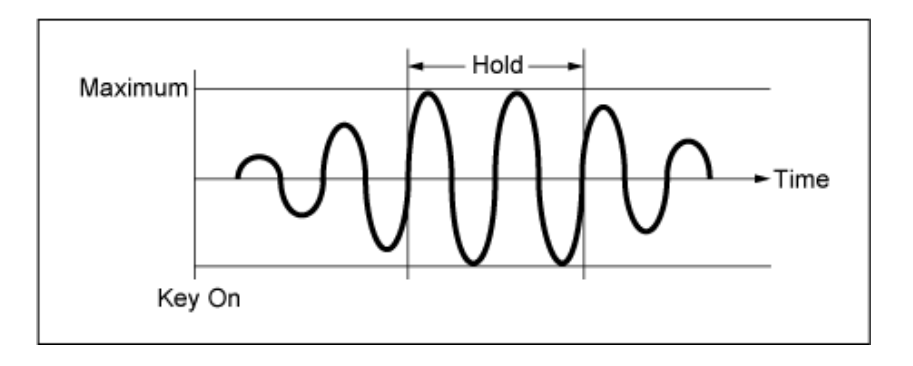

## *Fade Out (LFO Fade Out time)*

Règle le temps de fermeture par fondu sonore de l'effet de l'OBF une fois que le temps de maintien défini dans *Hold (LFO Hold Time)* s'est écoulé.

Plus la valeur est élevée, plus le temps de fermeture par fondu sonore de l'effet de l'OBF est long. **Réglages** : 0 à 127

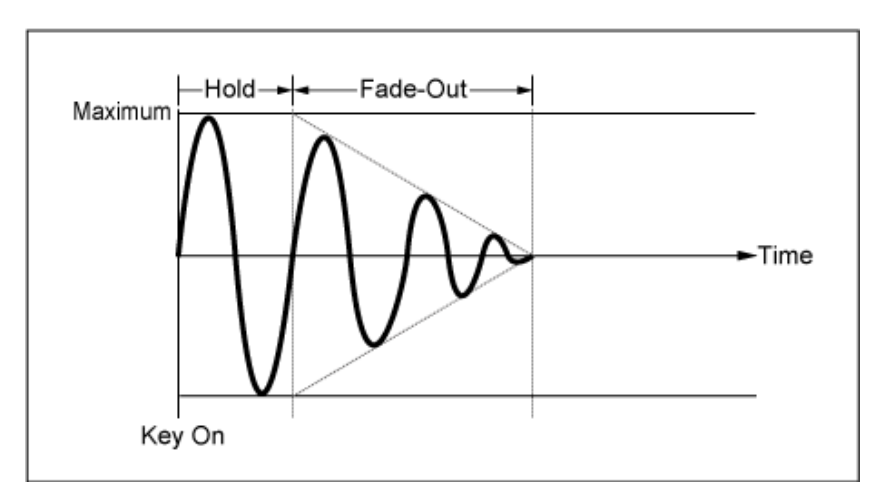

Valeur faible : fermeture par fondu sonore rapide

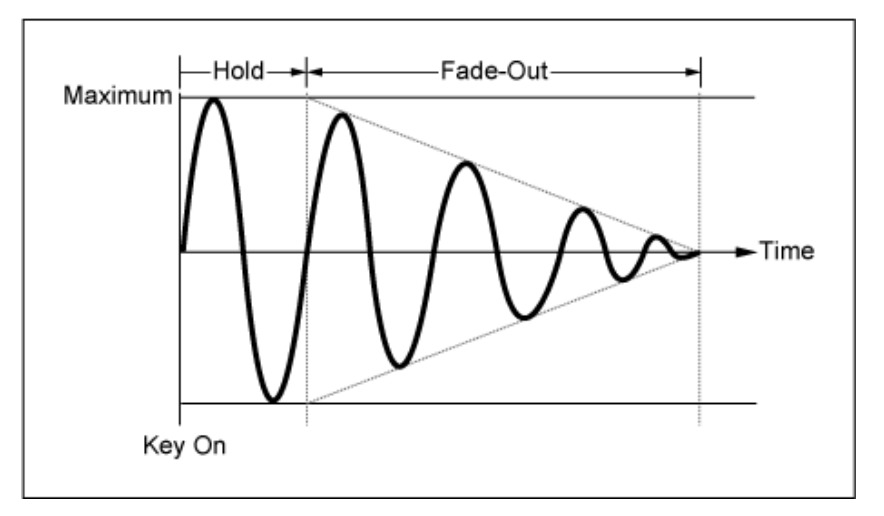

Valeur élevée : fermeture par fondu sonore lente

# *Key On Reset (LFO Key On Reset)*

Réinitialise l'oscillation de l'OBF lorsqu'une touche est enfoncée.

**Réglages** : *Off*, *Each-on*, *1st-on*

Ne réinitialise pas l'oscillation de l'OBF. Une pression sur une touche déclenche l'onde de l'OBF, quelle que soit la phase de ce dernier à ce moment-là.

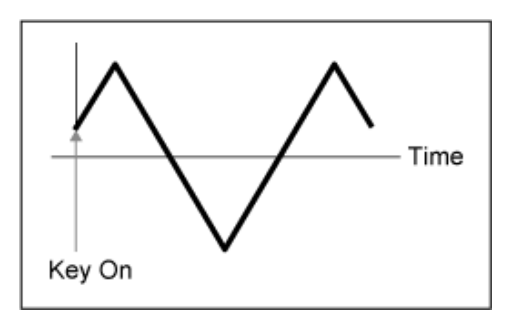

Réinitialise l'oscillation de l'OBF chaque fois qu'une touche est enfoncée et démarre la forme d'onde à la phase spécifiée par le paramètre *Phase*. *Each-on*

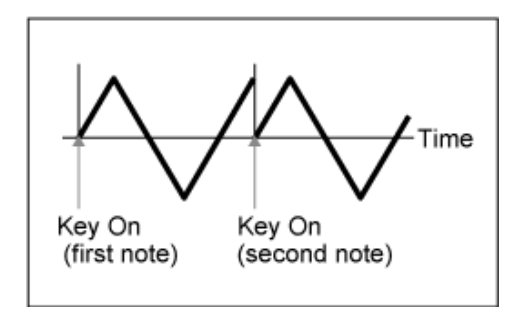

Réinitialise l'oscillation de l'OBF chaque fois qu'une touche est enfoncée et démarre la forme d'onde à la phase spécifiée par le paramètre *Phase*. *1st-on*

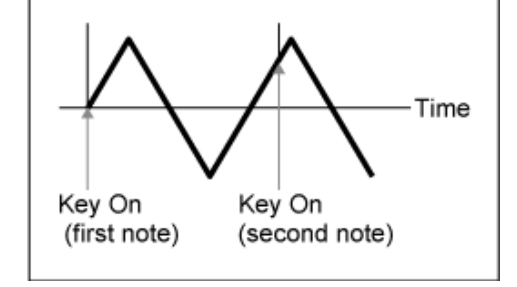

Si une deuxième note est jouée alors que la première note est maintenue, la reproduction n'est pas réinitialisée.

# *Loop (LFO Loop Switch)*

Règle la *LFO Wave* pour une reproduction en boucle (répétée) ou une reproduction unique. **Réglages** : Off, On

## *Phase (LFO Phase)*

Vous pouvez définir la phase initiale pour le temps de réinitialisation de *LFO Wave*. **Réglages** : 0°, 90°, 120°, 180°, 240°, 270°

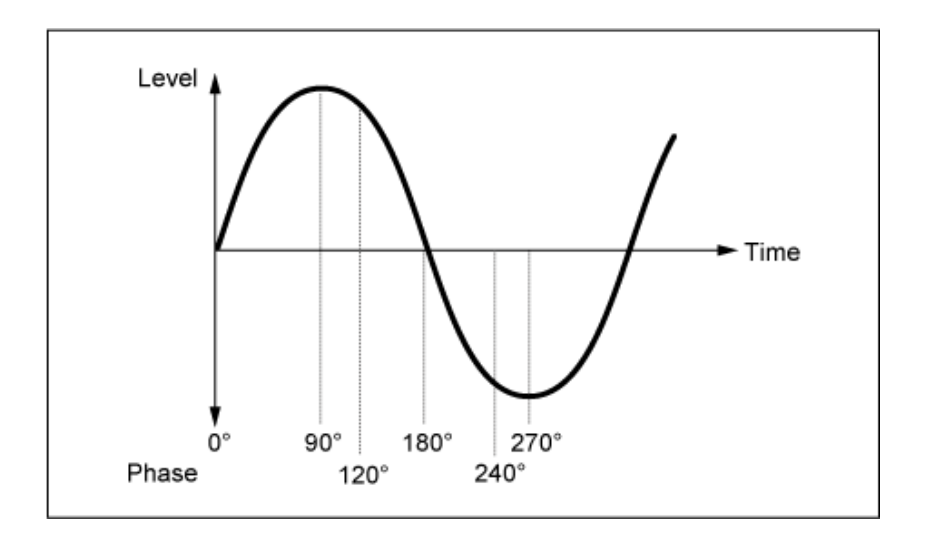

# *Element Phase Offset (LFO Element Phrase Offset)*

Définit la valeur de décalage sur *Phase* pour chaque élément. **Réglages** : 0°, 90°, 120°, 180 °, 240°, 270°

# *Display Element*

Affiché uniquement lorsque *ExElemSw* sur l'écran *General/Pitch - ElementSettings* est réglé sur On. Vous pouvez sélectionner un nombre différent pour le groupe de quatre éléments correspondant au *ElementPhaseOffset* (Décalage de phase de l'élément) et *ElementDepthRatio* (Ratio de profondeur de l'élément).

**Réglages** : 1 à 8, 9 à 16, ...,121 à 128 (jusqu'au réglage *Element Count*)

# *Element Phase Offset (LFO Element Phase Offset)*

Cela est spécifié comme une valeur de décalage par rapport à la *Phase (LFO Phase)* (Phase de l'OBF) de chaque élément.

Vous pouvez définir la phase initiale de chaque élément lorsque *LFO Wave* est réinitialisée. Lorsque le sélecteur *ExElemSw* sur l'écran *General/Pitch - ElementSettings* est activé, vous pouvez modifier le nombre d'éléments en modifiant le paramètre *Display Element*.

La plage réelle de nombres que vous pouvez utiliser pour *Element Phase Offset* (Décalage de phase de l'élément) dépend de la valeur définie dans *ElementCount* dans l'écran *General/Pitch - ElementSettings*.

# *Destination (LFO Destination)*

Définit la fonction qui doit être contrôlée par la *LFO Wave*. **Réglages** : *Insertion Effect A Parameter 1–24*, *Insertion Effect B Parameter 1–24*, *Level*, *Pitch*, *Cutoff*, *Resonance*, *Pan*, *E.LFO Speed*

# *Depth (LFO Depth)*

Définit la profondeur de la commande *LFO Wave* pour chaque *Destination*. **Réglages** : 0 à 127

# *Element Depth Ratio (LFO Element Depth Ratio)*

Ajuste la profondeur de chaque élément. Réglez ce paramètre sur *Off* pour désactiver l'OBF. Ce paramètre s'affiche uniquement lorsque la *Destination* sélectionnée est liée aux éléments. Lorsque le sélecteur *ExElemSw* sur l'écran *General/Pitch - ElementSettings* est activé, vous pouvez modifier le nombre d'éléments défini sur *Depth* en modifiant le paramètre *Display Element*. La plage réelle de nombres que vous pouvez utiliser pour la profondeur dépend de la valeur définie dans *ElementCount* dans l'écran *General/Pitch - ElementSettings*. **Réglages** : *Off*, 0 à 127

## *User LFO Edit*

Ouvre l'écran de réglage de l'OBF utilisateur.

Vous pouvez créer une forme d'onde OBF comprenant jusqu'à 16 pas.

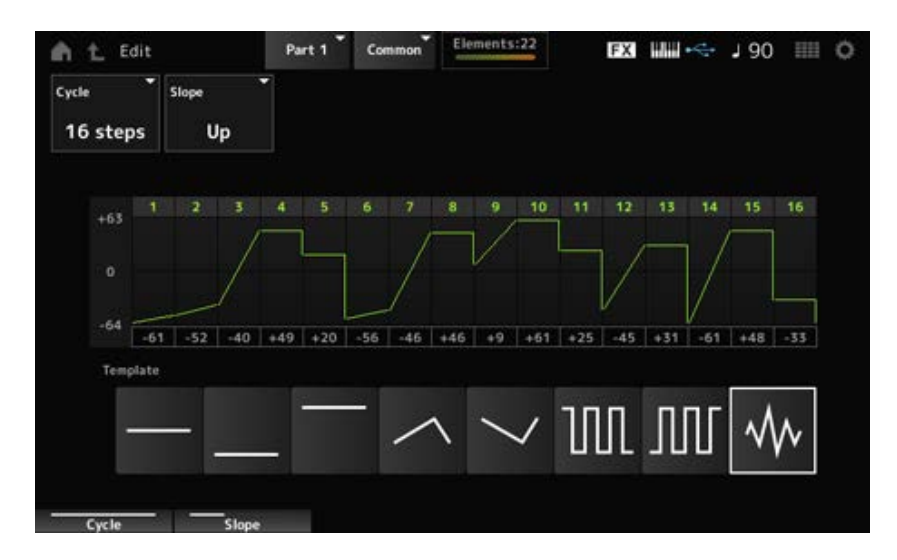

## *Cycle*

Définit le nombre de pas de l'OBF.

**Réglages** : *2 steps*, *3 steps*, *4 steps*, *6 steps*, *8 steps*, *12 steps*, *16 steps*

# *Slope*

Définit les modifications apportées à la pente de la forme d'onde actuellement affichée à l'écran. **Réglages** : *Off* (pas de pente), *Up*, *Down*, *Up&Down*

# *User LFO Step Value*

Définit la valeur de chaque pas. **Réglages** : −64 à +63

# *Template*

Sélectionne le modèle pour la forme d'onde de l'OBF.

☆

★

# *Element Edit*

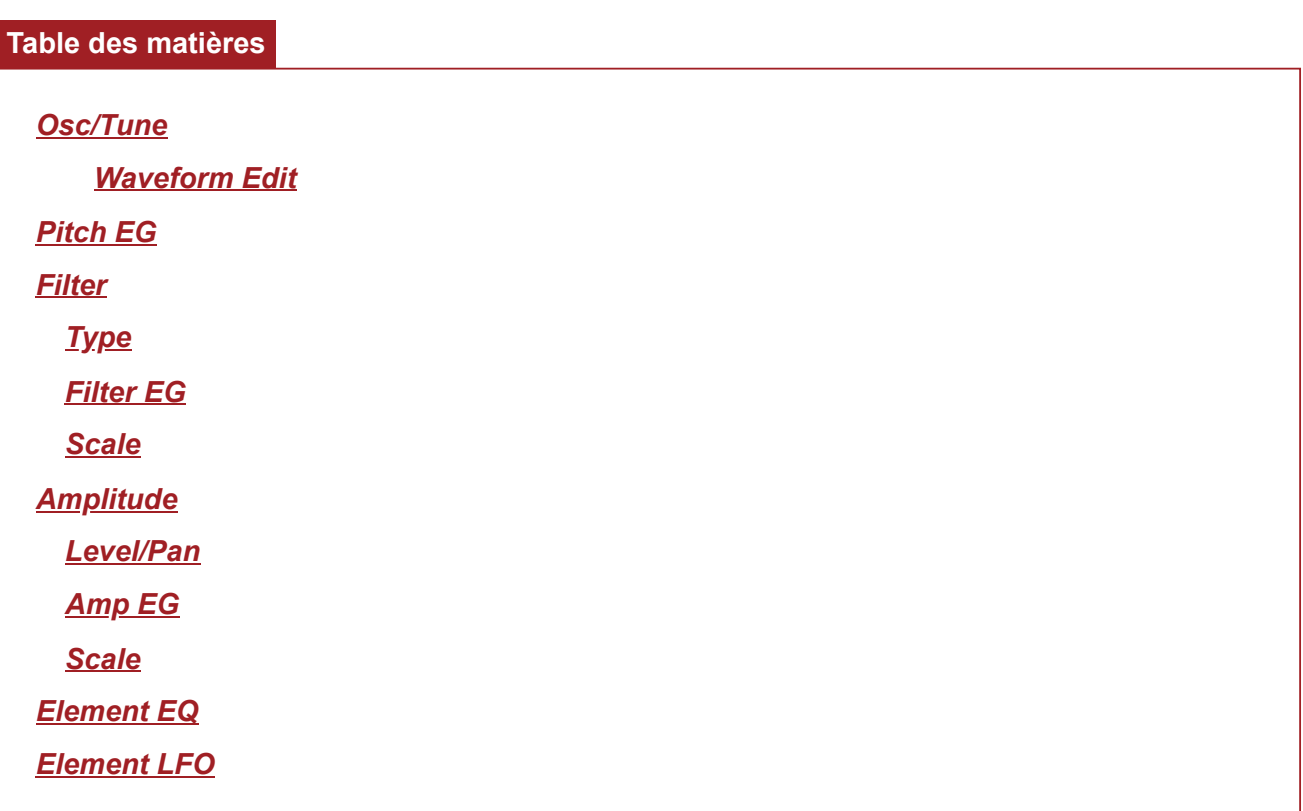

# *Osc/Tune (Oscillator/Tune)*

Sur l'écran *Osc/Tune* (Oscillateur/Accordage), vous pouvez définir l'oscillateur de l'élément. Vous pouvez sélectionner ici la forme d'onde utilisée comme base pour le son et définir la plage de notes et la plage de vélocité de l'élément.

# **Opération**

[PERFORMANCE] → [EDIT/ C<sup>orre</sup> ] → Sélection de *Part* → Sélection d'*Element* → Osc/Tune

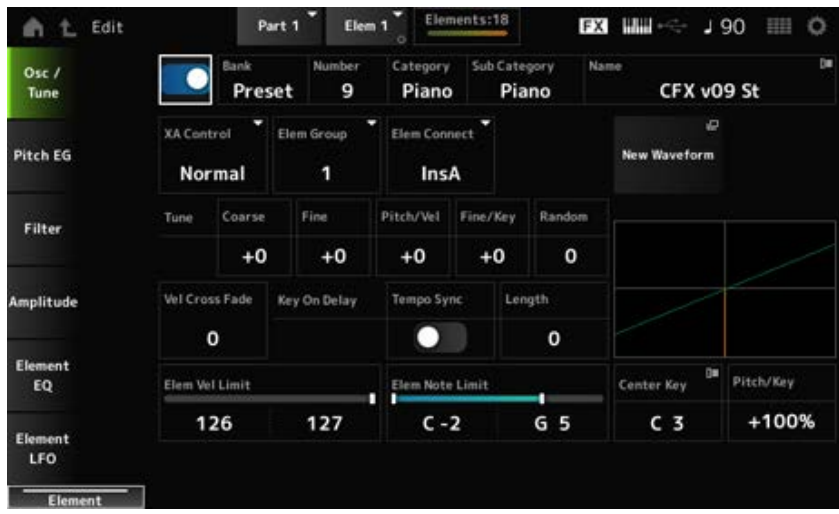

Active ou désactive l'élément sélectionné. **Réglages** : Off, On *Element Switch*

### **Waveform Select**

*Bank (Waveform Bank) Number (Waveform Number) Category (Waveform Category) Sub Category (Waveform Sub Category) Name (Waveform Name)*

Ces paramètres indiquent le nom de la forme d'onde sélectionnée pour l'élément. Bank identifie le type de forme d'onde (Preset, User et Library) affecté à l'élément. **Réglages** : reportez-vous à *Data List* (Liste des données).

## *XA Control*

*XA (Expanded Articulation)* (Articulation élargie) est une fonction permettant de créer des sons réalistes comme ceux d'instruments acoustiques, ainsi que de créer de nouveaux sons de synthétiseur.

Vous pouvez créer ces sons en paramétrant *XA Control* (Commande XA) pour spécifier la manière dont l'élément est joué.

## **Exemple de réglage de** *XA Control*

Création d'un legato fluide

Faites en sorte que l'élément alterne entre un élément avec *XA Control* défini sur *Normal* et un autre élément avec *XA Control* défini sur *Legato*.

- Production de sons lorsque vous relâchez les touches. Créez un élément avec *XA Control* réglé sur *Key Off* (Désactivation de touche).
- Création d'un caractère aléatoire pour la même note Créez l'élément avec *XA Control* défini sur Cycle et un autre avec *XA Control* défini sur *Random* (Aléatoire).
- Production de sons propres à des instruments acoustiques

Voici quelques exemples de sons propres aux instruments acoustiques : les harmoniques et l'assourdissement avec la paume de la main à la guitare, le chevrotement résultant de la technique du coup de langue et l'effet de grognements au saxophone.

Configurez un élément avec *XA Control* défini sur *A.Sw1 On* ou *A.Sw2 On*, ou bien *A.Sw Off* et commandez-le à partir des touches [ASSIGN 1] et [ASSIGN 2] sur le panneau supérieur.

### **NOTE**

Les touches [ASSIGN 1] et [ASSIGN 2] peuvent être activées ou désactivées en transmettant le numéro de changement de commande défini dans l'écran *Control* → *Control Number* de l'écran Common Audio Edit d'un périphérique externe.

**Réglages** : *Normal*, *Legato*, *Key Off*, *Cycle*, *Random*, *A.Sw1 On*, *A.Sw2 On*, *A.Sw Off Normal* : reproduit comme un élément normal.

> *Legato* : reproduit lorsque *Mono/Poly* est réglé sur *Mono*. Lorsque vous jouez en legato, l'élément défini sur *Legato* est reproduit à la place de l'élément défini sur *Normal*.

*Key Off* : reproduit lorsque le doigt est retiré de la touche.

*Cycle* : reproduit lorsqu'une série d'éléments est définie dans *Cycle*.

*Random* : reproduit les éléments de manière aléatoire lorsque plusieurs éléments sont définis sur *Random*.

*A.Sw Off* : reproduit lorsque les touches [ASSIGN 1] et [ASSIGN 2] sont réglées sur Off.

*A.Sw1 On* : reproduit lorsque la touche [ASSIGN 1] est réglée sur On.

*A.Sw2 On* : reproduit lorsque la touche [ASSIGN 2] est réglée sur On.

# *Elem Group (Element Group Number)*

Ce paramètre permet de trier les éléments ayant le même réglage *XA Control* par groupes. Lorsque le réglage *XA Control* de tous les éléments est défini sur *Normal*, ce paramètre n'est pas fonctionnel.

**Réglages** : 1 à 8

# *Elem Connect (Element Connection Switch)*

Définit la sortie de l'élément sur l'effet d'insertion A ou B. Le réglage sur *Thru* permet d'ignorer les effets d'insertion. **Réglages** : *Thru*, *InsA*, *InsB*

## *New Waveform*

Charge le fichier audio enregistré sur le lecteur flash USB en tant que forme d'onde. *Edit Waveform* (Édition de forme d'onde) apparaît lors du chargement d'une forme d'onde.

## *Edit Waveform*

Ouvre l'écran *Waveform Edit* (Édition de forme d'onde).

# *Coarse (Course Tune)*

Décale la hauteur de ton de l'élément par demi-tons. **Réglages** : −48 à +48

# *Fine (Fine Tune)*

Réglage affiné qui ajuste précisément la hauteur de ton de l'élément. **Réglages** : −64 à 63

# *Pitch/Vel (Pitch Velocity Sensitivity)*

Détermine la façon dont le changement de hauteur de ton réagit à la vélocité ou à la force avec laquelle est frappée la touche du clavier.

# **Réglages** : −64 à 63

**Valeur positive** : les valeurs de vélocité plus rapides produisent une hauteur de ton supérieure.

**Valeur négative** : les valeurs de vélocité plus rapides produisent une hauteur de ton inférieure.

**0** : la hauteur de ton reste inchangée.

# *Fine/Key (Fine Tune Key Follow Sensitivity)*

Définit la manière dont le changement de hauteur de ton dans le Fine Tuning (Réglage affiné) réagit à la position de la touche.

## **Réglages** : −64 à 63

**Valeurs positives** : la hauteur de ton diminue lorsque vous appuyez sur une touche de la section basse et augmente lorsque vous appuyez sur une touche de la section aiguë. **Valeurs négatives** : la hauteur de ton augmente lorsque vous appuyez sur une touche de la section basse et diminue lorsque vous appuyez sur une touche de la section aiguë.

## *Random (Random Pitch Depth)*

Modifie la hauteur de ton de l'élément de manière aléatoire à chaque fois qu'une touche est enfoncée.

Réglez le paramètre sur une valeur supérieure pour créer davantage de changements de hauteur de ton. Lorsque la valeur est définie sur 0, la hauteur de ton reste inchangée.

**Réglages** : 0 à 127

## *Vel Cross Fade (Velocity Cross Fade)*

Règle le niveau de sortie de l'oscillateur pour qu'il diminue à mesure que les valeurs de vélocité de frappe s'éloignent de la valeur définie dans *Velocity Limit* (Limite de vélocité).

Lorsqu'il est défini sur 0, aucun son n'est produit si la vélocité est en dehors de la *Velocity Limit*. Plus la valeur est élevée, plus le niveau de sortie de l'oscillateur diminue progressivement.

**Réglages** : 0 à 127

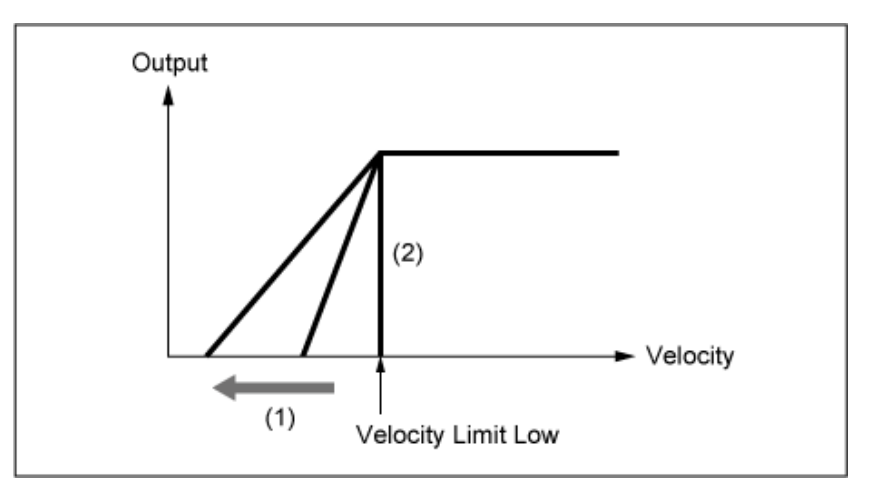

**Lorsque le paramètre** *Level/Vel* **est réglé sur +0**

- (1) Lorsqu'une valeur supérieure est utilisée, la pente est décalée vers la gauche.
- (2) Lorsque *Vel Cross Fade* est défini sur 0, aucun son n'est produit en dehors de la *Velocity Limit*.

# *Tempo Sync (Key On Delay Tempo Sync Switch)*

Règle le moment du *Key On Delay* (Retard consécutif à un message d'activation de note) pour la synchronisation avec le tempo.

**Réglages** : Off, On

# *Length (Key On Delay Time Length)*

Règle la durée du retard entre le moment où la touche est enfoncée et le moment où le son est produit.

Ce paramètre n'est pas disponible lorsque *Tempo Sync* est réglé sur On.

**Réglages** : 0 à 127

# *Length (Key On Delay Note Length)*

Ce paramètre est disponible lorsque *Tempo Sync* est réglé sur On. Vous pouvez définir la durée du *Key On Delay* en utilisant des notes de musique.

**Réglages** : 1/16 (doubles croches), 1/8 Tri. (triolets de croches), 1/16 Dot. (doubles croches pointées), 1/8 (croches), 1/4 Tri. (triolets de noires), 1/8 Dot. (croches pointées), 1/4 (noires), 1/2 Tri. (triolets de blanches), 1/4 Dot. (noires pointées), 1/2 (blanches), Whole Tri. (triolets de rondes), 1/2 Dot. (blanches pointées) 1/4 × 4 (quadruples de noires ; quatre noires par temps), 1/4 × 5 (quintuples de noires ; cinq noires par temps), 1/4 × 6 (sextuples de noires ; six noires par temps), 1/4 × 7 (septuples de noires ; sept noires par temps), 1/4 × 8 (octuples de noires ; huit noires par temps)

# *Velocity Limit*

Définit la plage de vélocité (valeur la plus faible et la plus élevée) pour la reproduction de l'onde de l'élément.

Lorsque ce paramètre est réglé avec la valeur la plus élevée en premier et la valeur la plus faible en deuxième (par exemple, 93 à 34), les sons de l'élément sont reproduits uniquement pour les vélocités de 1 à 34 et de 93 à 127.

**Réglages** : 1 à 127

## *Note Limit*

Définit la plage de notes (note la plus grave et la plus aiguë) pour l'élément. Lorsque la première note spécifiée est plus aiguë que la seconde (par exemple, C5 à C4), l'élément est reproduit dans les plages C−2 à C4 et C5 à G8. **Réglages** : C−2 à G8

# *Center Key (Pitch Key Follow Sensitivity Center Key)*

Définit la note de référence pour la sensibilité de la hauteur de ton au suivi des touches, *Pitch/Key (Pitch Key Follow Sensitivity)*.

La note définie ici avec le numéro de note est reproduite à la hauteur de ton normale, quel que soit le réglage de *Pitch/Key*.

**Réglages** : C−2 à G8

# *Pitch/Key (Pitch Key Follow Sensitivity)*

Définit la différence de hauteur de ton entre deux touches adjacentes. Le point de référence est la note spécifiée dans *Center Key* (Note centrale).

Ce paramètre est utile pour reproduire des sons sans hauteur de ton, tels que des effets spéciaux, ou pour jouer d'un instrument de percussion en tant que partie normale, ou dans tout autre cas où la différence de hauteur de ton ne doit pas nécessairement être en demi-tons.

## **Réglages** : −200 % à +0 % à +200 %

**+100 % (réglage normal)** : la différence de hauteur de ton entre les deux touches côte à

côte est réglée sur un demi-ton.

**0 %** : aucune différence de hauteur de ton entre les deux touches et toutes les touches sont jouées à la hauteur de ton définie dans *Center Key*.

**Valeur négative** : définit une réponse de hauteur de ton opposée de sorte que les notes les plus basses génèrent une hauteur de ton plus élevée et les notes plus hautes entraînent une hauteur de ton plus grave.

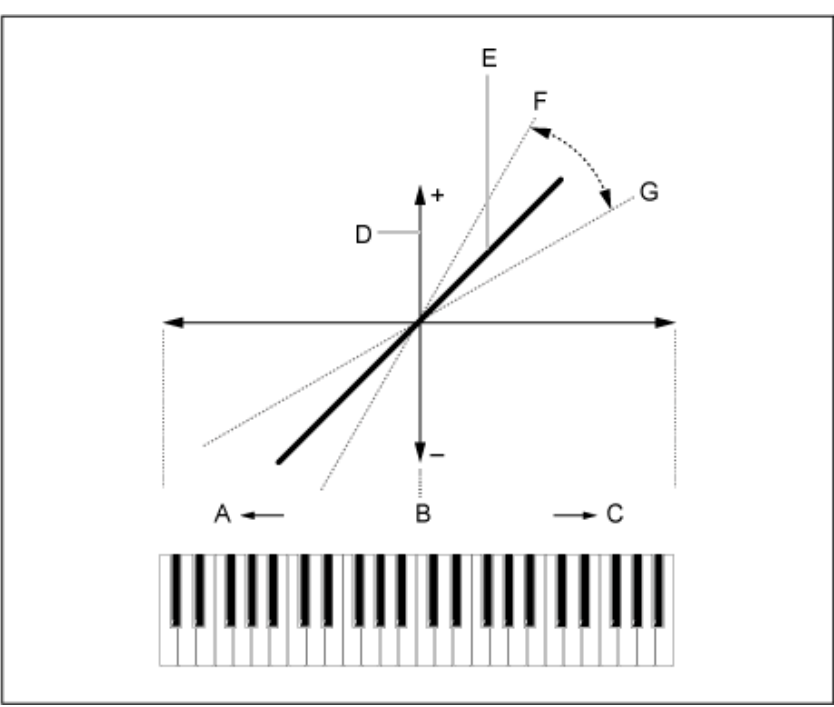

*Pitch/Key et Center Key*

- A : notes graves
- B : *Center Key*
- C : notes aiguës
- D : différence de hauteur de ton
- E : lorsque *Pitch/Key (Pitch Key Follow Sensitivity)* est réglé sur +100 %.
- F : plus grande
- G : plus petite

### *Waveform Edit*

Ouvre l'écran *Waveform Edit* (Édition de forme d'onde).

Ici, vous pouvez définir les différentes banques de notes qui composent une forme d'onde.

### **Banques de notes**

Une banque de notes est constituée de données numériques constituées d'un court segment audio, tel que des voix ou d'autres sons, chargés dans l'instrument. Elle a les mêmes caractéristiques qu'un fichier *wav*, mais pour éviter toute confusion, un nom différent est utilisé pour la distinguer de la forme d'onde.

**Banques de notes et formes d'onde**

Les banques de notes sont toujours enregistrées dans le cadre d'une forme d'onde. Une forme d'onde peut contenir plusieurs banques de notes. Vous pouvez même enregistrer plusieurs dizaines de banques de notes, par exemple, dans une seule forme d'onde. Si vous enregistrez plusieurs banques de notes dans une seule forme d'onde, vous pouvez attribuer une plage de notes et une plage de vélocité pour chaque banque de notes en spécifiant la *Note Limit* et la *Velocity Limit*. En configurant plusieurs banques de notes, vous pouvez reproduire différents sons de banques de notes en fonction de la section du clavier que vous utilisez et de la force avec laquelle vous frappez la touche du clavier.

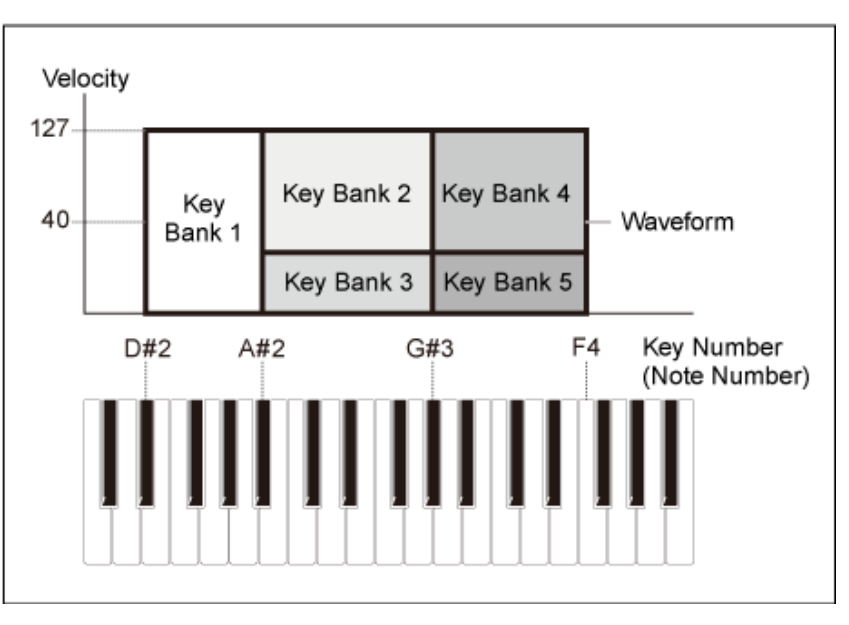

# Exemple de configuration de banque de notes et de forme d'onde

## **Parties et formes d'onde**

Une forme d'onde doit être chargée dans une partie avant de pouvoir être reproduite. Vous pouvez affecter une forme d'onde à une partie AWM2 depuis Element Edit dans Part Edit (AWM2) ou à une partie de batterie depuis Key Edit dans Drum Part Edit (AWM2).

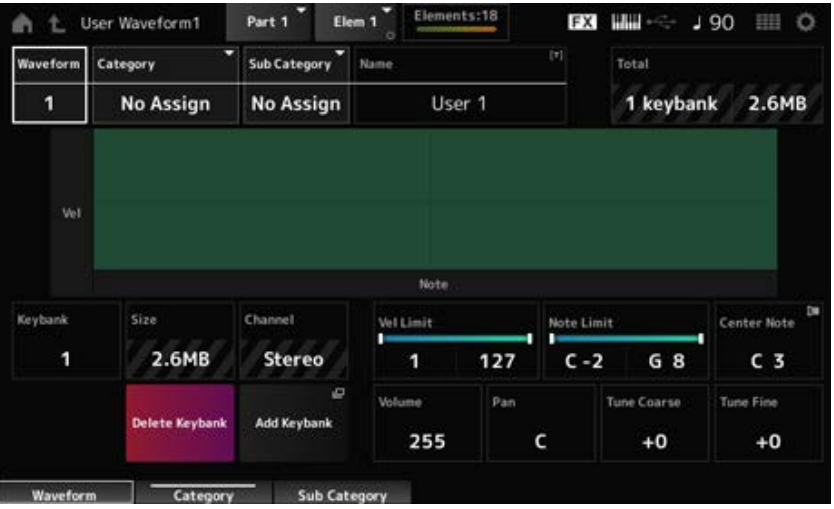

## *Waveform*

Affiche le nom de la forme d'onde sélectionnée.

## *Category (Waveform Category)*

### *Sub Category (Waveform Sub Category)*

Ces paramètres définissent la Main Category (Catégorie principale) et la Sub Category (Souscatégorie) de la *Waveform* (Forme d'onde) sélectionnée. **Réglages** : reportez-vous à *Data List* (Liste des données).

### *Name (Waveform Name)*

Vous pouvez enregistrer la forme d'onde que vous éditez sous un nouveau nom, en utilisant 20 caractères alphanumériques au maximum. En appuyant sur le nom, vous appelez le clavier à l'écran, ce qui vous permet de saisir un nom.

### *Total*

Affiche le nombre de banques de notes dans la forme d'onde et la taille totale de la capacité de données.

## *Keybank (Keybank Number)*

Affiche le numéro de la banque de notes.

### *Size (Keybank Size)*

Affiche la taille totale de la capacité de données.

### *Channel (Keybank Channel)*

Indique si la banque de notes est en stéréo ou mono.

### *Velocity Limit*

Définit la plage de vélocité (valeur la plus faible et la plus élevée) pour la reproduction de la banque de notes.

### **Réglages** : 1 à 127

### *Note Limit*

Définit la plage de notes (note la plus basse et la plus aiguë) pour la reproduction de la banque de notes.

**Réglages** : 1 à 127

### *Center Note*

Définit la note (hauteur de ton) des données de la forme d'onde d'origine. **Réglages** : C−2 à G8

### *Volume*

Règle le volume de banque de notes. **Réglages** : 0 à 255

### *Pan*

Définit la position de balayage panoramique (dans le champ stéréo) de la banque de notes sélectionnée.

# **Réglages** : L63 (gauche) – C (Centre) – R63 (droite)

# *Tune Coarse (Coarse Tune)*

Décale la hauteur de ton de la banque de notes par demi-tons. **Réglages** : −64 à +63

# *Tune Fine (Fine Tune)*

Pour un réglage précis de la hauteur de ton de la banque de notes. **Réglages** : −64 à +63

# *Delete Keybank*

Supprime la banque de notes.

# *Add Keybank*

Ajoute une nouvelle banque de notes à la forme d'onde.

# *Pitch EG*

L'écran *Pitch EG* (Générateur d'enveloppe de hauteur de ton) vous permet de régler le générateur d'enveloppe de l'oscillateur.

 $\bigstar$ 

En réglant la durée et le niveau du PEG (Pitch Envelope Generator), soit le degré de variation de hauteur de ton, vous pouvez régler la façon dont le son évolue entre le moment où vous appuyez sur une touche du clavier et celui où le son décline jusqu'au silence total.

## **Opération**

[PERFORMANCE] → [EDIT/ CD] → Sélection de *Part* → Sélection d'*Element* → *Pitch EG* 

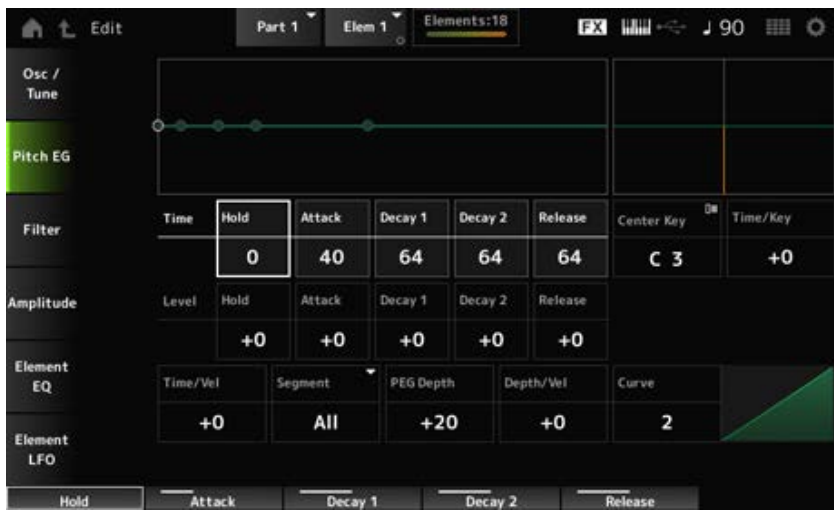

## *Hold Time (PEG Hold Time)*

Définit le temps nécessaire pour maintenir la hauteur de ton au niveau défini par *Hold Level* (Niveau de maintien) à partir du moment où vous appuyez sur une touche du clavier. **Réglages** : 0 à 127

### *Attack Time (PEG Attack Time)*

Définit le temps nécessaire pour que la hauteur de ton change de la fin du *Hold Time* (Temps de maintien) au niveau défini par *Attack Level* (Niveau d'attaque). **Réglages** : 0 à 127

## *Decay1 Time (PEG Decay 1 Time)*

Définit le temps nécessaire pour que la hauteur de ton passe du niveau défini par *Attack Level* (Niveau d'attaque) au niveau défini par *Decay 1 Level* (Niveau de chute 1). **Réglages** : 0 à 127

## *Decay2 Time (PEG Decay 2 Time)*

Définit le temps nécessaire pour que la hauteur de ton passe du niveau défini par *Decay 1 Level* au niveau défini par *Decay 2 Level*. **Réglages** : 0 à 127

## *Release Time (PEG Release Time)*

Définit le temps nécessaire pour que la hauteur de ton change à partir du moment où vous relâchez la touche jusqu'à ce qu'elle atteigne le niveau défini par *Release Level* (Niveau de relâchement). **Réglages** : 0 à 127

## *Hold Level (PEG Hold Level)*

Règle le niveau de hauteur de ton au moment où vous appuyez sur la touche. **Réglages** : −128 à +127

## *Attack Level (PEG Attack Level)*

Définit le changement de hauteur de ton depuis le niveau défini par *Hold Level* (Niveau de maintien) ou depuis le moment où vous appuyez sur une touche. **Réglages** : −128 à +127

## *Decay1 Level (PEG Decay 1 Level)*

Définit le changement de la valeur de hauteur de ton suivante depuis le niveau défini par *Attack Level*.

**Réglages** : −128 à +127

## *Decay2 Level (PEG Decay 2 Level)*

Définit le changement de la valeur de hauteur de ton suivante depuis le niveau défini par *Decay 1 Level*. **Réglages** : −128 à +127

## *Release Level (PEG Release Level)*

Définit la hauteur de ton finale à atteindre une fois que la touche est relâchée. **Réglages** : −128 à +127

## *Center Note (PEG Time Key Follow Sensitivity Center Note)*

Définit la note de référence (ou une touche sur laquelle appuyer) pour *Time/Key*. Avec la note (touche) définie ici, le son résultant du changement de hauteur de ton défini dans PEG

## *Time/Key (PEG Time Key Follow Sensitivity)*

Définit la manière dont la vitesse de changement de hauteur de ton du PEG réagit à la position de la touche.

La vitesse de changement dans le PEG est utilisée pour la note spécifiée dans *Center Key*. **Réglages** : −64 à +63

> **Valeur positive** : plus la touche enfoncée est aiguë, plus les changements de hauteur de ton du PEG sont rapides.

> **Valeur négative** : plus la touche enfoncée est aiguë, plus les changements de hauteur de ton du PEG sont lents.

**0** : aucun changement du PEG quelle que soit la position de la touche.

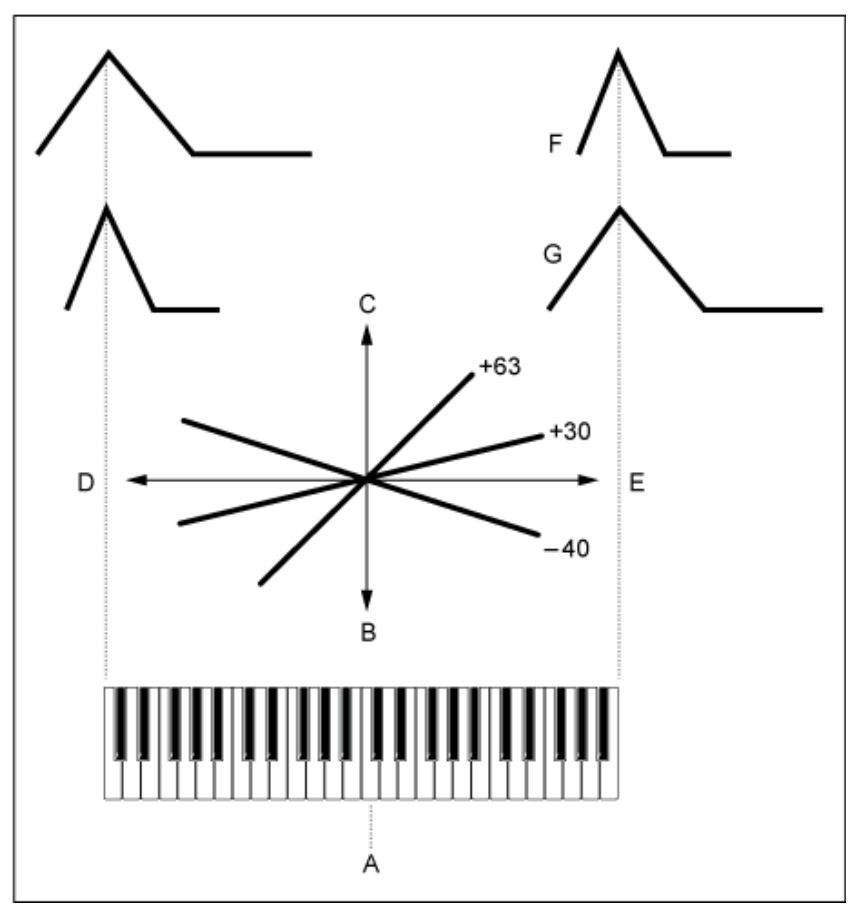

*Time/Key* **et** *Center Note*

- A : *Center Note*
- B : lent
- C : rapide
- D : note grave
- E : note aiguë
- F : valeur positive
- G : valeur négative

*Time/Vel (PEG Time Velocity Sensitivity) Segment (PEG Time Velocity Sensitivity Segment)*

Définit la façon dont la vitesse de changement de la hauteur de ton réagit à la vélocité ou à la force avec laquelle est frappée la touche du clavier.

Tout d'abord, définissez la valeur de temps dans *Segment*, puis définissez la valeur de sensibilité à la vélocité dans *Time/Vel*.

**Réglages** : *Time/Vel* : −64–+63

**Valeur positive** : plus la vélocité est rapide, plus les changements dans le PEG sont rapides.

**Valeur négative** : plus la vélocité est rapide, plus les changements dans le PEG sont lents ; une vélocité lente entraîne des changements de PEG plus rapides.

**0** : aucun changement du PEG, quel que soit le réglage de la vélocité.

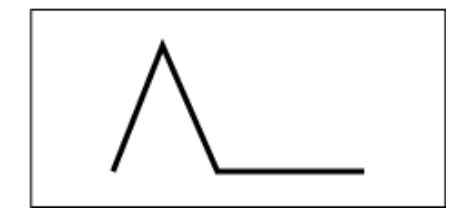

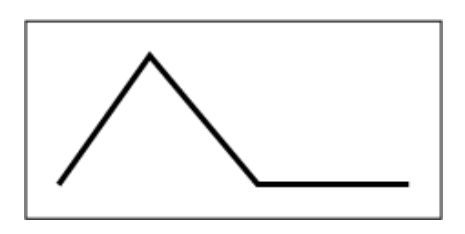

Vélocité rapide (le changement de hauteur de ton est rapide)

Vélocité lente (le changement de hauteur de ton est lent)

**Réglages** : *Segment* : *Attack*, *Atk+Dcy*, *Decay*, *Atk+Rls*, *All*

*Attack* : la valeur de *Time/Vel* affecte le paramètre *Attack Time* (Temps d'attaque) *Atk+Dcy* : la valeur *Time/Vel* affecte les paramètres *Attack Time* et *Decay 1 Time*. *Decay* : la valeur *Time/Vel* affecte le *Decay Time*.

*Atk+Rls* : la valeur *Time/Vel* affecte les paramètres *Attack Time* et *Release Time*.

*All* : la valeur *Time/Vel* affecte les réglages liés au temps dans le PEG.

# *PEG Depth*

Définit la plage de profondeur des changements de hauteur de ton contrôlés par le PEG.

# **Réglages** : −64 à +63

**0** : la hauteur de ton reste inchangée.

Plus la profondeur s'éloigne de la valeur 0, plus le changement de hauteur de ton est important.

**Valeur négative** : le changement de hauteur de ton est inversé.

# *Depth/Vel (PEG Depth Velocity Sensitivity)*

# *Curve (PEG Depth Velocity Sensitivity Curve)*

Définit la façon dont la plage de profondeur du changement de hauteur de ton contrôlée par le PEG réagit à la vélocité ou à la force de la frappe.

De plus, le paramètre *Curve* permet de définir la façon dont la *PEG Depth* réagit à la vélocité. L'axe vertical représente la vélocité et l'axe horizontal représente la plage de profondeur des changements de hauteur de ton.

**Réglages** : *Depth/Vel*: −64 à +63

**Valeur positive** : une vélocité rapide élargit la plage de profondeur du PEG, tandis qu'une vélocité lente la rétrécit.

**Valeur négative** : une vélocité rapide rétrécit la plage de profondeur du PEG, tandis qu'une vélocité lente l'élargit.

**0** : aucun changement du PEG, quel que soit le réglage de la vélocité.
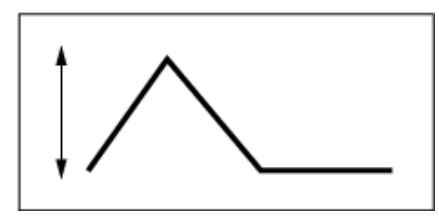

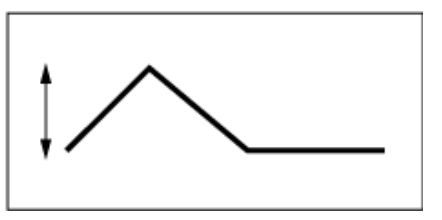

Vélocité rapide (la plage de profondeur du changement de hauteur de ton est plus large)

Vélocité lente (la plage de profondeur du changement de hauteur de ton est plus étroite)

**Réglages** : *Curve*: 0 à 4

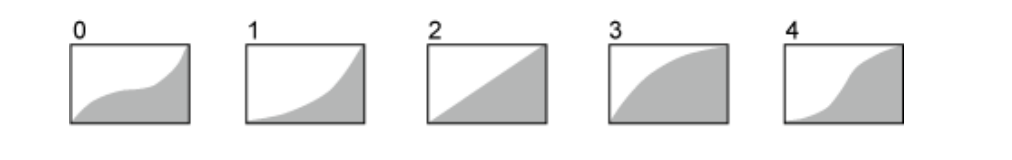

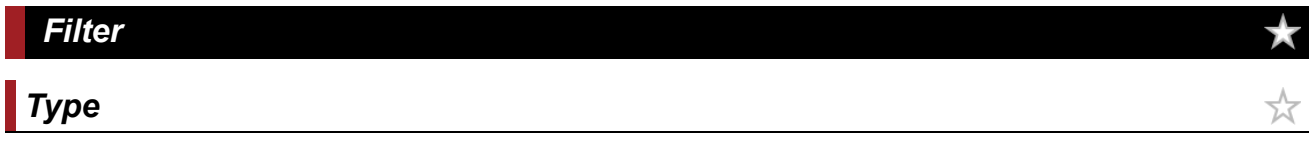

Sur l'écran *Type*, vous pouvez sélectionner un type de filtre pour l'élément. Les paramètres disponibles varient en fonction du type de filtre que vous y avez sélectionné.

#### **Opération**

[PERFORMANCE] → [EDIT/ CD] → Sélection de *Part* → Sélection d'*Element* → *Filter* → Type

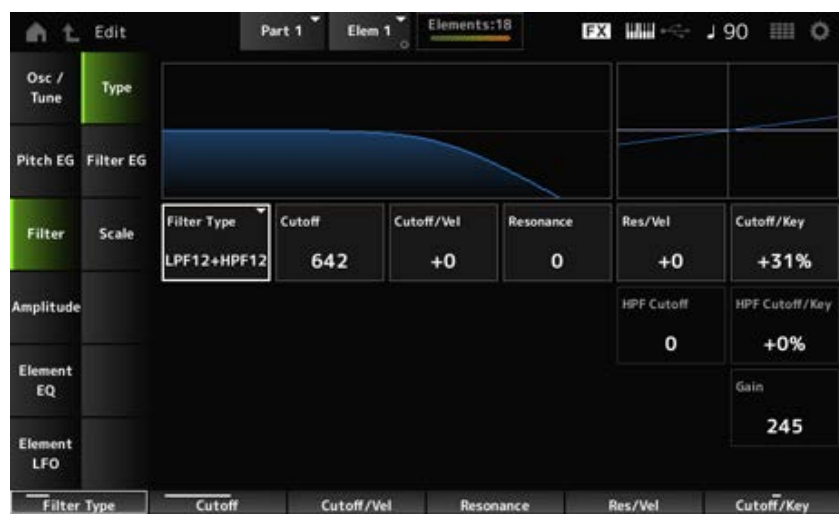

#### *Filter Type*

Définit le filtre pour l'élément.

Les filtres disponibles sur cet instrument sont regroupés en quatre types : LPF, HPF, BPF et BEF.

#### **Réglages** : *LPF24D*, *LPF24A*, *LPF18*, *LPF18s*, *LPF12+HPF12*, *LPF6+HPF12*,

*HPF24D*, *HPF12*, *BPF12D*, *BPFw*, *BPF6*, *BEF12*, *BEF6*, *DualLPF*, *DualHPF*, *DualBPF*, *DualBEF*, *LPF12+BPF6*, *Thru*

#### **LPF (Filtre passe-bas)**

Ce filtre coupe les signaux au-dessus de la valeur définie dans *Cutoff Frequency* (Fréquence de coupure).

Le son devient plus clair à mesure que vous augmentez la fréquence de coupure, car davantage de signaux de haute fréquence passent par le filtre. À l'inverse, il devient plus sombre à mesure que vous diminuez la fréquence de coupure, car davantage de signaux de haute fréquence sont coupés ou bloqués par le filtre. Il est possible de produire un son de « crête » original en augmentant la *Resonance* (Résonance) ou en renforçant le niveau du signal près de la fréquence de coupure.

Il s'agit d'un type de filtre très répandu et fort utile pour la production de sons de synthétiseur classiques.

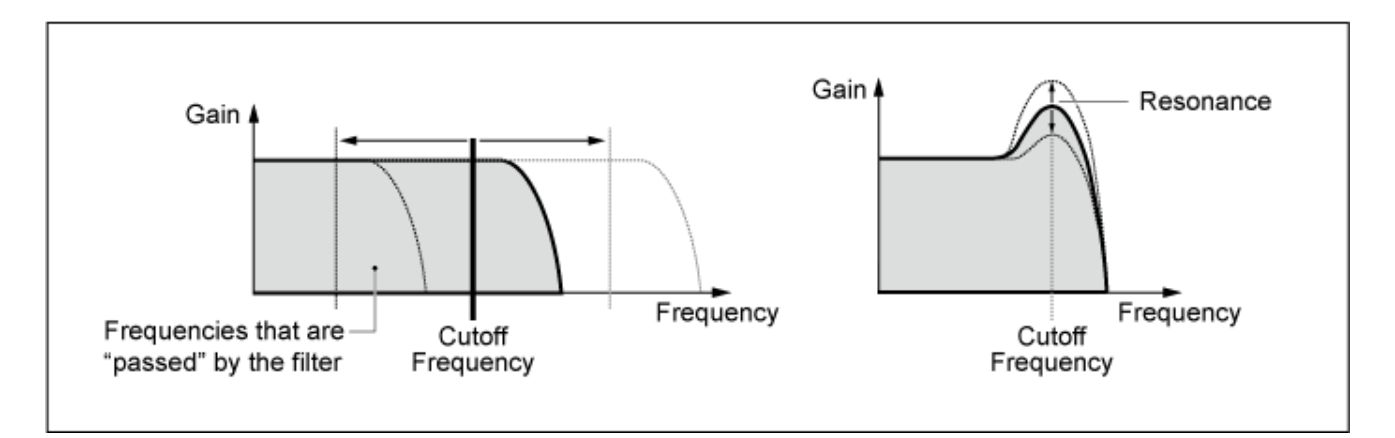

**LPF24D** : filtre passe-bas dynamique de -24 dB/oct doté d'un son numérique caractéristique. Comparé au type LPF24A, ce filtre produit un effet de résonance plus prononcé.

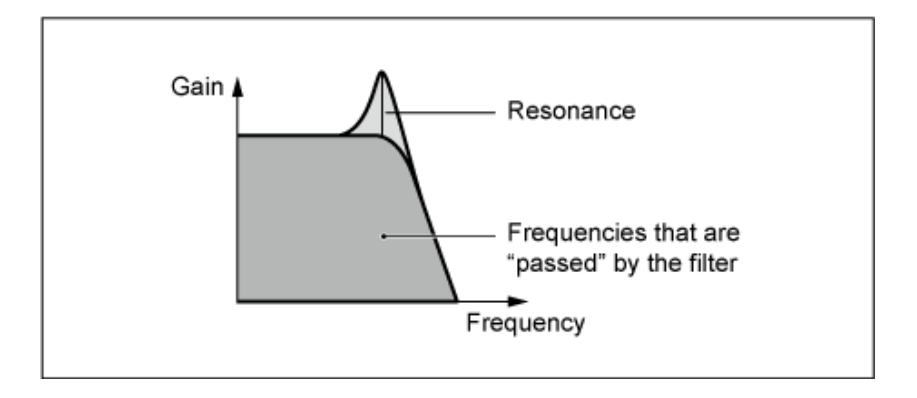

**LPF24A** : filtre passe-bas dynamique numérique avec des caractéristiques semblables à celles d'un filtre de synthétiseur analogique à 4 pôles.

**LPF18** : filtre passe-bas de -18 dB/oct à 3 pôles.

**LPF18s** : filtre passe-bas de -18 dB/oct à 3 pôles. Ce filtre présente une pente de coupure plus douce que le type LPF18.

#### **HPF (Filtre passe-haut)**

Ce type de filtre laisse uniquement passer les signaux supérieurs à la fréquence de coupure. Il est possible de produire un son de « crête » original en augmentant la *Resonance* ou en renforçant le niveau du signal près de la fréquence de coupure.

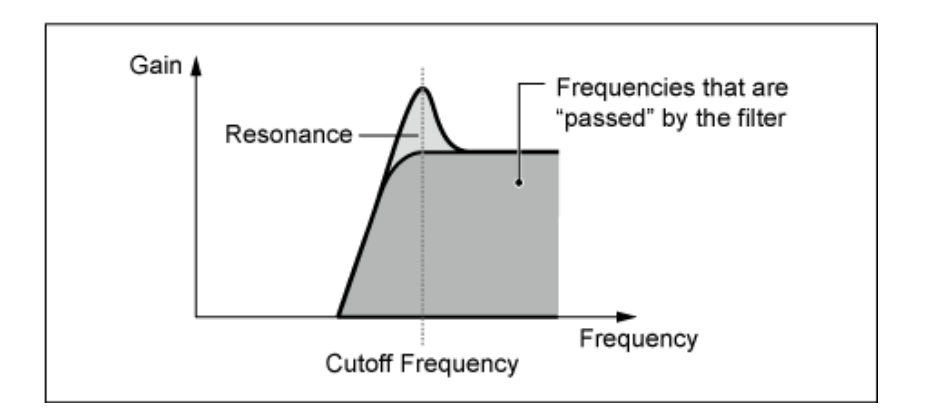

**LPF12+HPF12** : combinaison d'un filtre passe-bas de -12 dB/oct et d'un filtre passe-haut de -12 dB/oct connectés en série. Lorsque ce type de filtre est sélectionné, il est possible de régler les paramètres *HPF Cutoff* et *HPF Key Follow Sensitivity*.

**LPF6+HPF12** : combinaison d'un filtre passe-bas de -6 dB/oct et d'un filtre passe-haut de -12 dB/oct connectés en série. Lorsque ce type de filtre est sélectionné, il est possible de régler les paramètres *HPF Cutoff* et *HPF Key Follow Sensitivity*.

**HPF24D** : filtre passe-haut dynamique de -24 dB/oct doté d'un son numérique caractéristique. Ce filtre est capable de produire un effet de résonance prononcé.

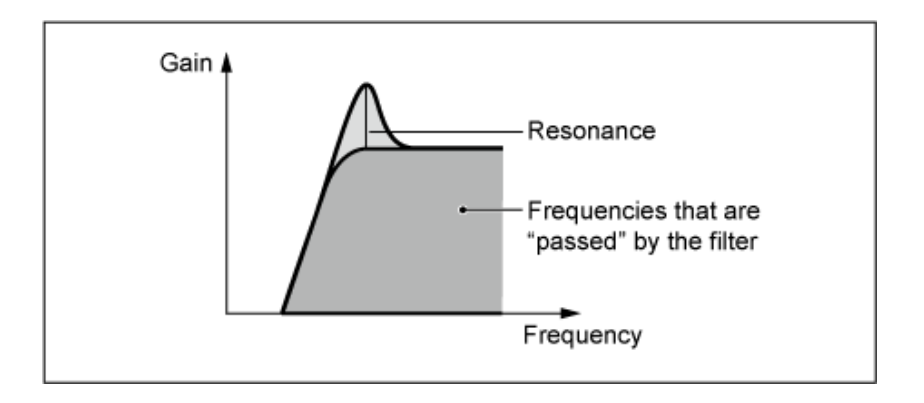

**HPF12** : filtre passe-haut dynamique de -12 dB/oct.

#### **BPF (Filtre passe-bande)**

Ce type de filtre ne laisse passer que les signaux d'une bande de fréquence spécifique (fréquence de coupure) et coupe tous les autres.

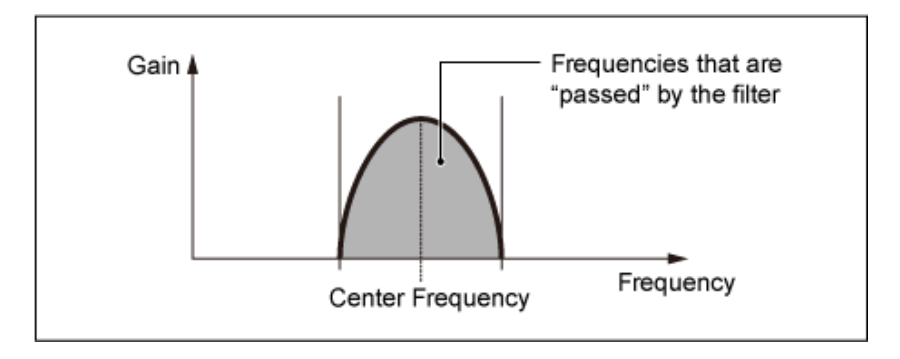

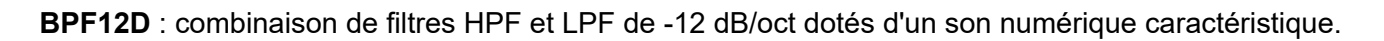

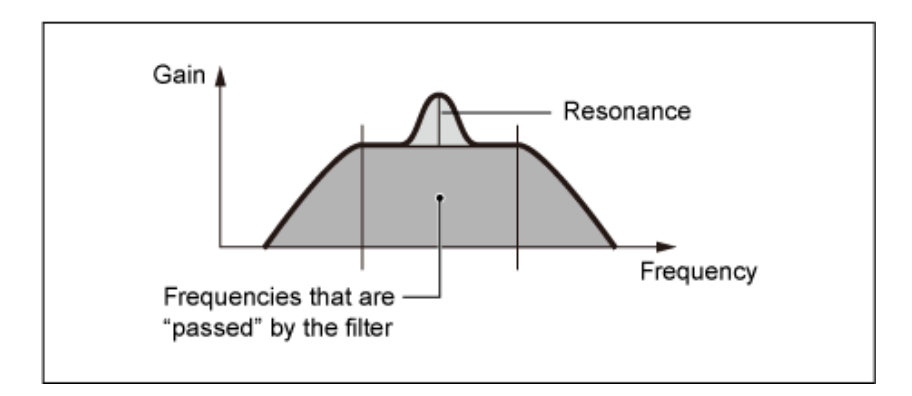

**BPFw** : filtre BPF de -12 dB/oct qui combine des filtres BPF et HPF afin d'autoriser des réglages de largeur de bande plus élevés.

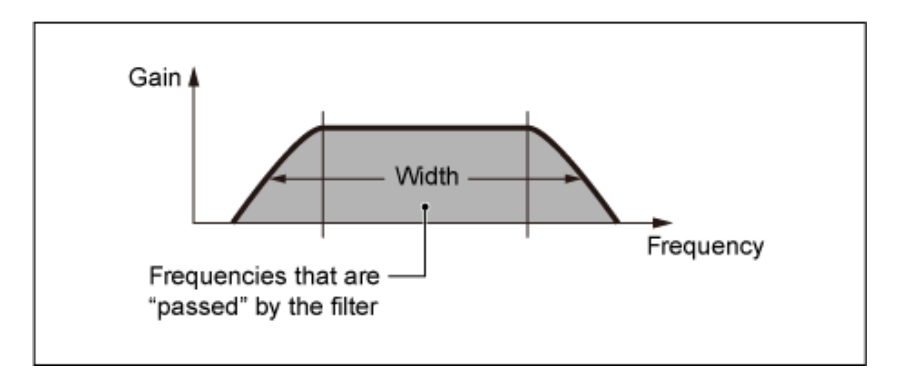

**BPF6** : combinaison de filtres HPF et LPF de -6dB/oct.

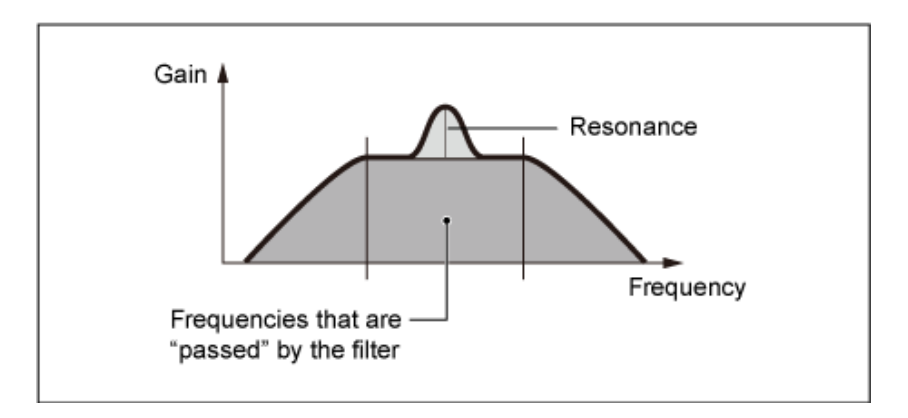

#### **BEF (Filtre d'élimination de bande)**

Le filtre d'élimination de bande exerce sur le son un effet opposé à celui du filtre passe-bande. Lorsque ce type de filtre est sélectionné, vous avez la possibilité de spécifier la fréquence de coupure autour de laquelle le signal audio est assourdi ou éliminé.

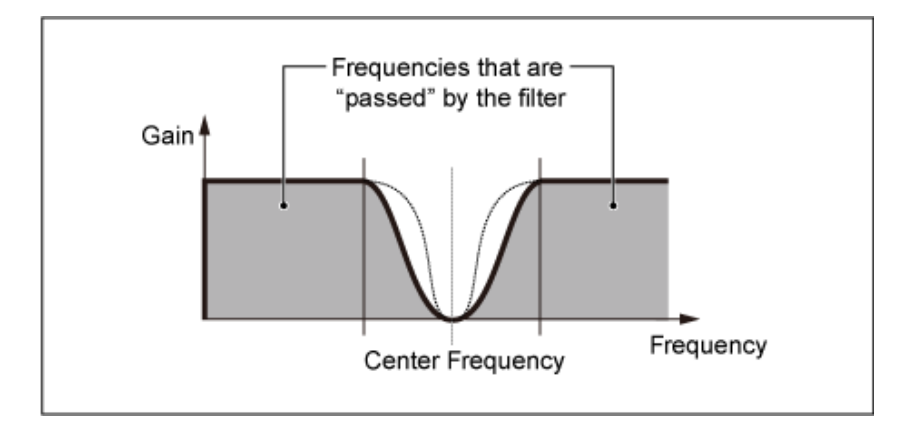

**BEF12** : filtre d'élimination de bande de -12 dB/oct.

**BEF6** : filtre d'élimination de bande de -6 dB/oct.

**DualLPF** : deux filtres passe-bas de -12 dB/oct connectés en parallèle. Vous pouvez modifier la distance entre les deux fréquences de coupure. Le résultat du filtrage s'affiche à l'écran.

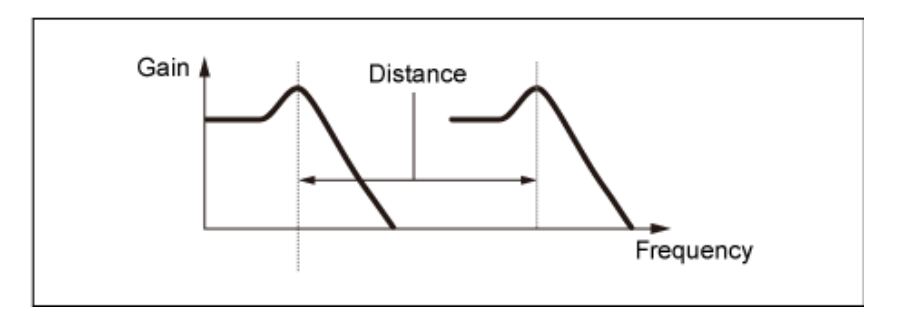

La fréquence de coupure inférieure est définie en direct à l'écran (la fréquence de coupure supérieure est automatiquement réglée)

**DualHPF** : deux filtres passe-haut de -12 dB/oct connectés en parallèle.

**DualBPF** : deux filtres passe-bande de -6 dB/oct connectés en parallèle.

**DualBEF** : deux filtres d'élimination de bande de -6 dB/oct connectés en série.

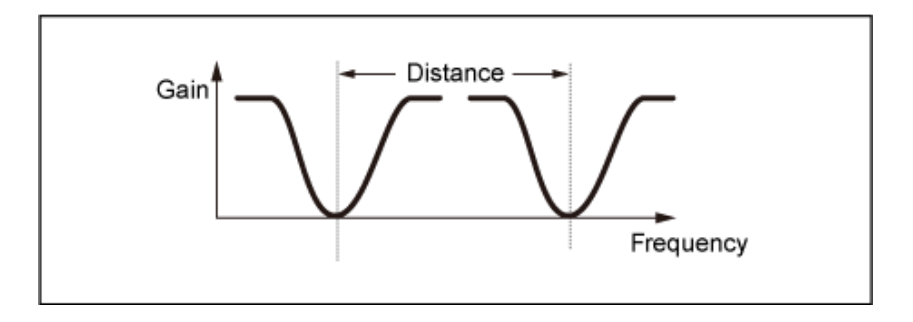

La fréquence de coupure inférieure est définie en direct à l'écran (la fréquence de coupure supérieure est automatiquement réglée)

**LPF12+BPF6** : combinaison d'un filtre passe-bas de -12 dB/oct et d'un filtre passe-bande de -6 dB/oct connectés en parallèle. Vous pouvez modifier la distance entre les deux fréquences de coupure.

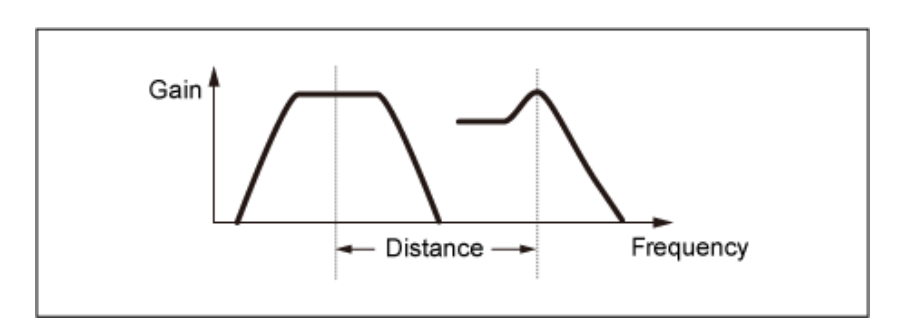

La fréquence de coupure inférieure est définie en direct à l'écran (la fréquence de coupure supérieure est automatiquement réglée)

#### *Cutoff (Filter Cutoff Frequency)*

Définit la fréquence de coupure. La fréquence définie ici est utilisée par le filtre défini dans *Type*. **Réglages** : 0 à 1023

#### *Cutoff/Vel (Filter Cutoff Velocity Sensitivity)*

Définit la façon dont la fréquence de coupure réagit à la vélocité ou à la force avec laquelle est frappée la touche du clavier.

**Réglages** : −64 à +63

**Valeurs positives** : plus la vélocité est rapide, plus la valeur de la fréquence de coupure devient élevée.

**Valeurs négatives** : plus la vélocité est lente, plus la valeur de la fréquence de coupure devient élevée.

**0** : la fréquence de coupure par vélocité reste inchangée.

#### *Resonance (Filter Resonance)*

#### *Width (Filter Width)*

Le paramètre affiché ici varie en fonction du paramètre *Filter Type*. La *Resonance* est affichée pour LPF, HPF, BPF (à l'exclusion de BPFw) ou BEF, et la *Width* (Largeur) est affichée pour BPFw. Pour *Resonance*, ce paramètre indique la force de résonance. Il peut s'utiliser en combinaison avec le paramètre Cutoff pour ajouter davantage de caractère au son.

Dans le cas du BPFw, ce paramètre sert à ajuster la largeur des fréquences que le filtre laisse passer.

Ce paramètre peut ne pas être disponible en fonction du type de filtre. **Réglages** : 0 à 127

#### *Res/Vel (Filter Resonance Velocity Sensitivity)*

Définit la façon dont le niveau de résonance réagit à la vélocité ou à la force avec laquelle est frappée la touche du clavier.

Ce paramètre peut ne pas être disponible en fonction du type de filtre.

#### **Réglages** : −64 à +63

**Valeur positive** : plus la vélocité est élevée, plus la *Resonance* augmente.

**Valeur négative** : plus la vélocité est basse, plus la *Resonance* augmente.

**0** : la valeur de *Resonance* reste inchangée.

#### *Cutoff/Key (Filter Cutoff Key Follow Sensitivity)*

Définit la façon dont le niveau de la fréquence de coupure du filtre réagit à la position de la touche. Le point de référence est la fréquence de coupure pour la note définie dans *Center Key*. **Réglages** : −200 % à +200 %

> **Valeurs positives** : plus la note jouée est grave, plus la fréquence de coupure diminue ; plus la note jouée est aiguë, plus la fréquence de coupure augmente.

**Valeurs négatives** : plus la note jouée est grave, plus la fréquence de coupure augmente ; plus la note jouée est aiguë, plus la fréquence de coupure diminue.

#### *Distance*

Définit la distance entre les fréquences de coupure pour les types de filtres Dual (doubles) et le filtre LPF12+BPF6.

Ce paramètre peut ne pas être disponible en fonction du type de filtre. **Réglages** : −128 à +127

#### *HPF Cutoff (HPF Cutoff Frequency)*

Définit la fréquence centrale pour les fonctions qui contrôlent la coupure de filtre et la vitesse à laquelle le FEG change en fonction du réglage de suivi des touches du HPF.

L'augmentation de la valeur entraîne une fréquence de coupure plus élevée et les signaux basse fréquence sont coupés ou bloqués pour rendre le son plus brillant. La diminution de la valeur entraîne une fréquence de coupure plus élevée et laisse passer davantage de signaux basse fréquence pour rendre le son plus profond.

Ce paramètre n'est pas disponible lorsque Filter Type est réglé sur LPF12+HPF12 ou LPF6+HPF12. **Réglages** : 0 à 1023

#### *HPF Cutoff/Key (HPF Cutoff Key Follow Sensitivity)*

Règle le niveau de la fréquence de coupure du filtre passe-haut en fonction de la position de la touche.

Ce paramètre n'est pas disponible lorsque *Filter Type* est réglé sur LPF12+HPF12 ou LPF6+HPF12. **Réglages** : −200 % à +200 %

**Valeurs positives** : plus la note jouée est grave, plus la fréquence de coupure diminue ; plus la note jouée est aiguë, plus la fréquence de coupure augmente.

**Valeurs négatives** : plus la note jouée est grave, plus la fréquence de coupure augmente ; plus la note jouée est aiguë, plus la fréquence de coupure diminue.

☆

#### *Gain (Filter Gain)*

Règle le gain (signaux envoyés à l'unité de filtre). Diminuer la valeur diminue le volume de l'élément. **Réglages** : 0 à 255

# *Filter EG*

Sur l'écran *Filter EG* (GE de filtre), vous pouvez définir le générateur d'enveloppe de filtre (FEG) pour l'élément.

Le FEG vous permet de définir le degré (ou le niveau) des changements apportés à la fréquence de coupure et la façon dont ces changements évoluent dans le temps, à partir du moment où vous appuyez sur une touche du clavier jusqu'à la chute du son.

**Opération**

 $[PERFORMANCE]$  →  $[EDIT/$   $\subset$   $\supset$   $]$  → Sélection de *Part* → Sélection d'*Element* → *Filter* → *Filter EG* 

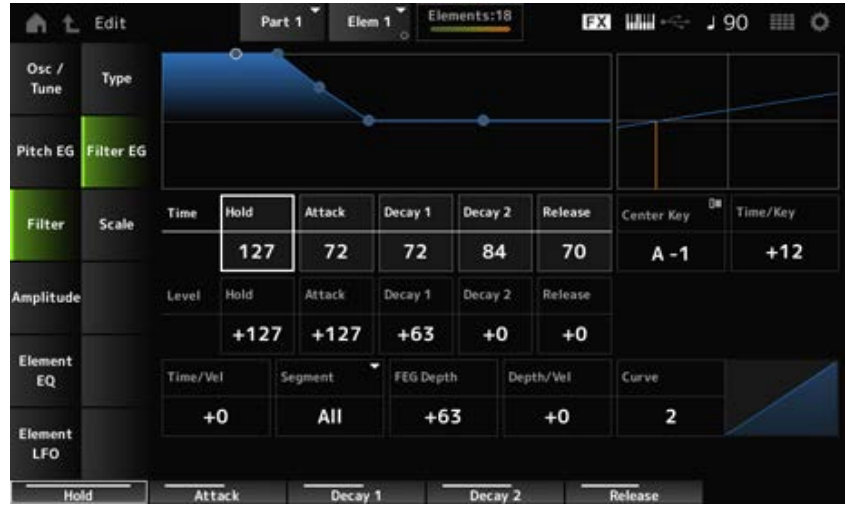

#### *Hold Time (FEG Hold Time)*

Définit le temps nécessaire pour maintenir la fréquence de coupure au niveau défini par *Hold Level* (Niveau de maintien) à partir du moment où vous appuyez sur une touche du clavier. **Réglages** : 0 à 127

### *Attack Time (FEG Attack Time)*

Définit le temps nécessaire pour que la fréquence de coupure change de la fin du *Hold Time* (Temps de maintien) au niveau défini par *Attack Level* (Niveau d'attaque). **Réglages** : 0 à 127

### *Decay1 Time (FEG Decay 1 Time)*

Définit le temps nécessaire pour que la fréquence de coupure passe du niveau défini par *Attack Level* (Niveau d'attaque) au niveau défini par *Decay 1 Level* (Niveau de chute 1). **Réglages** : 0 à 127

#### *Decay2 Time (FEG Decay 2 Time)*

Définit le temps nécessaire pour que la fréquence de coupure passe du niveau défini par *Decay 1 Level* au niveau défini par *Decay 2 Level*. **Réglages** : 0 à 127

#### *Release Time (FEG Release Time)*

Définit le temps nécessaire pour que la fréquence de coupure change à partir du moment où vous relâchez la touche jusqu'à ce qu'elle atteigne le niveau défini par *Release Level* (Niveau de relâchement).

**Réglages** : 0 à 127

#### *Hold Level (FEG Hold Level)*

Règle la fréquence de coupure au moment où vous appuyez sur la touche. **Réglages** : −128 à +127

#### *Attack Level (FEG Attack Level)*

Définit le changement de la valeur de fréquence de coupure après avoir appuyé sur la touche. **Réglages** : −128 à +127

#### *Decay1 Level (FEG Decay 1 Level)*

Définit le changement de la valeur de fréquence de coupure suivante depuis le niveau défini par *Attack Level*.

**Réglages** : −128 à +127

#### *Decay2 Level (FEG Decay 2 Level)*

Règle la fréquence de coupure qui est maintenue lorsque la touche est maintenue enfoncée. **Réglages** : −128 à +127

#### *Release Level (FEG Release Level)*

Définit la valeur de fréquence de coupure suivante après que vous relâchez la touche. **Réglages** : −128 à +127

#### *Center Key (FEG Time Key Follow Sensitivity Center Key)*

Définit la note de référence (ou une touche sur laquelle appuyer) pour *Time/Key*. Avec la note (touche) définie ici, la vitesse de changement de la fréquence de coupure définie dans Filter EG est utilisée telle quelle.

#### *Time/Key (FEG Time Key Follow Sensitivity)*

Définit la manière dont la vitesse de changement de fréquence dans le FEG réagit à la position de la touche.

La vitesse de changement dans le FEG est utilisée pour la note spécifiée dans *Center Key*. **Réglages** : −64 à +63

> **Valeurs positives** : plus la note jouée est grave, plus le changement du FEG est lent ; plus la note jouée est aiguë, plus le changement du FEG est rapide.

**Valeurs négatives** : plus la note jouée est grave, plus le changement du FEG est rapide ; plus la note jouée est aiguë, plus le changement du FEG est lent.

**0** : aucun changement du FEG quelle que soit la position de la touche.

#### *Time/Key* **et** *Center Key*

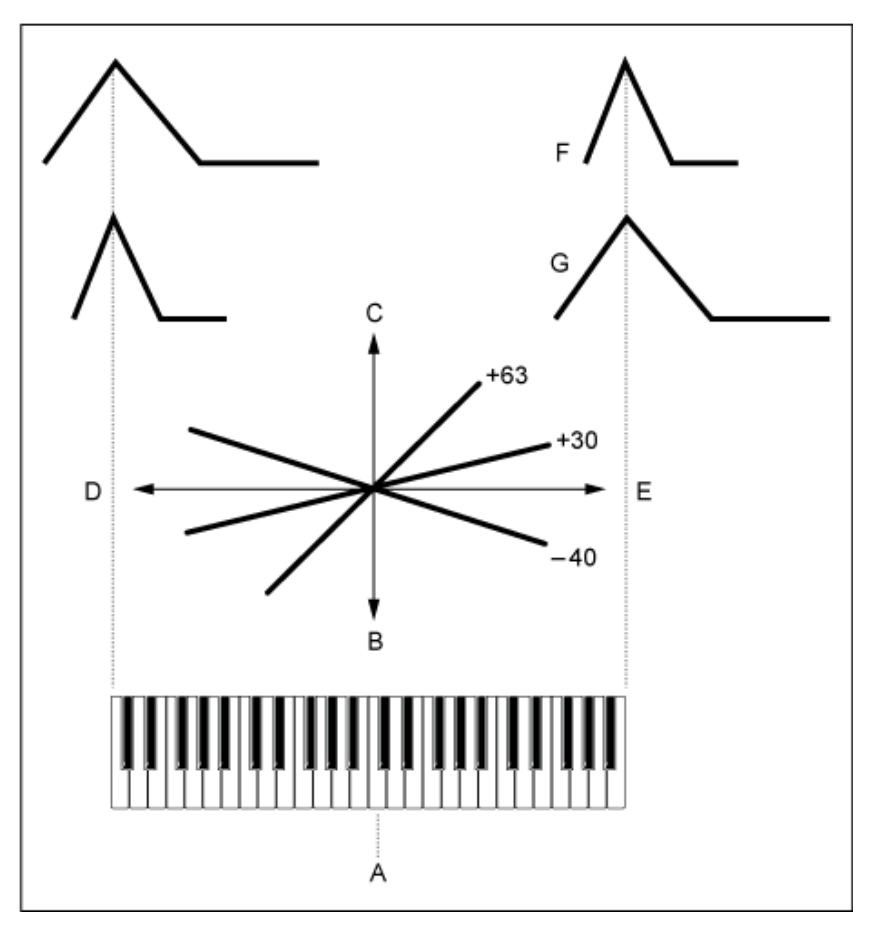

- A : *Center Key*
- B : lent
- C : rapide
- D : note grave
- E : note aiguë
- F : valeur positive
- G : valeur négative

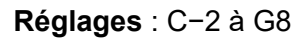

#### *Time/Vel (FEG Time Velocity Sensitivity)*

#### *Segment (FEG Time Velocity Sensitivity Segment)*

Définit la façon dont la fréquence de coupure réagit à la vélocité ou à la force avec laquelle est frappée la touche du clavier.

Tout d'abord, définissez la valeur de temps dans Segment, puis définissez la valeur de sensibilité à la vélocité dans *Time/Vel*.

**Réglages** : *Time/Vel* : −64–+63

**Valeur positive** : plus la vélocité est rapide, plus le FEG change rapidement.

**Valeur négative** : plus la vélocité est rapide, plus le FEG change lentement, tandis qu'une vélocité lente fait changer le FEG plus rapidement.

**0** : aucun changement, quel que soit le réglage de la vélocité.

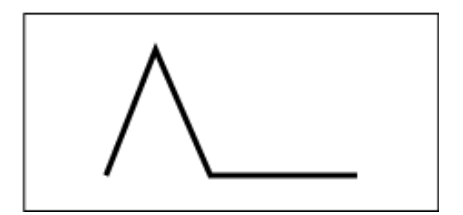

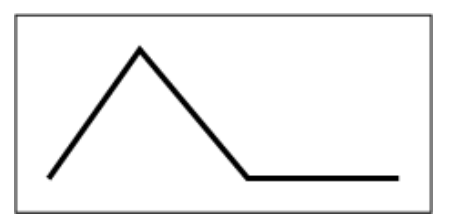

Vélocité rapide (changements rapides de la fréquence de coupure)

**Réglages** : *Segment* : *Attack*, *Atk+Dcy*, *Decay*, *Atk+Rls*, *All*

*Attack* : la valeur de *Time/Vel* affecte *Attack Time*.

*Atk+Dcy* : la valeur *Time/Vel* affecte les paramètres *Attack Time* et *Decay 1 Time*. *Decay* : la valeur *Time/Vel* affecte le *Decay Time*.

*Atk+Rls* : la valeur *Time/Vel* affecte les paramètres *Attack Time* et *Release Time*.

*All* : la valeur *Time/Vel* affecte les réglages liés au temps dans le FEG.

#### *FEG Depth*

Définit la plage de profondeur de la variation de la fréquence de coupure contrôlée par le FEG. **Réglages** : −64 à +63

**0** : aucune modification de la fréquence de coupure par le *Filter EG*.

La plage de profondeur du changement de fréquence de coupure s'élargit plus le réglage s'éloigne de la valeur 0.

Pour les valeurs négatives, les changements de la fréquence de coupure sont inversées.

# *Depth/Vel (FEG Depth Velocity Sensitivity)*

#### *Curve (FEG Depth Velocity Sensitivity Curve)*

Définit la façon dont la plage de profondeur du changement de la fréquence de coupure contrôlée par le FEG répond à la vélocité (force de la frappe sur la touche).

De plus, le paramètre *Curve* permet de définir la façon dont la *FEG Depth* réagit à la vélocité.

L'axe vertical représente la vélocité et l'axe horizontal représente la plage de profondeur du changement de fréquence de coupure.

#### **Réglages** : *Depth/Vel*: −64 à +63

**Valeurs positives** : une vélocité rapide élargit la plage de profondeur des changements du *Filter EG*, tandis qu'une vélocité lente rétrécit la plage de profondeur.

**Valeurs négatives** : une vélocité rapide rétrécit la plage de profondeur des changements du *Filter EG*, tandis qu'une vélocité lente élargit la plage de profondeur.

**0** : la fréquence de coupure ne répond pas à la vélocité.

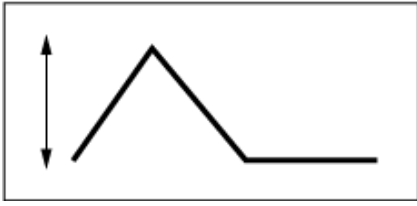

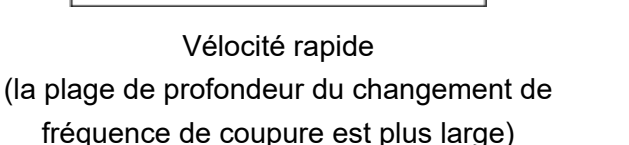

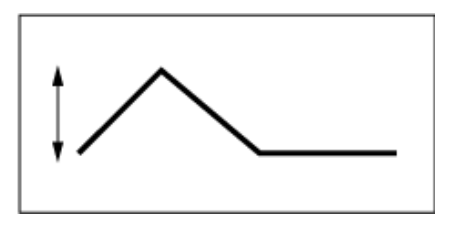

Vélocité lente (la plage de profondeur du changement de fréquence de coupure est plus étroite)

**Réglages** : *Curve*: 0 à 4

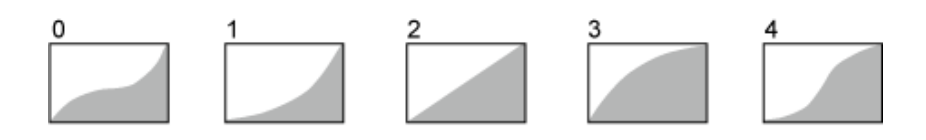

### *Scale*

Sur l'écran *Scale*, vous pouvez définir l'échelle de filtre de l'élément.

La fonction Filter Scale (Échelle de filtre) vous permet de modifier la fréquence de coupure du filtre en fonction de la hauteur de ton.

☆

#### **Opération**

[PERFORMANCE] → [EDIT/ CD ] → Sélection de *Part* → Sélection d'Element → Filter → Scale

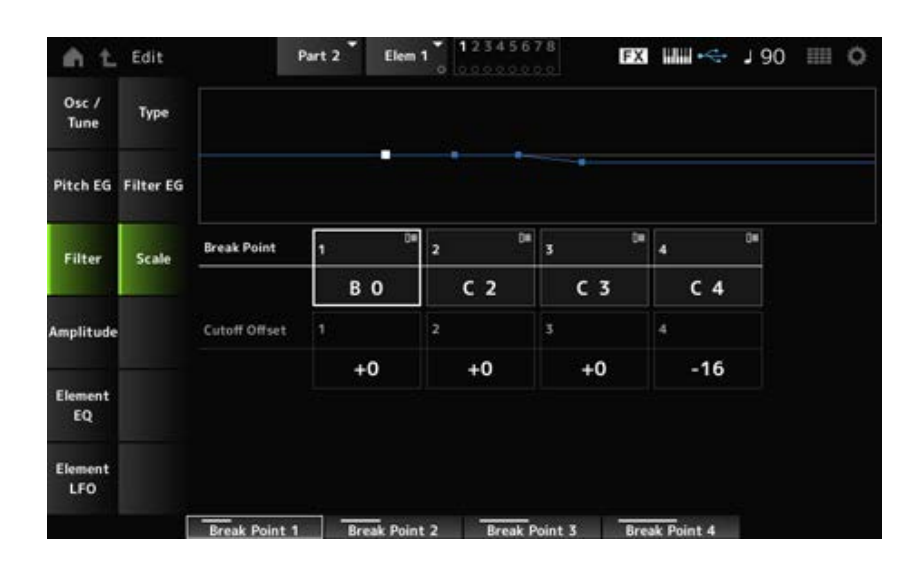

#### *Break Point (Filter Cutoff Scaling Break Point) 1–4*

Définit les numéros de note de quatre points à définir sur *Cutoff Offset* (Décalage de coupure). **Réglages** : C−2 à G8

#### **NOTE**

Les numéros de notes pour *Break Points 1* à *4* (Points de rupture 1 à 4) sont automatiquement disposés par ordre croissant.

#### *Cutoff Offset (Filter Cutoff Scaling Offset) 1–4*

Définit la valeur qui augmente ou diminue la coupure sur les quatre points de rupture. **Réglages** : −128 à +127

**NOTE**

- Lorsque la valeur de décalage est définie au-dessus ou en dessous de la valeur de coupure, la fréquence de coupure ne dépasse jamais les réglages.
- Pour toutes les notes inférieures au *Break Point 1*, la valeur sera définie sur la fréquence de coupure du *Break Point 1*. Pour toutes les notes supérieures au *Break Point 4*, la valeur sera définie sur la fréquence de coupure du *Break Point 4*.

#### *Amplitude*

### *Level/Pan*

Sur l'écran *Level/Pan* (Niveau/Panoramique), vous pouvez définir le niveau et le panoramique (position dans le champ stéréo) de chaque élément.

#### **Opération**

 $[PERFORMANCE] \rightarrow [EDIT / CCD] \rightarrow Sélection de Part \rightarrow Sélection d'Element \rightarrow Amplitude \rightarrow$ *Level/Pan*

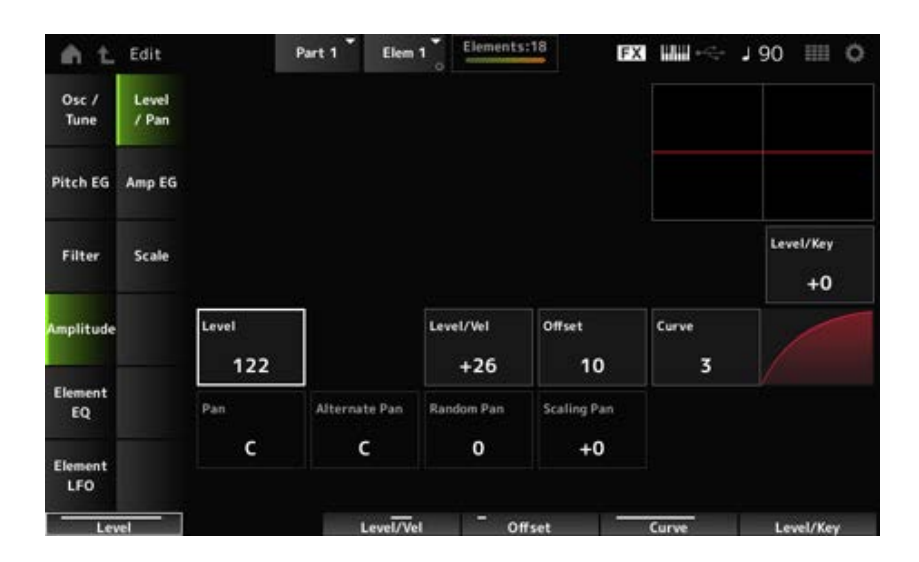

#### *Level/Key (Level Key Follow Sensitivity)*

Définit la façon dont le volume de chaque élément réagit à la position de la touche. Le point de référence est le volume spécifié dans *Center Key* (Note centrale).

#### **Réglages** : −64 à +0 à +63

**Valeurs positives** : plus la note jouée est grave, plus le volume est faible ; plus la note jouée est aiguë, plus le volume est fort.

**Valeurs négatives** : plus la note jouée est grave, plus le volume est fort ; plus la note jouée est aiguë, plus le volume est faible.

#### *Level (Element Level)*

Définit le niveau de sortie (volume) de chaque élément. **Réglages** : 0 à 127

*Level/Vel (Level Velocity Sensitivity) Offset (Level Velocity Offset) Curve (Level Sensitivity Key Curve)*

Définit la façon dont Level (niveau de volume) réagit à la vélocité ou à la force à laquelle est frappée la touche du clavier. Le paramètre Offset (Décalage) ajuste tous les réglages spécifiés dans *Level/Vel*. Lorsque la valeur dépasse 127, la vélocité est réglée sur 127. De plus, le paramètre *Curve* (Courbe) vous permet de définir la manière dont le volume réagit à la vélocité. L'axe vertical représente la vélocité et l'axe horizontal représente la plage des changements de volume. **Réglages** : *Level/Vel*: −64 à +63

**Valeur positive** : plus la vélocité est rapide, plus le volume est fort.

**Valeur négative** : plus la vélocité est lente, plus le volume est fort.

**0** : aucun changement, quel que soit le réglage de la vélocité.

#### **Réglages** : *Offset* : 0 à 127

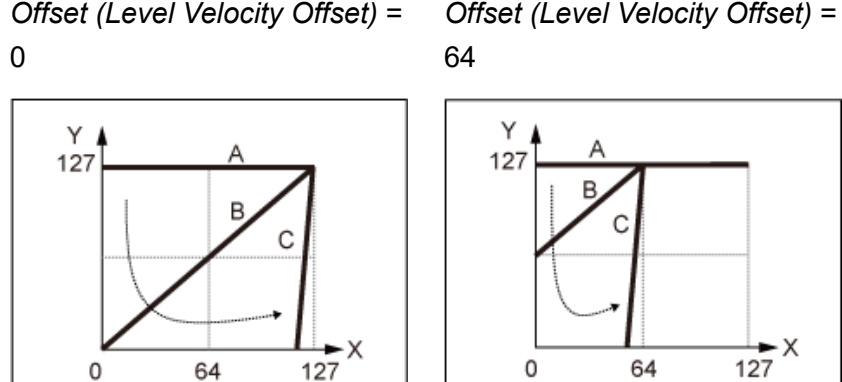

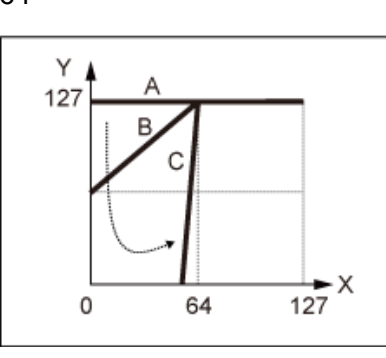

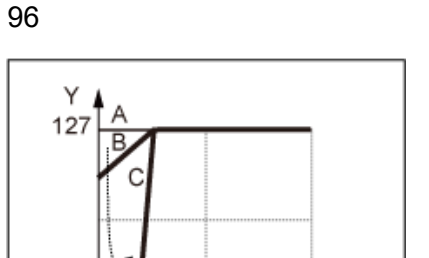

64

127

0

*Offset (Level Velocity Offset)* =

- A : *Level/Vel (Level Velocity Sensitivity)* = 0
- B : *Level/Vel (Level Velocity Sensitivity)* = 32
- C : *Level/Vel (Level Velocity Sensitivity)* = 64
- X : vélocité au moment où la touche est enfoncée
- Y : valeur de vélocité envoyée au générateur de sons interne

#### **Réglages** : *Curve*: 0 à 4

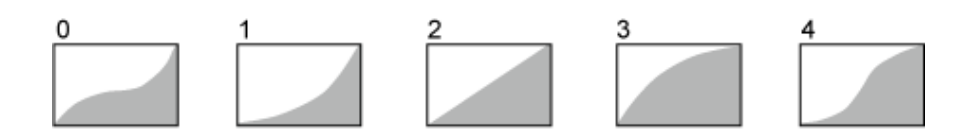

#### *Pan (Element Pan)*

Règle la position de balayage panoramique (dans le champ stéréo) de l'élément.

Lorsqu'il existe des réglages de panoramique droit et gauche pour les éléments d'une partie, il peut être difficile d'entendre le résultat du réglage de panoramique.

**Réglages** : L63–C–R63

#### *Alternate Pan (Alternate Pan Depth)*

Définit l'étendue du balayage du son alternativement à gauche et à droite pour chacune des touches enfoncées.

La valeur définie dans *Pan* correspond à la position centrale pour le mouvement à droite et à gauche du panoramique.

**Réglages** : L64–C–R63

#### *Random Pan (Random Pan Depth)*

Définit l'étendue du balayage du son de manière aléatoire à gauche et à droite pour chacune des touches enfoncées. La valeur définie dans *Pan* correspond à la position centrale dans le champ stéréo. **Réglages** : 0 à 127

#### **Scaling Pan (Scaling Pan Depth)**

Définit la manière dont la position de la touche sur laquelle vous appuyez affecte le réglage de position du balayage panoramique.

La valeur définie dans *Pan* est la position de C3.

#### **Réglages** : −64 à +0 à +63

**Valeurs positives** : la position de balayage panoramique est mise à l'échelle vers la gauche pour les touches les plus basses et vers la droite pour les touches les plus hautes. **Valeurs négatives** : la position de balayage panoramique est mise à l'échelle vers la droite pour les touches les plus basses et vers la gauche pour les touches les plus hautes.

# *Amp EG*

☆

Sur l'écran *Amp EG*, vous pouvez définir le temps de générateur d'enveloppe d'amplitude (AEG) pour l'élément. Cela vous permet de déterminer la manière dont le volume change à partir du moment où vous appuyez sur une touche du clavier jusqu'à la chute du son.

#### **Opération**

[PERFORMANCE] → [EDIT/ ] → Sélection de *Part* → Sélection d'*Element* → *Amplitude* → *Amp EG*

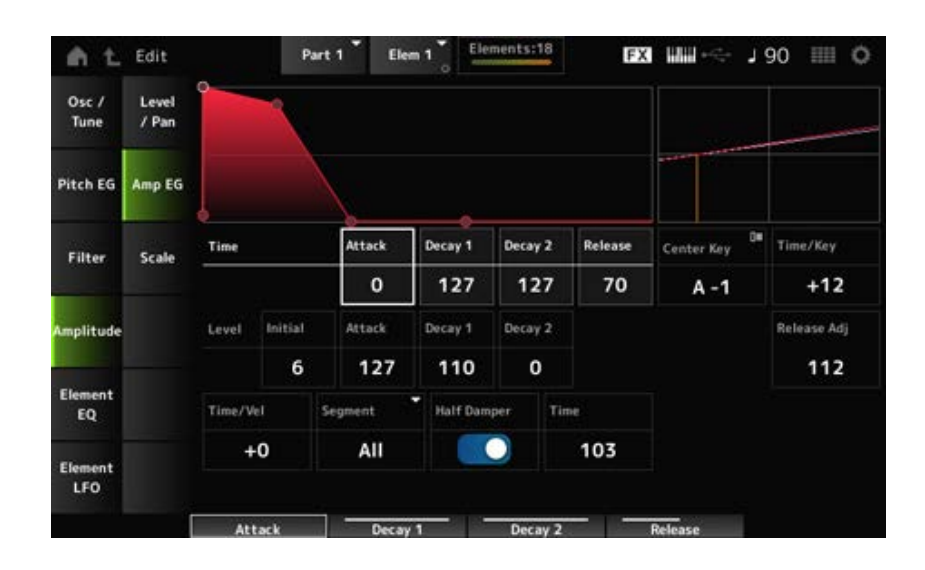

#### *Attack Time (AEG Attack Time)*

Définit le temps nécessaire au volume pour changer à partir du moment où vous appuyez sur une touche du clavier jusqu'au moment où il atteint la valeur définie par le paramètre *Attack Level* (Niveau d'attaque).

**Réglages** : 0 à 127

#### *Decay 1 Time (AEG Decay 1 Time)*

Définit le temps nécessaire pour que le volume passe du niveau défini par *Attack Level* (Niveau d'attaque) au niveau défini par *Decay 1 Level* (Niveau de chute 1). **Réglages** : 0 à 127

#### *Decay 2 Time (AEG Decay 2 Time)*

Définit le temps nécessaire pour que le volume passe du niveau défini par *Decay 1 Level* au niveau défini par *Decay 2 Level*. **Réglages** : 0 à 127

#### *Release Time (AEG Release Time)*

Définit le temps de chute du son une fois que vous avez relâché la touche. **Réglages** : 0 à 127

#### *AEG Initial Level*

Règle le volume au moment où vous appuyez sur la touche. **Réglages** : 0 à 127

#### *AEG Attack Level*

Règle le volume de modification après avoir appuyé sur une touche. **Réglages** : 0 à 127

#### *AEG Decay 1 Level*

Définit le changement de la valeur de volume suivante depuis le niveau défini par *Attack Level*. **Réglages** : 0 à 127

#### *AEG Decay 2 Level*

Règle le volume maintenu lorsque la touche est maintenue enfoncée. **Réglages** : 0 à 127

#### *Center Note (AEG Time Key Follow Center Note)*

Définit la note de référence (ou une touche sur laquelle appuyer) pour *Time/Key*. Selon la note (touche) définie ici, le son résultant du changement de hauteur de ton défini dans PEG est reproduit. **Réglages** : C−2 à G8

#### *Time/Key (AEG Time Key Follow Sensitivity)*

Définit la façon dont la vitesse des changements de volume dans l'AEG réagit à la position de la touche. La vitesse de changement dans l'AEG est utilisée pour la note spécifiée dans *Center Note*. **Réglages** : −64 à +63

> **Valeurs positives** : plus la note jouée est grave, plus le volume de l'AEG change lentement ; plus la note jouée est aiguë, plus le volume de l'AEG change rapidement. **Valeurs négatives** : plus la note jouée est grave, plus le volume de l'AEG change rapidement ; plus la note jouée est aiguë, plus le volume de l'AEG change lentement. **0** : aucun changement de volume de l'AEG quelle que soit la position de la touche.

*Time/Key (AEG Time Key Follow Sensitivity)* **et** *Center Note (AEG Time Key Follow Center Note)*

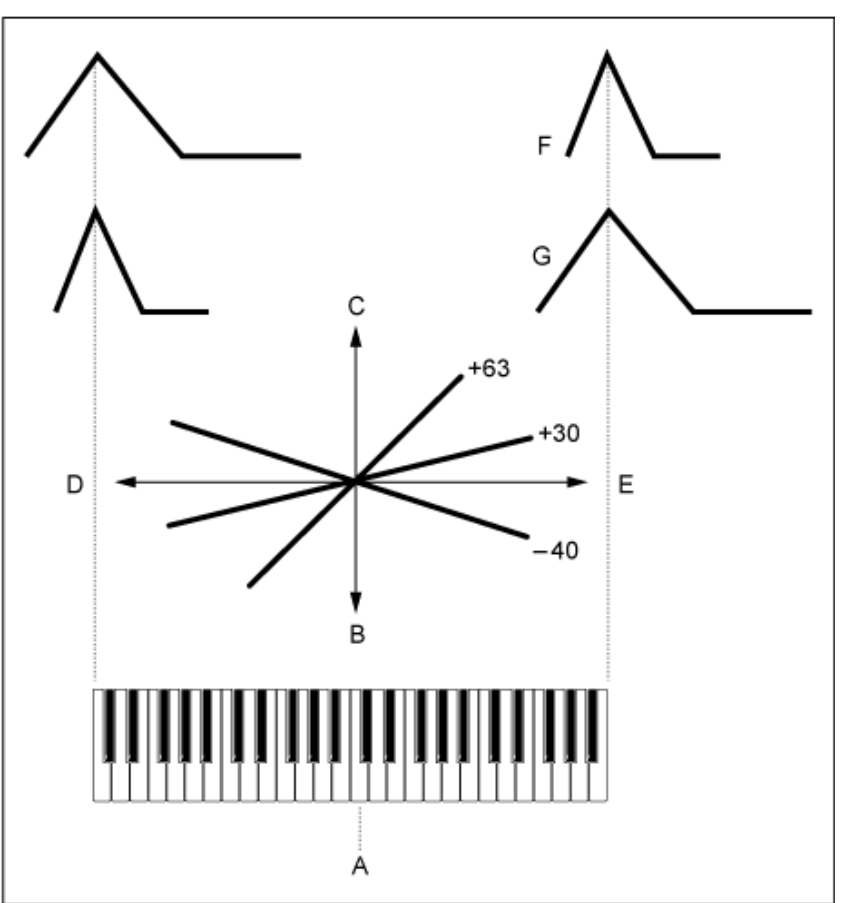

#### A : *Center Note*

- B : lent
- C : rapide
- D : notes graves
- E : notes aiguës
- F : valeurs positives
- G : valeurs négatives

#### *Release Adj (AEG Time Key Follow Sensitivity Release Adjustment)*

Règle la sensibilité du paramètre *AEG Time Key Follow Sensitivity* (Sensibilité du temps de l'AEG au suivi des touches) à la valeur de *AEG Release* (Relâchement de l'AEG).

Plus la valeur est réduite, plus la sensibilité est faible.

**Réglages** : 0 à 127

**127** : *AEG Time Key Follow Sensitivity* est la même que *Decay 1* et *Decay 2*.

**0** : le paramètre *AEG Time Key Follow Sensitivity* n'affecte pas la valeur *AEG Release*.

#### *Time/Vel (AEG Time Velocity Sensitivity) Segment (AEG Time Velocity Segment)*

Définit la façon dont le temps de changement de volume dans l'AEG réagit à la vélocité ou à la force de la frappe.

Tout d'abord, définissez la valeur de temps dans Segment, puis définissez la valeur de sensibilité à la vélocité dans *Time/Vel*.

#### **Réglages** : *Time/Vel* : −64–+63

**Valeur positive** : plus la vélocité est rapide, plus le volume de l'AEG change rapidement.

**Valeur négative** : plus la vélocité est rapide, plus le volume de l'AEG change lentement ; plus la vélocité est lente, plus le volume de l'AEG change rapidement. **0** : aucun changement, quel que soit le réglage de la vélocité.

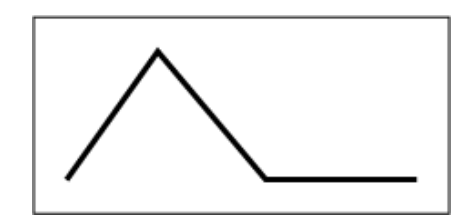

Vélocité rapide (changement de volume rapide) Vélocité lente (changement de volume lent)

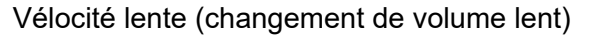

**Réglages** : *Segment* : *Attack*, *Atk+Dcy*, *Decay*, *Atk+Rls*, *All*

*Attack* : la valeur de *Time/Vel* affecte le temps d'attaque *Atk+Dcy* : la valeur *Time/Vel* affecte les paramètres *Attack Time* et *Decay 1 Time*. *Decay* : la valeur *Time/Vel* affecte le *Decay Time*. *Atk+Rls* : la valeur *Time/Vel* affecte les paramètres *Attack Time* et *Release Time*. *All* : la valeur *Time/Vel* affecte les réglages liés au temps dans l'AEG.

#### **Half Damper (Half Damper Switch)**

Lorsque vous activez le sélecteur de la pédale forte à mi-course, vous pouvez connecter un contrôleur au pied FC3A vendu séparément à la prise [SUSTAIN] du panneau arrière et utiliser la fonction Half Damper (Pédale forte à mi-course) pour vos performances au clavier. Cette fonction offre un contrôle de la chute du son plus expressif, ce qui vous permet d'utiliser la

pédale forte comme avec un piano acoustique, en continu et pas seulement comme un interrupteur marche/arrêt.

**Réglages** : Off, On

#### **Time (Half Damper Time)**

Définit le temps entre le relâchement d'une touche tandis que vous enfoncez complètement le contrôleur au pied FC3A, et la chute du son, lorsque le paramètre *Half Damper (Half Damper Switch)* est activé. Ce paramètre n'est pas affiché lorsque le sélecteur *Half Damper (Half Damper Switch)* est désactivé (réglé sur Off).

Vous pouvez régler le temps de chute entre le *Half Damper Time* (Temps de la pédale forte à micourse) et le *Release Time* (Temps de relâchement) en appuyant plus ou moins fort sur la pédale. Lorsque vous relâchez la pédale, le *Release Time* (Temps de relâchement) est utilisé pour l'effet de chute du son. En réglant le *Release Time* sur une valeur faible et le *Half Damper Time* sur une valeur élevée, vous pouvez reproduire un son progressivement étouffé naturel, comme sur un piano acoustique.

**Réglages** : 0 à 127

# *Scale*

☆

Sur l'écran *Scale* (Échelle), vous pouvez définir l'échelle d'amplitude de l'élément. Cela paramètre change le volume en fonction de la position des touches du clavier.

#### **Opération**

[PERFORMANCE] → [EDIT/ CD ] → Sélection de *Part* → Sélection d'Element → Amplitude → *Scale*

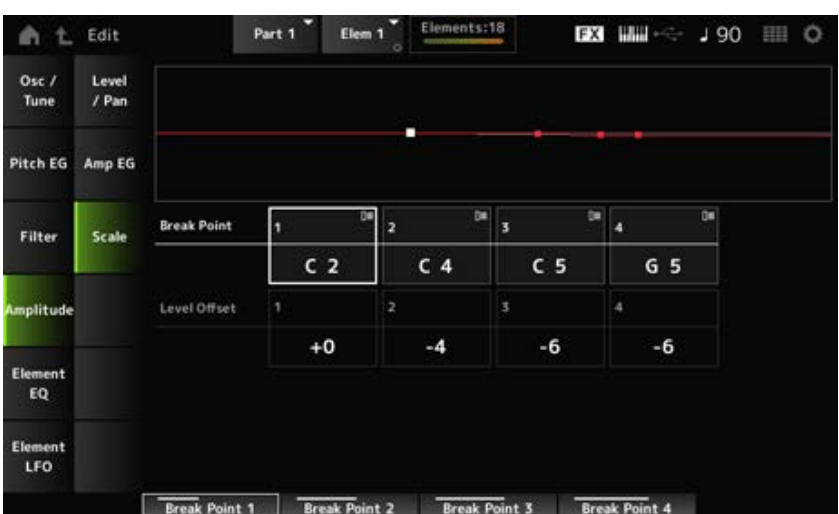

### *Break Point (Level Scaling Break Point) 1–4*

Définit le numéro de note pour *Level Offset* (Décalage de niveau).

**Réglages** : C−2 à G8

#### **NOTE**

Les numéros de notes pour *Break Points 1* à *4* (Points de rupture 1 à 4) sont automatiquement disposés par ordre croissant.

 $\bigstar$ 

#### *Level Offset (Level Scaling Offset) 1–4*

Définit les valeurs de quatre points de rupture pour le contrôle de *Level* (Niveau). **Réglages** : −128 à +127

#### *Element EQ*

Sur l'écran *Element EQ* (Égaliseur d'élément), vous pouvez définir l'égaliseur de l'élément.

#### **Opération**

[PERFORMANCE] → [EDIT/ ] → Sélection de *Part* → Sélection d'*Element* → *Element EQ*

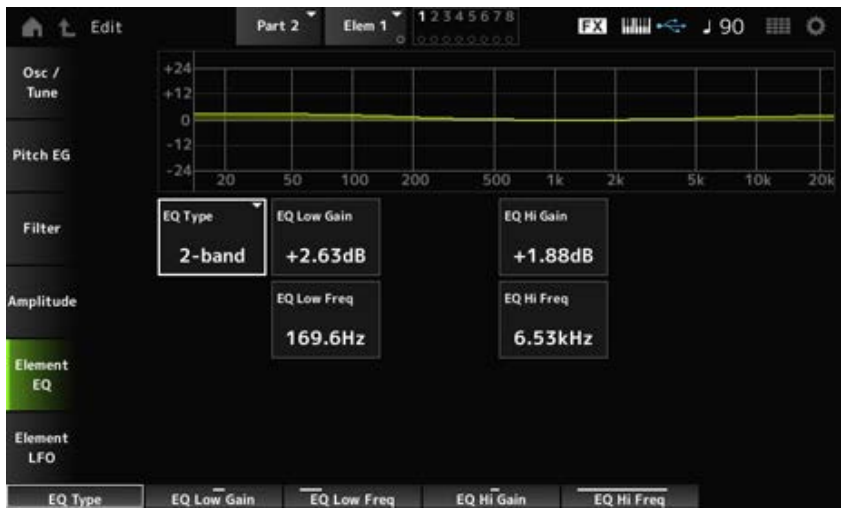

#### *EQ Type (Element EQ Type)*

Sélectionne le type d'égaliseur souhaité.

**Réglages** : *2-band*, *P.EQ*, *Boost6*, *Boost12*, *Boost18*, *Thru*

*2-band* : égaliseur de type shelving qui augmente ou coupe la bande des signaux au-

dessus ou en dessous d'une certaine fréquence (*Low Freq* ou *High Freq*).

*P.EQ* : égaliseur paramétrique qui augmente ou coupe le niveau du signal (*Gain*) autour de la fréquence centrale (*Freq*).

*Boost6* : augmente le niveau de 6 dB.

*Boost12* : augmente le niveau de 12 dB.

*Boost18* : augmente le niveau de 18 dB.

*Thru* : ce réglage contourne l'égaliseur sans toucher au signal.

#### **Lorsque le paramètre** *EQ Type* **est réglé sur** *2-band*

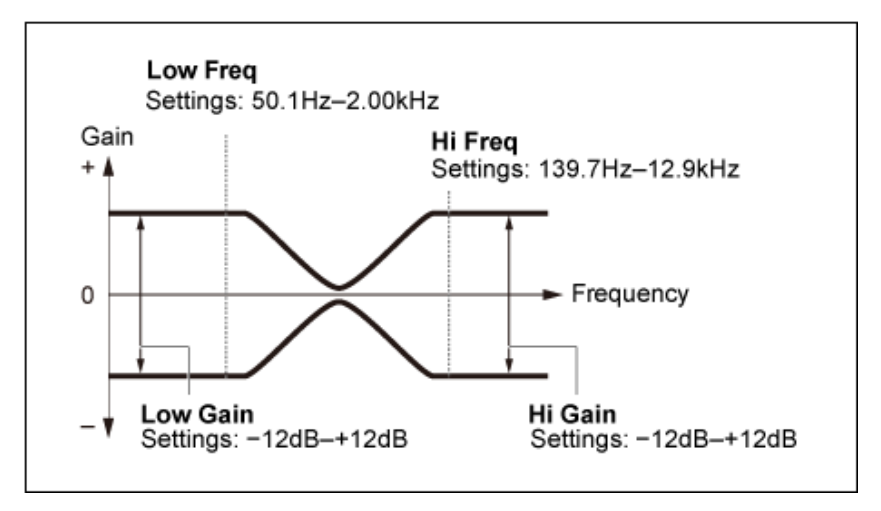

#### *EQ Low Gain (Element EQ Low Gain)*

Règle le niveau du signal de la bande de basses fréquences (*Low*). **Réglages** : −12,0 dB à +12,0 dB

#### *EQ Low Freq (Element EQ Low Frequency)*

Règle la fréquence de la bande de basses fréquences (*Low*). **Réglages** : 50,1 Hz à 2,00 kHz

#### *EQ Hi Gain (Element EQ High Gain)*

Règle le niveau du signal de la bande de hautes fréquences (*High*). **Réglages** : −12,0 dB à +12,0 dB

#### *EQ Hi Freq (Element EQ High Frequency)*

Règle la fréquence de la bande de hautes fréquences (*High*). **Réglages** : 503,8 Hz à 10,1 kHz

#### **Lorsque le paramètre** *EQ Type* **est réglé sur** *P.EQ*

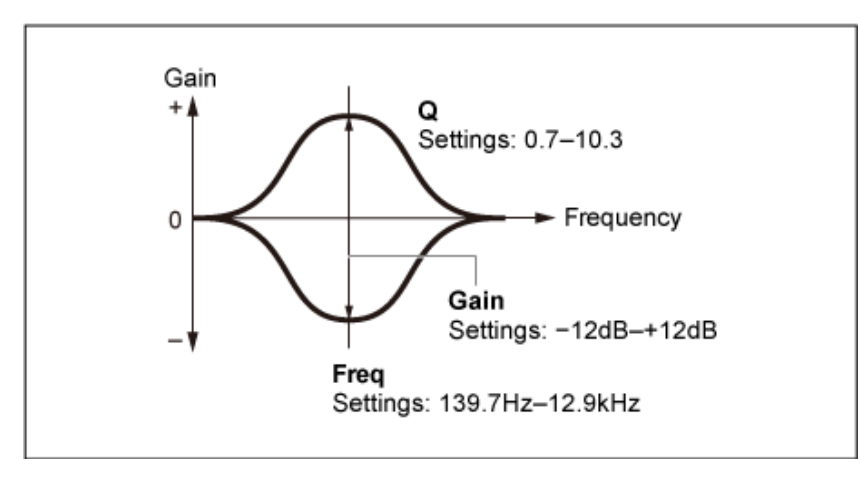

#### *EQ Gain (Element EQ Gain)*

Définit le niveau du signal pour la plage de fréquences définie dans *EQ Freq*. **Réglages** : −12,0 dB à +12,0 dB

#### *EQ Freq (Element EQ Frequency)*

Règle la fréquence à couper ou à augmenter. **Réglages** : 139,7 Hz à 12,9 kHz

#### *EQ Q (Element EQ Q)*

En augmentant ou en coupant le niveau du signal de la fréquence définie dans *EQ Freq*, vous pouvez créer diverses courbes de réponse de fréquence. **Réglages** : 0,7 à 10,3

#### *Element LFO*

Sur l'écran *Element LFO* (Oscillateur de basse fréquence de l'élément), vous pouvez définir l'oscillateur de basse fréquence de l'élément. L'OBF (Oscillateur de basse fréquence) de l'élément génère des signaux dans la bande basse. Vous pouvez l'utiliser pour la modulation (variation cyclique) de la hauteur de ton, du filtre et de l'amplitude.

#### **Opération**

[PERFORMANCE] → [EDIT/ ] → Sélection de *Part* → Sélection d'*Element* → *Element LFO*

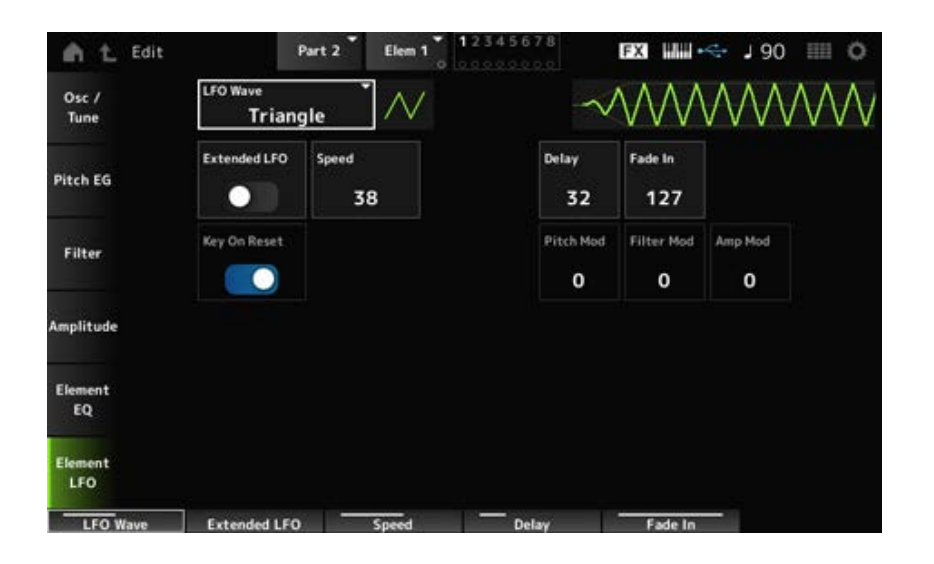

#### *LFO Wave*

Sélectionne une onde d'OBF, pour créer différents types de modulation distincts. **Réglages** : *Saw*, *Triangle*, *Square*

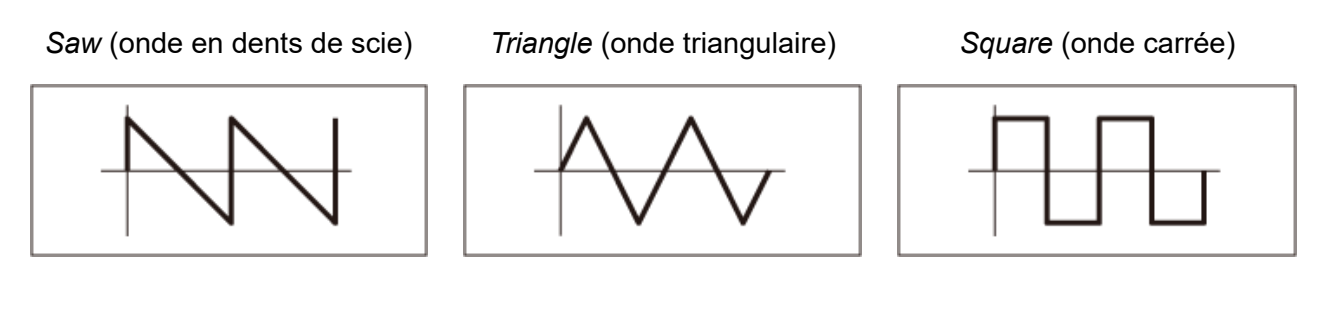

### *Extended LFO*

Bascule entre l'ancien ensemble de réglages (Off : 0 à 63) et un nouvel ensemble de réglages de résolution plus élevée (On : 0 à 415) pour la vitesse de l'OBF, *Speed (LFO Speed)*.

Pour maintenir la compatibilité des données créées avec les anciens réglages, réglez ce paramètre sur Off.

**Réglages** : Off, On

# *Speed (LFO Speed)*

Règle la vitesse des changements de *LFO Wave*. Plus la valeur de ce paramètre est grande, plus la vitesse est rapide.

**Réglages** : 0 à 63 (*ExtendedLFO* réglé sur Off), 0 à 415 (*ExtendedLFO* réglé sur On)

# *Delay (LFO Delay Time)*

Définit le temps (retard) qui s'écoule entre le moment où vous appuyez sur une note du clavier et celui où l'OBF prend effet.

**Réglages** : 0 à 127

# *Fade In (LFO Fade In Time)*

Règle la durée de l'ouverture par fondu sonore de l'effet de l'OBF après que vous avez relâché la touche et que le temps de retard défini dans *Delay* s'est écoulé.

#### **Réglages** : 0 à 127

Plus la valeur est élevée, plus le temps nécessaire à l'effet de l'OBF pour atteindre le maximum est long.

**0** : l'OBF passe à la valeur maximale sans ouvertures par fondu sonore.

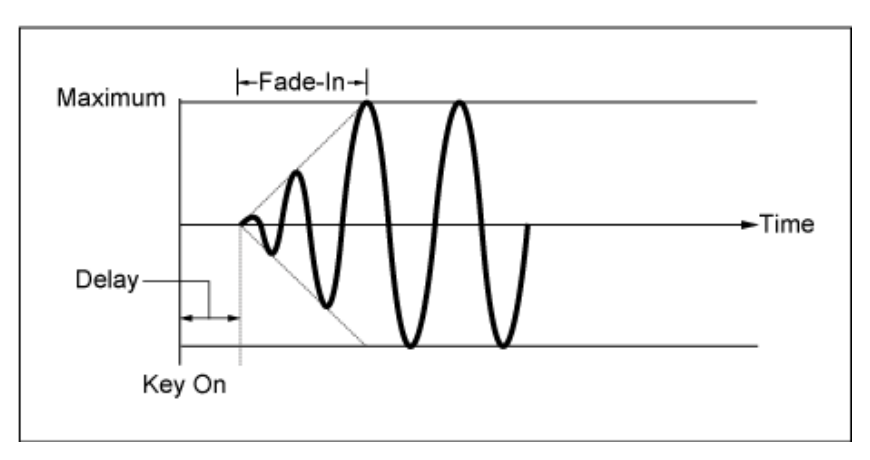

Valeur faible : ouverture par fondu sonore rapide

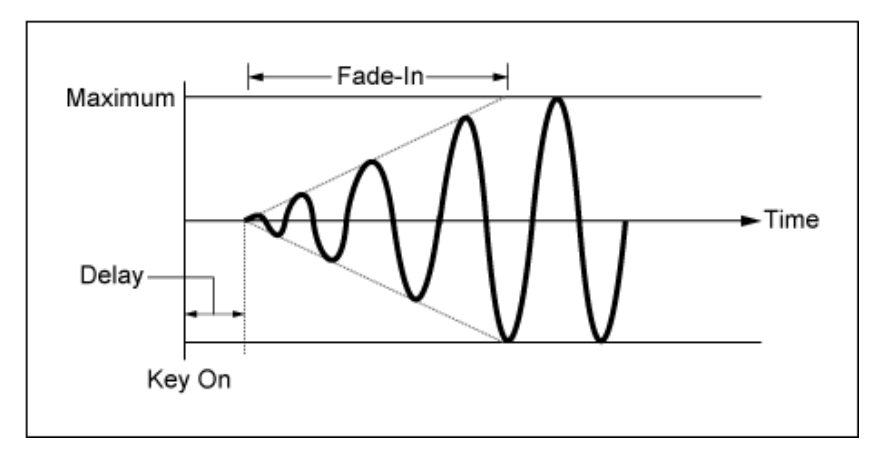

Valeur élevée : ouverture par fondu sonore lente

#### *Key On Reset (LFO Key On Reset)*

Réinitialise l'oscillation de l'OBF lorsqu'une touche est enfoncée.

**Réglages** : Off, On

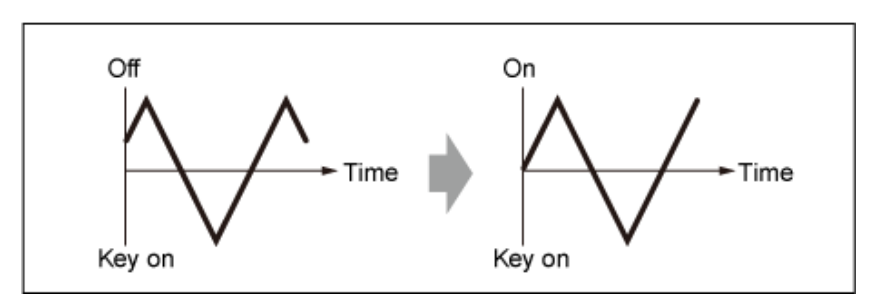

#### *Pitch Mod (LFO Pitch Modulation Depth)*

Ce paramètre crée un effet de vibrato (changements cycliques de hauteur de ton) en utilisant des ondes d'OBF.

Le réglage du paramètre sur les valeurs les plus élevées se traduit par un changement du volume plus important.

**Réglages** : 0 à 127

# *Filter Mod (LFO Filter Modulation Depth)*

Ce paramètre crée un effet de « wah » (changements cycliques de la fréquence de coupure du filtre) en utilisant des ondes d'OBF.

Les valeurs les plus élevées produisent une plage de changements de fréquence de coupure plus importante.

#### *Amp Mod (LFO Amplitude Modulation Depth)*

Ce paramètre crée un effet de tremolo (changements cycliques de volume) en utilisant des ondes d'OBF.

Le réglage du paramètre sur les valeurs les plus élevées se traduit par un changement du volume plus important.

**Réglages** : 0 à 127

☆

La partie batterie (AWM2) se compose de 73 touches de batterie.

*Drum Part Edit (AWM2)* comprend *Part Common Edit* pour définir les paramètres de l'ensemble de la partie et *Key Edit* pour définir les paramètres de chaque touche de batterie.

☆

# *Part Common Edit*

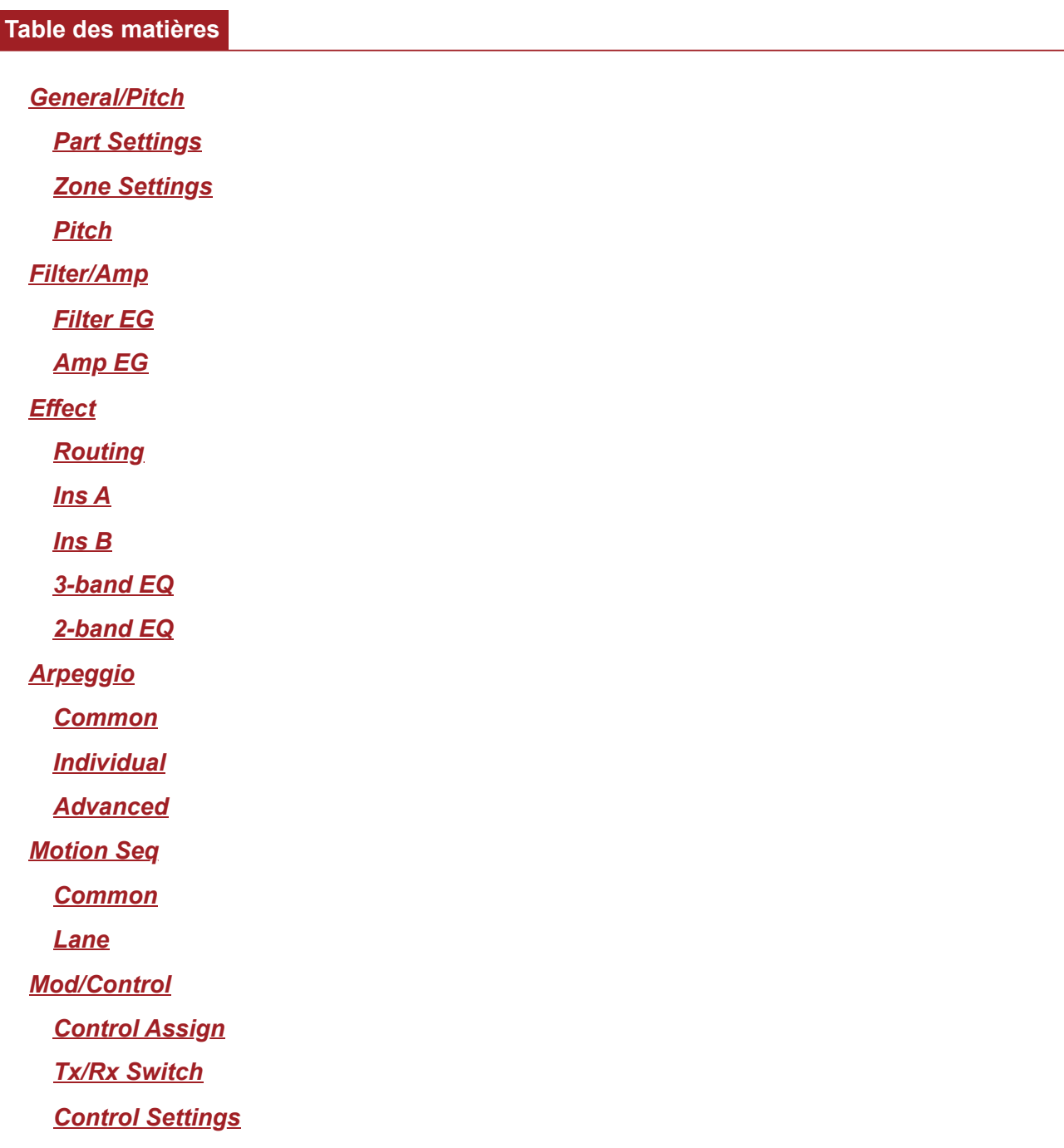

# *General/Pitch*

# *Part Settings*

**Opération**

[PERFORMANCE] → Sélection de *Part Common* → [EDIT/ ] → *General/Pitch* → *Part Settings*

314

 $\star$ 

 $\frac{1}{\sqrt{2}}$ 

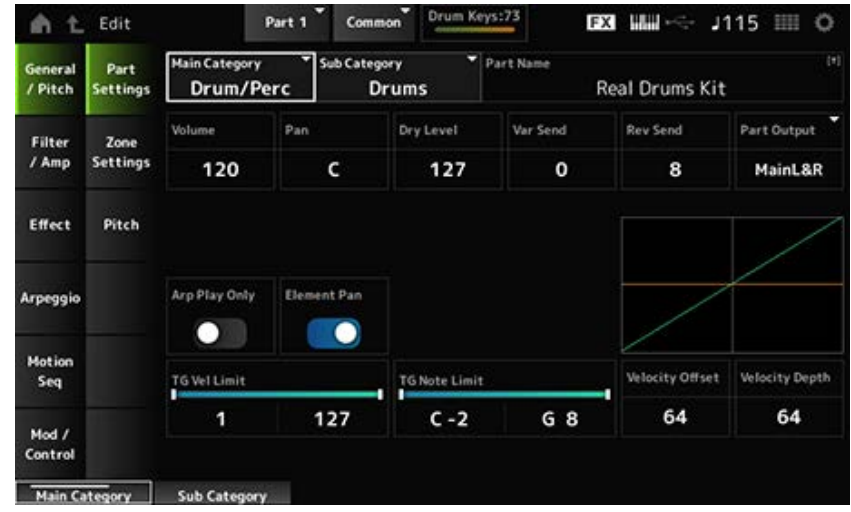

#### *Main Category (Part Main Category) Sub Category (Part Sub Category)*

Ces paramètres définissent la Main Category (Catégorie principale) et la Sub Category (Souscatégorie) de la partie sélectionnée.

**Réglages** : reportez-vous à *Data List* (Liste des données).

#### *Part Name*

Vous pouvez enregistrer la partie que vous éditez sous un nouveau nom, en utilisant 20 caractères alphanumériques au maximum.

En appuyant sur le nom, vous appelez le clavier à l'écran, ce qui vous permet de saisir un nom.

#### *Volume*

Règle le volume de la partie sélectionnée. **Réglages** : 0 à 127

#### *Pan*

Règle le panoramique de la partie sélectionnée. **Réglages** : L63–C (center)–R63

#### *Dry Level*

Règle le niveau du son pur de la partie sélectionnée. Ce paramètre n'est disponible que lorsque le réglage *Part Output* (Sortie de partie) est réglé sur *MainL&R* ou *Drum*. **Réglages** : 0 à 127

#### *Var Send (Variation Send)*

Règle l'envoi de variation de la partie sélectionnée. Ce paramètre n'est disponible que lorsque le réglage *Part Output* (Sortie de partie) est réglé sur *MainL&R* ou *Drum*. **Réglages** : 0 à 127

#### *Rev Send (Reverb Send)*

Règle l'envoi de réverbération de la partie sélectionnée. Ce paramètre n'est disponible que lorsque le réglage *Part Output* (Sortie de partie) est réglé sur *MainL&R* ou *Drum*. **Réglages** : 0 à 127

#### *Part Output (Part Output Select)*

Définit la destination de sortie des signaux audio de la partie sélectionnée.

**Réglages** : *MainL&R*, *AsgnL&R*, *USB1&2–USB29&30*, *AsgnL*, *AsgnR*, *USB1–30*, *Off*, *Drum*

*MainL&R* : émission en stéréo (deux canaux) vers les prises OUTPUT [L/MONO] et OUTPUT [R].

*AsgnL&R* : émission en stéréo (deux canaux) vers les prises de sortie [L] et [R] de la section ASSIGNABLE OUTPUT.

*USB1&2–USB29&30* : émission en stéréo (des canaux 1 et 2 aux canaux 29 et 30) vers la borne [USB TO HOST].

*AsgnL* : émission en mono (un canal) vers la prise [L] de la section ASSIGNABLE OUTPUT.

*AsgnR* : émission en mono (un canal) vers la prise [R] de la section ASSIGNABLE OUTPUT.

*USB1–30* : émission en mono (canaux 1 à 30) vers la borne [USB TO HOST].

*Off* : aucune sortie du signal audio pour la partie.

*Drum* : vous pouvez définir la sortie pour chaque touche de batterie.

#### *Arp Play Only (Arpeggio Play Only)*

Règle la partie pour qu'elle soit reproduite uniquement avec l'arpège.

La partie réglée sur On sera reproduite par les messages d'activation de note (Note On) envoyés pour l'arpège.

**Réglages** : Off, On

#### *Element Pan (Element Pan Switch)*

Active ou désactive le panoramique depuis *Key Edit* (Édition de notes) ([EDIT/ **△**D ]→ Sélection de *Part*→ Sélection de *Key*→*Level/Pan*→*Pan*).

Lorsque ce paramètre est réglé sur Off, la position de balayage panoramique dans *Key Edit* est réglée sur C (centre).

**Réglages** : Off, On

#### *Velocity Limit*

Définit la plage de vélocité (valeur la plus faible et la plus élevée) pour la partie. **Réglages** : 1 à 127

#### *Note Limit*

Définit la plage de notes (note la plus grave et la plus aiguë) pour la partie. **Réglages** : C−2 à G8

#### *Velocity Offset (Velocity Sensitivity Offset)*

Augmente ou diminue la valeur de vélocité envoyée au générateur de sons interne. **Réglages** : 0 à 127

Lorsque *Depth* = 64 et *Offset*  $= 32$ 

Lorsque *Depth* = 64 et *Offset*  $= 64$ 

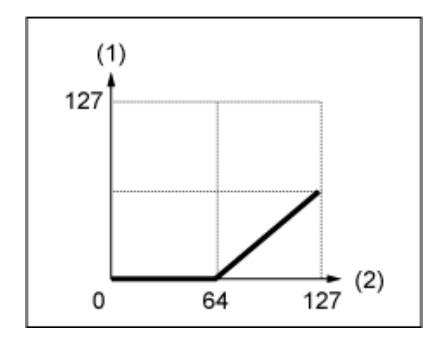

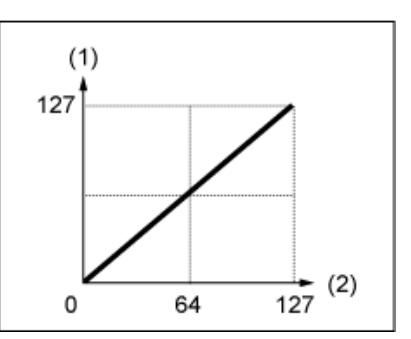

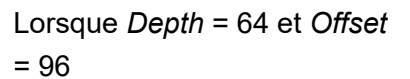

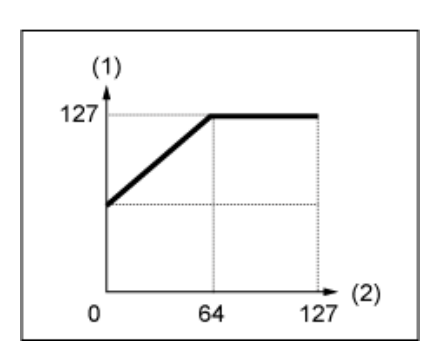

- (1) Vélocité réelle obtenue (affectant le générateur de sons)
- (2) Vélocité à laquelle vous jouez une note

#### *Velocity Depth (Velocity Sensitivity Depth)*

Définit la manière dont le niveau de la valeur de vélocité (envoyé au générateur de sons interne) réagit à la vélocité ou à la force de la frappe sur les touches.

**Réglages** : 0 à 127

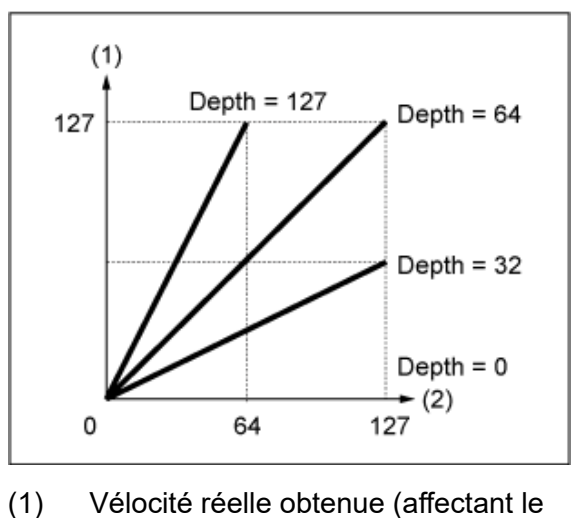

# **Lorsque le paramètre** *Offset* **est réglé sur 64 :**

- générateur de sons) (2) Vélocité à laquelle vous jouez une
	- note

# *Zone Settings*

☆

☆

L'écran affiché ici est le même que celui ouvert depuis *General/Pitch* → *Zone Settings* sur Part Edit (AWM2).

# *Pitch*

Sur l'écran *Pitch*, vous pouvez définir la hauteur de ton de la partie.

#### **Opération**

[PERFORMANCE] → Sélection de *Part Common* → [EDIT/ ] → *General/Pitch* → *Pitch*

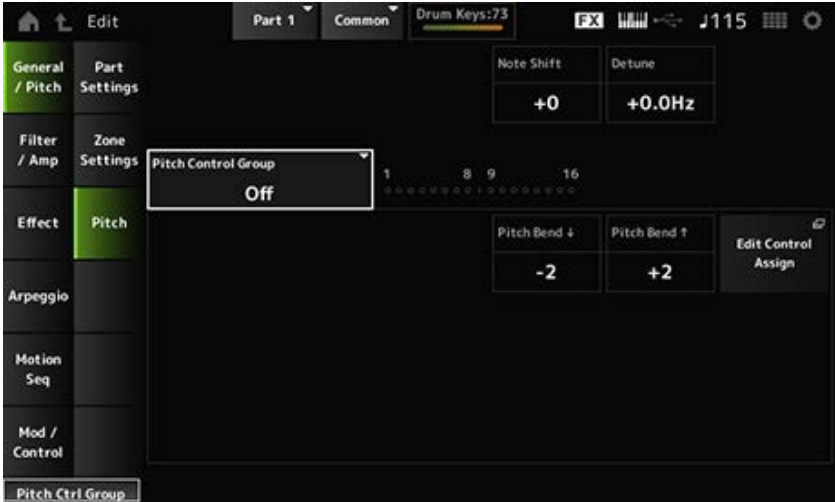

#### *Note Shift*

Ajuste la hauteur de ton par demi-tons. **Réglages** : −24 à +0 à +24

#### *Detune*

Règle la hauteur de ton de la partie par incréments de 0,1 Hz. En décalant légèrement la hauteur de ton, vous pouvez désaccorder le son. **Réglages** : −12,8 Hz à +0,0 Hz à +12,7 Hz

#### *Pitch Control Group*

Les parties affectées au même groupe reçoivent la même hauteur de ton. Cependant, *Portamento*, *Mono/Poly* et *Micro Tuning* ne sont pas disponibles pour la partie batterie.

#### *Pitch Bend↓(Pitch Bend Range Lower) Pitch Bend↑(Pitch Bend Range Upper)*

Définit la plage des changements créés à l'aide de la Pitch Bend Wheel (Molette de variation de

hauteur de ton) par demi-tons.

**Réglages** : −48 à +0 à +24

#### *Filter/Amp*

#### *Filter EG*

L'écran ici est le même que celui ouvert depuis *Filter/Amp* → *Filter EG* sur *Part Edit (AWM2)*.

☆

☆

# *Amp EG*

**Opération**

L'écran ici est le même que celui ouvert depuis *Filter/Amp* → *Amp EG* sur *Part Edit (AWM2)*.

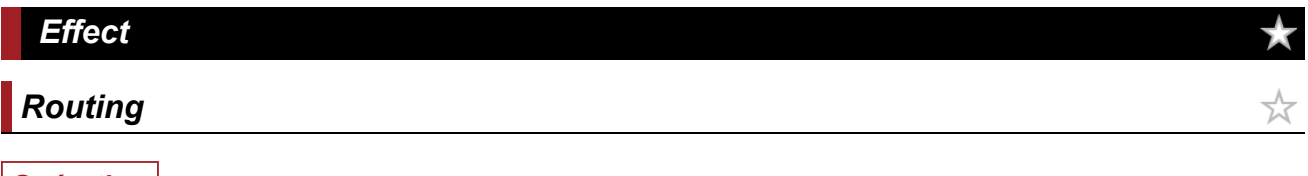

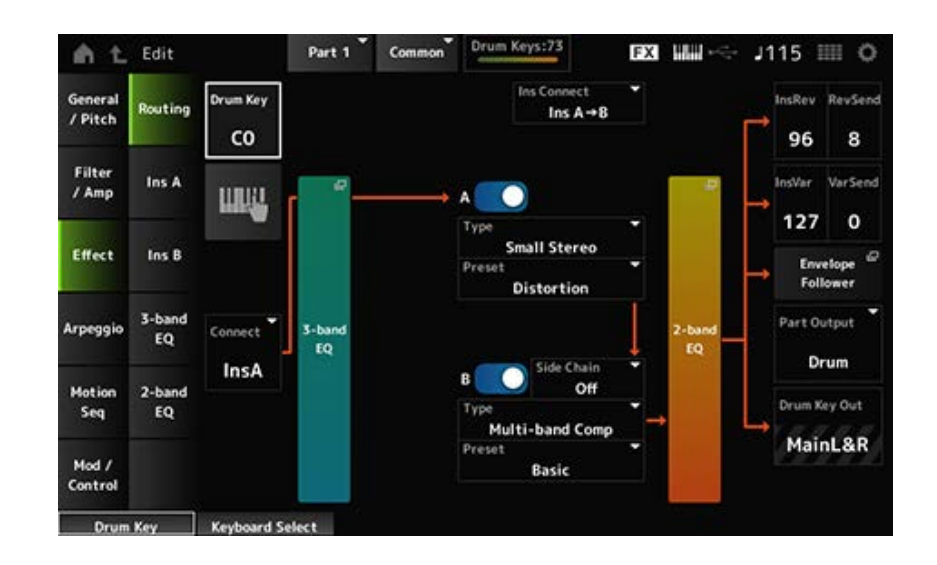

Fondamentalement, il s'agit du même écran que *Effect* → *Routing* dans *Part Edit (AWM2.)* Les paramètres ajoutés à *Drum Part Edit (AWM2)* sont présentés ci-dessous.

#### *Drum Key (Drum Key Select)*

Affiche le nom de la touche de batterie sélectionnée. **Réglages** : C0–C6

#### *Connect (Drum Key Connection Switch)*

Définit la note à émettre sur l'effet d'insertion A ou l'effet d'insertion B. Le réglage de ce paramètre sur *Thru* permet d'ignorer les effets d'insertion. **Réglages** : *Thru*, *InsA*, *InsB*

#### **Keyboard Select**

Vous pouvez utiliser le clavier pour sélectionner directement une touche de batterie en réglant ce paramètre sur On. **Réglages** : Off, On

#### *InsRev (Insertion to Reverb Send Level) InsVar (Insertion to Variation Send Level)*

Règle le niveau des signaux de touche de batterie transmis à l'effet d'insertion A ou B vers l'effet de réverbération ou de variation.

Ce réglage est appliqué à la totalité de la partie de batterie (toutes les touches de batterie). Ce paramètre n'est disponible que lorsque le réglage *Connect (Drum Key Connection Switch)* est réglé sur *InsA* ou *InsB* et le réglage *Part Output* sur *MainL&R* ou *Drum*. **Réglages** : 0 à 127

### *KeyRev (Drum Key Reverb Send Level) KeyVar (Drum Key Variation Send Level)*

Règle le niveau des signaux de touche de batterie transmis à l'effet d'insertion A ou B vers l'effet de réverbération ou de variation.

Ce paramètre peut être défini pour chaque touche de batterie.

Ce paramètre est disponible lorsque *Connect (Drum Key Connection Switch)* est réglé sur *Thru*, et si *Part Output* est définie sur *Main*, ou si *Part Output* est réglée sur *Drum* et *Drum Key Out* sur *MainL&R*.

**Réglages** : 0 à 127

#### *Drum Key Out (Drum Key Output Select)*

Définit la destination de sortie de chaque touche de batterie.

Ce paramètre ne s'affiche que lorsque le réglage *Part Output* est défini sur *Drum*.

**Réglages** : *MainL&R*, *AsgnL&R*, *USB1&2–USB29&30*, *AsgnL*, *AsgnR*, *USB1–30*

*MainL&R* : émission en stéréo (deux canaux) vers les prises OUTPUT [L/MONO] et OUTPUT [R].

*AsgnL&R* : émission en stéréo (deux canaux) vers les prises de sortie [L] et [R] de la section ASSIGNABLE OUTPUT.

*USB1&2–USB29&30* : émission en stéréo (des canaux 1 et 2 aux canaux 29 et 30) vers la borne [USB TO HOST].

*AsgnL* : émission en mono (un canal) vers la prise [L] de la section ASSIGNABLE OUTPUT.

*AsgnR* : émission en mono (un canal) vers la prise [R] de la section ASSIGNABLE OUTPUT.

*USB1–30* : émission en mono (canaux 1 à 30) vers la borne [USB TO HOST].

#### **NOTE**

Lorsque le sélecteur *Connect (Drum Key Connection Switch)* est réglé sur *InsA* ou *InsB* et que ce paramètre est réglé sur la valeur fixe *MainL&R*.

# *Ins A Ins B*

Cet écran est le même que celui ouvert depuis *Effect* → *InsA* ou *InsB* sur *Part Edit (AWM2)*.

# *3-band EQ*

Cet écran est le même que celui ouvert depuis *Effect* → *3-band EQ* sur *Part Edit (AWM2)*.

# *2-band EQ*

Cet écran est le même que celui ouvert depuis *Effect* → *2-band EQ* sur *Part Edit (AWM2)*.

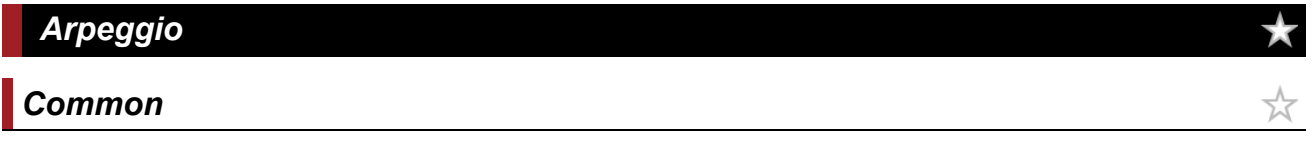

Cet écran est le même que celui ouvert depuis *Arpeggio* → *Common* sur *Part Edit (AWM2)*.

# *Individual*

Cet écran est le même que celui ouvert depuis *Arpeggio* → *Individual* sur *Part Edit (AWM2)*.

☆

☆

☆

☆

# *Advanced*

L'écran ici est essentiellement le même que celui ouvert depuis *Arpeggio* → *Advanced* sur *Part Edit (AWM2)*. Cependant, le paramètre indiqué ci-dessous a été ajouté.

#### *Fixed SD/BD (Arpeggio Fixed SD/BD)*

Lorsque ce paramètre est réglé sur On, la reproduction des arpèges utilise C1 pour la grosse caisse et D1 pour la caisse claire.

La plupart des kits de batterie ont la grosse caisse affectée à C1 et la caisse claire affectée à D1. Cependant, certains kits de batterie ont la grosse caisse et la caisse claire affectées à d'autres touches. Dans ce cas, l'arpège utilisera plutôt ces touches affectée pour la reproduction. Pour cette raison, l'arpège risque de ne pas être reproduit correctement en fonction de la combinaison particulière du kit de batterie et du type d'arpège. Si un problème de ce type se produit, l'activation du paramètre *Fixed SD/BD (Arpeggio Fixed SD/BD)* peut permettre de le résoudre. **Réglages** : Off, On

#### *Motion Seq*

#### *Common*

Cet écran est le même que celui ouvert depuis *Motion Seq* → *Common* on *Part Edit (AWM2)*.

# *Lane*

Cet écran est le même que celui ouvert depuis *Motion Seq* → *Lane* on *Part Edit (AWM2)*.

#### *Mod/Control*

# *Control Assign*

Cet écran est essentiellement le même que celui ouvert depuis *Mod/Control* → *Control Assign* sur *Part Edit (AWM2)*, à ceci près que les paramètres *Destination* disponibles sont différents. Pour obtenir la liste des réglages du paramètre *Destination*, reportez-vous à la section *Control List* (Liste des commandes) de la *Data List* (Liste des données).

# *Tx/Rx Switch*

Cet écran est le même que celui ouvert depuis *Mod/Control* → *Tx/Rx Switch* sur *Part Edit (AWM2)*.

☆

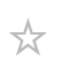

☆

# *Control Settings*

Cet écran est le même que celui ouvert depuis *Mod/Control* → *Control Settings* sur *Part Edit (AWM2)*.

 $\frac{\lambda}{\lambda\zeta}$ 

☆

# *Key Edit*

**Tal** 

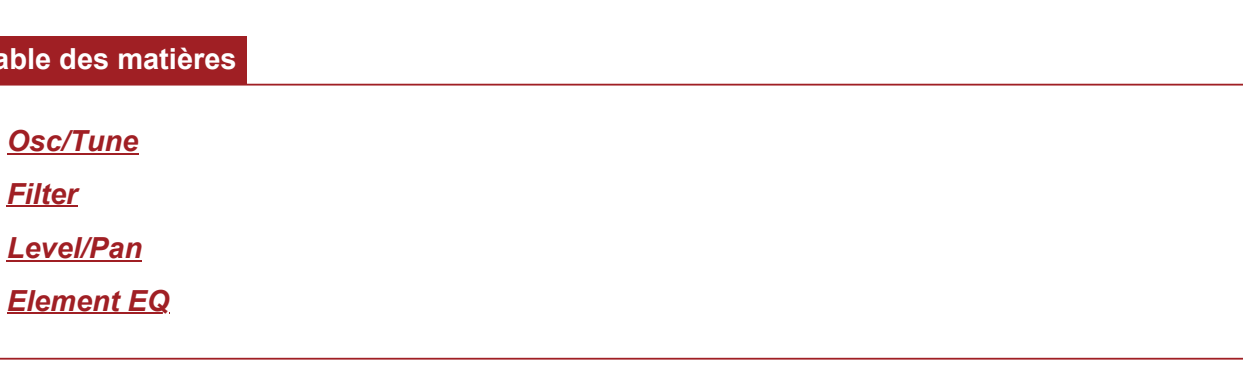

#### *Osc/Tune*

Sur l'écran *Osc/Tune* (Oscillateur/Accordage), vous pouvez régler l'oscillateur pour chaque touche de la partie de batterie.

#### **Opération**

[PERFORMANCE] → [EDIT/ ] → Sélection de *Part* → Sélection de *Key* → *Osc/Tune*

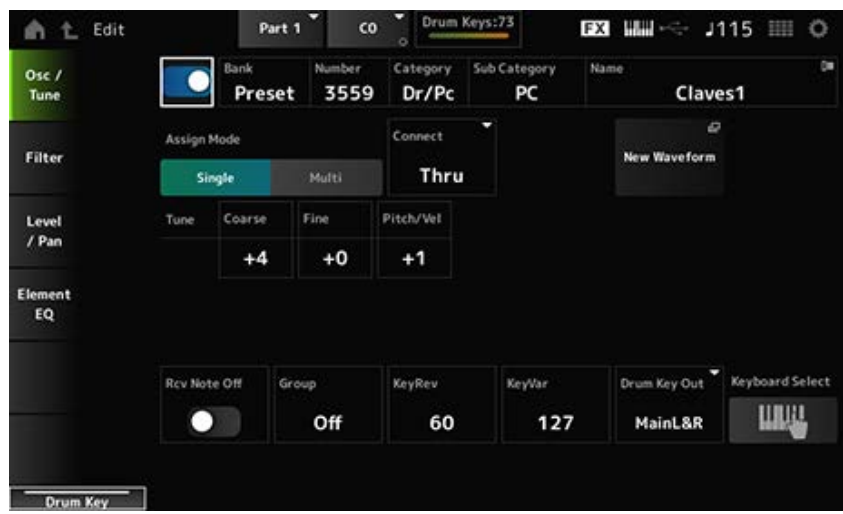

#### *Drum Key Switch*

Définit la touche de batterie sélectionnée à utiliser. **Réglages** : Off, On

*Bank (Waveform Bank) Number (Waveform Number) Category (Waveform Category) Sub Category (Waveform Sub Category) Name (Waveform Name)*

Ces paramètres indiquent le nom de la forme d'onde sélectionnée pour la touche de batterie. *Bank* identifie le type de forme d'onde (Preset, User et Library) affecté à l'élément. **Réglages** : reportez-vous à *Data List* (Liste des données).

#### *Assign Mode (Key Assign Mode)*

Définit la méthode de production du son lorsque le générateur de sons interne reçoit un message d'activation de note (Note On) du même son deux fois (ou plus) de suite.

**Réglages** : *Single*, *Multi*

*Single* : arrête la première note, puis rejoue la même note.

*Multi* : joue la deuxième note par-dessus la première note. Ce réglage donne un son naturel aux roulements, en particulier pour les cymbales d'accent (de type crash) ou d'autres instruments de percussion avec de longues chutes.

#### *Connect (Drum Key Connection)*

Définit la touche à émettre sur l'effet d'insertion A (*InsA*) ou l'effet d'insertion B (*Ins B*) ou ignore l'effet d'insertion (*Thru*).

Ce paramètre est fondamentalement le même que *Connect (Drum Key Connection Switch)* sur *Effect* → *Routing* sur *Drum Part Edit (AWM2)*.

**Réglages** : *Thru*, *InsA*, *InsB*

#### *New Waveform*

Charge un fichier audio enregistré sur un lecteur flash USB en tant que forme d'onde. *Edit Waveform* (Édition de forme d'onde) apparaît lors du chargement d'une forme d'onde.

#### *Edit Waveform*

Ouvre l'écran *Waveform Edit* (Édition de forme d'onde).

#### *Coarse (Coarse Tune)*

Décale la hauteur de ton de la forme d'onde affectée à la touche de batterie. **Réglages** : −48 à +48

#### *Fine (Fine Tune)*

Effectue un réglage fin de la hauteur de ton de la forme d'onde affectée à la touche de batterie. **Réglages** : −64 à +63

#### *Pitch/Vel (Pitch Velocity Sensitivity)*

Définit la façon dont la hauteur de ton réagit à la vélocité ou à la force avec laquelle est frappée la touche du clavier.

**Réglages** : −64 à +63

**Valeur positive** : plus la vélocité est rapide, plus la hauteur de ton est élevée. **Valeur négative** : plus la vélocité est rapide, plus la hauteur de ton est basse. **0** : aucune modification

#### *Rcv Note Off (Receive Note Off)*

Règle la touche de batterie pour recevoir des messages MIDI de note désactivée (Note Off).
### **Réglages** : Off, On

**On** : le son s'arrête lorsque vous relâchez la touche. Utilisez ce réglage pour les sons d'instruments de percussion afin de les faire durer sans chute.

**Off** : le son diminue une fois que vous relâchez la touche.

## *Group (Alternate Group)*

Ce réglage vous permet d'éviter que des combinaisons inappropriées ou non naturelles de touches de batterie soient reproduites ensemble.

Par exemple, vous pouvez attribuer des cymbales charleston ouvertes et fermées au même groupe afin d'éviter qu'elles ne soient reproduites ensemble.

Pour les touches de batterie qui peuvent être jouées naturellement avec n'importe quelle combinaison, réglez ce paramètre sur *Off*.

**Réglages** : *Off*, 1 à 127

## *KeyRev (Drum Key Reverb Send Level)*

### *KeyVar (Drum Key Variation Send Level)*

Règle le niveau des signaux de touche de batterie transmis à travers l'effet d'insertion A ou B à l'effet de réverbération ou de variation.

Ce paramètre peut être défini sur chaque touche de batterie.

Ce paramètre peut ne pas être disponible en fonction du réglage des paramètres *Connect (Drum Key Connection)*, *Part Output* et *Drum Key Output* .

**Réglages** : 0 à 127

### *Drum Key Out (Drum Key Output Select)*

Définit la destination de sortie de la touche de batterie.

Ce paramètre peut ne pas être disponible en fonction du réglage des paramètres *Connect (Drum Key Connection)* et *Part Output*.

**Réglages** : *MainL&R*, *AsgnL&R*, *USB1&2–USB29&30*, *AsgnL*, *AsgnR*, *USB1–30*

*MainL&R* : émission en stéréo (deux canaux) vers les prises OUTPUT [L/MONO] et OUTPUT **IRI.** 

*AsgnL&R* : émission en stéréo (deux canaux) vers les prises de sortie [L] et [R] de la section ASSIGNABLE OUTPUT.

*USB1&2–USB29&30* : émission en stéréo (des canaux 1 et 2 aux canaux 29 et 30) vers la borne [USB TO HOST].

*AsgnL* : émission en mono (un canal) vers la prise [L] de la section ASSIGNABLE OUTPUT.

*AsgnR* : émission en mono (un canal) vers la prise [R] de la section ASSIGNABLE OUTPUT.

*USB1–30* : émission en mono (canaux 1 à 30) vers la borne [USB TO HOST].

### *Keyboard Select*

Active ou désactive le paramètre de sélection du clavier.

Lorsque ce paramètre est réglé sur On, vous pouvez sélectionner la touche de batterie souhaitée pour l'édition en appuyant sur une touche du clavier.

**Réglages** : Off, On

## *Filter*

Définit le filtre pour la partie de batterie.

Vous pouvez modifier la qualité de la tonalité en utilisant un filtre passe-bas et un filtre passe-haut sur chaque touche de batterie.

★

## **Opération**

[PERFORMANCE] → [EDIT/ CD ] → Sélection de *Part* → Sélection de *Key* → Filter

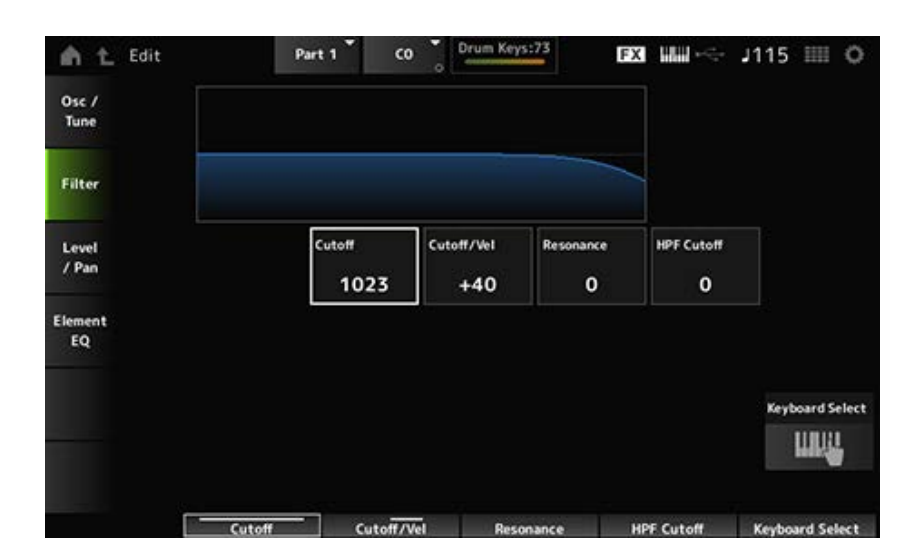

### *Cutoff (LPF Cutoff Frequency)*

Définit la fréquence de coupure pour le filtre passe-bas. **Réglages** : 0 à 1023

## *Cutoff/Vel (LPF Cutoff Velocity Sensitivity)*

Définit la sensibilité de la vélocité à la fréquence de coupure du filtre passe-bas.

Pour les valeurs positives de ce paramètre, plus vous jouez fort sur la touche (vélocité supérieure), plus la fréquence de coupure augmente.

Pour les valeurs négatives de ce paramètre, plus vous jouez fort sur la touche, plus la fréquence de coupure diminue.

**Réglages** : −64 à +63

## *Resonance (LPF Resonance)*

Définit le niveau de l'effet de résonance sur le filtre passe-bas. **Réglages** : 0 à 127

## *HPF Cutoff (HPF Cutoff Frequency)*

Définit la fréquence de coupure du filtre passe-haut.

**Réglages** : 0 à 1023

## *Level/Pan*

Règle le niveau et le panoramique (position dans le champ stéréo) pour chaque touche de batterie.

★

## **Opération**

[PERFORMANCE] → [EDIT/ ] → Sélection de *Part* → Sélection de *Key* → *Level/Pan*

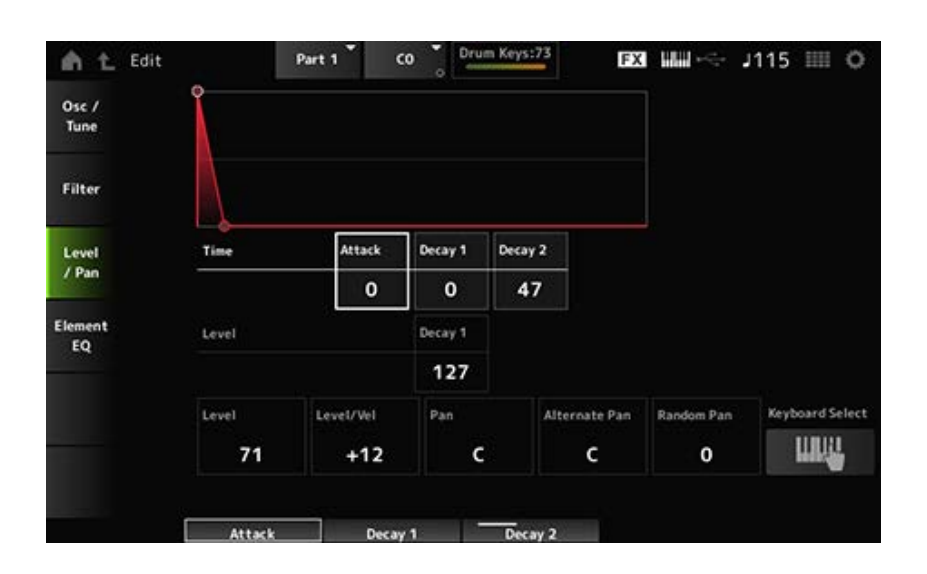

### *Attack Time (AEG Attack Time)*

Définit le temps nécessaire au volume pour changer à partir du moment où vous appuyez sur une touche du clavier jusqu'au moment où le volume atteint la valeur définie par le paramètre *Attack Level* (Niveau d'attaque).

**Réglages** : 0 à 127

### *Decay 1 Time (AEG Decay 1 Time)*

Définit le temps nécessaire pour que le volume passe du niveau défini par *Attack Level* (Niveau d'attaque) au niveau défini par *Decay 1 Level* (Niveau de chute 1). **Réglages** : 0 à 127

### *Decay 2 Time (AEG Decay 2 Time)*

Définit le temps nécessaire pour que le volume passe du niveau défini par *Decay 1 Level* au niveau défini par *Decay 2 Level*.

**Réglages** : 0–126, Hold

### *Decay 1 Level (AEG Decay 1 Level)*

Définit le changement de la valeur de volume suivante depuis le niveau défini par *Attack Level*. **Réglages** : 0 à 127

*Decay2 Time* = 0 – 126 *Decay2 Time* = *Hold*

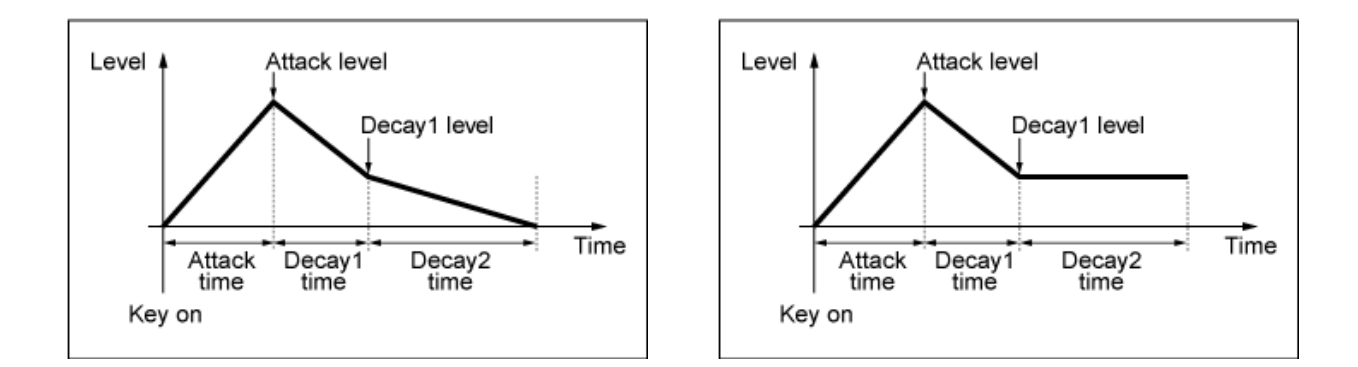

## *Level (Drum Key Level)*

Définit le niveau de sortie de la touche de batterie.

Ce paramètre vous permet d'ajuster la balance de niveau entre les touches de batterie.

**Réglages** : 0 à 127

## *Level/Vel (Level Velocity Sensitivity)*

Définit la façon dont Level (niveau de volume) réagit à la vélocité ou à la force à laquelle est frappée la touche du clavier.

**Réglages** : −64 à +63

**Valeurs positives** : plus la vélocité est rapide, plus le volume est fort.

**Valeurs négatives** : plus la vélocité est lente, plus le volume est fort.

**0** : aucun changement, quel que soit le réglage de la vélocité.

#### *Pan*

Règle le panoramique de la touche de batterie.

Vous pouvez régler la position panoramique dans le champ stéréo de la partie de batterie (Kit de batterie).

**Réglages** : L63 (gauche) – C (Centre) – R63 (droite)

### *Alternate Pan (Alternate Pan Depth)*

Définit l'étendue du balayage du son alternativement à gauche et à droite pour chacune des touches enfoncées.

La valeur définie dans *Pan* correspond à la position centrale pour le mouvement à droite et à gauche du panoramique.

**Réglages** : L64–C–R63

### *Random Pan (Random Pan Depth)*

Définit l'étendue du balayage du son de manière aléatoire à gauche et à droite pour chacune des touches enfoncées.

La valeur définie dans *Pan* correspond à la position centrale dans le champ stéréo.

**Réglages** : 0 à 127

## *Element EQ*

Cet écran est le même que celui ouvert depuis *Effect* → *Element EQ* sur *Part Edit (AWM2) Element Edit*.

☆

# **Écran** *Part Edit (FM-X)*

La partie normale FM-X est composée de huit opérateurs.

*Part Edit (FM-X)* comprend *Part Common Edit* pour définir les paramètres de l'ensemble de la partie et *Operator Edit* pour définir les paramètres de chaque opérateur.

## *Part Common Edit*

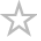

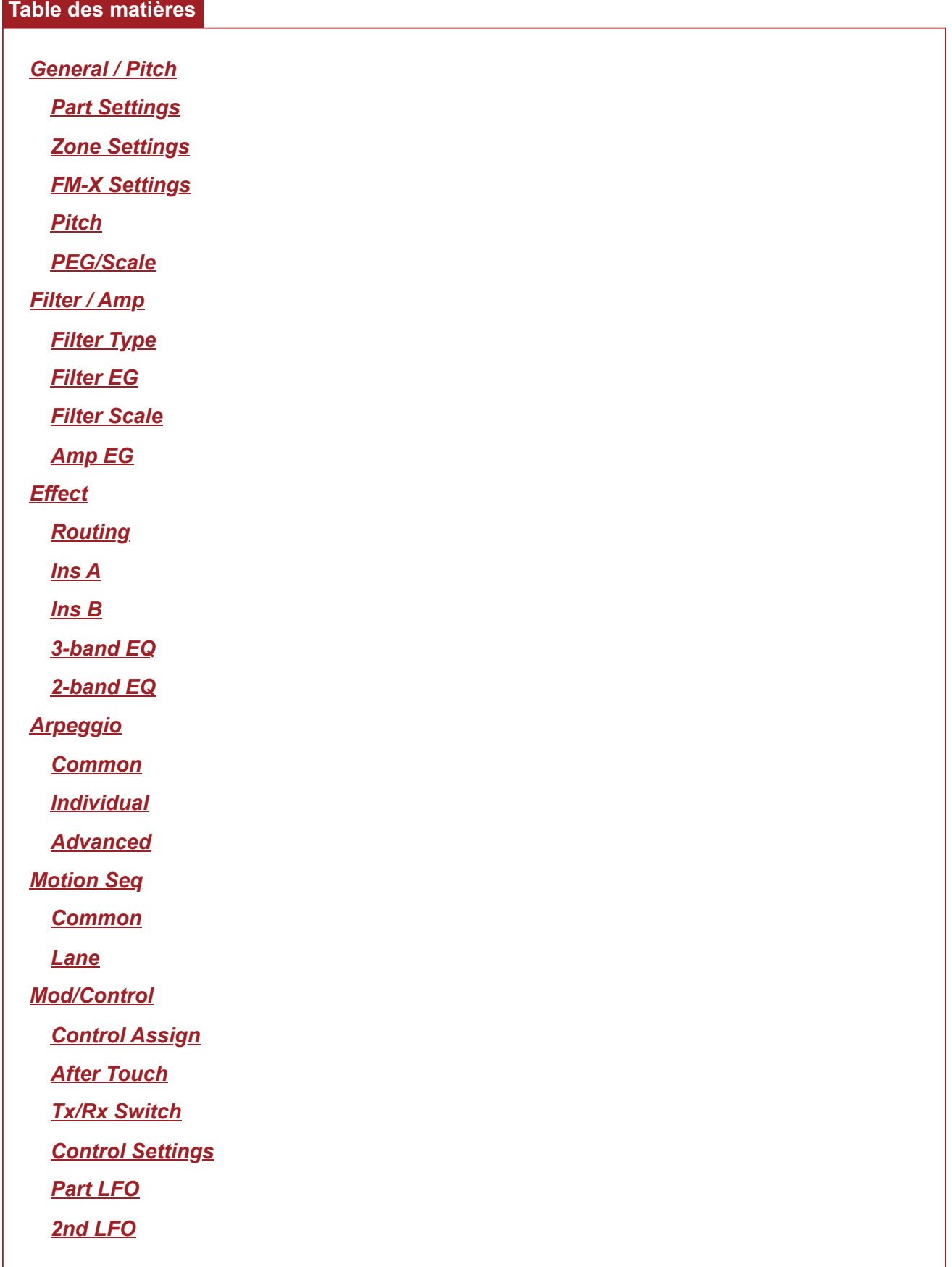

#### *General / Pitch*

## *Part Settings*

Sur l'écran *Part Settings* (Réglages des parties), vous pouvez définir les paramètres généraux (tels que les noms des parties et le système de génération de sons) de la partie.

## **Opération**

[PERFORMANCE] → Sélection de *Part Common* → [EDIT/ ] → *General/Pitch* → *Part Settings*

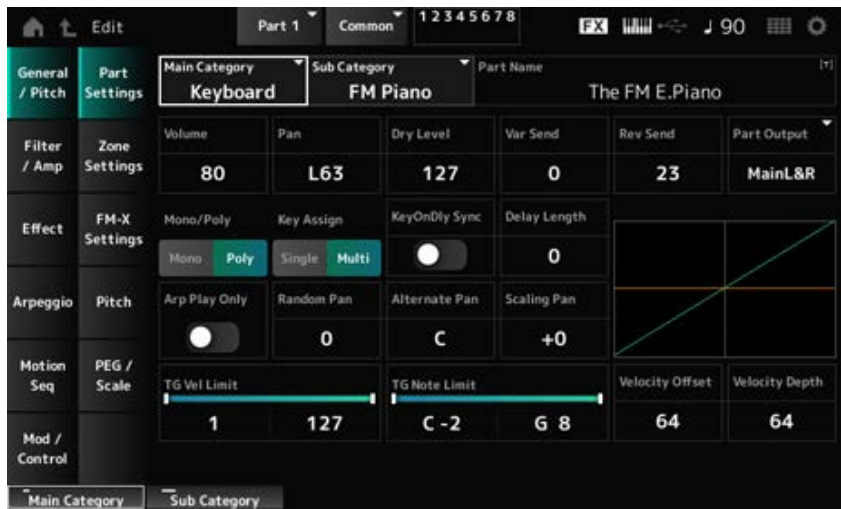

L'écran ici est essentiellement le même que celui ouvert depuis *General/Pitch* → *Part Settings* sur *Part Edit (AWM2)* ; cependant, les paramètres indiqués ci-dessous sont ajoutés.

### *Random Pan (Random Pan Depth)*

Définit la manière dont le son est réparti de manière aléatoire à gauche et à droite pour chaque touche jouée.

La valeur définie dans *Pan* correspond à la position centrale dans le champ stéréo. **Réglages** : 0 à 127

#### *Alternate Pan (Alternate Pan Depth)*

Définit la manière dont le son est réparti alternativement à gauche et à droite pour chaque touche jouée.

La valeur définie dans *Pan* correspond à la position centrale pour le mouvement à droite et à gauche du panoramique.

## *Scaling Pan (Scaling Pan Depth)*

Définit la manière dont la position de la touche sur laquelle vous appuyez affecte la position du paramètre Pan.

Le panoramique de la note numéro C3 est le champ stéréo défini dans Pan.

En réglant ce paramètre sur une valeur positive, Pan est réglé à gauche pour les touches inférieures et à droite pour les touches supérieures.

Lorsque ce paramètre est réglé sur une valeur de 0, le réglage Pan reste inchangé. Lorsque ce paramètre est réglé sur une valeur négative, le panoramique est réglé à gauche pour les touches inférieures et à droite pour les touches supérieures.

**Réglages** : −64 à +0 à +63

## *KeyOnDly Sync (Key On Delay Tempo Sync)*

Règle le moment du Key On Delay (Retard consécutif à un message d'activation de note) pour la synchronisation avec le tempo.

**Réglages** : Off, On

## *Delay Length (Key On Delay Time Length)*

Règle la durée du retard entre le moment où la touche est enfoncée et le moment où le son est produit.

Ce paramètre est indisponible lorsque le paramètre *KeyOnDly Sync* est réglé sur On. **Réglages** : 0 à 127

### *Delay Length (Key On Delay Note Length)*

Ce paramètre est disponible lorsque le paramètre *KeyOnDly Sync* est réglé sur On. Vous pouvez définir la durée du *Key On Delay* en utilisant les valeurs des notes de musique.

**Réglages** : 1/16 (doubles croches), 1/8 Tri. (triolets de croches), 1/16 Dot. (doubles croches pointées), 1/8 (croches), 1/4 Tri. (triolets de noires), 1/8 Dot. (croches pointées), 1/4 (noires), 1/2 Tri. (triolets de blanches), 1/4 Dot. (noires pointées), 1/2 (blanches), Whole Tri. (triolets de rondes), 1/2 Dot. (blanches pointées) 1/4 × 4 (quadruples de noires ; quatre noires par temps),  $1/4 \times 5$  (quintuples de noires ; cinq noires par temps),  $1/4 \times 6$  (sextuples de noires ; six noires par temps), 1/4 × 7 (septuples de noires ; sept noires par temps), 1/4 × 8 (octuples de noires ; huit noires par temps)

## *Zone Settings*

L'écran ici est le même que celui ouvert depuis *General/Pitch* → *Zone Settings* sur *Part Edit (AWM2)*.

☆

## *FM-X Settings*

Sur l'écran *FM-X Settings*, vous pouvez définir les paramètres *FM Color* fournis pour éditer facilement les sons FM-X, ainsi que l'algorithme (ou l'agencement des opérateurs).

### **Opération**

[PERFORMANCE] → Sélection de *Part Common* → [EDIT/ ] → *General/Pitch* → *FM-X Settings*

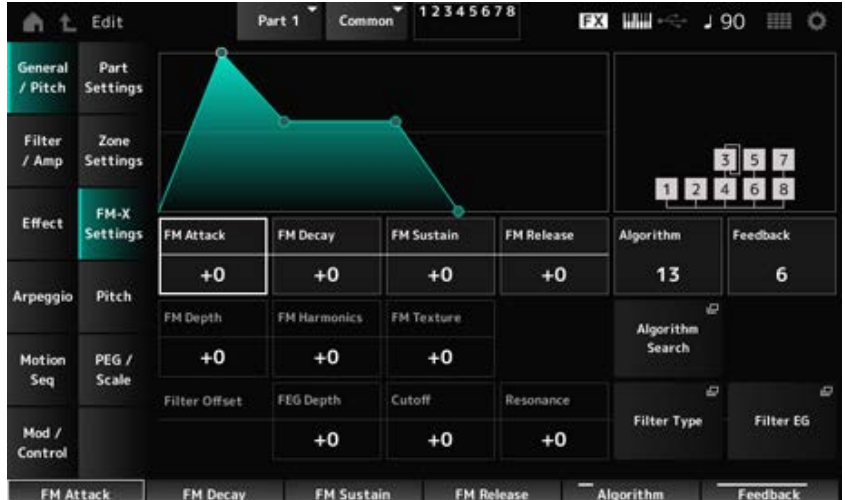

## *FM Attack*

Contrôle l'Attack Time (Temps d'attaque) de l'EG qui modifie la profondeur de la modulation de fréquence au fil du temps.

**Réglages** : −99 à +99

## *FM Decay*

Contrôle le decay Time (Temps de chute) de l'EG qui modifie la profondeur de la modulation de fréquence au fil du temps.

**Réglages** : −99 à +99

#### *FM Sustain*

Contrôle le Sustain level (Niveau de maintien) de l'EG qui modifie la profondeur de la modulation de fréquence au fil du temps.

**Réglages** : −99 à +99

### *FM Release*

Contrôle le Release Time (Temps de relâchement) de l'EG qui modifie la profondeur de la modulation de fréquence au fil du temps. **Réglages** : −99 à +99

#### *Algorithm*

Change de numéro d'algorithme. **Réglages** : reportez-vous à *Data List* (Liste des données).

#### *Feedback*

Le feedback amène l'opérateur à se moduler lui-même en renvoyant certains des signaux de sortie. Ici, avec ce paramètre, vous pouvez définir le degré de cette modulation. **Réglages** : 0 à 7

### *FM Depth*

Modifie la profondeur de modulation de fréquence. **Réglages** : −99 à +99

## *FM Harmonics*

Modifie la fréquence des harmoniques de la synthèse FM. **Réglages** : −99 à +99

### *FM Texture*

Modifie la texture de la synthèse FM. **Réglages** : −99 à +99

### *Algorithm Search*

Ouvre l'écran *Algorithm Search* (Recherche d'algorithme).

## *Filter Offset FEG Depth*

Définit la plage de changement de fréquence de coupure par le FEG (générateur d'enveloppe de filtre).

**Réglages** : −64 à +63

## *Filter Offset Cutoff (Filter Cutoff Frequency)*

Modifie le son en réglant la fréquence de coupure du filtre. Lorsque le filtre passe-bas est sélectionné, des valeurs plus élevées donnent ici un son plus clair et des valeurs plus faibles donnent un son plus sombre.

Ce paramètre est spécifié comme une valeur de décalage par rapport à la fréquence de coupure du filtre.

**Réglages** : −64 à +63

### *Filter Offset Resonance (Filter Offset Resonance/Width)*

Ajoute des caractéristiques spéciales au son en ajustant le niveau du signal près de la fréquence de coupure.

Ce paramètre est spécifié comme une valeur de décalage par rapport à la résonance du filtre. **Réglages** : −64 à +63

### *Filter Type*

Ouvre l'écran de réglage du Type de filtre.

## *Filter EG*

Ouvre le *Filter EG* (GE de filtre).

## *Pitch*

L'écran ici est le essentiellement même que celui ouvert depuis *General/Pitch* → *Pitch* sur *Part Edit (AWM2)*, à ceci près que *Legato Slope (Portamento Legato Slope)* n'est pas valide.

☆

## *PEG/Scale*

L'écran *PEG/Scale* permet de définir le générateur d'enveloppe de hauteur de ton et la gamme de la partie.

## **Opération**

[PERFORMANCE] → Sélection de *Part Common* → [EDIT/  $\mathbb{C}$ ) | → *General/Pitch* → *PEG/Scale* 

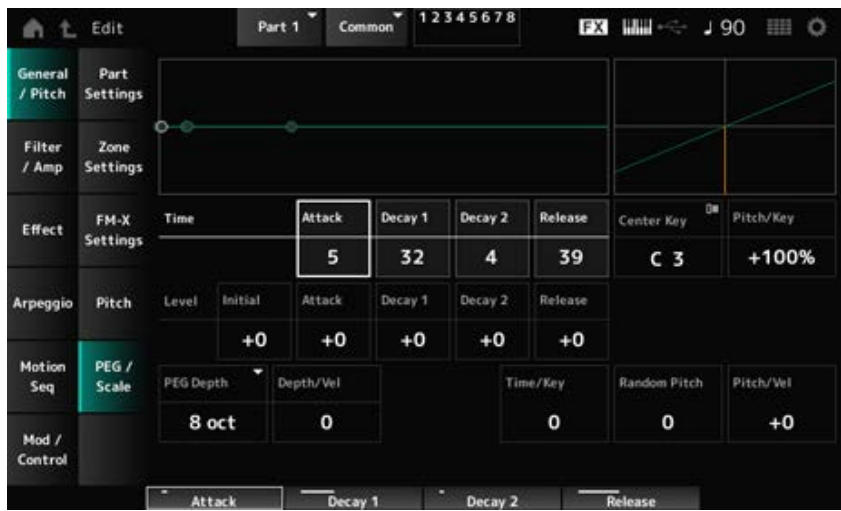

#### *Attack Time (PEG Attack Time)*

Définit le temps nécessaire à la hauteur de ton pour changer à partir du moment où vous appuyez sur une touche du clavier jusqu'au moment où elle atteint la valeur définie par le paramètre *Attack Level* (Niveau d'attaque).

**Réglages** : 0 à 99

#### *Decay1 Time (PEG Decay 1 Time)*

Définit le temps nécessaire pour que la hauteur de ton passe du niveau défini par *Attack Level* (Niveau d'attaque) au niveau défini par *Decay 1 Level* (Niveau de chute 1). **Réglages** : 0 à 99

### *Decay2 Time (PEG Decay 2 Time)*

Définit le temps nécessaire pour que la hauteur de ton passe du niveau défini par *Decay 1 Level* au niveau défini par *Decay 2 Level*.

**Réglages** : 0 à 99

#### *Release Time (PEG Release Time)*

Définit le temps nécessaire pour que la hauteur de ton change à partir du moment où vous relâchez la touche jusqu'à ce qu'elle atteigne le niveau défini par *Release Level* (Niveau de relâchement). **Réglages** : 0 à 99

#### *Initial Level (PEG Initial Level)*

Règle la hauteur de ton au moment où vous appuyez sur la touche. **Réglages** : −50 à +50

### *Attack Level (PEG Attack Level)*

Règle la hauteur de ton de façon à ce qu'elle change à partir de l'*Initial Level* (Niveau initial) après qu'une touche a été enfoncée.

**Réglages** : −50 à +50

## *Decay1 Level (PEG Decay 1 Level)*

Définit le changement de la valeur de hauteur de ton suivante depuis le niveau défini par *Attack Level*.

**Réglages** : −50 à +50

## *Decay2 Level (PEG Decay 2 Level)*

Définit le changement de la valeur de hauteur de ton suivante depuis le niveau défini par *Decay 1 Level*.

**Réglages** : −50 à +50

### *Release Level (PEG Release Level)*

Définit la hauteur de ton finale à atteindre une fois que la touche est relâchée. **Réglages** : −50 à +50

## *PEG Depth*

Définit la profondeur du changement de hauteur de ton contrôlé par le PEG.

## **Réglages** : *8 oct*, *2 oct*, *1 oct*, *0.5 oct*

Par exemple, lorsque ce paramètre est réglé sur *8 oct*, vous pouvez spécifier la valeur la plus faible du niveau de Pitch EG pour créer un changement de hauteur de ton de −4 octaves en envoyant la valeur de hauteur de ton 0 au générateur de son interne et en spécifiant la valeur la plus élevée pour créer un changement de hauteur de +4 octaves.

## *Depth/Vel (PEG Depth Velocity Sensitivity)*

Définit la vitesse à laquelle la hauteur de ton change dans le PEG en réaction à la vélocité ou à la force avec laquelle est frappée la touche du clavier.

**Réglages** : 0 à 7

## *Time/Key (PEG Time Key Follow Sensitivity)*

Définit la façon dont la vitesse de changement de hauteur de ton dans le PEG réagit à la position de la touche.

La vitesse de changement dans le PEG est utilisée pour la note spécifiée dans *Center Key* (fixée à C3).

### **Réglages** : 0 à 7

**Valeurs positives** : plus la note jouée est grave, plus le changement dans le PEG est lent ; plus la note jouée est aiguë, plus le changement dans le PEG est rapide.

**0** : aucun changement du PEG quelle que soit la position de la touche.

## *Random Pitch (Random Pitch Depth)*

Modifie la hauteur de ton de l'élément de manière aléatoire à chaque fois que la touche est enfoncée. **Réglages** : 0 à 127

## *Pitch/Vel (Pitch Velocity Sensitivity)*

Définit la façon dont la hauteur de ton réagit à la vélocité ou à la force avec laquelle est frappée la touche du clavier.

### **Réglages** : −64 à +63

**Valeur positive** : plus la vélocité est rapide, plus la hauteur de ton est élevée.

**Valeur négative** : plus la vélocité est rapide, plus la hauteur de ton est basse. **0** : la hauteur de ton reste inchangée

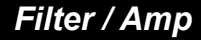

## *Filter Type*

L'écran ici est le même que celui ouvert depuis *Filter* → *Type* sur *Part Edit (AWM2) Element Edit*.

☆

☆

☆

☆

## *Filter EG*

L'écran ici est le même que celui ouvert depuis *Filter* → *Filter EG* sur *Part Edit (AWM2) Element Edit*.

# *Filter Scale*

L'écran ici est le même que celui ouvert depuis *Filter* → *Scale* sur *Part Edit (AWM2) Element Edit*.

# *Amp EG*

*Common*

L'écran ici est le même que celui ouvert depuis *Filter/Amp* → *Amp EG* sur *Part Edit (AWM2)*.

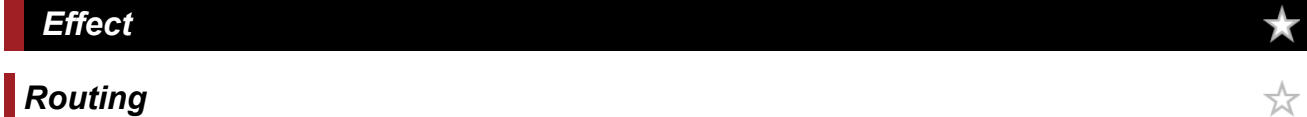

L'écran ici est essentiellement le même que celui ouvert depuis *Effect* → *Routing* sur *Part Edit (AWM2)*, mais il existe quelques différences, comme indiqué ci-dessous.

Aucun paramètre de sortie pour chaque Element

Impossible de sélectionner *Parallel* pour *Ins Connect*

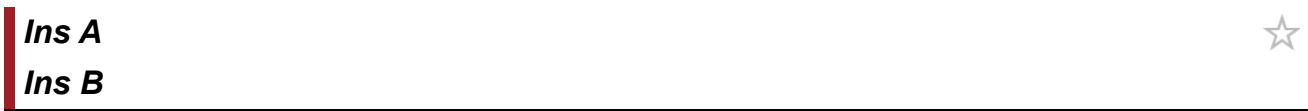

Cet écran est le même que celui ouvert depuis *Effect* → *InsA* ou *InsB* sur *Part Edit (AWM2)*.

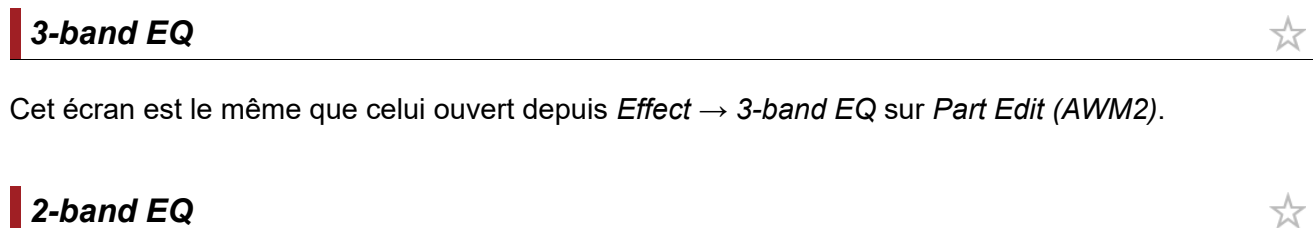

Cet écran est le même que celui ouvert depuis *Effect* → *2-band EQ* sur *Part Edit (AWM2)*.

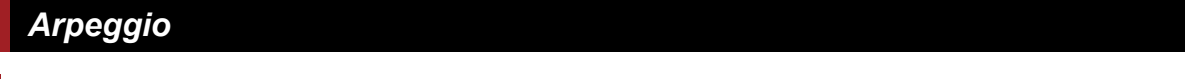

Cet écran est le même que celui ouvert depuis *Arpeggio* → *Common* sur *Part Edit (AWM2)*.

# *Individual*

Cet écran est le même que celui ouvert depuis *Arpeggio* → *Individual* sur *Part Edit (AWM2)*.

# *Advanced*

Cet écran est le même que celui ouvert depuis *Arpeggio* → *Advanced* sur *Part Edit (AWM2)*.

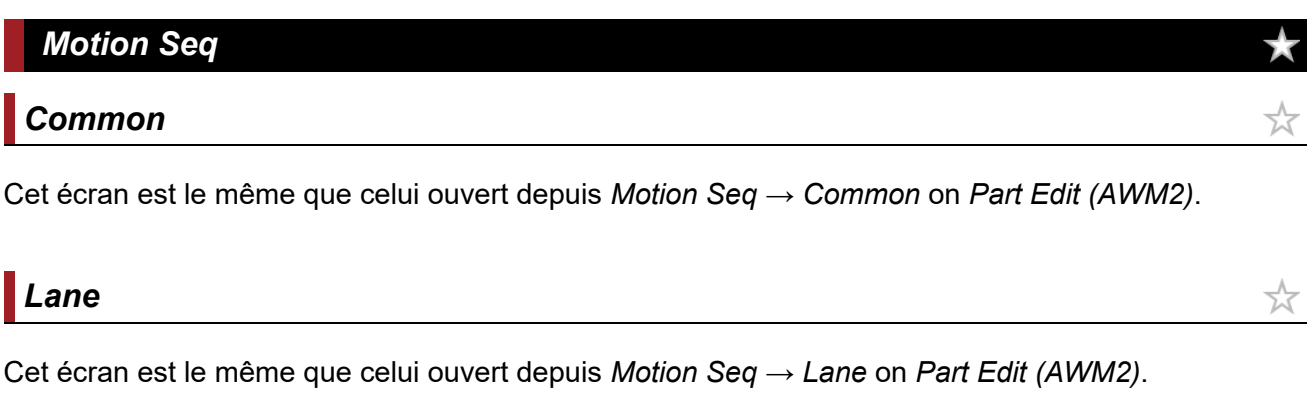

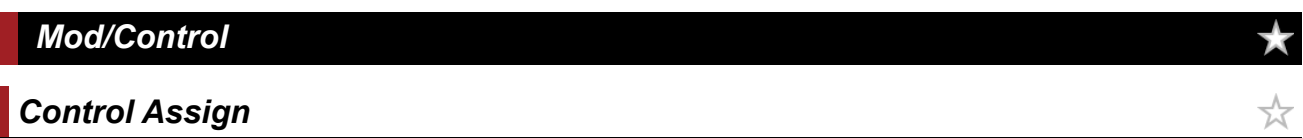

## **Opération**

[PERFORMANCE] → Sélection de Part Common → [EDIT/ CD ] → Mod/Control → Control Assign

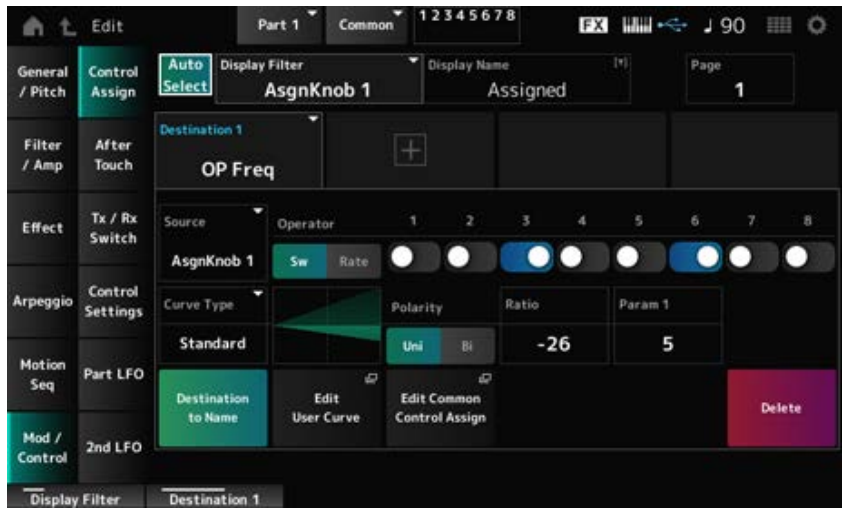

Cet écran est essentiellement le même que celui ouvert depuis *Mod/Control* → *Control Assign* sur *Part Edit (AWM2)*, à ceci près que les paramètres *Destination* disponibles sont différents. Pour obtenir la liste des paramètres, reportez-vous à la *Data List* (Liste des données). De plus, les paramètres affichés ci-dessous sont les paramètres disponibles plutôt que le paramètre *ElementSw*.

☆

☆

Vous pouvez activer ou désactiver le paramètre du contrôleur pour chaque opérateur. Ce paramètre ne s'affiche que lorsque la *Destination* est liée aux opérateurs. **Réglages** : Off, On

# *Operator Rate*

Définit la sensibilité du contrôleur sélectionné pour la *Destination*. Ce paramètre ne s'affiche que lorsque *Destination* est réglé sur *OP Freq* ou *OP AEG Offset*. **Réglages** : −7 à +7

## *Sw/Rate*

Bascule entre l'affichage d'*Operator Sw* (Sélecteur d'opérateur) et celui d'*Operator Rate* (Taux de l'opérateur).

Ce paramètre ne s'affiche que lorsque *Destination* est réglé sur *OP Freq* ou *OP AEG Offset*. **Réglages** : Off, On

# *After Touch*

Cet écran est essentiellement le même que celui ouvert depuis *Mod/Control* → *After Touch* sur *Part Edit (AWM2)*, à ceci près que les paramètres *Destination* disponibles sont différents.

# *Tx/Rx Switch*

Cet écran est le même que celui ouvert depuis *Mod/Control* → *Tx/Rx Switch* sur *Part Edit (AWM2)*.

# *Control Settings*

Cet écran est le même que celui ouvert depuis *Mod/Control* → *Control Settings* sur *Part Edit (AWM2)*.

# *Part LFO*

L'écran *Part LFO* permet de régler l'OBF de la partie.

## **Opération**

[PERFORMANCE] → Sélection de *Part Common* → [EDIT/ **CD** ] → *Mod/Control* → *Part LFO* 

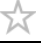

☆

☆

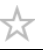

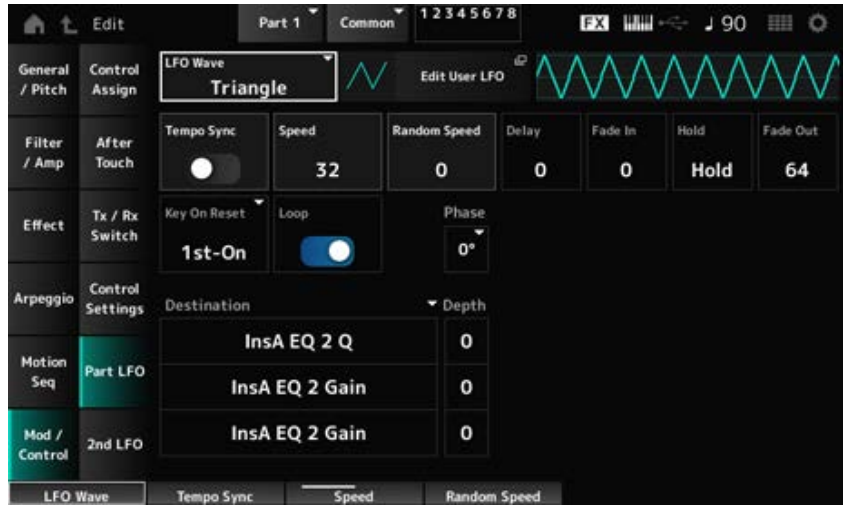

## *LFO Wave*

Sélectionne l'onde d'OBF et définit le type de changements cycliques des OBF.

**Réglages** : *Triangle*, *Triangle+*, *Saw Up*, *Saw Down*, *Squ1/4*, *Squ1/3*, *Square*, *Squ2/3*, *Squ3/4*, *Trapezoid*, *S/H1*, *S/H2*, *User*

## *Edit User LFO*

Ouvre l'écran de réglage de l'OBF utilisateur. Vous pouvez créer une forme d'onde OBF comprenant jusqu'à 16 pas.

## *Tempo Sync (LFO Tempo Sync)*

Règle la vitesse des changements de LFO Wave à synchroniser avec la reproduction de l'arpège ou du morceau.

**Réglages** : Off (non synchronisé), On (synchronisé)

### **Lorsque** *Tempo Sync* **est réglé sur Off**

Règle la vitesse des changements de LFO Wave. Ce paramètre n'est pas disponible lorsque *Tempo Sync* est réglé sur On. **Réglages** : 0 à 63 *Speed (LFO Speed)*

### *Random Speed (Part LFO Random Speed Depth)*

Modifie la valeur de LFO Speed de manière aléatoire. Ce paramètre n'est pas disponible lorsque *Tempo Sync* est réglé sur On. **Réglages** : 0 à 127

**Lorsque** *Tempo Sync* **est réglé sur On**

### *Tempo Speed (LFO Tempo Speed)*

Ce paramètre est disponible lorsque *Tempo Sync* est réglé sur On. Vous pouvez régler la vitesse des changements dans LFO Wave en utilisant des valeurs de notes musicales.

**Réglages** : 1/16 (doubles croches), 1/8 Tri. (triolets de croches), 1/16 Dot. (doubles croches pointées), 1/8 (croches), 1/4 Tri. (triolets de noires), 1/8 Dot. (croches pointées), 1/4 (noires), 1/2 Tri. (triolets de blanches), 1/4 Dot. (noires pointées), 1/2 (blanches), Whole Tri. (triolets de rondes), 1/2 Dot. (blanches pointées), 1/4 × 4 (quadruplets de noires ; quatre noires par rythme),  $1/4 \times 5$  quintuplés de noires ; cinq noires par rythme),  $1/4 \times 6$  (sextuplés de noires ; six noires par rythme), 1/4 × 7 (septuplés de noires ; sept noires par rythme), 1/4 × 8 (octuplés de noires ; huit noires par rythme), 1/4 × 16 (seize noires par rythme),  $1/4 \times 32$  (trente-deux noires par rythme),  $1/4 \times 64$  (soixante-quatre noires par rythme)

## *Delay (LFO Delay Time)*

Définit le temps (retard) qui s'écoule entre le moment où vous appuyez sur une note du clavier et celui où l'OBF prend effet.

Plus la valeur est élevée, plus le délai avant que l'OBF n'entre en action est long.

**Réglages** : 0 à 127

## *Fade In (LFO Fade In Time)*

Règle le temps d'ouverture par fondu sonore de l'effet de l'OBF une fois que le temps de retard défini dans *Delay (LFO Delay Time)* s'est écoulé.

#### **Réglages** : 0 à 127

Plus la valeur est élevée, plus le temps nécessaire à l'effet de l'OBF pour atteindre le maximum est long.

**0** : l'OBF passe à la valeur maximale sans ouverture par fondu sonore.

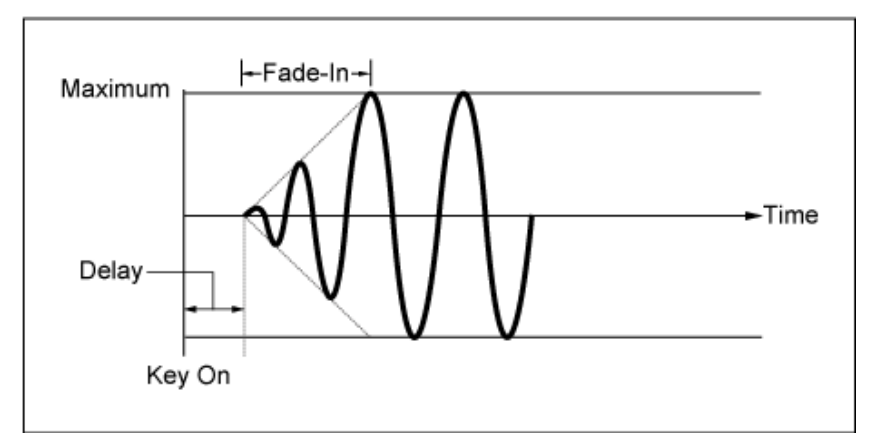

Valeur faible : ouverture par fondu sonore rapide

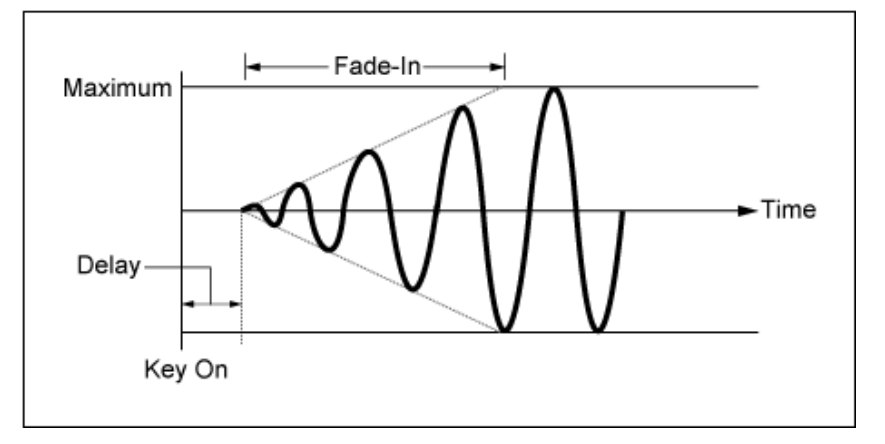

Valeur élevée : ouverture par fondu sonore lente

## *Hold (LFO Hold Time)*

Règle le temps de maintien de l'effet de l'OBF une fois le niveau maximum atteint. **Réglages** : 0–126, *Hold*

*Hold* : ne disparaît pas

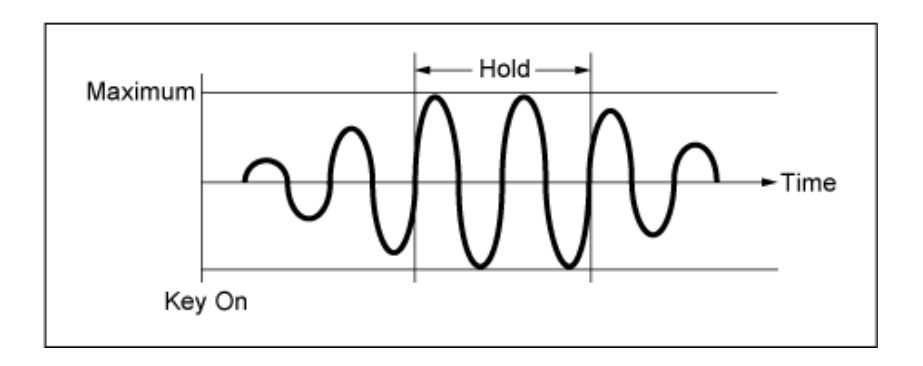

## *Fade Out (LFO Fade Out time)*

Règle le temps de fermeture par fondu sonore de l'effet de l'OBF une fois que le temps de maintien défini dans *Hold (LFO Hold Time)* s'est écoulé.

Plus la valeur est élevée, plus le temps de fermeture par fondu sonore de l'effet de l'OBF est long. **Réglages** : 0 à 127

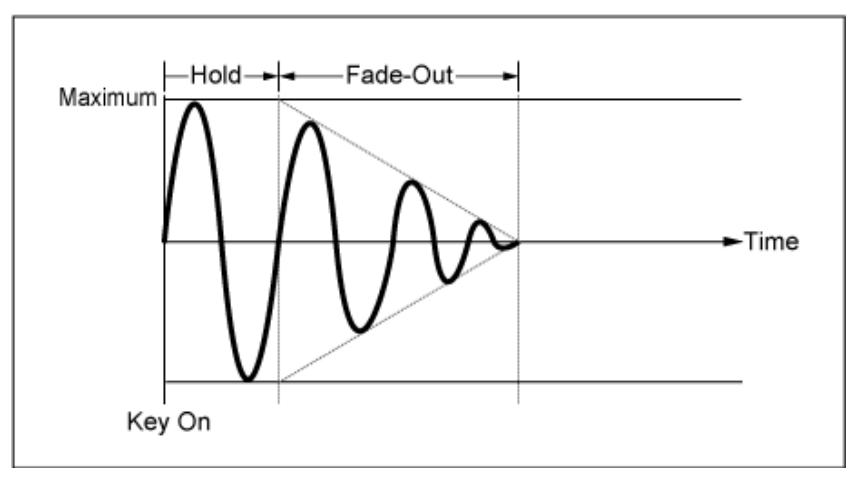

Valeur faible : fermeture par fondu sonore rapide

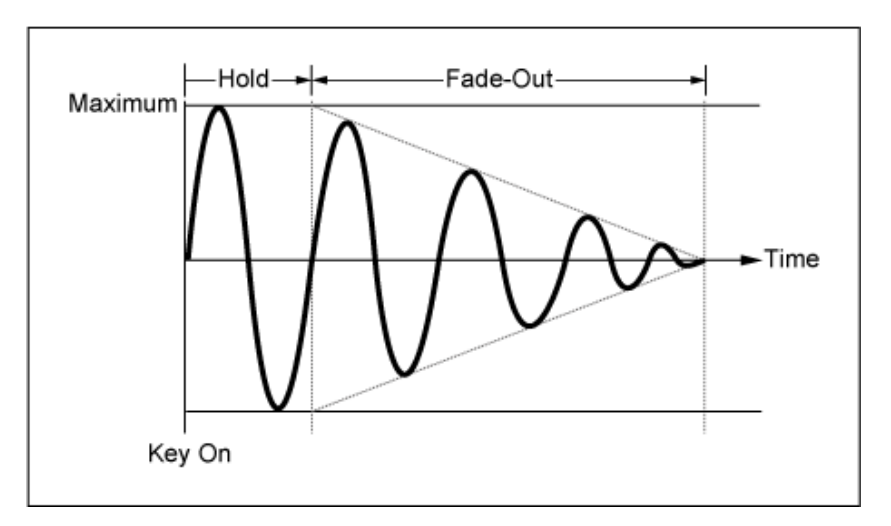

Valeur élevée : fermeture par fondu sonore lente

### *Key On Reset (LFO Key On Reset)*

Réinitialise l'oscillation de l'OBF lorsqu'une touche est enfoncée.

**Réglages** : *Off*, *Each-on*, *1st-on*

Ne réinitialise pas l'oscillation de l'OBF. Une pression sur une touche déclenche l'onde de l'OBF, quelle que soit la phase de ce dernier à ce moment-là.

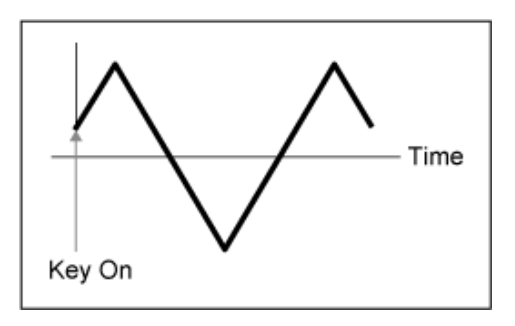

Réinitialise l'oscillation de l'OBF chaque fois qu'une touche est enfoncée et démarre la forme d'onde à la phase spécifiée par le paramètre *Phase*. *Each-on*

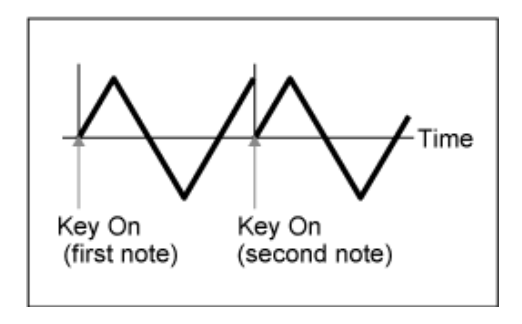

Réinitialise l'oscillation de l'OBF chaque fois qu'une touche est enfoncée et démarre la forme d'onde à la phase spécifiée par le paramètre *Phase*. *1st-on*

> Si la deuxième note est jouée alors que la première note est maintenue, la reproduction n'est pas réinitialisée.

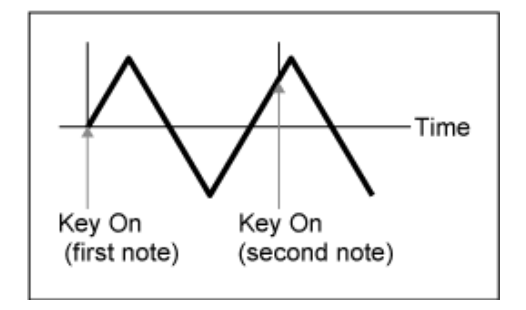

### *Loop (LFO Loop Switch)*

Règle la *LFO Wave* pour une reproduction en boucle (répétée) ou une reproduction unique. **Réglages** : Off, On

### *Phase (LFO Phase)*

Définit la phase initiale de réinitialisation du paramètre *LFO Wave* (Onde d'OBF). **Réglages** : 0°, 90°, 120°, 180°, 240°, 270°

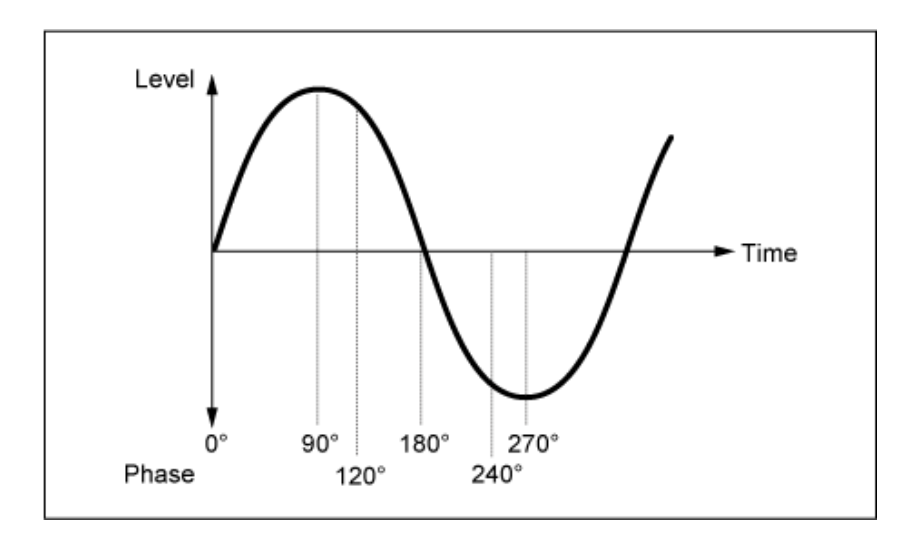

## *Destination (LFO Destination)*

Définit la fonction qui doit être contrôlée par la *LFO Wave* (Onde d'OBF). **Réglages** : *Insertion Effect A Parameter1–24*, *Insertion Effect B Parameter1–24* (en fonction de l'*Insertion Effect*)

## *Depth (LFO Depth)*

Définit la profondeur de la commande *LFO Wave* pour chaque *Destination*. **Réglages** : 0 à 127

## *2nd LFO*

### **Opération**

[PERFORMANCE] → Sélection de *Part Common* → [EDIT/ CD ] → Mod/Control → 2nd LFO

☆

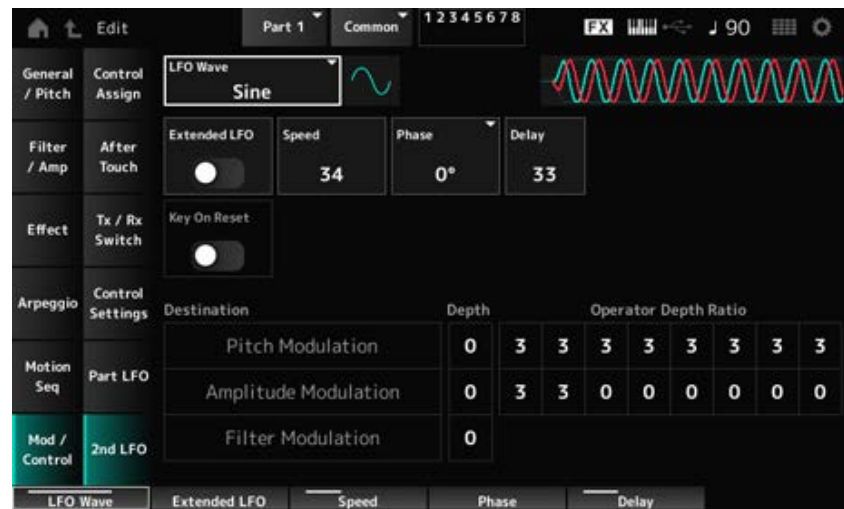

### *LFO Wave (2nd LFO Wave)*

Sélectionne la 2e vague de l'OBF.

**Réglages** : *Triangle*, *Saw Down*, *Saw Up*, *Square*, *Sine*, *S/H*

#### **NOTE**

La phrase de modulation d'amplitude est décalée avec *Sine*.

## *Extended LFO (2nd LFO Extended LFO)*

Bascule entre l'ancien ensemble de réglages (Off : 0 à 99) et un nouvel ensemble de réglages de résolution plus élevée (On : 0 à 415) pour *Speed (2nd LFO Speed)* (Vitesse du 2e OBF). Pour maintenir la compatibilité des données créées avec les anciens réglages, réglez ce paramètre sur Off.

**Réglages** : Off, On

## *Speed (2nd LFO Speed)*

Règle la vitesse des changements de *LFO Wave (2nd LFO Wave)* . **Réglages** : 0–99 (lorsque *Extended* est réglé sur Off), 0–415 (lorsque *Extended* est réglé sur On)

## *Phase (Phase du 2ème OBF)*

Définit la phase initiale de réinitialisation du paramètre *LFO Wave (2nd LFO Wave)* (Onde du 2e OBF). **Réglages** : 0°, 90°, 180°, 270°

## *Delay (2nd LFO Delay Time)*

Règle la durée de l'ouverture par fondu sonore de l'effet du 2e OBF après que vous avez relâché la touche et que le temps de retard défini dans Delay s'est écoulé. **Réglages** : 0 à 99

## *Key On Reset (2nd LFO Key On Reset)*

Réinitialise l'oscillation du 2e OBF lorsqu'une touche est enfoncée. **Réglages** : Off, On

### *Pitch Modulation Depth (2nd LFO Pitch Modulation Depth)*

Ce paramètre crée un effet de vibrato (changements cycliques de la hauteur de ton) en utilisant la *LFO Wave (2nd LFO Wave)* (Onde du 2e OBF) et vous permet de spécifier la profondeur de modulation de la hauteur de ton par l'OBF. **Réglages** : 0 à 99

## *Pitch Modulation Operator Depth Ratio (2nd LFO Pitch Modulation Depth Offset)*

Règle la profondeur de la modulation par les signaux de l'OBF définis dans *Pitch Modulation Depth (2nd LFO Pitch Modulation Depth)*.

**Réglages** : 0 à 7

## *Amplitude Modulation Depth (2nd LFO Amplitude Modulation Depth)*

Ce paramètre crée des changements cycliques du volume en utilisant la *LFO Wave (2nd LFO Wave)* (Onde du 2e OBF) et vous permet de spécifier la profondeur de modulation du volume par l'OBF. **Réglages** : 0 à 99

### *Amplitude Modulation Operator Depth Ratio (2nd LFO Amplitude Modulation Depth Offset)*

Règle la profondeur de la modulation par les signaux de l'OBF définis dans *Amplitude Modulation Depth (2nd LFO Amplitude Modulation Depth)*. **Réglages** : 0 à 7

## *Filter Modulation Depth (2nd LFO Filter Modulation Depth)*

Ce paramètre crée des changements cycliques de la fréquence de coupure de filtre en utilisant la *LFO Wave (2nd LFO Wave)* (Onde du 2e OBF) et vous permet de spécifier la profondeur de modulation du filtre par l'OBF. **Réglages** : 0 à 99

☆

## *Operator Edit*

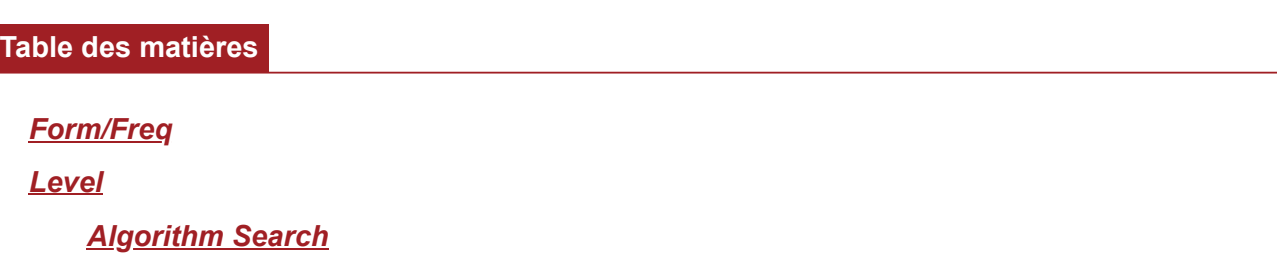

### *Form/Freq*

Sur l'écran *Form/Freq* (Forme/Fréquence), vous pouvez définir la forme d'onde et la fréquence de l'opérateur.

### **Opération**

```
[PERFORMANCE] → [EDIT/ ] → Sélection de Part → Sélection d'Operator → Form/Freq
```
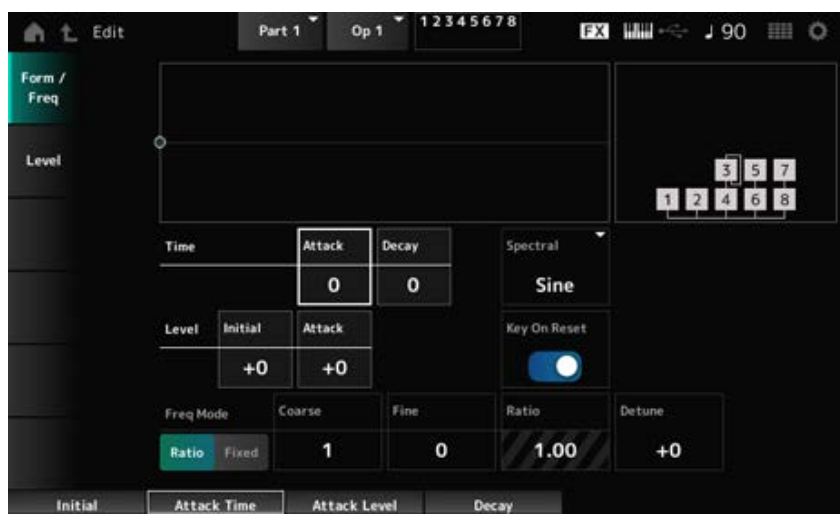

#### *Attack Time (PEG Attack Time)*

Définit le temps nécessaire pour que la hauteur de ton atteigne la valeur définie dans *Attack Level* (Niveau d'attaque).

**Réglages** : 0 à 99

### *Decay Time (PEG Decay Time)*

Définit le temps nécessaire pour que la hauteur de ton change, de la valeur définie dans *Attack Level* (Niveau d'attaque) jusqu'au moment où le PEG atteint la valeur 0. **Réglages** : 0–99

#### *Initial Level (PEG Initial Level)*

Règle la hauteur de ton au moment où vous appuyez sur la touche. **Réglages** : −50 à +50

## *Attack Level (PEG Attack Level)*

Définit le changement de hauteur de ton depuis le *Hold Level* (Niveau de maintien) ou depuis le moment où vous appuyez sur une touche.

**Réglages** : −50 à +50

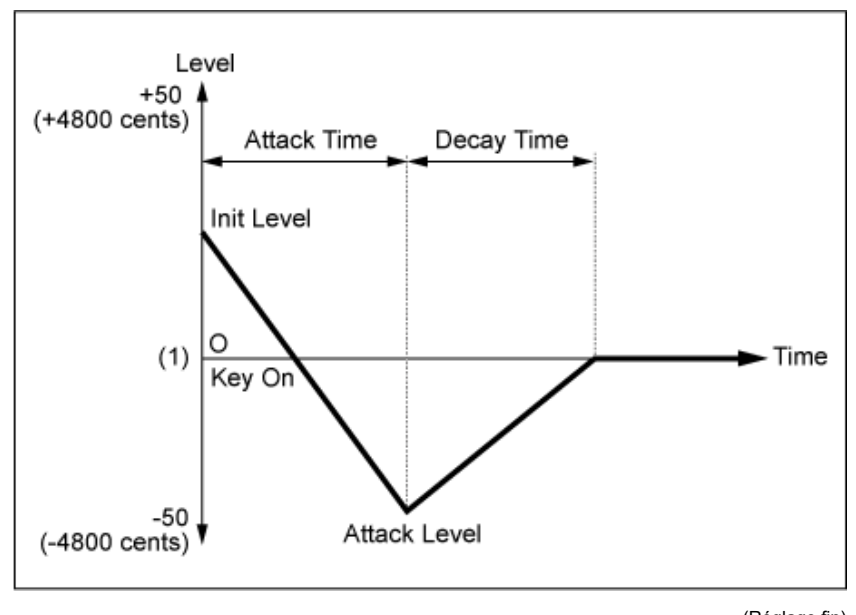

(1) Hauteur de ton (fréquence) réglée sur *Coarse Tune* (Réglage grossier) et *Fine Tune* (Réglage fin)

### *Spectral (Spectral Form)*

Définit la forme d'onde de l'opérateur sélectionné.

**Réglages**: *Sine*, *All 1*, *All 2*, *Odd 1*, *Odd 2*, *Res 1*, *Res 2*

*Sine* : onde sinusoïdale sans harmoniques

*All 1* : onde avec harmoniques dans une large bande du paramètre *Spectral*

*All 2* : onde avec harmoniques dans une étroite bande du paramètre *Spectral*

*Odd 1* : onde contenant des harmoniques impaires dans une large bande du paramètre *Spectral*

*Odd 2* : onde contenant des harmoniques impaires dans une étroite bande du paramètre *Spectral*

*Res 1* : onde avec un pic sur une harmonique particulière dans une large bande du paramètre *Spectral*

*Res 2* : onde avec un pic sur une harmonique particulière dans une étroite bande du paramètre *Spectral*

## *Skirt (Spectral Skirt)*

Définit la largeur de la bande de transition (skirt).

Plus la valeur est faible, plus la bande de transition se rétrécit pour renforcer une harmonique particulière.

Ce paramètre n'est pas disponible lorsque le paramètre *Spectral* est réglé sur *Sine*. **Réglages** : 0 à 7

### *Resonance (Spectral Resonance)*

Définit la sensibilité de l'effet de résonance du paramètre *Spectral*. La fréquence centrale sera décalée vers les harmoniques d'ordre supérieur afin que vous puissiez créer l'effet de résonance ou ajouter des caractéristiques spéciales au son. Ce paramètre n'est disponible que lorsque *Spectral* est défini sur *Res 1* ou *Res 2*. **Réglages** : 0 à 99

*Sine* est une forme d'onde simple contenant uniquement l'onde fondamentale sans harmoniques, tandis que d'autres formes d'onde contiennent des harmoniques. Par conséquent, si vous réglez Form sur une onde autre que *Sine*, les paramètres liés aux harmoniques et à ses valeurs « crêtes » (formants) seront disponibles. Vous trouverez ci-dessous quelques paramètres spécifiques pour contrôler chaque onde expliqués dans *Spectral*.

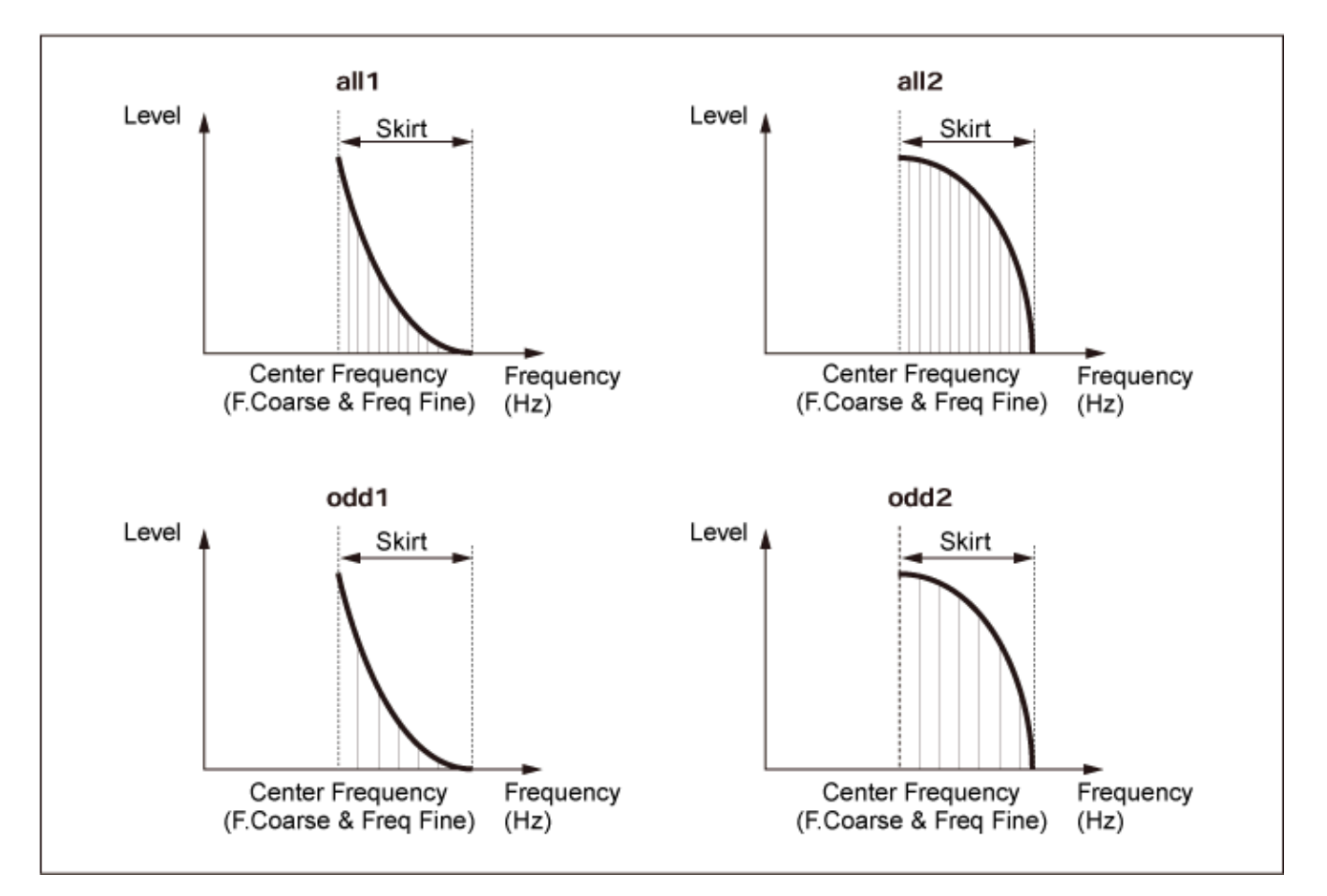

Vous pouvez augmenter le nombre d'harmoniques en augmentant la valeur de *Skirt* pour élargir la bande spectrale.

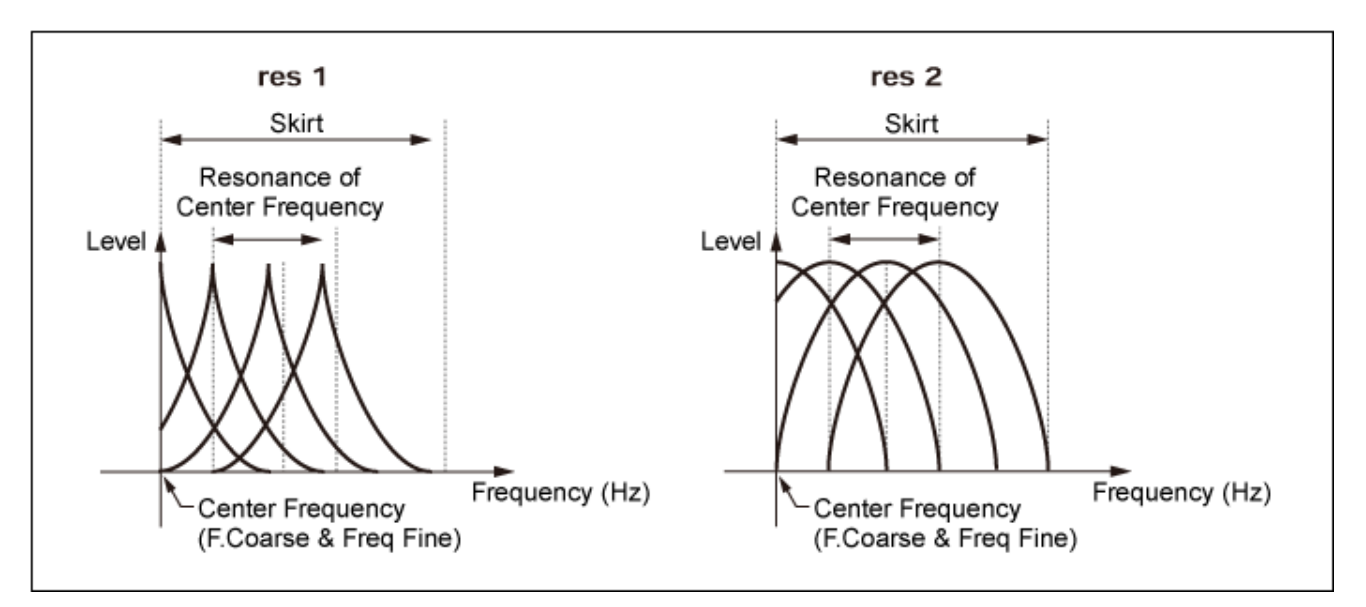

L'augmentation de la valeur de *Resonance* déplacera la fréquence centrale vers des harmoniques d'ordre supérieur.

*Resonance* est réglé sur 0 : passe à la première harmonique.

*Resonance* est réglé sur 99 : passe à la centième harmonique.

### *Key On Reset (Oscillator Key On Reset)*

Réinitialise l'oscillation de l'oscillateur lorsqu'une touche est enfoncée.

### **Réglages** : Off, On

**Off** : ne réinitialise pas l'oscillation de l'oscillateur. Une pression sur une touche déclenche l'onde de l'OBF, quelle que soit la phase de ce dernier à ce moment-là.

### *Pitch/Vel (Pitch Velocity Sensitivity)*

Définit la façon dont la hauteur de ton réagit à la vélocité ou à la force avec laquelle est frappée la touche du clavier.

Ce paramètre n'est disponible que lorsque *Freq Mode* est réglé sur *Fixed*.

### **Réglages** : −7 à +7

**Valeur positive** : plus la vélocité est rapide, plus la hauteur de ton est élevée.

**Valeur négative** : plus la vélocité est rapide, plus la hauteur de ton est basse.

**0** : aucun changement

### *Freq Mode (Oscillator Frequency Mode)*

Détermine la hauteur de ton en sortie de l'opérateur.

**Réglages** : *Ratio*, *Fixed*

*Ratio* : définit la hauteur de ton en sortie en fonction de la touche.

*Fixed* : définit la hauteur de ton en fonction du réglage *Coarse* ou *Fine*, quelle que soit la hauteur de ton de la touche enfoncée.

### *Coarse (Coarse Tune)*

Règle la hauteur de ton en sortie de chaque opérateur. **Réglages** : lorsque *Freq Mode* est réglé sur *Ratio* : 0–31 lorsque *Freq Mode* est réglé sur *Fixed* : 0–21

*Fine (Fine Tune)*

Règle précisément la hauteur de ton en sortie de chaque opérateur.

**Réglages** : lorsque *Freq Mode* est réglé sur *Ratio* : 0–99

lorsque *Freq Mode* est réglé sur *Fixed* : 0–127

### *Detune*

Donne une valeur légèrement supérieure ou inférieure à la hauteur de ton en sortie de chaque opérateur.

Si la même valeur est donnée aux paramètres *Coarse* et *Fine*, l'opérateur ayant le paramètre *Detune* présentera de légères différences de hauteur de ton. Cela vous permet de créer un son ou un effet de chorus plus chaud.

**Réglages** : −15 à +15

## *Pitch/Key (Pitch Key Follow Sensitivity)*

Définit la différence de hauteur de ton entre deux touches adjacentes. Ce paramètre n'est disponible que lorsque *Freq Mode* est réglé sur *Fixed*. **Réglages** : 0 à 99

> **0** : aucune différence de hauteur de ton entre les deux touches adjacentes et toutes les touches sont jouées à la hauteur définie dans *Coarse* ou *Fine*.

> **99** : la différence de hauteur entre deux touches adjacentes est réglée sur un demi-ton.

★

*Level*

L'écran *Level* (Niveau) permet de définir les paramètres généraux de l'opérateur.

## **Opération**

[PERFORMANCE] → [EDIT/ CD ] → Sélection de *Part* → Sélection d'Operator → Level

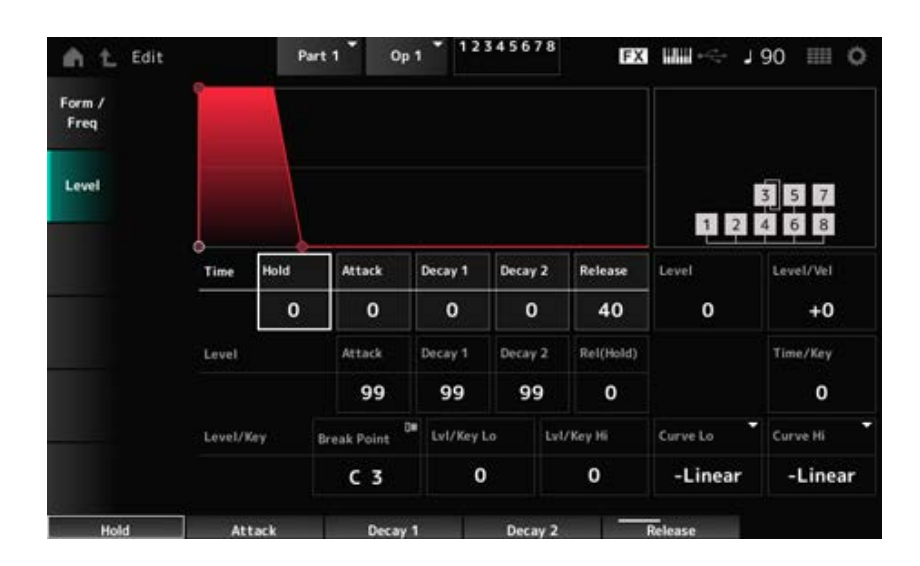

## *Hold Time (AEG Hold Time)*

Définit le temps nécessaire à la valeur pour changer à partir du moment où vous avez appuyé sur une touche du clavier jusqu'au moment où elle atteint la valeur définie par le paramètre *Hold Level* (Niveau de maintien).

**Réglages** : 0 à 99

### *Attack Time (AEG Attack Time)*

Définit le temps nécessaire à la valeur pour changer à partir du moment où vous appuyez sur une touche du clavier jusqu'au moment où elle atteint la valeur définie par le paramètre *Attack Level* (Niveau d'attaque).

**Réglages** : 0 à 99

## *Decay 1 Time (AEG Decay 1 Time)*

Définit le temps nécessaire pour que la valeur passe du niveau défini par *Attack Level* (Niveau d'attaque) au niveau défini par *Decay 1 Level* (Niveau de chute 1). **Réglages** : 0 à 99

## *Decay 2 Time (AEG Decay 2 Time)*

Définit le temps nécessaire pour que la valeur passe du niveau défini par *Decay 1 Level* (Niveau de chute 1) au niveau défini par *Decay 2 Level* (Niveau de chute 2). **Réglages** : 0 à 99

## *Release Time (AEG Release Time)*

Définit le temps nécessaire à la valeur pour changer à partir du moment où vous avez appuyé sur une touche du clavier jusqu'au moment où elle atteint la valeur définie par le paramètre *Hold (Release) Level* (Niveau de maintien ((relâchement)). **Réglages** : 0 à 99

## *AEG Attack Level*

Définit la valeur à modifier après qu'une touche a été enfoncée. **Réglages** : 0 à 99

### *AEG Decay 1 Level*

Définit la valeur suivante à modifier à partir de l'*Attack Level* (Niveau d'attaque). **Réglages** : 0 à 99

### *AEG Decay 2 Level*

Définit la valeur maintenue lorsque la touche est maintenue enfoncée. **Réglages** : 0 à 99

### *Rel (Hold) Level (AEG Release (Hold) Level)*

Définit la valeur finale à atteindre une fois que la touche est relâchée. **Réglages** : 0 à 99

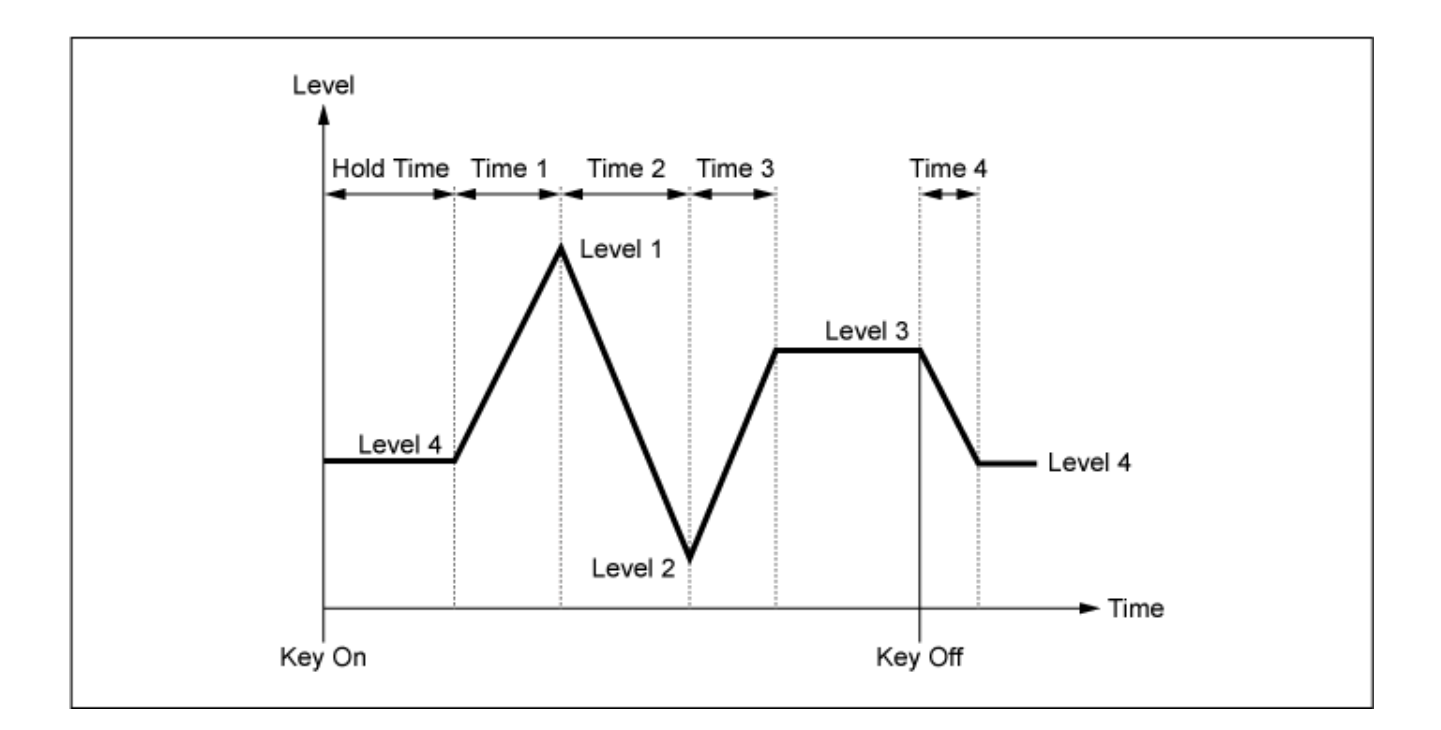

## *Level (Operator Level)*

Définit le niveau de sortie de l'opérateur. **Réglages** : 0 à 99

### *Level/Vel (Level Velocity Sensitivity)*

Détermine la façon dont le niveau réagit à la vélocité ou à la force avec laquelle est frappée la touche du clavier.

#### **Réglages** : −7 à +7

**Valeurs positives** : plus la vélocité est rapide, plus le volume est fort. **Valeurs négatives** : plus la vélocité est lente, plus le volume est fort. **0** : aucun changement, quel que soit le réglage de la vélocité.

### *Time/Key (AEG Time Key Follow Sensitivity)*

Définit la façon dont la vitesse de changement de niveau dans l'AEG réagit à la position de la touche. **Réglages** : 0 à 7

**Valeurs positives** : plus la note jouée est grave, plus le volume de l'AEG change lentement ; plus la note jouée est aiguë, plus le volume de l'AEG change rapidement. **0** : aucun changement de volume de l'AEG quelle que soit la position de la touche.

### *Break Point (Level Scaling Break Point)*

Définit le numéro de note pour le *Break Point* (Point de rupture) de l'échelle d'amplitude. **Réglages** : A−1–C8

Définit la pente de la courbe de changement. **Réglages** : 0 à 99 *Lvl/Key Lo (Level Scaling Low Depth) Lvl/Key Hi (Level Scaling High Depth)*

*Curve Lo (Level Scaling Low Curve) Curve Hi (Level Scaling High Curve)*

Définit la courbe du changement de l'échelle d'amplitude. **Réglages** : *−Linear*, *−Exp*, *+Exp*, *+Linear*

Le clavier est divisé en deux sections au *Break Point* (Point de rupture). Définissez *Curve Lo* pour la pente de la courbe sur le côté gauche du *Break Point*, et *Lvl/Key Lo* pour la pente de la courbe sur le côté droit du *Break Point*.

De même, définissez *Curve Hi* pour sélectionner la courbe du côté droit du *Break Point* et *Lvl/Key Hi* pour la pente de la courbe (comme indiqué ci-dessous.)

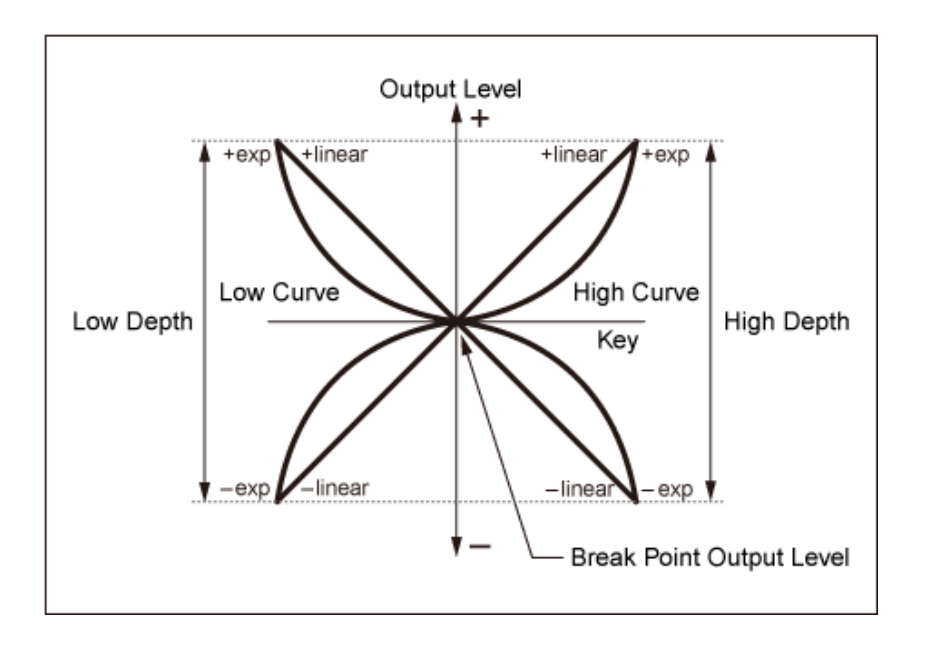

Le niveau de la touche au *Break Point* est le même que le niveau de sortie fixé par le paramètre Operator Level (Niveau de l'opérateur). Pour les touches du côté gauche du *Break Point*, le niveau de sortie est corrigé selon la courbe définie dans *Curve Lo (Level Scaling Low Curve)* et *Lvl/Key Lo (Level Scaling Low Depth)*. Pour les touches du côté droit du *Break Point*, le niveau de sortie est corrigé selon la courbe définie dans *Curve Hi (Level Scaling High Curve)* et *Lvl/Key Hi (Level Scaling High Depth)*. Le niveau de sortie des courbes *Exp* change de façon exponentielle, tandis que le niveau de sortie des courbes *Linear* change de façon linéaire. Dans les deux cas, les variations du niveau de sortie sont d'autant plus importantes que la touche est éloignée du *Break Point*.

## *Algorithm Search*

Ouvre l'écran *Algorithm Search* (Recherche d'algorithme).

Vous pouvez filtrer le résultat de la recherche en fonction du nombre d'opérateurs connectés en chaîne et du nombre de porteuses.

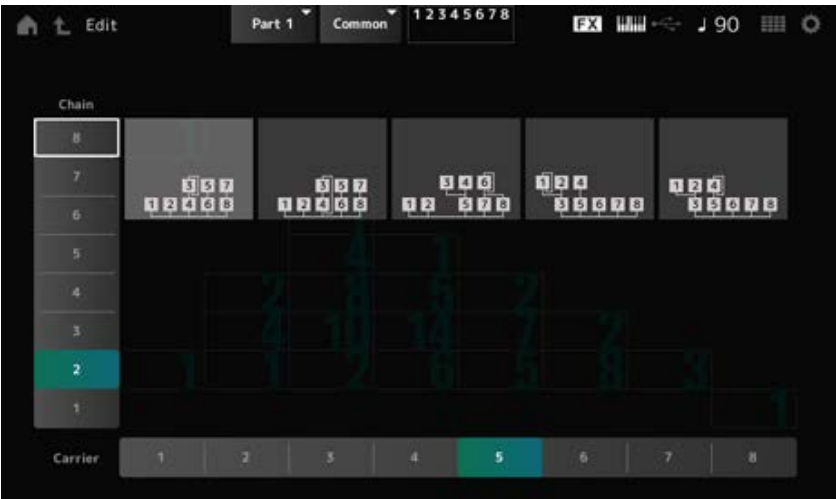

## *Chain*

Vous pouvez filtrer le résultat de la recherche en fonction du nombre d'opérateurs connectés en chaîne.

**Réglages** : 1 à 8

## *Carrier*

Vous pouvez filtrer le résultat de la recherche en fonction du nombre de porteuses. **Réglages** : 1 à 8

☆

# **Écran** *Part Edit (AN-X)*

La partie normale (AN-X) se compose de trois oscillateurs et de bruit.

Le *Part Edit (AN-X)* comprend *Part Common Edit* pour définir les paramètres de toute la partie, *Oscillator Edit* pour définir les paramètres de chaque oscillateur et *Noise Edit* pour éditer le bruit.

## *Part Common Edit*

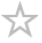

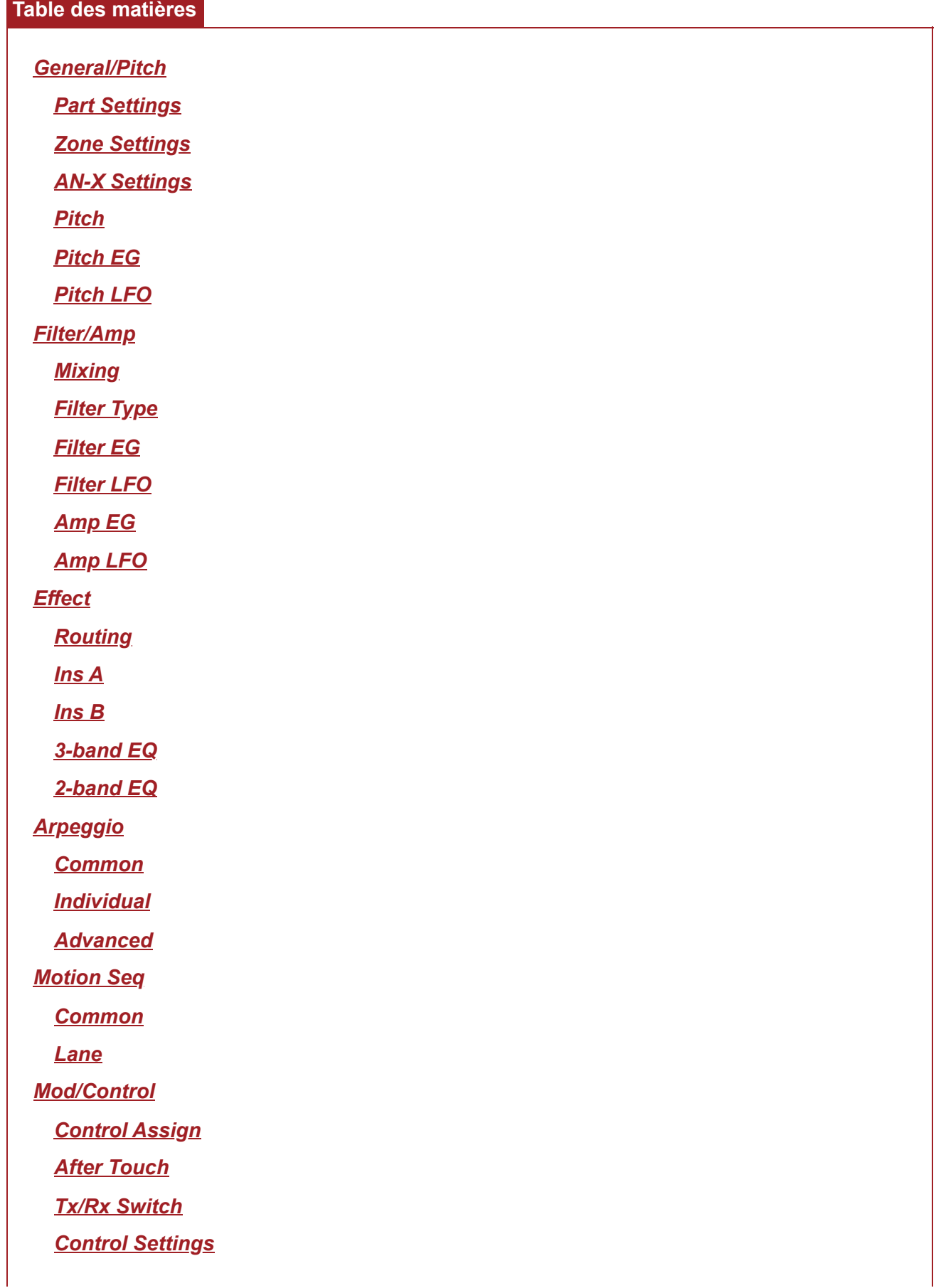

## *General/Pitch*

## *Part Settings*

L'écran ici est le même que celui ouvert depuis *General/Pitch* → *Part Settings* sur *Part Edit (AWM2)*.

☆

☆

☆

## *Zone Settings*

L'écran ici est le même que celui ouvert depuis *General/Pitch* → *Zone Settings* sur *Part Edit (AWM2)*.

# *AN-X Settings*

Sur l'écran *AN-X Settings* , vous pouvez définir les paramètres spécifiques au générateur de sons AN-X.

## **Opération**

[PERFORMANCE] → Sélection de *Part Common* → [EDIT/ ] → *General/Pitch* → *AN-X Settings*

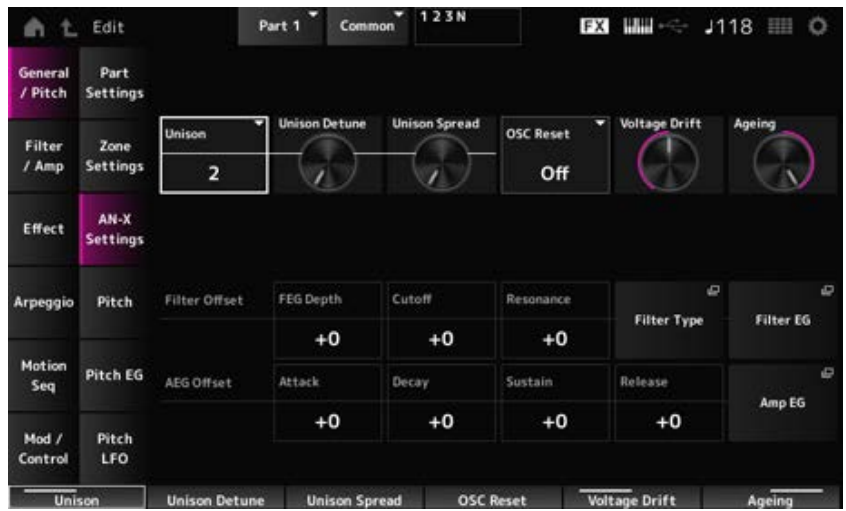

#### *Unison*

Crée une sensation d'épaisseur en superposant plusieurs sons. **Réglages** : *Off*, 2, 4

#### *Unison Detune*

Définit de combien la hauteur du son superposé doit être décalée. **Réglages** : 0 à 15

### *Unison Spread*

Définit la manière dont les sons superposés sont répartis dans le champ stéréo. **Réglages** : 0 à 15

## *OSC Reset*

Spécifie comment réinitialiser l'oscillateur.

**Réglages** : *Off*, *Phase*, *Tune*, *Full*

*Off* : ne se réinitialise pas.

*Phase* : réinitialise la phase des OSC 1 à 3 à la mise sous tension.

*Tune* : uniformise la hauteur des OSC 1 à 3.

*Full* : active simultanément Phase et Tune.

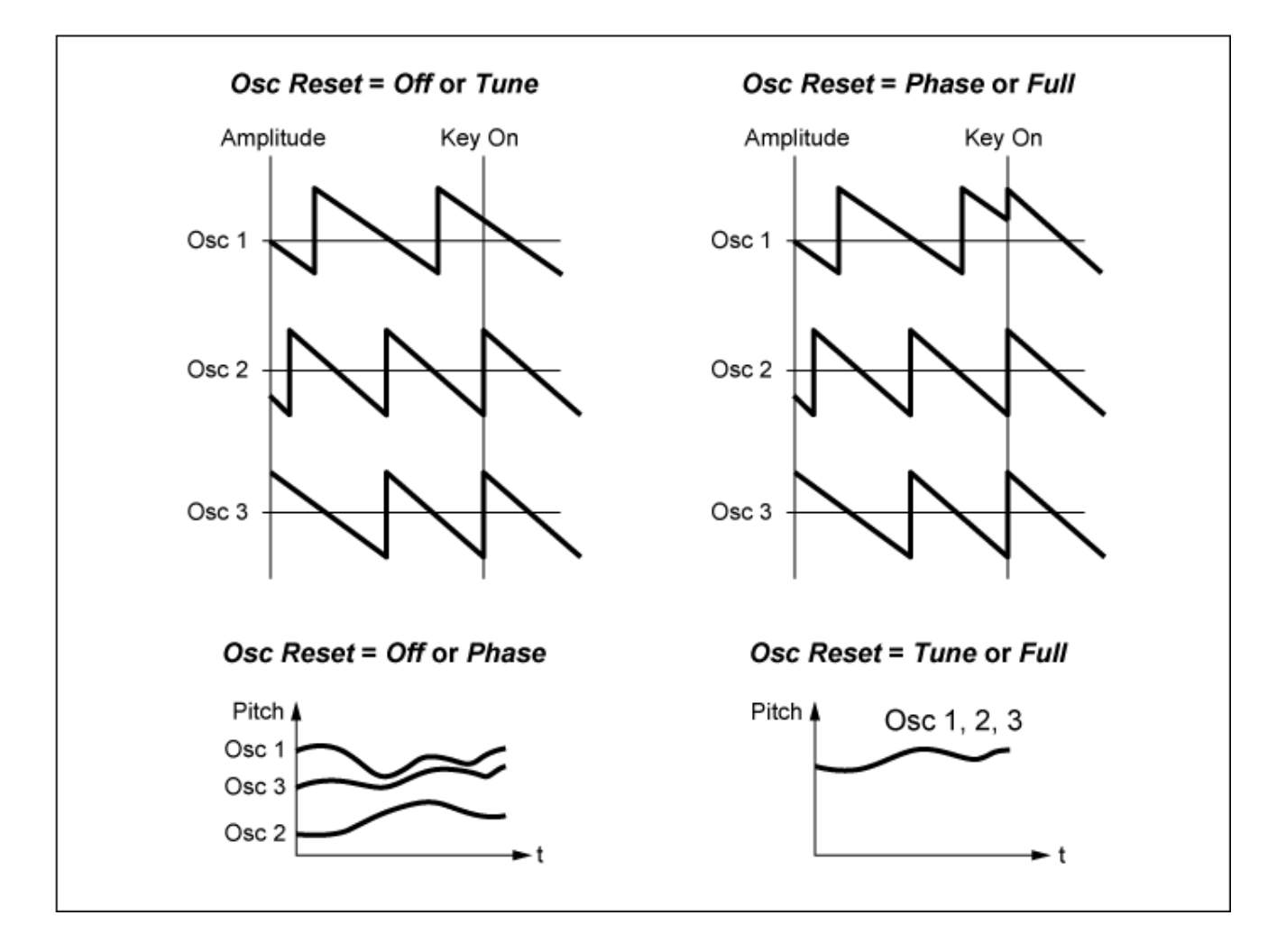

#### *Voltage Drift*

Spécifie la hauteur de l'oscillateur et la variation de *Filter Cutoff*.

La hauteur de l'oscillateur et la variation du paramètre *Filter Cutoff* sont affectées par le paramètre *Ageing* (Vieillissement).

**Réglages** : 0–127

**0** : aucune variation

**64** : standard

**127** : variation maximale

### *Ageing*

Ajuste la réponse en fréquence ainsi, que l'*OSC Pitch*, le *Filter Cutoff* et l'*EG Time* en fonction de l'âge virtuel du modèle d'instrument.

**Réglages** : −100 (ancien)–+100 (nouveau)

### ■ Corrélation entre *Voltage Drift* (Dérive de tension) et *Ageing* (Vieillissement)

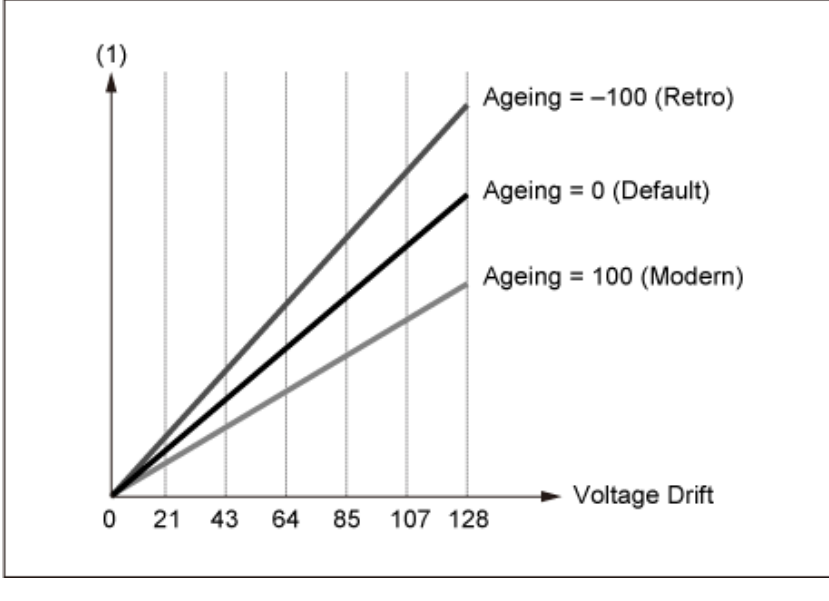

(1) Variations de *Cutoff* ou *Pitch*

# *Pitch*

L'écran ici est le même que celui ouvert depuis *General/Pitch* → *Pitch* sur *Part Edit (AWM2)*, à ceci près que *Legato Slope (Portamento Legato Slope)* n'est pas valide.

☆

☆

# *Pitch EG*

L'écran *Pitch EG* permet de régler le générateur d'enveloppe de hauteur de ton.

Vous pouvez l'utiliser pour définir la façon dont le son évolue dans le temps, entre le moment où vous appuyez sur une touche du clavier jusqu'au moment où le son s'atténue.

## **Opération**

[PERFORMANCE] → Sélection de *Part Common* → [EDIT/ CD] → *General/Pitch → Pitch EG* 

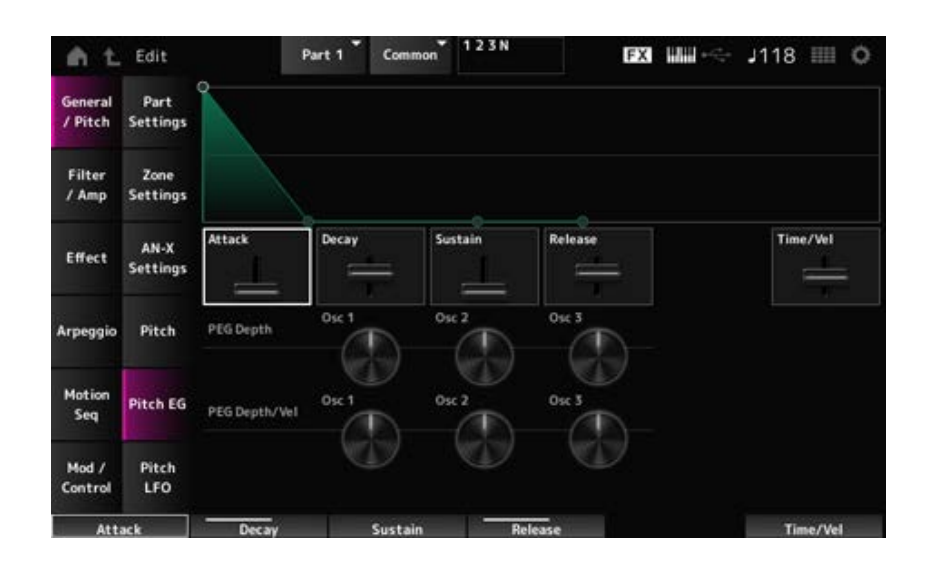

## *Attack (Pitch EG Attack Time)*

Fixe le temps nécessaire à l'EG pour atteindre la valeur maximale.

**Réglages** : 0 à 255
### *Decay (Pitch EG Decay Time)*

Fixe le temps nécessaire à l'EG pour atteindre la valeur de *Sustain* maximale. **Réglages** : 0 à 255

### *Sustain (Pitch EG Sustain Level)*

Règle le niveau de maintien. **Réglages** : 0 à 511

### *Release (Pitch EG Release Time)*

Fixe le temps nécessaire pour que l'EG atteigne la valeur 0 une fois que vous avez relâché la touche. **Réglages** : 0–255

### *Time/Vel (Pitch EG Time Velocity Sensitivity)*

Définit la façon dont la vélocité modifie l'EG au fil du temps. Plus la valeur est grande, plus l'EG évolue rapidement lorsque les touches sont jouées avec une vélocité rapide.

**Réglages** : −255–0–+255

### *PEG Depth - Osc 1–3 (Oscillator 1–3 Pitch EG Depth)*

Règle le changement de hauteur maximal pour l'EG (en cents).

**Réglages** : −4 800–+4 800 cents

**0** : aucun changement de hauteur

Plus la profondeur s'éloigne de la valeur 0, plus la plage de changement de hauteur s'élargit.

**Valeur négative** : le changement de hauteur de ton est inversé.

### *PEG Depth/Vel - Osc 1–3 (Oscillator 1–3 Pitch EG Depth Velocity Sensitivity)*

Définit la façon dont la plage de profondeur du changement de hauteur de ton contrôlée par le PEG réagit à la vélocité ou à la force de la frappe.

De plus, le paramètre *Curve* permet de définir la façon dont la *PEG Depth* réagit à la vélocité. L'axe vertical représente la vélocité et l'axe horizontal représente la plage de profondeur du changement de hauteur de ton.

### **Réglages** : −255–+255

**Valeur positive** : des valeurs de vélocité plus rapides élargissent la plage de profondeur du PEG, tandis que des valeurs plus lentes la réduisent.

**Valeur négative** : des valeurs de vélocité plus rapides réduisent la plage de profondeur du PEG, tandis que des valeurs plus lentes l'élargissent.

**0** : aucun changement du PEG, quel que soit le réglage de la vélocité.

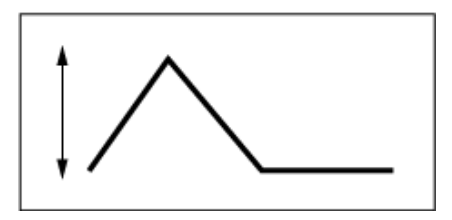

Vélocité rapide (la plage de profondeur du changement de hauteur de ton est plus large)

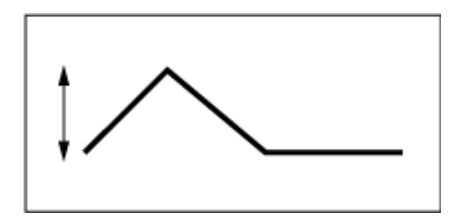

Vélocité lente (la plage de profondeur du changement de hauteur de ton est plus étroite)

# *Pitch LFO*

L'écran *Pitch LFO* permet de régler la hauteur de ton de l'OBF.

### **Opération**

[PERFORMANCE] → Sélection de *Part Common* → [EDIT/ CD] → *General/Pitch → Pitch LFO* 

☆

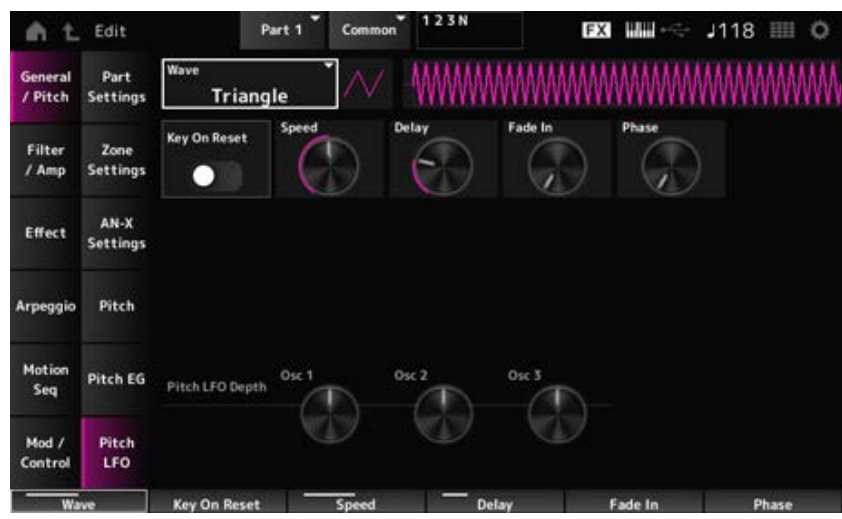

### *LFO Wave (Pitch LFO Wave)*

Sélectionne l'onde d'OBF et définit le type de changements cycliques des OBF.

**Réglages** : *Saw*, *Square*, *Triangle*, *Sine*, *Random*

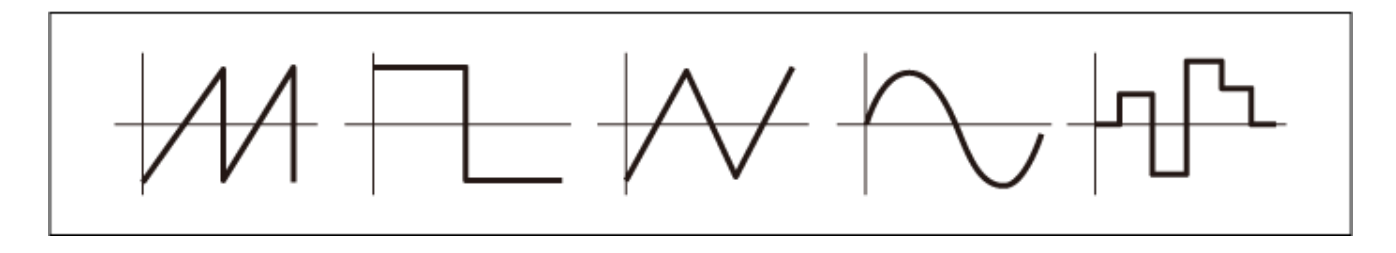

### *Key On Reset (Pitch LFO Key On Reset)*

Réinitialise la phase de l'OBF lorsqu'une touche est enfoncée. **Réglages** : Off, On

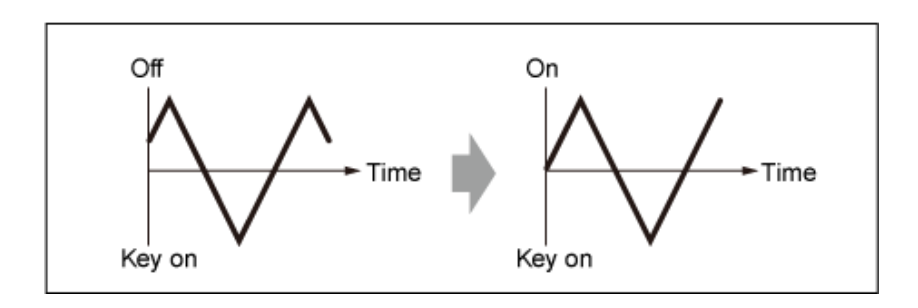

### *Speed (Pitch LFO Speed)*

Règle la vitesse des changements de l'onde d'OBF. **Réglages** : 0 à 415

### *Delay (Pitch LFO Decay Time)*

Définit le temps (retard) qui s'écoule entre le moment où vous appuyez sur une note du clavier et celui où l'OBF prend effet.

**Réglages** : 0 à 127

### *Fade In (Pitch LFO Fade In Time)*

Règle la durée de l'ouverture par fondu sonore de l'effet de l'OBF après que vous avez relâché la touche et que le temps de retard défini dans Delay s'est écoulé.

### **Réglages** : 0 à 214

Plus la valeur est élevée, plus le temps nécessaire à l'effet de l'OBF pour atteindre le maximum est long.

**0** : l'OBF passe à la valeur maximale sans ouverture par fondu sonore.

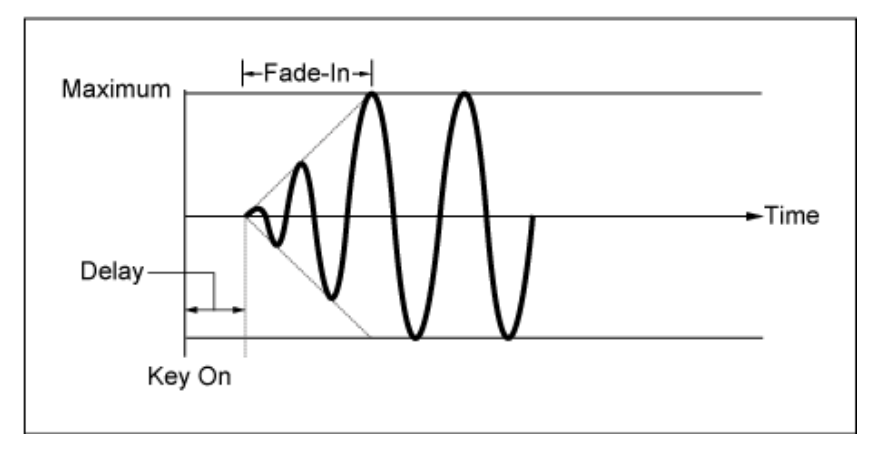

Valeur faible : ouverture par fondu sonore rapide

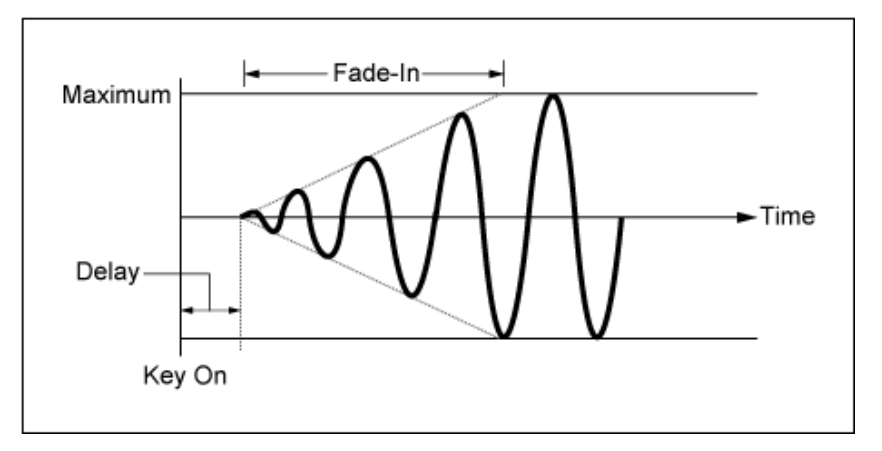

Valeur élevée : ouverture par fondu sonore lente

### *Phase (Pitch LFO Phase)*

Règle la phase pour réinitialiser l'onde lorsqu'une touche est enfoncée. **Réglages** : 0, 30, 45, 60, 90, 120, 135, 150, 180, 210, 225, 240, 270, 300, 315, 330 (°)

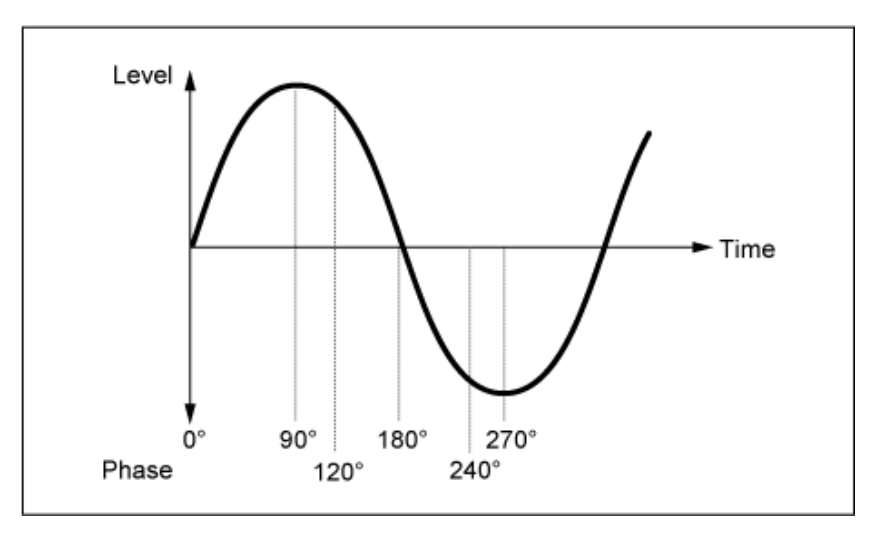

Phase de l'onde

### *Pitch LFO Depth - Osc 1–3 (Oscillator 1–3 Pitch LFO Depth)*

Définit la plage de profondeur du changement de hauteur de ton contrôlé par l'OBF.

**Réglages** : −4 800–+4 800 cents

**0** : aucun changement de hauteur

Plus la profondeur s'éloigne de la valeur 0, plus la plage de changement de hauteur s'élargit.

**Valeur négative** : le changement de hauteur de ton est inversé.

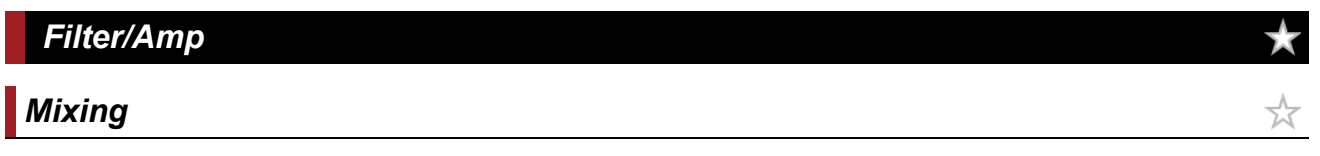

Sur l'écran *Mixing* , vous pouvez régler la sortie de chaque oscillateur tout en vérifiant le schéma du flux de signal de la partie AN-X.

**Opération**

[PERFORMANCE] → Sélection de *Part Common* → [EDIT/ CO ] → *Filter / Amp* → Mixing

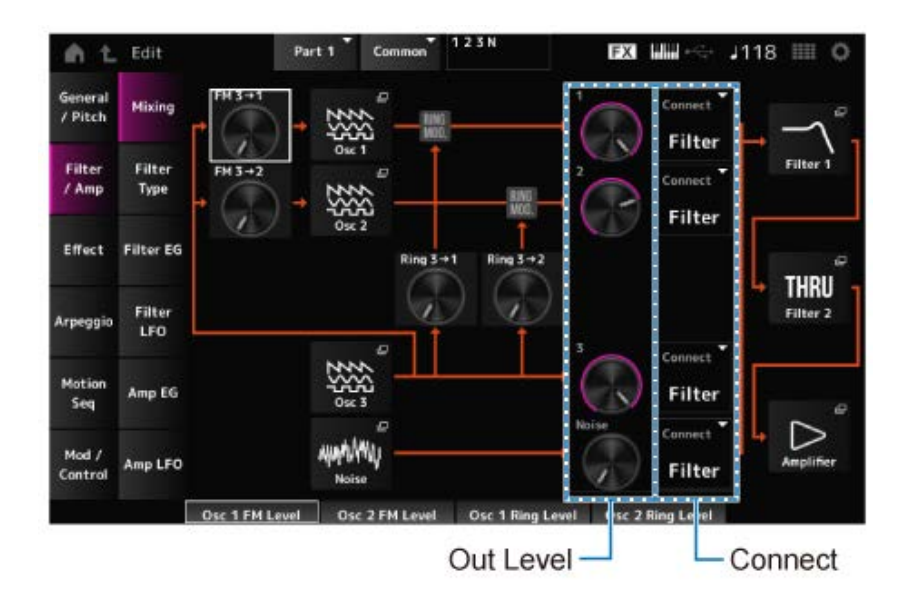

### *FM 3 → 1 (Oscillator 1 FM Level)*

### *FM 3 → 2 (Oscillator 2 FM Level)*

Définit la manière dont l'OSC3 module l'OSC1 et l'OSC2 en utilisant la modulation de fréquence (FM).

**Réglages** : 0 à 255

Ouvre l'écran *OSC/Tune* pour *Oscillator Edit*. *Osc 1 (Oscillator 1) Osc 2 (Oscillator 2) Osc 3 (Oscillator 3)*

### *Noise*

Ouvre l'écran *Noise* (Bruit).

Utile pour créer divers sons de type SFX en utilisant des filtres tels que VCF et HPF sur les signaux de bruit.

*Ring 3 → 1 (Oscillator 1 Ring Level)*

*Ring 3 → 2 (Oscillator 2 Ring Level)*

Définit la manière dont l'OSC3 module l'OSC1 et l'OSC2 en utilisant la modulation en anneau. **Réglages** : 0 à 255

*1 (Oscillator 1 Out Level) 2 (Oscillator 2 Out Level)*

# *3 (Oscillator 3 Out Level)*

### *Noise (Noise Out Level)*

1, 2 et 3 servent à régler le volume de l'oscillateur.

*Noise* permet de régler le niveau du signal émis par l'unité de bruit. Vous pouvez contrôler la balance de niveau avec d'autres signaux tels que OSC 1, OSC 2 et Ring Modulator. **Réglages** : 0 à 511

*Connect 1 (Oscillator 1 Out Select) Connect 2 (Oscillator 2 Out Select)*

# *Connect 3 (Oscillator 3 Out Select)*

### *Noise Connect (Noise Out Select)*

Définit la destination de sortie des oscillateurs et du bruit (Noise). **Réglages** : *Filter*, *Amp*

### *Filter 1*

Ouvre l'écran *Filter/Amp* → *Filter Type* pour *Part Edit (AN-X)*. *Filter 2*

### *Amplifier*

Ouvre l'écran *Filter/Amp* → *Amp EG* pour *Part Edit (AN-X)*.

# *Filter Type*

☆

Sur l'écran *Filter Type* (Type de filtre), vous pouvez sélectionner le type de filtre. Les paramètres disponibles varient en fonction du type de filtre que vous y avez sélectionné.

### **Opération**

[PERFORMANCE] → Sélection de *Part Common* → [EDIT/  $\mathbb{C}$ ) | → *Filter / Amp* → *Filter Type* 

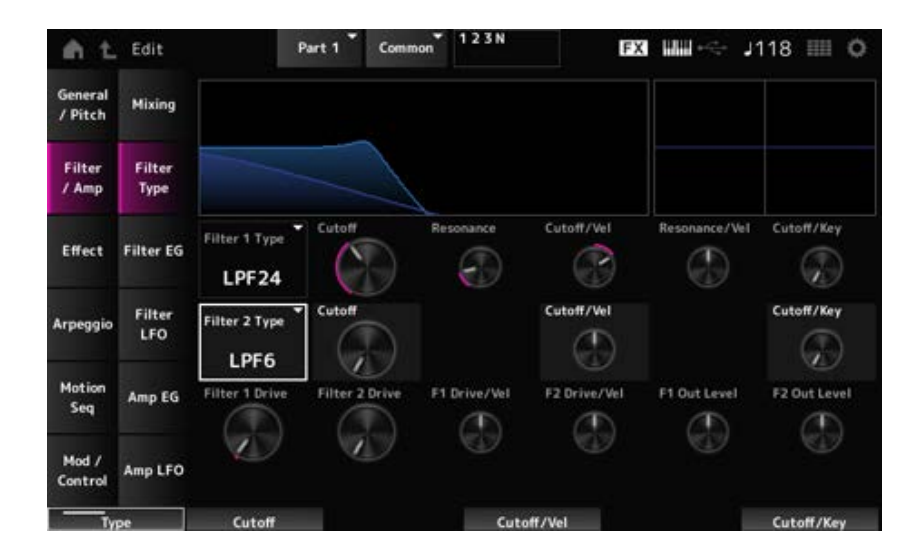

# *Filter 1 Type*

### *Filter 2 Type*

Règle le filtre.

Les filtres disponibles pour l'AN-X sont regroupés en trois types : LPF, HPF et BPF. **Réglages** : *Thru*, LPF24, LPF18, LPF12, LPF6, HPF24, HPF18, HPF12, HPF6, BPF12, BPF6

### **LPF**

Coupe les signaux au-dessus de la valeur définie dans Cutoff Frequency (Fréquence de coupure). Le son devient plus brillant à mesure que vous augmentez la fréquence de coupure, car le filtre laisse passer davantage de signaux.

Le son devient plus sombre à mesure que vous diminuez la fréquence de coupure, car le filtre laisse passer moins de signaux ou les coupe.

Il est possible de produire un son de « crête » original en augmentant la résonance ou en

renforçant le niveau du signal près de la fréquence de coupure.

Il s'agit d'un type de filtre très répandu et particulièrement utile pour produire des sons de synthétiseur classiques.

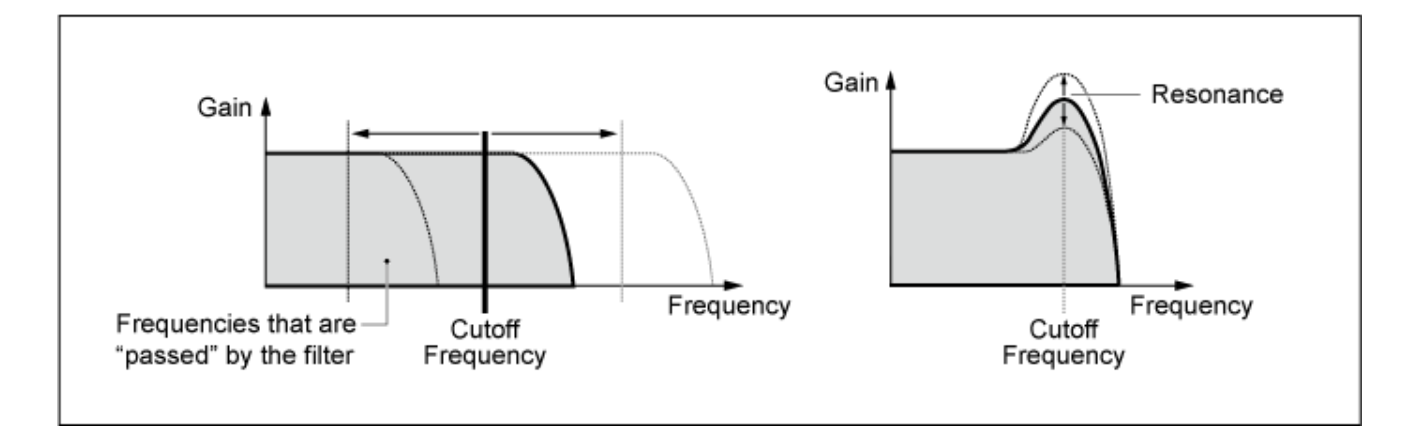

**LPF24** : −24 dB/oct **LPF18** : −18 dB/oct **LPF12** : −12 dB/oct **LPF6** : −6 dB/oct

#### **HPF (Filtre passe-haut)**

Type de filtre qui ne laisse passer que les signaux supérieurs à la fréquence de coupure. Il est possible de produire un son de « crête » original en augmentant la résonance ou en renforçant le niveau du signal près de la fréquence de coupure.

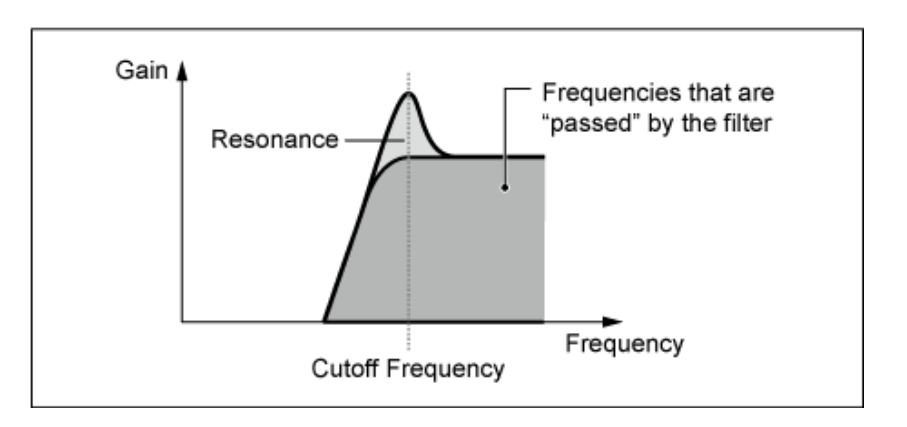

**HPF24** : −24 dB/oct **HPF18** : −18 dB/oct **HPF12** : −12 dB/oct **HPF6** : −6 dB/oct

#### **BPF**

Type de filtre qui ne laisse passer que les signaux d'une bande de fréquence spécifique (fréquence de coupure) et coupe tous les autres.

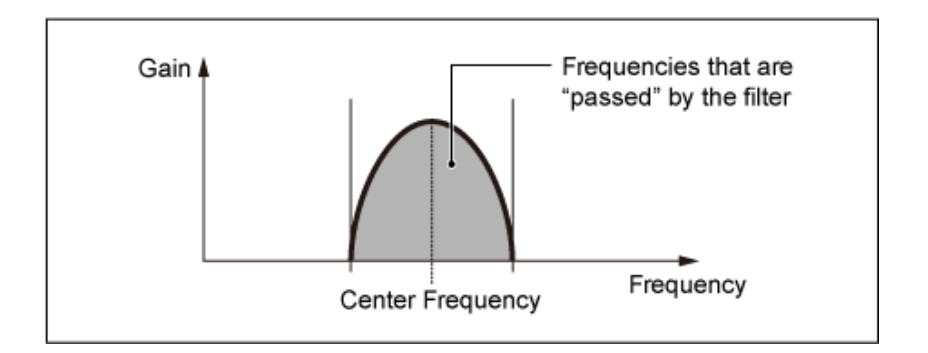

**BPF12** : −12 dB/oct **BPF6** : −6 dB/oct

### *Cutoff (Filter Cutoff)*

Définit la fréquence de coupure. La fréquence définie ici est utilisée par le filtre défini dans *Type*. **Réglages** : 0 à 1023

### *Resonance (Filter Resonance)*

Définit l'amplitude de la résonance. **Réglages** : 0 à 255

### *Cutoff/Vel (Filter Cutoff Velocity Sensitivity)*

Détermine la façon dont la fréquence de coupure réagit à la vélocité ou à la force avec laquelle est frappée la touche du clavier.

**Réglages** : −255–+255

**Valeur positive** : plus la vélocité est rapide, plus la valeur de la fréquence de coupure est élevée.

**Valeur négative** : plus la vélocité est lente, plus la valeur de la fréquence de coupure est élevée.

**0** : la fréquence de coupure ne répond pas à la vélocité.

### *Res/Vel (Filter Resonance Velocity Sensitivity)*

Définit la façon dont le niveau de résonance réagit à la vélocité ou à la force avec laquelle est frappée la touche du clavier.

Ce paramètre peut ne pas être disponible en fonction du type de filtre.

**Réglages** : −255–+255

**Valeur positive** : plus la vélocité est élevée, plus la résonance augmente.

**Valeur négative** : plus la vélocité est basse, plus la résonance augmente.

**0** : la valeur de la résonance ne change pas en réponse à la vélocité.

### *Cutoff/Key (Filter Cutoff Key Follow)*

Définit la façon dont le niveau de la fréquence de coupure du filtre réagit à la position de la touche. Lorsque la valeur est réglée sur 1 oct, la hauteur de ton et la fréquence de coupure changent au même rythme.

**Réglages** : Off, 1/3oct, 1/2oct, 2/3oct, 1oct, 2oct

### *Filter 1 Drive (Filter 1 Saturator Drive)*

#### *Filter 2 Drive (Filter 2 Saturator Drive)*

Définit la quantité de distorsion contrôlée par la section Saturator du filtre. **Réglages** : 0,0–60,0 (dB) (par unités de 0,75 dB)

### Définit la façon dont le *Drive* réagit à la vélocité. *Filter 1 Drive/Vel (Filter 1 Saturator Drive Velocity Sensitivity) Filter 2 Drive/Vel (Filter 2 Saturator Drive Velocity Sensitivity)*

**Réglages** : −255–0–+255

### *F1 Out Level (Filter 1 Out Level)*

Définit le niveau de sortie du filtre. **Réglages** : −12,0–+12,0 (dB) (par unités de 0,375 dB) *F2 Out Level (Filter 2 Out Level)*

# *Filter EG*

☆

Sur l'écran *Filter EG* (GE de filtre), vous pouvez définir le générateur d'enveloppe de filtre. Vous pouvez définir la façon dont le *Filter Cutoff* (Fréquence de coupure du filtre) évolue dans le temps entre le moment où vous appuyez sur une touche du clavier et celui où le son diminue.

### **Opération**

[PERFORMANCE] → Sélection de *Part Common* → [EDIT/  $\mathbb{C}$ ) | → *Filter / Amp* → *Filter EG* 

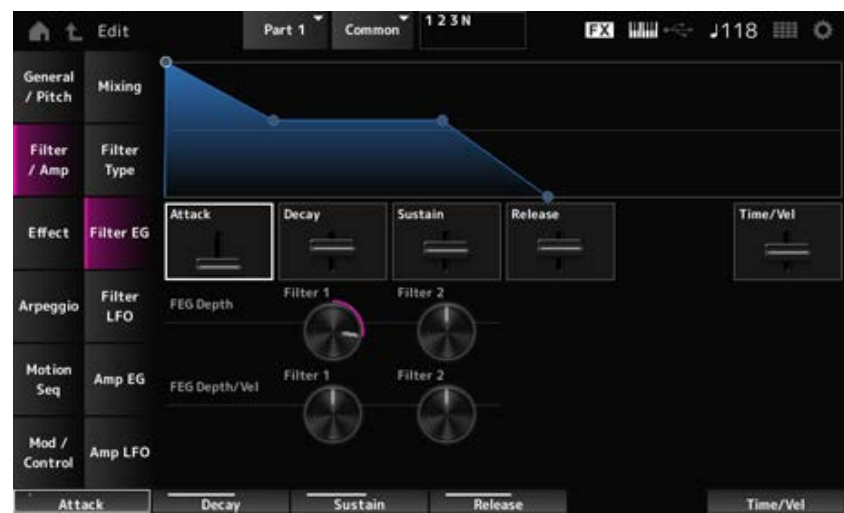

### *Attack (Filter Cutoff EG Attack Time)*

Fixe le temps nécessaire à l'EG pour atteindre la valeur maximale.

**Réglages** : 0 à 255

### *Decay (Filter Cutoff EG Decay Time)*

Définit le temps nécessaire à l'EG pour passer du niveau maximal au niveau de *Sustain* (Maintien). **Réglages** : 0 à 255

### *Sustain (Filter Cutoff EG Sustain Level)*

Règle le niveau de maintien. **Réglages** : 0 à 511

### *Release (Filter Cutoff EG Release Time)*

Définit le temps nécessaire à l'EG pour atteindre la valeur de 0 une fois que vous avez relâché la touche.

**Réglages** : 0 à 255

### *Time/Vel (Filter Cutoff EG Time Velocity Sensitivity)*

Définit la façon dont la fréquence de coupure réagit à la vélocité ou à la force avec laquelle est frappée la touche du clavier.

**Réglages** : −255–0–+255

**Valeurs positives** : plus la vélocité est rapide, plus le FEG change rapidement **Valeurs négatives** : les valeurs de vélocité rapides entraînent des changements de FEG plus lents, tandis que les valeurs de vélocité lentes entraînent des changements de FEG plus rapides.

**0** : aucun changement, quel que soit le réglage de la vélocité.

### *FEG Depth - Filter 1–2 (Filter 1–2 Cutoff EG Depth)*

Définit la plage de profondeur de la variation de la fréquence de coupure contrôlée par le FEG. **Réglages** : −9 600–+9 600 cents (par unités de 50 cents)

**0** : aucune modification de la fréquence de coupure par le filtre EG.

La plage de profondeur du changement de fréquence de coupure s'élargit à mesure que le réglage s'éloigne d'une valeur de 0.

**Valeurs négatives** : les changements de fréquence de coupure sont inversés.

### *FEG Depth/Vel - Filter 1–2 (Filter 1–2 Cutoff EG Depth Velocity Sensitivity)*

Définit la façon dont la plage de profondeur du changement de la fréquence de coupure contrôlée par le FEG répond à la vélocité ou à la force de la frappe.

### **Réglages** : −255–0–+255

**Valeurs positives** : des valeurs de vélocité plus rapides élargissent la plage de profondeur du Filter EG (GE de filtre), tandis que des valeurs plus lentes la réduisent.

**Valeurs négatives** : des valeurs de vélocité plus rapides réduisent la plage de profondeur du Filter EG (GE de filtre), tandis que des valeurs plus lentes l'élargissent.

**0** : la fréquence de coupure ne répond pas à la vélocité.

### *Filter LFO*

☆

L'écran *Filter LFO* permet de régler l'OBF du filtre.

### **Opération**

[PERFORMANCE] → Sélection de *Part Common* → [EDIT/ CD] → *Filter / Amp* → *Filter LFO* 

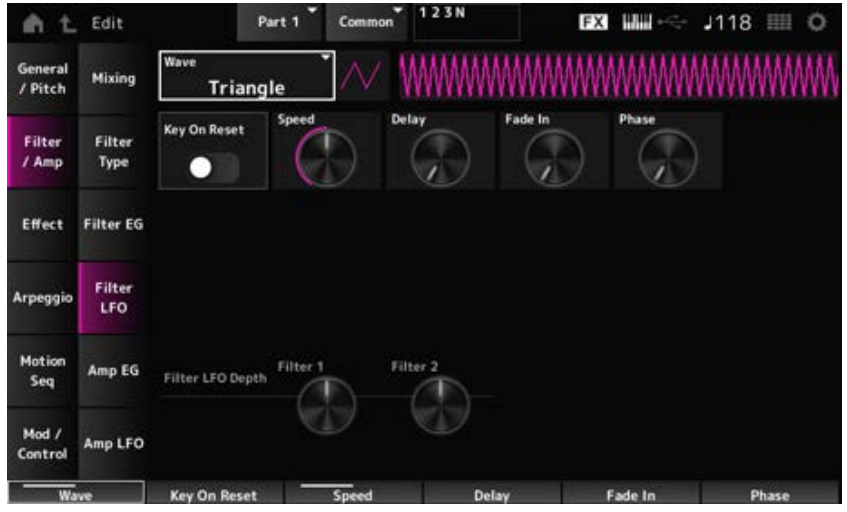

### *LFO Wave (Filter Common Cutoff LFO Wave)*

Sélectionne une onde d'OBF. En utilisant l'onde que vous avez sélectionnée ici, vous pouvez créer différents types de modulation.

**Réglages** : *Saw*, *Square*, *Triangle*, *Sine*, *Random*

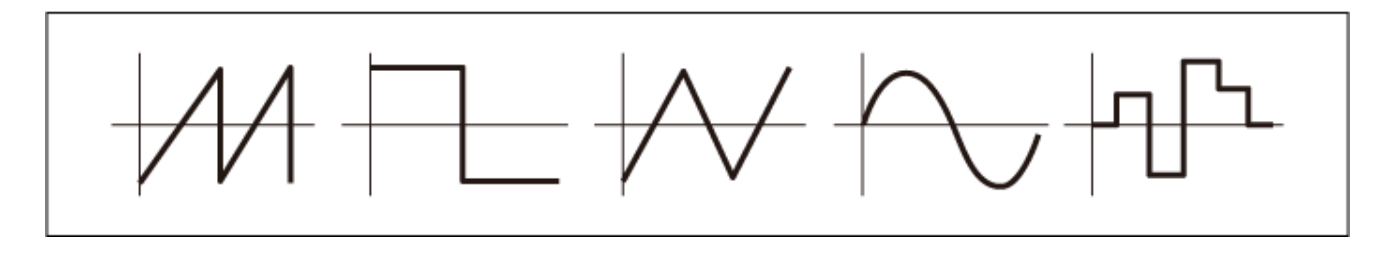

### *Key On Reset (Filter Common Cutoff LFO Key On Reset)*

Réinitialise l'oscillation de l'OBF lorsqu'une touche est enfoncée. **Réglages** : Off, On

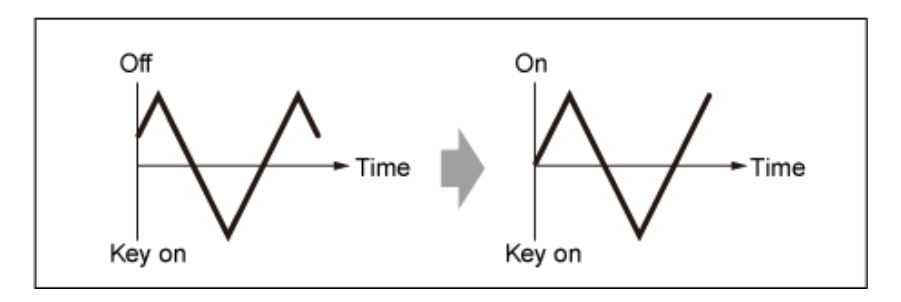

### *Speed (Filter Common Cutoff LFO Speed)*

Règle la vitesse des changements de l'onde d'OBF. **Réglages** : 0 à 415

### *Delay (Filter Common Cutoff LFO Delay Time)*

Définit le temps (retard) qui s'écoule entre le moment où vous appuyez sur une note du clavier et celui où l'OBF prend effet.

Plus la valeur est élevée, plus le délai avant que l'OBF n'entre en action est long.

**Réglages** : 0 à 127

### *Fade In (Filter Common Cutoff LFO Fade In Time)*

Règle la durée de l'ouverture par fondu sonore de l'effet de l'OBF après que vous avez relâché la touche et que le temps de retard défini dans *Delay* s'est écoulé.

### **Réglages** : 0 à 214

Plus la valeur est élevée, plus le temps nécessaire à l'effet de l'OBF pour atteindre le maximum est long.

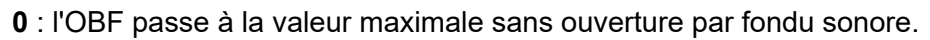

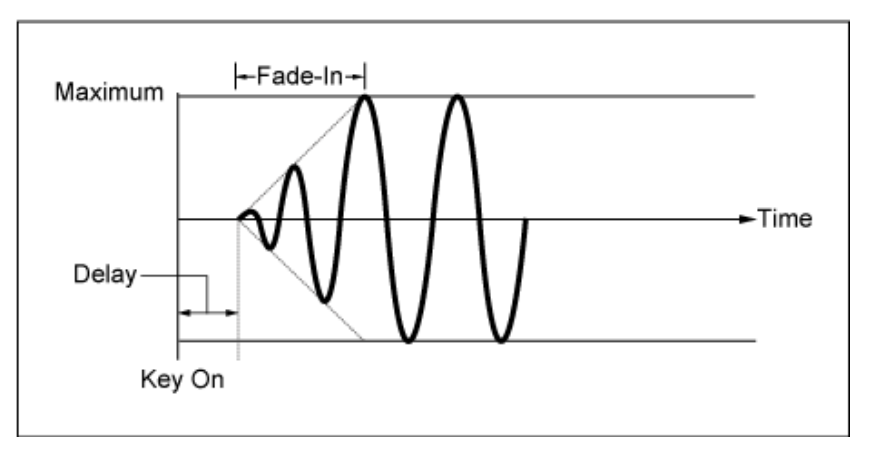

Valeur faible : ouverture par fondu sonore rapide

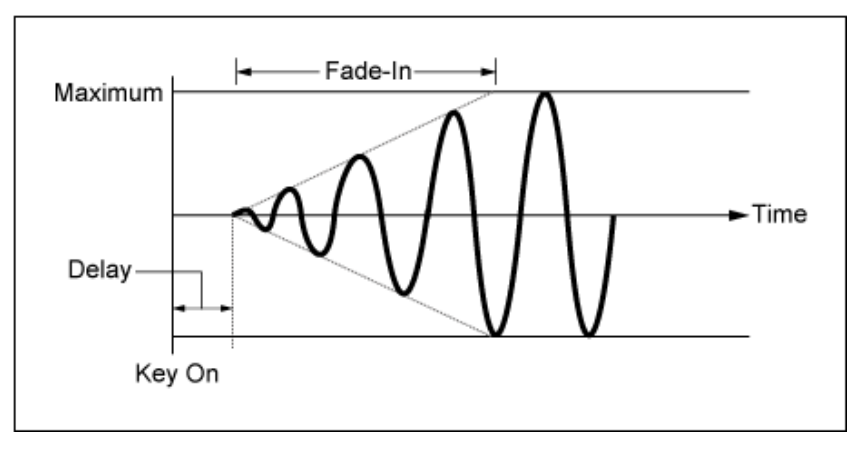

Valeur élevée : ouverture par fondu sonore lente

### *Phase (Filter Common Cutoff LFO Phase)*

Vous pouvez définir la phase initiale pour le temps de réinitialisation de LFO Wave. **Réglages** : 0, 30, 45, 60, 90, 120, 135, 150, 180, 210, 225, 240, 270, 300, 315, 330 (°)

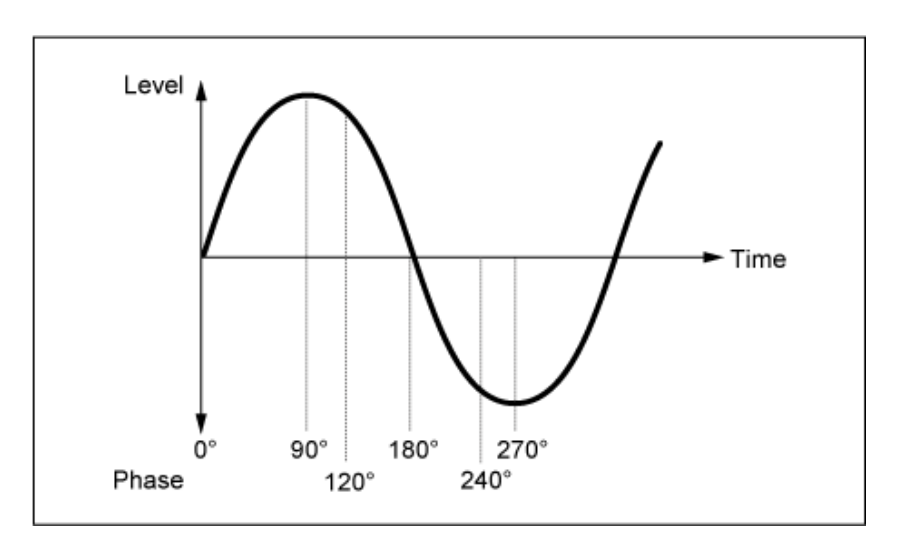

Phase de l'onde

### *Depth (Filter Cutoff LFO Depth)*

Règle la profondeur de la commande *LFO Wave* (Onde d'OBF) pour *Filter 1* et *Filter 2*. **Réglages** : −9 600–+9 600 (cents) (par unités de 50 cents)

# *Amp EG*

☆

Sur l'écran *Amp EG*, vous pouvez définir le générateur d'enveloppe d'amplitude (AEG). En réglant le paramètre Amp EG, vous pouvez définir la manière dont le volume change entre le moment où vous appuyez sur une touche du clavier et celui où le son diminue.

### **Opération**

```
[PERFORMANCE] → Sélection de Part Common → [EDIT/ ] → Filter / Amp → Amp EG
```
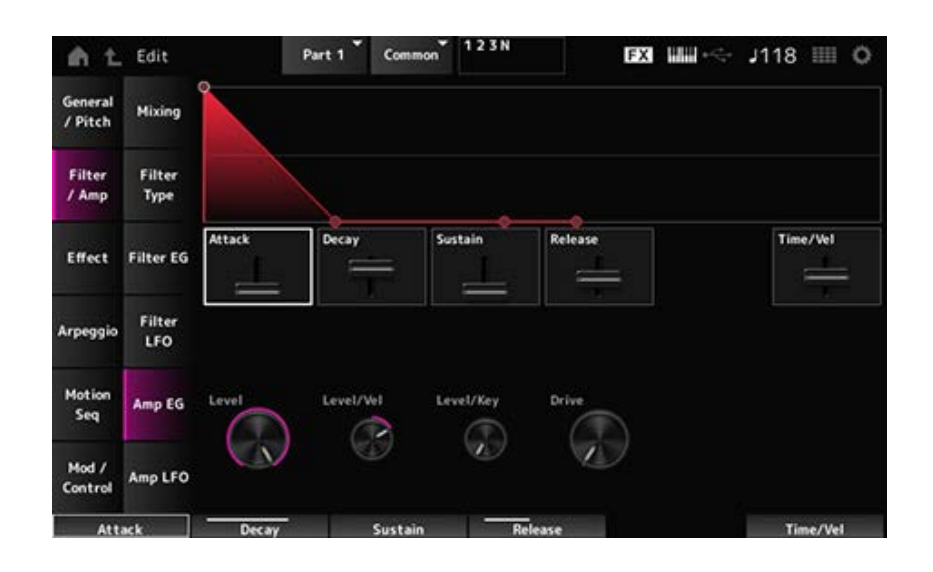

### *Attack (Amplitude EG Attack Time)*

Définit le temps nécessaire à partir du moment où vous appuyez sur une touche du clavier jusqu'au moment où le *Amplitude Level* (Niveau d'amplitude) est atteint. **Réglages** : 0 à 255

### *Decay (Amplitude EG Decay Time)*

Définit le temps nécessaire au volume pour passer de l'*Amplitude Level* (Niveau d'amplitude) au *Sustain Level* (Niveau de maintien).

**Réglages** : 0 à 255

### *Sustain (Amplitude EG Sustain Level)*

Règle le volume maintenu lorsque la touche est maintenue enfoncée. **Réglages** : 0 à 511

### *Release (Amplitude EG Release Time)*

Définit le temps nécessaire entre le moment où vous relâchez la touche et celui où le son décline. **Réglages** : 0 à 255

### *Time/Vel (Amplitude EG Time Velocity Sensitivity)*

Définit le temps nécessaire aux changements de volume dans l'AEG pour répondre à la vélocité ou à la force de la frappe.

### **Réglages** : −255–+255

**Valeur positive** : plus la vélocité est rapide, plus le volume de l'AEG change rapidement. **Valeur négative** : les valeurs de vélocité rapides entraînent des changements de volume AEG plus lents, tandis que les valeurs de vélocité lentes entraînent des changements de volume AEG plus rapides.

**0** : aucun changement, quel que soit le réglage de la vélocité.

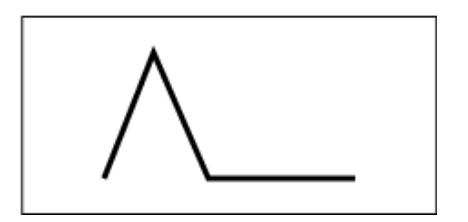

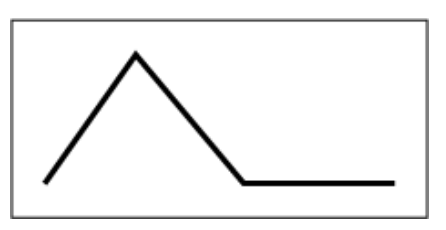

Vélocité rapide (changement de volume rapide) Vélocité lente (changement de volume lent)

☆

### *Level (Amplitude Level)*

Règle le niveau de volume de l'Amplitude. **Réglages** : 0 à 511

### *Level/Vel (Amplitude Level Velocity Sensitivity)*

Définit la façon dont le niveau d'amplitude réagit à la vélocité. **Réglages** : −255–0–+255

### *Level/Key (Amplitude Level Key Follow)*

Définit la façon dont l'*Amp Level* (Niveau d'amplitude) réagit à la hauteur de ton. Lorsque *Amplitude Level Key* est réglé sur 127, l'*Amp Level* (Niveau d'amplitude) diminue de 6 dB à mesure que la hauteur de ton monte d'une octave. **Réglages** : 0 à 127

### *Drive (Amplitude Saturator Drive)*

Définit la quantité de distorsion contrôlée par la section Saturator de la section Amplitude. **Réglages** : 0,0–60,0 (dB) (par unités de 0,75 dB)

# *Amp LFO*

L'écran *Amp LFO* permet de régler l'OBF de l'amplitude.

### **Opération**

[PERFORMANCE] → Sélection de *Part Common* → [EDIT/ CD] → *Filter / Amp* → Amp LFO

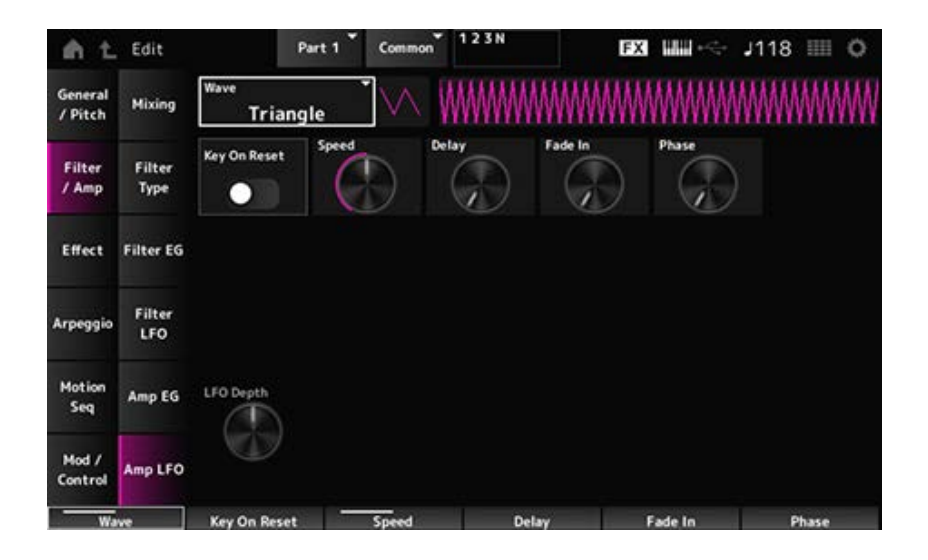

### *LFO Wave (Amplitude LFO Wave)*

Sélectionne une onde d'OBF. En utilisant l'onde que vous avez sélectionnée ici, vous pouvez créer différents types de modulation.

**Réglages** : *Saw*, *Square*, *Triangle*, *Sine*, *Random*

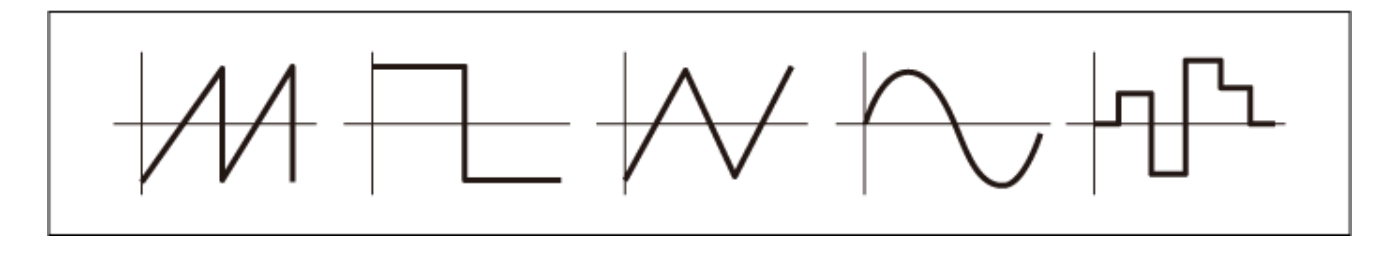

### *Key On Reset (Amplitude LFO Key On Reset)*

Réinitialise l'oscillation de l'OBF lorsqu'une touche est enfoncée.

**Réglages** : Off, On

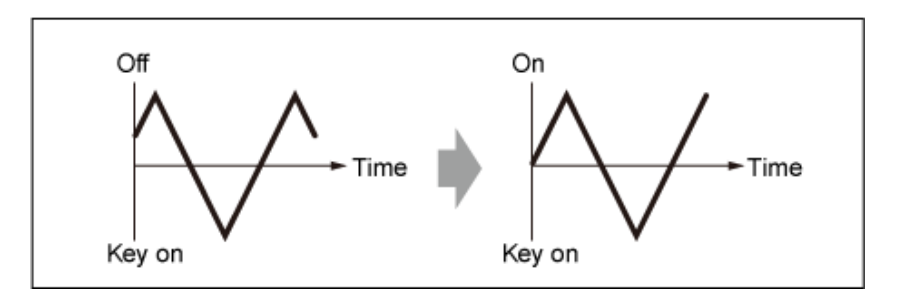

### *Speed (Amplitude LFO Speed)*

Règle la vitesse des changements de l'onde d'OBF. **Réglages** : 0 à 415

### *Delay (Amplitude LFO Delay Time)*

Définit le temps (retard) qui s'écoule entre le moment où vous appuyez sur une note du clavier et celui où l'OBF prend effet.

Plus la valeur est élevée, plus le délai avant que l'OBF n'entre en action est long. **Réglages** : 0 à 127

### *Fade In (Amplitude LFO Fade In Time)*

Règle la durée de l'ouverture par fondu sonore de l'effet de l'OBF après que vous avez relâché la touche et que le temps de retard défini dans Delay s'est écoulé.

### **Réglages** : 0 à 214

Plus la valeur est élevée, plus le temps nécessaire à l'effet de l'OBF pour atteindre le maximum est long.

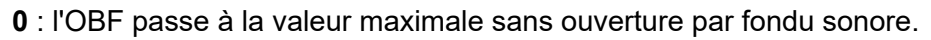

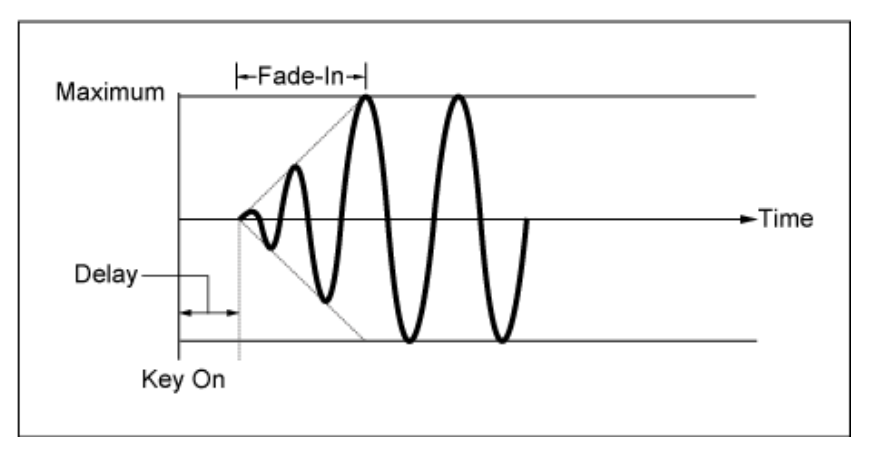

Valeur faible : ouverture par fondu sonore rapide

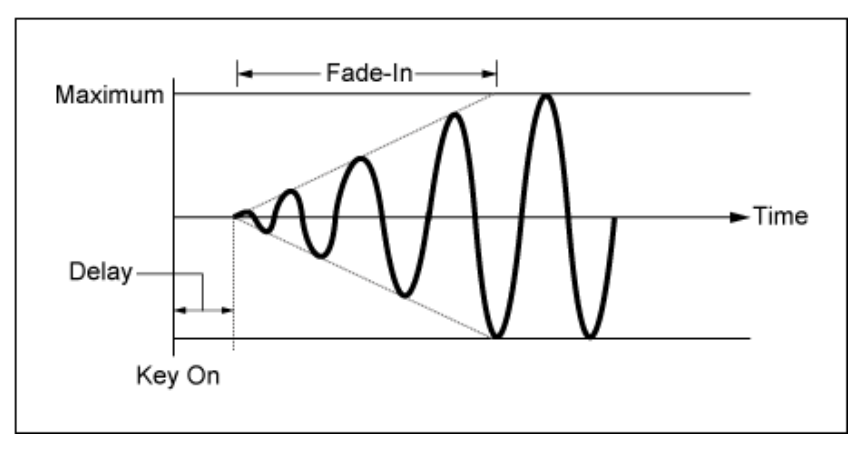

Valeur élevée : ouverture par fondu sonore lente

### *Phase (Amplitude LFO Phase)*

Vous pouvez définir la phase initiale pour le temps de réinitialisation de LFO Wave (Onde d'OBF). **Réglages** : 0, 30, 45, 60, 90, 120, 135, 150, 180, 210, 225, 240, 270, 300, 315, 330 (°)

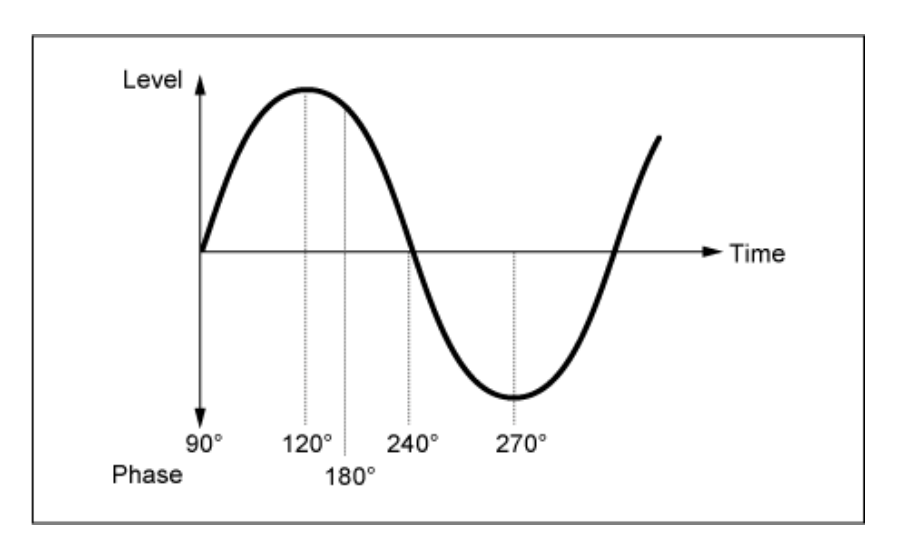

Phase de l'onde

### *Depth (Amplitude Level LFO Depth)*

Définit la plage de profondeur des changements de volume contrôlés par l'OBF. **Réglages** : −127 à +127

### *Effect*

### *Routing*

Cet écran est presque le même que celui ouvert depuis *Effect* → *Routing* sur *Part Edit (AWM2)*, avec les exceptions répertoriées ci-dessous.

- Aucun paramètre de sortie pour chaque *Element*
- Impossible de sélectionner *Parallel* pour *Ins Connect*

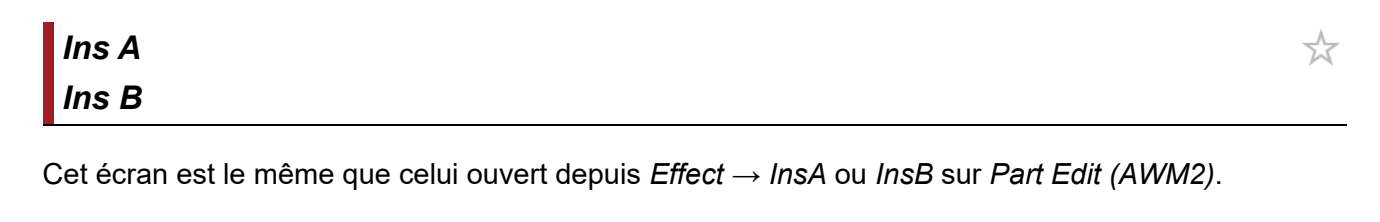

# *3-band EQ*

Cet écran est le même que celui ouvert depuis *Effect* → *3-band EQ* sur *Part Edit (AWM2)*.

# *2-band EQ*

Cet écran est le même que celui ouvert depuis *Effect* → *2-band EQ* sur *Part Edit (AWM2)*.

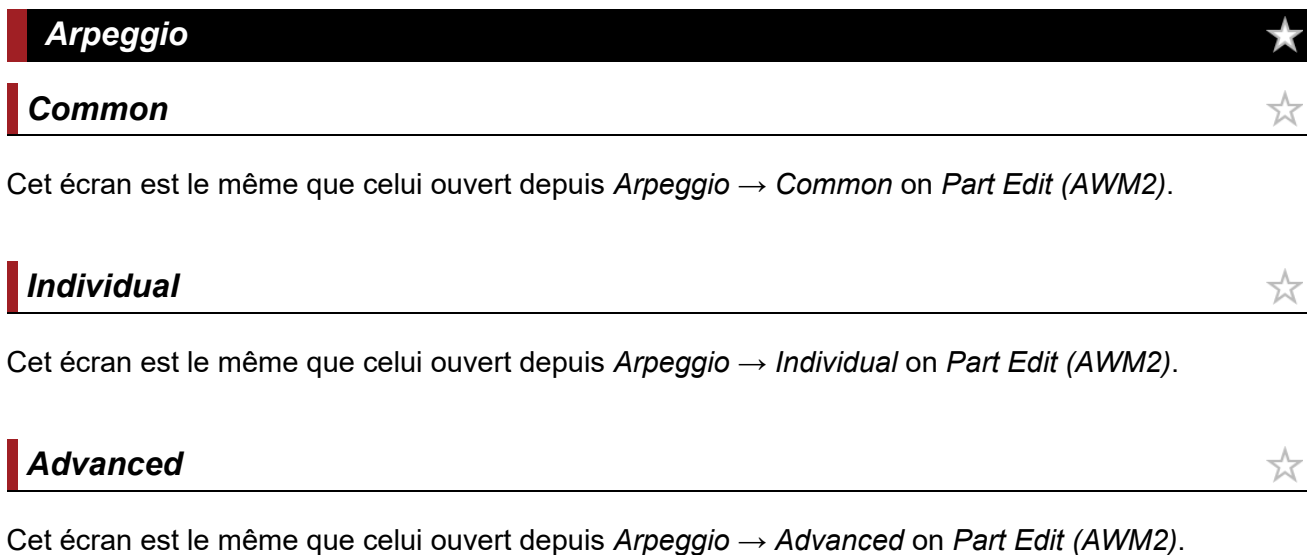

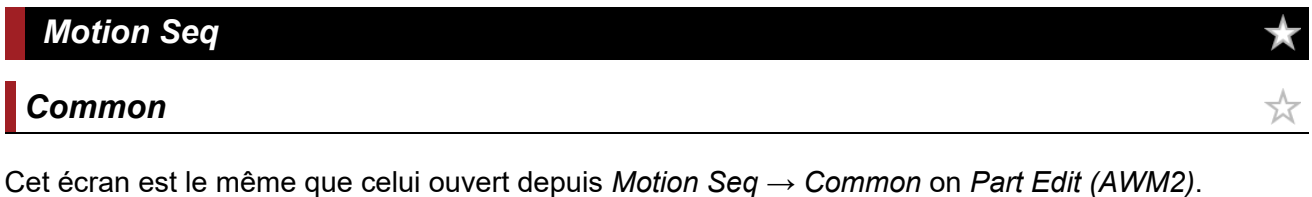

# *Lane*

 $\star$ 

☆

☆

☆

Cet écran est le même que celui ouvert depuis *Motion Seq* → *Lane* on *Part Edit (AWM2)*.

### *Mod/Control*

#### *Control Assign*

Cet écran est le même que celui ouvert depuis *Mod/Control* → *Control Assign* on *Part Edit (AWM2)*, à ceci près que les paramètres *Destination* disponibles sont différents.

Utilisez les paramètres indiqués ci-dessous au lieu de *ElementSw* et autres.

#### *Oscillator Sw (Oscillator Switch)*

Vous pouvez activer ou désactiver le paramètre du contrôleur pour chaque oscillateur. Ce paramètre ne s'affiche que lorsque la *Destination* sélectionnée est liée aux oscillateurs. Habituellement, trois commutateurs sont affichés, mais lorsque la *Destination* est réglée sur *OSC FM* ou *OSC Ring*, seuls deux d'entre eux s'affichent. **Réglages** : Off, On

#### *Filter Sw*

Vous pouvez activer ou désactiver le paramètre du contrôleur pour chaque filtre. Ce paramètre ne s'affiche que lorsque la *Destination* est liée aux filtres. **Réglages** : Off, On

### *After Touch*

Cet écran est le même que celui ouvert depuis *Mod/Control* → *After Touch* on *Part Edit (AWM2)*, à ceci près que les paramètres *Destination* disponibles sont différents.

### *Tx/Rx Switch*

Cet écran est le même que celui ouvert depuis *Mod/Control* → *Tx/Rx Switch* sur *Part Edit (AWM2)*.

### *Control Settings*

Cet écran est le même que celui ouvert depuis *Mod/Control* → *Control Settings* sur *Part Edit (AWM2)*.

### *Part LFO*

Cet écran est le même que celui ouvert depuis *Mod/Control* → *Part LFO* on *Part Edit (AWM2)*, à ceci près que le seul paramètre *Destination* disponible est Ins.

☆

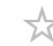

☆

☆

☆

 $\bigstar$ 

### *Oscillator Edit*

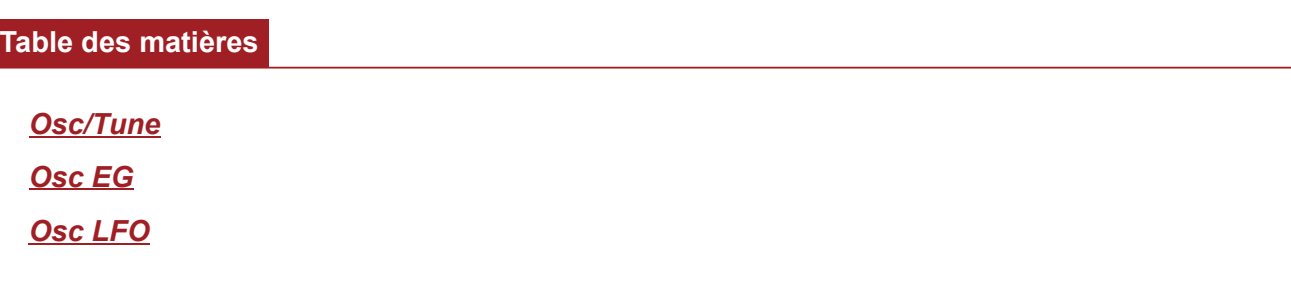

#### *Osc/Tune*

Sur l'écran *Osc/Tune* (Oscillateur/Accordage), vous pouvez définir les paramètres généraux de l'oscillateur.

Les fonctions de modulation et de mise en forme d'onde disponibles sur cet écran sont FM (modulation de fréquence), modulation en anneau, synchronisation de l'oscillateur, *Pulse Width* et *Wave Shaper*.

### **Opération**

[PERFORMANCE] → [EDIT/ CD ] → Sélection de *Part* → Sélection d'Oscillator → Osc/Tune

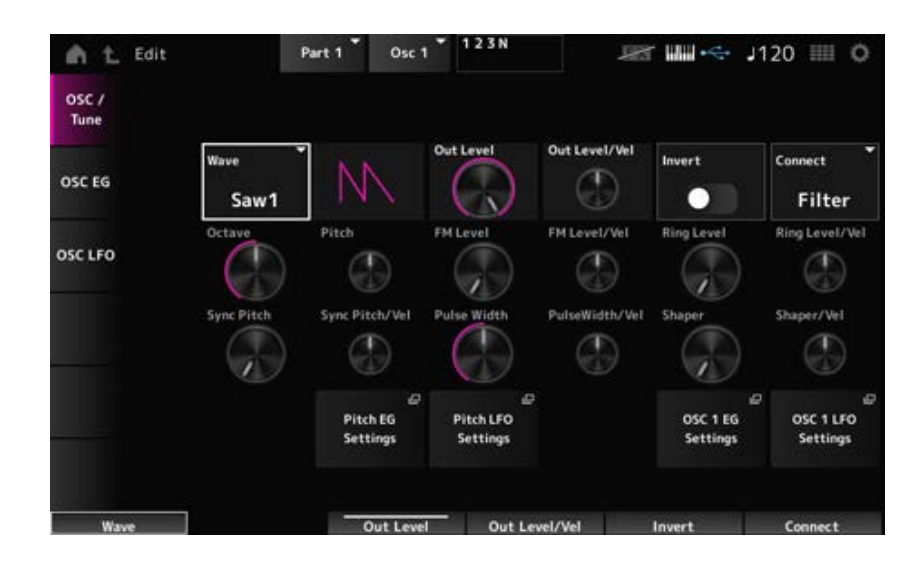

#### *Wave (Oscillator Wave)*

Définit la forme d'onde de l'oscillateur.

**Réglages** : *Saw1*, *Saw2* (variation de *Saw1* avec un son plus épais), *Square*, *Triangle*, *Sine*

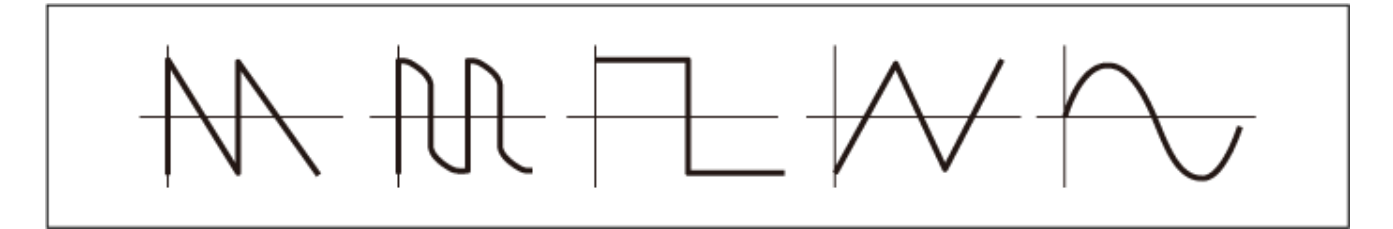

*Out Level (Oscillator Out Level)*

Règle le volume des oscillateurs. **Réglages** : 0 à 511

### *Out Level/Vel (Oscillator Out Level Velocity Sensitivity)*

Définit la façon dont le volume de l'oscillateur réagit à la vélocité. **Réglages** : −255 à +0 à +255

### *Invert (Oscillator Out Invert Enable)*

Effectue une inversion négatif/positif de la sortie de l'oscillateur. **Réglages** : Off, On

### *Connect (Oscillator Out Select)*

Définit la destination de sortie des oscillateurs. **Réglages** : *Filter*, *Amp*

### *Octave (Oscillator Octave)*

Fixe la hauteur de ton de l'oscillateur par octaves. **Réglages** : 64', 32', 16', 8', 4', 2', 1'

### *Pitch (Oscillator Pitch)*

Ajuste finement la hauteur de ton de l'oscillateur. **Réglages** : −1 200–+0–+1 200 (cents)

### **FM (Modulation de la fréquence)**

Module la fréquence de l'oscillateur en utilisant un autre oscillateur.

### *FM Level (Oscillator FM Level)*

Règle le niveau de la modulation de fréquence. **Réglages** : 0 à 255

### *FM Level/Vel (Oscillator FM Level Velocity Sensitivity)*

Définit la façon dont la modulation de fréquence répond à la vélocité. **Réglages** : −255 à +0 à +255

En mélangeant deux signaux d'oscillateur, vous pouvez créer un son inharmonique métallique. **Modulation en anneau**

Règle le niveau de la modulation en anneau. **Réglages** : 0 à 255 *Ring Level (Oscillator Ring Level)*

### Définit la façon dont la modulation en anneau réagit à la vélocité. **Réglages** : −255 à +0 à +255 *Ring Level/Vel (Oscillator Ring Level Velocity Sensitivity)*

#### $\blacksquare$  Oscillator Sync

Oscillator Sync est un système qui crée des ondes complexes en forçant deux oscillateurs à se synchroniser.

Le générateur de sons AN-X permet à chaque oscillateur de définir son timing de synchronisation. Vous pouvez donc utiliser un oscillateur unique pour créer des formes d'onde complexes.

### *Sync Pitch (Oscillator Self Sync Pitch)*

Définit le niveau de synchronisation de l'oscillateur. **Réglages** : 0 à 4 800 (cents) (par unités de 25 cents)

### *Sync Pitch/Vel (Oscillator Self Sync Pitch Velocity Sensitivity)*

Détermine la façon dont *Sync Pitch* réagit à la vélocité. **Réglages** : −255 à +0 à +255

### *Pulse Width*

*Pulse Width* (la largeur d'impulsion) est le rapport entre les parties négatives et positives de l'onde *Square* (carrée).

Lorsque *Pulse Width* est réglé sur une petite valeur

Lorsque *Pulse Width* est réglé sur 50 %

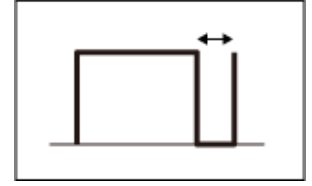

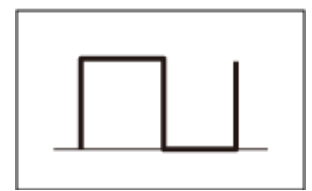

Lorsque *Pulse Width* est réglé sur une valeur élevée

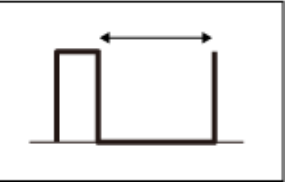

Le moteur sonore AN-X vous permet d'utiliser la *Pulse Width* non seulement sur les ondes de type *Square*, mais également sur d'autres ondes.

La modulation de l'OBF à l'aide de *Pulse Width* est appelée modulation de largeur d'impulsion (PWM), qui vous permet de créer un son tournoyant caractéristique.

Avec le générateur de sons AN-X, vous pouvez utiliser la PWM en utilisant les paramètres *Osc EG* et *Osc LFO* et spécifier son niveau sur les écrans *Osc EG* et *Osc LFO* .

Définit la *Pulse Width* de l'onde. **Réglages** : 1,0 %–50,0 %–99,0 % *Pulse Width (Oscillator Pulse Width)*

*PulseWidth/Vel (Oscillator Pulse Width Velocity Sensitivity)*

Définit la façon dont *Pulse Width* réagit à la vélocité. **Réglages** : −255 à +0 à +255

#### **Wave Shaper**

Crée une distorsion caractéristique et modifie le contenu harmonique en modifiant la forme de la forme d'onde.

#### *Shaper (Oscillator Wave Shaper)*

Règle le niveau du *Wave Shaper*. Lorsque vous utilisez *Wave Shaper*, l'onde change de manière dynamique. **Réglages** : 0 à 255

Définit la façon dont le *Wave Shaper* réagit à la vélocité. **Réglages** : −255 à +0 à +255 *Shaper/Vel (Oscillator Wave Shaper Velocity Sensitivity)*

Ouvre l'écran *General/Pitch* → *Pitch EG* pour *Part Edit (AN-X)*. *Pitch EG Settings*

Ouvre l'écran *General/Pitch* → *Pitch LFO* pour *Part Edit (AN-X)*. *Pitch LFO Settings*

Ouvre l'écran *Osc EG* pour *Oscillator Edit*. *Osc 1–3 EG Settings*

Ouvre l'écran *Osc LFO* pour *Oscillator Edit*. *Osc 1–3 LFO Settings*

### *Osc EG*

Sur l'écran *Osc EG*, vous pouvez régler le générateur d'enveloppe de l'oscillateur.

Vous pouvez régler la façon dont la synchronisation, *Pulse Width* et *Wave Shaper* changent au fil du temps entre le moment où vous appuyez sur une touche du clavier et le moment où le son s'atténue.

Pour régler la façon dont la hauteur de ton change au fil du temps, utilisez *Pitch EG*.

#### **Opération**

 $[PERFORMANCE]$  →  $[EDIT/CD]$  → Sélection de *Part* → Sélection de l'*Oscillator* → *Osc EG* 

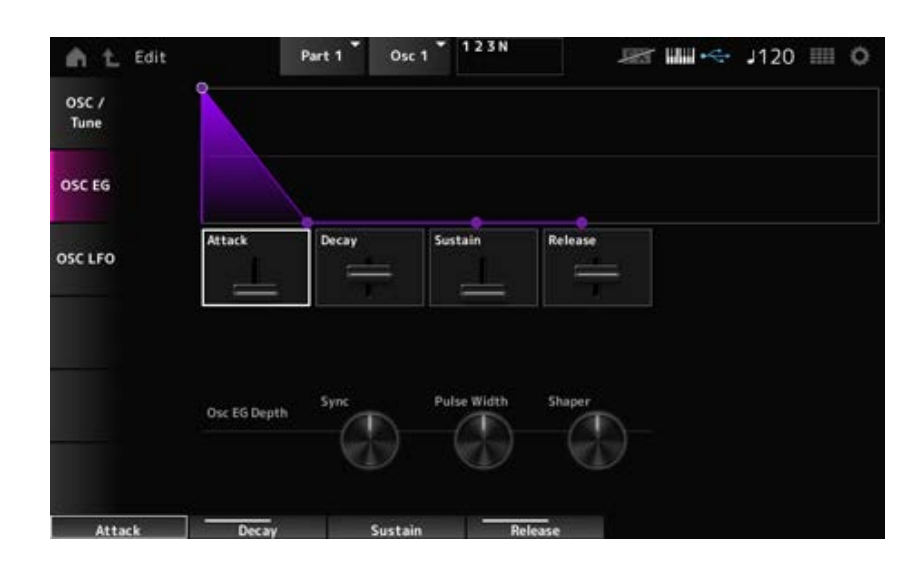

### *Attack (Oscillator EG Attack Time)*

Définit le temps nécessaire à l'EG pour changer à partir du moment où vous appuyez sur une touche du clavier jusqu'au moment où il atteint la valeur définie dans le paramètre Attack Level (Niveau d'attaque).

**Réglages** : 0 à 255

### *Decay (Oscillator EG Decay Time)*

Définit le temps nécessaire à l'EG pour changer à partir du moment où vous appuyez sur une touche du clavier jusqu'au moment où il atteint la valeur définie dans le paramètre Decay Level (Niveau de chute).

**Réglages** : 0 à 255

### *Sustain (Oscillator EG Sustain Level)*

Règle le niveau de maintien. **Réglages** : 0 à 511

#### *Release (Oscillator EG Release Time)*

Définit le temps nécessaire à l'EG pour atteindre la valeur de 0 une fois que vous avez relâché la touche.

**Réglages** : 0 à 255

#### *Osc EG Depth Sync (Oscillator Self Sync EG Depth)*

Définit la manière dont la synchronisation réagit au paramètre *Osc EG*. **Réglages** : −4 800–+4 800 (cent)

### *Osc EG Depth Pulse Width (Oscillator Pulse Width EG Depth)*

Définit la manière dont *Pulse Width* réagit au paramètre *Osc EG*. **Réglages** : −127 à +0 à +127

### *Osc EG Depth Shaper (Oscillator Wave Shaper EG Depth)*

Définit la manière dont *Shaper* réagit au paramètre *Osc EG*. **Réglages** : −127 à +0 à +127

### *Osc LFO*

L'écran *Osc LFO* permet de régler l'OBF de l'oscillateur.

### **Opération**

[PERFORMANCE] → [EDIT/ CD ] → Sélection de *Part* → Sélection de l'*Oscillator* → *Osc LFO* 

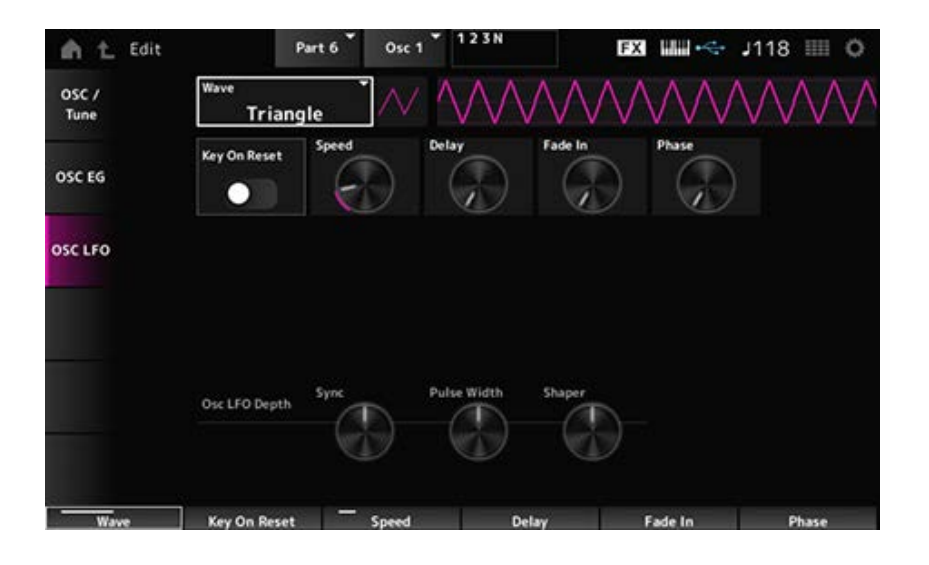

### *LFO Wave (Oscillator LFO Wave)*

Sélectionne une onde d'OBF.

En utilisant l'onde que vous avez sélectionnée ici, vous pouvez créer différents types de modulation. **Réglages** : *Saw*, *Square*, *Triangle*, *Sine*, *Random*

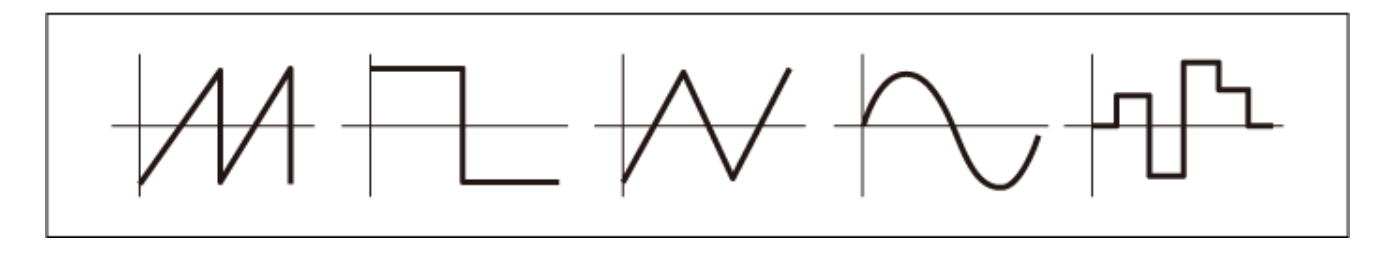

### *Key On Reset (Oscillator LFO Key On Reset)*

Réinitialise l'oscillation de l'OBF lorsqu'une touche est enfoncée.

**Réglages** : Off, On

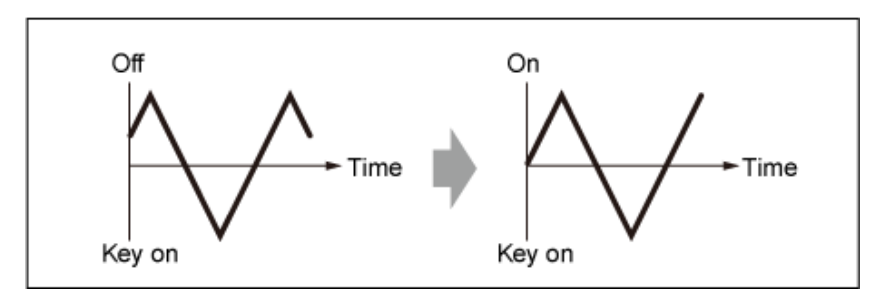

### *Speed (Oscillator LFO Speed)*

Règle la vitesse des changements de l'onde d'OBF. **Réglages** : 0 à 415

### *Delay (Oscillator LFO Delay Time)*

Définit le temps (retard) qui s'écoule entre le moment où vous appuyez sur une note du clavier et celui où l'OBF prend effet.

**Réglages** : 0 à 127

### *Fade In (Oscillator LFO Fade In Time)*

Règle la durée de l'ouverture par fondu sonore de l'effet de l'OBF après que vous avez relâché la touche et que le temps de retard défini dans *Delay* s'est écoulé.

**Réglages** : 0 à 214

#### *Oscillator LFO Phase*

Règle la phase de l'OBF pour réinitialiser l'onde lorsqu'une touche est enfoncée. **Réglages** : 0, 30, 45, 60, 90, 120, 135, 150, 180, 210, 225, 240, 270, 300, 315, 330 (°)

### *Osc LFO Depth Sync (Oscillator Self Sync LFO Depth)*

Définit la façon dont *Sync* réagit au paramètre *Osc LFO*. **Réglages** : −4 800–+4 800 (cent)

Définit la façon dont *Pulse Width* réagit au paramètre *Osc LFO*. **Réglages** : −127 à +0 à +127 *Osc LFO Depth Pulse Width (Oscillator Pulse Width LFO Depth)*

# *Osc LFO Depth Shaper (Oscillator Wave Shaper LFO Depth)*

Définit la façon dont *Shaper* réagit au paramètre *Osc LFO*. **Réglages** : −127 à +0 à +127

### *Noise Edit*

#### *Noise*

Sur l'écran *Noise* (Bruit), vous pouvez définir le *Noise Generator* (Générateur de bruit).

### **Opération**

[PERFORMANCE] → [EDIT/ CD] → Sélection de *Part* → Sélection de l'*Oscillator* → *Noise* 

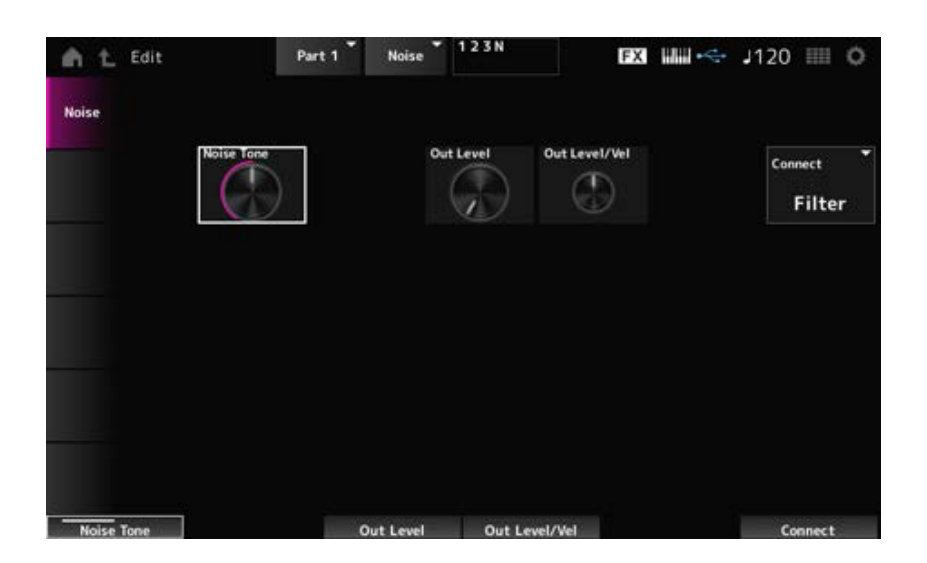

### *Noise Tone (Noise Generator Tone)*

Définit la réponse en fréquence du *Noise*. **Réglages** : 0–64–127 **0–63** : coupe les aigus **64** : bruit blanc **65–127** : coupe les basses

### *Out Level (Noise Generator Out Level)*

Règle le volume de *Noise*. **Réglages** : 0 à 511

### *Out Level/Vel (Noise Generator Out Level Velocity Sensitivity)*

Définit la façon dont le volume de *Noise* réagit à la vélocité. **Réglages** : −255 à +0 à +255

### *Connect (Noise Generator Out Select)*

Définit la destination de sortie de *Noise*. **Réglages** : *Filter*, *Amp*

# **Écran** *Category Search*

☆

La recherche par catégorie est une fonction pratique qui vous permet de trouver rapidement une performance, une partie, un arpège ou une forme d'onde spécifique que vous souhaitez utiliser dans une catégorie spécifiée.

#### **Table des matières**

*Performance Category Search Performance Merge Part Category Search Rhythm Pattern Arp Category Search (Arpeggio Category Search) Waveform Search (Waveform Category Search)*

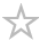

L'écran *Performance Category Search* vous permet de rechercher et de sélectionner des performances.

### **Opération**

- Appuyez sur la touche [CATEGORY] (Catégorie).
- Appuyez sur le nom de la performance → Sélectionnez *Category Search* dans le menu contextuel

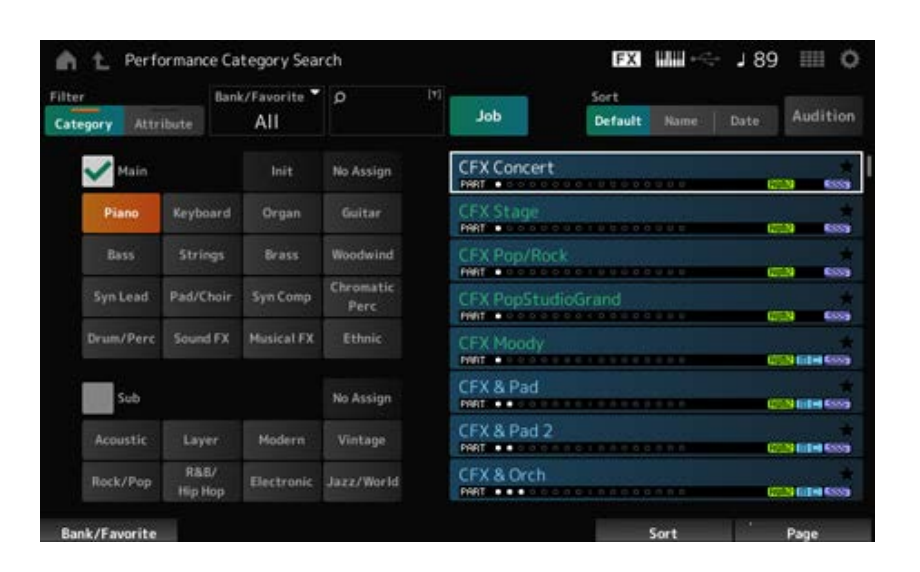

### *Filter*

Sélectionnez un filtre à utiliser dans une recherche. **Paramètres** : *Category*, *Attribute*

### *Main (Main Category)*

*Sub (Sub Category)*

Filtre par catégorie. En décochant la case *Main* ou *Sub* , vous pouvez annuler le filtrage par catégorie. **Réglages** : reportez-vous à *Data List* (Liste des données).

### *Attribute*

Filtre par attribut. En décochant la case *Attribute*, vous pouvez annuler le filtrage par attribut. **Paramètres** : *AWM2*, *FM-X*, *AN-X*, *MC*, *SSS*, *Smart Morph*, *Single*, *Multi*, *MOTIF XF*, *MONTAGE*, *MONTAGE M*

### *Bank/Favorite (Bank/Favorite Select)*

Filtre par banque ou par favoris.

Lorsque *Favorite* est sélectionné, seules les performances comportant des marques Favorite apparaissent sur la liste.

Lorsque l'écran *Category Search* (Recherche par catégorie) s'affiche, vous pouvez appuyer sur la touche [CATEGORY] pour changer de banque dans l'ordre suivant : *All* → *Favorite* → *Preset* → *User* → Nom de *Library* (lorsqu'un fichier bibliothèque est chargé).

Lorsque vous maintenez enfoncée la touche [CATEGORY], la sélection revient sur *All*. **Paramètres** : *All*, *Favorite*, *Preset*, *User*, nom de *Library* (lorsqu'un fichier bibliothèque est chargé)

#### *Name Search*

Permet de saisir certains caractères figurant dans le nom pour faciliter la recherche. Un appui sur le nom appelle le clavier à l'écran, ce qui vous permet de saisir jusqu'à 20 caractères alphanumériques.

#### *Job*

Appelle le menu Tâche.

### *Sort*

Détermine l'ordre de tri de la liste des performances.

### **Paramètres** : *Default*, *Name*, *Date*

*Name* : trie par nom. La flèche vers le bas indique que la liste est classée par ordre croissant (A à Z). La flèche vers le haut indique que la liste est triée par ordre décroissant. *Date* : trie selon la date à laquelle le paramètre a été stocké. La flèche vers le bas indique que la liste est triée par ordre décroissant (du plus récent au plus ancien). La flèche vers le haut indique que la liste est triée par ordre croissant.

#### *Audition*

Active ou désactive la reproduction de la phrase auditionnée. Ce paramètre est indisponible lorsque le paramètre *Audition Lock* est réglé sur On sur : [UTILITY] → *Settings* → *Advanced*. **Réglages** : Off, On

#### *Delete*

Supprime le contenu sélectionné.

Ce paramètre n'est disponible que si une performance est sélectionnée dans la banque User.

#### *Rename*

Modifie le nom du contenu sélectionné.

Ce paramètre n'est disponible que si une performance est sélectionnée dans la banque User.

### *Favorite All Clear*

Efface toutes les marques de favoris de la liste des performances. Ce paramètre n'est pas disponible si aucune performance ne comporte de marque de favori.

### *List*

Affiche le nom de la performance, ainsi que ses parties actives, ses attributs et son statut de favori.

☆

# *Performance Merge*

L'écran *Performance Merge* vous permet d'attribuer plusieurs parties de la performance sélectionnée aux parties vides d'une autre performance. Par exemple, vous pouvez superposer une performance pour piano à quatre parties et une performance pour cordes à deux parties pour créer une performance riche à six parties.

### **Opération**

[PERFORMANCE] → Sélectionnez une partie (lorsque la partie sélectionnée et toutes les parties suivantes sont vides)  $\rightarrow$  Appuyez sur [+]

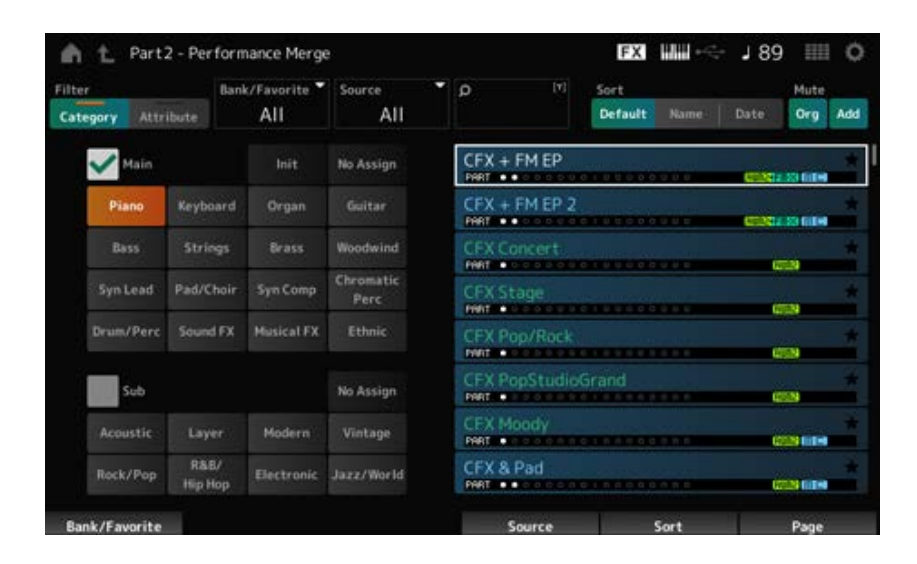

#### *Source*

Lors de la sélection d'une performance, le son de la partie spécifiée ici est attribué à la partie actuellement sélectionnée.

#### **Réglages** : *All*, *Part 1–16*

*All* : toutes les parties de la performance sélectionnée sont attribuées à des parties vides de l'autre performance sélectionnée (autant que possible).

*Part 1–16* : seul le son de la partie spécifiée est attribué à l'autre partie sélectionnée.

### *Mute Org (Original Part Mute)*

Lorsque cette option est désactivée, les parties qui s'affichent avant que vous ayez ouvert l'écran *Performance Merge* sont assourdies.

**Réglages** : Off, On

### *Mute Add (Additional Part Mute)*

Lorsque cette option est désactivée, les parties ajoutées à l'écran *Performance Merge* sont assourdies.

**Réglages** : Off, On

# *Part Category Search*

L'écran *Part Category Search* vous permet de rechercher et de sélectionner des parties.

### **Opération**

- [SHIFT] + [CATEGORY]
- (Lors de la sélection d'une partie à laquelle un son a déjà été attribué) Appuyez sur le nom de la performance → Sélectionnez *Category Search* (Recherche par catégorie) dans le menu contextuel.
	- <sup>1</sup> L Part1 Category Search **FX HHI J** 89 田 Ö Filte Bank / Equarity  $\overline{a}$ Sort Source Solo Default Rame All Part 1 Date Categ Paran **CFX Concert** tait  $\sqrt{ }$  and No Assign uith Par Mixing Keyboard Organ Guita Stage Arn/MS Bass Strings Brass CFX Pop/Rock Scene **Syn Lead** Pad/Choir Syn Comp CFX PopStudioGrand Perc Ethni CFX Moody & Pad No Assign Modern Vintage Arnusti Layer R&B/ Electronic Jazz/World Hip Ho
- (Lors de la sélection d'une partie vide) Appuyez sur [+]

### *Source (Source Part)*

Lors de la sélection d'une performance, le son de la partie spécifiée ici est attribué à la partie actuellement sélectionnée.

Le réglage initial est *Part 1*.

**Réglages** : *Part 1–16*

### **Solo**

Active ou désactive la fonction Solo.

Lorsque ce commutateur est activé, la partie sélectionnée est réglée sur Solo. **Réglages** : Off, On

### *Param. with Part (Parameter with Part)*

Charge un groupe de valeurs de paramètres lorsqu'une performance est sélectionnée. Les paramètres réglés sur Off conservent leurs réglages actuels même lorsqu'une nouvelle performance est sélectionnée.

**Groupes de paramètres** : *Mixing*, *Arp/MS*, *Scene*, *Zone* **Réglages** : Off, On

# *Rhythm Pattern*

Sur l'écran *Rhythm Pattern*, vous pouvez rechercher et sélectionner des motifs rythmiques.

La fonction Rhythm Pattern vous permet d'ajouter instantanément une partie rythmique à la performance actuelle. De plus, en combinant des motifs rythmiques avec des effets de suivi d'enveloppe, vous pouvez modifier davantage le son.

### **Opération**

### [SHIFT] + [SONG/PATTERN]

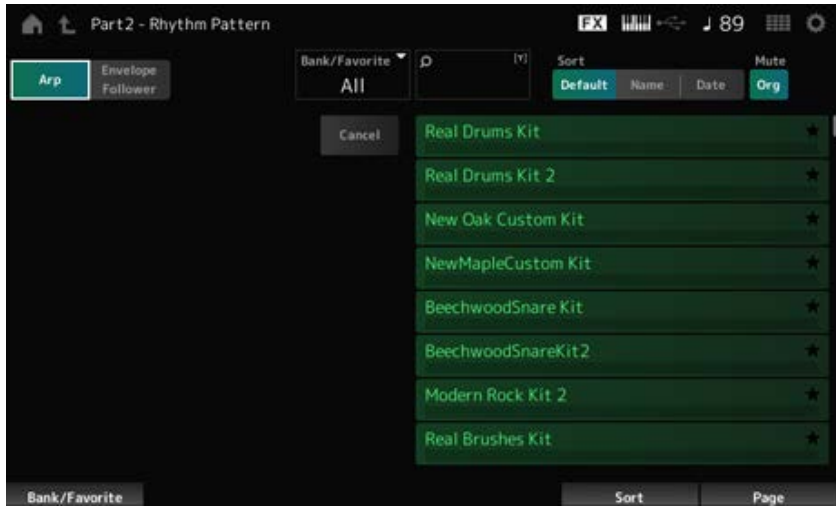

#### **Arp (Arpège)**

#### **Envelope Follower (Suiveur d'enveloppe)**

Sélectionne la vue *Arpeggio* ou *Envelope Follower*.

#### *Bank/Favorite (Bank/Favorite Select)*

Filtre par banque ou par favoris.

Lorsque *Favorite* est sélectionné, seuls les motifs rythmiques comportant des marques Favorite apparaissent sur la liste.

**Paramètres** : *All*, *Favorite*, *Preset*, *User*, nom de *Library* (lorsqu'un fichier bibliothèque est chargé)

#### *Name Search*

Permet de saisir certains caractères figurant dans le nom pour faciliter la recherche. Un appui sur le nom appelle le clavier à l'écran, ce qui vous permet de saisir jusqu'à 20 caractères alphanumériques.

#### *Sort*

Détermine l'ordre de tri de la liste des motifs rythmiques.

### **Paramètres** : *Default*, *Name*, *Date*

*Name* : trie par nom. La flèche vers le bas indique que la liste est classée par ordre croissant (A à Z). La flèche vers le haut indique que la liste est triée par ordre décroissant. *Date* : trie par date à laquelle le paramètre a été stocké. La flèche vers le bas indique que la liste est triée par ordre décroissant (du plus récent au plus ancien). La flèche vers le haut indique que la liste est triée par ordre croissant.

#### *Mute Org (Original Part Mute)*

Lorsque cette option est désactivée, la partie qui s'affiche avant que vous ayez ouvert l'écran *Rhythm Pattern* est assourdie.

**Réglages** : Off, On

#### *Mute Add (Additional Part Mute)*

Lorsque cette option est désactivée, les parties ajoutées à l'écran *Rhythm Pattern* sont assourdies. **Réglages** : Off, On

#### *List*

Affiche la liste des motifs rythmiques.

#### *Cancel*

Annule l'opération.

### **Lorsque** *Arp* **est activé**

Les paramètres fréquemment utilisés pour les réglages d'arpège s'affichent sur le côté gauche de l'écran.

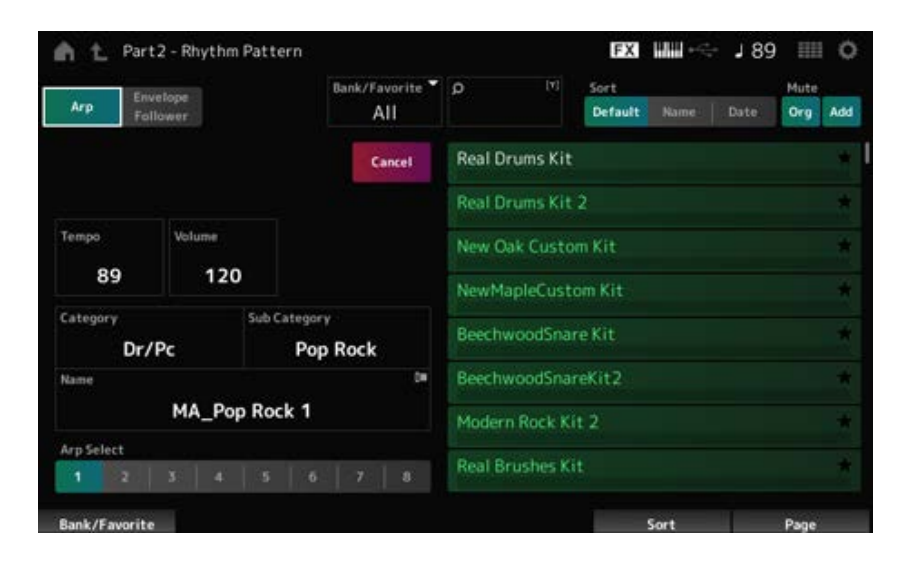

#### *Tempo*

Définit le tempo. **Réglages** : 5 à 300

#### **Volume**

Règle le volume du motif rythmique. **Réglages** : 0 à 127

### *Category (Arpeggio Main Category) Sub Category (Arpeggio Sub Category) Name*

Affiche la catégorie de l'arpège, sa sous-catégorie et le nom actuellement sélectionnés. Un appui sur le nom fait apparaître le menu contextuel de *Arpeggio Category Search* (Recherche de catégorie d'arpège) et permet de saisir des chiffres.

**Réglages** : reportez-vous à *Data List* (Liste des données).

### *Arp Select (Arpeggio Select)*

Modifie la sélection d'arpège. **Réglages** : 1 à 8

### **Lorsque** *Envelope Follower* **(Suiveur d'enveloppe) est activé**

Les paramètres fréquemment utilisés pour les réglages de l'*Envelope Follower* s'affichent sur le côté gauche de l'écran.

Cela permet d'éditer rapidement les paramètres fréquemment utilisés pour les motifs rythmiques. Lorsque vous souhaitez modifier d'autres paramètres, utilisez *Edit* pour ouvrir l'écran de configuration du suiveur d'enveloppe.

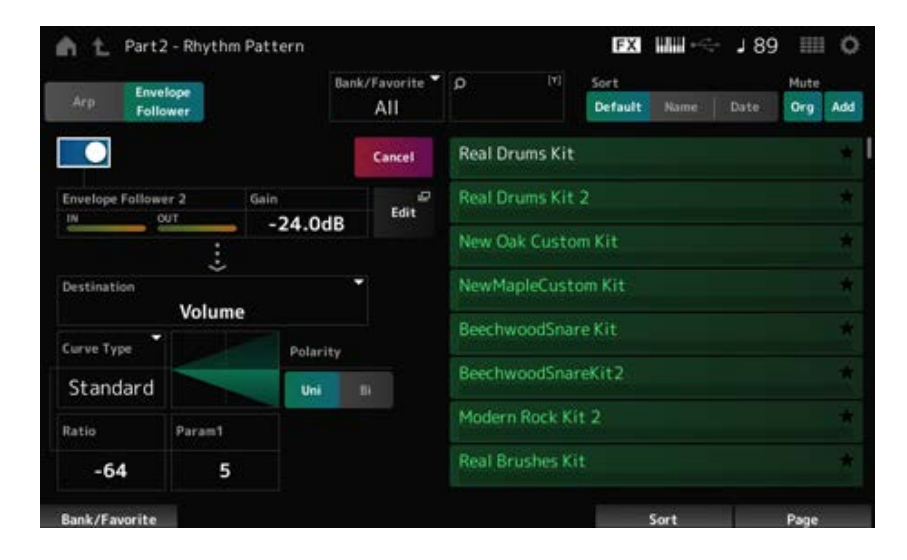

### *Quick Assign*

Active le suiveur d'enveloppe. **Réglages** : Off, On

### *Gain (Envelope Follower Gain)*

Définit le gain d'entrée de la source d'entrée. **Réglages** : −24.0dB–0.0dB–24.0dB

### *Destination*

Fixe la destination du suiveur d'enveloppe. **Settings**: *Volume*, *Cutoff*, *Resonance*, *Pitch*, *Pan*, *Reverb Send*, *Variation Send*, *LFO Speed*, *LFO Depth 1*, *LFO Depth 2*, *LFO Depth 3*

*Curve Type Polarity (Curve Polarity)*

### *Edit*

L'écran *Envelope Follower Edit* (Édition du suiveur d'enveloppe) apparaît.

### **Utilisation de la fonction Rhythm Pattern**

Ici, à titre d'exemple, nous expliquons comment ajouter le motif rythmique *8Z Trance Basics 1* à la performance *Supertrance*, puis comment modifier le son avec le suiveur d'enveloppe.

☆

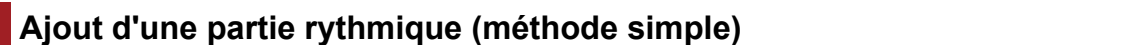

1 **Sélectionnez la performance à laquelle ajouter la partie rythmique.**

Dans cet exemple, sélectionnez *Supertrance*.

2 **Appuyez sur la touche [SHIFT] + la touche [SONG/PATTERN].**

L'écran *Rhythm Pattern* s'ouvre.

Lorsque toutes les parties 1 à 8 sont utilisées, *PartFull* s'affiche et aucun motif rythmique ne peut être ajouté.

# 3 **Sur la liste des motifs rythmiques, appuyez sur le kit que vous souhaitez utiliser.**

Ici, appuyez sur *8Z Trance Basics 1*.

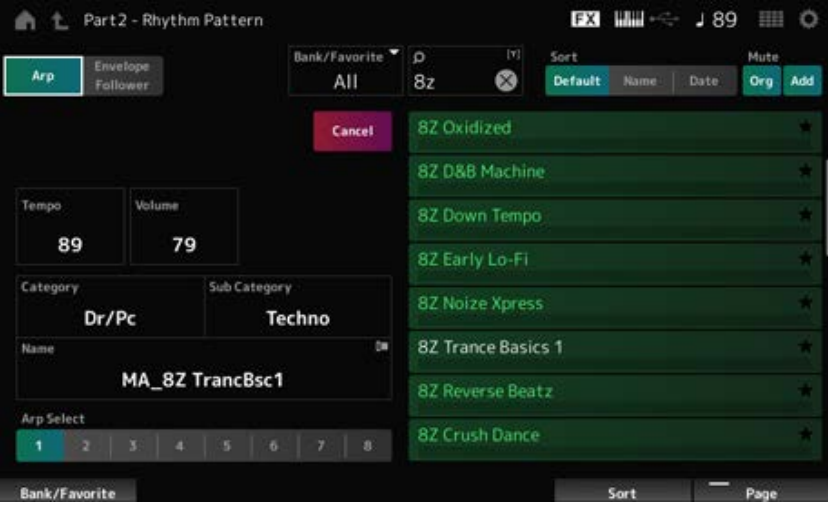

La partie rythmique a été ajoutée.

4 **Jouez au clavier. La reproduction de motif rythmique démarre.**

# 5 **Pour confirmer le motif rythmique, appuyez sur la touche [PERFORMANCE] ou [EXIT].**

L'écran *Rhythm Pattern* se referme.

**NOTE**

Vous pouvez également confirmer la sélection en appuyant sur l'icône (Accueil).

### 6 **Pour arrêter le motif rythmique, appuyez sur la touche [ARP ON/OFF] ou [ ] (Stop).**

☆

### **Réglage du suiveur d'enveloppe**

Le suiveur d'enveloppe est une fonction qui extrait l'enveloppe (ou enveloppe d'amplitude) de la forme d'onde des signaux d'entrée, puis vous permet de l'utiliser comme contrôleur pour modifier les sons. Par exemple, en affectant un motif rythmique à une partie et en définissant le suiveur d'enveloppe de cette partie comme *Source*, le son des autres parties est modifié en conséquence. Cela est particulièrement utile pour la fonction de « ducking » automatique, qui permet de diminuer le volume des autres instruments pendant qu'un certain son instrumental que vous souhaitez mettre en relief est joué.

### 1 **Appuyez sur la touche** *Envelope Follower* **sur l'écran** *Rhythm Pattern***.**

L'écran de l'*Envelope Follower* apparaît.

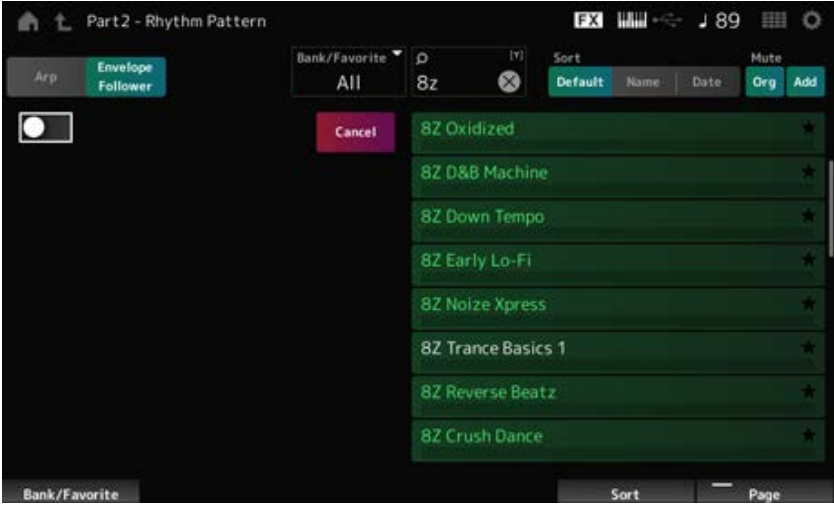

# 2 **Réglez le commutateur de l'***Envelope Follower* **sur ON.**

Ici, vous pouvez jouer au clavier pour écouter le son avec le suiveur d'enveloppe activé.
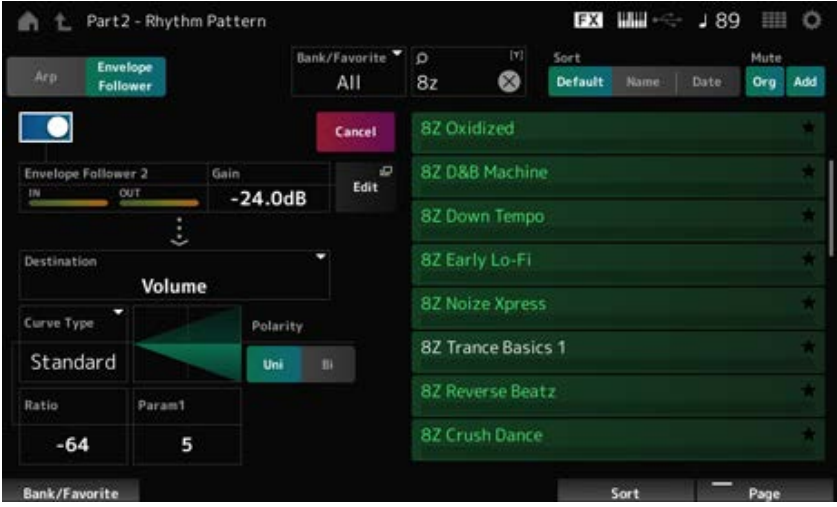

# 3 **Réglez les paramètres selon vos besoins.**

Dans cet exemple, réglez la *Polarity* (Polarité) sur *Bi*, le *Ratio* sur -63 et le *Gain* sur -12 dB.

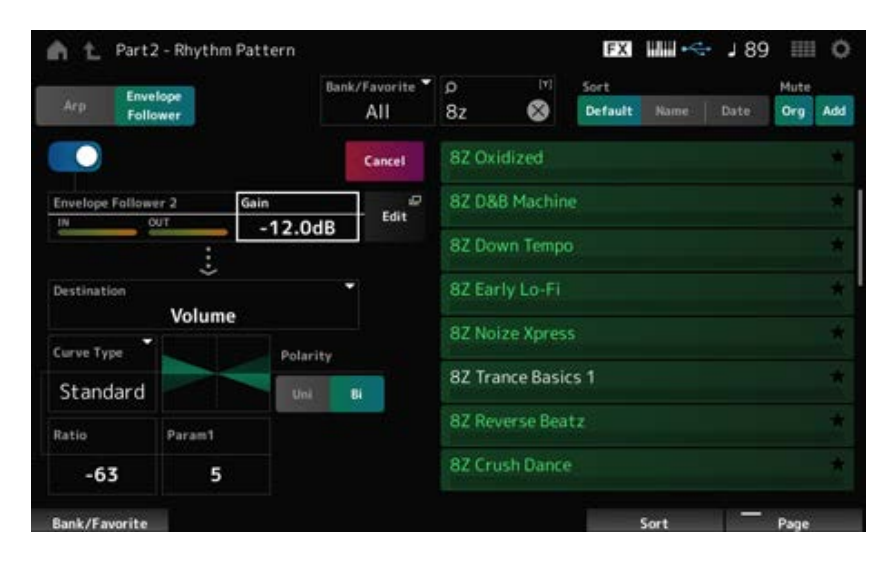

Pour des réglages plus détaillés, appuyez sur la touche *Edit* à l'écran pour ouvrir l'écran de configuration du suiveur d'enveloppe.

Pour changer de kit de motif rythmique ou de type d'arpège, appuyez sur les touches [SHIFT] + [SONG/PATTERN] pour revenir à l'écran *Rhythm Pattern*. Les réglages de l'*Envelope Follower* sont conservés même après le changement de kit ou de type d'arpège.

## *Arp Category Search (Arpeggio Category Search)*

L'écran *Arp Category Search* vous permet de rechercher et de sélectionner des types d'arpège.

### **Opération**

- [PERFORMANCE] → Sélection de *Part Common* → [EDIT/ CO ] → *Arpeggio* → *Individual* → [CATEGORY]
- [PERFORMANCE] → Sélection de *Common* → [EDIT/  $CD$  ] → *Arp / MS* → *Arp Overview* → Sélection de *Part* → [CATEGORY]

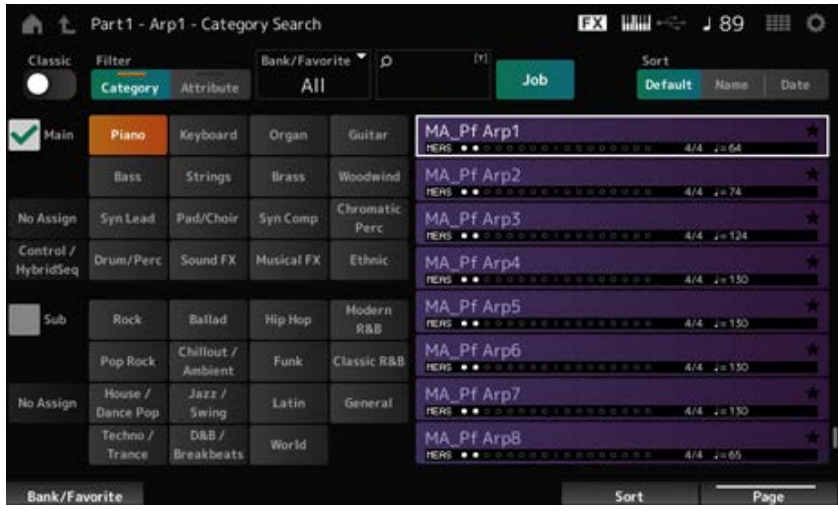

### *Classic (Classic Switch)*

Active la vue *Classic*.

Dans la vue *Classic* , seuls les arpèges courants sont répertoriés et aucun filtre n'est disponible pour la recherche.

**Réglages** : Off, On

#### *Main (Main Category)*

### *Sub (Sub Category)*

Filtre par catégorie.

En décochant la case *Main* ou *Sub* , vous pouvez annuler le filtrage par catégorie. **Réglages** : reportez-vous à *Data List* (Liste des données).

#### *Attribute*

Filtre par attribut. En décochant la case *Attribute*, vous pouvez annuler le filtrage par attribut. **Réglages** : *Note*, *Chord*, *Other*, *Intro*, *Main*, *Fill*, *Ending*, *AF*, *Accent*, *Random SFX*, *Mg*, nombre de mesures, indicateur de mesure, tempo

### *Bank/Favorite (Bank/Favorite Select)*

Filtre par banque ou par favoris. Lorsque *Favorite* est sélectionné, seuls les types d'arpège comportant des marques Favorite apparaissent sur la liste. **Paramètres** : *All*, *Favorite*, *Preset*, *User*, nom de *Library* (lorsqu'un fichier bibliothèque est chargé)

### *Name Search*

Permet de saisir certains caractères figurant dans le nom pour faciliter la recherche. Un appui sur le nom appelle le clavier à l'écran, ce qui vous permet de saisir jusqu'à 20 caractères alphanumériques.

#### *Job*

Appelle le menu Tâche.

### *Delete (Supprimer)*

Supprime le contenu sélectionné. Ce paramètre n'est disponible que si l'arpège est sélectionné dans la banque User.

#### *Rename*

Modifie le nom du contenu sélectionné.

Ce paramètre n'est disponible que si l'arpège est sélectionné dans la banque User.

### *Favorite All Clear*

Efface toutes les marques de favoris de la liste des arpèges. Ce paramètre n'est pas disponible si aucun type d'arpège ne comporte de marque de favori.

#### *Sort*

Détermine l'ordre de tri de la Liste des types d'arpège.

### **Paramètres** : *Default*, *Name*, *Date*

*Name* : trie par nom. La flèche vers le bas indique que la liste est classée par ordre croissant (A à Z). La flèche vers le haut indique que la liste est triée par ordre décroissant. *Date* : trie par date à laquelle le paramètre a été chargé. La flèche vers le bas indique que la liste est triée par ordre décroissant (du plus récent au plus ancien). La flèche vers le haut indique que la liste est triée par ordre croissant.

#### **List (Liste)**

Affiche le nom de l'arpège, l'indicateur de mesure, les temps, le tempo recommandé, les attributs et l'état des favoris.

☆

## *Waveform Search (Waveform Category Search)*

Sur l'écran *Waveform Search* (Recherche de forme d'onde), vous pouvez rechercher et sélectionner des formes d'onde.

### **Opération**

Écran relatif aux *Waveform* → Sélection de *Part* → Sélection de *Waveform* → [CATEGORY]

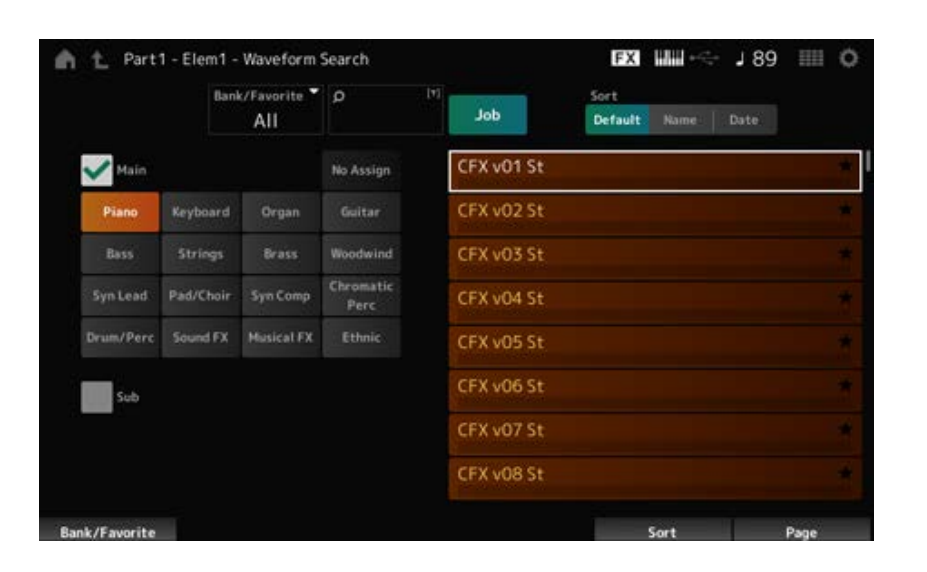

### *Bank/Favorite (Bank/Favorite Select)*

Filtre par banque ou par favoris.

Lorsque *Favorite* est sélectionné, seules les formes d'onde comportant des marques Favorite apparaîtront sur la liste.

**Paramètres** : *All*, *Favorite*, *Preset*, *User*, nom de *Library* (lorsqu'un fichier bibliothèque est chargé)

### *Name Search*

Permet de saisir certains caractères figurant dans le nom pour faciliter la recherche. Un appui sur le nom appelle le clavier à l'écran, ce qui vous permet de saisir jusqu'à 20 caractères alphanumériques.

### *Main (Main Category)*

Filtre par catégorie. En décochant la case *Main* ou *Sub* , vous pouvez annuler le filtrage par catégorie. **Réglages** : reportez-vous à *Data List* (Liste des données). *Sub (Sub Category)*

### *Job*

Appelle le menu Tâche.

#### *Delete*

Supprime le contenu sélectionné.

Ce paramètre n'est disponible que si une forme d'onde est sélectionnée dans la banque User.

### *Rename*

Modifie le nom du contenu sélectionné.

Ce paramètre n'est disponible que si une forme d'onde est sélectionnée dans la banque User.

### *Favorite All Clear*

Efface toutes les marques de favoris de la liste des formes d'onde. Ce paramètre n'est pas disponible si aucune forme d'onde ne comporte de marque de favori.

#### *Sort*

Détermine l'ordre de tri de la liste des formes d'onde.

### **Paramètres** : *Default*, *Name*, *Date*

*Name* : trie par nom. La flèche vers le bas indique que la liste est classée par ordre croissant (A à Z). La flèche vers le haut indique que la liste est triée par ordre décroissant. *Date* : trie par date à laquelle le paramètre a été stocké. La flèche vers le bas indique que la liste est triée par ordre décroissant (du plus récent au plus ancien). La flèche vers le haut indique que la liste est triée par ordre croissant.

# **Écran** *Live Set*

☆

Les Live Sets sont utiles pour les situations de jeu en direct lorsque vous souhaitez modifier instantanément la Performance en même temps que les morceaux que vous jouez.

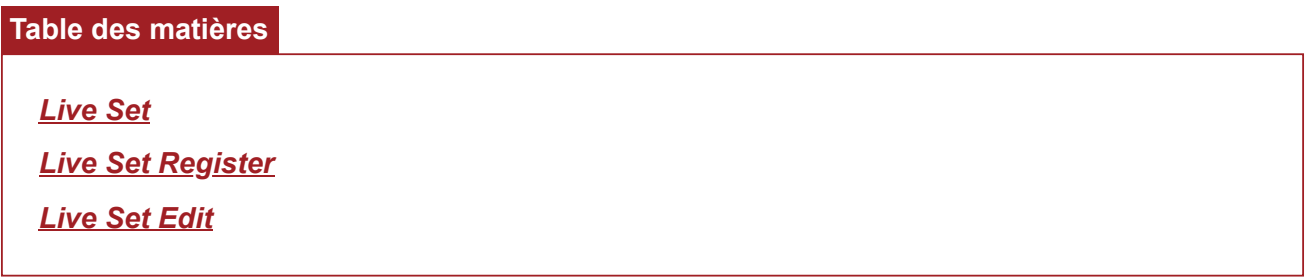

## *Live Set*

Sur l'écran *Live Set* , vous pouvez appeler une performance.

Si vous appuyez sur [SHIFT] + [EDIT/  $CD$ ] tandis que la banque User est sélectionnée, une boîte de dialogue s'affiche et vous pouvez alors copier ou échanger des pages ou des banques.

### **Opération**

- Appuyez sur la touche [LIVE SET]
- Appuyez sur l'icône **EE** (Live Set)

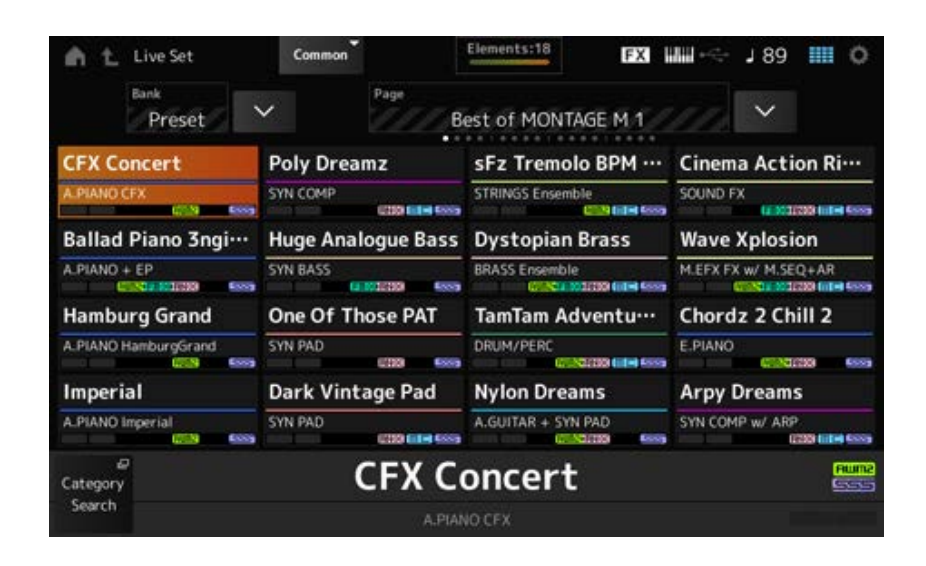

### *Bank (Nom de la banque)*

Sélectionne la banque Live Set.

**Réglages** : *Preset* (Présélection), *User 1–8* (par défaut) ou nom de la *Library* (lorsqu'un fichier de bibliothèque est chargé)

### *Page*

Sélectionne la page Live Set.

### *Live Set Slot 1–16*

Affiche la liste des performances enregistrées sur la page Live Set sélectionnée.

#### *Category Search*

Ouvre l'écran *Performance Category Search*.

#### *Current Performance Name*

Affiche le nom de la performance enregistrée dans l'emplacement sélectionné.

#### *Current Slot Name*

Affiche le nom de l'emplacement sélectionné.

Lorsqu'un motif, un morceau ou un fichier audio est attribué à un emplacement, le nom du motif, du morceau ou du fichier audio s'affiche.

### *Performance Attribute*

Affiche les attributs de la performance enregistrée dans l'emplacement sélectionné.

Sur l'écran *Live Set*, l'icône PTN se transforme en PTN CHAIN lorsqu'un motif avec une chaîne activée est attribué à un emplacement.

**PTN**: s'affiche pour un emplacement auquel un motif est attribué.

**PTN CHAIN**: s'affiche pour un emplacement auquel un motif avec chaîne est attribué.

SONG : s'affiche pour un emplacement auquel un morceau est attribué.

: s'affiche pour un emplacement auquel un fichier audio est attribué.

### *Edit*

L'écran *Live Set Edit* (Édition de Live Set) apparaît.

*Edit* n'apparaît que lorsque *User Bank* (Banque User) est sélectionné.

## *Live Set Register*

☆

L'écran *Live Set Register* vous permet d'enregistrer des performances dans des emplacements Live Set.

### **Opération**

- [SHIFT] + [LIVE SET]
- Maintenez la touche [SHIFT] enfoncée et appuyez sur la touche <*Live Set*> dans la *Navigation Bar* (barre de navigation).

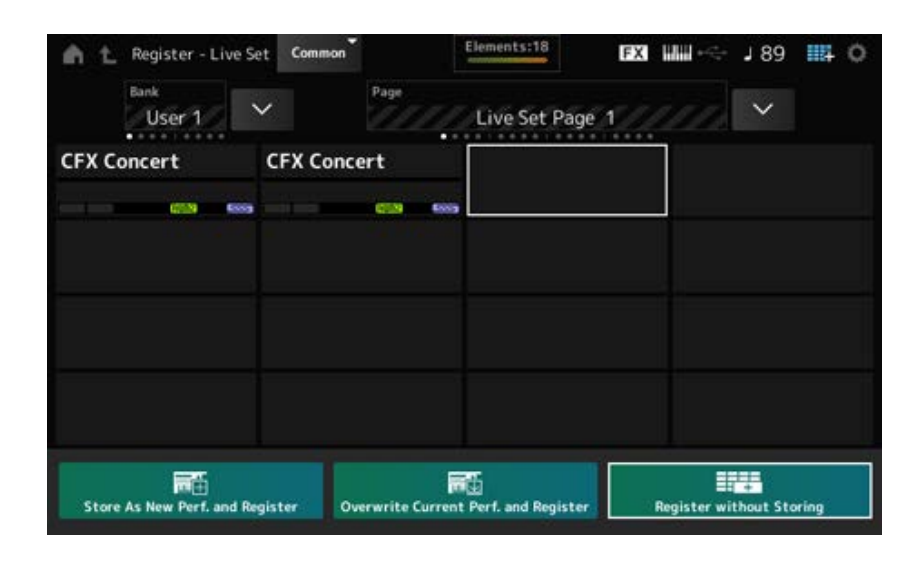

### *Store as New Perf. and Register (Store as New Performance and Register)*

Stocke la performance actuelle en tant que nouvelle performance et l'enregistre dans l'emplacement sélectionné.

#### *Jump to Data Utility*

Ouvre l'écran *Data Utility*.

### *Overwrite Current Perf. and Register (Overwrite Current Performance and Register)*

Stocke la nouvelle performance en écrasant la performance existante et l'enregistre dans l'emplacement sélectionné.

#### *Register without Storing*

Enregistre une performance sans la stocker.

## *Live Set Edit*

L'écran *Live Set Edit* permet de modifier les Live Sets. Seuls les Live Sets de la banque User peuvent être édités.

### **Opération**

 $[LIVE SET] \rightarrow [EDIT/ CCD]$ 

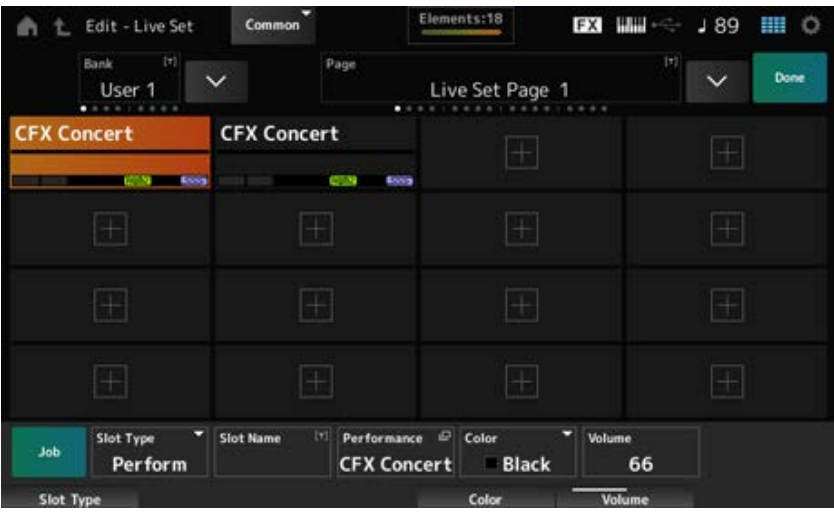

### *Bank (Nom de la banque)*

Enregistre la banque Live Set sélectionnée sous un nouveau nom. Vous pouvez utiliser jusqu'à 20 caractères alphanumériques.

En appuyant sur le nom, vous appelez le clavier à l'écran, ce qui vous permet de saisir un nom.

### *Page (Nom de la page)*

Enregistre la page Live Set sélectionnée sous un nouveau nom. Vous pouvez utiliser jusqu'à 20 caractères alphanumériques.

En appuyant sur le nom, vous appelez le clavier à l'écran, ce qui vous permet de saisir un nom.

#### *Done*

Appuyez sur Done pour fermer l'écran *Live Set Edit* et afficher l'écran *Live Set* .

### *Live Set Slot 1–16*

Affiche la liste des performances enregistrées dans le Live Set sélectionné.

### *Slot Type*

Sélectionne le type d'emplacement.

**Réglages** : *Perform*, *Song*, *Audio*, *Pattern*

*Perform* : enregistre uniquement la performance dans l'emplacement *Song* : enregistre la performance et le morceau dans l'emplacement

*Audio* : enregistre la performance et le fichier audio dans l'emplacement **Pattern** : enregistre la performance et le motif dans l'emplacement

### *Slot Name*

*Pattern Name*

### *Song Name*

### *Audio Name*

Affiche le *Slot Name* lorsque le *Slot Type* est *Perform*.

En appuyant sur le nom, vous appelez le clavier à l'écran, ce qui vous permet de saisir un nom pour l'emplacement actuel. Vous pouvez utiliser jusqu'à 20 caractères alphanumériques. Lorsque le *Slot Type* est *Pattern*, le *Pattern Name* s'affiche. Lorsque le *Slot Type* est *Song*, le *Song Name* s'affiche. Lorsque le *Slot Type* est *Audio*, l'*Audio Name* s'affiche. Le motif, le morceau ou l'audio enregistré sera affiché. Lorsque vous appuyez sur le nom, l'écran *Utility Load* (Chargement d'utilitaires) apparaît. Vous pouvez ensuite sélectionner le motif, le morceau ou l'audio à enregistrer.

### *Performance (Performance Name)*

Affiche le nom de la performance enregistrée dans l'emplacement sélectionné. Lorsque vous appuyez sur le nom, l'écran *Performance Category Search* (Recherche de catégorie de performances) apparaît.

### *Color*

Définit la couleur de l'emplacement sélectionné.

**Réglages** : *Black* (Noir), *Red* (Rouge), *Yellow* (Jaune), *Green* (Vert), *Blue* (Bleu), *Azure* (Azur), *Pink* (Rose), *Orange*, *Purple* (Violet), *Sakura* (Rose cerisier), *Cream* (Crème), *Lime* (Citron vert), *Aqua* (Turquoise), *Beige*, *Mint* (Menthe), *Lilac*

(Lilas)

### *Volume*

Fixe le volume de sortie de la performance enregistrée dans l'emplacement sélectionné.

### *Job*

Appelle le menu Tâche.

### *Copy*

Active la fonction Copie.

Vous pouvez copier les réglages en sélectionnant un emplacement à partir duquel copier, en appuyant sur *Copy*, puis en sélectionnant l'emplacement vers lequel copier. **Réglages** : Off, On

### *Exchange*

Active la fonction d'échange. Vous pouvez échanger des réglages en sélectionnant le premier emplacement, en appuyant sur *Exchange*, puis en sélectionnant le deuxième emplacement. **Réglages** : Off, On

### *Delete*

Sélectionnez l'emplacement, puis appuyez sur *Delete* pour supprimer toutes les performances enregistrées et les autres paramètres de l'emplacement.

### *[+] (Add)*

Appuyez sur [+] pour enregistrer la performance sélectionnée dans cet emplacement.

### **Reproduction du motif, du morceau ou du fichier audio depuis l'écran** *Live Set*

### **Opération**

Appuyez sur [LIVE SET] (ou sur l'icône Live Set) → Sélection de *User bank* → Sélection de *Slot* → touche  $[\triangleright]$  (Lecture)

### **NOTE**

- La performance et l'emplacement ne peuvent pas être modifiés pendant la reproduction du motif ou du morceau. Si vous essayez de les modifier, un message d'erreur apparaîtra.
- Lorsque vous appuyez sur la touche [  $\blacktriangleright$  ] (Lecture) pendant la reproduction du motif, du morceau ou du fichier audio, l'écran de reproduction du motif, du morceau ou du fichier audio s'ouvre.

# **Écran** *Utility*

☆

 $\star$ 

 $\frac{1}{\lambda\zeta}$ 

L'écran *Utility* (Utilitaire) sert à définir les éléments communs à l'ensemble de l'instrument.

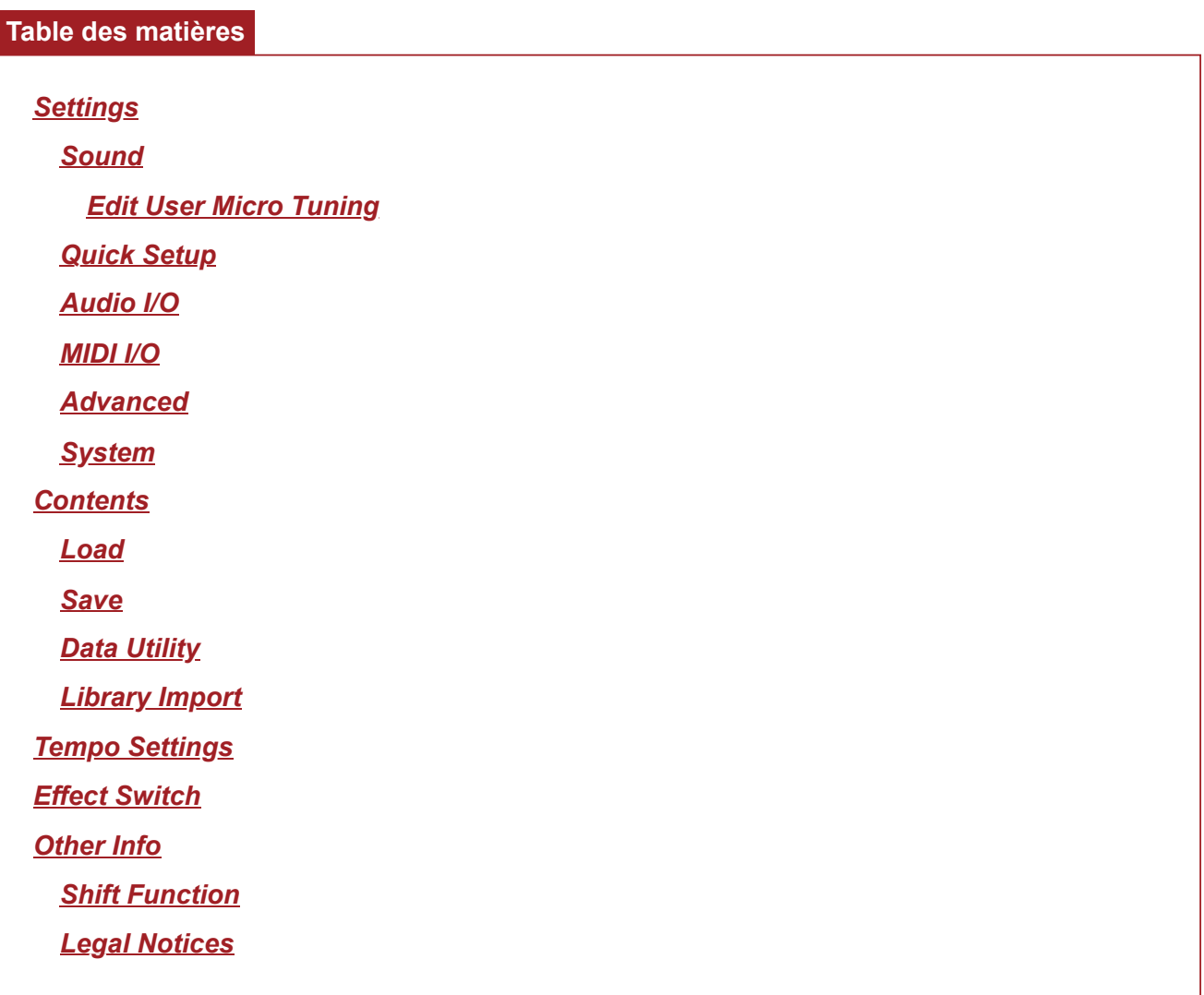

## *Settings*

## *Sound*

L'écran *Sound* (Son) sert à régler la sortie sonore de l'instrument.

### **Opération**

[UTILITY] → *Settings* → *Sound*

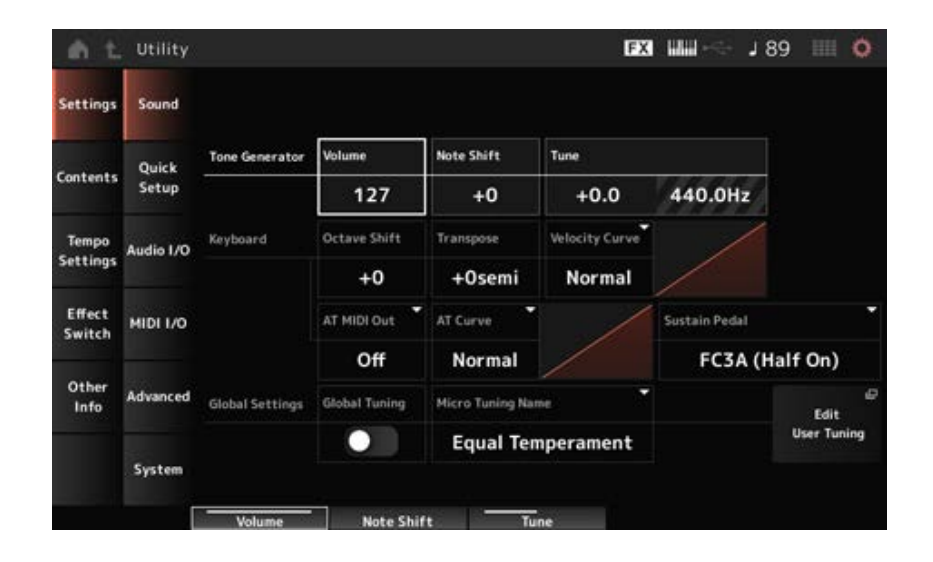

### *Tone Generator Volume*

Règle le volume global du son émis par l'instrument. **Réglages** : 0 à 127

### *Tone Generator Note Shift*

Règle la hauteur du son général produit par le bloc Générateur de sons de l'instrument par pas d'un demi-ton.

**Réglages** : −24 à +24 demi-tons

### *Tone Generator Tune*

Règle l'accord du son général produit par le bloc Générateur de sons de l'instrument par pas d'un demi-ton. Vous pouvez ajuster finement la hauteur de ton en cents. **Réglages** : −102,4 à +102,3

### *Keyboard Octave Shift*

Décale la hauteur de ton des touches par octaves. Cette fonction est liée aux touches OCTAVE du panneau supérieur. **Réglages** : −3 à +3

#### **NOTE**

Le paramètre *Keyboard Octave Shift* est ramené à 0 au démarrage suivant.

### *Keyboard Transpose*

Décale la hauteur de ton des touches par demi-tons. **Réglages** : -11 à +11 demi-tons

#### **NOTE**

- Les notes qui se trouvent en dehors de la plage de hauteur de ton de C−2 à G8 (celle qui peut être jouée sur le Générateur de sons de cet instrument) seront jouées une octave plus haut (ou plus bas).
- Le paramètre *Keyboard Transpose* est ramené à +0 demi-ton au démarrage suivant.

### *Keyboard Velocity Curve*

Détermine la vélocité réelle à générer et à transmettre en fonction de la force avec laquelle vous jouez les notes sur le clavier.

Le graphique qui s'affiche à l'écran indique la courbe de réponse à la vélocité. L'axe horizontal représente la valeur de vélocité reçue (c'est-à-dire la force que vous avez exercée sur la touche) et l'axe vertical représente la valeur de vélocité réelle transmise aux générateurs de sons internes ou externes.

### **Réglages** : *Normal*, *Soft 1*, *Soft 2*, *Hard 1*, *Hard 2*, *Wide*, *Fixed*

*Normal* : paramètre couramment utilisé dans lequel la « courbe » linéaire produit une correspondance biunivoque entre la force de votre jeu au clavier (la vélocité) et le changement sonore réel.

*Soft 1* : accentue la réponse

*Soft 2* : courbe entre *Soft 1* et *Normal*

*Hard 1* : atténue la réponse

*Hard 2* : courbe entre *Hard 1* et *Normal*

*Wide* : accentue votre force de jeu en produisant des vélocités plus faibles en réponse à un jeu plus doux et des vélocités supérieures en réponse à un jeu plus dur. Ce réglage peut donc vous servir à élargir votre plage dynamique.

*Fixed*: produit la même valeur de vélocité quelle que soit votre force de jeu au clavier. C'est la valeur définie dans *Keyboard Fixed Velocity* (Vélocité constante de clavier) qui est utilisée ici.

### *Keyboard Fixed Velocity*

Transmet une vélocité constante au générateur de sons, quelle que soit la force de votre jeu au clavier.

Ce paramètre n'est disponible que si le paramètre *Keyboard Velocity Curve* (Courbe de vélocité de clavier) est réglé sur *Fixed*.

**Réglages** : 1 à 127

### *AT MIDI Out (After Touch MIDI Out)*

Sélectionne le type de sortie aftertouch (Modification ultérieure) vers des périphériques externes. **Paramètres** : *Off*, *Channel*, *Poly*

### *AT Curve (Poly After Touch Curve)*

Définit la courbe qui détermine le niveau de la valeur d'aftertouch par rapport à la force que vous exercez sur la touche.

**Réglages** : *Normal*, *Soft 1*, *Soft 2*, *Hard 1*, *Hard 2*

### *Sustain Pedal (Sustain Pedal Select)*

Sélectionne le type de sélecteur au pied relié à la prise [SUSTAIN] de la section FOOT SWITCH sur le panneau arrière.

### **FC3, FC3A (pédale forte à mi-course activée)**

Sélectionnez *FC3A (Half On)*.

Si vous n'avez pas besoin d'utiliser la fonction de pédale forte à mi-course, sélectionnez *FC3A (Half Off)*.

**FC4, FC4A, FC5**

Sélectionnez FC4A ou FC5.

La pédale forte à mi-course n'est pas disponible avec les FC4, FC4A et FC5.

#### **Pédale à polarité inversée**

Sélectionnez *Reverse Polarity* (Polarité inversée). La pédale forte à mi-course n'est pas disponible.

**Réglages** : *FC3A (Half On)*, *FC3A (Half Off)*, *FC4A/FC5*, *Reverse Polarity*

#### **NOTE**

Le réglage *Sustain Pedal (Sustain Pedal Select)* (Pédale de maintien sélectionnée) n'est pas nécessaire si vous utilisez la fonction de pédale forte à mi-course en transmettant le changement de commande depuis l'appareil MIDI externe.

### *Global Tuning*

Lorsque ce paramètre est activé, les paramètres de micro-réglage dans les paramètres globaux ont la priorité sur les paramètres de micro-réglage pour chaque partie de la performance. Ceci s'applique à toutes les parties à l'exception de la partie de batterie.

**Réglages** : Off, On

#### **NOTE**

Le paramètre *Global Tuning* (Accord général) revient à l'état Désactivé lors de la mise sous tension suivante de l'instrument.

### *Micro Tuning Name (Global Micro Tuning Name)*

Affiche le nom de l'accord micro sélectionné. En appuyant sur le nom, vous pouvez appeler le menu de sélection de l'accord micro. **Réglages** : *Equal Temperament*, *Pure Major*, *Pure Minor*, *Weckmeister*, *Kirnberger*, *Vallotti & Young*, *1/4 Shift*, *1/4 tone*, *1/8 tone*, *Indian*, *Arabic1*, *Arabic2*, *Arabic3 User* : *User1–8 Library* : nom de la *Library* (Bibliothèque, si un fichier de bibliothèque a été chargé)

### *Micro Tuning Root (Global Micro Tuning Root)*

Définit la note fondamentale de l'accord micro. Ce paramètre ne s'affiche pas si le type sélectionné dans *Micro Tuning Name* ne nécessite pas de note fondamentale.

**Réglages** : C à B

#### *Edit User Tuning*

Ouvre l'écran de réglage de la fonction *User Micro Tuning* (Accord micro utilisateur).

### *Edit User Micro Tuning*

Il s'agit de l'écran de réglage de la fonction *User Micro Tuning* (Accord micro utilisateur).

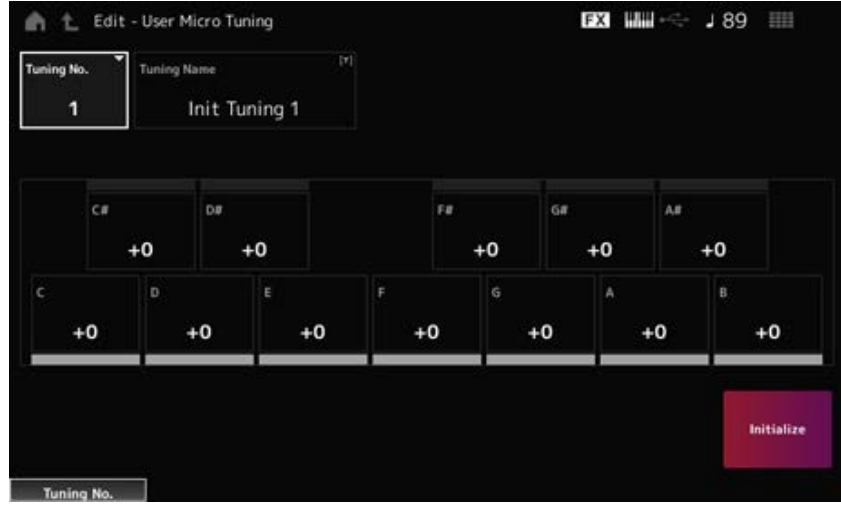

### *Tuning No. (Micro Tuning Number)*

Indique la valeur du paramètre User Micro Tuning Number (Numéro d'accord micro utilisateur) sélectionné.

**Réglages** : 1 à 8

### *Tuning Name (Micro Tuning Name)*

Vous pouvez enregistrer l'accord micro utilisateur que vous éditez sous un nouveau nom. En appuyant sur le nom, vous appelez le clavier à l'écran, ce qui vous permet de saisir un nom.

### *C***,** *C♯***,** *D***,** *D♯***,** *E***,** *F***,** *F♯***,** *G***,** *G♯***,** *A***,** *A♯***,** *B*

Vous pouvez régler la hauteur de ton de chaque note par pas de 1 centième de ton pour régler l'accord micro.

**Réglages** : −99 à +99

### *Initialize*

Réinitialise la valeur du paramètre User Micro Tuning sélectionné.

## *Quick Setup*

Cette fonction permet de définir tous les paramètres nécessaires pour connecter le périphérique externe aux valeurs optimales en sélectionnant simplement un groupe de paramètres. Les paramètres de plusieurs écrans de réglage peuvent être définis simultanément.

☆

### **Opération**

- [QUICK SETUP]
- [UTILITY] → *Settings* → *Quick Setup*

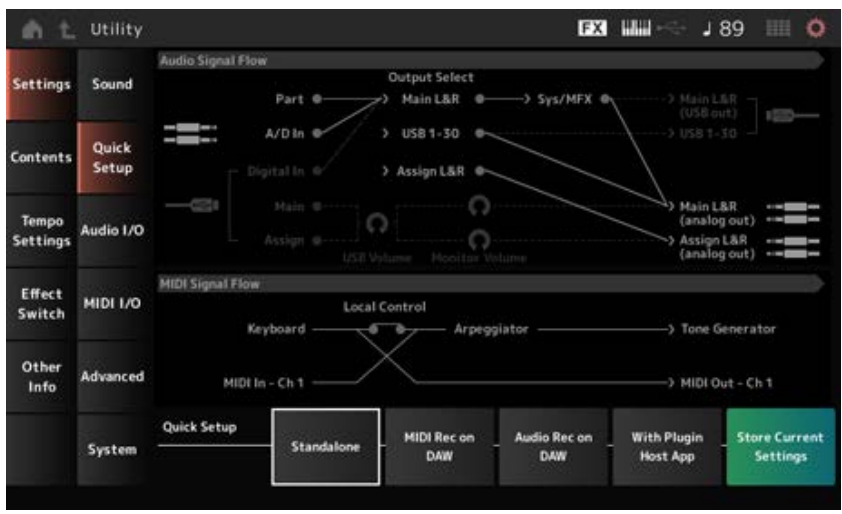

### *Audio Signal Flow*

Affiche le diagramme de flux du signal audio.

Le flux du signal décrit varie selon la connexion à la borne [USB TO HOST] et d'autres réglages de l'instrument.

### *MIDI Signal Flow (Flux de signaux MIDI)*

Affiche le diagramme de flux du signal MIDI. Le diagramme de flux de signal change en fonction des paramètres de l'instrument.

### *Quick Setup (Quick Setup Select)*

Sélectionne l'une des options de *Quick Setup* (Configuration rapide). **Réglages** : *Standalone*, 1–3

Les paramètres liés à la fonction *Quick Setup* sont les suivants :

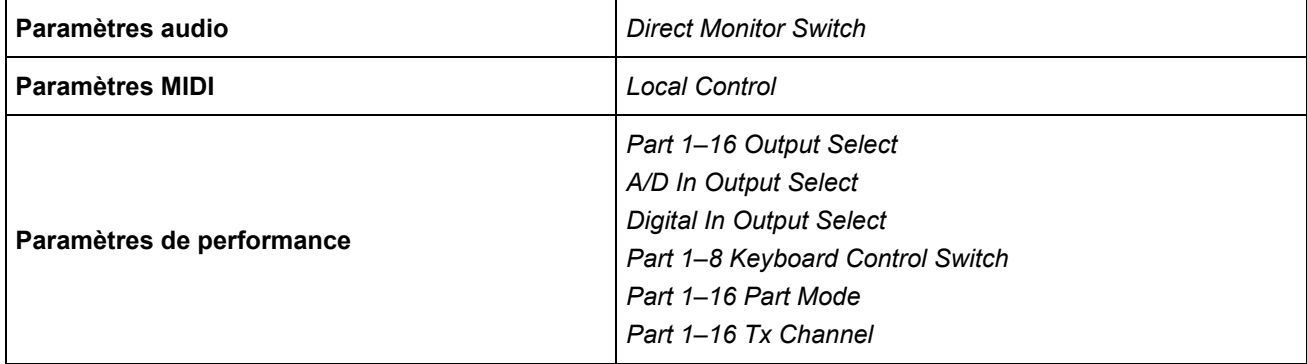

Pour les paramètres audio, consultez *Audio I/O*. Pour les paramètres MIDI, consultez *MIDI I/O*.

### **Réglages initiaux de** *Quick Setup*

#### *Standalone*

Paramètres permettant d'utiliser l'instrument seul et de faire fonctionner l'appareil externe depuis l'instrument

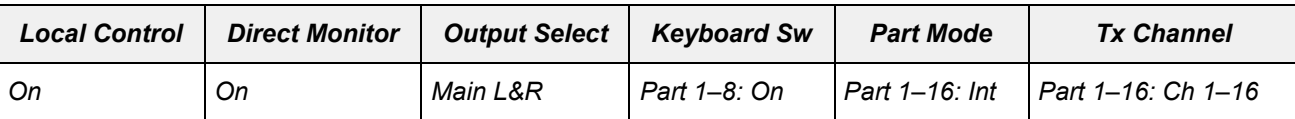

#### *MIDI Rec on DAW*

Paramètres permettant d'enregistrer votre performance en MIDI sur le logiciel DAW

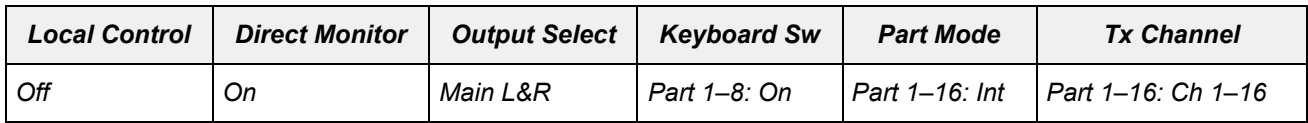

#### *Audio Rec on DAW*

Paramètres permettant d'enregistrer chaque partie du générateur de sons interne sur le logiciel DAW en tant que piste audio individuelle

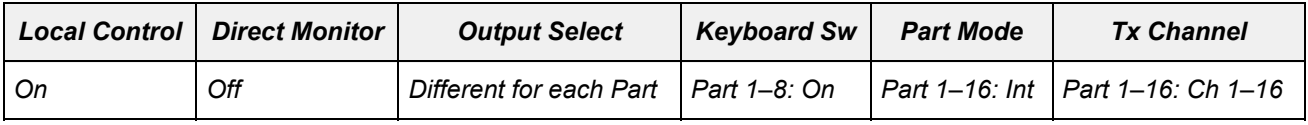

#### *With Plugin Host App*

Paramètres permettant d'utiliser le générateur de sons interne avec un plug-in de générateur de sons sur un ordinateur

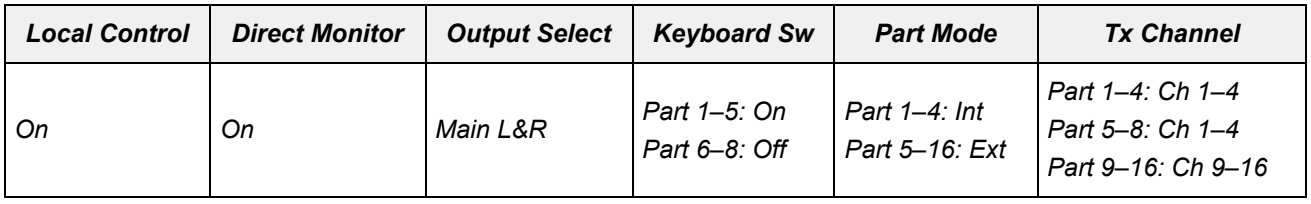

#### *Store Current Settings*

Enregistre les réglages actuels dans l'une des *Quick Setup* (Configuration rapide) 1 à 3.

## *Audio I/O*

Sur l'écran *Audio I/O* (Entrée/sortie audio), vous pouvez définir l'entrée et la sortie du signal audio.

☆

**Opération**

[UTILITY] → *Settings* → *Audio I/O*

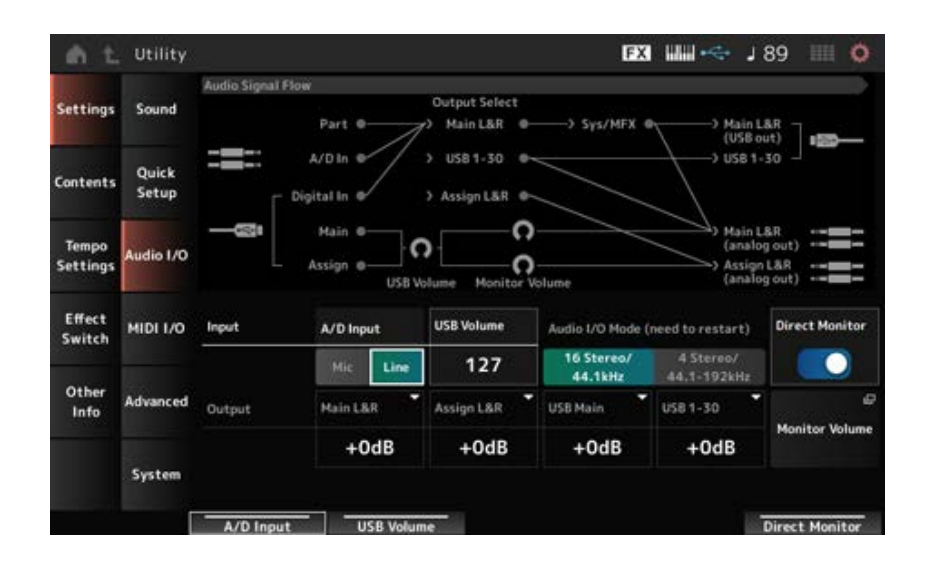

### *Audio Signal Flow*

Affiche le diagramme de flux du signal audio actuel.

Le schéma du flux varie selon la connexion à la borne [USB TO HOST] et d'autres réglages de l'instrument.

Lorsque vous appuyez sur *Main Monitor Volume* in the *Audio Signal Flow*, le curseur se déplace vers *Main* et lorsque vous appuyez sur *Assign*, il se déplace vers *Assign*.

### *A/D Input (A/D Input Gain)*

Règle le gain d'entrée de la prise A/D INPUT sur *Mic* ou *Line*.

**Réglages** : *Mic*, *Line*

*Mic* : prévu pour un appareil à faible niveau de sortie, comme un microphone. *Line* : prévu pour un appareil à niveau de sortie élevé, tel qu'un synthétiseur ou un appareil audio.

### **NOTE**

Il est possible de connecter directement à l'instrument une guitare ou une basse munis d'un micro actif. En revanche, si vous utilisez un micro passif, connectez l'instrument via une unité d'effets ou une boîte de direct.

### *USB Volume*

Règle le volume de l'entrée du signal audio en provenance de la borne [USB TO HOST]. Cela s'applique aux signaux de sortie des prises OUTPUT (BALANCED) et des prises ASSIGNABLE OUTPUT (BALANCED).

**Réglages** : 0 à 127

### **NOTE**

Le volume d'entrée USB, *USB Input Volume*, est stocké en tant que paramètre global et non pour chaque performance.

### *Audio I/O Mode*

Bascule le mode de la sortie du signal audio en provenance de la borne [USB TO HOST]. L'instrument doit être redémarré pour que ce paramètre soit actif. **Réglages** : *16 Stereo/44.1kHz*, *4 Stereo/44.1–192kHz*

> *16 Stereo/44.1kHz* : jusqu'à 32 canaux (16 canaux stéréo) à une fréquence d'échantillonnage de 44,1 kHz

### *4 Stereo/44.1–192kHz* : jusqu'à 8 canaux (4 canaux stéréo) à une fréquence d'échantillonnage de 44,1 kHz à 192 kHz

### **NOTE**

Lorsque le réglage *4 Stereo/44.1–192kHz* est sélectionné, les fréquences disponibles sont de 44,1 kHz, 48 kHz, 96 kHz et 192 kHz.

### *Main L&R (Analog Output L&R Output Gain)*

Fixe le gain de sortie des prises de la section OUTPUT (BALANCED) (Symétrique). **Réglages** : −6 dB, +0 dB, +6 dB, +12 dB

### *Assign L&R (Assignable Output L&R Output Gain)*

Fixe le gain de sortie des prises de la section ASSIGNABLE OUTPUT (BALANCED) (Symétrique). **Réglages** : −6 dB, +0 dB, +6 dB, +12 dB

### *USB Main (USB Main L&R Output Gain)*

Fixe le gain de sortie du canal principal L&R de la borne [USB TO HOST]. **Réglages** : −6 dB, +0 dB, +6 dB, +12 dB

### *USB 1–30 (USB Individual Output Gain)*

Fixe le gain de sortie des canaux 1 à 30 de la borne [USB TO HOST]. **Réglages** : −6 dB, +0 dB, +6 dB, +12 dB

### *Direct Monitor*

Règle la sortie du signal audio des canaux *Main L&R (USB Out)* et *USB 1–30* sur l'appareil externe (comme un ordinateur) comme devant également être reproduite depuis cet instrument (en écoute directe).

Lorsque ce paramètre est activé, le signal audio transmis aux canaux *Main L&R (USB Out)* et *USB 1–30* est également transmis aux prises OUTPUT (BALANCED) et [PHONES] de cet instrument. S'il n'y a pas de connexion USB, le commutateur Direct Monitor est automatiquement activé. **Réglages** : Off, On

### *Monitor Volume*

Affiche l'écran *Monitor Volume* (Volume d'écoute).

## *MIDI I/O*

Sur l'écran *MIDI I/O* (Entrée/sortie MIDI), vous pouvez définir l'entrée et la sortie du signal MIDI.

**Opération**

[UTILITY] → *Settings* → *MIDI I/O*

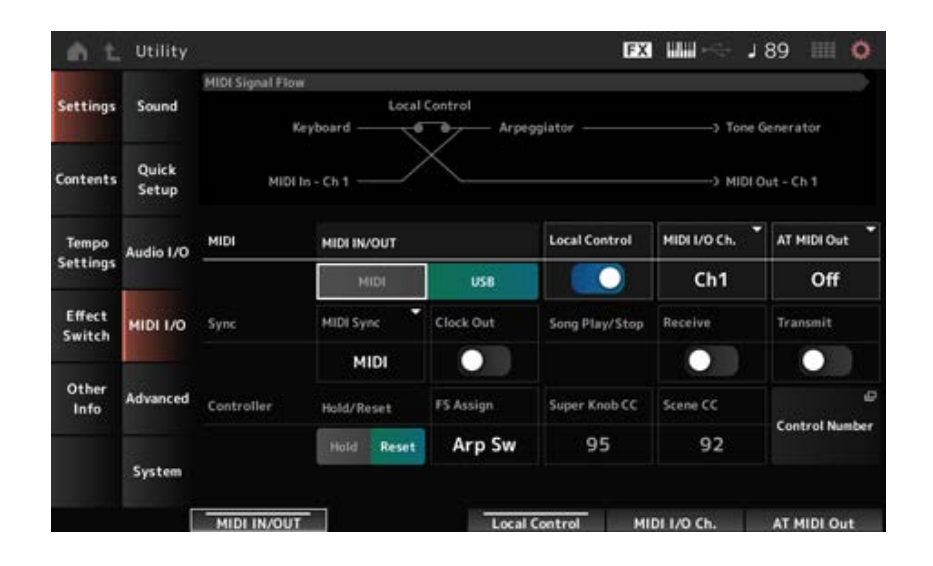

### *MIDI Signal Flow (Flux de signaux MIDI)*

Affiche le schéma du flux du signal MIDI actuel.

Le schéma de flux de signal change en fonction des réglages de l'instrument.

En appuyant près du commutateur *Local Control* (Commande locale) du *MIDI Signal Flow* (Flux de signal MIDI), vous pouvez activer ou désactiver la commande locale.

### *MIDI IN/OUT*

Sélectionne les bornes où transmettre et recevoir des messages MIDI. **Réglages** : MIDI, USB

### *Local Control*

Active ou désactive la commande locale.

Lorsque le *Local Control* est désactivé, le bloc Contrôleur et le bloc Générateur de sons sont déconnectés et aucun son n'est produit lorsque vous jouez au clavier. Cependant, quel que soit ce réglage, les données de performance au clavier sur cet instrument sont transmises sous forme de messages MIDI et les messages MIDI transmis par l'appareil externe sont traités par le bloc Générateur de sons.

**Réglages** : Off, On

### *MIDI I/O Channel*

Règle le canal MIDI de l'entrée et la sortie de la partie avec *Common*. La partie ayant le *Keyboard Control Switch* (Sélecteur de commande de clavier) doit être réglée sur ON. **Réglages** : *Ch1–Ch16*

### *AT MIDI Out (After Touch MIDI Out)*

Sélectionne le type de sortie aftertouch (Modification ultérieure) vers des périphériques externes. **Paramètres** : *Off*, *Channel*, *Poly*

### *MIDI Sync*

Définit les paramètres liés à la synchronisation avec l'appareil externe connecté. Sélectionnez l'horloge interne de cet instrument ou l'horloge MIDI externe du logiciel DAW sur l'ordinateur ou l'appareil MIDI externe, ou l'entrée du signal audio des prises A/D INPUT pour reproduire les arpèges, le séquenceur de mouvements, les morceaux et les motifs.

### **Réglages** : *Internal*, *MIDI*, *A/D In (ABS)*

*Internal* : se synchronise avec l'horloge interne. Permet d'utiliser cet instrument seul ou comme source d'horloge principale d'autres appareils. *MIDI* : se synchronise avec l'horloge MIDI reçue de l'appareil MIDI externe. Permet d'utiliser l'appareil externe comme source d'horloge principale. *A/D In* : se synchronise sur le tempo, extrait par la fonction Audio Beat Sync, du signal

audio entrant depuis les prises A/D INPUT.

#### *Clock Out (MIDI Clock Out)*

Définit les messages d'horloge MIDI à transmettre. **Réglages** : Off, On

#### *Receive (Receive Sequencer Control)*

Reçoit les messages MIDI de démarrage et d'arrêt du morceau. **Réglages** : Off, On

#### *Transmit (Transmit Sequencer Control)*

Transmet les messages MIDI de démarrage et d'arrêt du morceau. **Réglages** : Off, On

#### *Controller Reset*

Définit s'il faut utiliser les réglages actuels des contrôleurs tels que la molette de modulation, l'aftertouch, le contrôleur au pied et le contrôleur de souffle (*Hold*) ou revenir à leurs réglages initiaux (*Reset*) lorsque vous basculez entre les performances. **Réglages** : *Hold*, *Reset*

Lorsqu'ils sont réglés sur Reset, les contrôleurs sont réinitialisés lorsque vous basculez entre les performances de la façon indiquée ci-dessous :

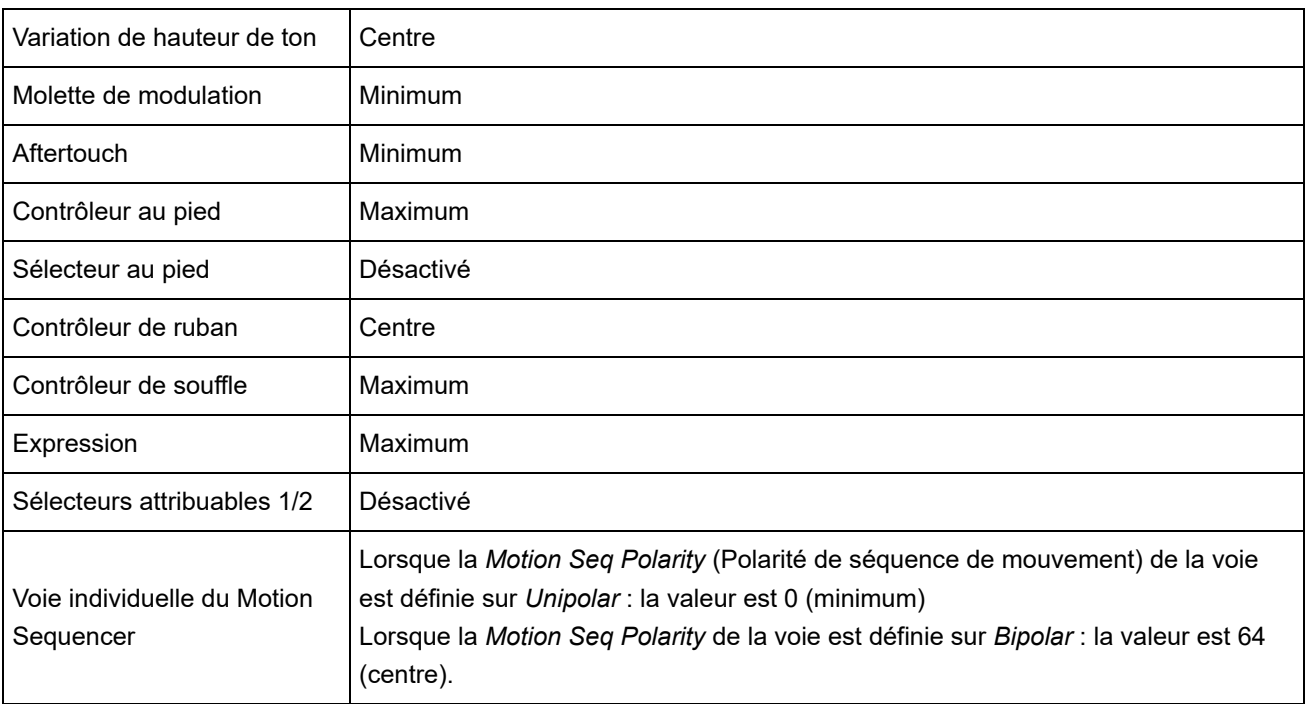

### *FS Assign (FootSwitch Assign Control Number)*

Fixe le numéro de changement de commande généré lors de l'utilisation du sélecteur au pied connecté à la prise FOOT SWITCH [ASSIGNABLE]. Lorsque cet instrument reçoit un message MIDI ayant le même numéro de changement de commande que celui spécifié ici par l'appareil MIDI externe, il agit comme si le sélecteur au pied avait été actionné.

**Réglages** : *Off*, *1–95*, *Arp Sw*, *MS Sw*, *Play/Stop*, *Live Set+*, *Live Set−*, *Oct Reset*, *Tap Tempo*

### *Super Knob CC (Super Knob Control Change Number)*

Définit le numéro de changement de commande généré en utilisant le Super Knob. Lorsque cet instrument reçoit le message MIDI ayant le même numéro de changement de commande que celui spécifié ici par l'appareil MIDI externe, il agit comme si le Super Knob avait été actionné.

### **Réglages** : *Off*, 1 à 95

#### **NOTE**

Lorsque ce paramètre est réglé sur *Off*, les données MIDI sont gérées à travers des messages SysEx (Exclusifs au système).

### *Scene CC (Scene Control Change Number)*

Définit le numéro de changement de contrôle généré lorsque vous basculez entre les scènes. De plus, la scène change lorsqu'un message MIDI avec le même numéro de changement de commande défini ici est reçu de l'appareil MIDI externe.

#### **Réglages** : *Off*, 1 à 95

#### **NOTE**

- En fonction du numéro de changement de commande, l'une des scènes 1 à 8 sera sélectionnée. 0–15 : Scène 1, 16–31 : Scène 2, 32–47 : Scène 3, 48–63 : Scène 4, 64–79 : Scène 5, 80–95 : Scène 6, 96– 111 : Scène 7, 112–127 : Scène 8
- Si le numéro de changement de commande du Super Knob et celui du changement de commande de scène ont la même valeur, un point d'exclamation s'affiche devant le numéro. Dans ce cas, le changement de commande de scène est prioritaire et celui du Super Knob est désactivé.

#### *Control Number*

Ouvre l'écran *Control* → *Control Number* pour le *Common Edit* (Édition commune).

# *Advanced*

☆

Sur l'écran *Advanced*, vous pouvez régler les paramètres détaillés de l'instrument.

### **Opération**

[UTILITY] → *Settings* → *Advanced*

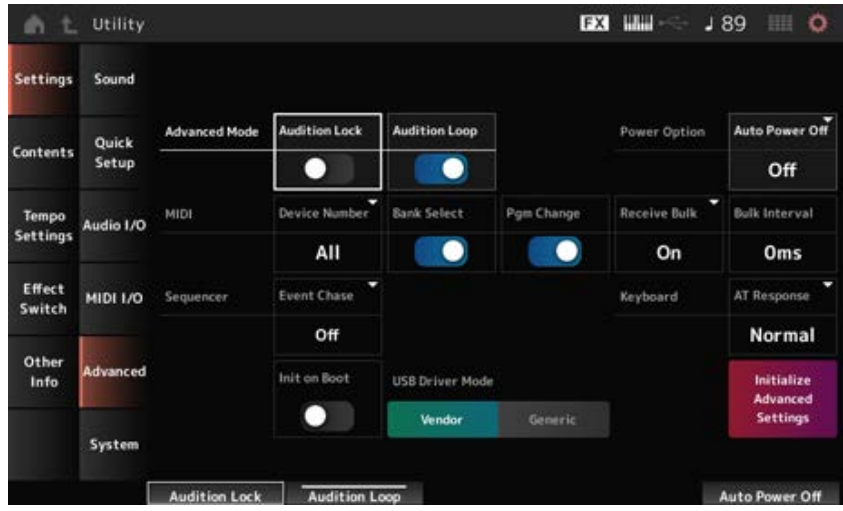

### *Audition Lock*

Active ou désactive le verrouillage de l'audition. Lorsque cette option est activée, la fonction d'audition est désactivée. **Réglages** : Off, On

### *Audition Loop*

Lorsque ce paramètre est activé, la phrase d'audition est jouée en boucle. Lorsqu'elle est désactivée, la reproduction de la phrase d'audition s'arrêtera automatiquement une fois qu'elle aura été jouée jusqu'à la fin.

**Réglages** : Off, On

### *Auto Power Off (Auto Power Off Time)*

*Auto Power Off* est une fonction qui éteint automatiquement l'instrument lorsqu'il reste inactif pendant un certain temps afin de réduire la consommation d'énergie.

Vous pouvez définir ici la durée au terme de laquelle l'instrument s'éteint automatiquement. **Réglages** : *Off* (*Auto Power Off* désactivé), 5 min, 10 min, 15 min, 30 min, 60 min, 120 min

### *Device Number*

Règle le numéro du périphérique MIDI.

Pour envoyer et recevoir des messages System Exclusive (Exclusifs au système) tels que Bulk Dump (Transfert en bloc) et Parameter Change (Changement de paramètre) vers et depuis un périphérique MIDI externe, vous devez définir ce numéro de façon à ce qu'il corresponde à celui de l'autre périphérique.

**Réglages** : 1–16, *All*, *Off*

### *Bank Select (Receive/Transmit Bank Select)*

Règle la réception et la transmission des messages Bank Select entre l'instrument et le périphérique MIDI externe.

Lorsque cette option est activée, l'instrument reçoit ou reconnaît les messages de sélection de banque envoyés depuis le périphérique MIDI externe. **Réglages** : Off, On

### *Pgm Change (Receive/Transmit Program Change)*

Règle la réception et la transmission des messages Program Change entre l'instrument et le périphérique MIDI externe.

Lorsque cette option est activée, l'instrument reçoit ou reconnaît les messages de Program Change envoyés depuis le périphérique MIDI externe.

**Réglages** : Off, On

### *Receive Bulk*

Définit la réception des messages Bulk Dump. **Réglages** : *Protect* (ne pas recevoir), *On* (recevoir)

### *Bulk Interval*

Définit l'intervalle de temps pour la transmission des données en bloc lorsque cet instrument reçoit le message de transfert en bloc du périphérique externe. **Réglages** : 0 à 900 ms

### *Event Chase (Song Event Chase)*

Cette option garantit que les événements spécifiés sont correctement reconnus lorsque, par exemple, un morceau est reproduit à partir du milieu ou lors d'opérations Forward (avance rapide) et Back (rembobinage).

Les événements définis avec MIDI Event Chase fonctionneront alors correctement avec les opérations Forward et Back.

**Réglages** : *Off*, *PC* (Program Change), *PC+PB+Ctrl* (Program Change + Pitch Bend + Control Change)

### *Init On Boot (Initialize User Data on Boot-up)*

Initialise les données utilisateur lorsque l'instrument est mis sous tension. **Réglages** : Off, On

### *USB Driver Mode*

Réglez ce paramètre sur *Vendor* pour connecter l'instrument à l'ordinateur sur lequel le pilote *Yamaha Steinberg USB Driver* est installé.

**Réglages** : *Vendor*, *Generic*

#### *Initialize Advanced Settings*

Initialise les paramètres de l'écran *Advanced*.

### *System*

☆

Sur l'écran *System*, vous pouvez définir les paramètres liés à l'instrument tout entier.

### **Opération**

- [UTILITY] → *Settings* → *System*
- [UTILITY] + [DAW REMOTE] (→ paramètre *Calibrate Touch Panel*)

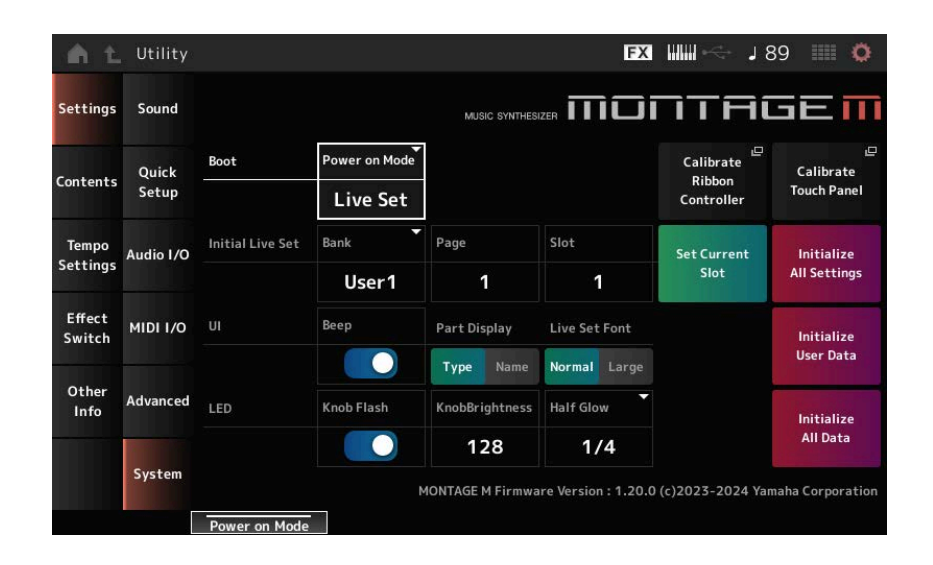

### *Power on Mode*

Définit l'écran à afficher lorsque l'instrument est mis sous tension. **Réglages** : *Perform*, *Live Set*

#### *Calibrate Ribbon Controller*

Ouvre l'écran de calibrage de la commande de ruban. À utiliser lorsque la commande de ruban ne répond pas correctement.

#### *Calibrate Touch Panel*

Ouvre l'écran de calibrage de l'écran tactile. À utiliser lorsque l'écran tactile ne répond pas correctement.

### *Initial Live Set Bank (Initial Live Set Bank) Initial Live Set Page (Initial Live Set Page) Initial Live Set Slot (Initial Live Set Slot)*

Lorsque *Power On Mode* (Mode de mise sous tension) est réglé sur *Live Set*, utilisez ce paramètre pour définir l'emplacement Live Set initial à sélectionner après le démarrage.

#### **NOTE**

Vous pouvez également définir l'emplacement en sélectionnant une performance sur l'écran *Live Set*, en ouvrant cet écran, puis en appuyant sur la touche *Set Current Slot* (Définir l'emplacement actuel).

### *Set Current Slot (Set Current Slot to Initial Live Set)*

Installe la performance actuelle dans l'emplacement Live Set sélectionné après le démarrage.

#### *Initialize All Settings*

Initialise tous les paramètres de l'écran *Utility*.

#### *Beep*

Active ou désactive le son des opérations effectuées sur l'écran tactile. **Réglages** : Off, On

#### *Part Display*

Définit le nom de la partie pour afficher la catégorie et le type de partie ou simplement le nom de la partie.

**Réglages** : *Type*, *Name*

### *Live Set Font*

Détermine la taille de la police des noms de contenu et de catégorie sur les écrans *Live Set* et *Category Search*. **Réglages** : *Normal*, *Large*

#### *Initialize User Data (Réinitialiser les données utilisateur)*

Initialise toutes les données de la zone Utilisateur de la Mémoire utilisateur (Performances, séquences de mouvements, Live Sets, etc.), ainsi que tous les paramètres de l'écran *Utility*.

#### **AVIS**

Lorsque *Initialize User Data* (Initialiser les données utilisateur) est effectué, toutes les données applicables et tous les paramètres système que vous avez créés sont ramenés aux valeurs d'usine par défaut.

Veillez à ne pas perdre de données importantes. Il est également recommandé de sauvegarder au préalable les réglages nécessaires sur un lecteur flash USB.

### *Knob Flash (Super Knob LED Blink)*

Active ou désactive le clignotement du Super Knob. **Réglages** : Off, On

### *KnobBrightness*

Définit la luminosité de l'éclairage du Super Knob. **Réglages** : 0 à 128

### *Half Glow (LED Half Glow Brightness)*

Contrôle la fonction de variateur des voyants liés aux touches. **Réglages** : *Off*, 1/4, 1/2

#### *Initialize All Data*

Initialise toutes les données de la Mémoire utilisateur et tous les paramètres de l'écran *Utility*.

#### **AVIS**

Lorsque *Initialize User Data* (Initialiser les données utilisateur) est effectué, toutes les données applicables et tous les paramètres système que vous avez créés sont ramenés aux valeurs d'usine par défaut.

Veillez à ne pas perdre de données importantes. Il est également recommandé de sauvegarder au préalable les réglages nécessaires sur un lecteur flash USB.

### *Information sur le produit*

Affiche la version du microprogramme de l'instrument.

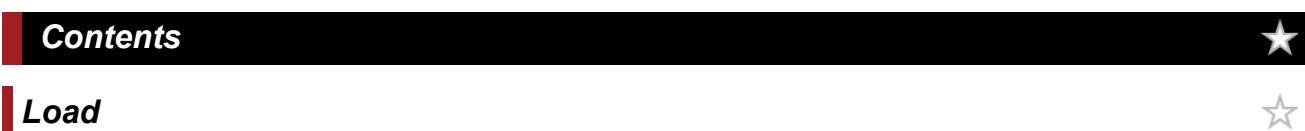

L'écran *Load* (Chargement) vous permet de charger des fichiers et des données.

#### **Opération**

- [UTILITY] → *Contents* → *Load*
- [SHIFT] + [STORE] (Stocker)

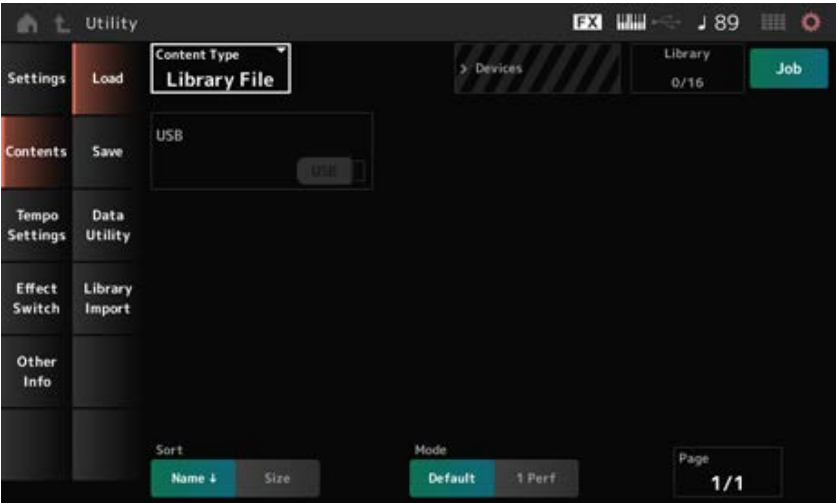

#### *Content Type*

Toutes les données ou un ensemble spécifique de données sont chargés à partir d'un unique fichier enregistré sur un lecteur flash USB ou d'un paramètre stocké sur l'instrument.

Ici, vous pouvez choisir l'ensemble de données d'un fichier à charger.

Les paramètres disponibles varient en fonction du chemin que vous empruntez pour ouvrir l'écran.

**Réglages** : les types de fichier pouvant être chargés sont les suivants.

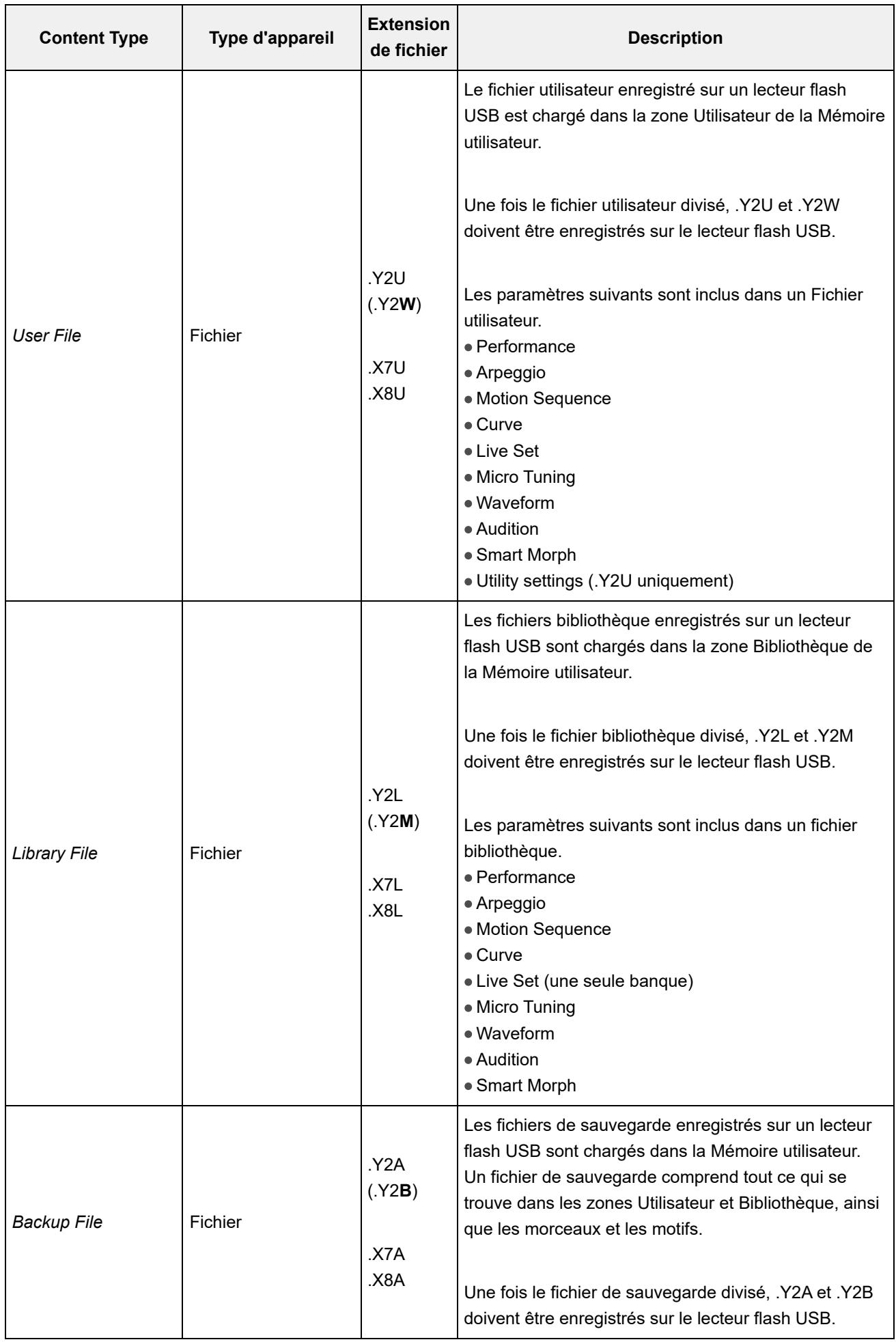

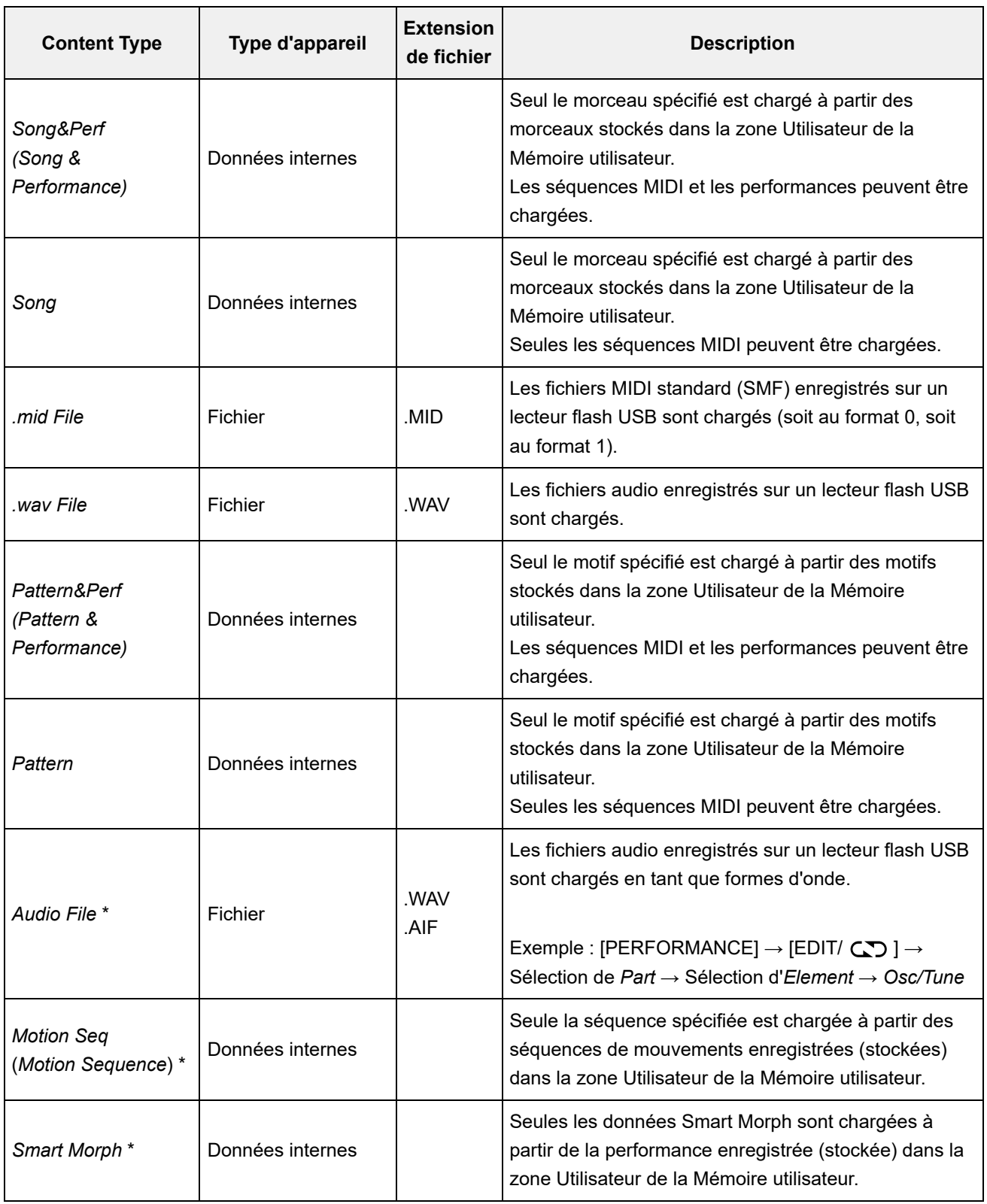

### **NOTE**

Les types de contenu marqués d'un astérisque (\*) ne s'affichent pas lorsque cet écran est ouvert depuis l'écran *Utility*.

### *Parent Folder Name*

### *Current Folder Name*

Indiquent respectivement le nom du dossier parent et le nom du dossier actuel. Si vous appuyez sur le nom du dossier parent, il devient le dossier actuel.

Détermine si la fonction Job est activée (On) ou désactivée (Off). Lorsque ce paramètre est activé, un appui sur le fichier, le dossier ou le contenu actuel appelle le menu contextuel *Rename* (Renommer) ou *Delete* (Supprimer). Si vous appuyez sur le lecteur flash USB connecté, le menu contextuel *Format* apparaît. **Réglages** : Off, On

#### *Free Storage*

Indique la capacité utilisée et la capacité totale du stockage sélectionné. L'indication varie en fonction du type de contenu.

### *Folder and file select*

Indique les dossiers et fichiers figurant dans le dossier actuel.

#### *Sort*

Détermine l'ordre de tri des fichiers dans *File select* (Sélection de fichier). **Réglages** : *Name*, *Size*, *Date*, *Default* (Varie par type de contenu)

> *Name* : trie par nom. La flèche vers le bas indique que la liste est classée par ordre croissant (A à Z). La flèche vers le haut indique que la liste est triée par ordre décroissant. *Size* : tri effectué par ordre de taille de données. La flèche vers le bas indique que la liste est triée par ordre croissant (du plus petit au plus grand). La flèche vers le haut indique que la liste est triée par ordre décroissant. Cette option n'est pas disponible lorsque le type de contenu est *Motion Seq*, *Song*, *Song&Perf*, *Pattern*, *Pattern&Perf*, *Performance* ou *Smart Morph*.

> *Date* : trie selon la date à laquelle le paramètre a été stocké. La flèche vers le bas indique que la liste est triée par ordre décroissant (du plus récent au plus ancien). La flèche vers le haut indique que la liste est triée par ordre croissant. Cette option n'est disponible que si le type de contenu est *Motion Seq*, *Song*, *Song&Perf*, *Pattern*, *Pattern&Perf*, *Performance* ou *Smart Morph*.

> **Default** : tri effectué par ordre de numéro de contenu. Cette option n'est disponible que si le type de contenu est *Song*, *Song&Perf*, *Pattern*, *Pattern&Perf*, *Performance*, *Motion Seq* ou *Smart Morph*.

### *Mode*

Sélectionne le mode de chargement.

Ceci ne s'affiche que pour un fichier utilisateur ou un fichier bibliothèque.

**Réglages** : *Default*, *1 Perf*

*Default* : charge toutes les performances.

*1 Perf* : charge uniquement une performance spécifiée.

### *Key (Center Key)*

Sélectionne la touche à laquelle le fichier WAV ou AIFF chargé doit être attribué. Ceci s'affiche uniquement pour les fichiers audio. **Réglages** : *Keyboard Select (C−2–G8)*, *All*

### *Keyboard Select*

Définit si la *Center Key* (Note centrale) est mise à jour par l'utilisation du clavier. Ceci s'affiche uniquement pour les fichiers audio.

### *Page*

Lorsque les fichiers apparaissant dans *File select* (Sélection de fichiers) ne tiennent pas sur une seule page, un bouton de défilement apparaît pour vous permettre de sélectionner une page.

☆

## *Save*

L'écran *Save* (Enregistrement) vous permet d'enregistrer des fichiers et des données.

### **Opération**

[UTILITY] → *Contents* → *Save*

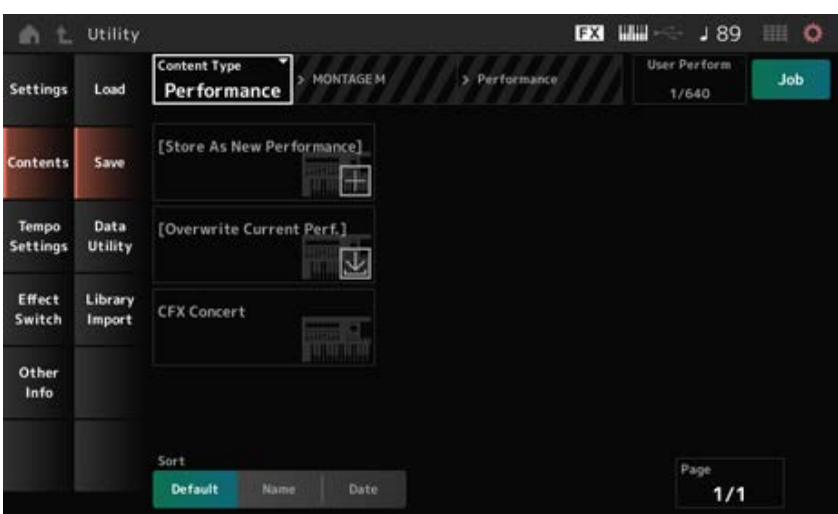

Cette procédure est fondamentalement la même qu'avec l'écran *Load* (Chargement).

### *Content Type*

Toutes les données ou un ensemble spécifique de données sont enregistrés sur un unique fichier enregistré sur un lecteur flash USB ou stockés dans l'instrument.

Ici, vous pouvez définir les données à stocker ou à sauvegarder.

Les paramètres disponibles varient en fonction du chemin que vous empruntez pour ouvrir l'écran.

**Paramètres** : le tableau suivant montre les types de contenu pouvant être stockés ou sauvegardés.

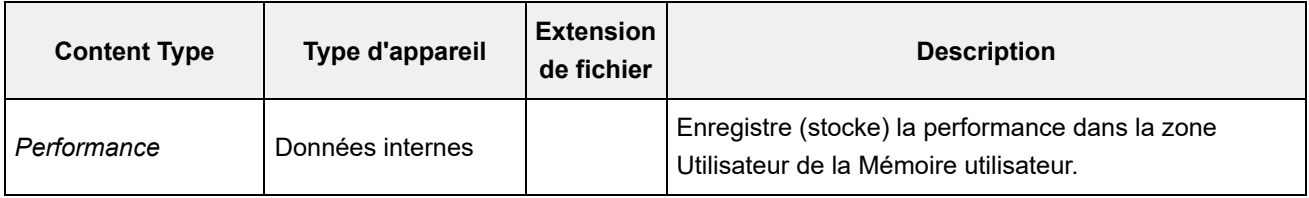

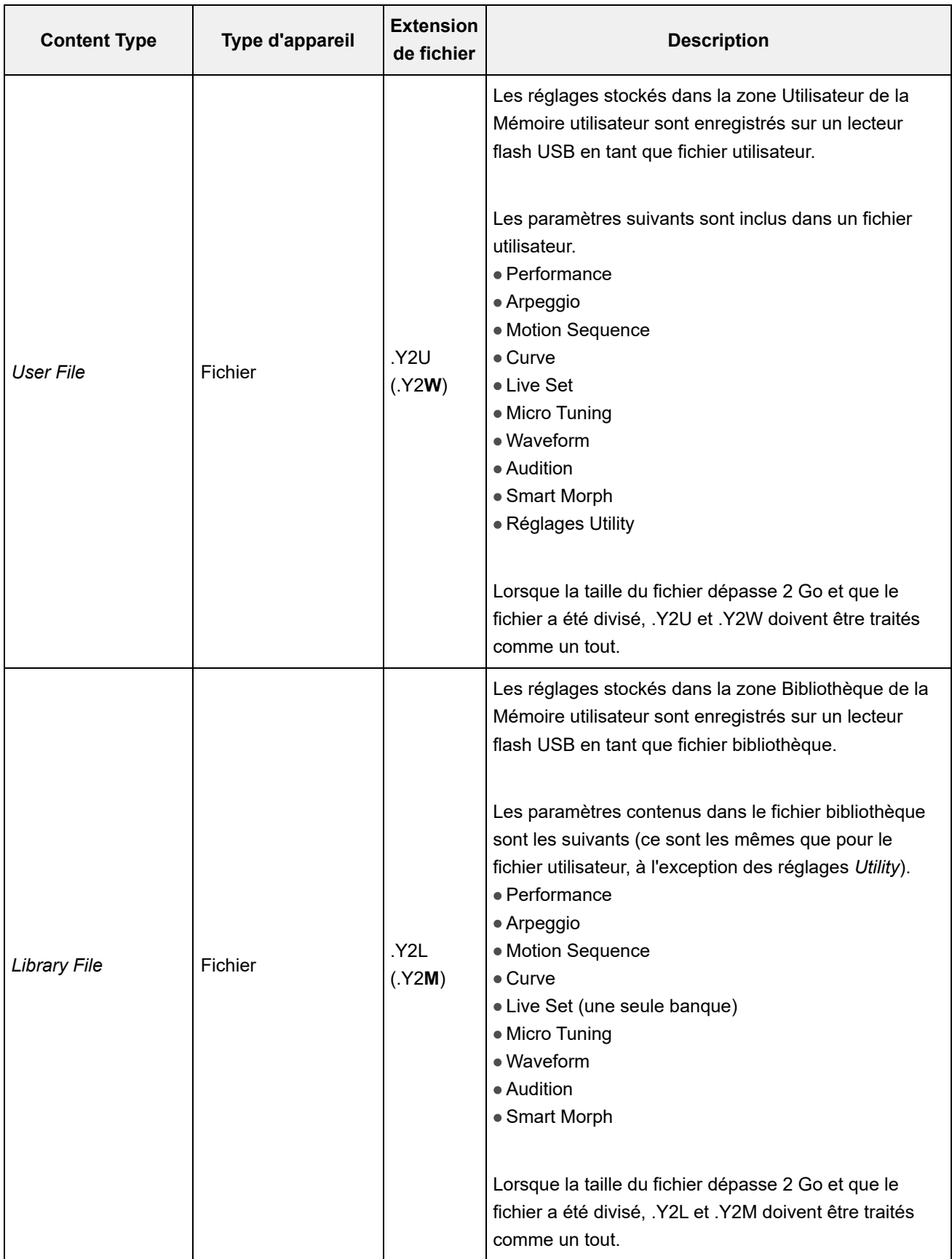

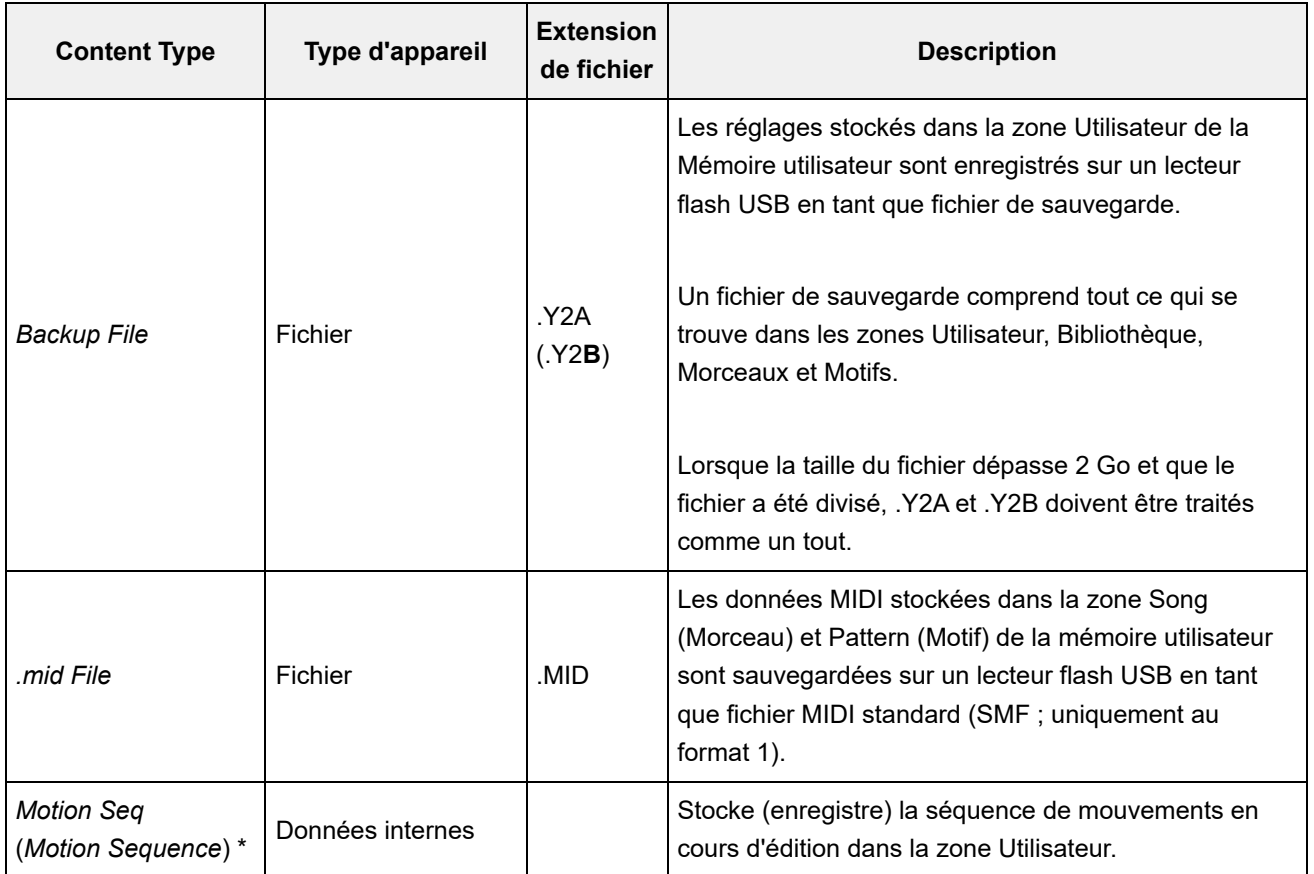

#### **NOTE**

Les types de contenu marqués d'un astérisque (\*) ne s'affichent pas lorsque cet écran est ouvert depuis l'écran *Utility*.

☆

## *Data Utility*

L'écran *Data Utility* vous permet de gérer les fichiers et les données contenus dans la mémoire utilisateur.

### **Opération**

```
[UTILITY] → Contents → Data Utility
```
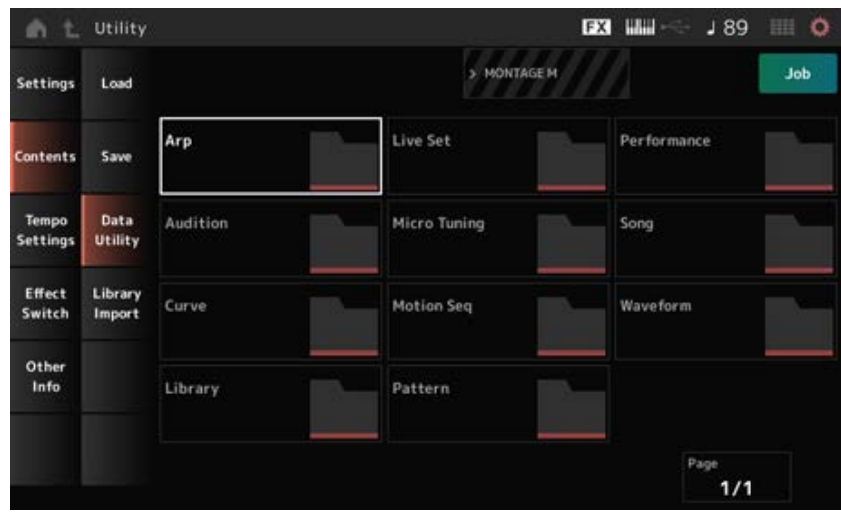

Cette procédure est fondamentalement la même qu'avec l'écran *Load* (Chargement).

### *Folder select*

Montre les types de contenu stockés dans la mémoire utilisateur sous forme de dossiers. Appuyez sur le dossier à ouvrir.

- Arp
- Audition
- Curve
- Library
- Live Set
- MicroTuning
- Motion Seq
- Pattern
- Performance
- Song
- Waveform

### *Content Select*

En appuyant sur le nom, vous appelez le menu contextuel *Rename* (Renommer) et *Delete* (Supprimer).

Lorsque *Job* (Tâche) est activé, les trois éléments suivants s'affichent.

### *Select All*

Sélectionne tout le contenu du dossier. S'affiche lorsque rien n'a été sélectionné.

### *Unselect All*

Désélectionne tout le contenu du dossier. S'affiche lorsqu'un des contenus a été sélectionné.

#### *Delete*

Supprime tout le contenu sélectionné. S'affiche lorsqu'un des contenus a été sélectionné.

# *Library Import*

☆

Sur l'écran *Library Import*, vous pouvez copier des performances spécifiques de la bibliothèque vers la Banque User.

### **Opération**

[UTILITY] → *Contents* → *Library Import*
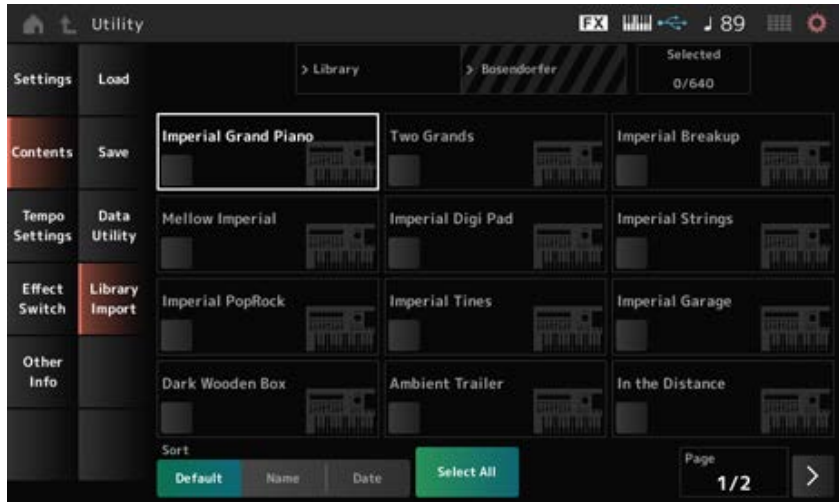

Cette procédure est fondamentalement la même qu'avec l'écran *Load* (Chargement).

#### *Select All*

Sélectionne toutes les performances figurant dans le dossier bibliothèque actuel. S'affiche uniquement lorsqu'aucune performance n'a été sélectionnée.

#### *Unselect All*

Désélectionne toutes les performances figurant dans le dossier bibliothèque actuel. S'affiche uniquement lorsqu'une performance a été sélectionnée.

#### *Import to User Bank*

Copie la performance sélectionnée dans la Banque User.

Lorsque cette opération est effectuée, les formes d'onde utilisateur et les arpèges utilisateur, les courbes utilisateur, le micro-accordage utilisateur et les auditions utilisateur utilisés dans la performance sélectionnée sont également copiés dans la Banque User. S'affiche uniquement lorsqu'une performance a été sélectionnée.

#### *Tempo Settings*

L'écran *Tempo Settings* (Réglages de tempo) vous permet de définir les paramètres liés au tempo et à la synchronisation.

 $\star$ 

#### **Opération**

- [TEMPO/TAP]
- [UTILITY] → *Tempo Settings*
- J 90 Icône (Réglages de tempo)

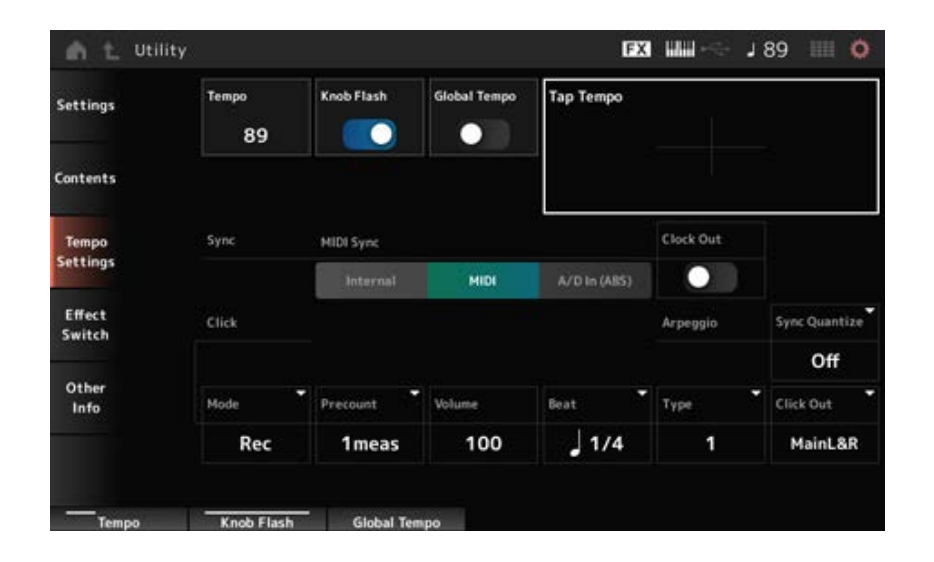

### *Tempo*

Fixe le tempo de la performance.

Lorsque *MIDI Sync* est réglé sur *MIDI* ou *A/D In* et que l'instrument est configuré de façon à se synchroniser avec un appareil externe, *Ex.Tempo* s'affiche à la place de la valeur du paramètre. **Réglages** : 5 à 300

# *Knob Flash (Super Knob LED Blink)*

Active ou désactive le clignotement du Super Knob. **Réglages** : Off, On

### *Global Tempo*

Lorsque ce paramètre est désactivé, chaque performance utilise son propre réglage de tempo. Lorsqu'il est activé, le tempo actuel est conservé lorsque vous changez de performance. **Réglages** : Off, On

# *Tap Tempo*

Vous pouvez définir le tempo souhaité en appuyant sur la zone affichée à l'écran ou en appuyant (tapotant) sur le bouton [ENTER] du panneau supérieur lorsque le curseur se trouve sur ce paramètre.

Vous pouvez également utiliser le bouton [TEMPO/TAP] pour régler le tempo de la même manière. Ce paramètre n'est pas disponible lorsque *MIDI Sync* est réglé sur *MIDI* et que l'instrument est synchronisé sur un appareil externe.

#### **NOTE**

Lorsque *MIDI Sync* est réglé sur *A/D In*, la recherche de tempo démarre dès que vous commencez à tapoter.

# *MIDI Sync*

Définit les paramètres liés à la synchronisation avec l'appareil externe connecté.

Sélectionnez *Internal* pour utiliser l'horloge interne de cet instrument, *MIDI* pour utiliser l'horloge MIDI externe du logiciel DAW installé sur l'ordinateur ou l'appareil MIDI externe, ou *A/D In (ABS)* pour utiliser l'entrée du signal audio des prises A/D INPUT et reproduire les arpèges, le séquenceur de mouvements et les morceaux.

#### **Réglages** : *Internal*, *MIDI*, *A/D In (ABS)*

*Internal* : se synchronise avec l'horloge interne. Permet d'utiliser cet instrument seul ou

comme source d'horloge principale d'autres appareils. *MIDI* : se synchronise avec l'horloge MIDI reçue de l'appareil MIDI externe. Permet d'utiliser l'appareil externe comme source d'horloge principale. *A/D In* : se synchronise sur le tempo du signal audio entrant depuis les prises A/D INPUT.

### *Clock Out (MIDI Clock Out)*

Définit les messages d'horloge MIDI à transmettre. **Réglages** : Off, On

### *Mode (Click Mode)*

Définit quand jouer le son de déclic (métronome). **Réglages** : *Off*, *Rec*, *Rec/Play*, *Always*

**Off** : aucun son de déclic n'est émis.

*Rec* : le son du déclic est joué pendant l'enregistrement d'un morceau ou d'un motif. *Rec/Play* : le son du déclic est joué pendant l'enregistrement et la reproduction d'un morceau ou d'un motif.

*Always* : le son du déclic est toujours joué.

### *Precount (Click Precount)*

Fixe le nombre de mesures de décompte entre le moment où la touche  $\lceil \blacktriangleright \rceil$  (Lecture) est enfoncée et le démarrage effectif de l'enregistrement lors de l'enregistrement d'un morceau ou d'un motif. **Réglages** : *Off* (l'enregistrement démarre lorsque vous appuyez sur la touche [ ▶ ] (Lecture)), *1meas–8meas*

#### **NOTE**

Le son de déclic utilisant le générateur de sons interne, son utilisation affecte la polyphonie générale de l'instrument.

#### *Volume (Click Volume)*

Règle le volume du son de déclic. **Réglages** : 0 à 127

#### *Beat (Click Beat)*

Définit le rythme auquel le son de déclic est joué. **Réglages** : 1/16 (doubles croches), 1/8 (croches), 1/4 (noires), 1/2 (blanches), Whole (rondes)

# *Type (Click Type)*

Sélectionne le type de son de déclic. **Réglages** : 1 à 10

# *Sync Quantize (Arpeggio Synchro Quantize Value)*

Règle la synchronisation du démarrage de l'arpège suivant pendant la reproduction d'un arpège pour plusieurs parties. Lorsque ce paramètre est réglé sur *Off*, l'arpège est reproduit lorsque vous jouez la partie au clavier.

**Réglages** : *Off*, 60 (triple croche), 80 (triolet de doubles croches), 120 (double croche), 160 (triolet de croches), 240 (croche), 320 (triolet de noires), 480 (noire)

### *Click Out (Click Output Select)*

Définit la destination de sortie du son de déclic.

**Réglages** : *MainL&R*, *AsgnL&R*, *USB1&2–USB29&30*, *AsgnL*, *AsgnR*, *USB1–USB30*

*MainL&R* : sorties en stéréo (deux canaux) vers les prises OUTPUT [L/MONO] et [R]. *AsgnL&R* : émission en stéréo (deux canaux) vers les prises de sortie [L] et [R] de la section ASSIGNABLE OUTPUT.

*USB1&2–USB29&30* : émission en stéréo (des canaux 1 et 2 aux canaux 29 et 30) vers la borne [USB TO HOST].

*AsgnL* : émission en mono (un canal) vers la prise [L] de la section ASSIGNABLE OUTPUT.

*AsgnR* : émission en mono (un canal) vers la prise [R] de la section ASSIGNABLE OUTPUT.

*USB1–30* : émission en mono (canaux 1 à 30) vers la borne [USB TO HOST].

### *Effect Switch*

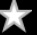

Sur l'écran *Effect Switch*, vous pouvez définir les paramètres liés au contournement d'effet. Les paramètres de cet écran n'étant pas enregistrés (stockés), ils sont ramenés à leurs valeurs par défaut lorsque l'instrument est redémarré.

### **Opération**

- [UTILITY] → *Effect Switch*
- Appuyez sur l'icône  $\overline{FX}$  (Effet)
- [SHIFT] + [QUICK SETUP]

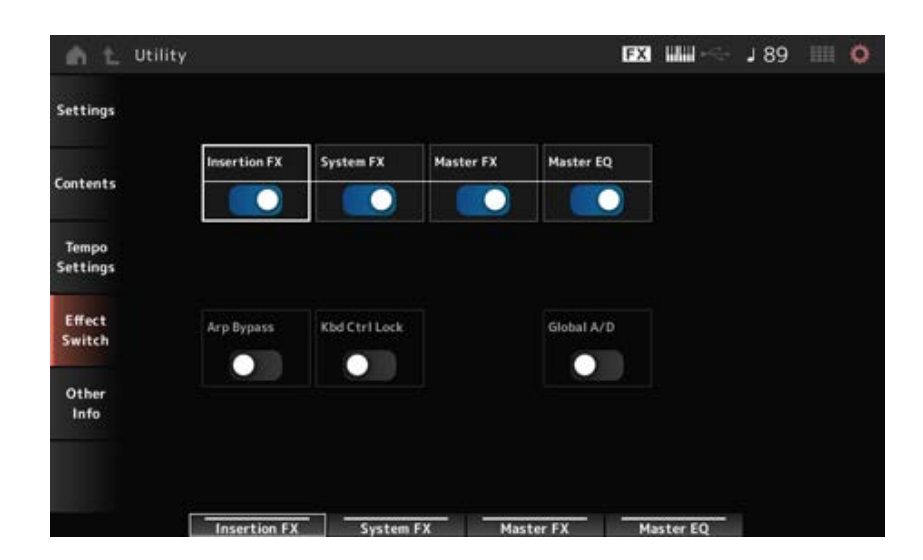

# *Insertion FX (Effet d'insertion)*

Active ou désactive l'effet d'insertion. **Réglages** : Off, On

#### *System FX (Effet système)*

Active ou désactive l'effet système. **Réglages** : Off, On

### *Master FX (Effet principal)*

Active ou désactive l'effet principal. **Réglages** : Off, On

### *Master EQ*

Active ou désactive l'égaliseur principal. **Réglages** : Off, On

### *Arp Bypass (Contournement d'arpège)*

Active ou désactive le contournement d'arpège.

Lorsque ce paramètre est activé, toutes les opérations liées aux arpèges sont désactivées.

**Réglages** : Off, On

#### **NOTE**

- Lorsque l'option Arpeggio Bypass est activée, la touche [ARP ON/OFF] clignote.
- Lorsque l'option Arpeggio Bypass est activée, la modification de l'Arpeggio Switch (Sélecteur d'arpège) pour n'importe quelle partie la désactive.
- Les morceaux enregistrés à l'aide de la fonction Arpège comprendront la séquence d'arpège dans leurs données. Lorsque vous éditez ce type de morceau dans le logiciel DAW, vous pouvez régler Arpeggio Bypass sur On pour éviter que la lecture de l'arpège ne soit affectée deux fois.

### *Kbd Ctrl Lock (Keyboard Control Lock)*

Active ou désactive le verrouillage de la commande de clavier.

Lorsque cette option est activée, la commande du clavier est verrouillée pour toutes les parties. La désactiver déverrouille la commande du clavier.

Cela est utile pour créer ou éditer chaque piste MIDI séparément, par exemple lorsque vous utilisez l'instrument comme module de sons multitimbral à 16 parties avec le logiciel DAW.

#### **NOTE**

Lorsque la commande du clavier pour chaque partie est modifiée alors que *Keyboard Control Lock* est activé, elle est déverrouillée.

#### **Réglages** : Off, On

#### *Global A/D*

Lorsque ce paramètre est activé, le volume de la partie A/N ne change pas lorsque vous changez de performance. Les autres paramètres liés à la partie A/N restent également les mêmes. Lorsque ce paramètre est désactivé, le volume défini pour la performance est utilisé lorsque vous changez de performance et les autres paramètres liés à la partie A/N changent en conséquence. *Master FX* (Effet principal) et *Master EQ* (Égaliseur principal) sont activés et désactivés simultanément.

**Réglages** : Off, On

#### *Other Info*

Sur l'écran *Other Info*, vous pouvez trouver d'autres informations.

# *Shift Function*

Affiche la liste des opérations de raccourci lorsque vous appuyez simultanément sur la touche [SHIFT] et sur d'autres touches.

 $\frac{1}{\sqrt{2}}$ 

☆

# *Legal Notices*

Affiche des informations telles que les droits d'auteur.

 $\frac{1}{\sqrt{2}}$ 

# **Écrans affichés en appuyant sur des boutons spécifiques**

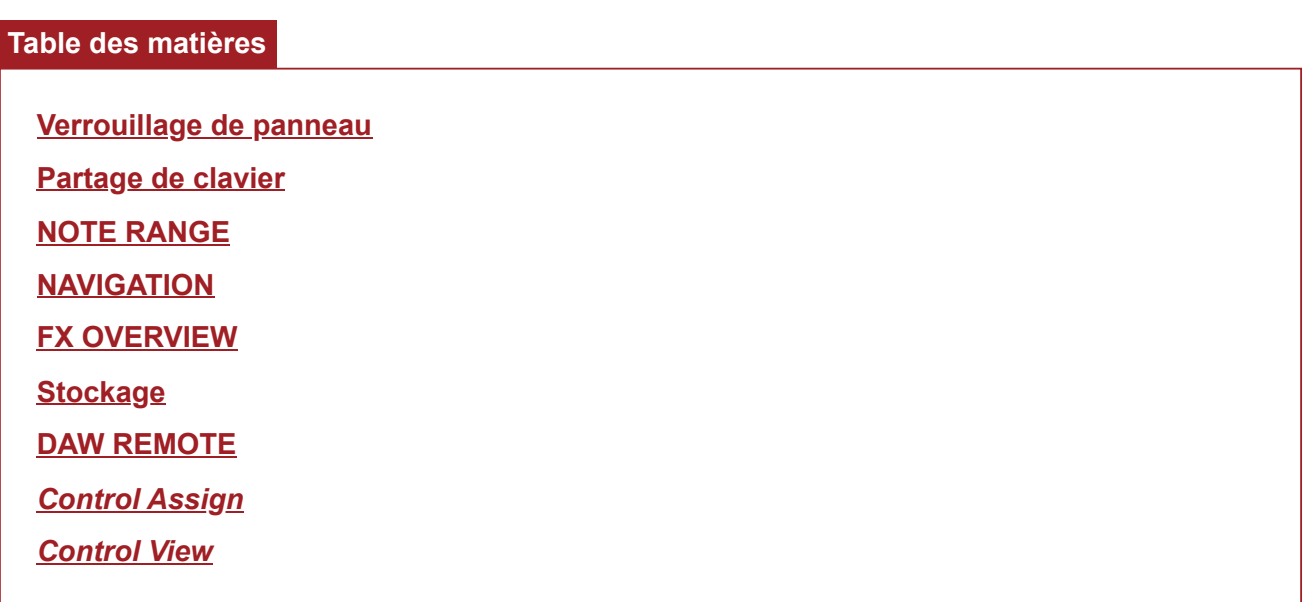

# **Verrouillage de panneau**

☆

L'utilisation de la fonction de verrouillage du panneau empêche les déclenchements accidentels pendant les performances en direct.

### **Opération**

Lorsque l'écran d'accueil *Home* ou l'écran *Live Set* s'affiche, appuyez sur [SHIFT] + [TEMPO/TAP]

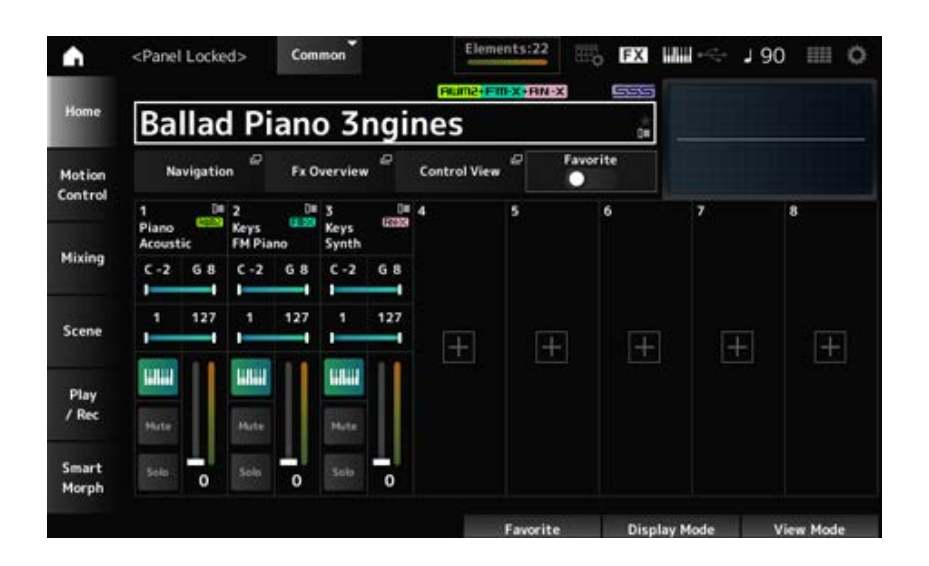

Lorsque la fonction Verrouillage de panneau est activée, la plupart des opérations sont indisponibles, à l'exception de celles liées au clavier, aux pédales, au volume principal, au Super Knob (Méga bouton), à la molette de variation de ton, à la molette de modulation, à la commande de ruban et, naturellement, à l'opération de déverrouillage. Le verrouillage s'applique également aux opérations liées à l'écran tactile.

Lorsque la fonction de verrouillage du panneau est activée, appuyez à nouveau sur [SHIFT] + [TEMPO/TAP] pour la désactiver.

# **Partage de clavier**

☆

Active la fonction Split (qui permet de partager l'ensemble du clavier en sections et de jouer un son différent avec chaque section).

# **Opération** [SPLIT]

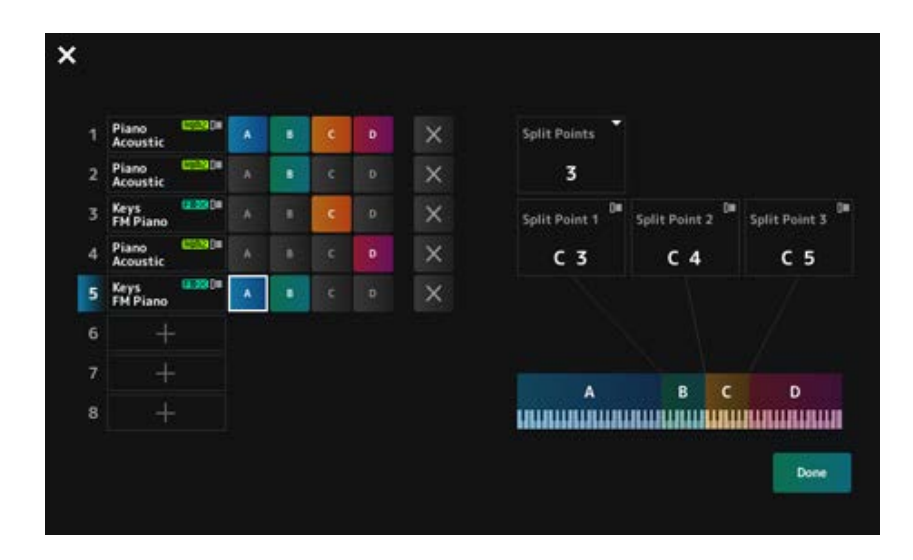

# *Split Points*

Spécifie le nombre de points de partage. **Réglages** : 1 à 3

# *Split Point 1–3*

Spécifie la touche du point de partage. **Réglages** : *C#−2–G8*

# *Part Name*

#### *Group A–D*

Affiche le nom de la partie et le groupe de partage. En appuyant sur le nom de la partie, vous appelez le menu *Category Search* (Recherche par catégorie) et *Delete* (Supprimer).

Appuyez sur un bouton de groupe pour attribuer la partie au groupe.

Appuyez sur les boutons de groupe tout en maintenant enfoncé le bouton [SHIFT] pour attribuer une même partie à plusieurs groupes.

# *[+] (Add)*

Lorsque vous appuyez sur [+], l'écran *Part Category Search* ou *Performance Merge* (Fusion de performances) s'ouvre, ce qui vous permet d'ajouter une partie à la performance.

Annule les attributions de groupe.

# *Done*

Confirme les réglages et ferme l'écran.

Un appui sur la  $\blacksquare$  (Fermer), en haut à gauche, annule la configuration et ferme l'écran.

# **NOTE RANGE**

# ☆

# **Opération**

[SHIFT]+[SPLIT]

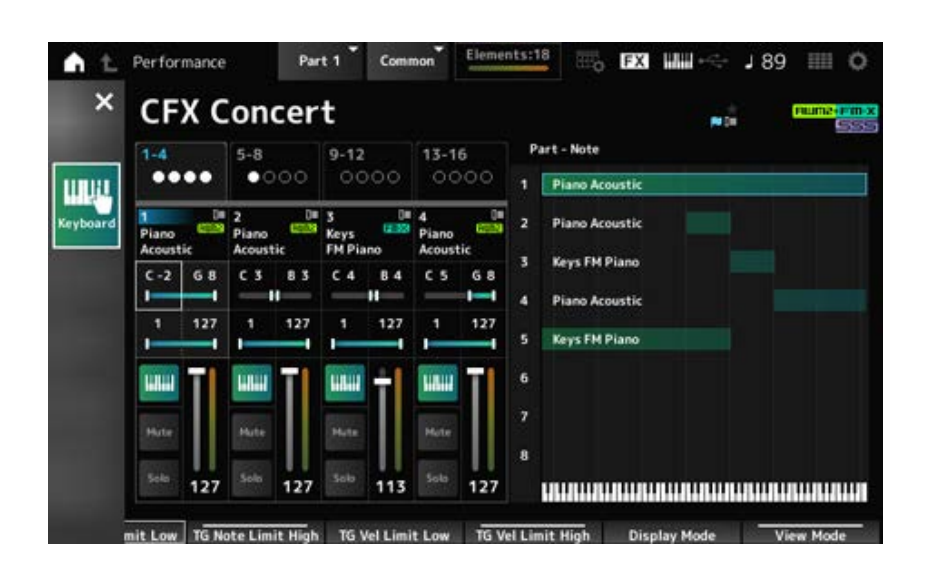

La vue *Part—Note* est affichée sur l'écran d'accueil *Home*.

Le curseur se déplace vers la *TG Note Limit Low* (Limite inférieure de note) de la partie sélectionnée et vous pouvez utiliser le clavier de l'instrument pour saisir la valeur de *Note Range* (Plage de notes).

# **NAVIGATION**

☆

Voici l'écran *Navigation*, qui permet de naviguer de façon pratique et instantanée lors de l'édition des différents paramètres.

# **Opération**

- [NAVIGATION]
- (Avec le *View Mode* (Mode d'affichage) sur l'écran d'accueil *Home* réglé sur *Default* (Par défaut) Appuyez sur la touche *Navigation* à l'écran.

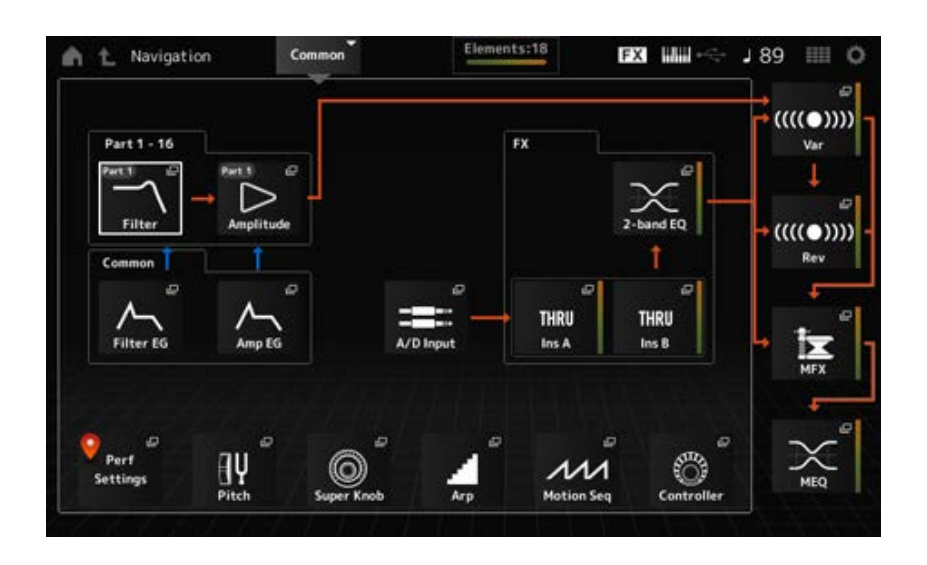

En appuyant sur les icônes, vous appelez les écrans de paramétrage correspondants.

De même, un appui sur le bouton [NAVIGATION] pendant l'édition appelle l'icône de l'emplacement actuel  $\bullet$ .

☆

# **FX OVERVIEW**

Sur l'écran FX OVERVIEW (Vue d'ensemble des effets), vous pouvez vérifier l'état des paramètres d'effet et accéder facilement aux écrans des paramètres avancés.

# **Opération**

- [SHIFT]+[NAVIGATION]
- (Avec le *View Mode* (Mode d'affichage) sur l'écran d'accueil *Home* réglé sur *Default* (Par défaut) Appuyez sur la touche *Fx Overview* à l'écran.

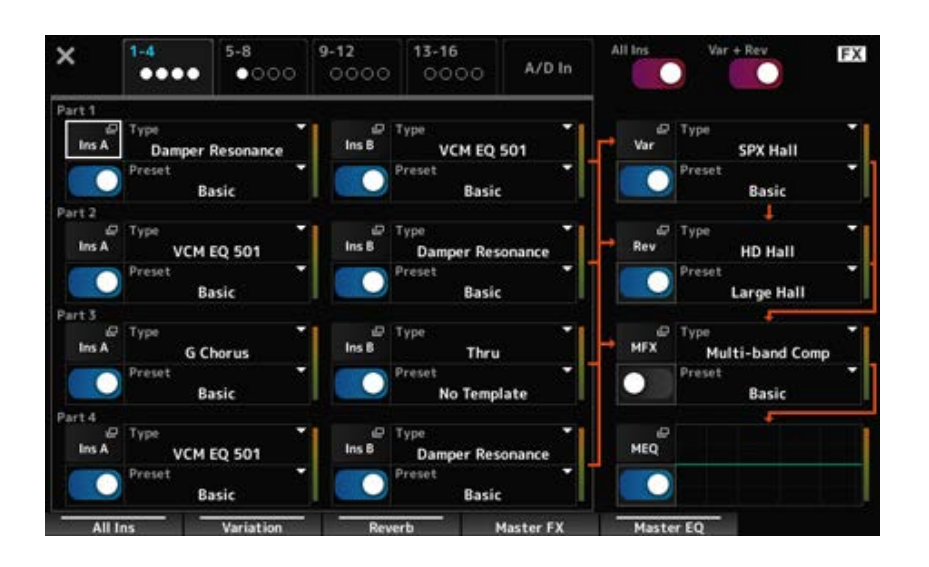

#### *Switching Parts for display*

Bascule entre les parties à afficher. **Réglages** : *1–4*, *5–8*, *9–12*, *13–16*, *A/D in*

# *All Ins*

Active ou désactive tous les effets d'insertion (A et B). **Réglages** : Off, On

#### *Var* **+** *Rev*

Active ou désactive les effets de variation et de réverbération. **Réglages** : Off, On

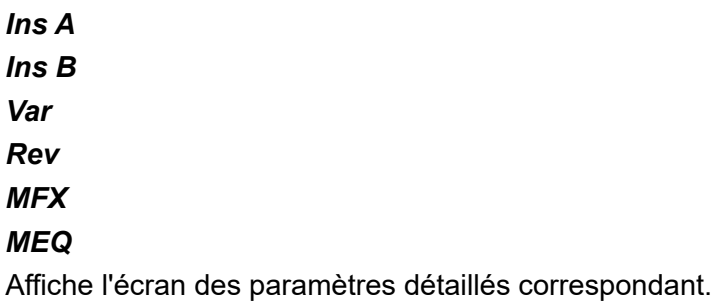

Active ou désactive chaque effet. **Réglages** : Off, On *Effect switch*

*Type*

*Preset*

Définit le type et le préréglage de chaque effet.

Settings: **Effect Type** : voir les **types** d'effet.

*Preset* : reportez-vous à la *Data List* (Liste des données).

# **Stockage**

☆

Il s'agit de l'écran de confirmation lors de la sauvegarde (le stockage) de la performance actuelle dans la zone Utilisateur.

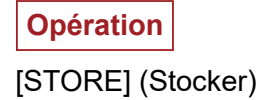

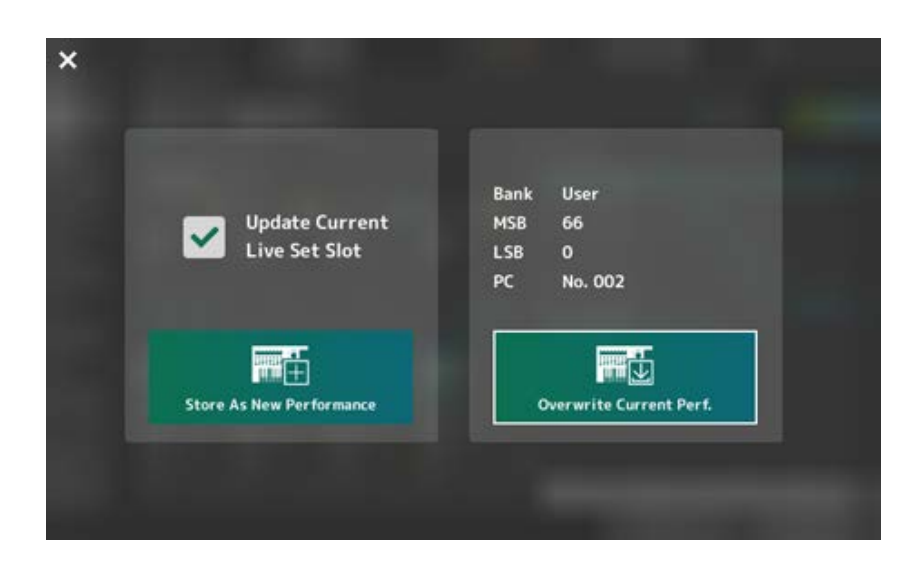

#### *Store As New Performance*

Enregistre en tant que nouvelle performance.

#### *Update Current Live Set Slot*

Lorsqu'un emplacement de la banque Live Set User est sélectionné, un message confirmant la mise à jour de l'emplacement Live Set apparaît. Pour procéder à la mise à jour, cochez la case et sélectionnez *Store As New Performance*.

#### *Overwrite Current Perf.*

Enregistre la performance que vous modifiez en écrasant les réglages existants (numéro de banque, MSB, LSB et changement de programme) affichés à l'écran.

#### *Jump to Data Utility*

S'affiche lorsque l'enregistrement est impossible en raison d'une erreur telle que « *Performance full* ». L'écran [UTILITY] → *Contents* → *Data Utility* s'affiche.

# **DAW REMOTE**

Un appui sur la touche [DAW REMOTE] active la fonction de commande à distance de logiciel DAW, qui vous permet de contrôler facilement votre logiciel DAW préféré avec les contrôleurs de l'instrument.

### **Opération**

#### [DAW REMOTE]

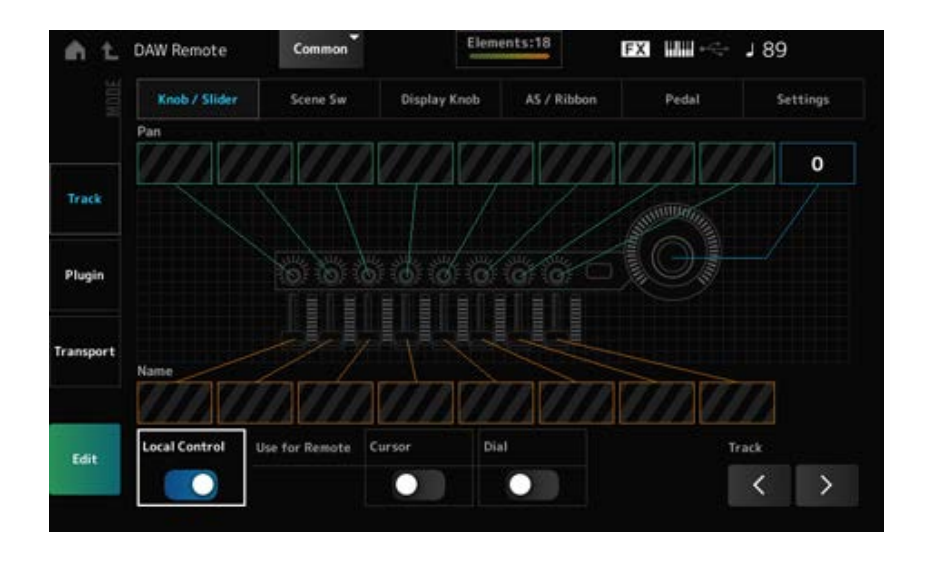

#### *Mode (Remote Control Mode)*

Sélectionnez la fonction de commande à distance du logiciel DAW parmi trois modes de fonctionnement.

Vous pouvez également changer de mode en appuyant sur [DAW Remote] + l'une des touches de sélection du numéro d'emplacement et du nom de catégorie (tels que [Piano], [Keyboard] ou [Organ]).

#### **Paramètres** : *Track*, *Plugin*, *Transport*

*Track* : mode permettant de contrôler plusieurs pistes simultanément sur le logiciel DAW. Les mouvements des boutons et des curseurs de commande sont transmis sous forme de protocoles compatibles *Mackie Control* depuis le port 2.

*Plugin* : mode de contrôle d'un plug-in spécifique sur le logiciel DAW. Les mouvements des boutons et des curseurs de commande sont transmis sous forme de messages dans des numéros de changement de commande pour les fonctions à distance depuis le port 1. *Transport* : mode permettant de jouer au clavier tout en lisant les données enregistrées sur le DAW ou d'enregistrer votre performance au clavier sur le logiciel DAW. Vous pouvez utiliser les boutons de transport du séquenceur pour démarrer ou arrêter la reproduction sur le logiciel DAW. Tous les contrôleurs, à l'exception des boutons de transport du séquenceur, fonctionnent comme à l'accoutumée.

#### **Basculement entre plusieurs écrans**

Ouvre l'écran des paramètres de chaque contrôleur et la fonction de commande à distance. **Paramètres** : *Knob/Slider*, *Scene Sw*, *Display Knob*, *AS/Ribbon*, *Pedal*, *Settings*

#### *Local (Local Control)*

Active ou désactive la commande locale.

Ce paramètre peut également être géré depuis l'écran : [UTILITY] → *Settings* → *MIDI I/O*.

#### *Use for Remote*

Détermine si le cadran de données et les touches de curseur du panneau supérieur sont affectés au contrôle du logiciel DAW.

- Activé : contrôle le logiciel DAW
- Désactivé : contrôle l'Ecran principal du panneau supérieur.

#### *Track (Track Select)*

Émet le groupe de pistes sélectionné (par groupe de huit pistes à la fois).

# **Utilisation des contrôleurs**

#### **Mode** *Track* **(Piste)**

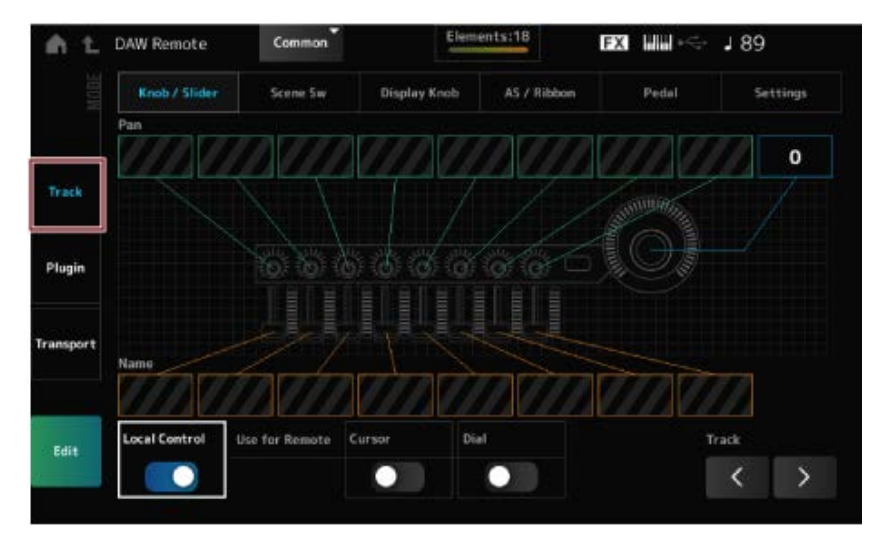

★

#### **Contrôleurs**

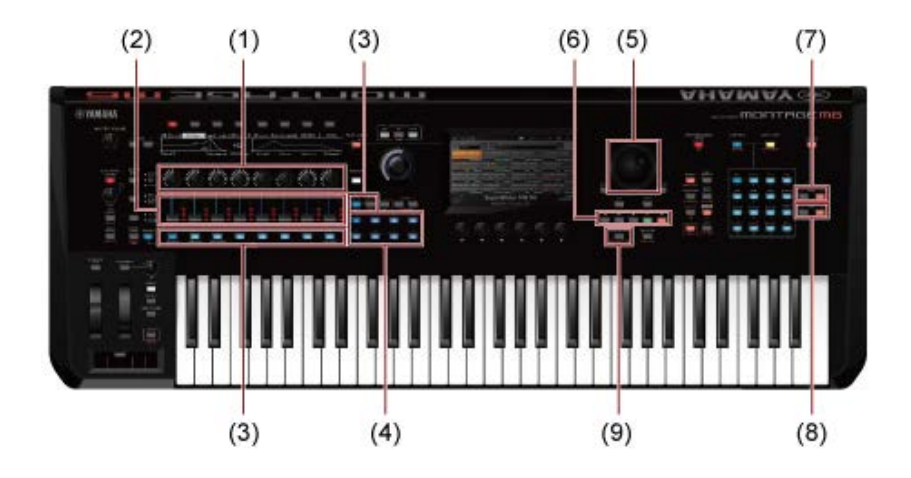

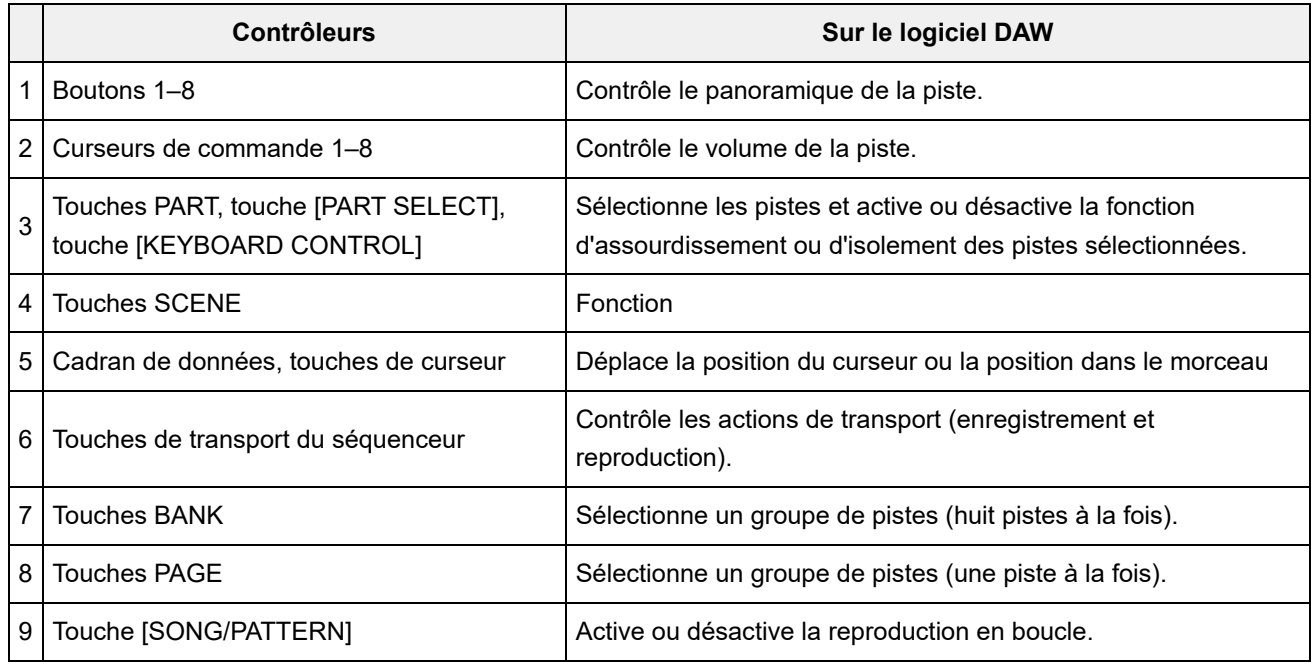

D'autres contrôleurs sont configurés de façon à transmettre des messages de changement de commande définis en mode de commande à distance.

### **Mode** *Plugin*

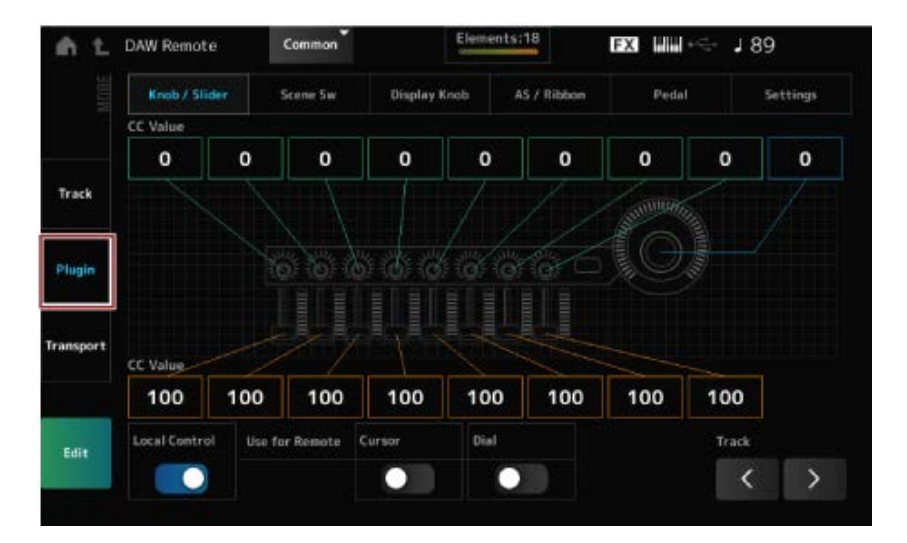

#### **Contrôleurs**

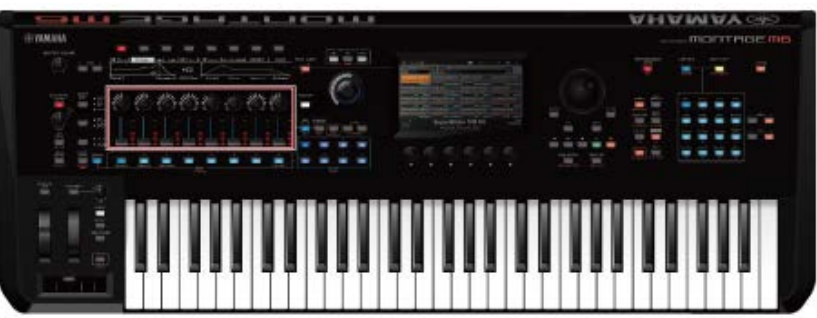

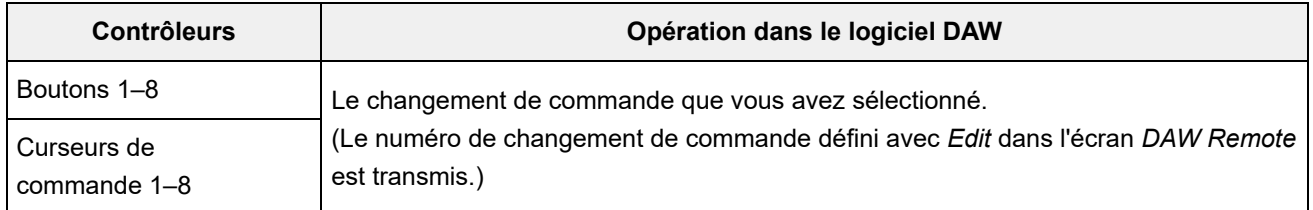

\* Les touches PART, [PART SELECT], [KEYBOARD CONTROL], le cadran de données, les touches de curseur, les boutons de transport du séquenceur, les touches BANK et les touches PAGE se comportent de la même manière que dans le mode *Track*.

#### **Mode** *Transport*

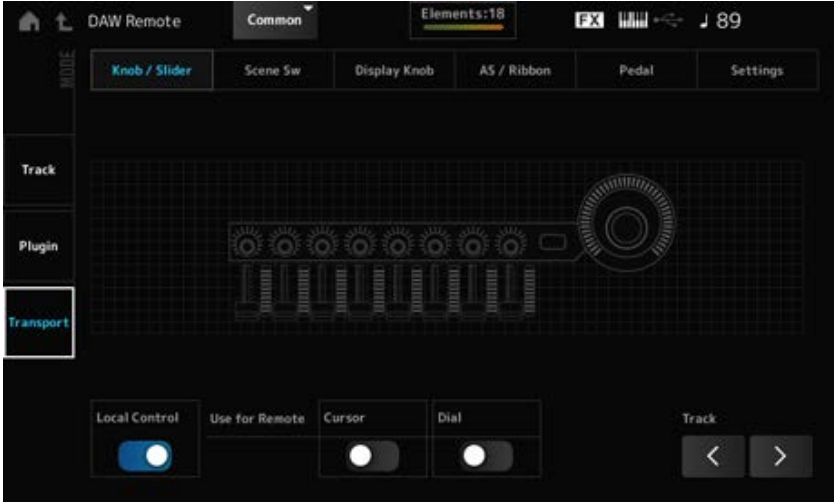

#### **Contrôleurs**

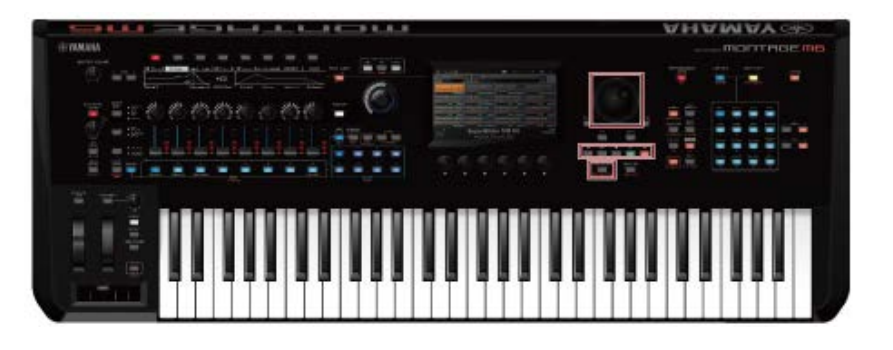

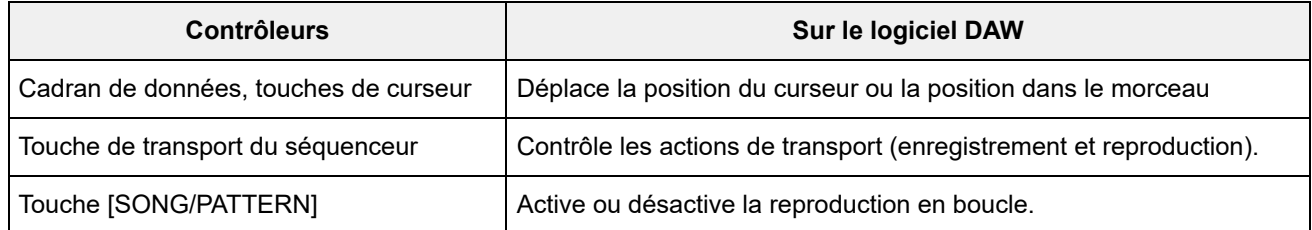

\* Les autres contrôleurs fonctionnent normalement.

# **Pour l'édition**

### *Edit*

Définit le message de changement de commande, tel que le numéro de commande et le mode de canal, émis depuis le port 1.

Les paramètres de chaque onglet sont les suivants :

#### **Common**

#### *Local (Local Control)*

Active ou désactive la commande locale.

Ce paramètre peut également être géré depuis l'écran : [UTILITY] → *Settings* → *MIDI I/O*.

#### *Use for Remote*

Détermine si le cadran de données et les touches de curseur du panneau supérieur sont affectés au contrôle du logiciel DAW.

- Activé : contrôle le logiciel DAW.
- Désactivé : contrôle l'Ecran principal du panneau supérieur.

#### *Knob/Slider*

#### *CC Num. (Numéro de changement de commande)*

Définit le numéro de commande des boutons et des curseurs de commande. **Réglages** : 1 à 95

#### *Scene SW*

#### *Scene1–8 (Scene 1–8 Control Number)*

Définit le numéro de commande des touches SCENE. **Réglages** : 1 à 95

#### *Latch (Scene 1 Switch Mode)*

#### *Momentary (Scene 1 Switch Mode)*

Change le mode de fonctionnement des touches SCENE. **Réglages** : *Momentary*, *Latch*

#### *Display Knob*

Définit le numéro de commande des boutons d'affichage. **Réglages** : 1 à 95 *Display Knob 1–8CC# (Display Knob 1–6 Control Number)*

#### *AS/ruban*

Définit le numéro de commande de la touche [PORTAMENTO]. **Réglages** : 1 à 95 *Portamento Switch*

#### *Portamento Switch Latch*

Change le mode de fonctionnement de la touche [PORTAMENTO]. **Réglages** : *Momentary*, *Latch*

#### *Porta Knob (Portamento Knob)*

Définit le numéro de commande du bouton PORTAMENTO [TIME]. **Réglages** : 1 à 95

#### *Ribbon Ctrl (Ribbon Controller Control Number)*

Définit le numéro de commande de la commande de ruban. **Réglages** : 1 à 95

Change le mode de fonctionnement de la touche commande de ruban. **Réglages** : *Hold*, *Reset RB Mode*

Définit les numéros de commande des touches [ASSIGN 1], [ASSIGN 2] et [MSEQ TRIGGER]. **Réglages** : 1 à 95 *Assign SW 1 (Assignable Switch 1 Control Number) Assign SW 2 (Assignable Switch 2 Control Number) MS Trigger (Motion Seq Trigger Switch Control Number)*

Change le mode de fonctionnement des touches [ASSIGN 1], [ASSIGN 2] et [MSEQ TRIGGER]. *Assign SW 1 Latch (Assignable Switch 1 Mode) Assign SW 2 Latch (Assignable Switch 2 Mode) MS Trigger Latch (Motion Seq Trigger Switch Control Number)*

**Réglages** : *Momentary*, *Latch*

#### *Pedal*

# *Foot Ctrl 1 (Foot Controller 1 Control Number) Foot Ctrl 2 (Foot Controller 2 Control Number)*

Définit le numéro de commande du contrôleur au pied 1 et du contrôleur au pied 2. **Réglages** : 1–95

#### *FS (Foot Switch Control Number)*

Affiche le numéro de commande du sélecteur au pied. **Réglages** : 1 à 95

#### *FS Mode (Foot Switch Mode)*

Change le mode de fonctionnement du sélecteur au pied. **Réglages** : *Momentary*, *Latch*

#### *Settings*

#### *DAW*

Sélectionne le logiciel DAW spécifique à utiliser avec cet instrument. **Réglages** : *Cubase*, *Logic Pro*, *Pro Tools*, *Live*

#### *MIDI I/O Ch.*

Règle le canal MIDI de l'entrée et la sortie de *Common* et Part avec le *Keyboard Control Switch* (Sélecteur de commande de clavier) réglé sur ON.

Le canal MIDI défini ici sert aussi à transmettre le message de changement de commande depuis DAW Remote.

Ce paramètre peut également être géré depuis l'écran : [UTILITY] → *Settings* → *MIDI I/O*. **Réglages** : Ch1–Ch16

# *Control Assign*

☆

Enregistre la combinaison de *Source* et *Destination* dans le *Controller Set* (Jeu de commandes).

# **Opération**

(Lorsque le curseur est sur le paramètre) Appuyez sur la touche [CONTROL ASSIGN]

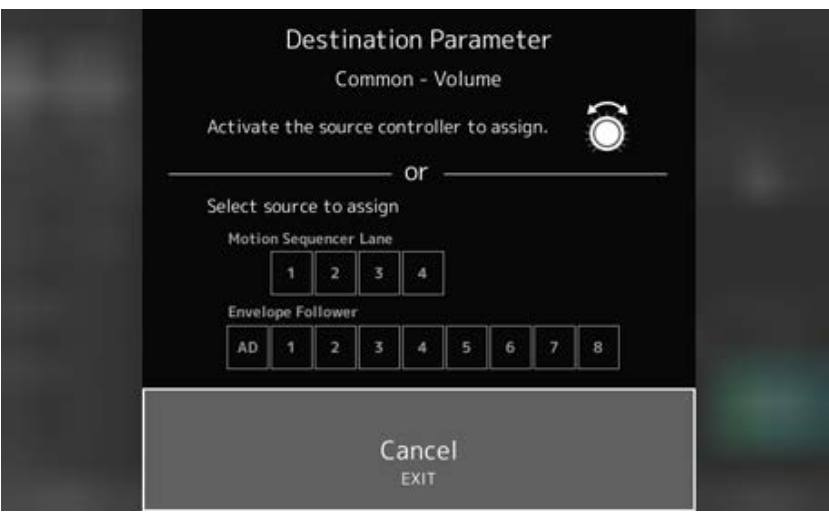

Déplacez le contrôleur que vous souhaitez utiliser pour modifier le paramètre, ou sélectionnez-en un dans le *Motion Sequencer Lane* (Voie du séquenceur de mouvement) ou l'*Envelope Follower* (Suiveur d'enveloppe).

#### **NOTE**

Lorsque vous actionnez le Super Knob (Méga bouton), mais qu'aucun bouton attribuable n'est disponible pour pouvoir procéder au réglage, un message d'erreur apparaît.

Lorsqu'un paramètre de *Part* (Partie) est sélectionné, vous pouvez définir des *Assignable knobs* (Boutons attribuables) pour modifier les paramètres *Common* (Communs) en actionnant un *Assignable Knob* tout en maintenant enfoncée la touche [COMMON].

# *Control View*

☆

Vous pouvez vérifier les réglages du contrôleur en cours d'utilisation.

# **Opération**

- [SHIFT] + [CONTROL ASSIGN]
- (Avec le *View Mode* (Mode d'affichage) sur l'écran d'accueil *Home* réglé sur *Default* (Par défaut) Appuyez sur la touche *Control View* à l'écran.

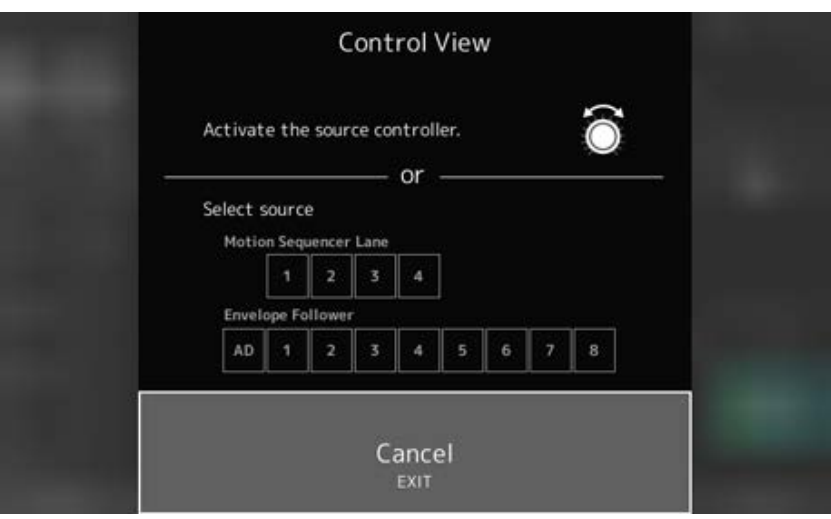

Lorsque vous déplacez le contrôleur que vous souhaitez vérifier, l'écran *Control Assign* (Affectation de commande) s'ouvre et les informations de configuration s'affichent.

# **Autres informations**

☆

# **Table des matières**

**Types d'effet**

**Paramètres d'effets**

**Utilisation des raccourcis**

**Liste des messages**

**Résolution des problèmes**

**Restauration des valeurs d'usine par défaut (***Initialize All Data***)**

# **Types d'effet**

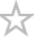

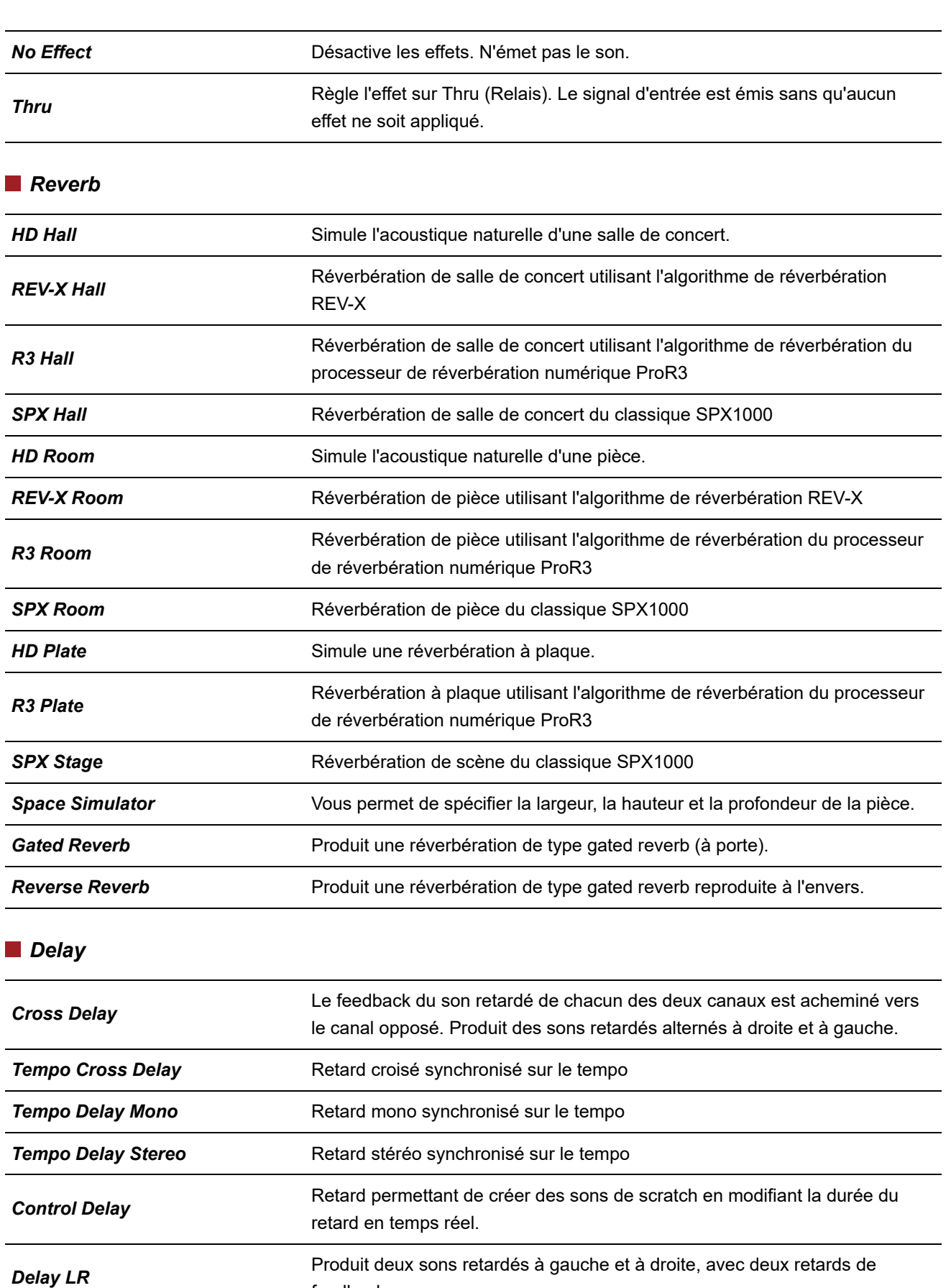

feedback.

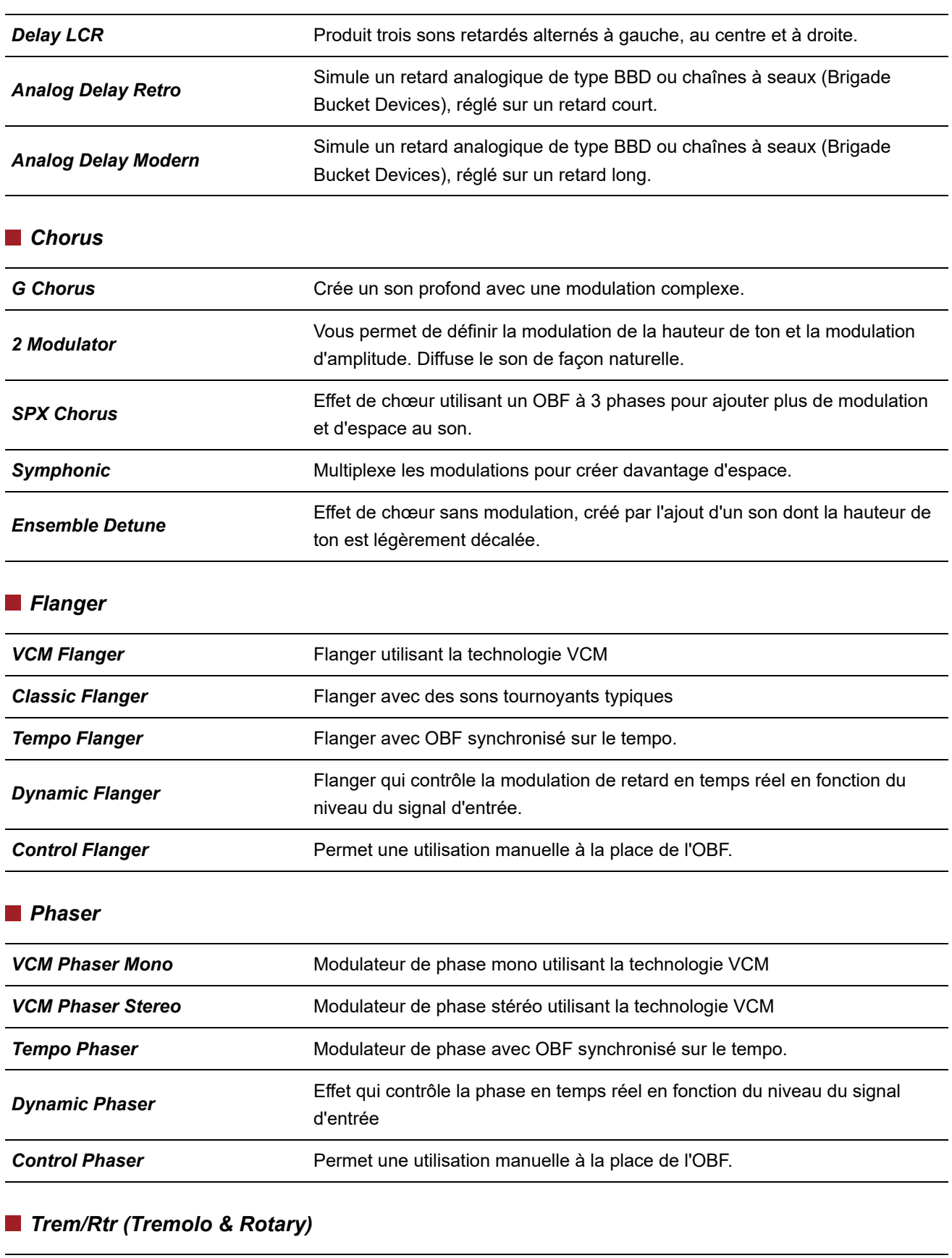

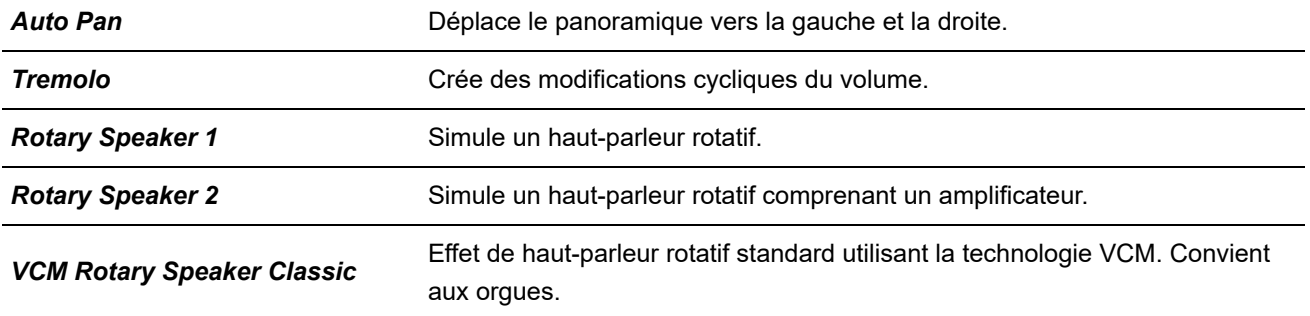

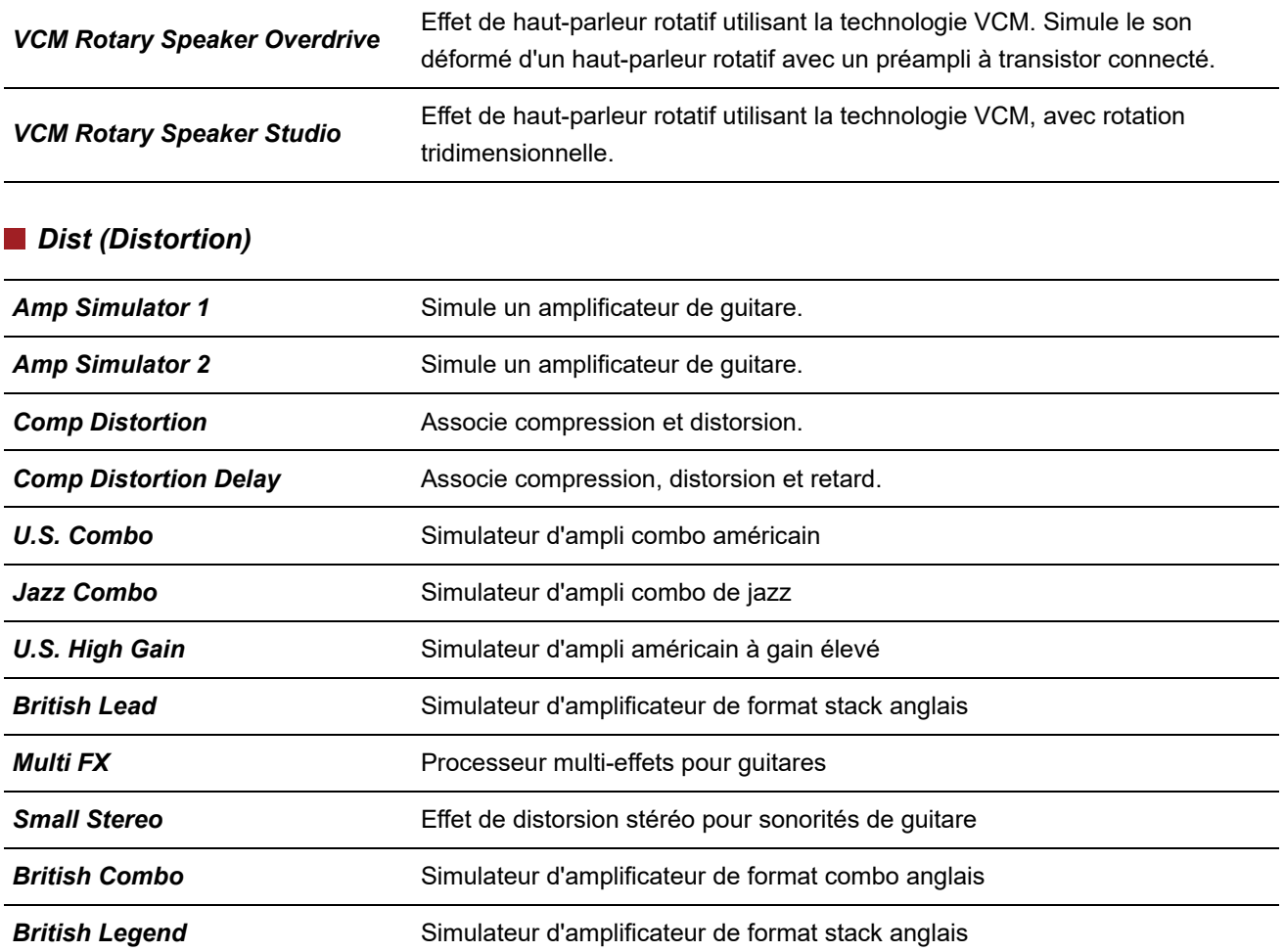

### *Comp (Compressor)*

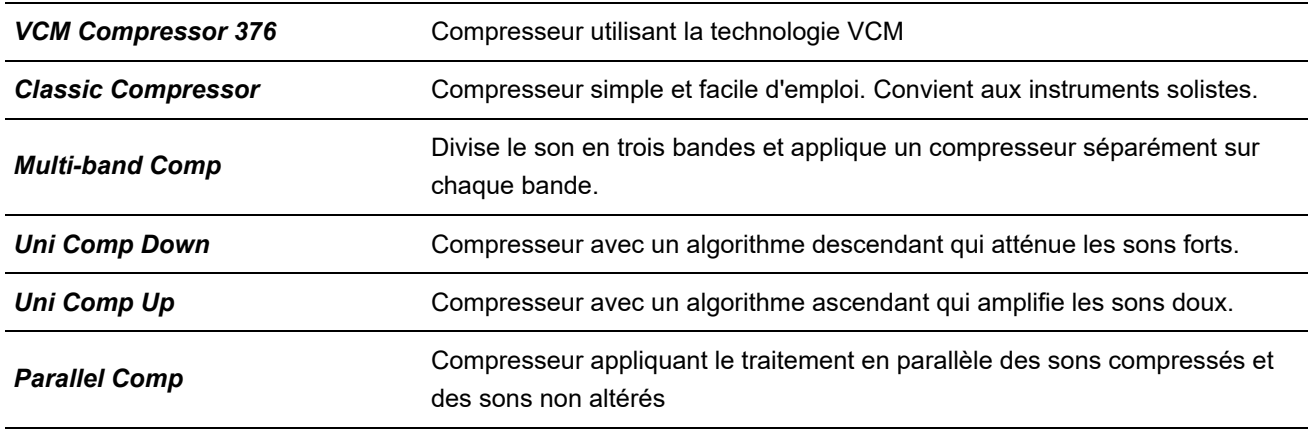

#### *Wah*

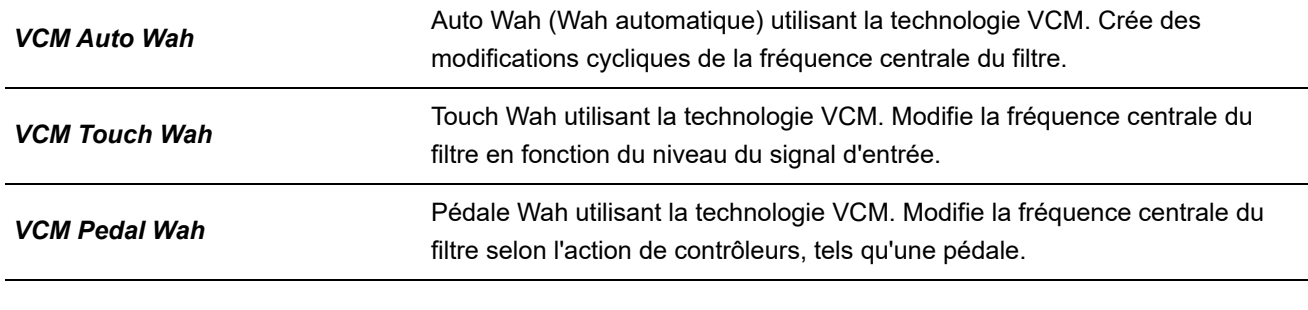

#### *Lo-Fi*

*Lo-Fi* Dégrade la qualité du signal d'entrée audio pour obtenir un son lo-fi.

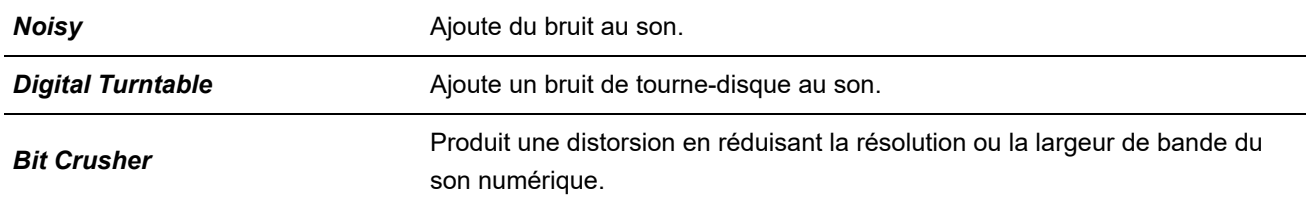

# *Tech*

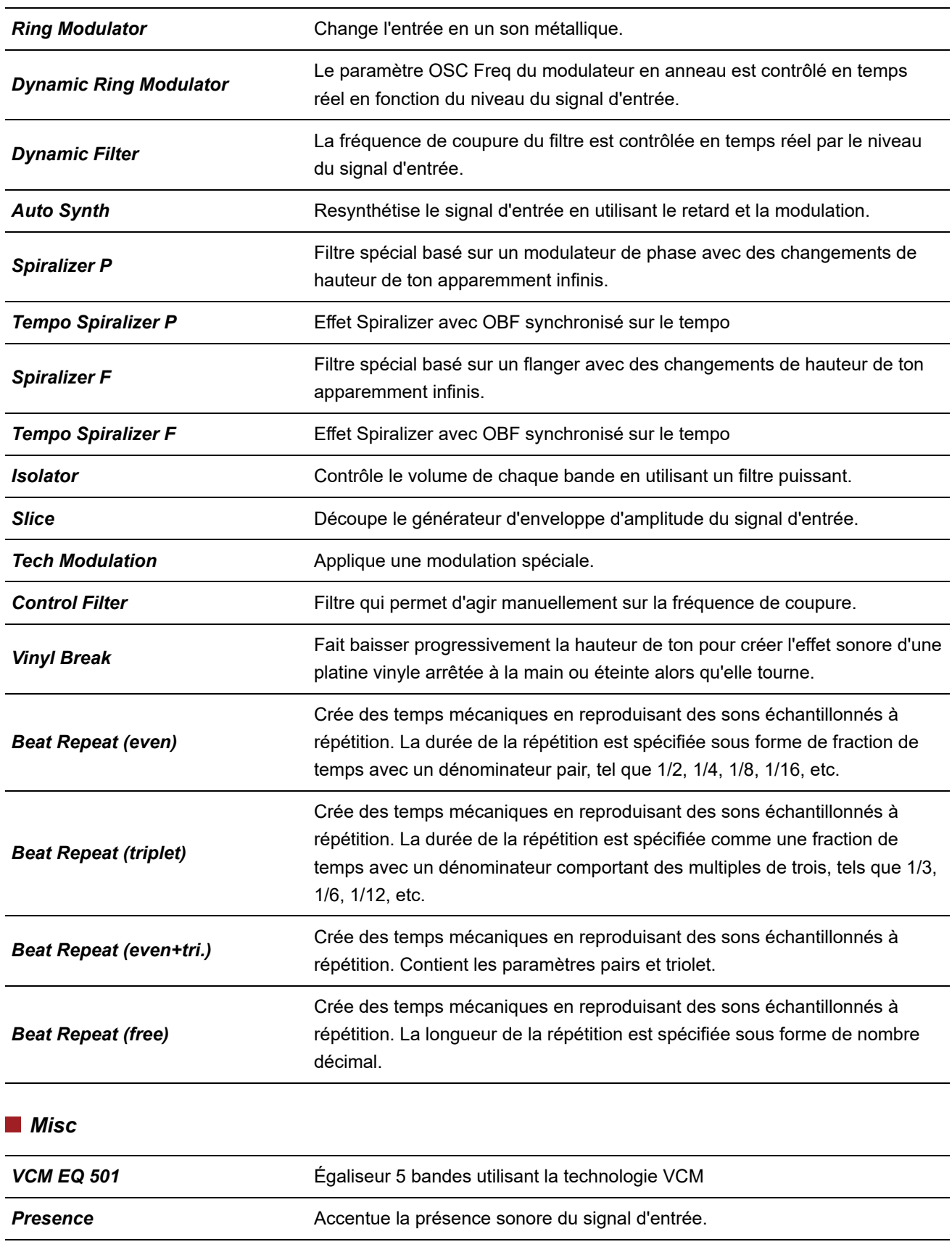

Harmonic Enhancer **Ajoute des harmoniques pour faire ressortir le signal d'entrée.** 

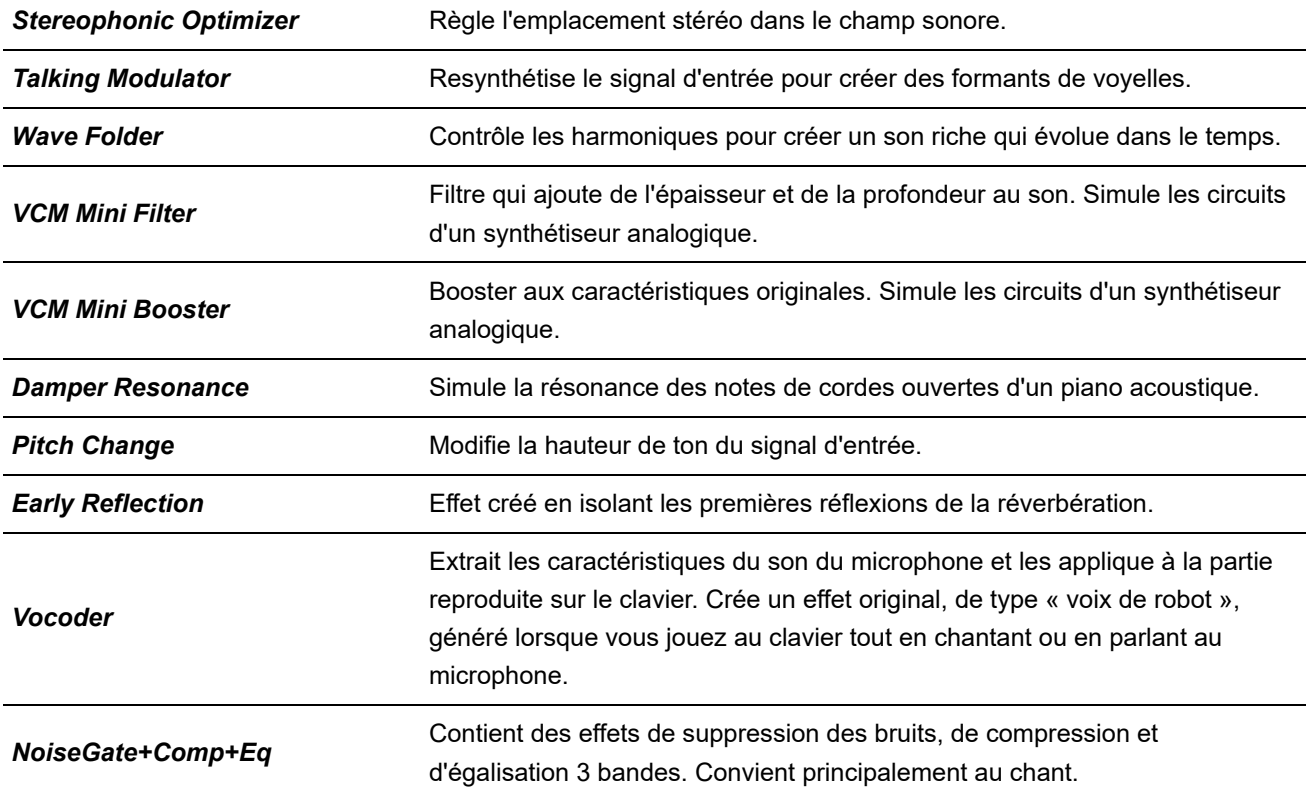

# **Paramètres d'effets**

 $\frac{1}{\sqrt{2}}$ 

# **A** B C D E F G H I J K L M N O P Q R S T U V W X Y Z

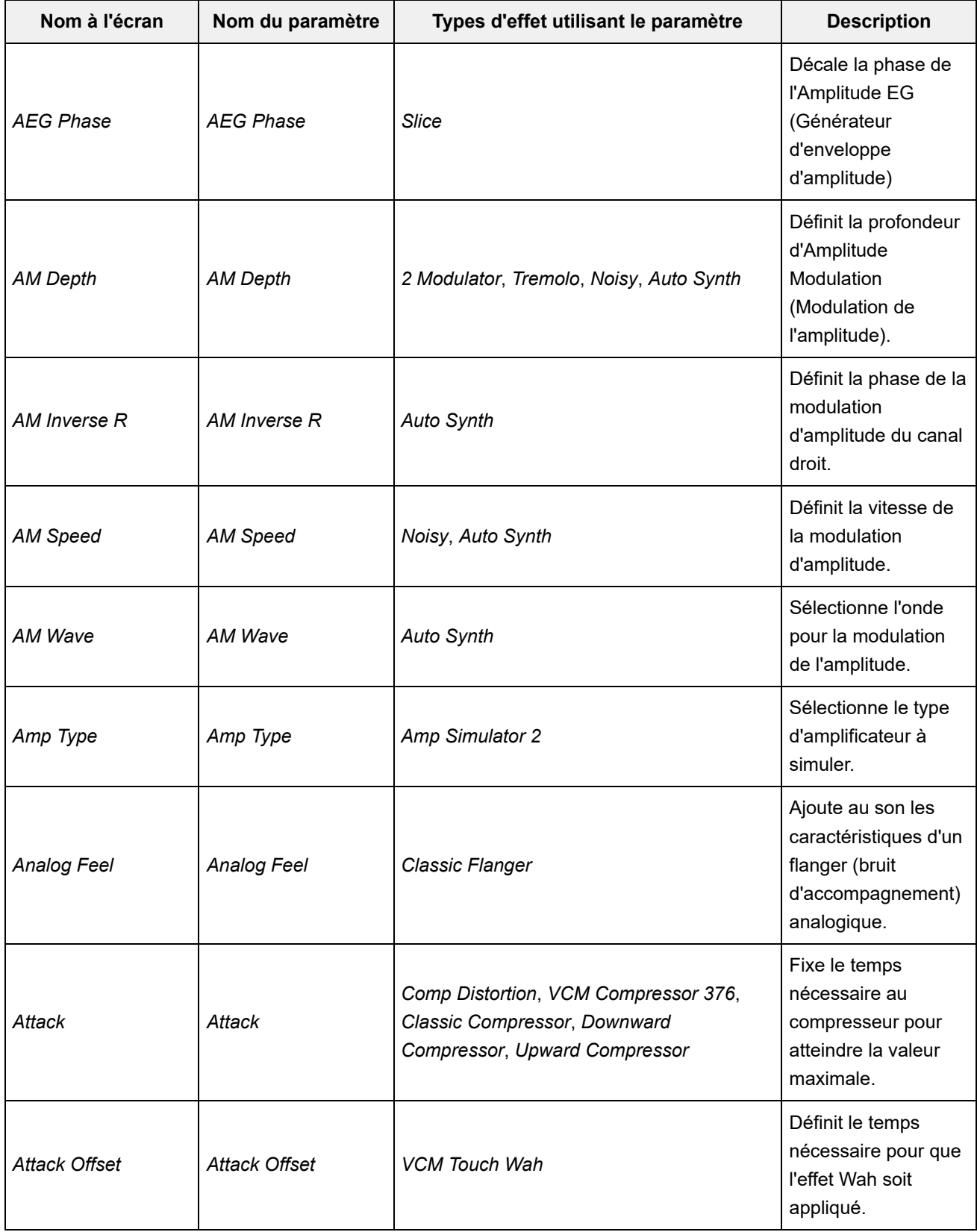

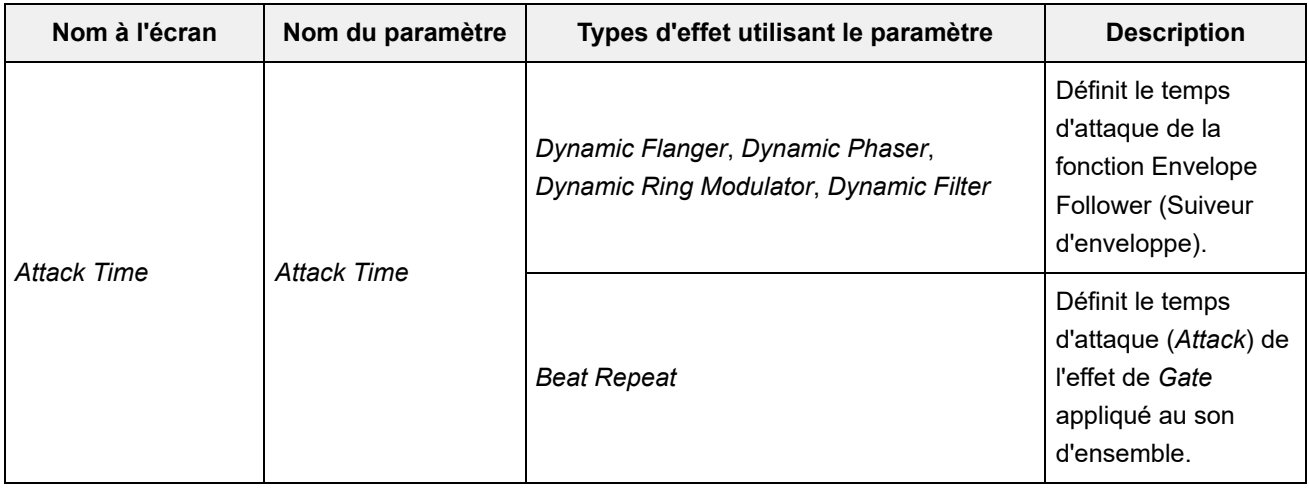

# A **B** C D E F G H I J K L M N O P Q R S T U V W X Y Z

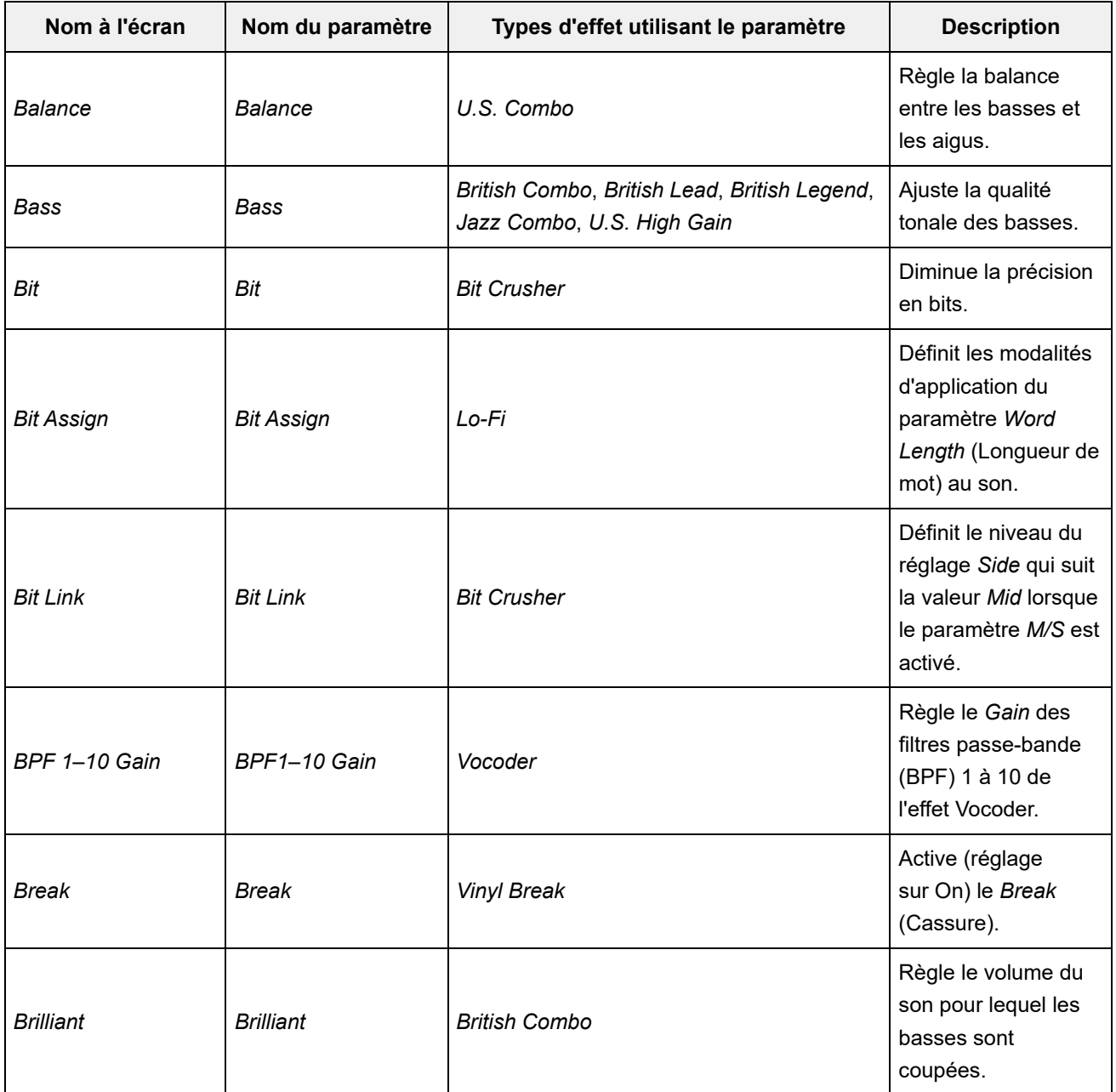

A B **C** D E F G H I J K L M N O P Q R S T U V W X Y Z

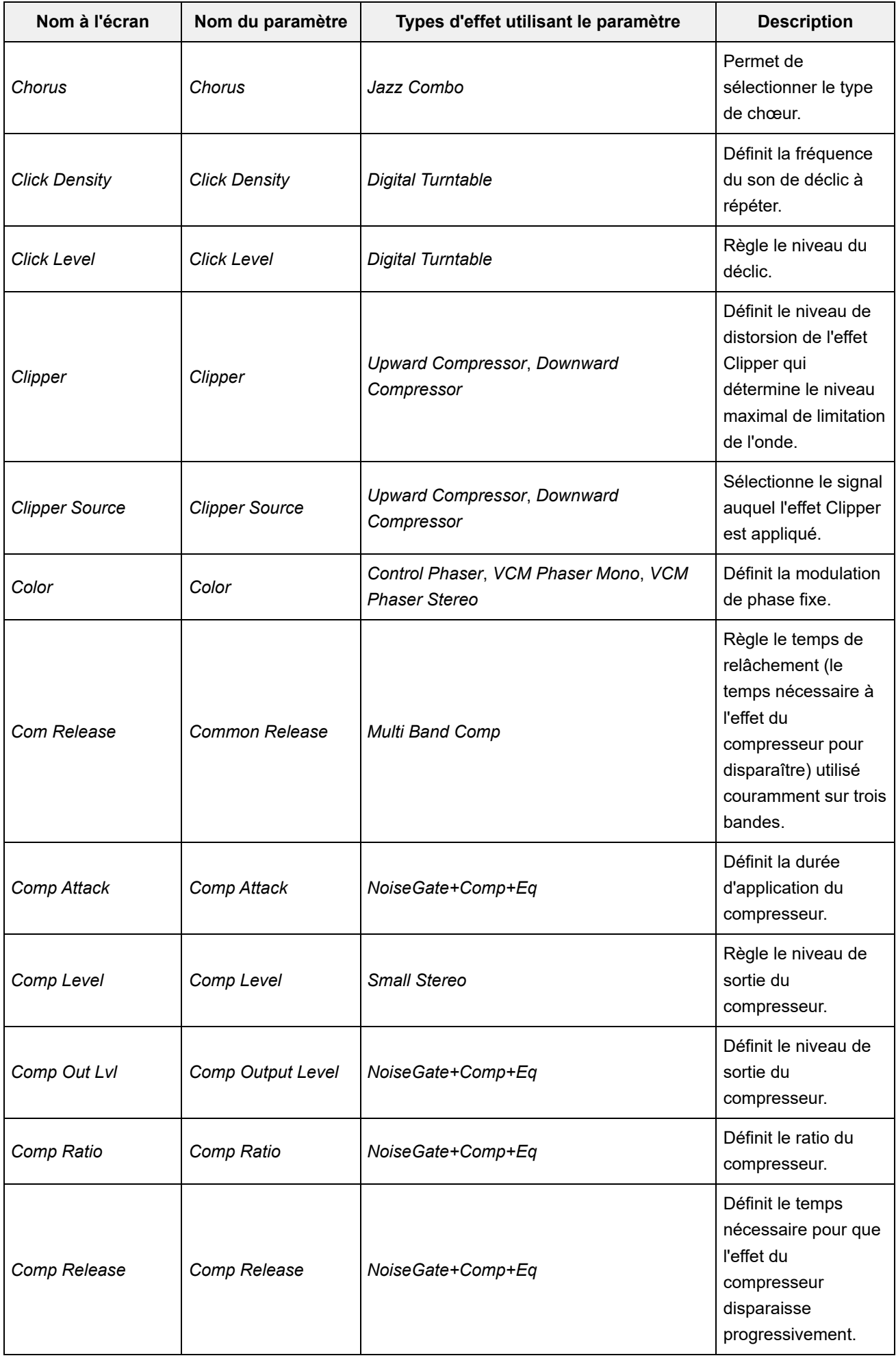

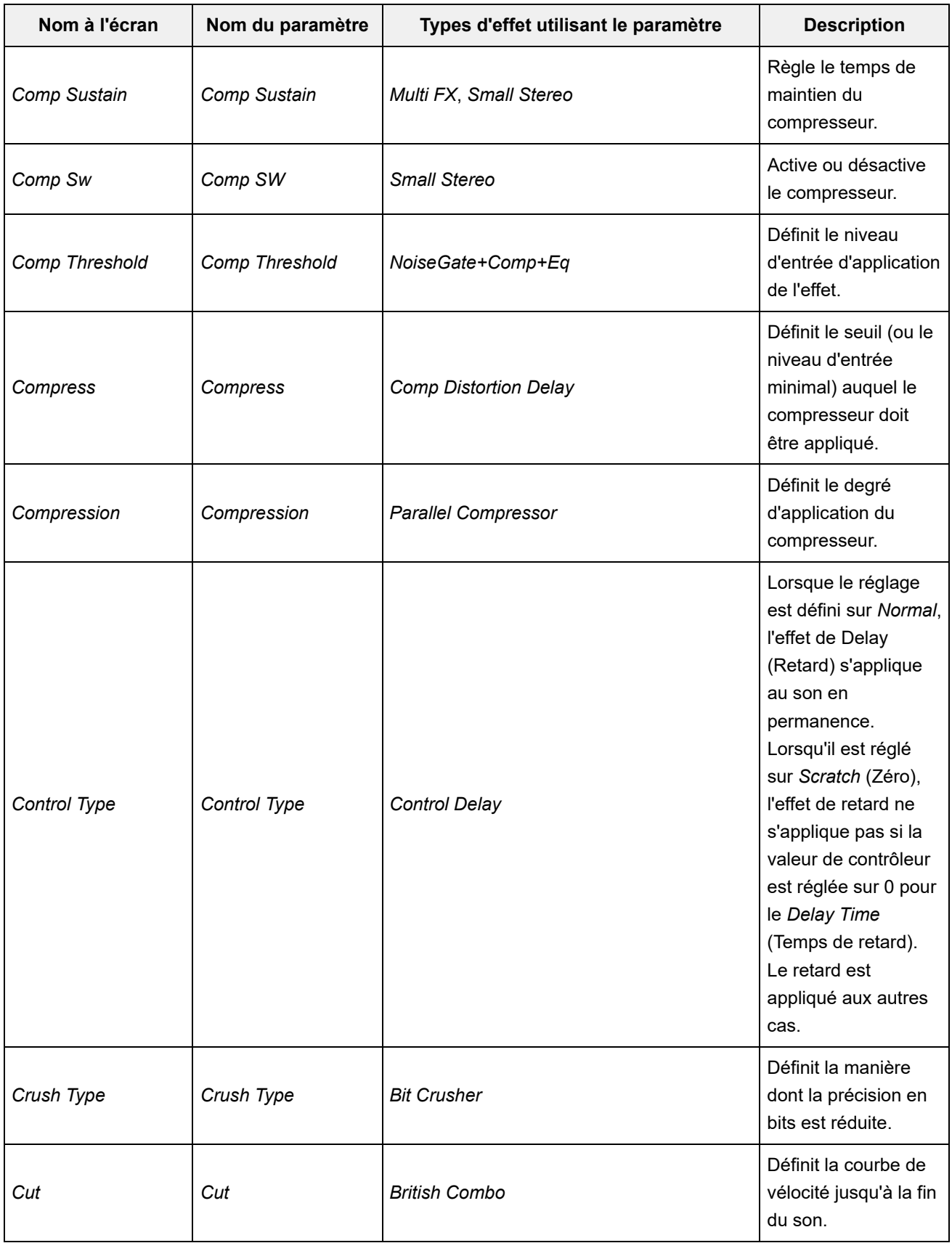

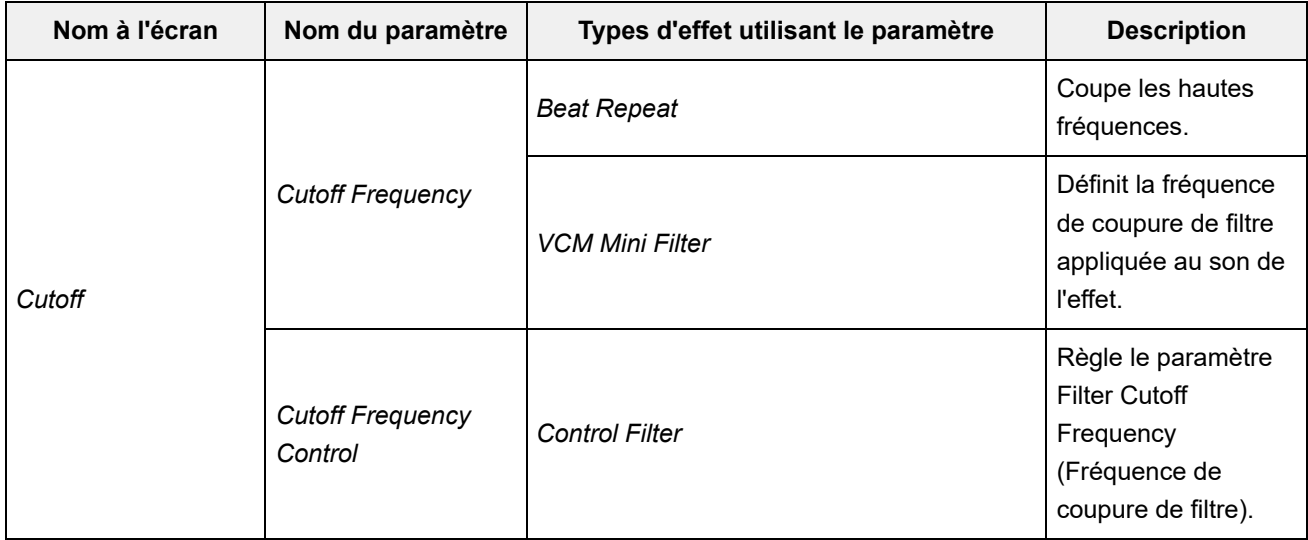

# A B C **D** E F G H I J K L M N O P Q R S T U V W X Y Z

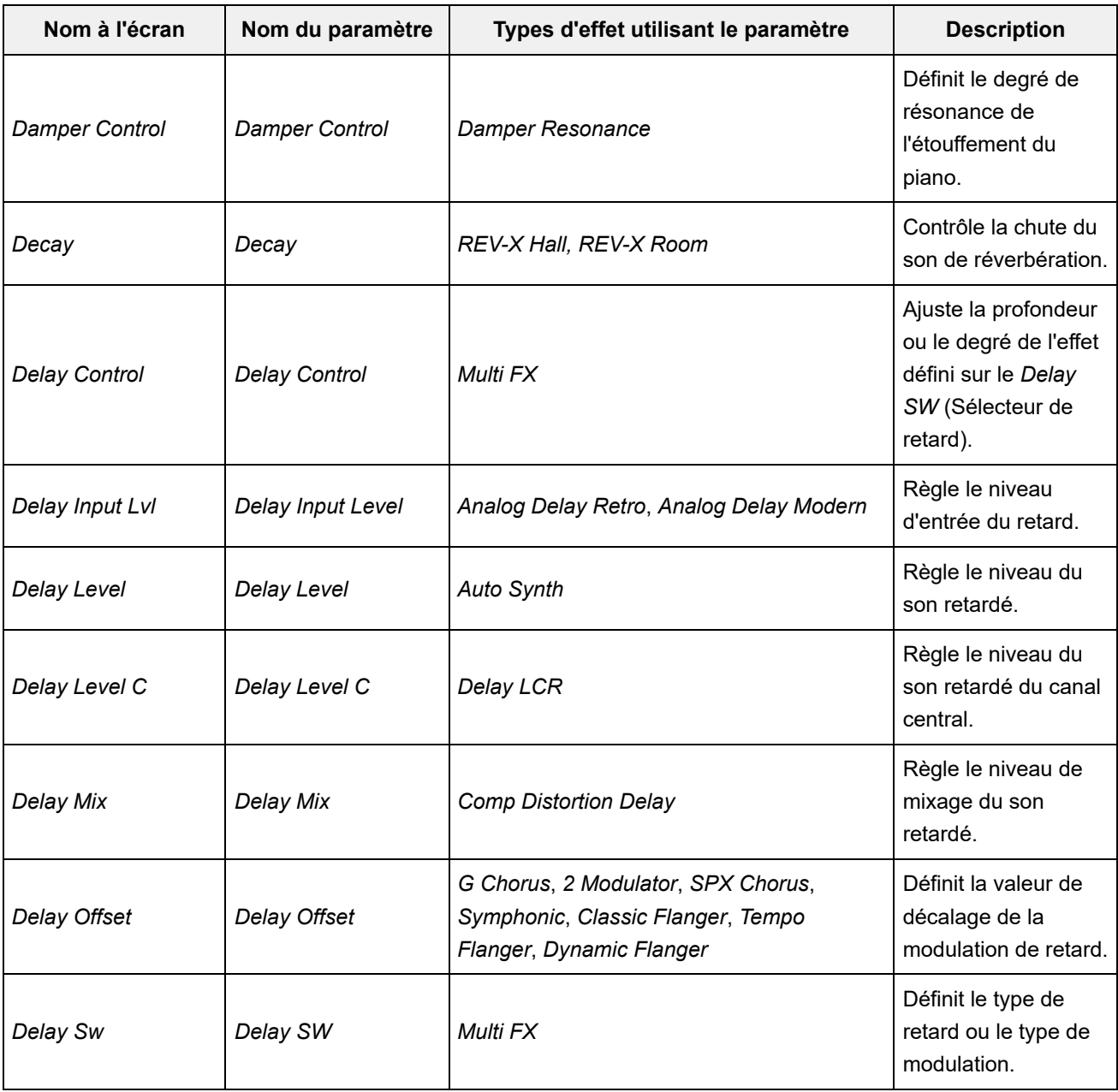

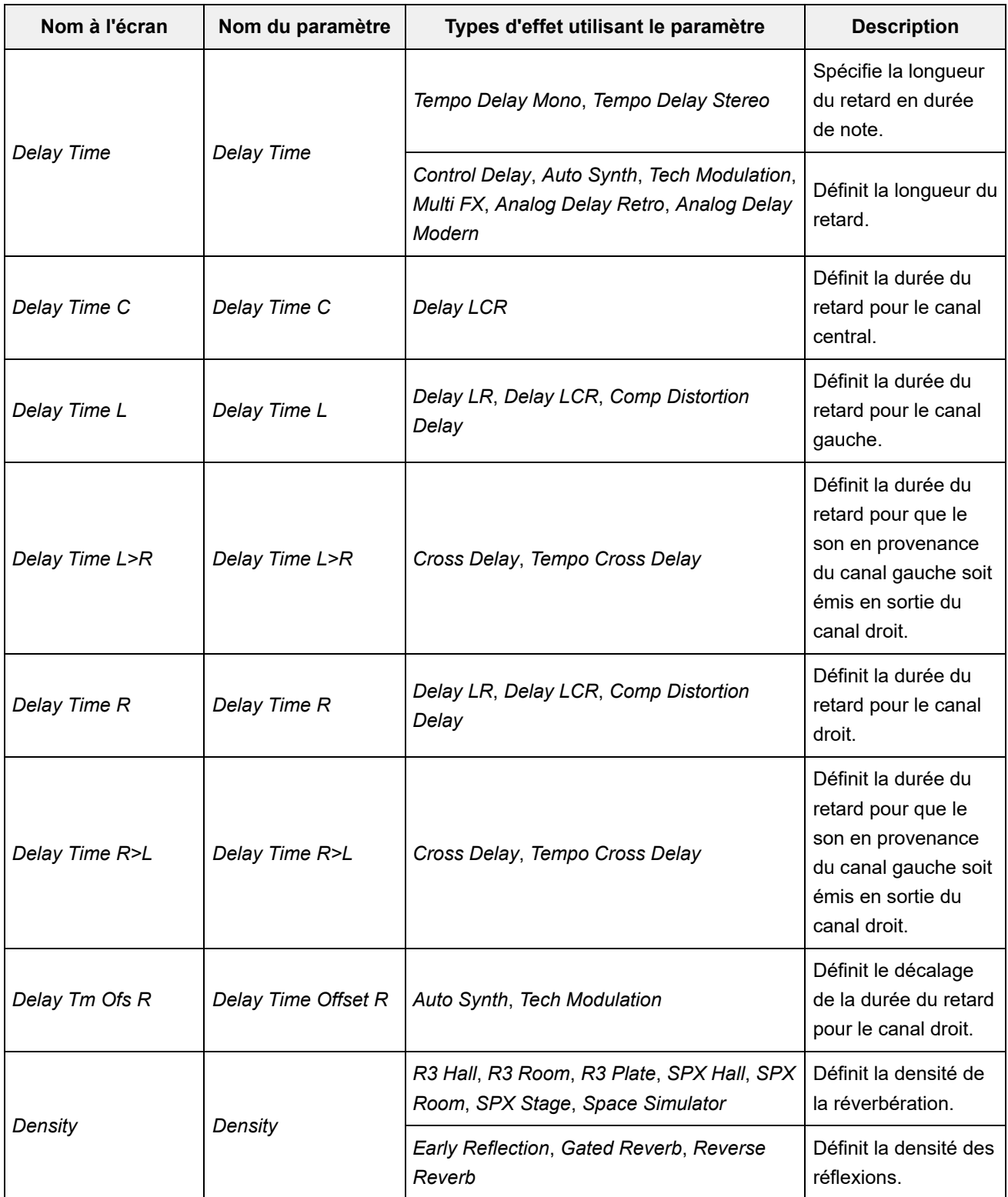
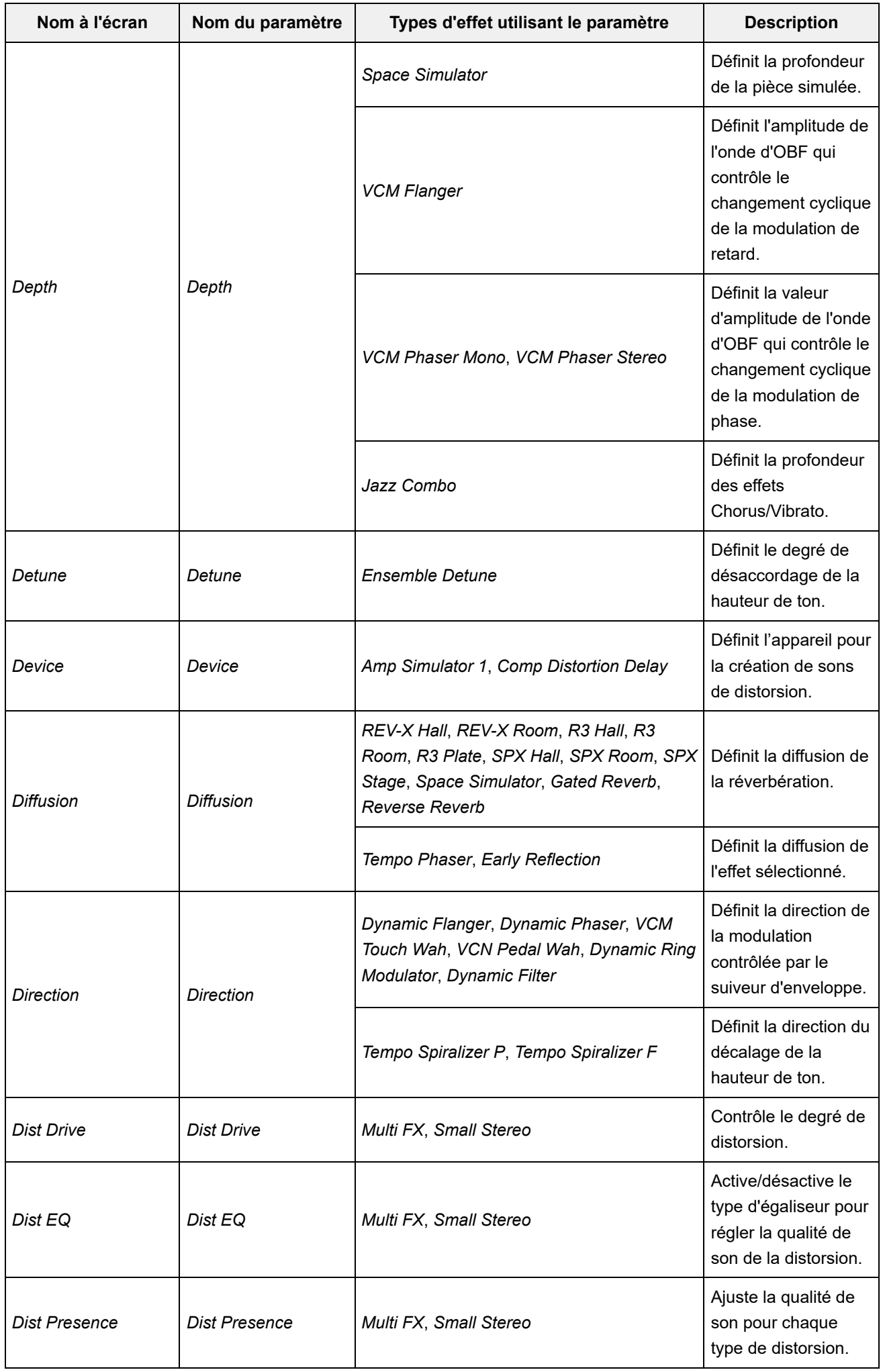

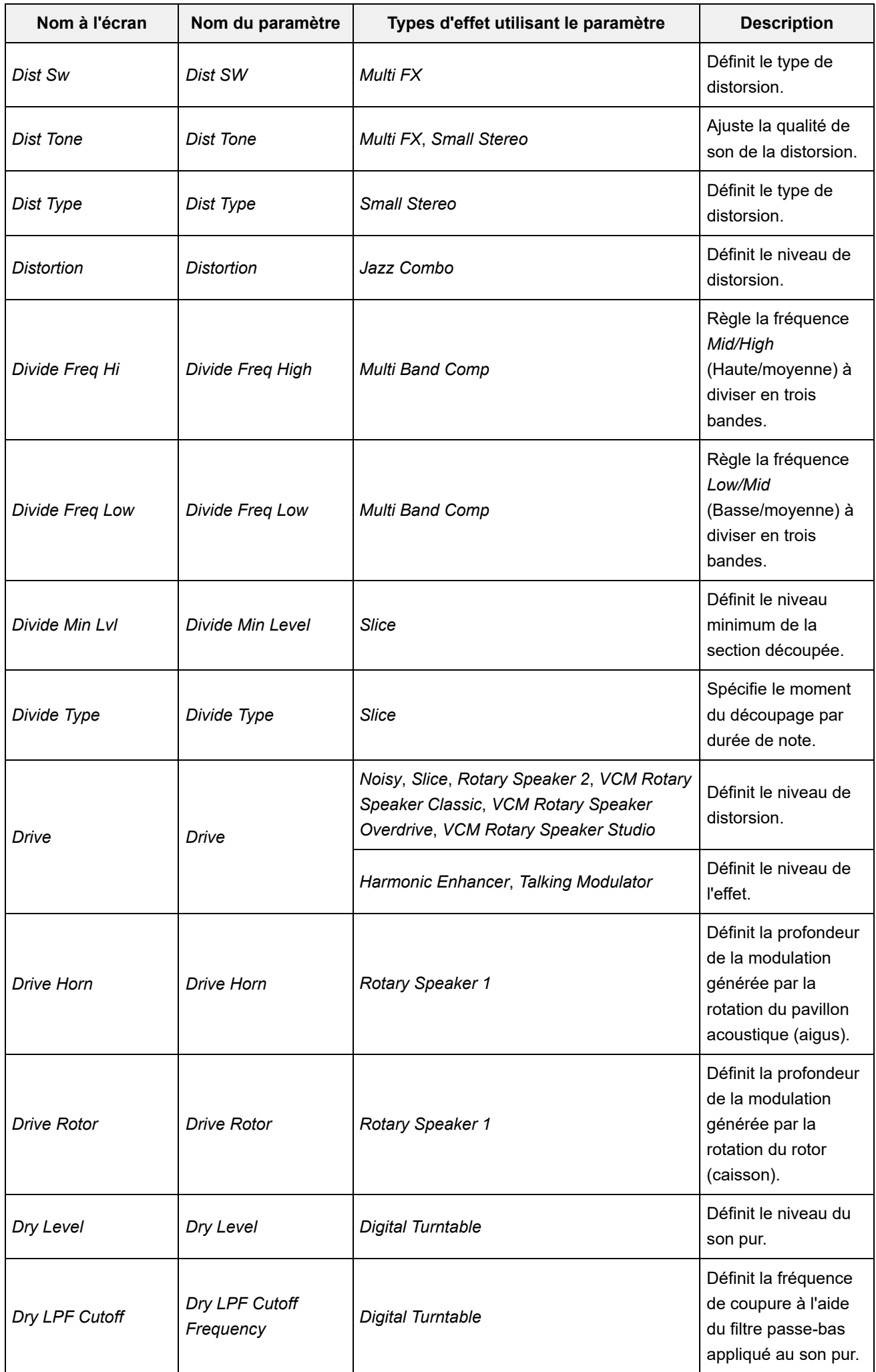

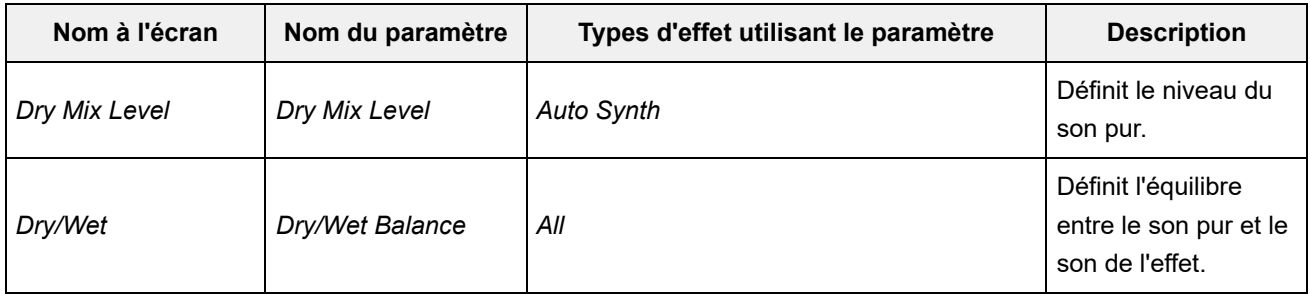

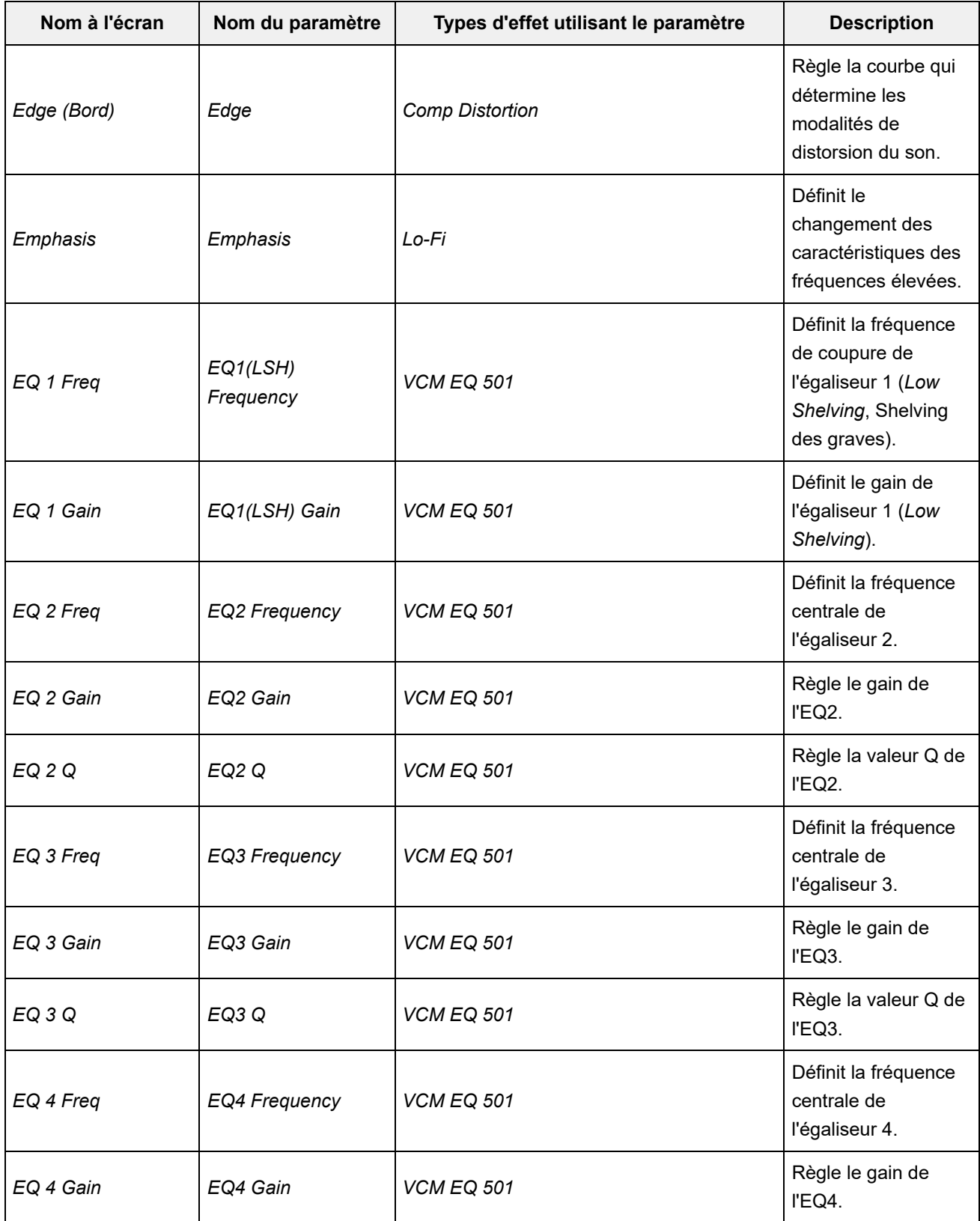

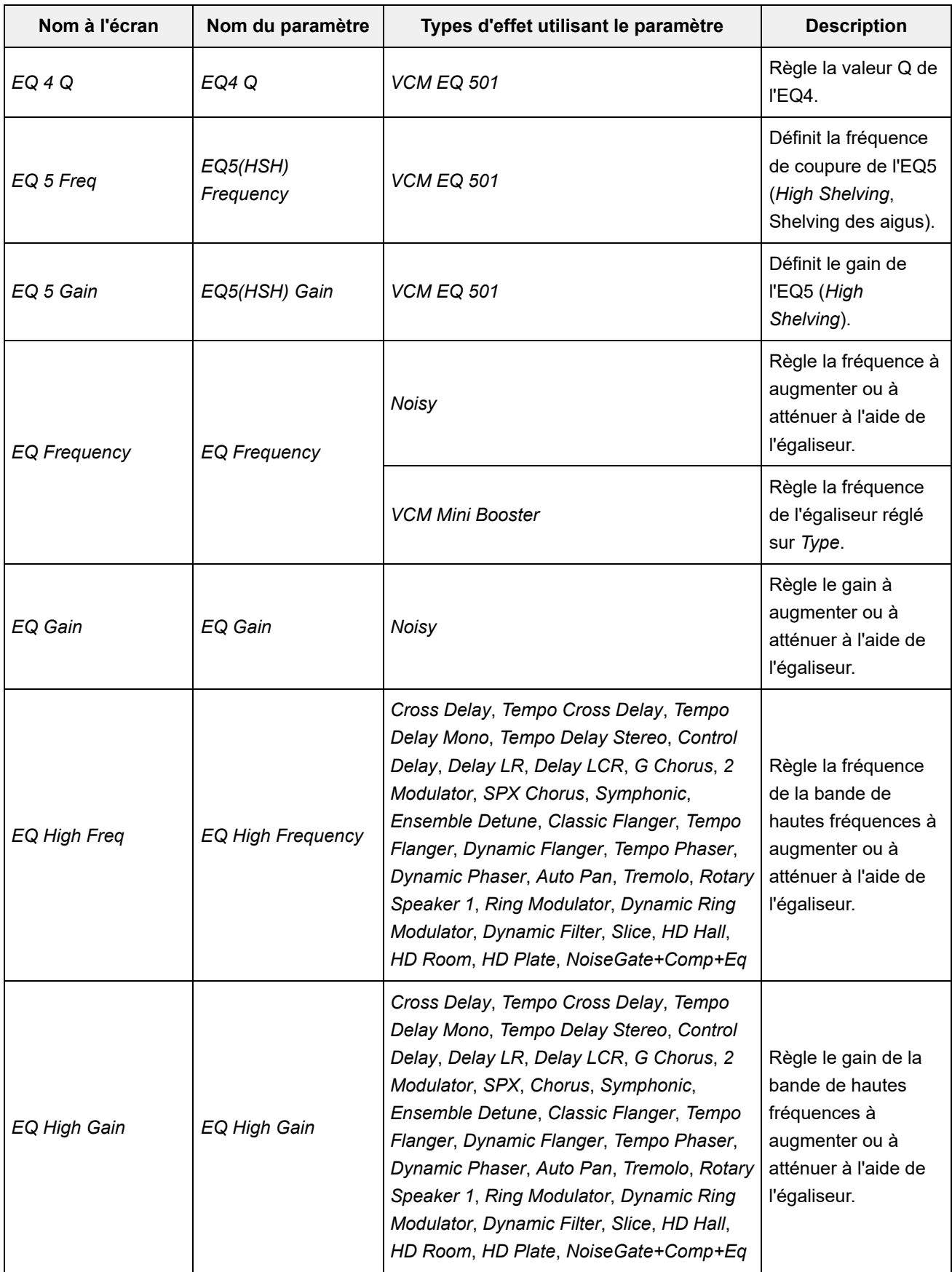

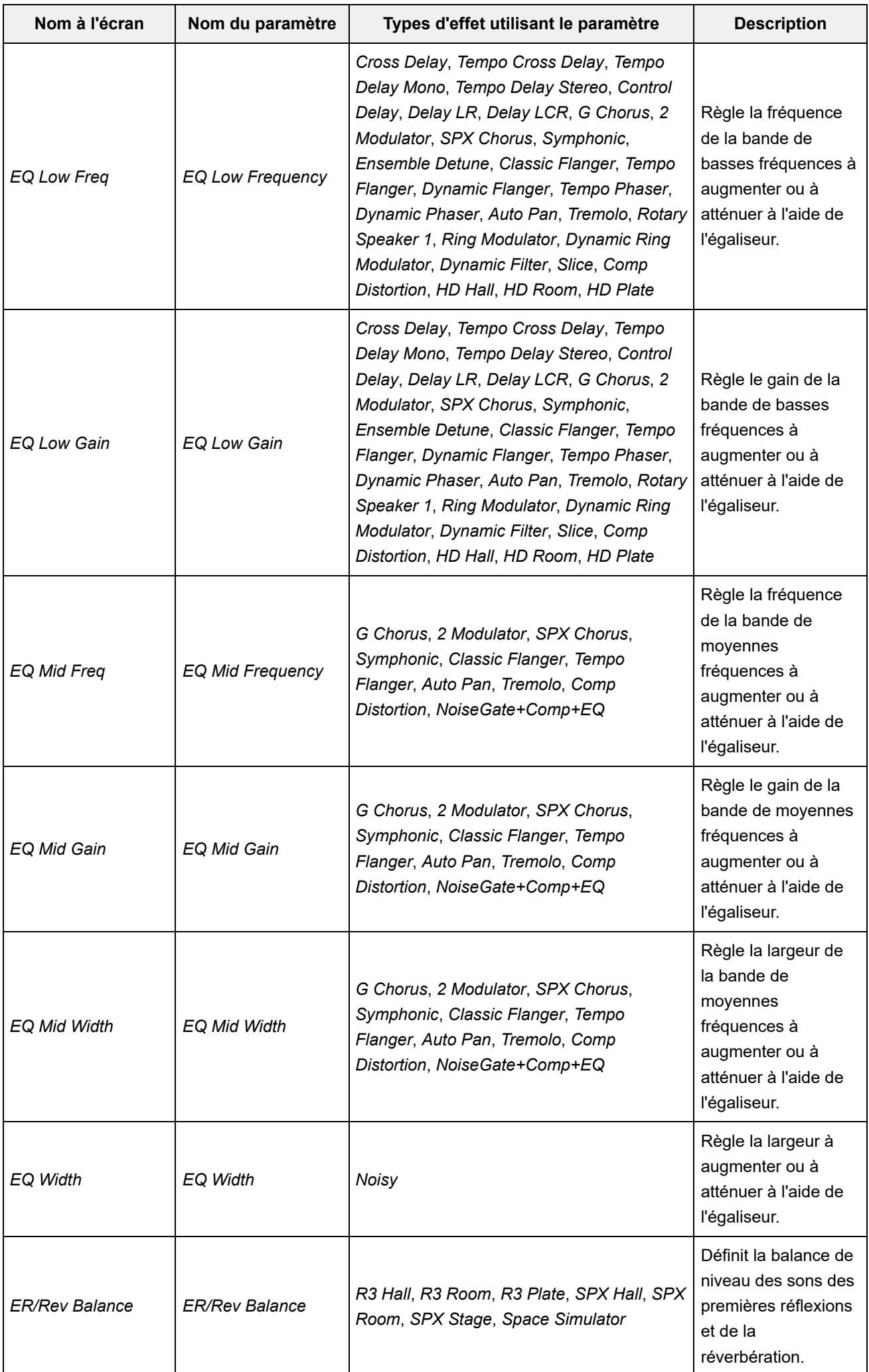

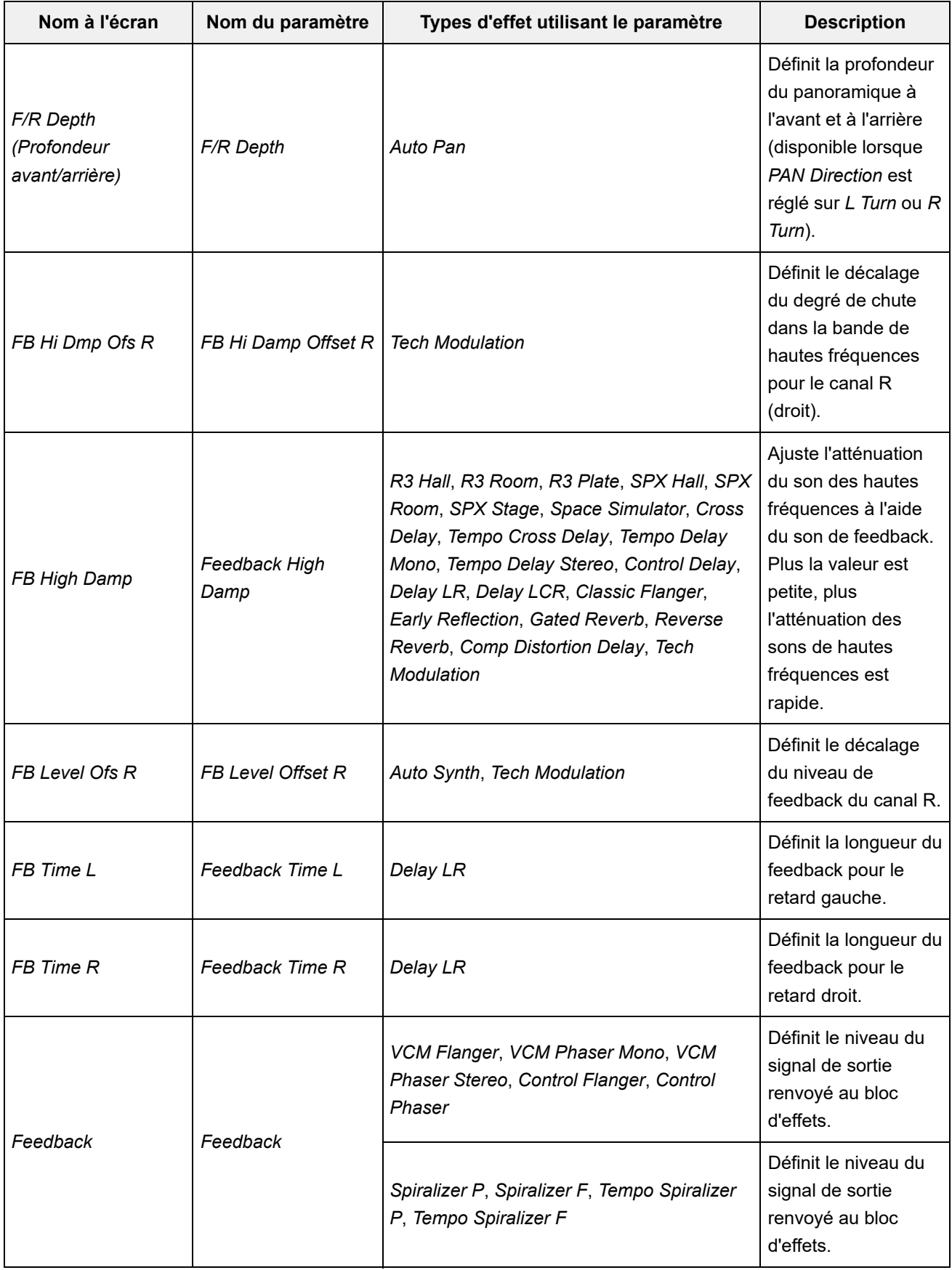

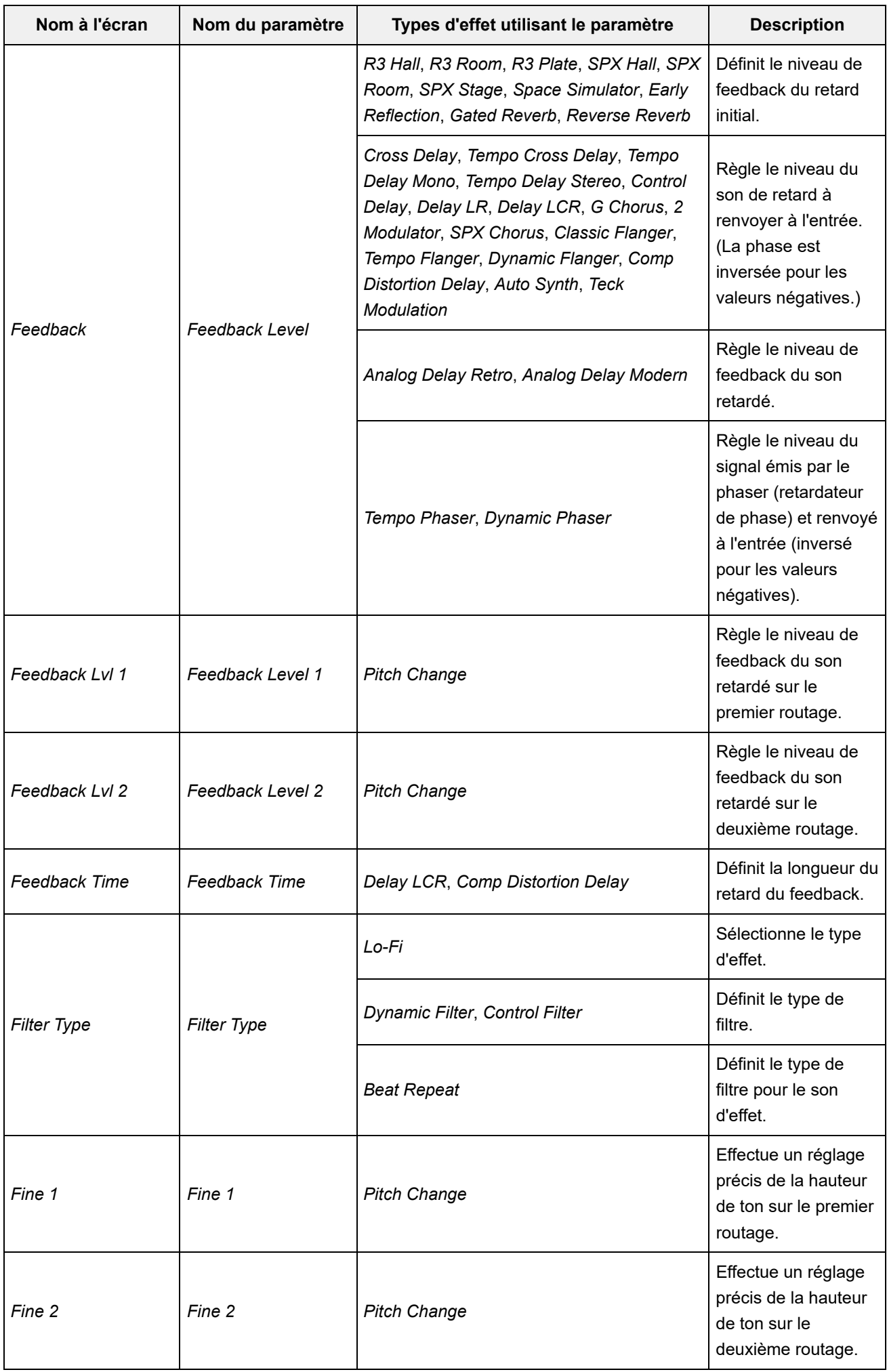

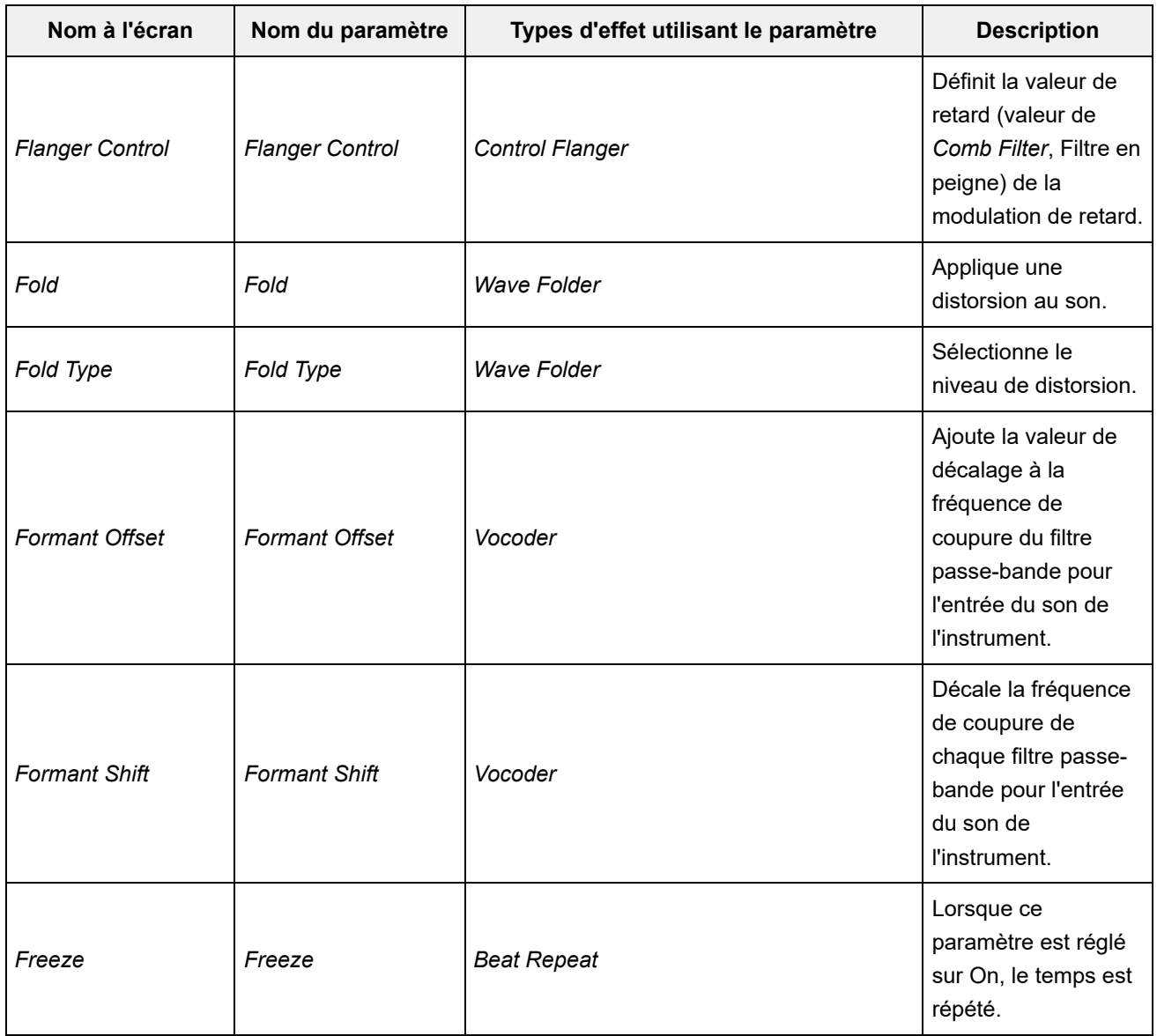

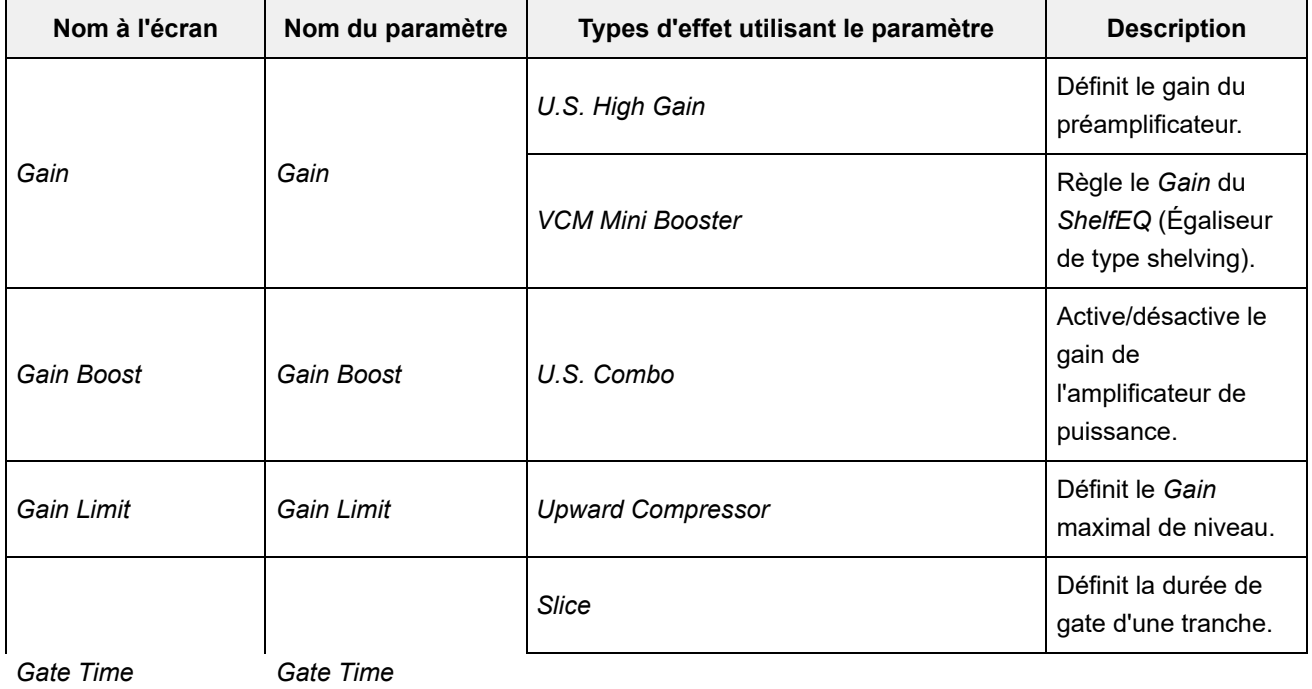

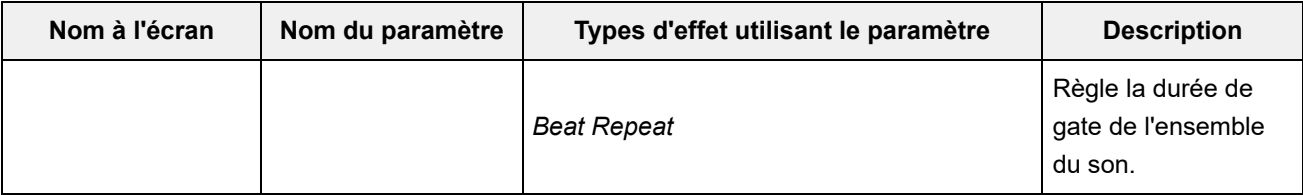

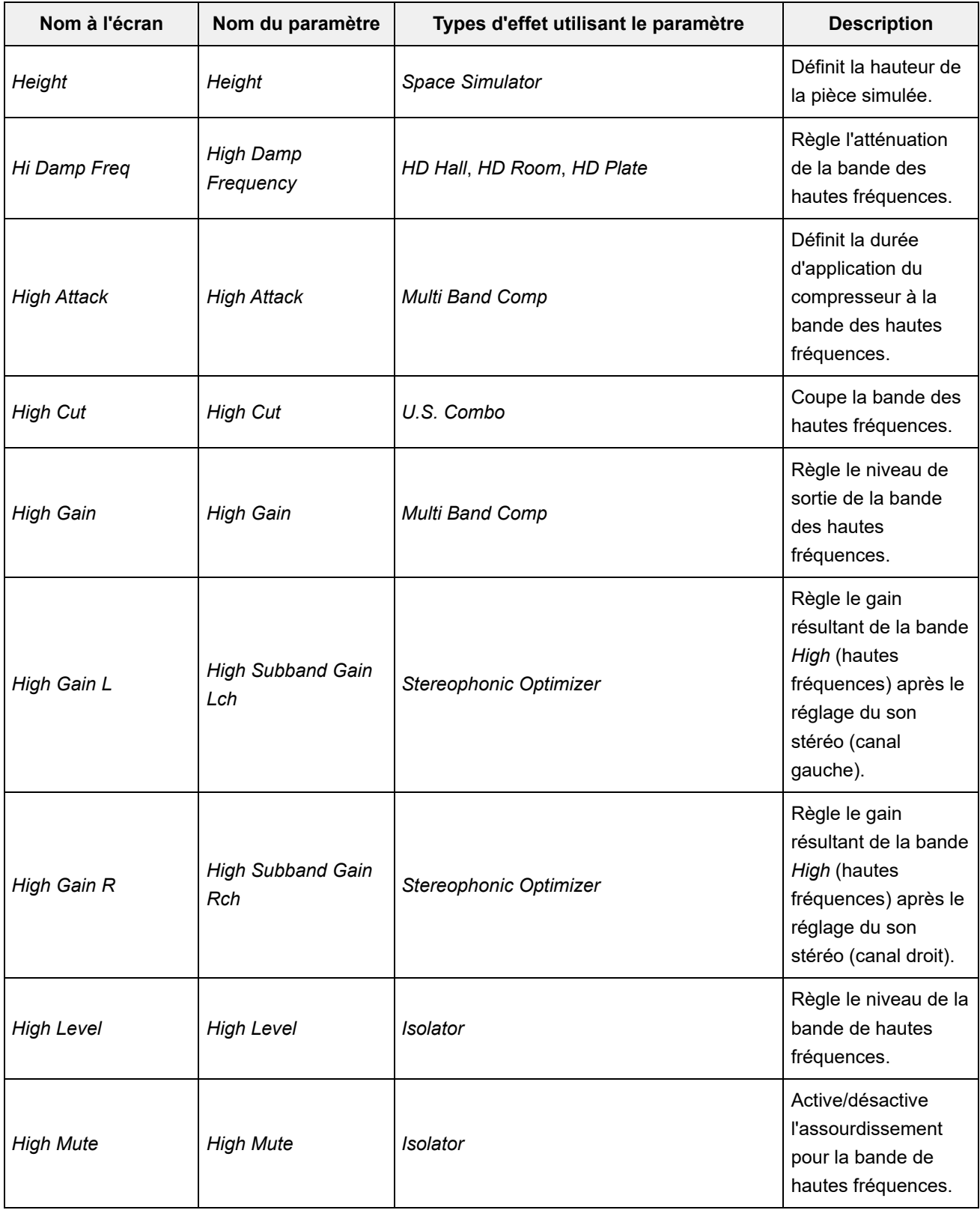

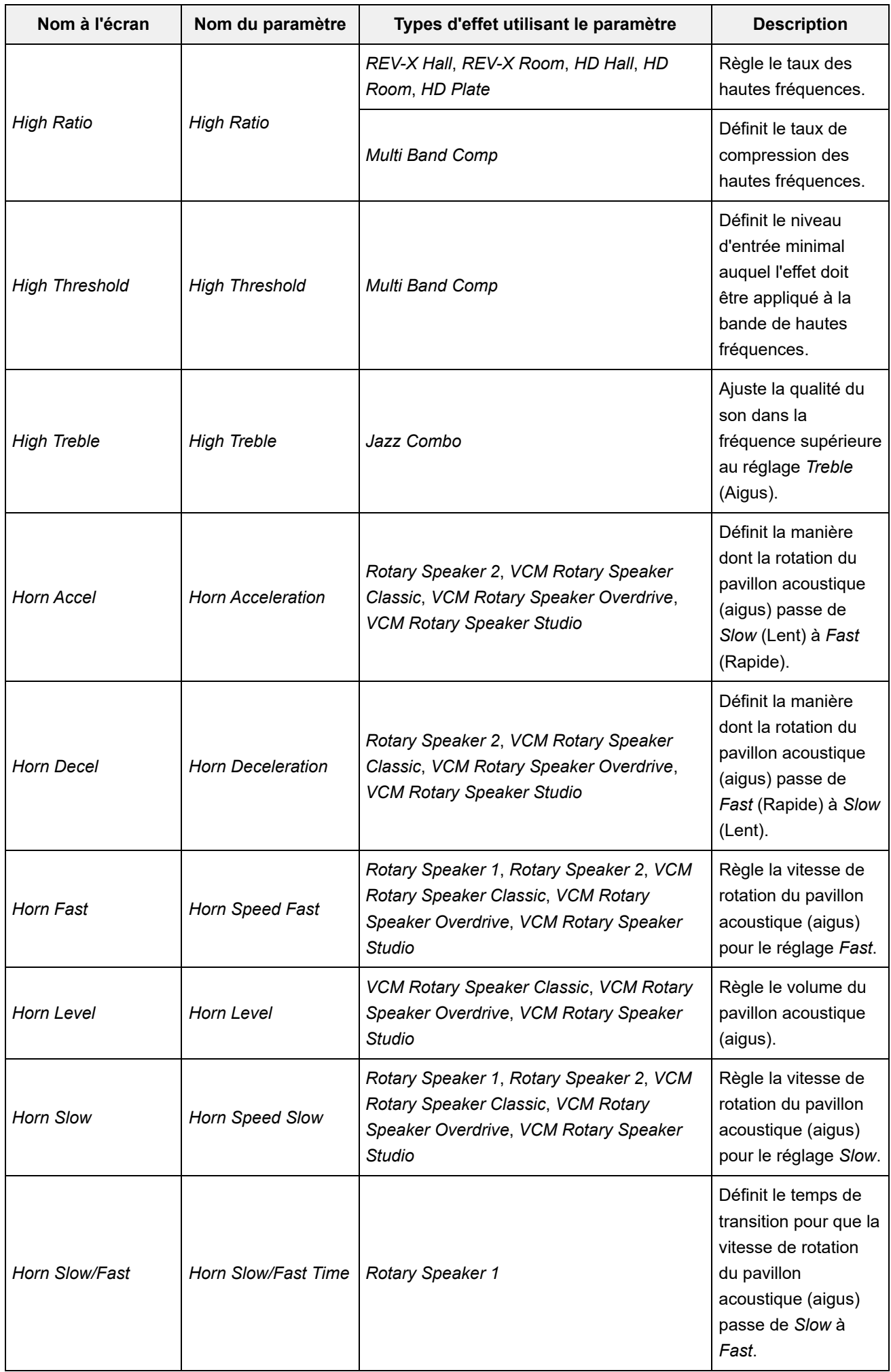

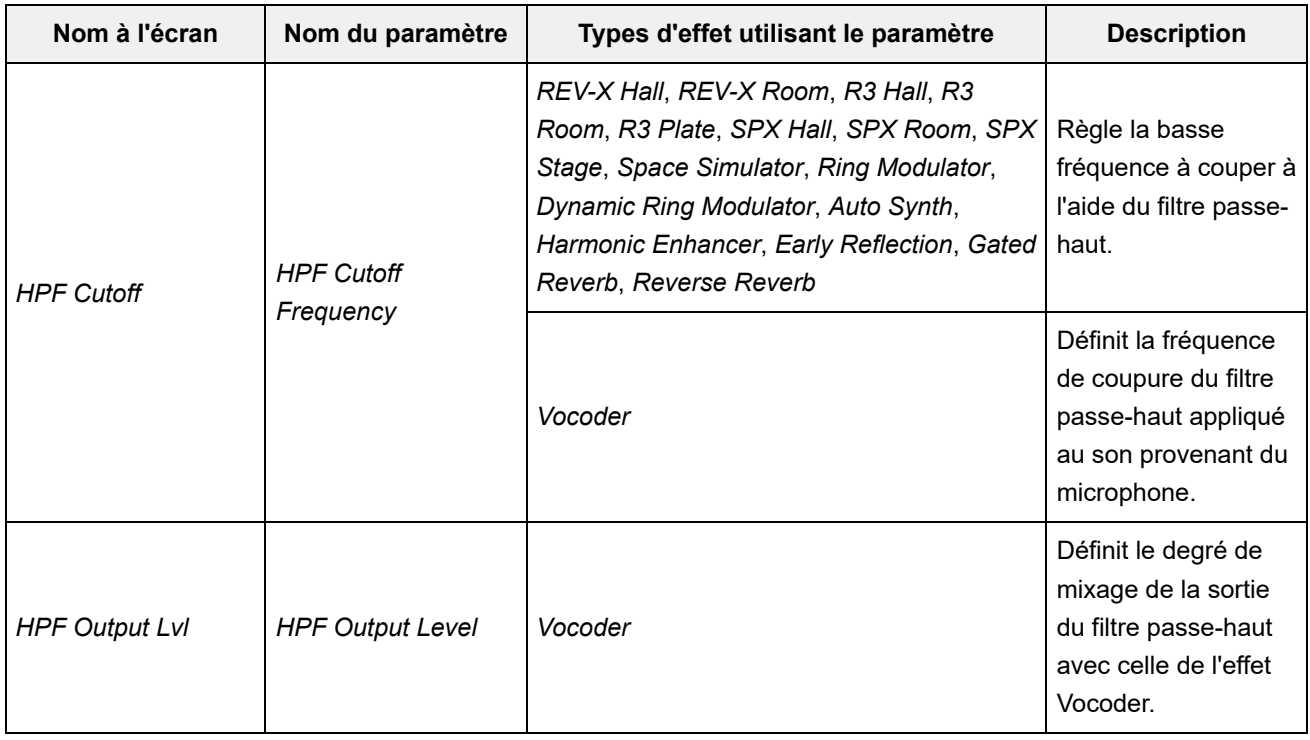

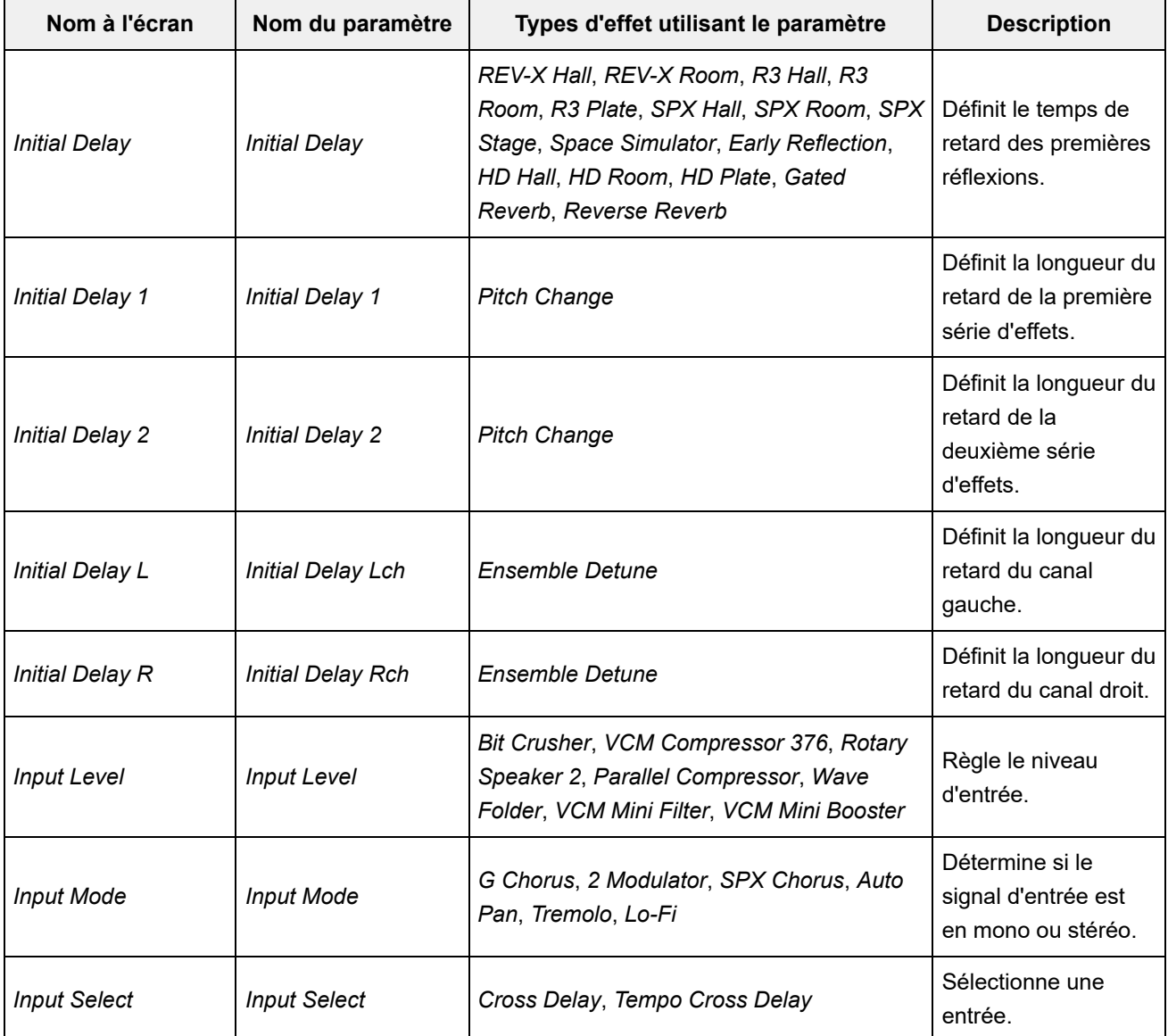

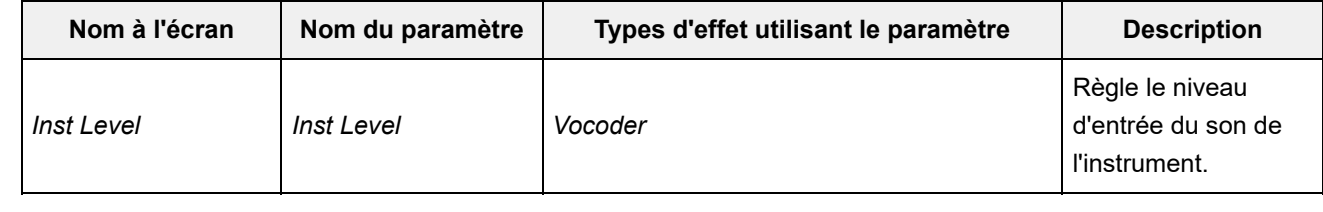

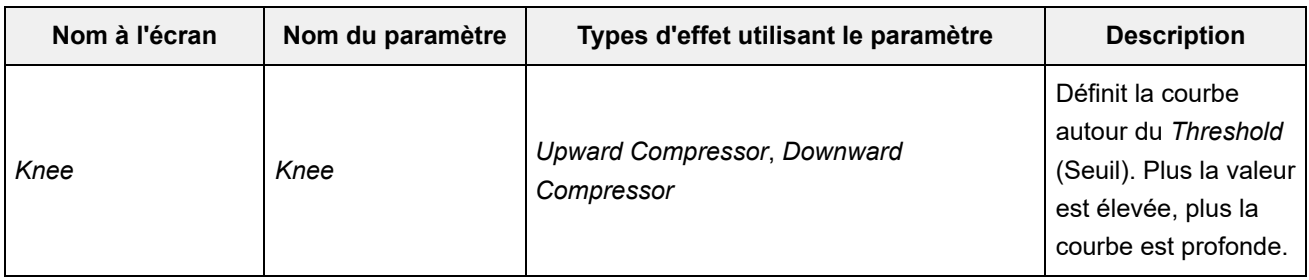

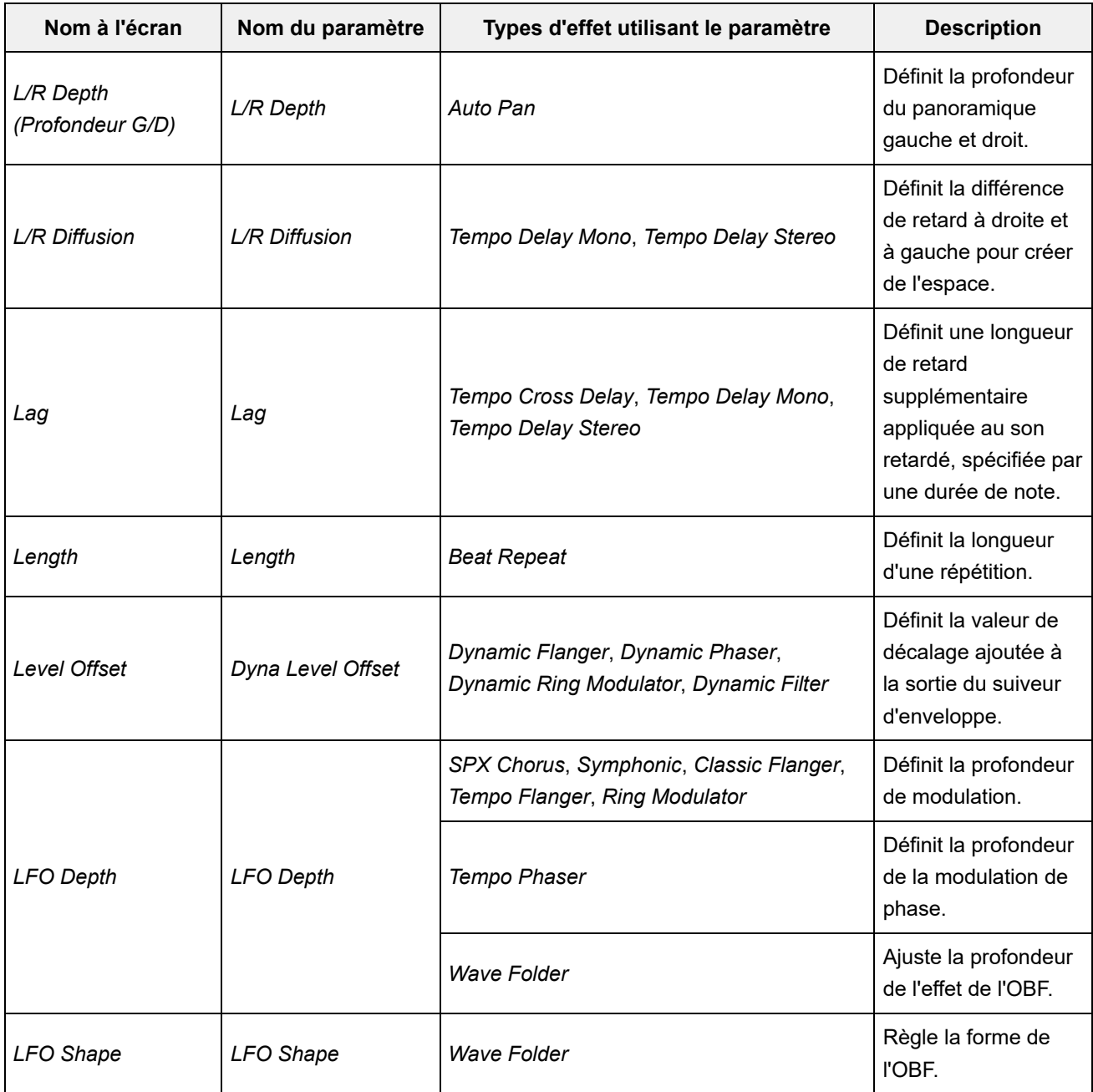

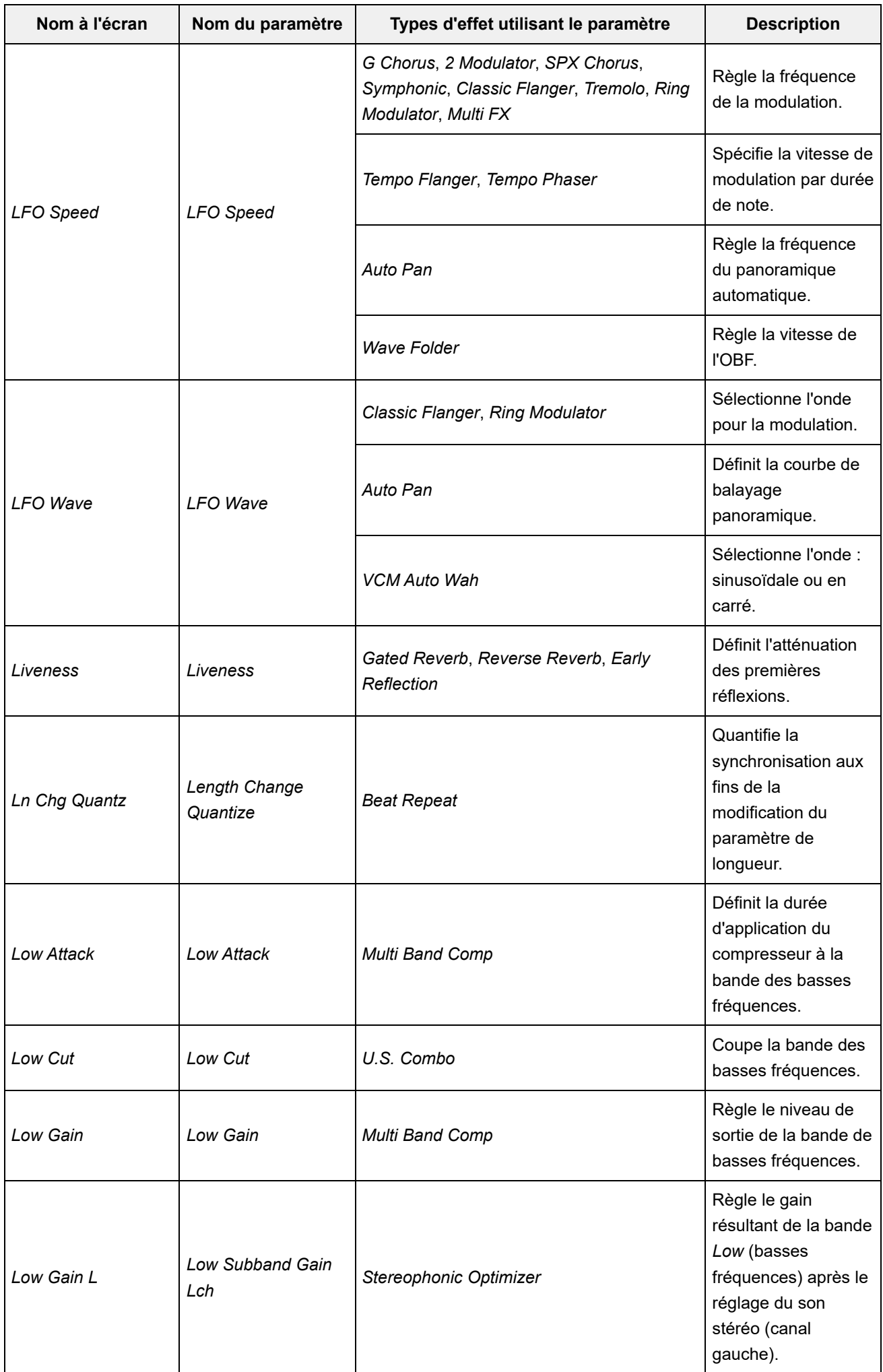

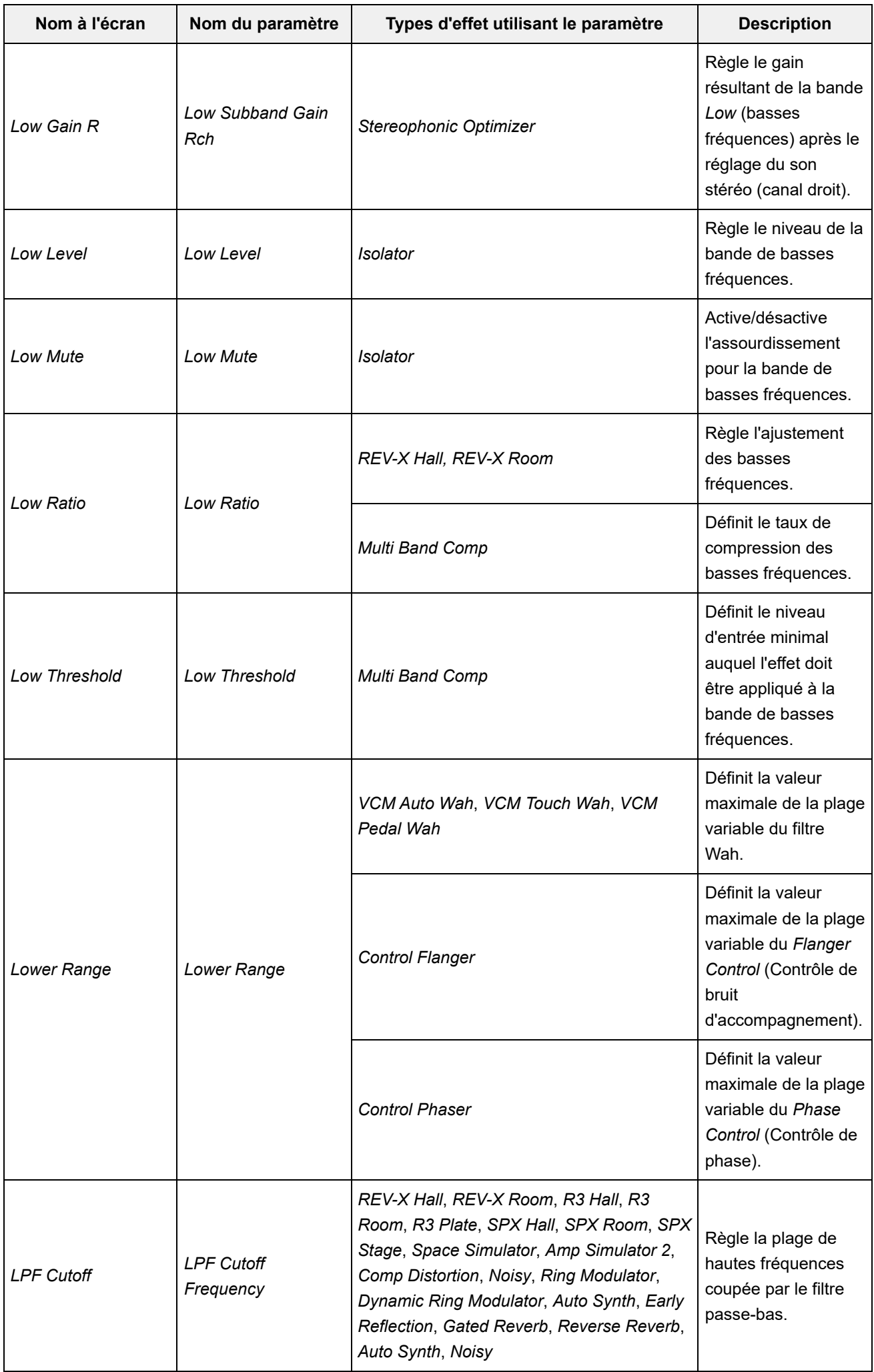

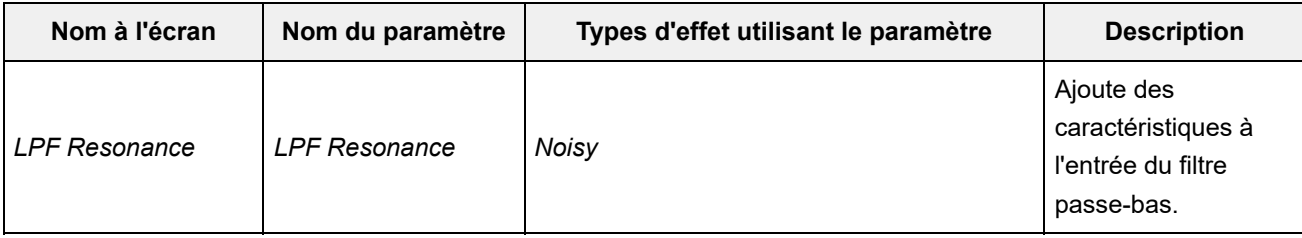

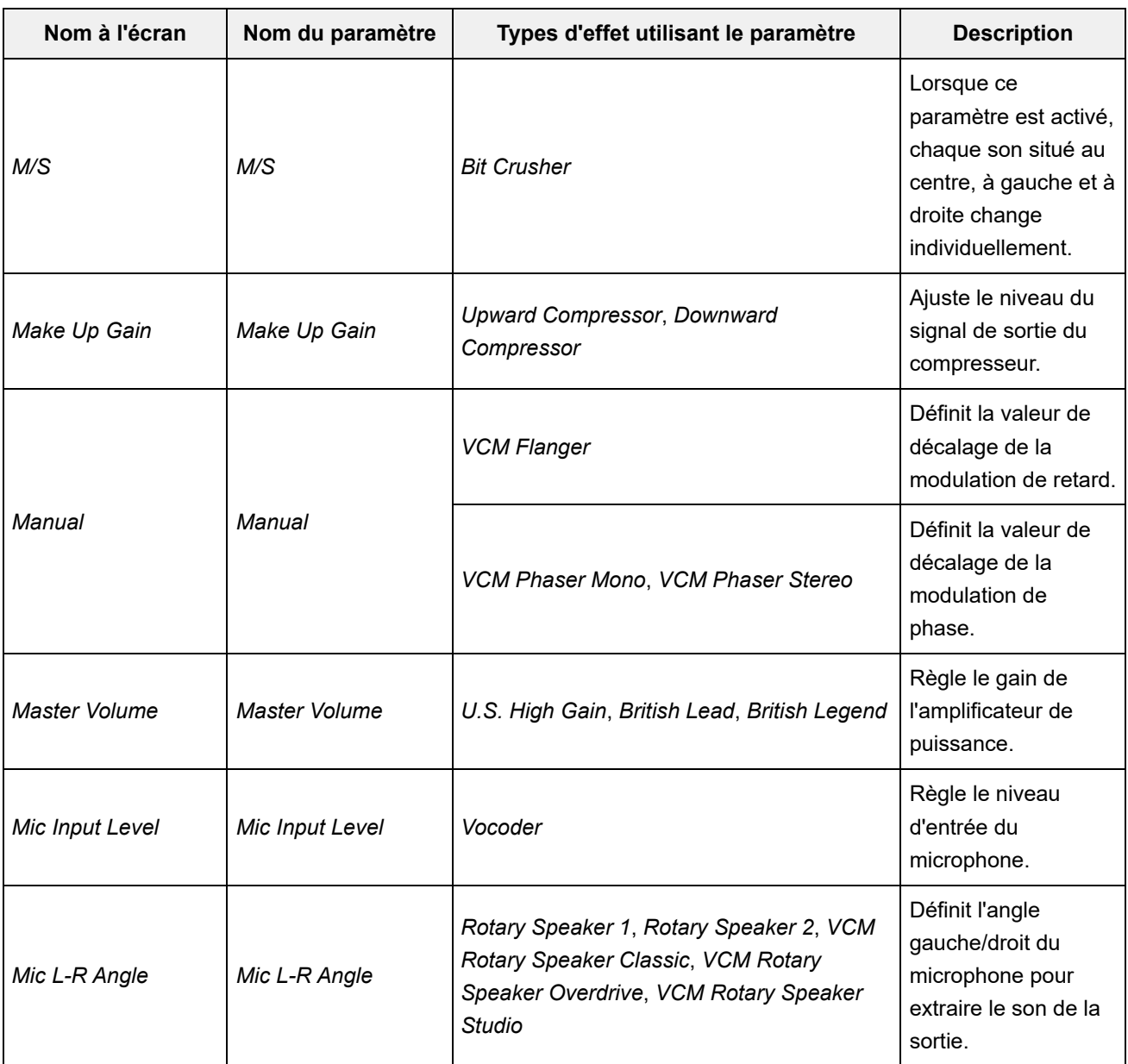

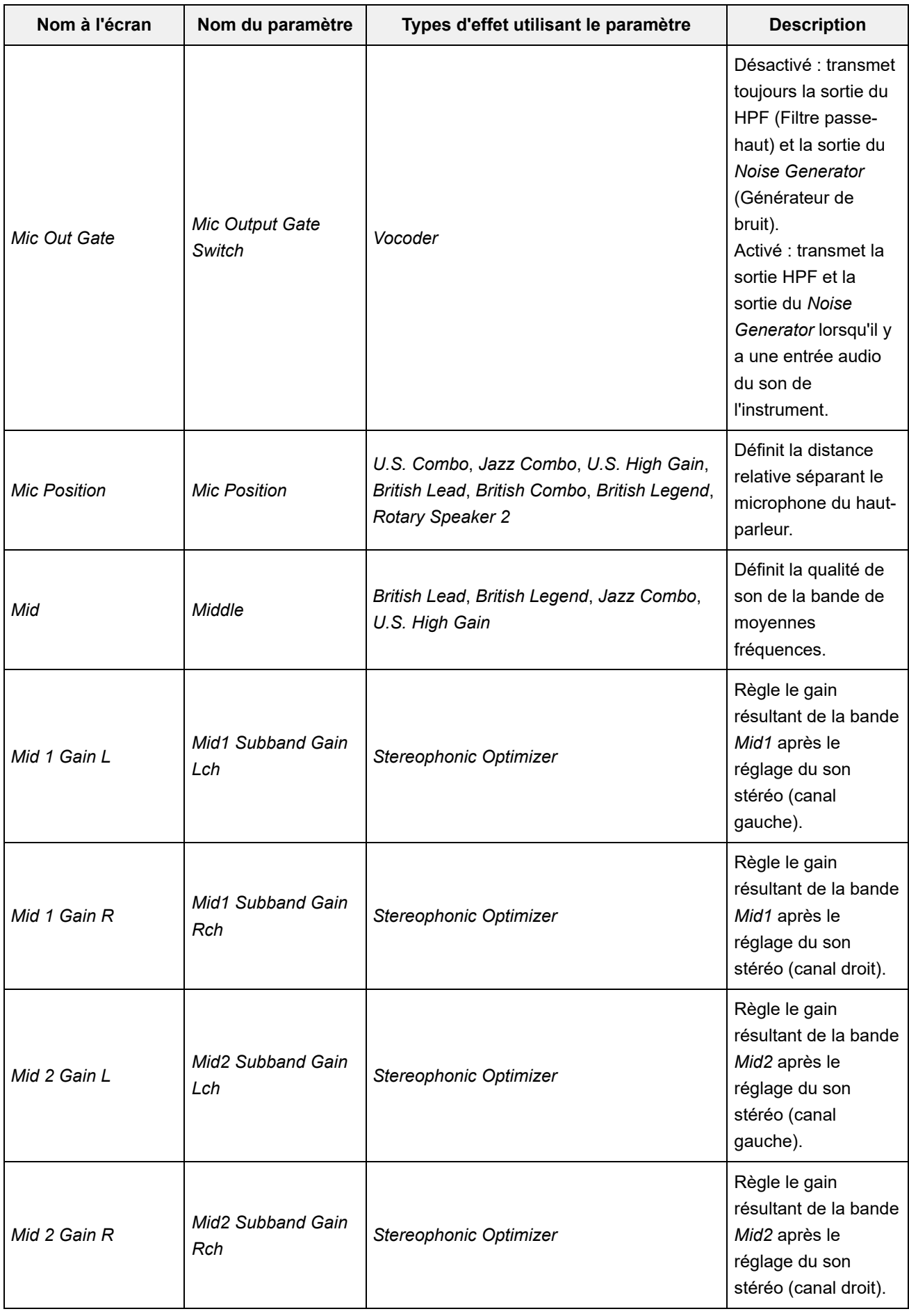

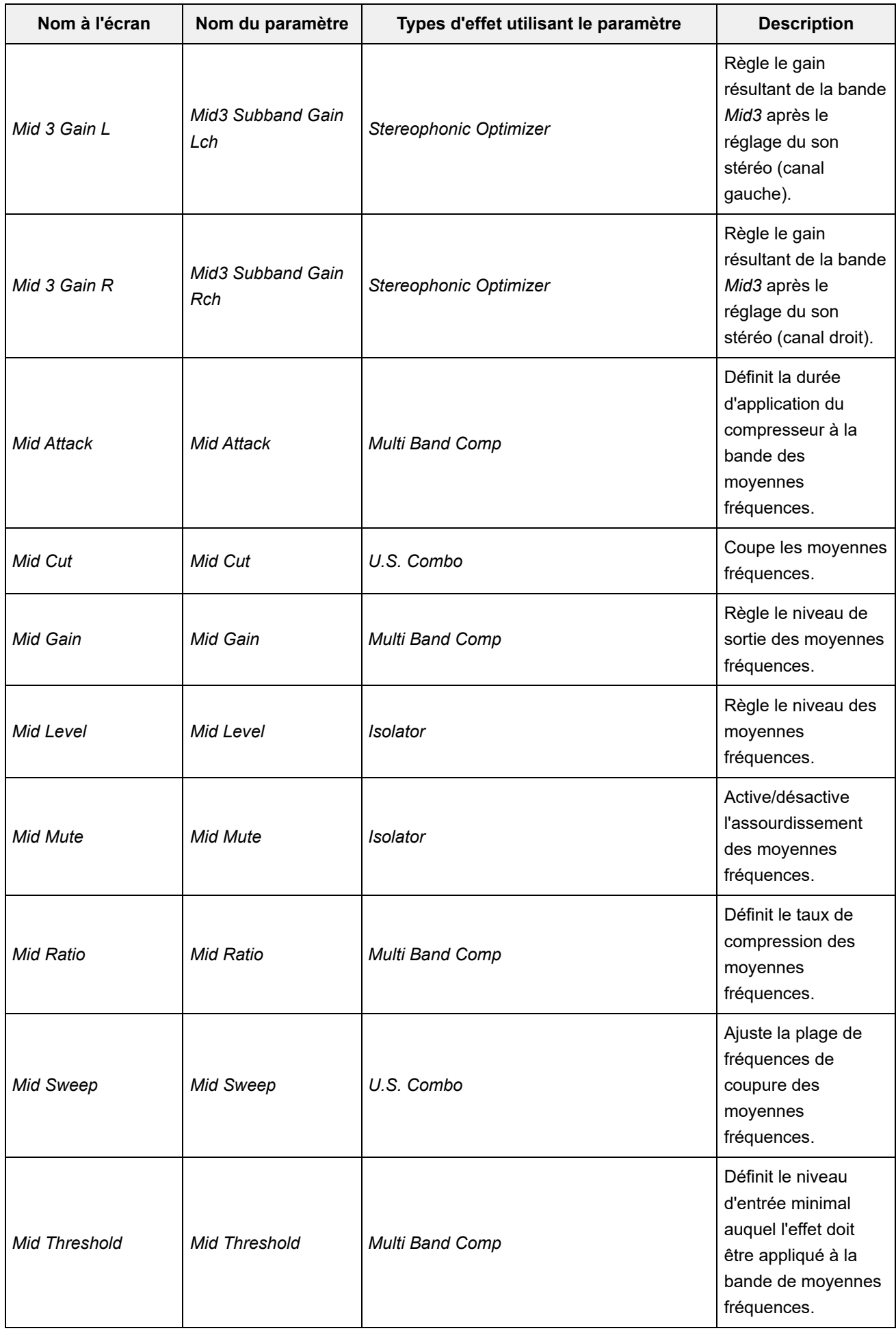

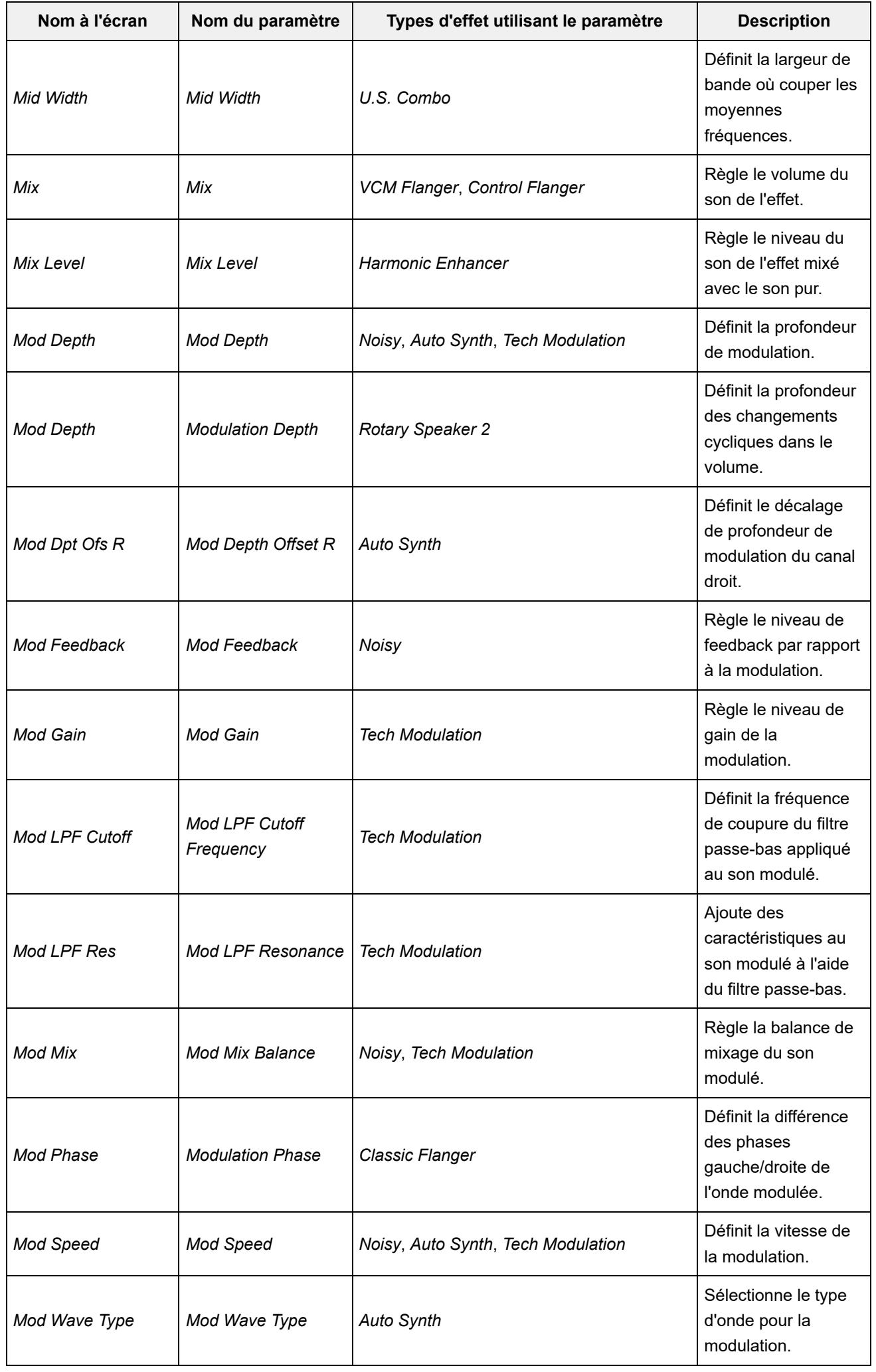

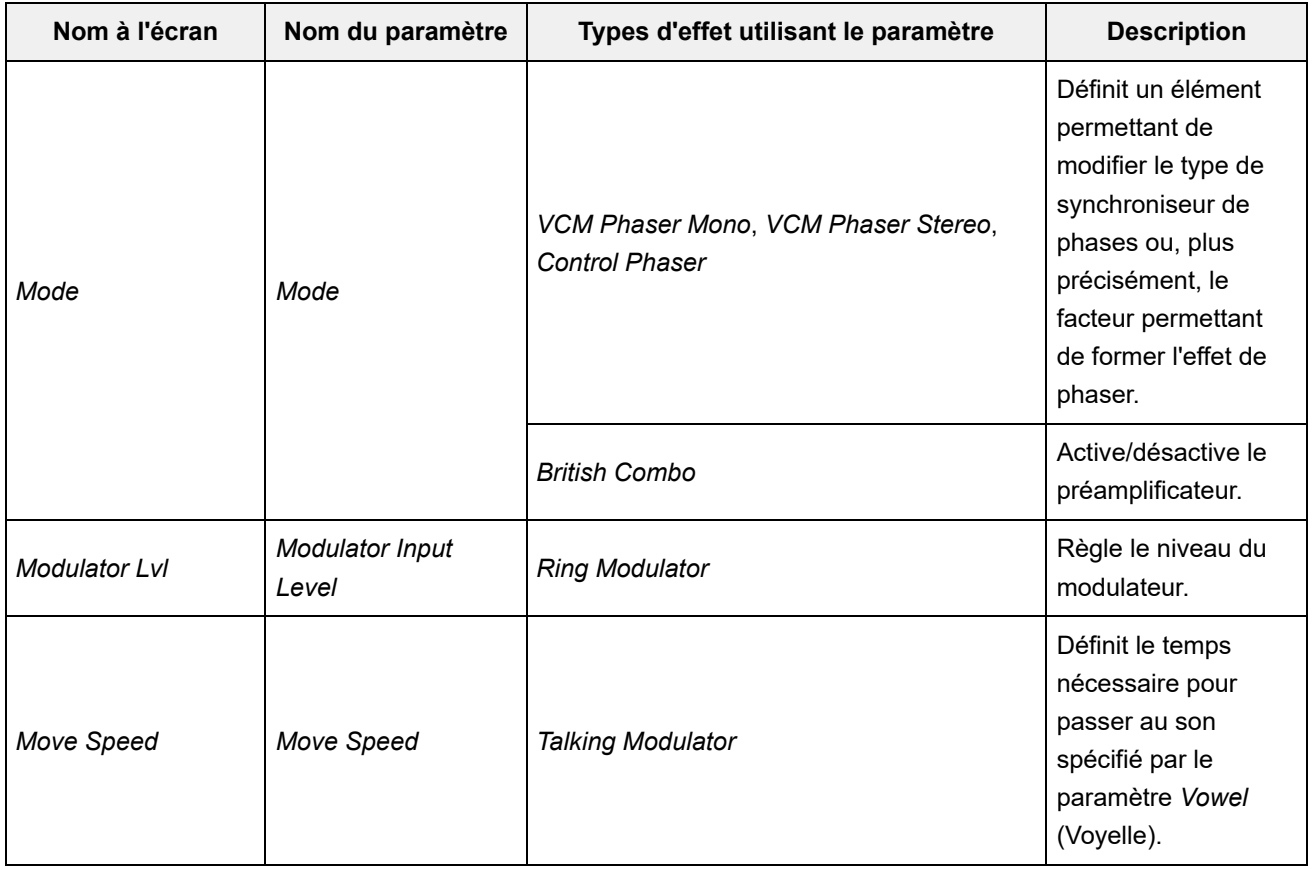

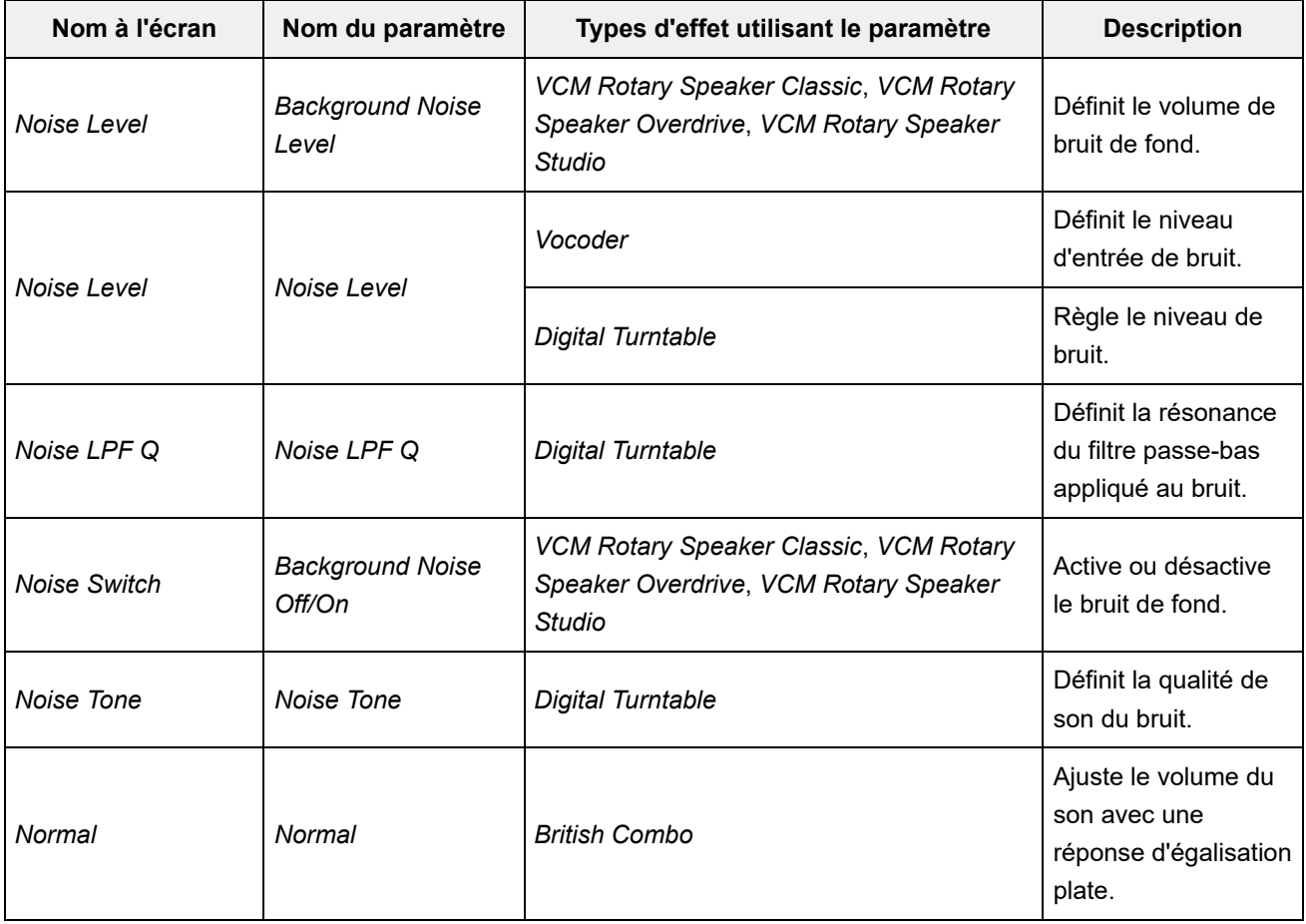

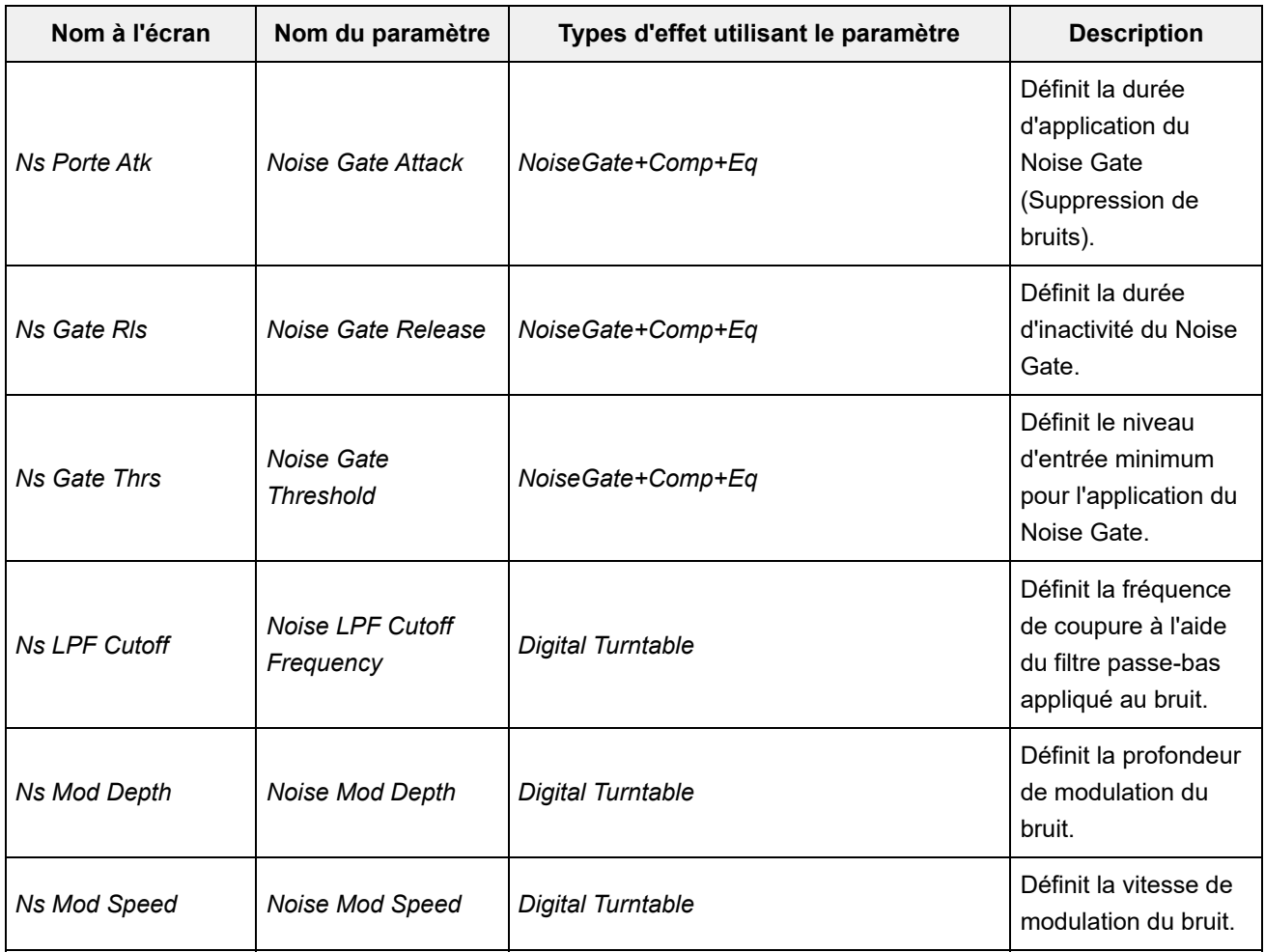

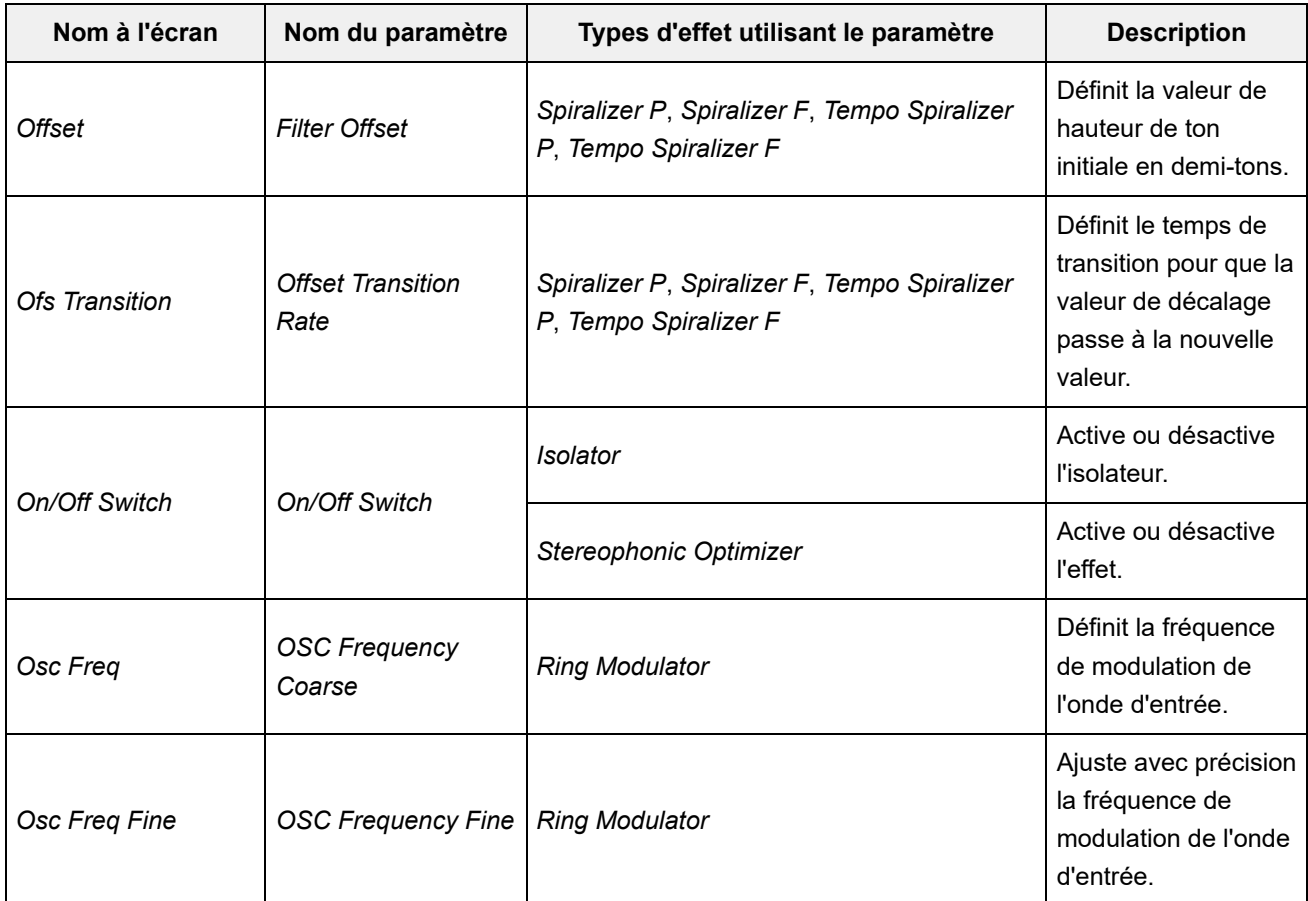

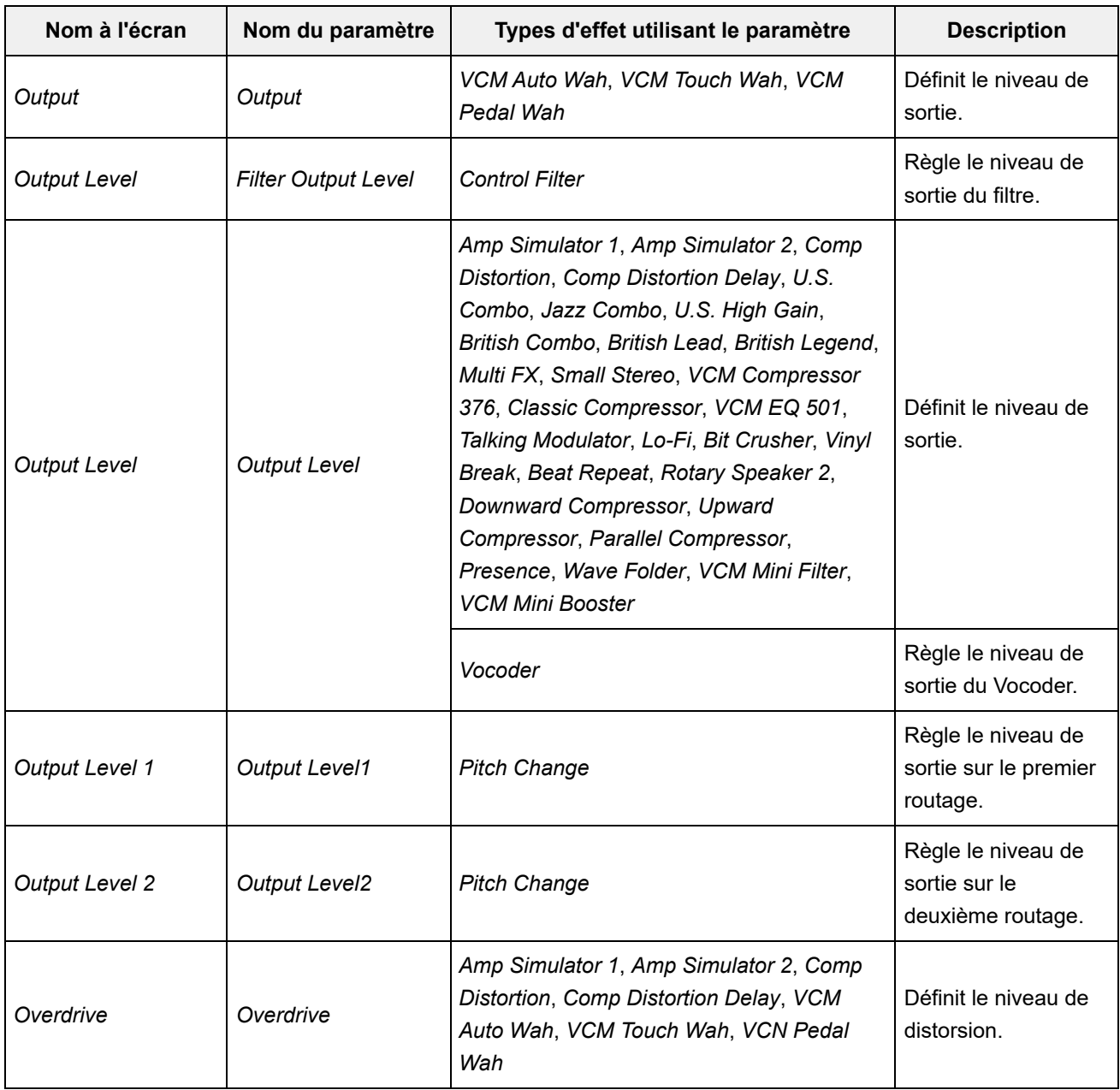

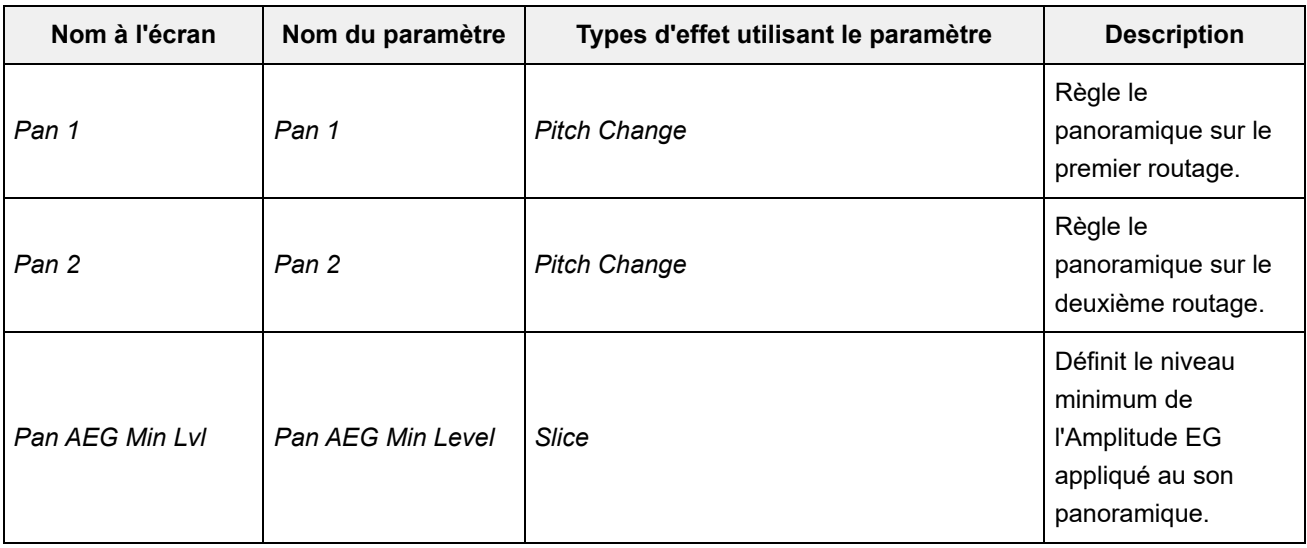

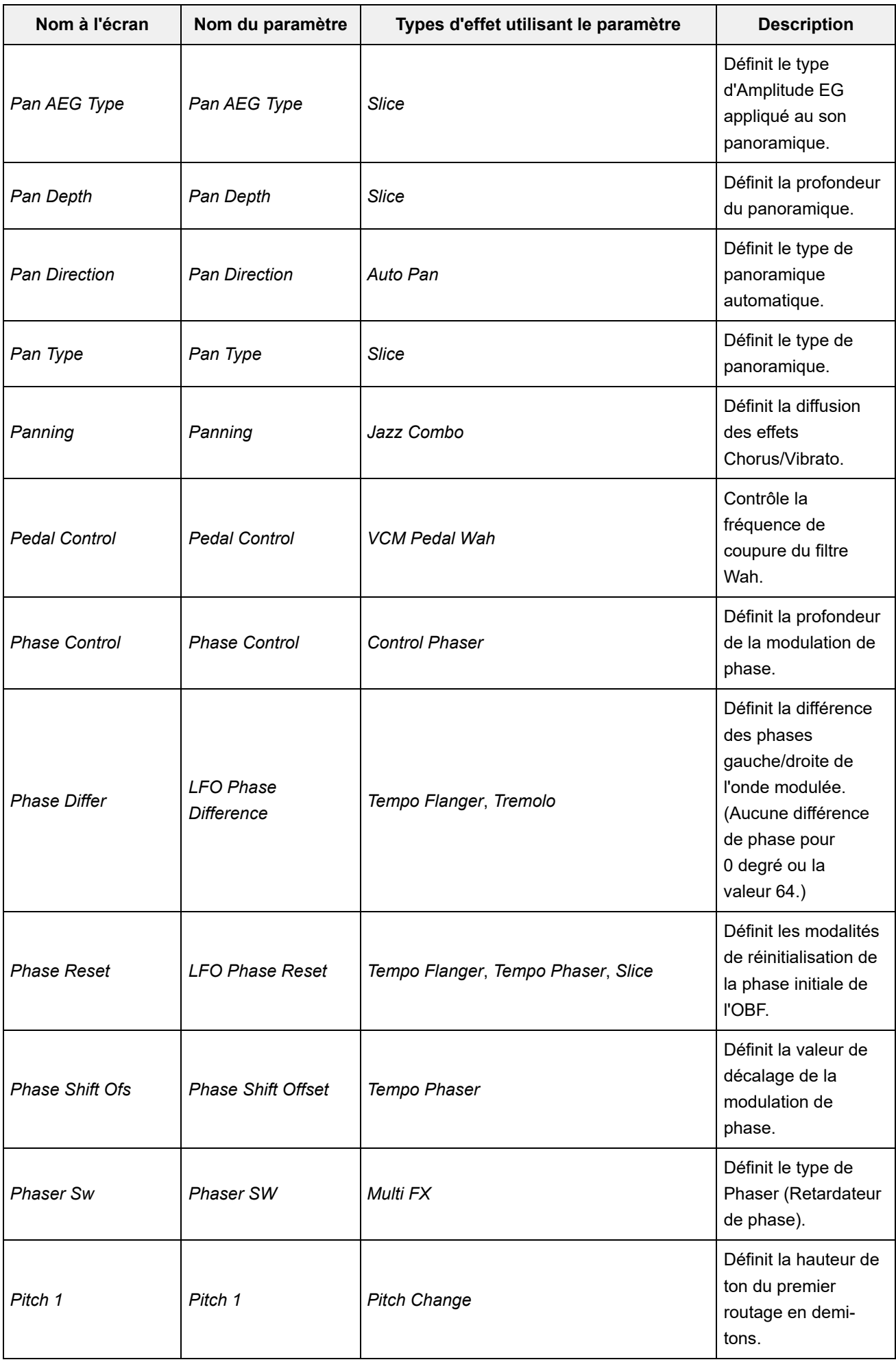

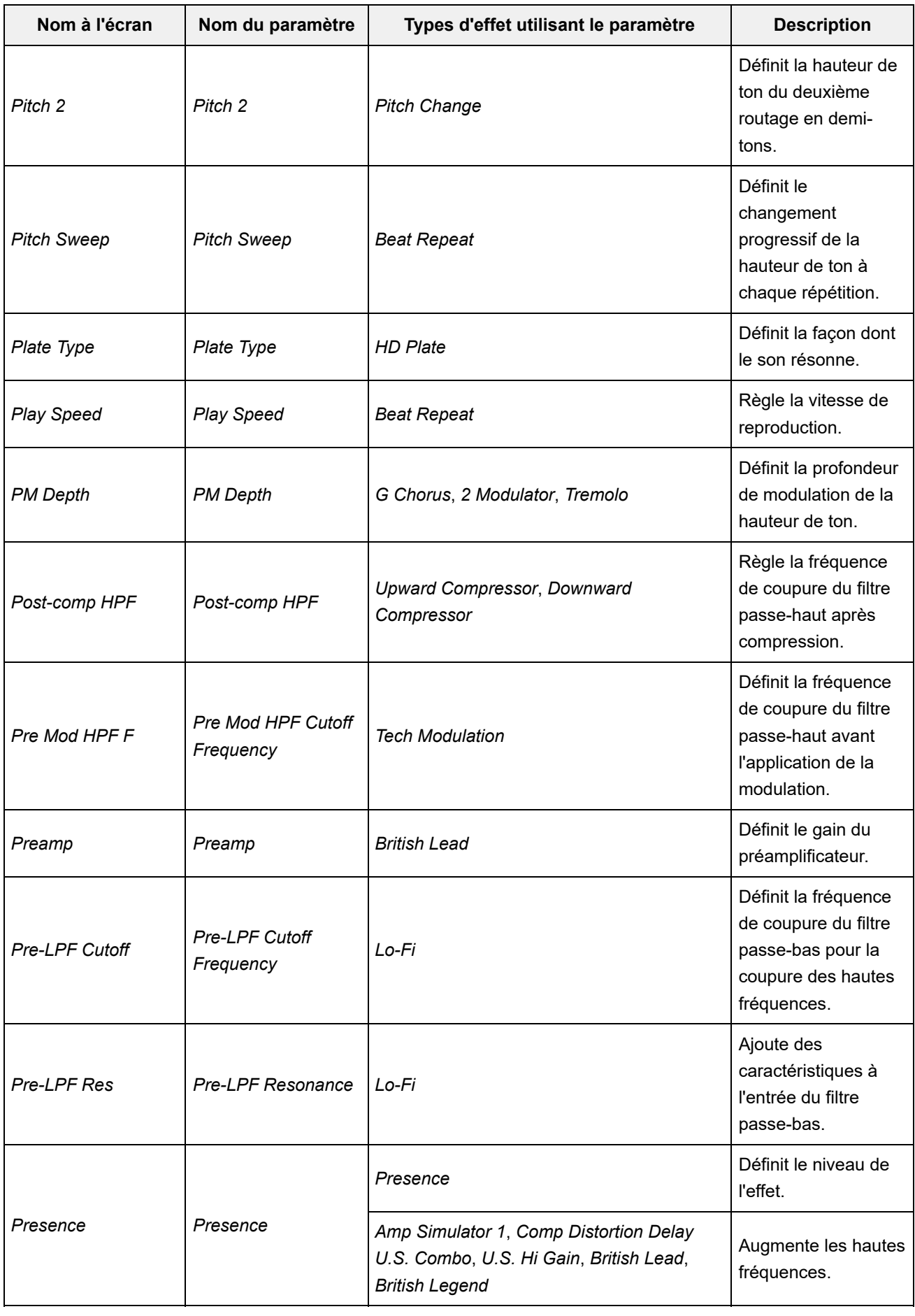

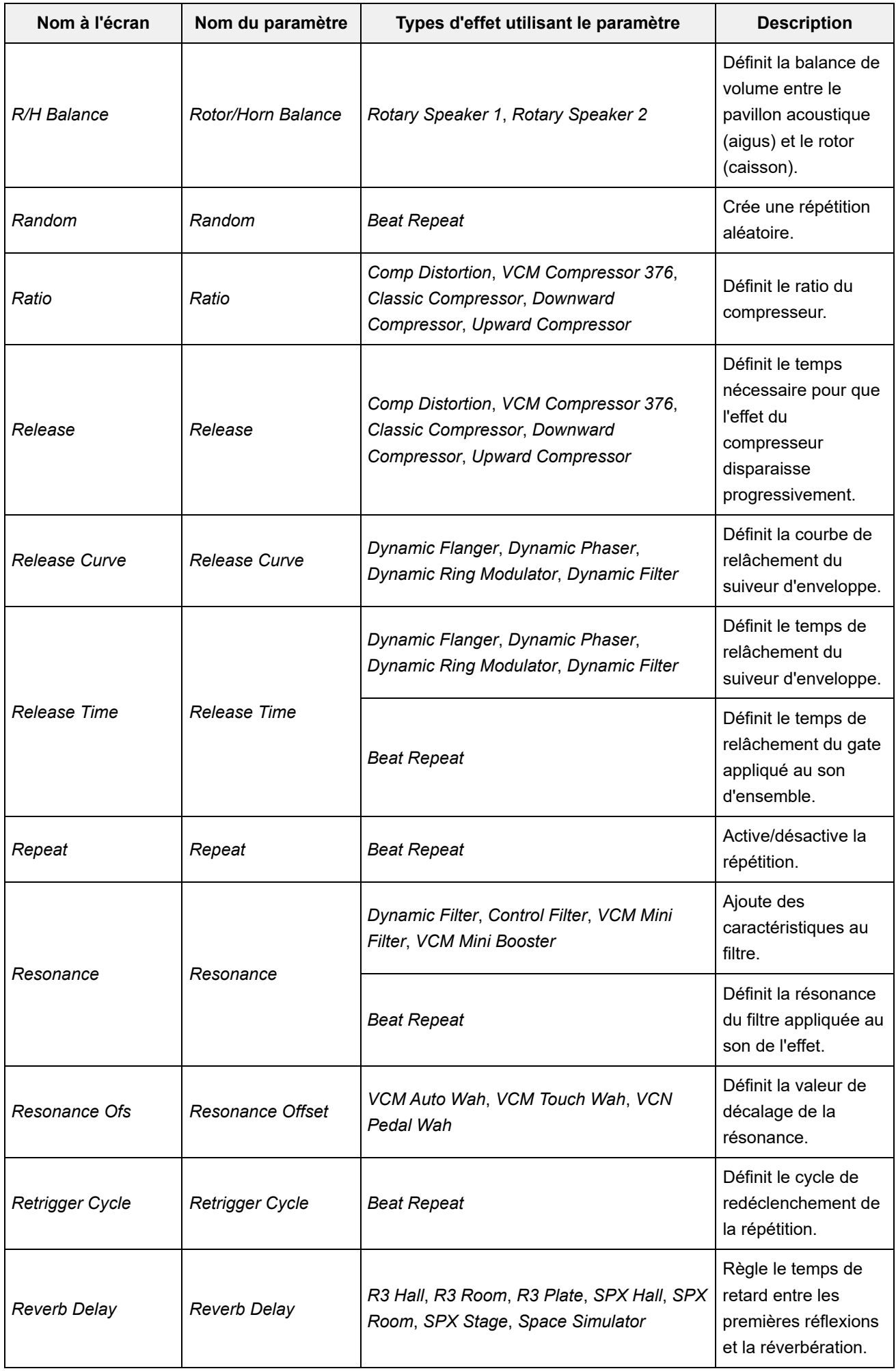

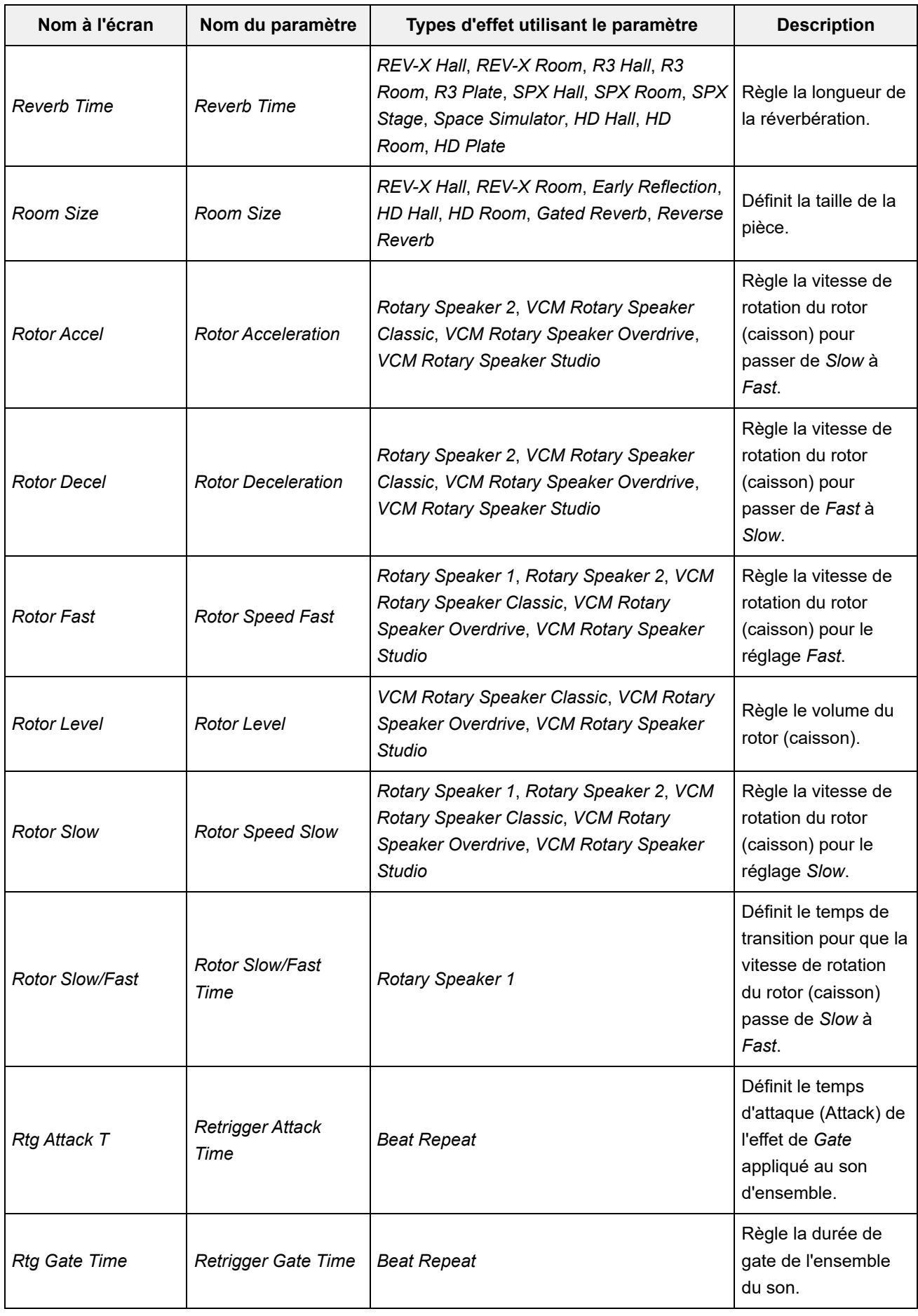

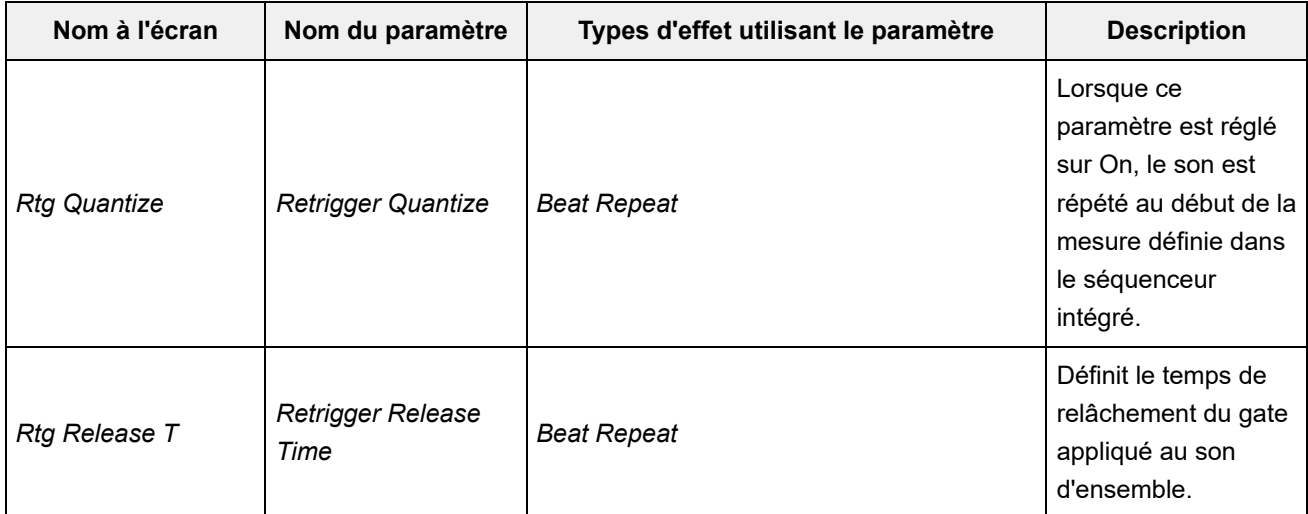

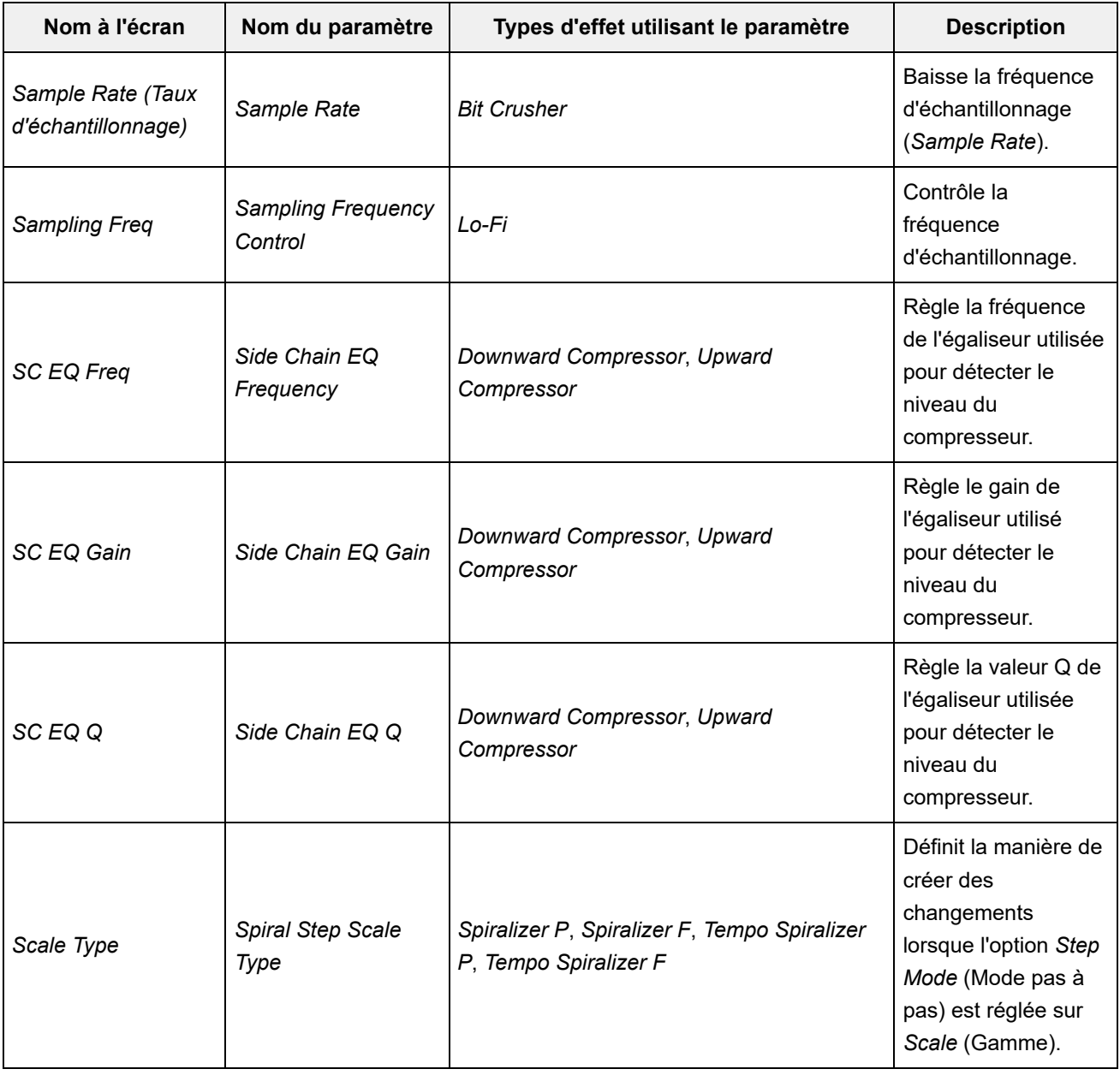

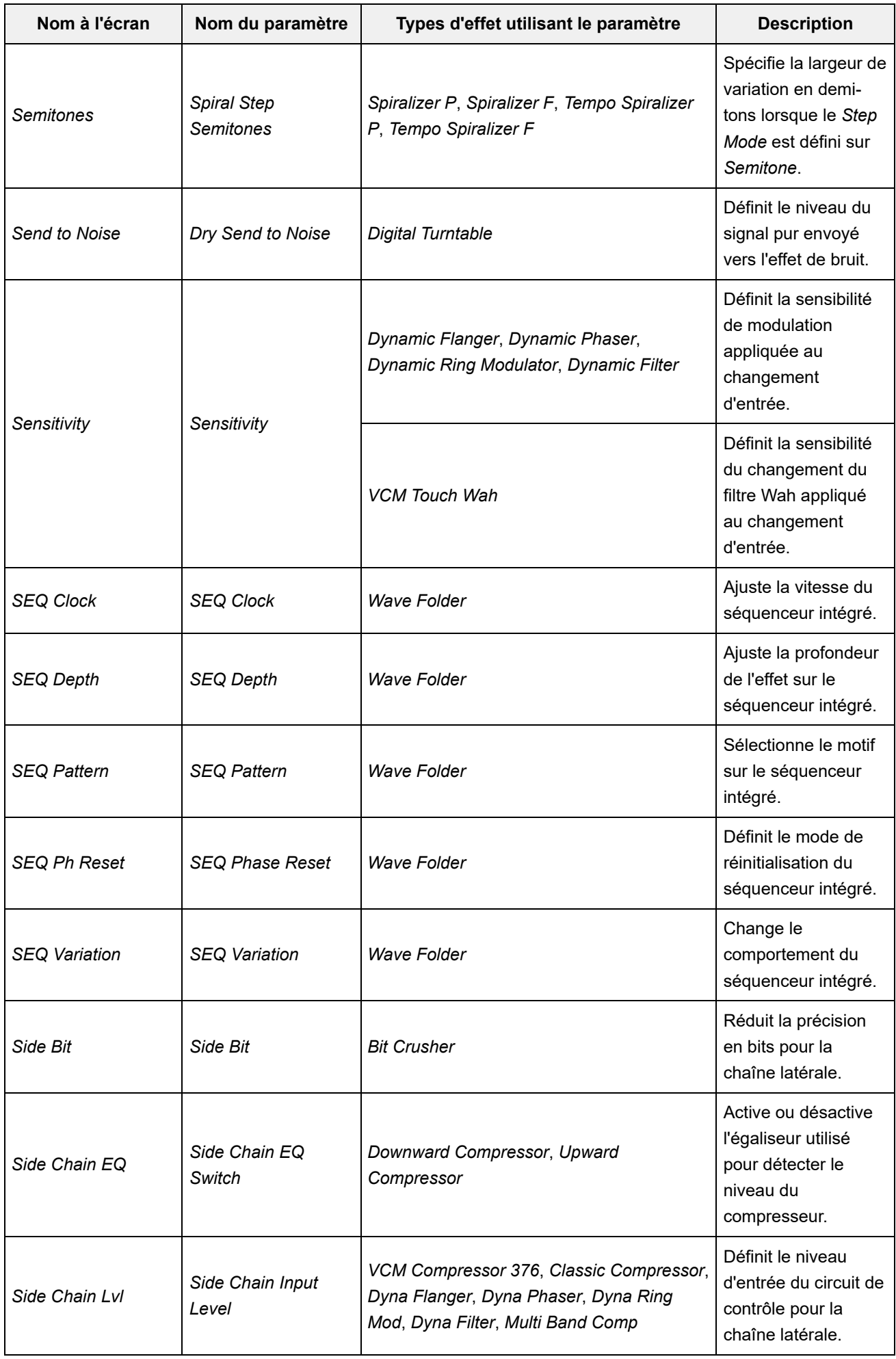

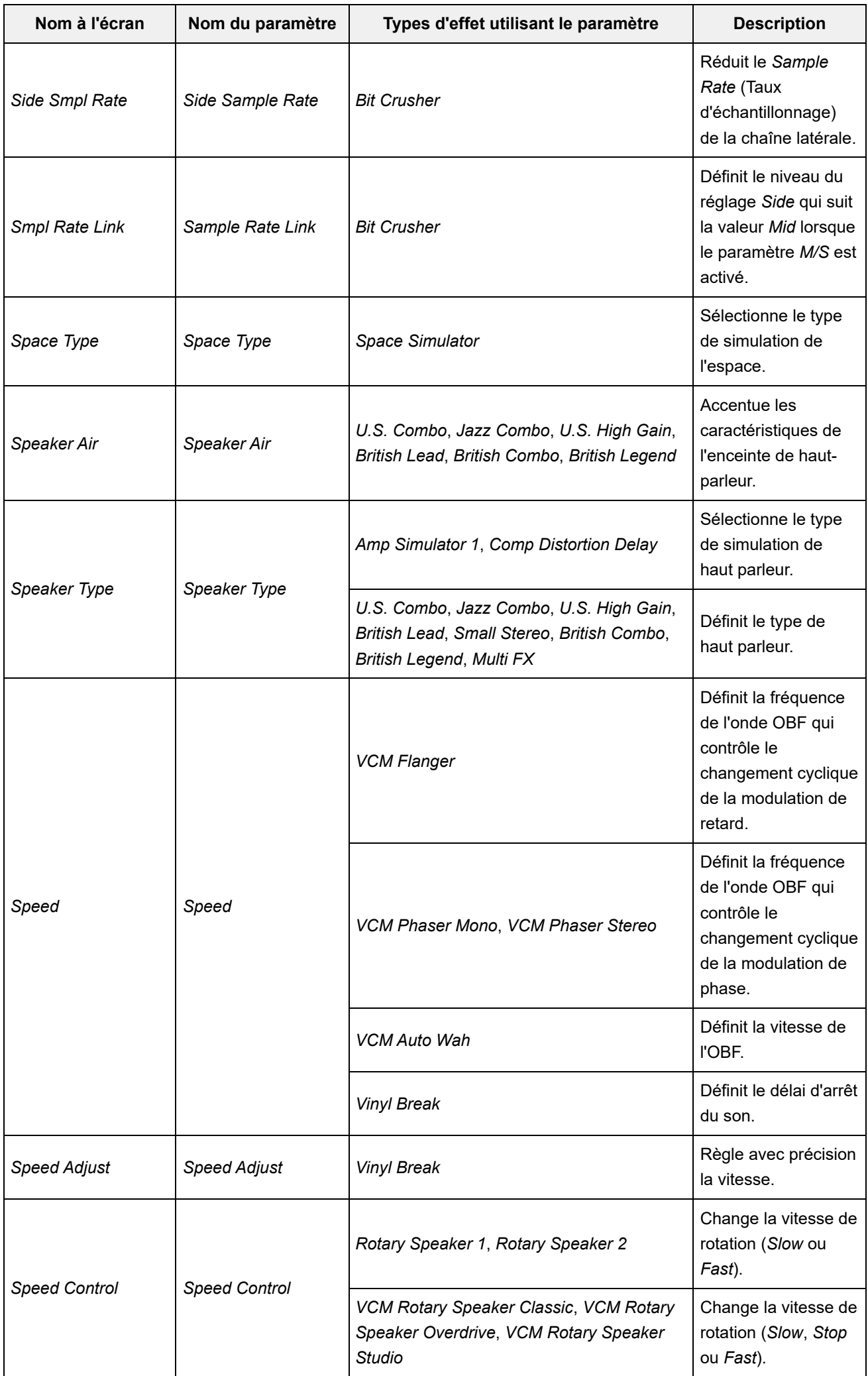

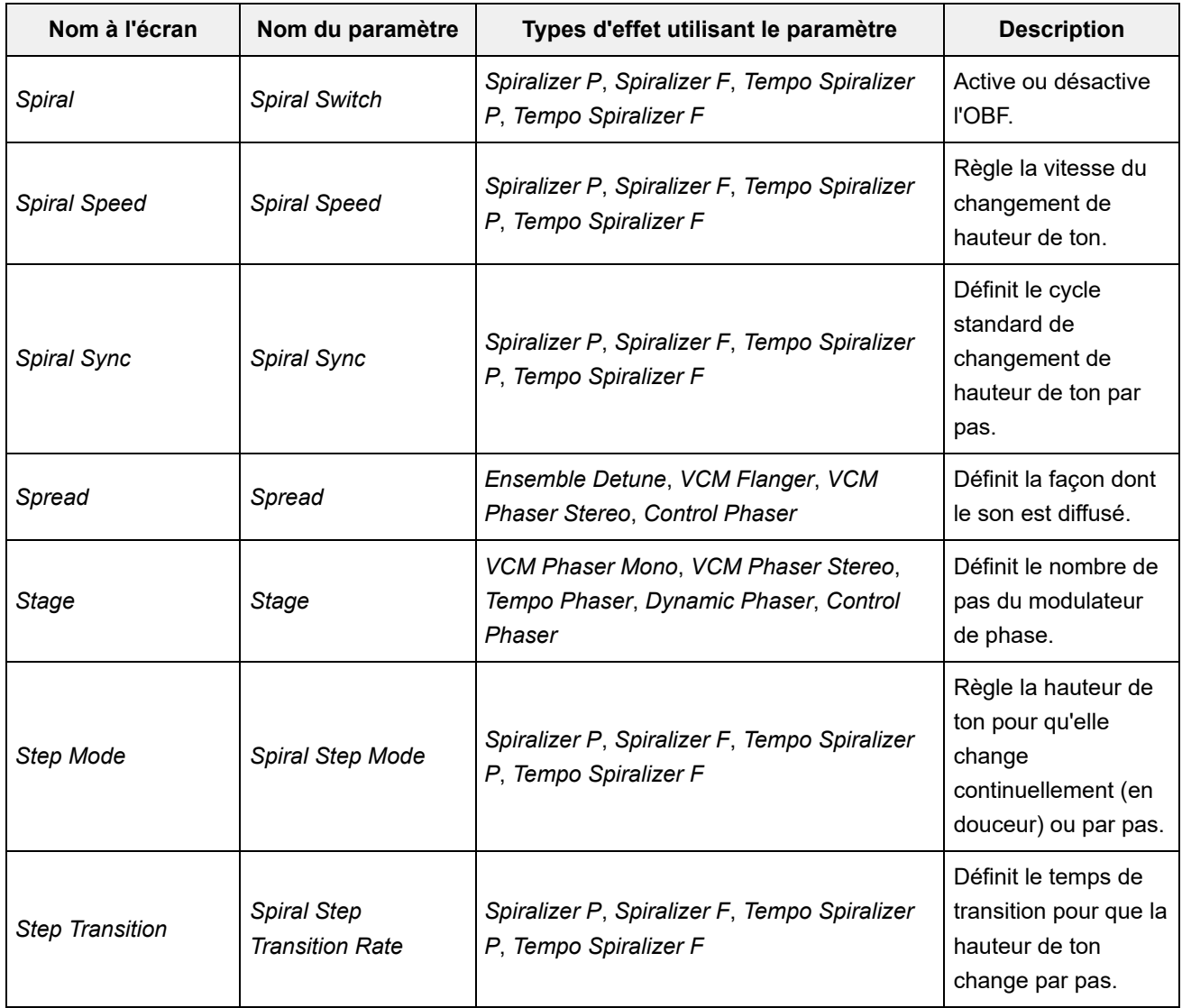

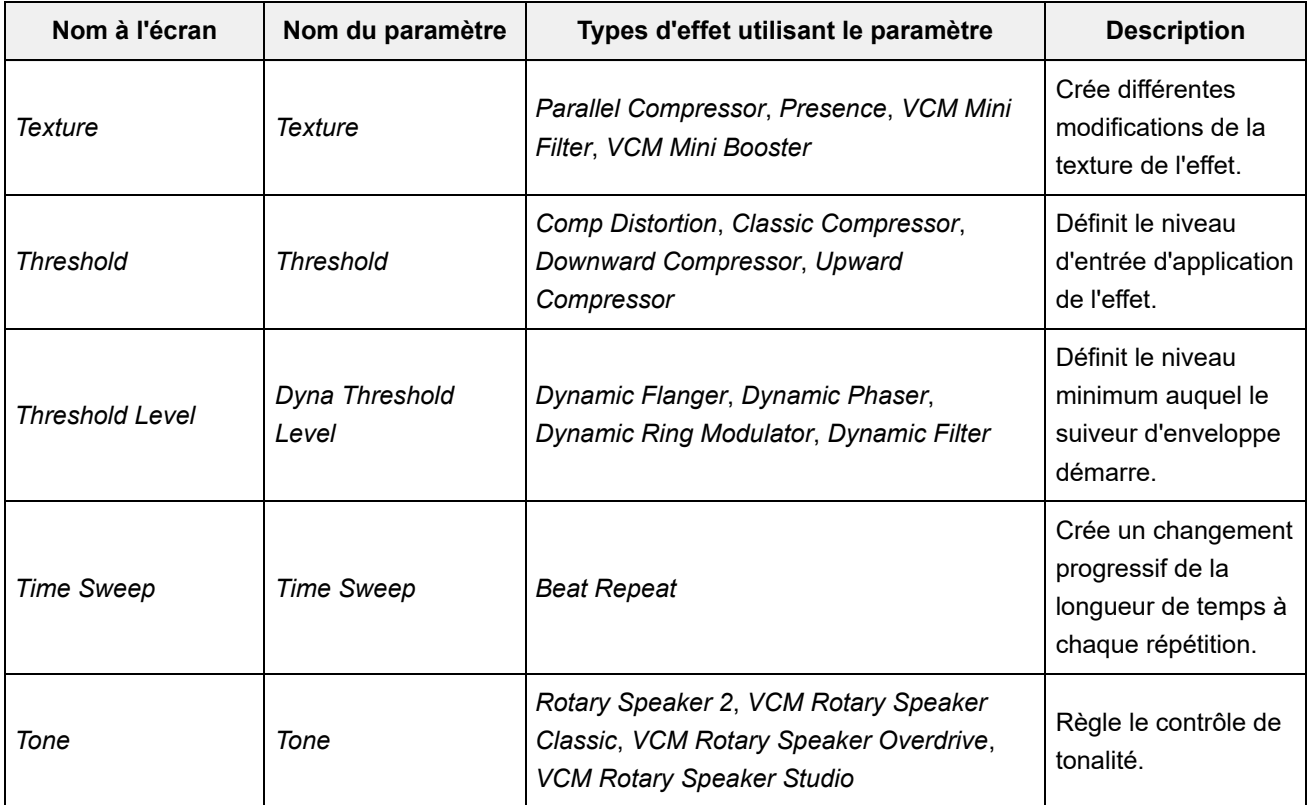

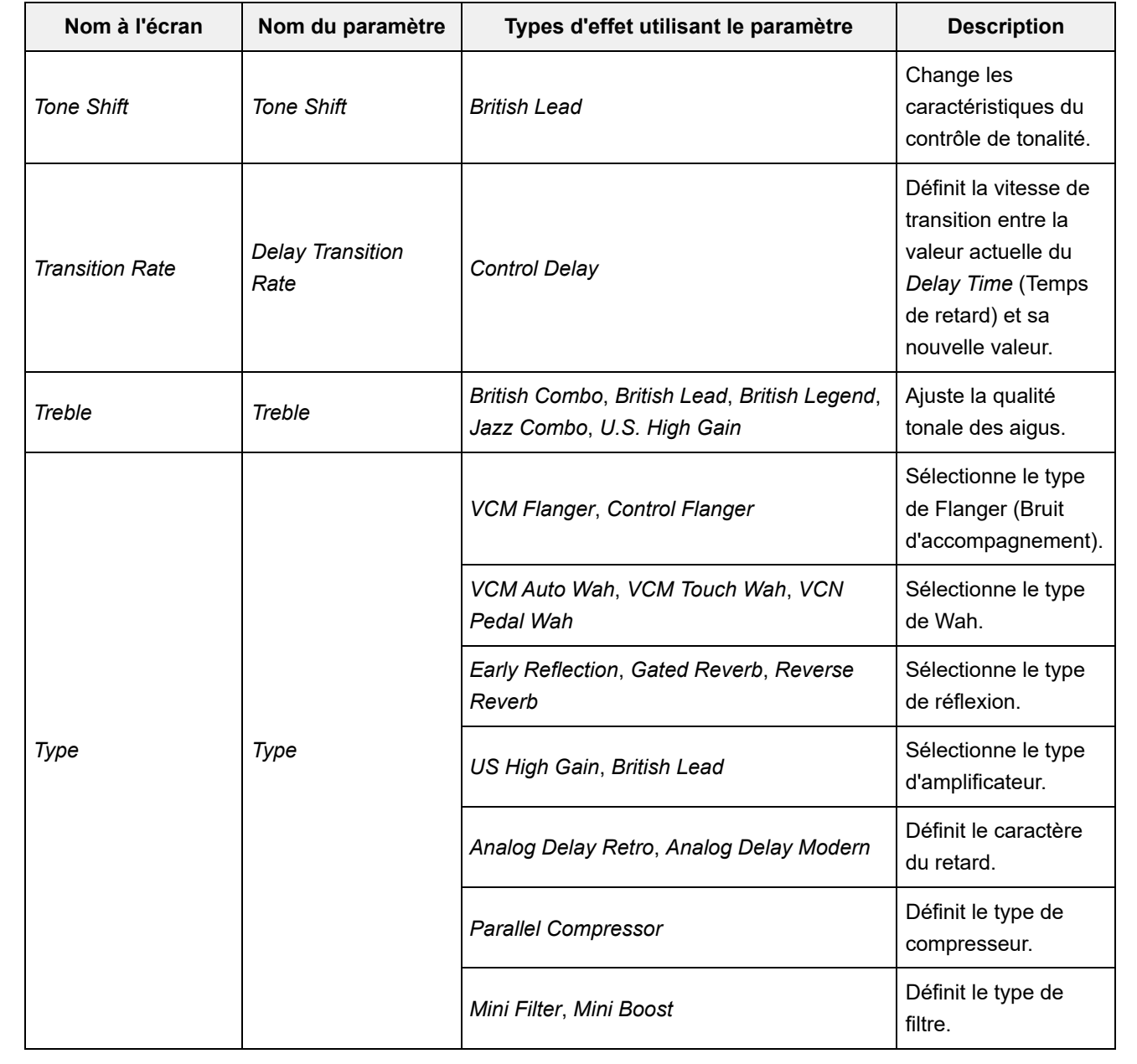

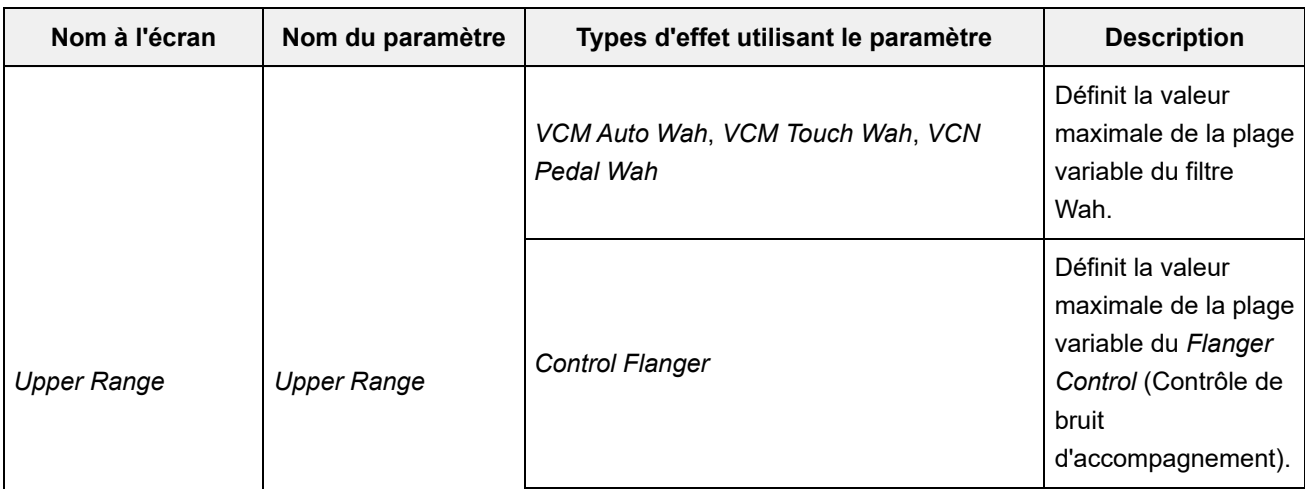

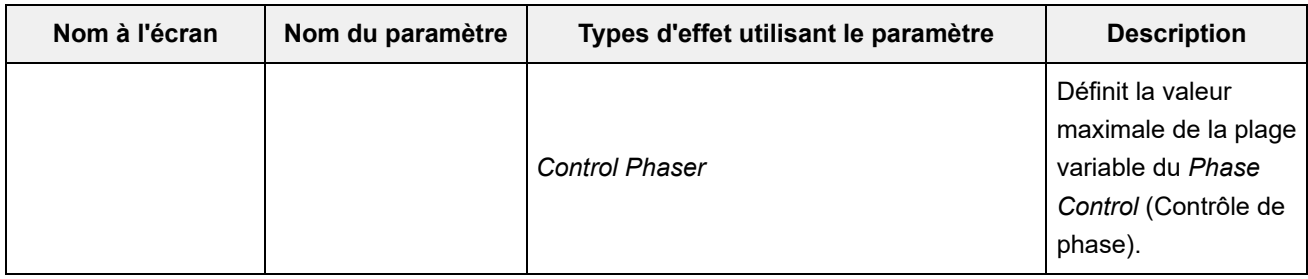

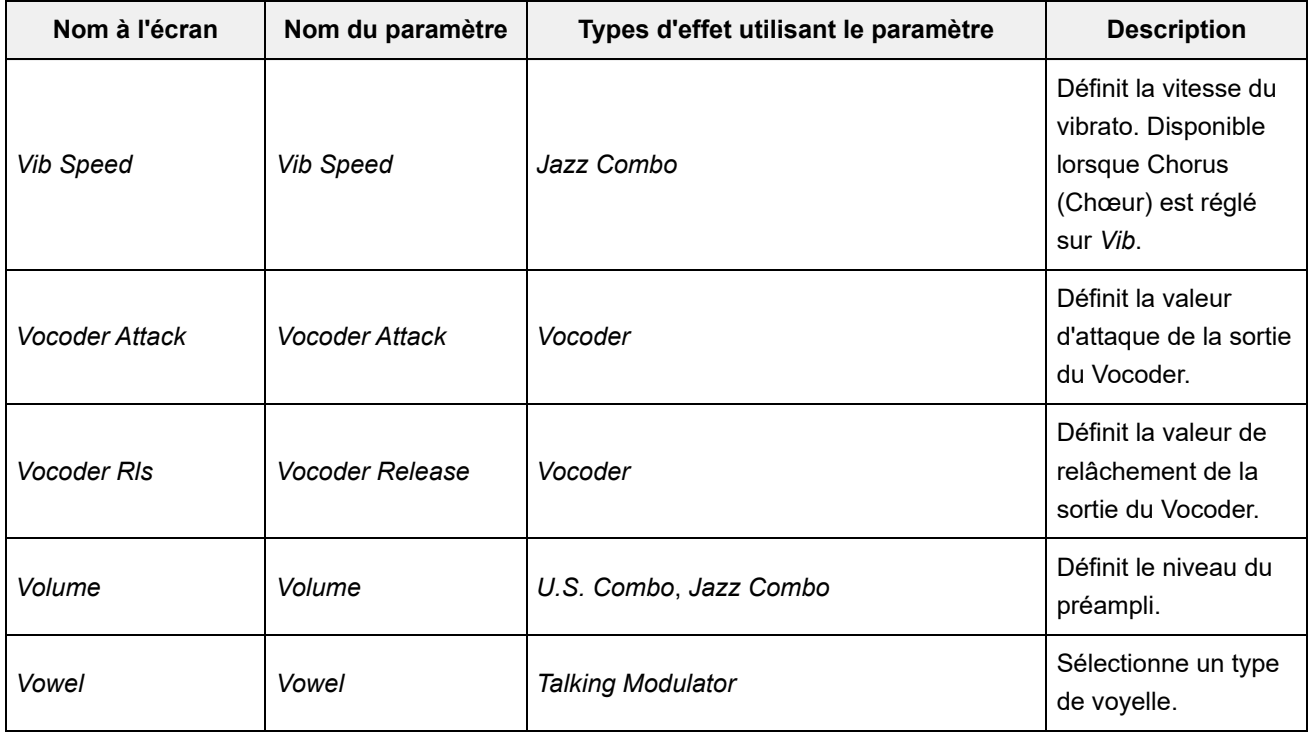

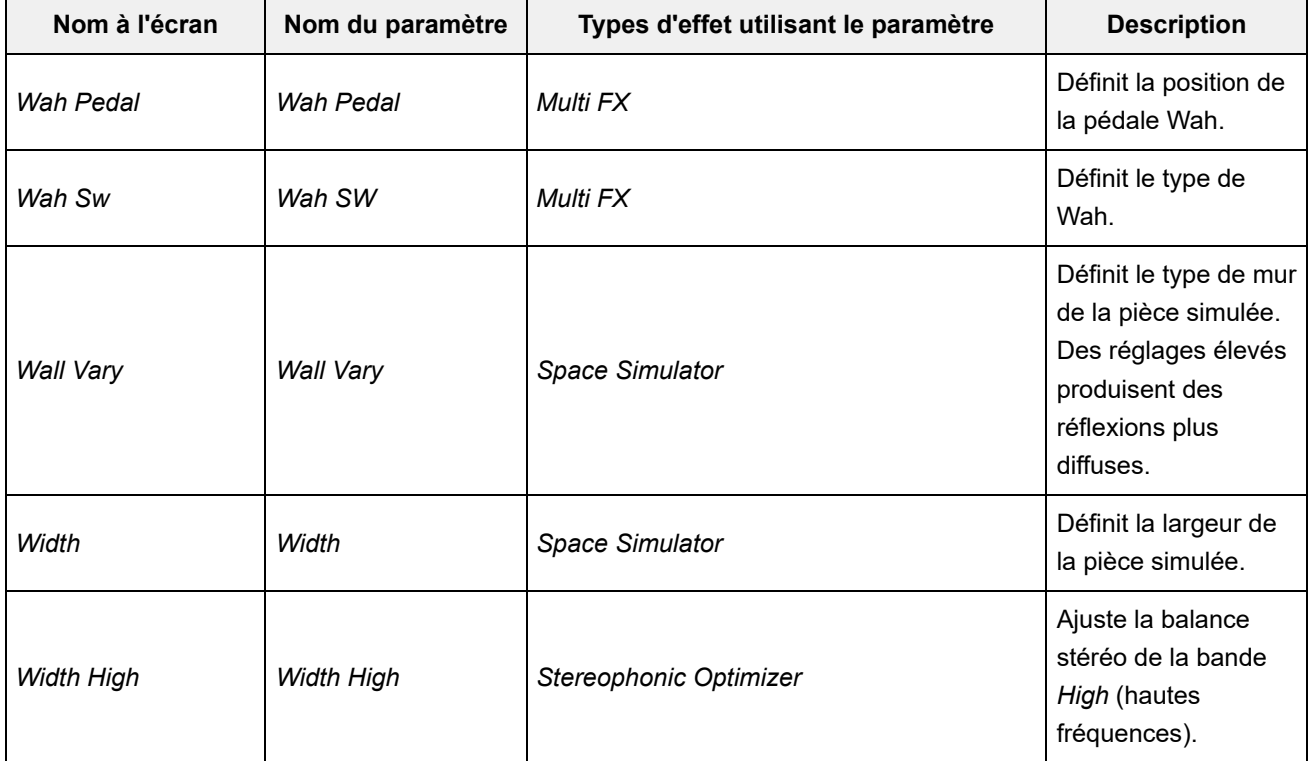

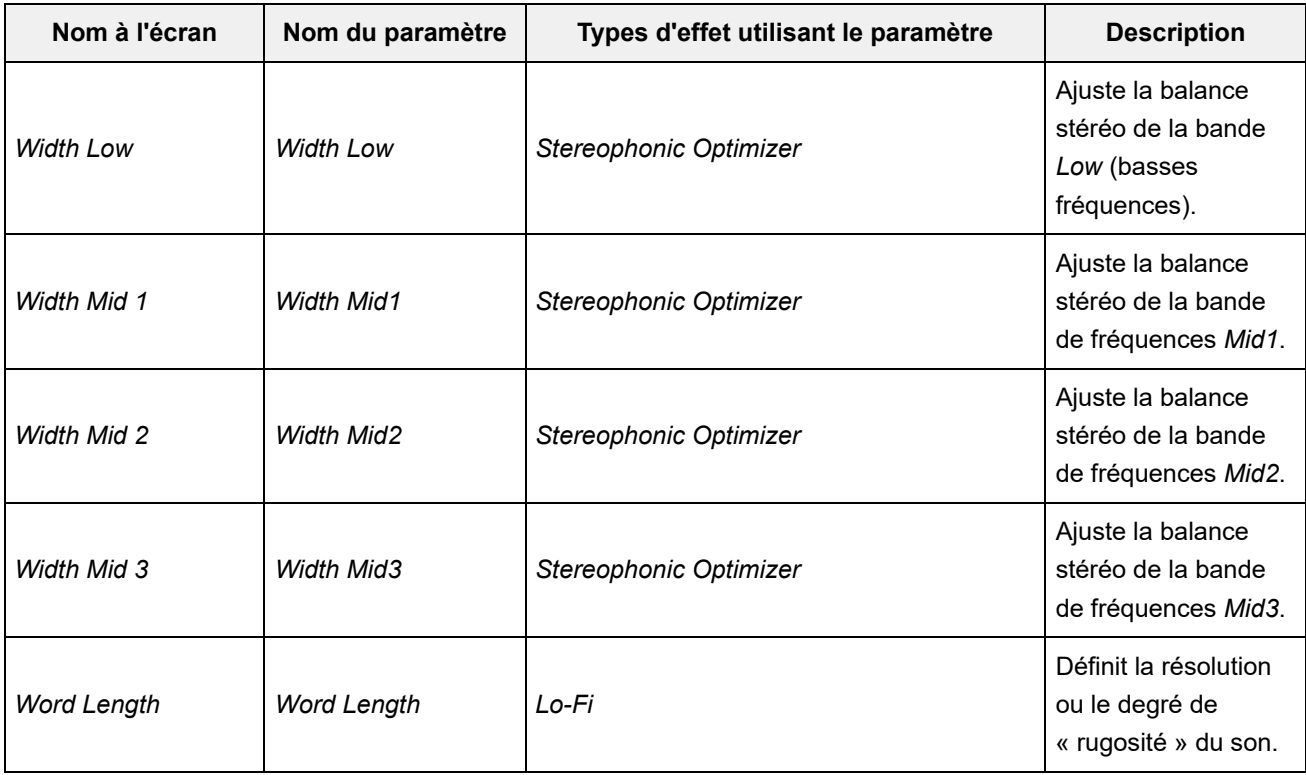

☆

### **Utilisation des raccourcis**

En appuyant simultanément sur la touche [SHIFT] et une autre touche, vous pouvez utiliser les raccourcis pour accéder instantanément aux fonctions indiquées ci-dessous.

#### **Utilisation de la touche [SHIFT]**

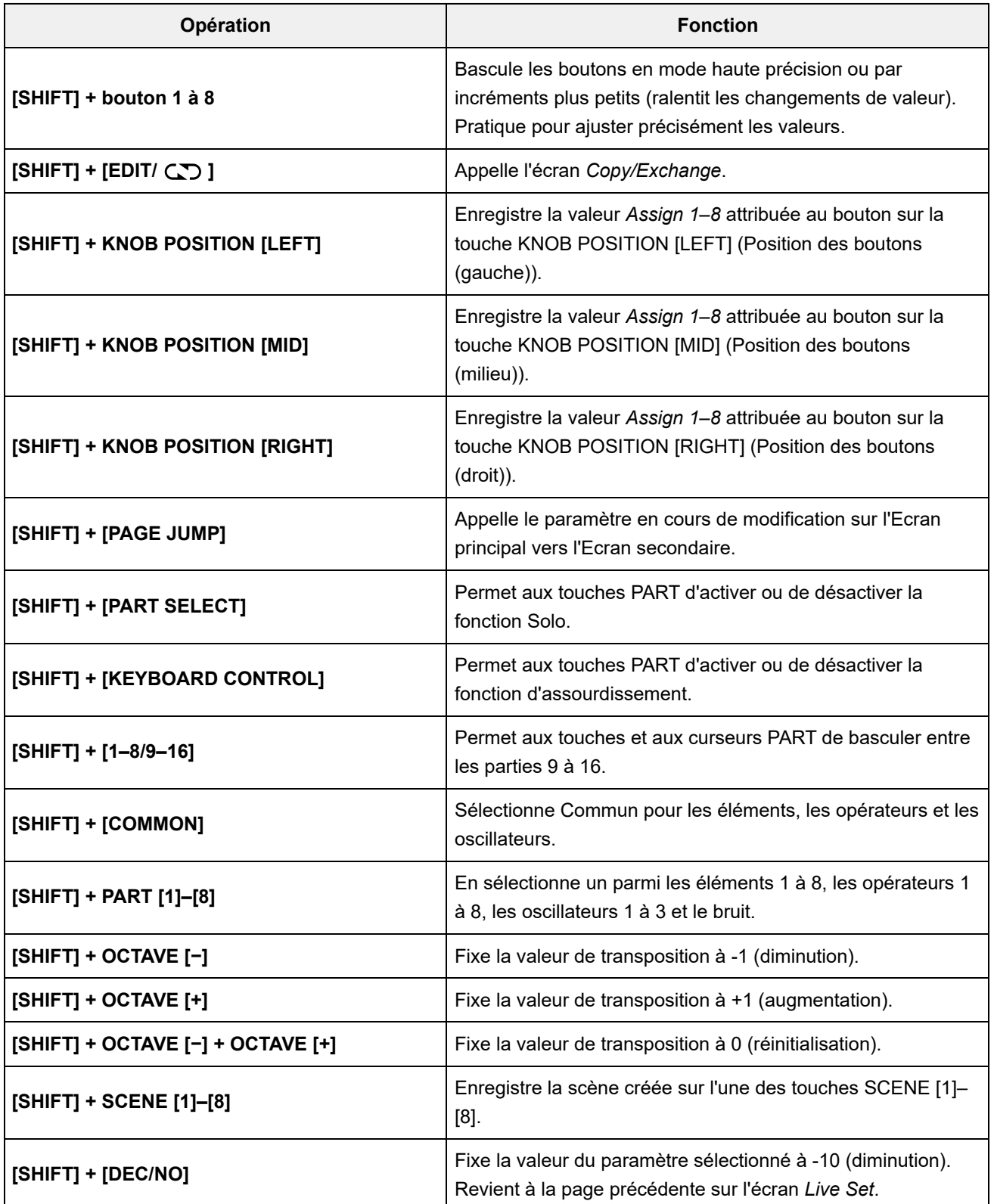

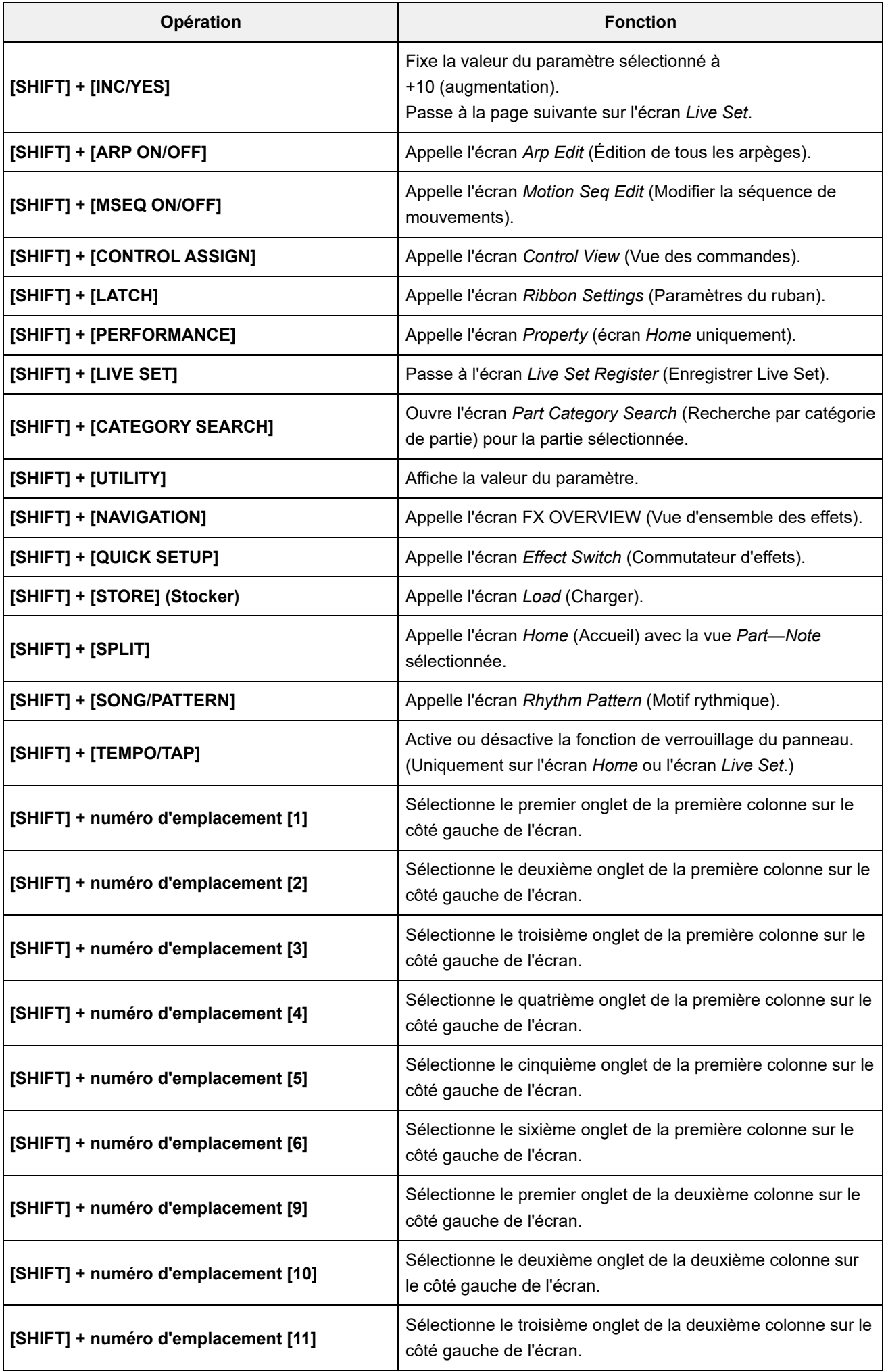

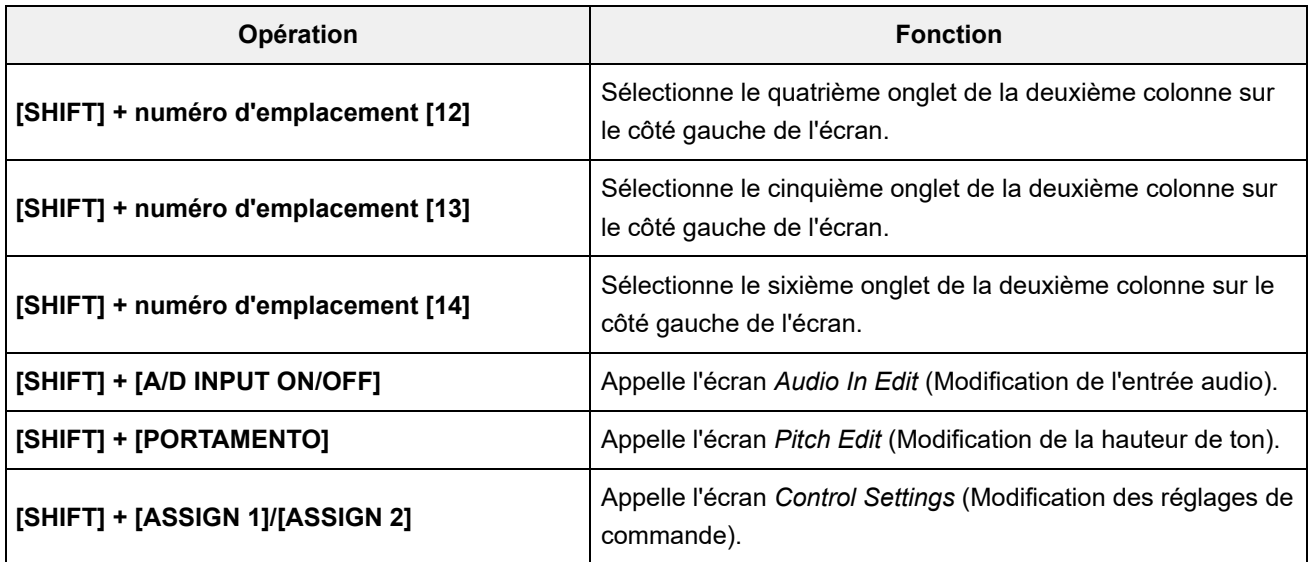

#### **Utilisation de la touche [DAW REMOTE] (Commande à distance de DAW)**

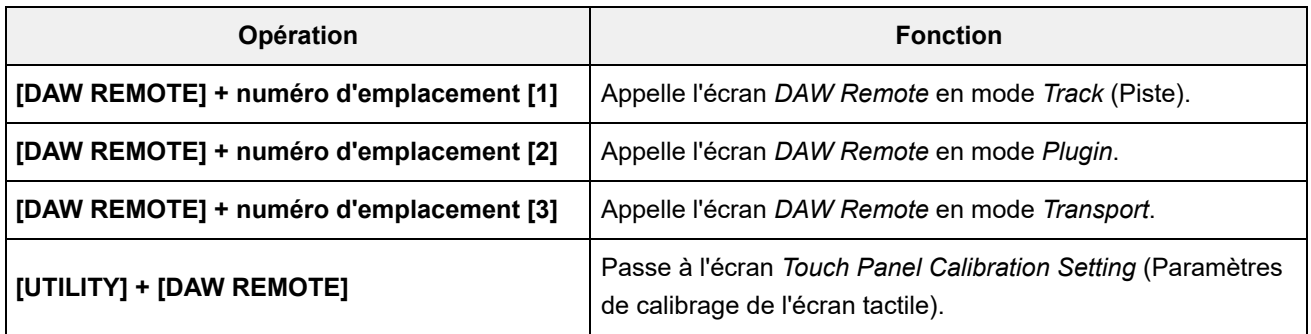

#### **Utilisation de la touche [QUICK SETUP] (Configuration rapide).**

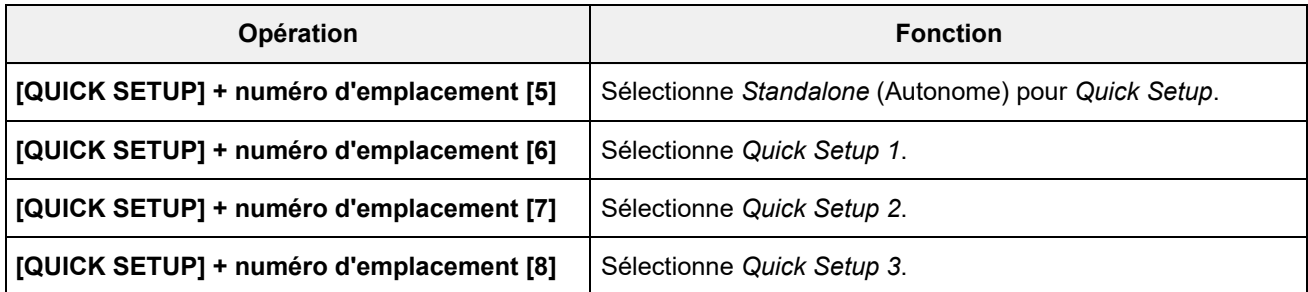

#### **Touches OCTAVE**

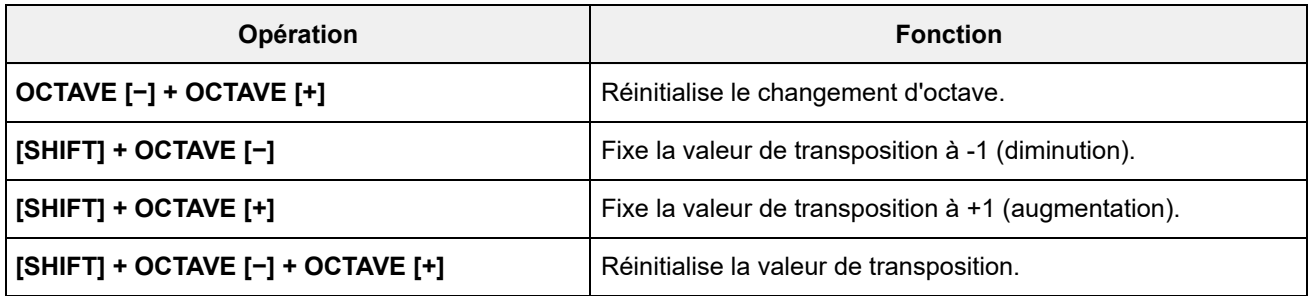

#### **Deux appuis rapides sur la touche**

Vous pouvez basculer entre *Internal* et *External* en appuyant rapidement deux fois sur la touche PART correspondante.

Lorsque vous passez à *External*, le nom de la partie s'affiche en bleu.

#### **Maintien de la touche enfoncée**

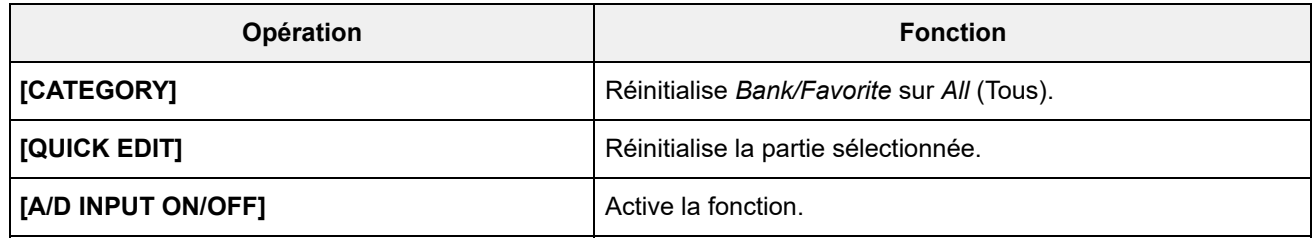
# **Liste des messages**

 $\frac{\lambda}{\lambda}$ 

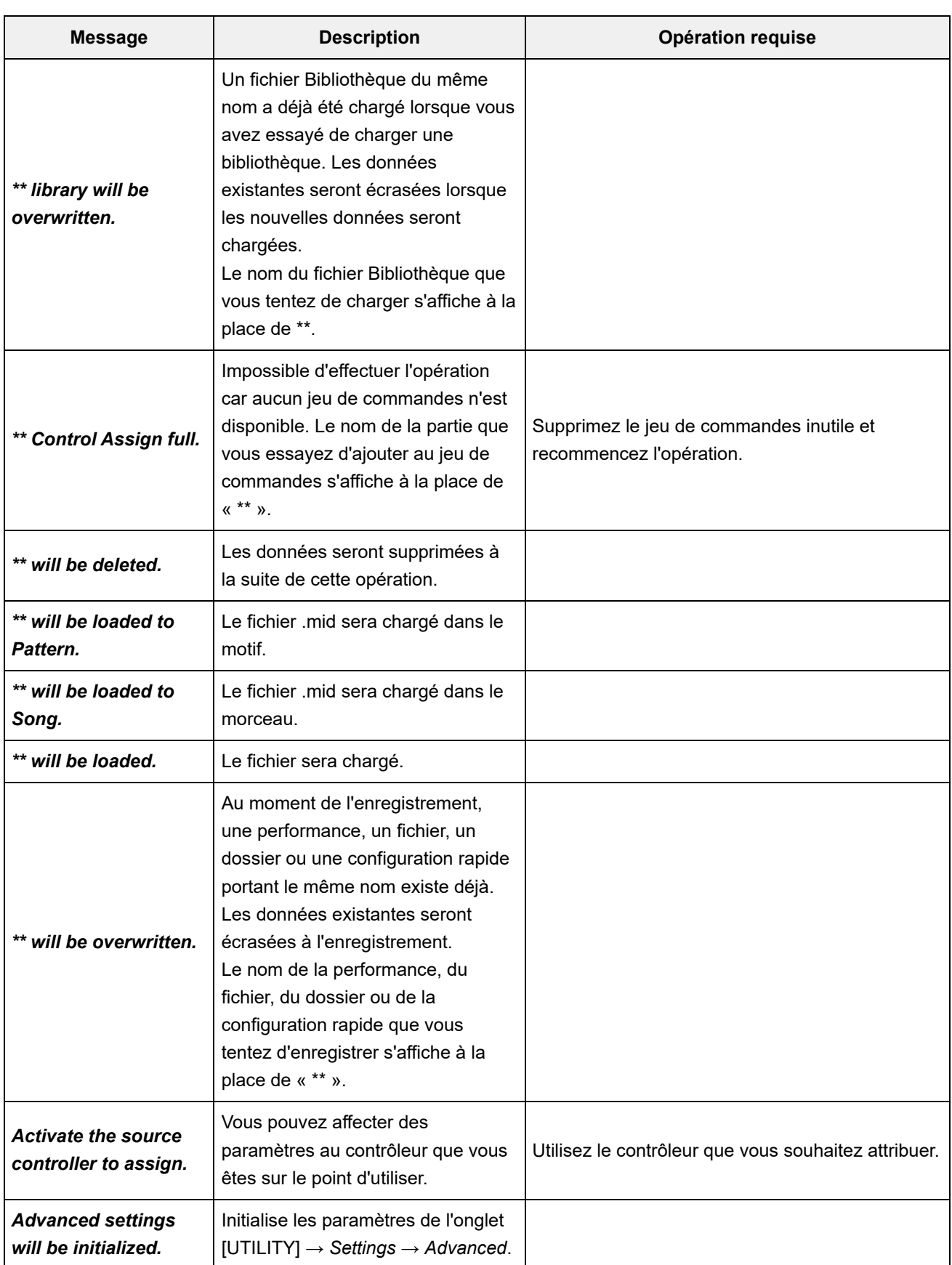

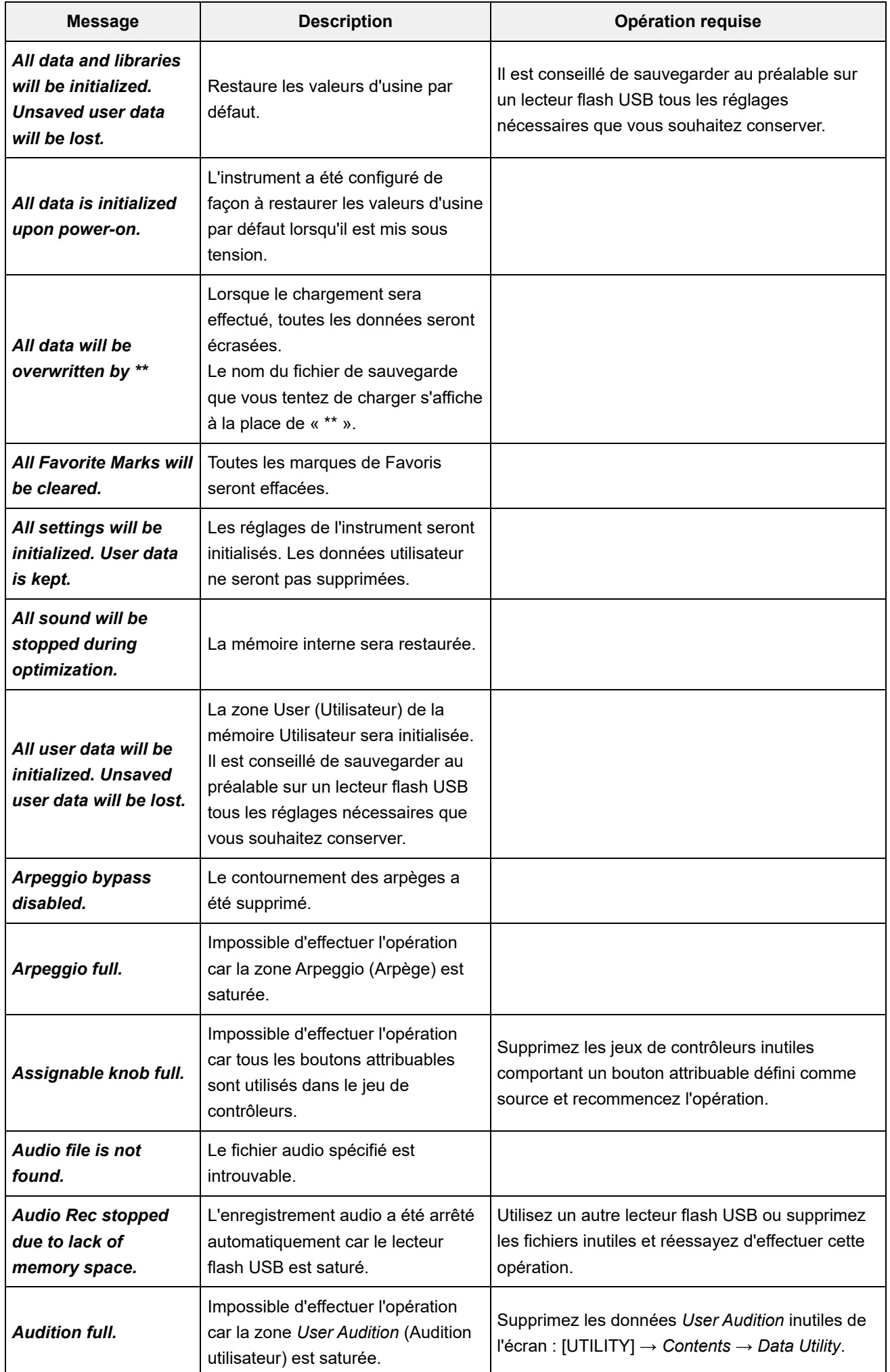

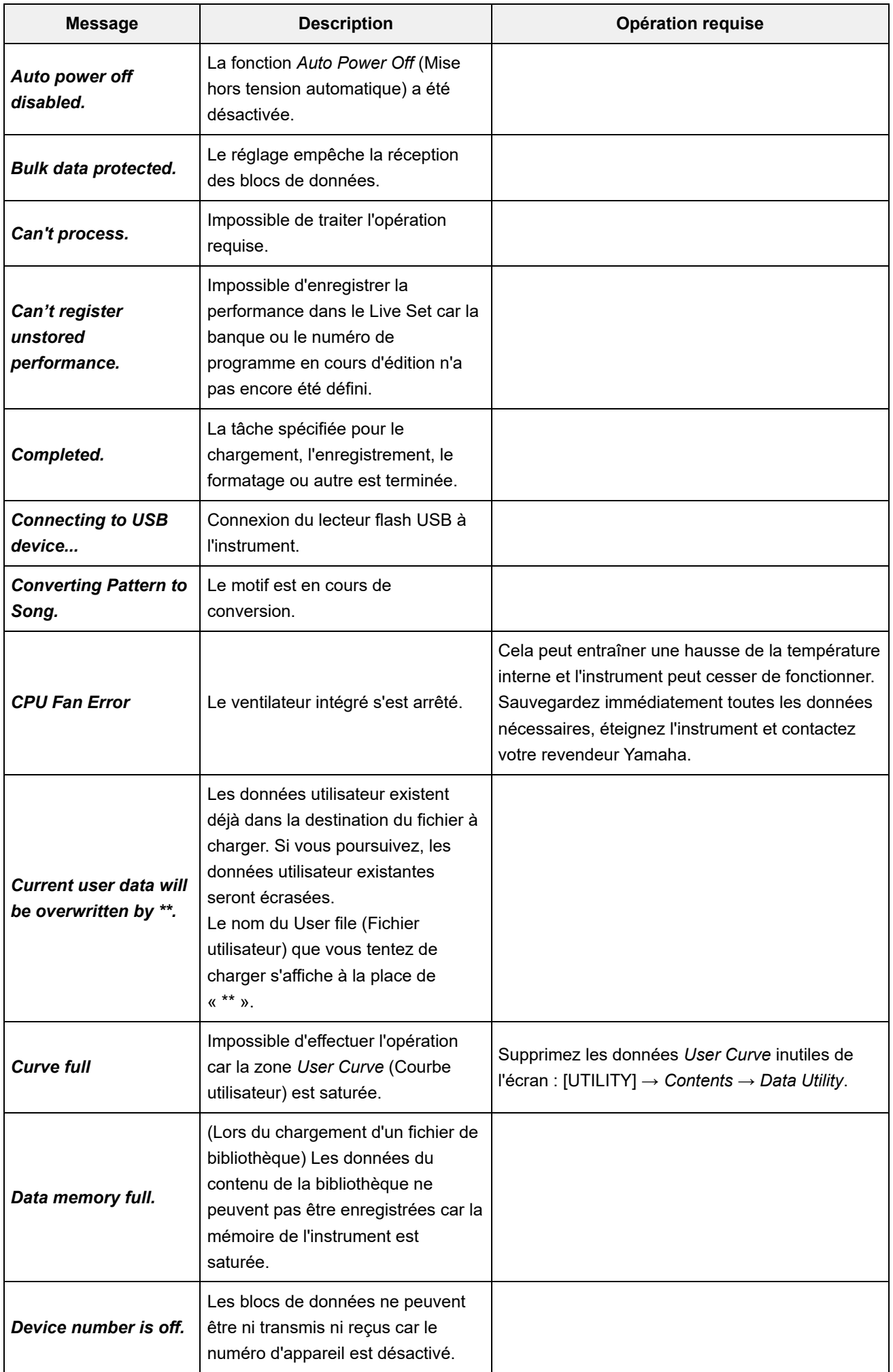

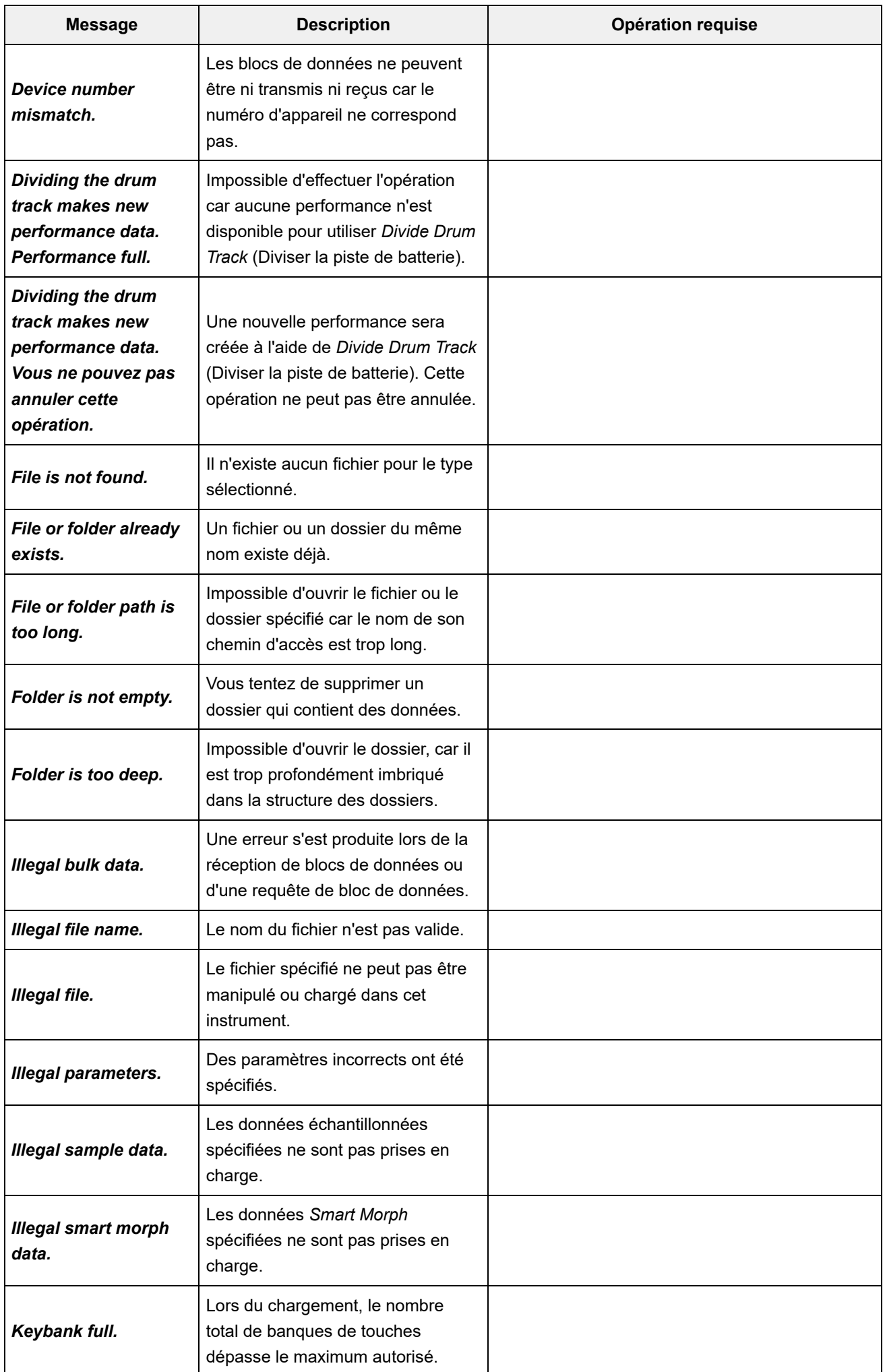

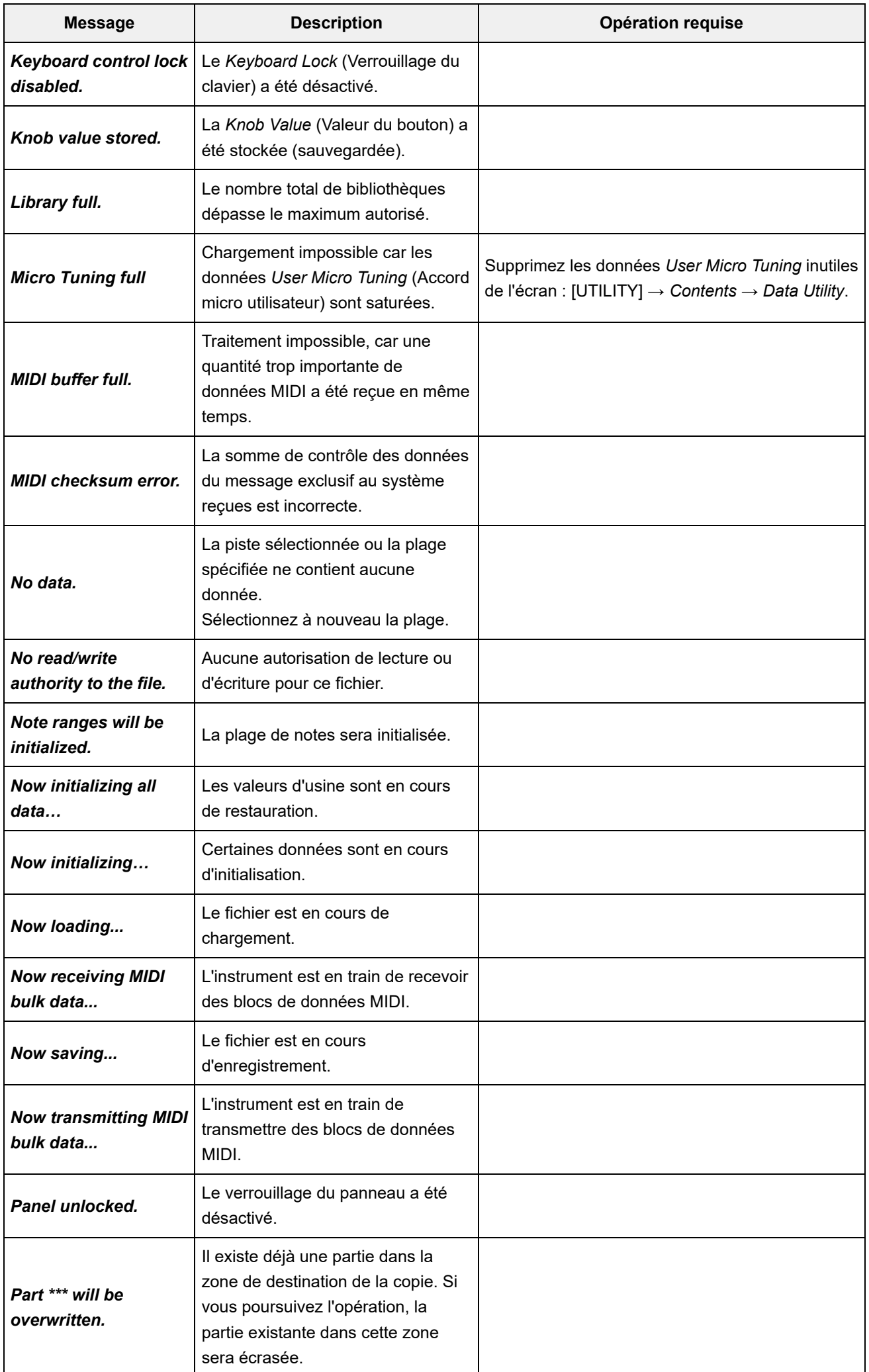

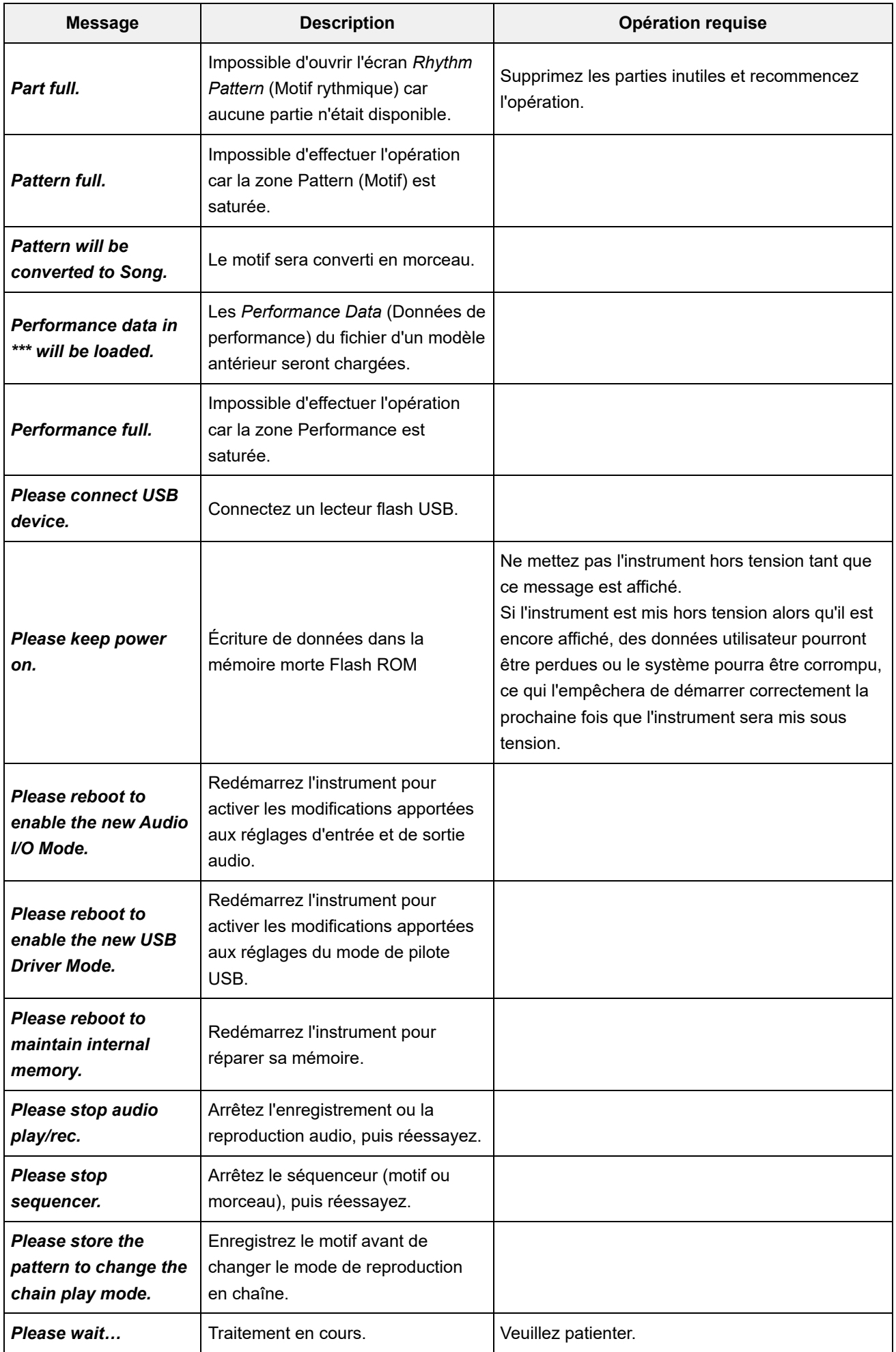

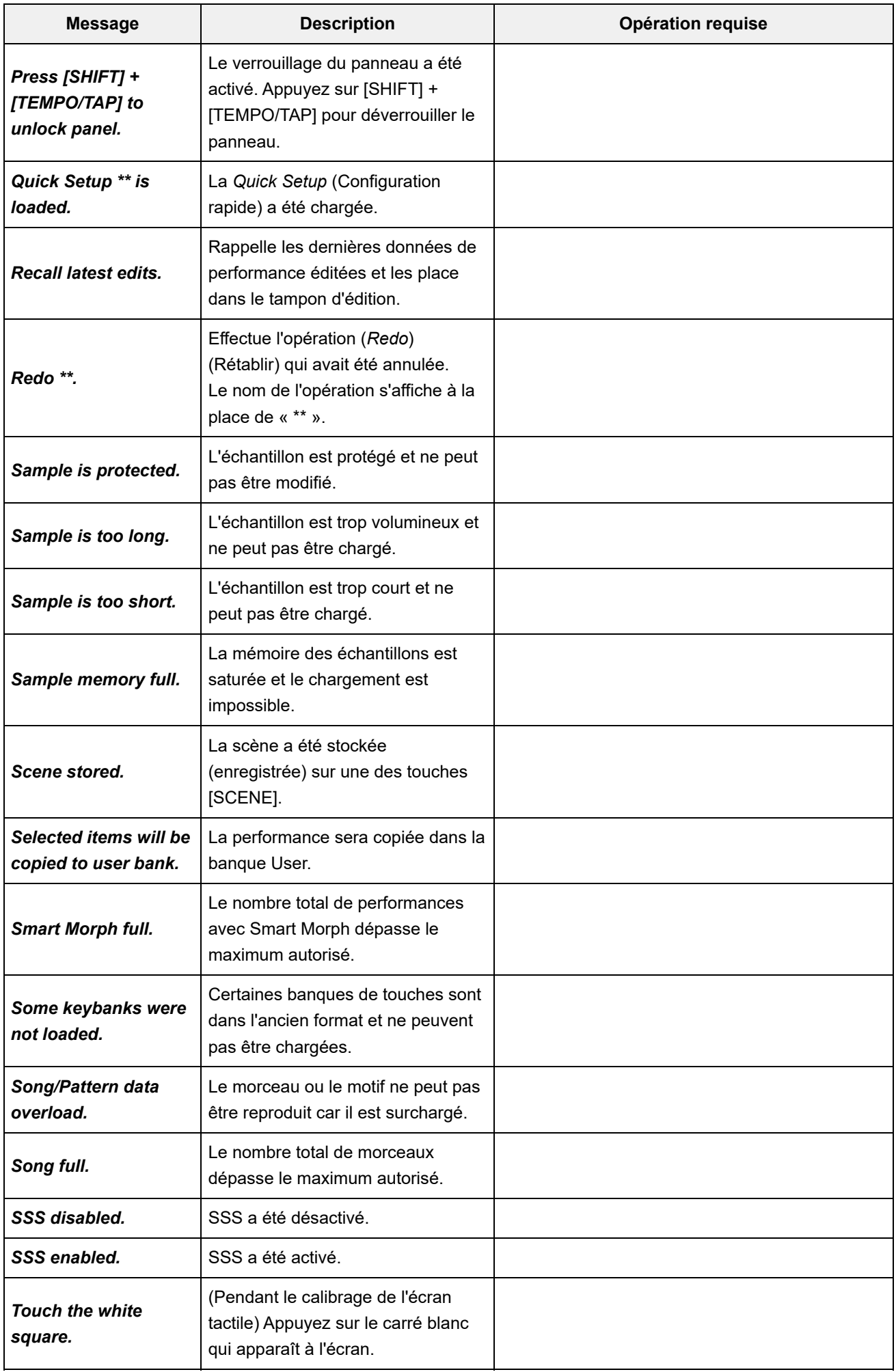

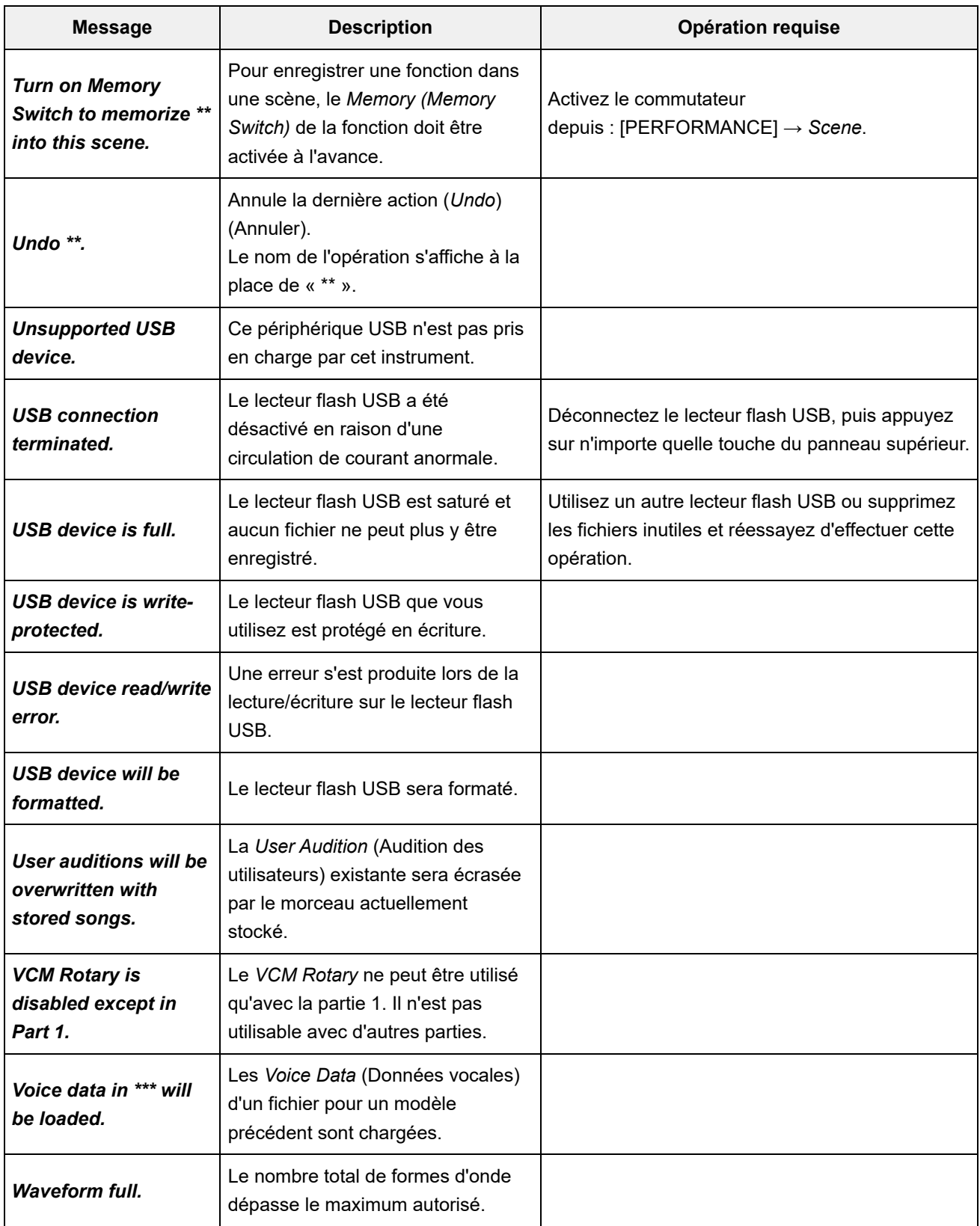

 $+$ 

 $\ddag$ 

 $+$ 

## **Résolution des problèmes**

Absence de son ? Son incorrectement émis ? Lorsqu'un problème de ce genre se produit, commencez par consulter la section Résolution des problèmes avant de conclure à une défaillance du produit.

Vous pouvez résoudre nombre de problèmes en exécutant l'opération *Initialize All Data* après avoir préalablement sauvegardé vos données sur un lecteur flash USB.

Si le problème persiste, consultez votre distributeur Yamaha.

**L'écran tactile répond mal**

Si ce n'est pas le cas, calibrez l'écran tactile. **Le curseur pointe-t-il vers l'endroit précis que vous avez touché sur l'écran tactile ?**

**[UTILITY] + [DAW REMOTE] →** *Calibrate Touch Panel*

**[UTILITY] →** *Settings* **→** *System* **→** *Calibrate Touch Panel*

**La commande de ruban répond mal**

**[UTILITY] →** *Settings* **→** *System* **→** *Calibrate Ribbon Controller* **Calibrer la commande de ruban.**

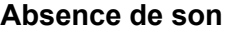

- **Les curseurs de commande sont-ils tous réglés sur un niveau approprié (autre que zéro ou la valeur minimale) ?**
- Cet instrument ne disposant pas de haut-parleurs intégrés, il est nécessaire d'y connecter des amplificateurs, des haut-parleurs ou des écouteurs pour entendre les sons. **Des amplificateurs, haut-parleurs ou écouteurs sont-ils connectés à l'instrument ?**

**Cet instrument et tous les appareils connectés sont-ils sous tension ?**

- Si un contrôleur au pied est connecté à la prise [FOOT CONTROLLER], essayez de l'enfoncer. **Avez-vous effectué tous les réglages de niveau appropriés, notamment le volume principal de l'instrument et les réglages de volume du dispositif externe connecté ?**
- Lorsque le paramètre *Local Control* est désactivé, aucun son n'est produit lorsque vous jouez au clavier. **La fonction Local Control (Commande locale) est-elle désactivée ?**

```
[UTILITY] → Settings → MIDI I/O → Local Control
```
**Une partie vide est-elle sélectionnée ?**

Si c'est le cas, affectez un son quelconque à cette partie ou sélectionnez une autre partie.

**Le commutateur d'assourdissement est-il activé sur chaque partie ?**

Lorsque l'interrupteur d'assourdissement est activé, aucun son n'est produit lorsque si vous jouez au clavier.

**[PERFORMANCE] → Sélection de** *Part* **→** *Mute*

**[PERFORMANCE] → Sélection de** *Part* **→** *Kbd Ctrl* **La commande de clavier est-elle désactivée pour chaque partie ?**

#### *Arp Play Only* **est-il activé sur chaque partie ?**

Lorsque ce paramètre est activé, la partie correspondante ne produit du son que via la reproduction des arpèges.

**[PERFORMANCE] → Sélection de** *Part* **→ [EDIT/ ] →** *General/Pitch* **→** *Part Settings* **→** *Arp Play Only*

**[PERFORMANCE] → Sélection de** *Part* **→ [EDIT/ ] →** *Arpeggio* **→** *Common* **→** *Arp Play Only*

## **Les réglages de volume MIDI ou d'expression MIDI sont-ils trop faibles en cas d'utilisation d'un contrôleur externe ?**

#### **Les réglages d'effet et de filtre sont-ils appropriés ?**

Si vous utilisez un filtre, il faudra essayer de modifier sa fréquence de coupure. Certains réglages de coupure peuvent filtrer le son entièrement. **[SHIFT] + [NAVIGATION]**

**[PERFORMANCE] → Sélection de** *Common* **→ [EDIT/ ] →** *Effect*

**[PERFORMANCE] → Sélection de** *Part* **→ [EDIT/ ] →** *Element* **ou sélection de** *Key* **→** *Filter* Parties normales AWM2 et parties de batterie

**[PERFORMANCE] → Sélection de** *Part* **→ [EDIT/ ] →** *Effect*

• Parties normales (FM-X) et parties normales (AN-X)

**[PERFORMANCE] → Sélection de** *Part* **→ [EDIT/ ] →** *Filter/Amp*

**[PERFORMANCE] → Sélection de** *Part* **→ [EDIT/ ] →** *Effect*

## **L'effet Vocoder a-t-il été sélectionné comme réglage du paramètre Insertion Effect Type (Type d'effet d'insertion) de la partie ?**

Si c'est le cas, réglez les paramètres liés aux prises de la section A/D INPUT (Entrée A/N) sur les valeurs appropriées, puis jouez au clavier tout en parlant ou en chantant dans le microphone branché à l'instrument. Vérifiez que le bouton A/D INPUT [GAIN] du panneau supérieur est réglé sur une valeur autre que 0.

**[PERFORMANCE] → Sélection de** *Part* **→ [EDIT/ ] →** *Effect* **→** *Routing*

**[PERFORMANCE] → Sélection de** *Common* **→ [EDIT/ ] →** *Audio In*

#### **Les réglages de volume ou de niveau sont-ils trop faibles ?**

**[UTILITY] →** *Settings* **→** *Sound* **→** *Tone Generator Volume*

**[PERFORMANCE] → Sélection de** *Common* **→ [EDIT/ ] →** *General/Pitch* **→** *Perf Settings* **→** *Volume*

**[PERFORMANCE] → Sélection de** *Part* **→ [EDIT/ ] →** *General/Pitch* **→** *Part Settings* **→** *Volume*

**[PERFORMANCE] → Sélection de** *Part* **→ [EDIT/ ] →** *Part Settings* **→** *General* **→** *Dry Level*

- **[PERFORMANCE] → Sélection de** *Part* **→ [EDIT/ ] →** *Element* **ou sélection de** *Key* **→** *Amplitude* **→** *Level/Pan* **→** *Level* • Parties normales AWM2 et parties de batterie
- **[PERFORMANCE] → Sélection de** *Part* **→ [EDIT/ ] → Sélection de** *Operator* **→** *Level* **→** *Level* • Parties normales (FM-X)
- **[PERFORMANCE] → Sélection de** *Part* **→ [EDIT/ ] → Sélection de** *Oscillator* **→** *OSC/Tune* **→** *Out Level* • Parties normales (AN-X)

**Les réglages de paramètres tels que** *Element Switch* **(Sélecteur d'élément),** *Note Limit* **(Limite de note),** *Velocity Limit* **(Limite de vélocité) et** *Velocity Offset* **(Décalage de vélocité) sont-ils appropriés ?**

**[PERFORMANCE] → Sélection de** *Part* **→ [EDIT/ ] →** *General/Pitch* **→** *Part Settings* • Parties normales AWM2 et parties de batterie

```
[PERFORMANCE] → Sélection de Part → [EDIT/ ] → Element ou sélection de Key →
Osc/Tune
```
**[PERFORMANCE] → Sélection de** *Part* **→ [EDIT/ ] →** *General/Pitch* **→** *Part Settings* • Parties normales (FM-X) et parties normales (AN-X)

**Le commutateur d'assourdissement de chaque élément ou opérateur est-il activé sur chaque partie ?**

**[PERFORMANCE] → Sélection de** *Part* **→** *Element* **,** *Operator* **ou état de l'** *Oscillator* **sur la** *Navigation bar*

**[PERFORMANCE] → Sélection de** *Part* **→ [EDIT/ ] → Sélection de** *Operator* **→** *Level* **→** *Level* **Avec une partie normale (FM-X), le niveau de la porteuse est-il réglé sur « 0 » ?**

**[PERFORMANCE] → Sélection de** *Part* **→ [EDIT/ ] →** *General/Pitch* **→** *Part Settings* **→** *Part Output* **Le réglage de sortie est-il désactivé sur chaque partie ?**

#### **Les réglages de contrôleur sont-ils appropriés ?**

Lorsque *Destination* est réglé sur *Volume* ou *Cutoff*, aucun son n'est émis en fonction du réglage et de l'état du contrôleur.

**[PERFORMANCE] → Sélection de** *Part* **→ [EDIT/ ] →** *Mod / Control* **→** *Control Assign*

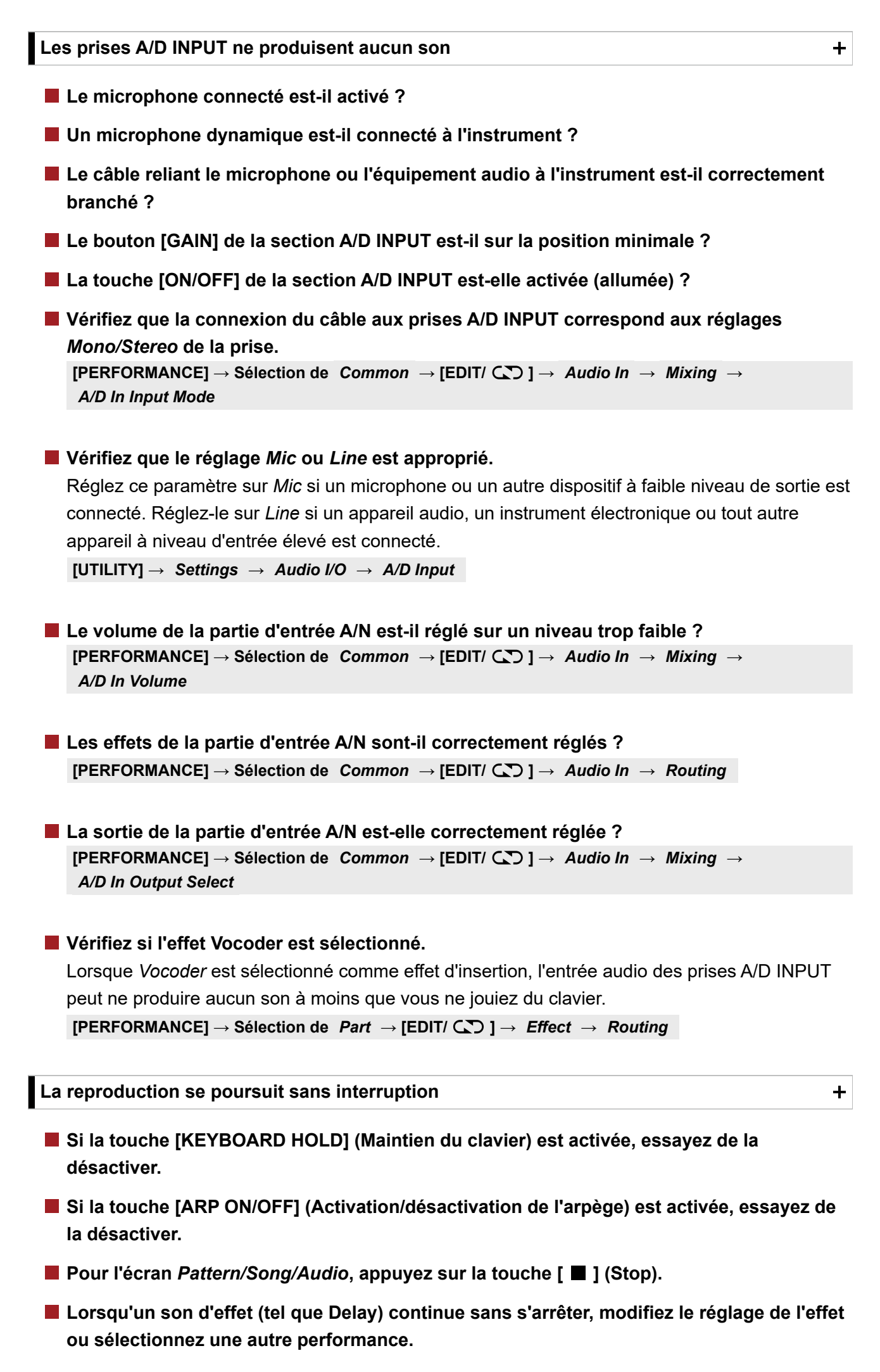

#### **Si le son du métronome continue à retentir, vérifiez le réglage suivant.**

Réglez ce paramètre sur une valeur différente de *always* (toujours), car ce réglage entraîne toujours la reproduction du son du métronome, quel que soit l'état du séquenceur.

**[UTILITY] →** *Tempo Settings* **→ Click Mode**

#### **Son déformé**

**Les réglages d'effets sont-ils appropriés ?**

Le son peut être déformé en fonction du type et du réglage des effets. **[PERFORMANCE] → Sélection de** *Part* **→ [EDIT/ ] →** *Effect*

#### **Les réglages de filtre sont-ils appropriés ?**

Des réglages de résonance du filtre trop élevés peuvent entraîner une distorsion.

**[PERFORMANCE] → Sélection de** *Part* **→ [EDIT/ ] →** *Element* **ou sélection de** *Key* **→** *Filter* Parties normales AWM2 et parties de batterie

**[PERFORMANCE] → Sélection de** *Part* **→ [EDIT/ ] →** *Filter/Amp* **→** *Filter Type* • Parties normales (FM-X) et parties normales (AN-X)

#### **Le volume est-il trop élevé ?**

**[UTILITY] →** *Settings* **→** *Sound* **→** *Tone Generator Volume*

**[UTILITY] →** *Settings* **→** *Audio I/O*

**[PERFORMANCE] → Sélection de** *Common* **→ [EDIT/ ] →** *General/Pitch* **→** *Perf Settings* **→** *Volume*

**[PERFORMANCE] → Sélection de** *Part* **→ [EDIT/ ] →** *General/Pitch* **→** *Part Settings* **→** *Volume*

• Parties normales (AWM2)

**[PERFORMANCE] → Sélection de** *Part* **→ [EDIT/ ] →** *Element* **selection →** *Amplitude* **→** *Level/Pan* **→** *Level*

**[PERFORMANCE] → Sélection de** *Part* **→ [EDIT/ ] → Sélection de** *Key* **→** *Level/Pan* **→** *Level* Parties de batterie

**[PERFORMANCE] → Sélection de** *Part* **→ [EDIT/ ] → Sélection de** *Operator* **→** *Level* **→** *Level* • Parties normales (FM-X)

**[PERFORMANCE] → Sélection de** *Part* **→ [EDIT/ ] → Sélection de** *Oscillator* **→** *OSC/Tune* **→** *Out Level* • Parties normales (AN-X)

**Le son est coupé**

 $\ddag$ 

 $\div$ 

#### **L'ensemble du son a-t-il dépassé la limite de polyphonie maximale ?**

- AWM2 (formes d'onde prédéfinies) : 128 (stéréo et mono)
- AWM2 (formes d'onde utilisateur ou bibliothèque) : 128 (stéréo et mono)
- FM-X : 128
- AN-X : 16

**Une seule note est émise à la fois**

Si vous souhaitez jouer des accords, vous devez régler ce paramètre sur *Poly*. **[PERFORMANCE] → Sélection de** *Part* **→ [EDIT/ ] →** *General/Pitch* **→** *Part Settings* **→** *Mono/Poly* **Vérifiez si le mode de génération de sons est réglé sur** *Mono***.**

**Hauteur de ton incorrecte**

 $+$ 

 $+$ 

- **[UTILITY] →** *Settings* **→** *Sound* **→** *Tone Generator Tune* **Le paramètre** *Tune* **(Accordage) est-il réglé sur une valeur différente de 0?**
- **Le paramètre** *Note Shift* **(Décalage de note) ou** *Detune* **(Désaccord) est réglé sur une valeur autre que 0 ?**

**[PERFORMANCE] → Sélection de** *Part* **→ [EDIT/ ] →** *General/Pitch* **→** *Pitch* **→** *Note Shift*

**[PERFORMANCE] → Sélection de** *Part* **→ [EDIT/ ] → General/Pitch →** *Pitch* **→** *Detune*

**[PERFORMANCE] → Sélection de** *Part* **→ [EDIT/ ] →** *General/Pitch* **→** *Pitch* **→ Lorsque la hauteur de ton produite par la partie est incorrecte, avez-vous sélectionné un tempérament spécial dans** *Micro Tuning* **(Accord micro) ?**

```
Micro Tuning Name
```
**[UTILITY] →** *Settings* **→** *Sound* **→** *Global Settings* **Avez-vous défini un tempérament particulier dans** *Global Tuning* **(Accord général) ?**

**■ Lorsque la hauteur de ton produite par la partie est incorrecte, le paramètre** *LFO Pitch Modulation Depth* **(Profondeur de modulation de la hauteur de l'OBF) est-il réglé sur une valeur trop élevée ?**

```
[PERFORMANCE] → Sélection de Part → [EDIT/ ] → Sélection de Element → Element LFO
→ Pitch Mod
• Parties normales (AWM2)
```
**[PERFORMANCE] → Sélection de** *Part* **→ [EDIT/ ] →** *Mod/Control* **→** *2nd LFO* **→** *Pitch Modulation Depth* • Parties normales (FM-X)

**[PERFORMANCE] → Sélection de** *Part* **→ [EDIT/ ] →** *General/Pitch* **→** *Pitch LFO* **→** *Pitch LFO Depth* • Parties normales (AN-X)

**Lorsque la partie émet une hauteur de ton incorrecte, les paramètres** *Coarse Tune* **(Réglage grossier) ou** *Fine Tune* **(Réglage fin) sont-ils correctement réglés ?**

**[PERFORMANCE] → Sélection de** *Part* **→ [EDIT/ ] →** *Element* **ou sélection de** *Key* **→** *Osc/Tune* **→** *Coarse* Parties normales AWM2 et parties de batterie

**[PERFORMANCE] → Sélection de** *Part* **→ [EDIT/ ] →** *Element* **ou sélection de** *Key* **→** *Osc/Tune* **→** *Fine*

**[PERFORMANCE] → Sélection de** *Part* **→ [EDIT/ ] → Sélection de** *Operator* **→** *Form/Freq* **→** *Coarse* • Parties normales (FM-X)

```
[PERFORMANCE] → Sélection de Part → [EDIT/ ] → Sélection de Operator → Form/Freq →
Fine
```
**[PERFORMANCE] → Sélection de** *Part* **→ [EDIT/ ] →** *Mod/Control* **→** *Control Assign* **→** *Destination* **Lorsque la hauteur de ton produite par la partie est incorrecte, le paramètre** *Controller Destination* **(Destination du contrôleur) est-il réglé sur Pitch (Hauteur de ton) ?**

**Pour une partie AN-X, le paramètre** *Voltage Drift* **(Dérive de tension) est-il réglé sur une valeur excessivement élevée ?**

 $\ddag$ 

**[PERFORMANCE] → Sélection de** *Part* **→ [EDIT/ ] →** *General/Pitch* **→** *AN-X Settings*

**Aucun effet n'est appliqué**

Vérifiez les paramètres d'effet avec [SHIFT] + [NAVIGATION].

**[UTILITY] →** *Effect Switch* **Le paramètre Effect Switch (Sélecteur d'effet) est-il désactivé ?**

**Le paramètre** *Variation Send* **(Envoi de variation) ou** *Reverb Send* **(Envoi de réverbération) est-il réglé sur une valeur autre que 0 ?**

**[PERFORMANCE] → Sélection de** *Part* **→ [EDIT/ ] →** *Effect* **→** *Routing* **→** *Var Send*

**[PERFORMANCE] → Sélection de** *Part* **→ [EDIT/ ] →** *Effect* **→** *Routing* **→** *Rev Send*

**[PERFORMANCE] → Sélection de** *Common* **→ [EDIT/ ] →** *Effect* **→** *Routing* **→** *Var Return* **[PERFORMANCE] → Sélection de** *Common* **→ [EDIT/ ] →** *Effect* **→** *Routing* **→** *Rev Return* **Le paramètre** *Variation Return* **(Retour de variation) ou** *Reverb Return* **(Retour de réverbération) est-il réglé sur une valeur autre que 0 ?**

**L'effet d'insertion sur tous les éléments ou sur toutes les touches de la partie est-il réglé sur** *Thru* **(Relais) ?**

**[PERFORMANCE] → Sélection de** *Part* **→ [EDIT/ ] →** *Effect* **→** *Routing* **→** *Connect*

- **(Pour les effets système) Le type d'effet sélectionné pour chaque effet est-il réglé sur** *No Effect* **(Aucun effet) ?**
- **(Pour les effets d'insertion) Le type d'effet sélectionné pour chaque effet est-il réglé sur** *Thru* **(Relais) ?**

 $\ddag$ 

 $\ddot{\phantom{1}}$ 

 $\ddot{\phantom{1}}$ 

 $\ddagger$ 

 $[PERFORMANCE] \rightarrow Selectioned$  *Bart*  $\rightarrow$  [EDIT/ $\langle \sum \rangle$ ]  $\rightarrow$  *Effect*  $\rightarrow$  *Ins A* ou *Ins B* **Le réglage du commutateur d'insertion est-il approprié ?**

**Impossible de lancer l'arpège**

- **La touche [ARP ON/OFF] (Activation/désactivation de l'arpège) est-elle activée ?**
- **Vérifiez le nombre de parties pour lesquelles le commutateur Arpeggio (Arpège) est activé.**

L'arpège peut être reproduit simultanément sur huit parties au maximum.

**Les réglages des paramètres** *Note Limit* **(Limite de note) et** *Velocity Limit* **(Vélocité) pour l'arpège sont-ils appropriés ?**

**[PERFORMANCE] → Sélection de** *Part* **→ [EDIT/ ] →** *Arpeggio* **→** *Common*

- **[PERFORMANCE] → Sélection de** *Part* **→ [EDIT/ ] →** *Arpeggio* **→** *Individual* **→** *Name* **Le paramètre Arpeggio Type (Type d'arpège) est-il réglé sur Off ?**
- Lorsque le commutateur d'arpège est désactivé, l'arpège n'est pas reproduit, même si vous activez la touche [ARP ON/OFF] sur le panneau supérieur. **[PERFORMANCE] → Sélection de** *Part* **→** *Arp Part* **Vérifiez les réglages du commutateur Arpeggio (Arpège) pour chaque partie.**

**Impossible d'arrêter l'arpège**

**[PERFORMANCE] → Sélection de** *Part* **→ [EDIT/ ] →** *Arpeggio* **→** *Common* **→** *Hold* **Si vous ne pouvez pas arrêter la reproduction de l'arpège en relâchant votre doigt sur la touche, désactivez le commutateur Arpeggio Hold (Maintien de l'arpège).**

**Désactivez le bouton [KEYBOARD HOLD] (Maintien du clavier) sur le panneau supérieur.**

**La reproduction de motif ou de morceau ne démarre pas lorsque vous appuyez sur la touche [ ] (Lecture)**

**Le motif ou le morceau sélectionné contient-il des données ?**

**Impossible d'enregistrer un motif ou un morceau**

L'espace mémoire de l'instrument peut contenir jusqu'à 128 motifs et 128 morceaux. Si vous tentez d'enregistrer plus de 128 morceaux ou motifs, vous recevrez un message Morceau complet et aucun enregistrement supplémentaire ne sera possible. **Y a-t-il de l'espace mémoire disponible pour enregistrer un motif ou un morceau ?**

**La communication des données entre l'instrument et l'ordinateur connecté ne fonctionne pas correctement.**

- **Le réglage du port de l'ordinateur est-il approprié ?**
- **[UTILITY] →** *Settings* **→** *MIDI I/O* **→** *MIDI IN/OUT* **Avez-vous sélectionné la prise appropriée (MIDI ou USB) sur l'écran** *Utility* **(Utilitaire) ?**

**La transmission ou la réception de données MIDI en bloc ne fonctionne pas correctement**

Activez *Receive Bulk*. **[UTILITY] →** *Settings* **→** *Advanced* **→** *MIDI Receive Bulk* **Le paramètre Receive Bulk (Réception en bloc) est-il protégé ?**

**Pour activer la réception des données enregistrées à l'aide de la fonction Bulk dump (Transfert en bloc) de cet instrument, vous devez définir le même numéro d'appareil pour la transmission et la réception.**

**[UTILITY] →** *Settings* **→** *Advanced* **→** *MIDI Device Number*

**[UTILITY] →** *Settings* **→** *Advanced* **→** *MIDI Device Number* **Le même numéro de périphérique est-il défini sur le périphérique MIDI connecté ?**

**Impossible de sauvegarder les données sur le lecteur flash USB**

 $\ddag$ 

 $\ddagger$ 

**Le lecteur flash USB est-il protégé en écriture ?**

- Ouvrez l'écran *Save* (Enregistrer) et configurez l'appareil pour un lecteur flash USB. Vérifiez si l'espace de stockage libre affiché dans le coin supérieur droit de l'écran est de 0,0 Ko. **[UTILITY] →** *Contents* **→** *Save* **Le lecteur flash USB dispose-t-il de suffisamment d'espace libre ?**
- **Utilisez-vous un lecteur flash USB dont la compatibilité avec cet instrument est confirmée ?**

Consultez l'URL suivante pour obtenir la liste des périphériques USB dont la compatibilité avec cet instrument est confirmée.

https://download.yamaha.com/

**Des points noirs (éteints) ou blancs (toujours allumés) apparaissent sur l'écran LCD**

**■ Il ne s'agit pas d'un dysfonctionnement, mais d'une caractéristique des écrans LCD couleur.**

☆

# **Restauration des valeurs d'usine par défaut (***Initialize All Data***)**

## **AVIS**

Lorsque la fonction *Initialize All Data* est exécutée, l'ensemble des performances et des morceaux stockés dans la mémoire utilisateur, ainsi que les réglages *Utility* des réglages généraux du clavier, sont remplacés par leurs valeurs par défaut. Veillez à ne pas perdre de données importantes. Il est donc recommandé d'effectuer des sauvegardes régulières des réglages importants sur un lecteur flash USB.

1. **Ouvrez l'écran des paramètres sous [UTILITY] →** *Settings* **→** *System***.**

Cette touche ouvre l'écran des paramètres pour tout l'instrument.

## 2. **Appuyez sur [Initialize All Data].**

L'écran de confirmation s'affiche. Pour annuler l'opération, appuyez sur la touche *Cancel No* à l'écran ou sur la touche [DEC/NO] du panneau supérieur.

3. **Appuyez sur la touche [Initialize Yes] à l'écran ou sur la touche [INC/YES] du panneau supérieur.**

L'opération *Initialize All Data* est exécutée.